# **РУКОВОДСТВО ПО ИСПОЛЬЗОВАНИЮ**

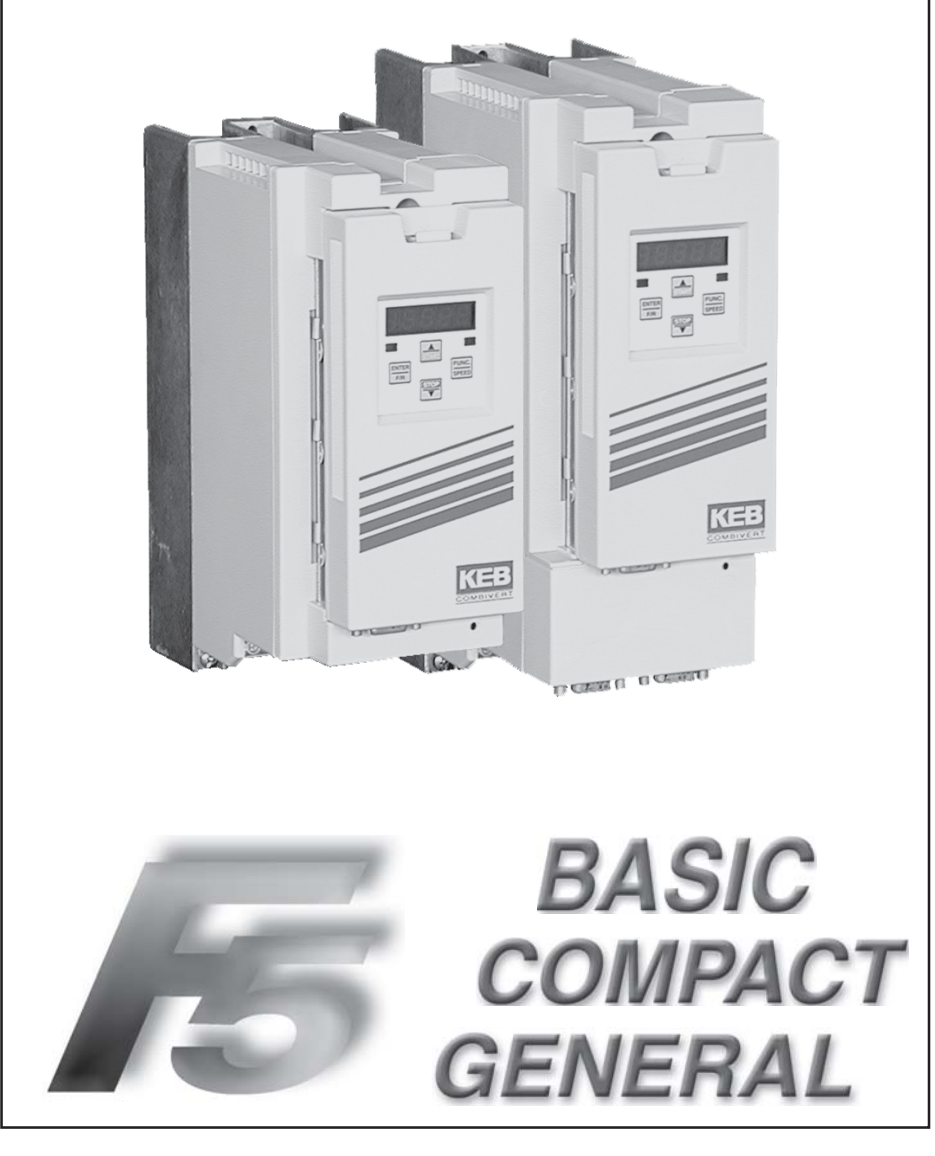

**KEB COMBIVERT F5-BASIC / COMPACT / GENERAL 3.0**

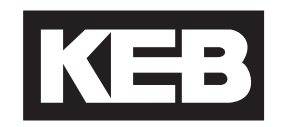

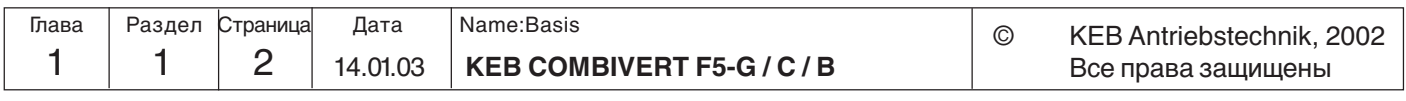

#### **General Introduction Общие положения Введение**

Все права защищены

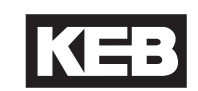

**1**

3

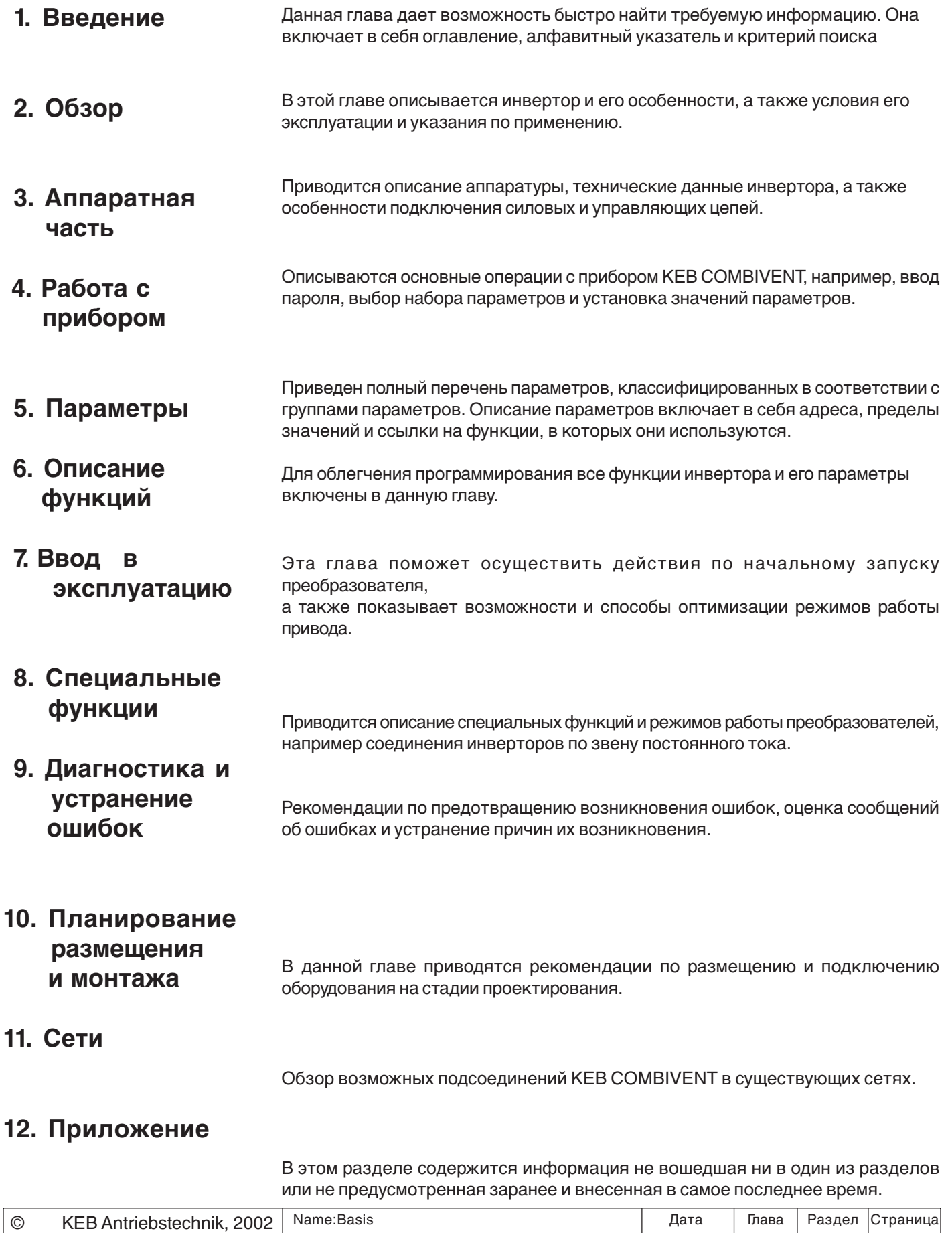

**KEB COMBIVERT F5-G/C/B** 14.01.03 1 1

## **Введение**

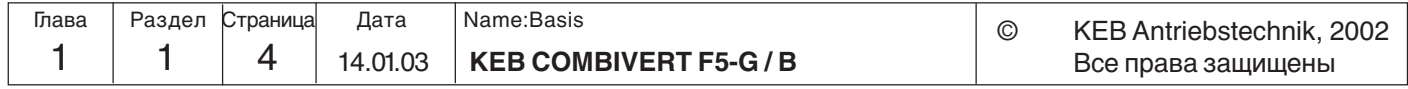

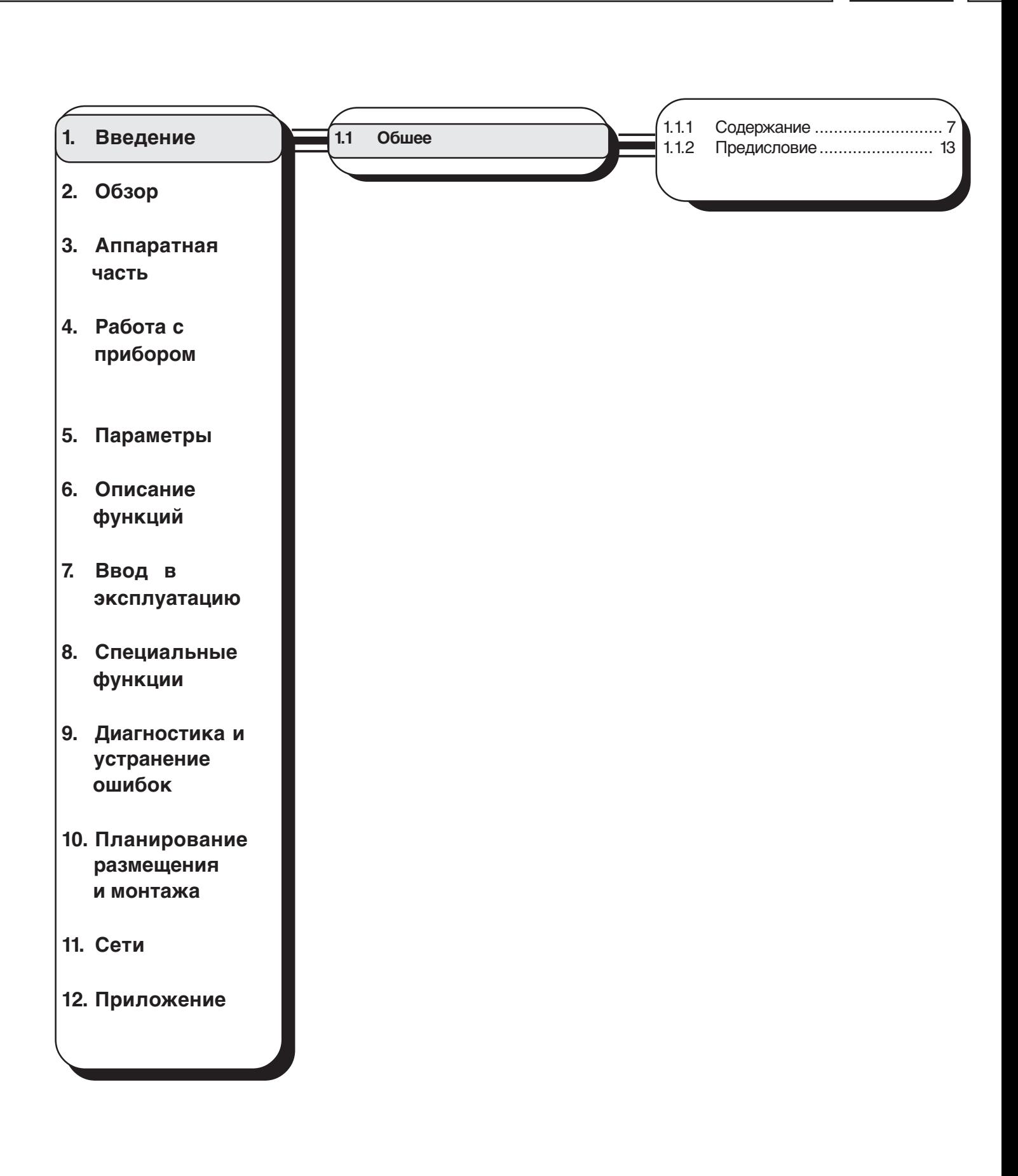

**Введение Введение**

KE

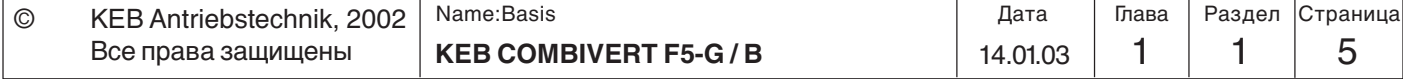

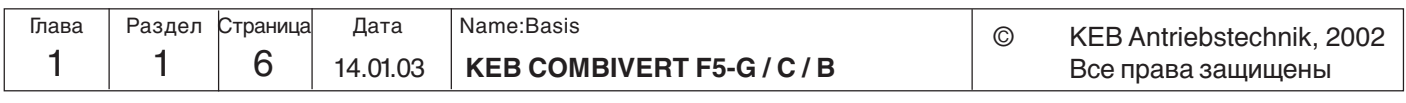

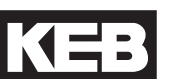

### **1. Введение**

**1.1 Общие положения**

### **1.1.1 Содержание**

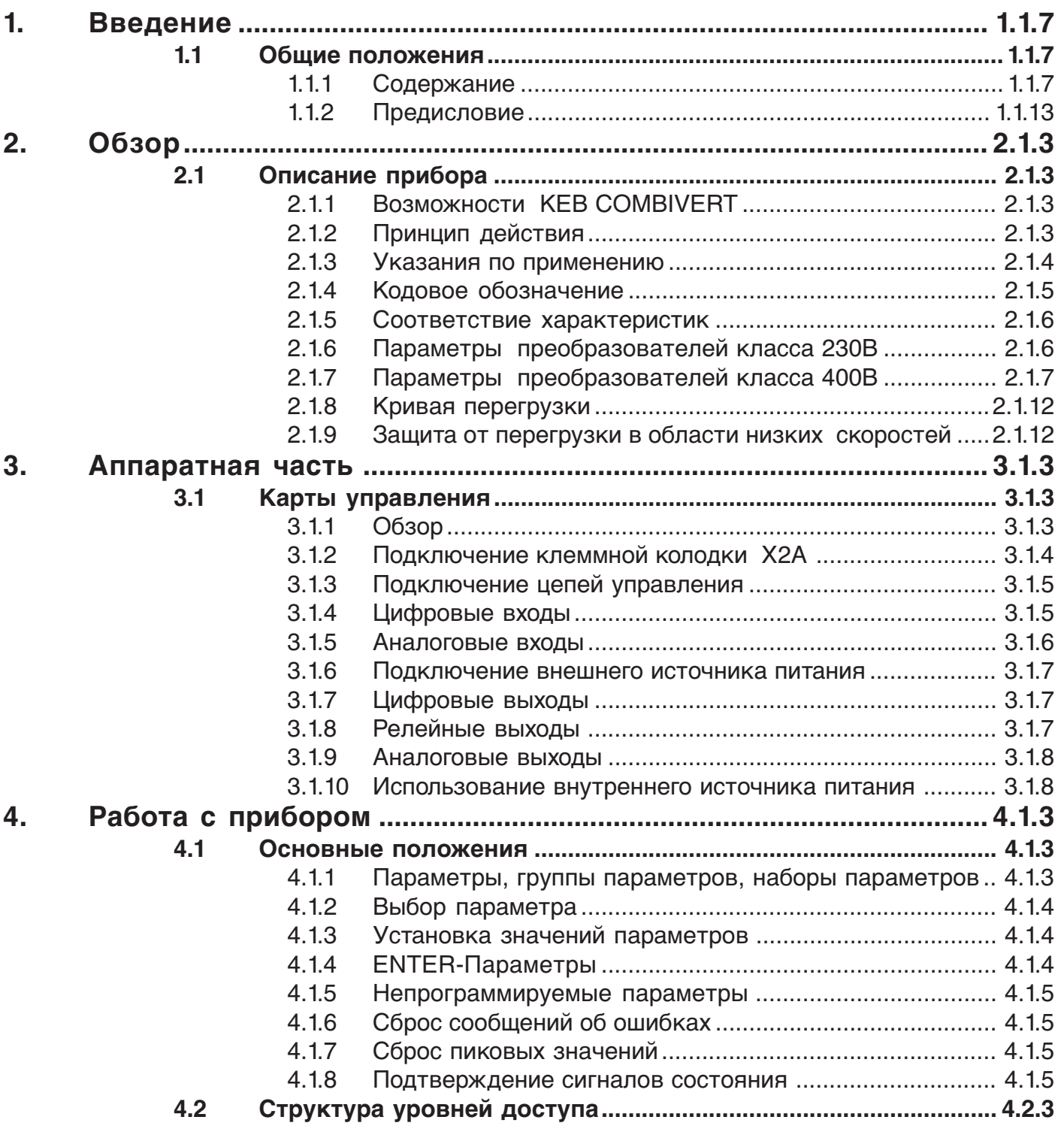

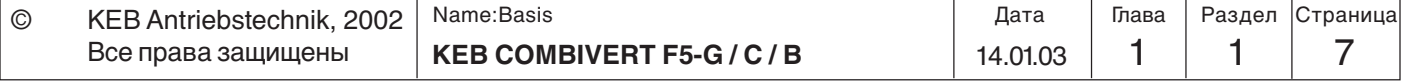

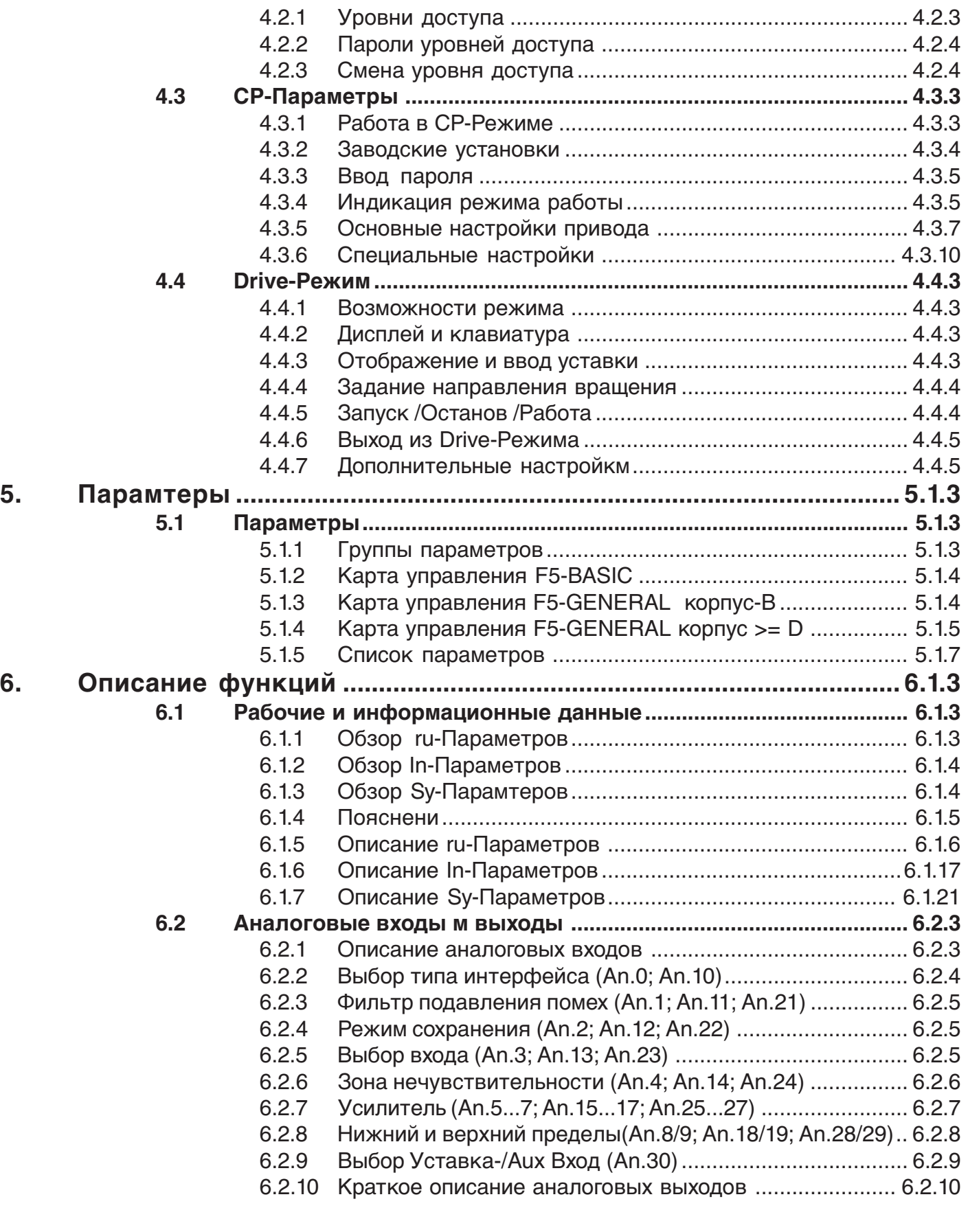

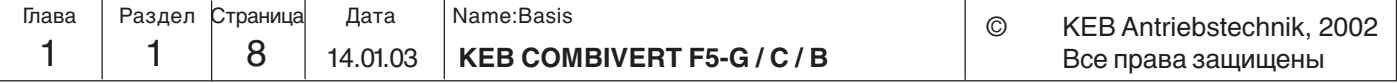

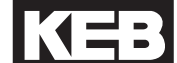

**1**

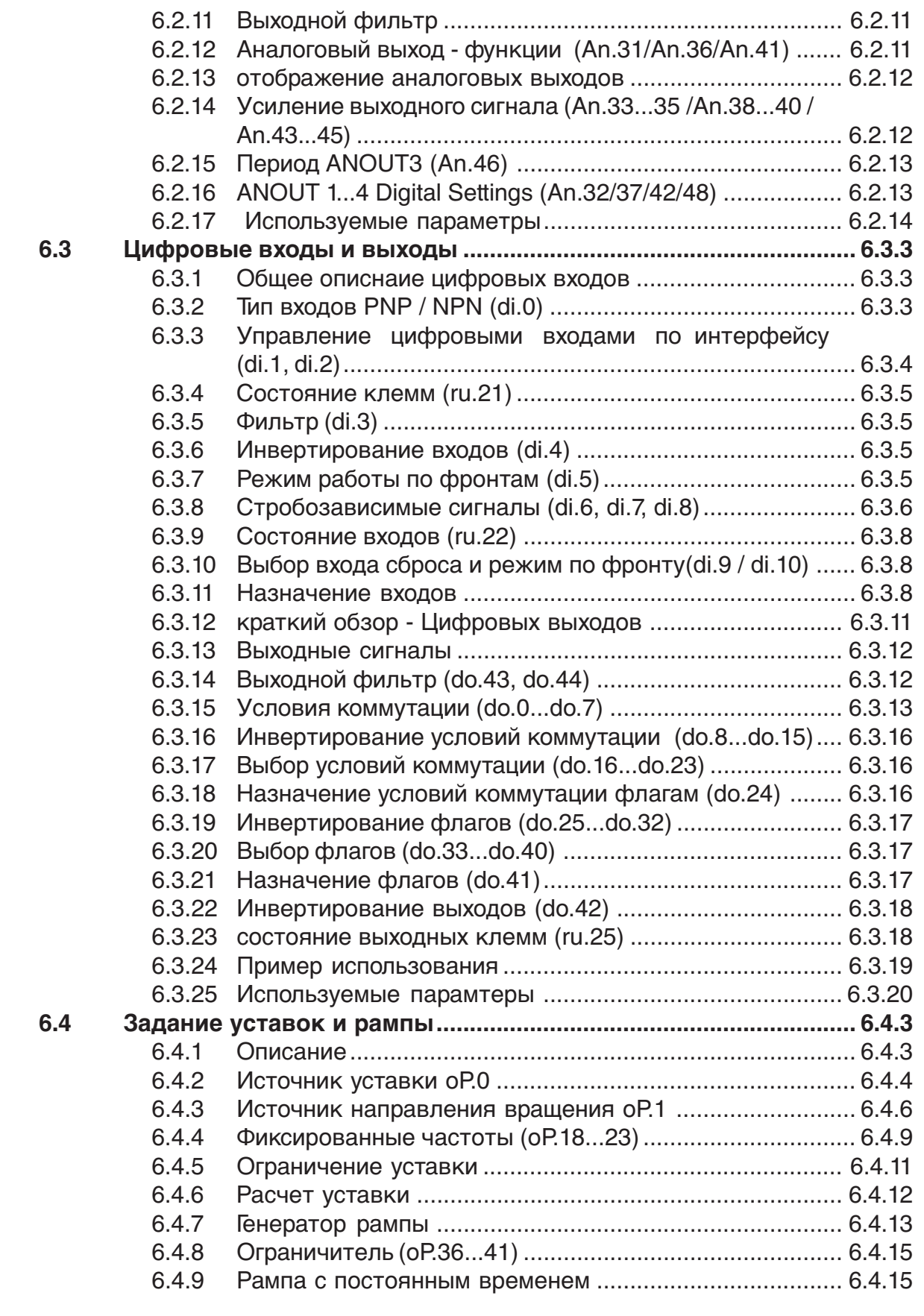

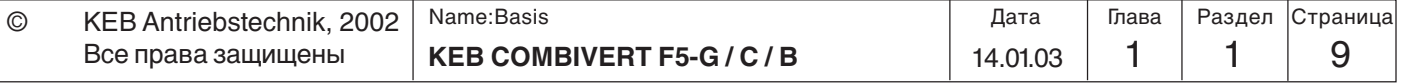

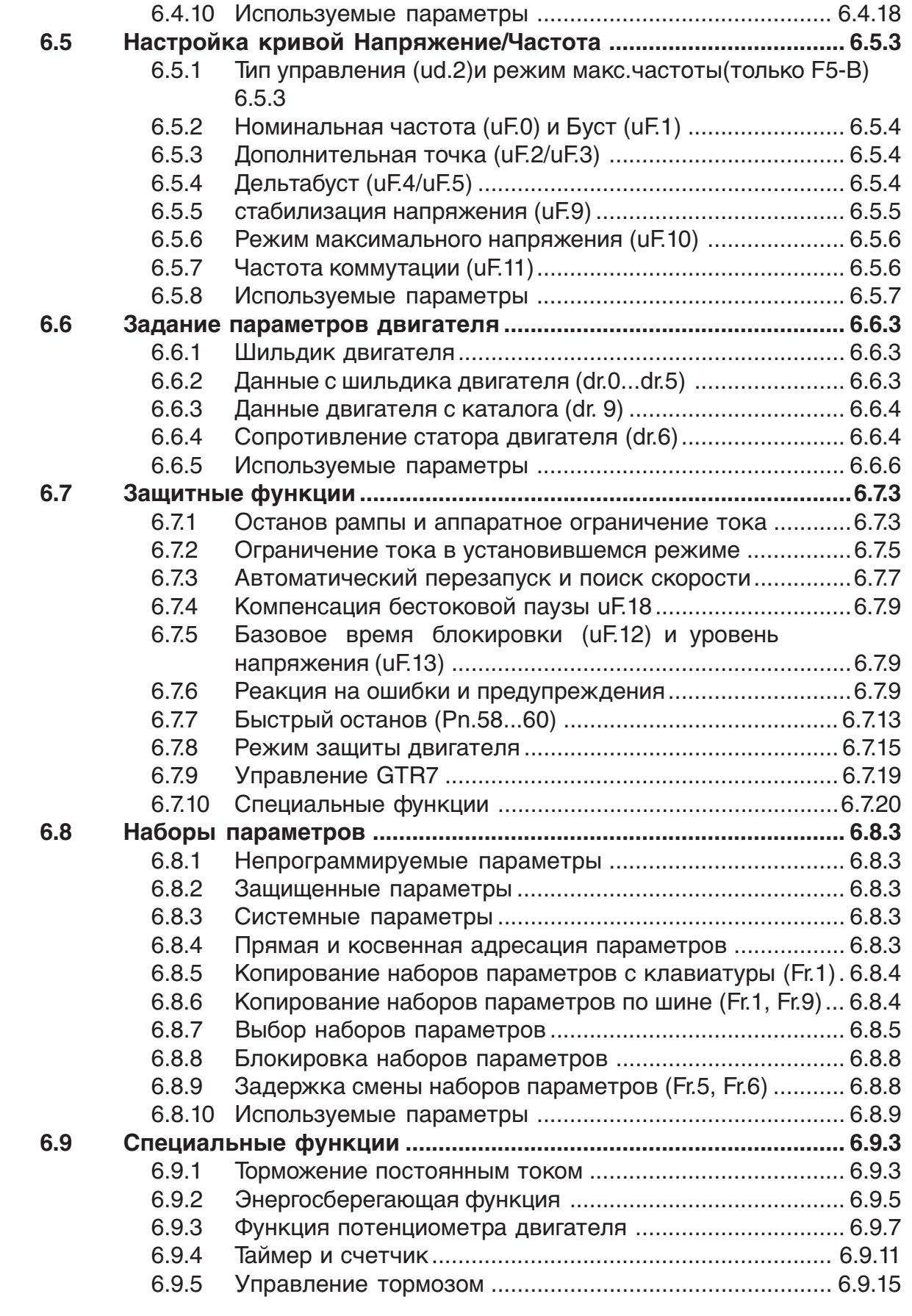

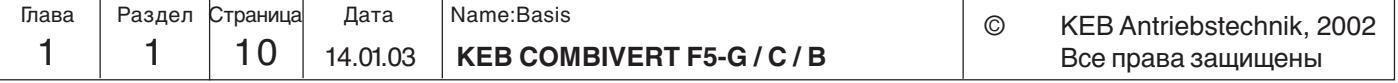

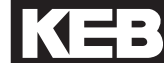

**1**

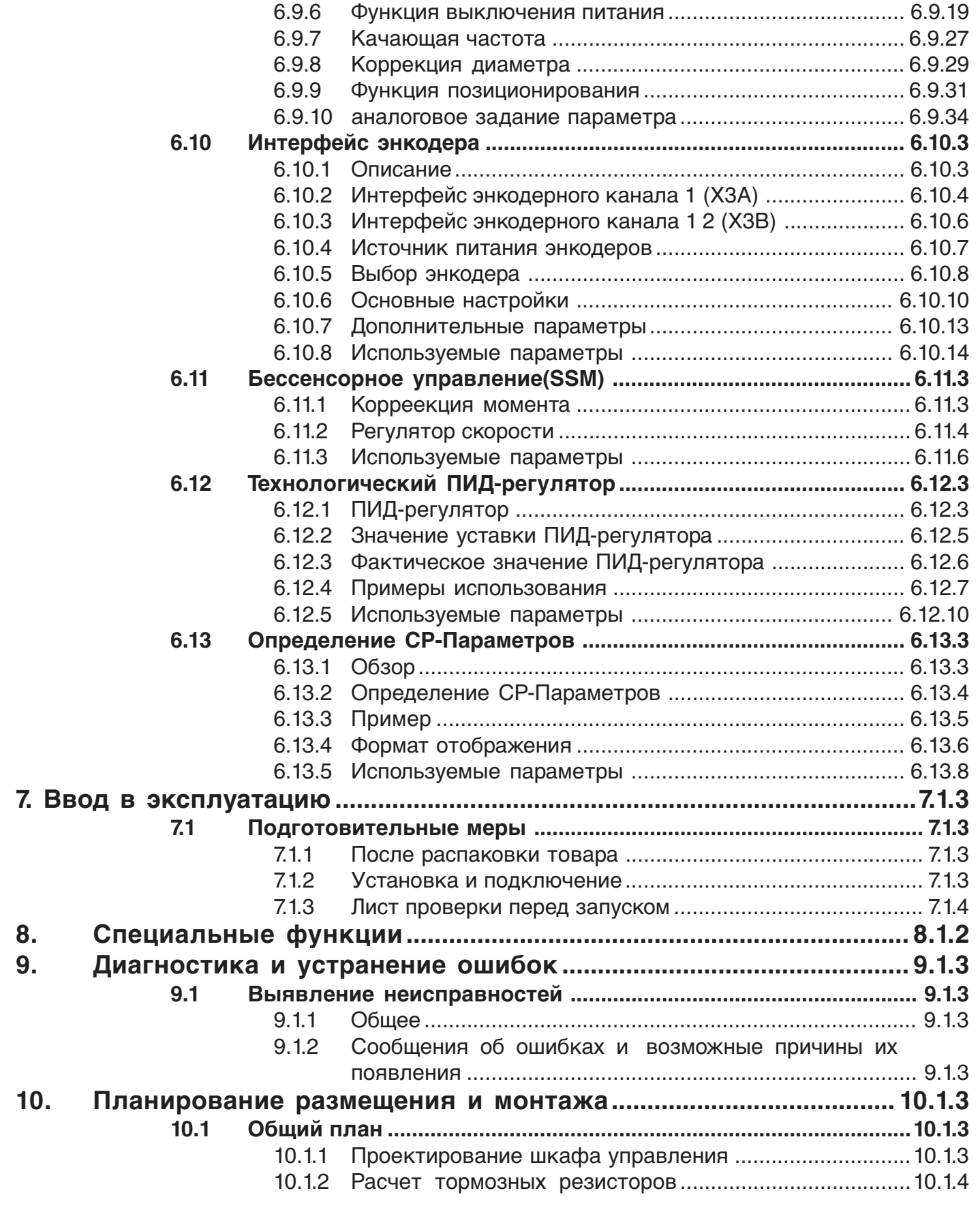

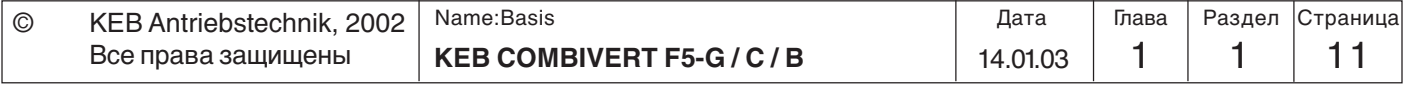

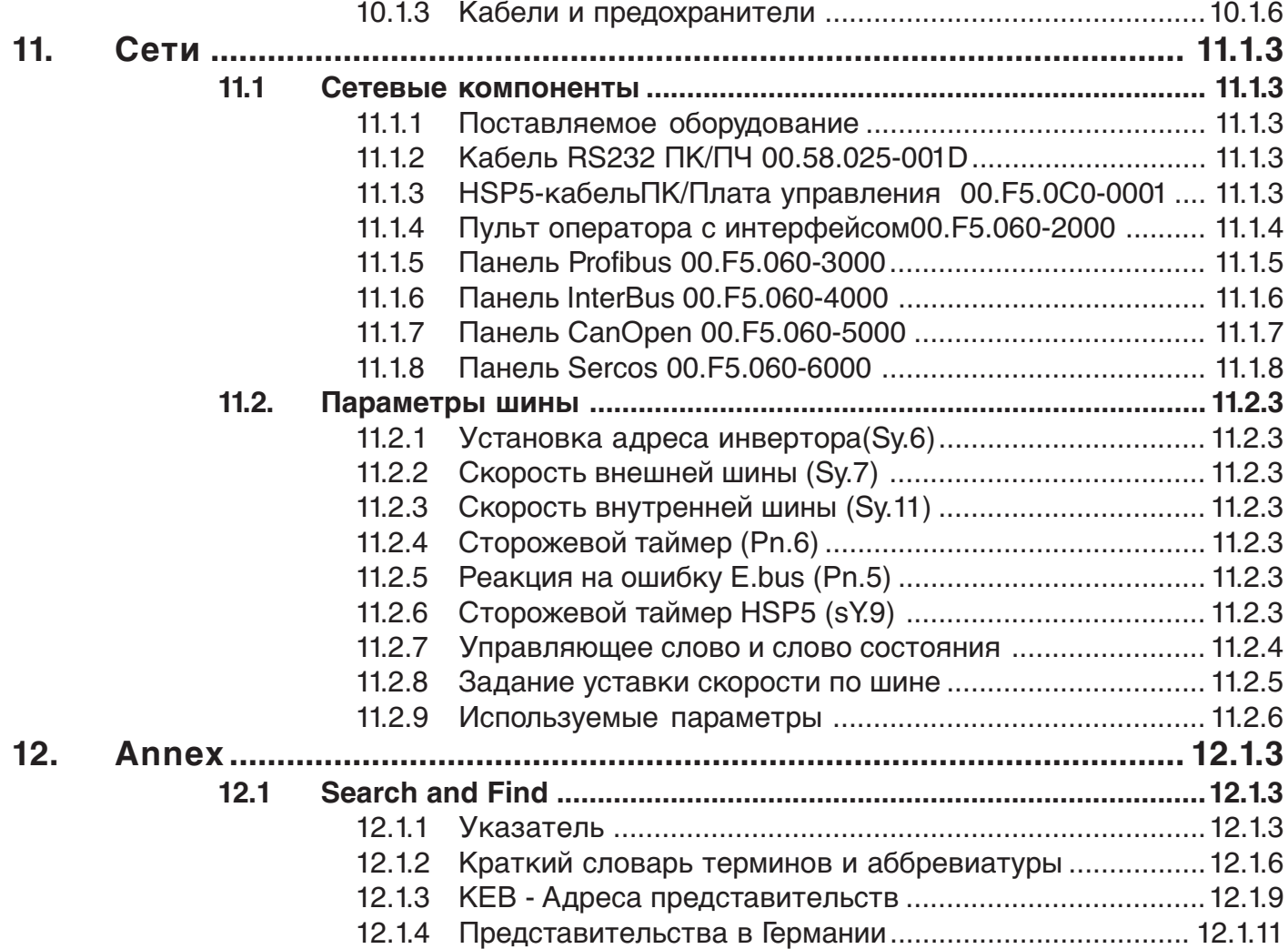

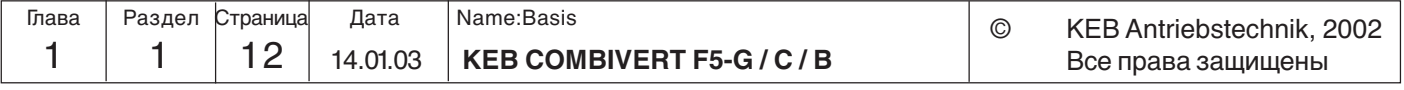

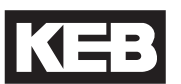

#### **1.1.2 Предисловие**

#### **Для кого предназначено данное руководство?**

Для тех. кто занимается разработкой и проектированием устройств на основе COMBIVERT. Тот, кто знает его огромные возможности в сфере программирования, тот сможет сэкономить на внешних средствах управления и дорогостоящих подсоединениях уже на стадии разработки устройства, просто используя его как активный управляющий элемент. Данное руководство **не является** заменой сопроводительной документацией к устройству, оно лишь дополняет ее.

#### **1000 и одно применение...**

и все это может выполнить одно устройства. Как известно, это требование исходит от заказчика, производственных и обслуживающих организаций. Мы отнеслись к нему очень серьезно и разработали целую серию приборов с открытым программированием, которые можно приспособить для различного применения с использованием ПЛК, микропроцессорных плат или же с простейшими Панелями оператора.

#### **Никто не сможет справиться со всем этим...**

скажут некоторые скептики. Но мы нашли оптимальное решение. По завершении стадии разработки устройства в большинстве случаев использования потребуется всего лишь изменить несколько параметров инвертора, а в некоторых случаях в этом вообще не будет никакой необходимости. Поэтому для чего все параметры должны быть видимыми? В этом нет никакой необходимости. Благодаря созданию собственного меню видимыми будут только лишь необходимые для конкретного приложения параметры. Это облегчает обслуживание, упрощает пользовательскую документацию и повышает защищенность от несанкционированного доступа. (см. рис. 1.1.2).

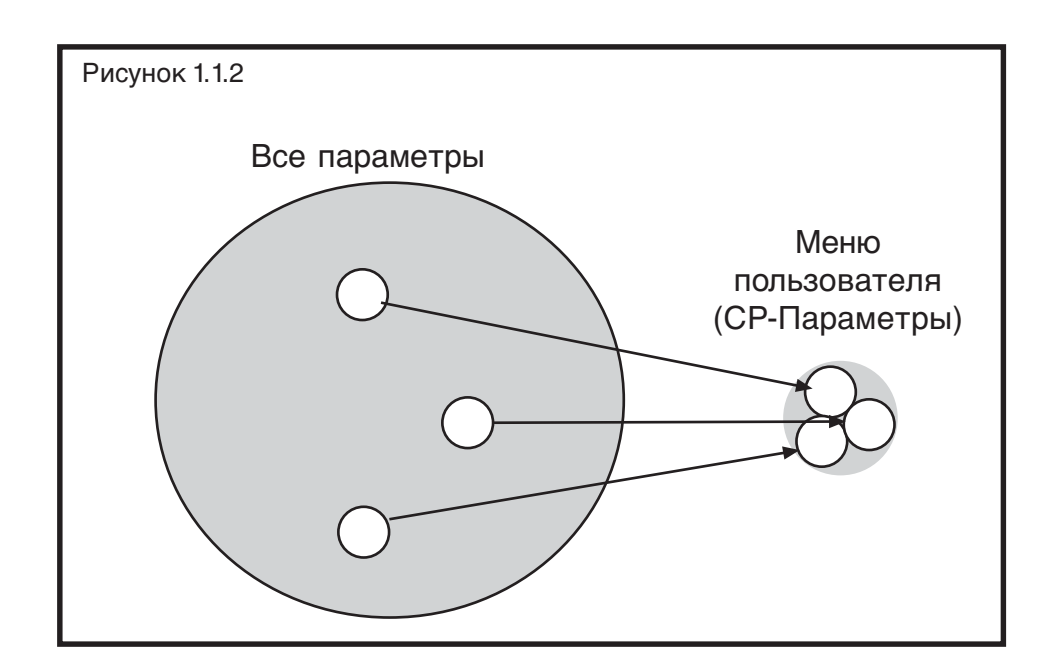

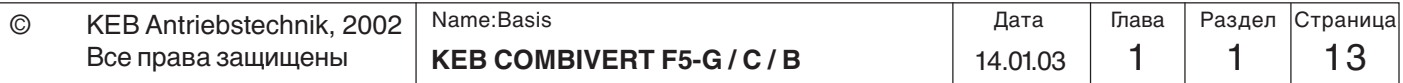

**1**

## **Введение**

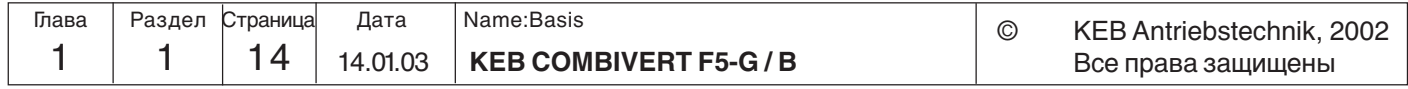

**Обзор**

IKE

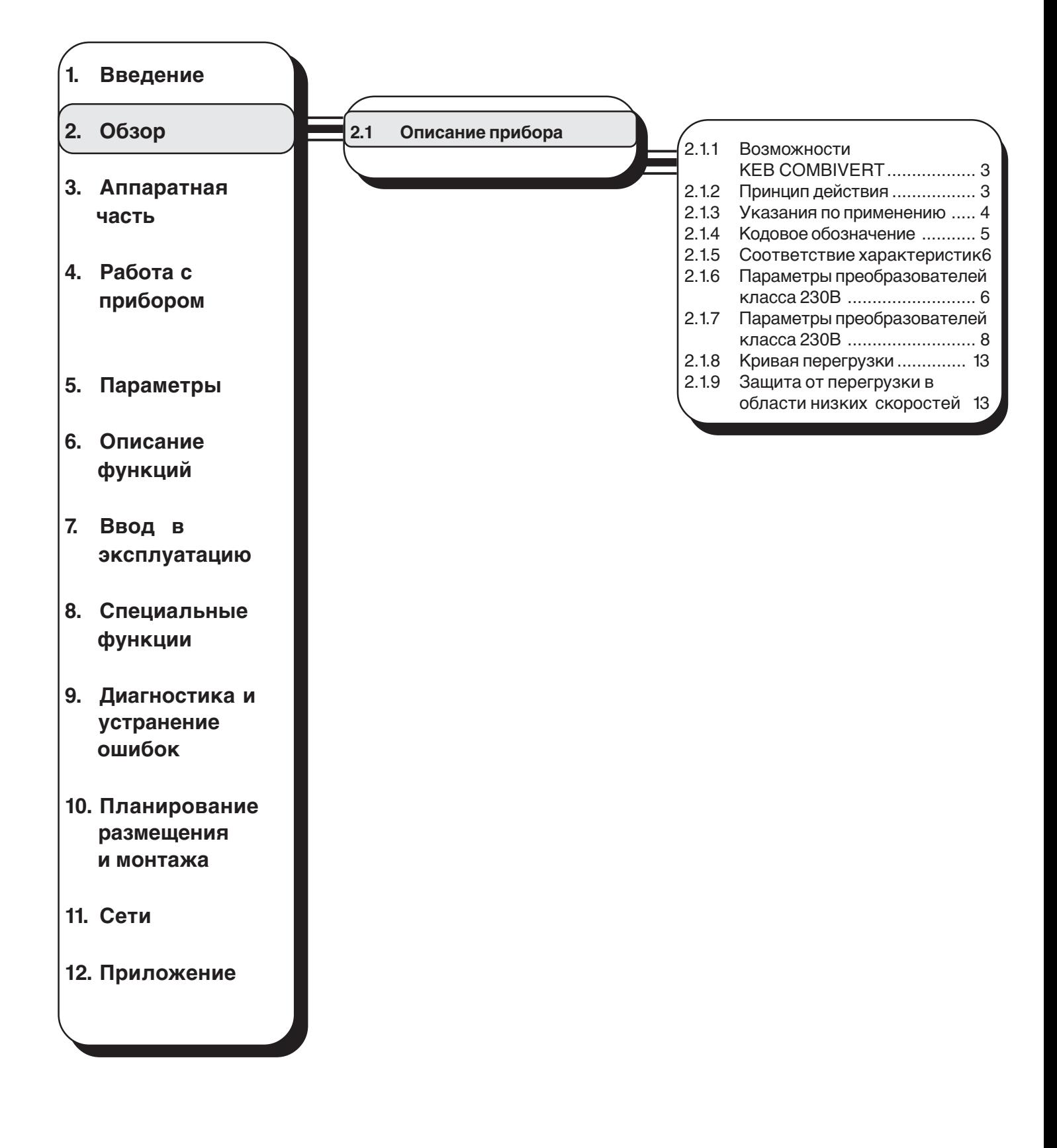

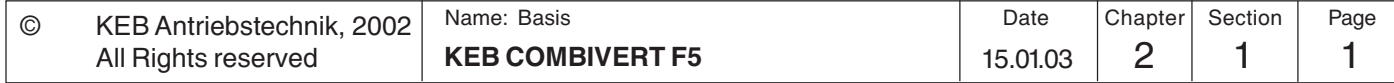

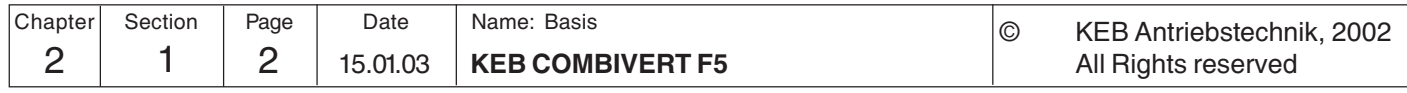

### **Описание прибора Обзор**

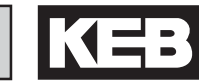

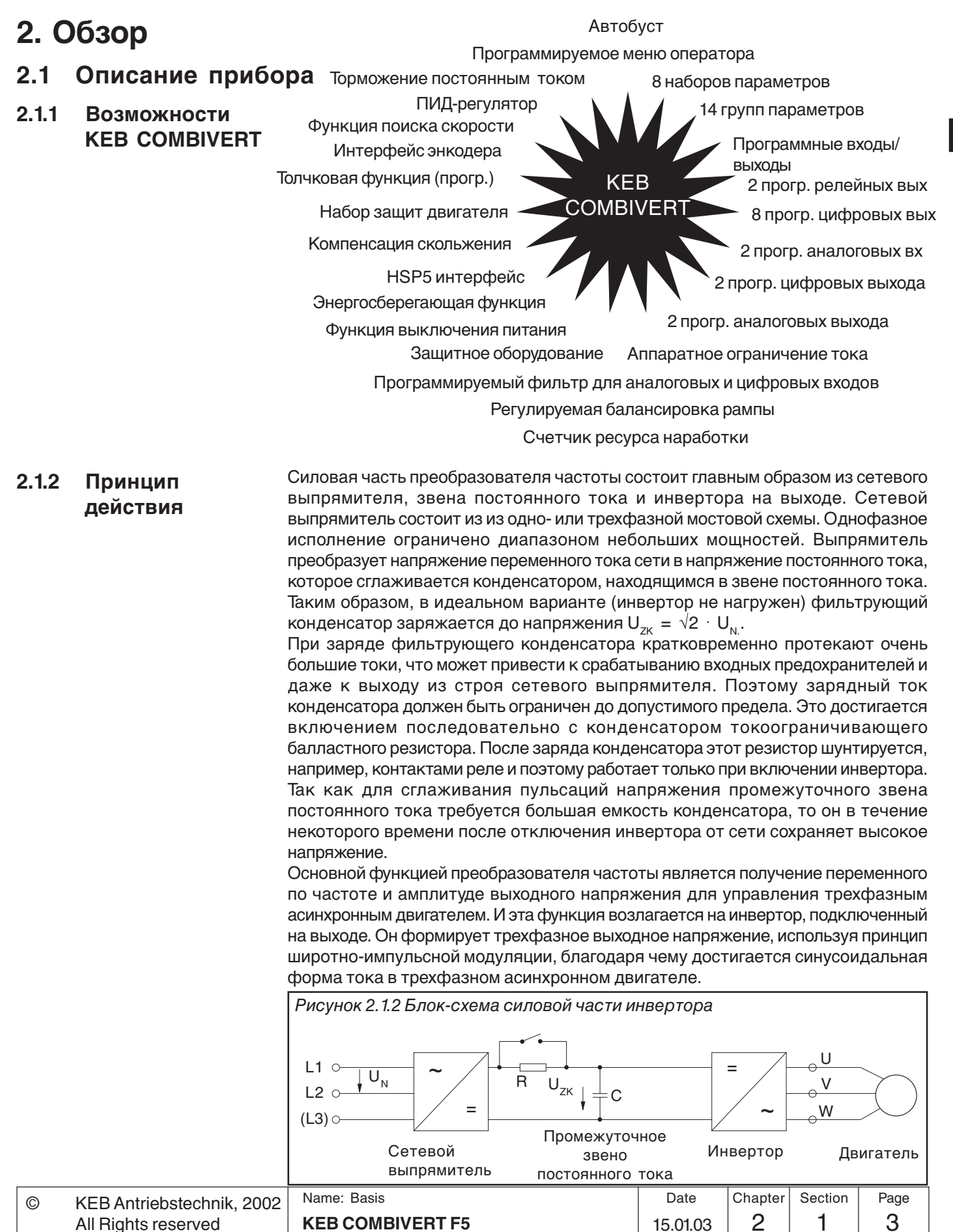

#### **2.1.3 Указания по применению**

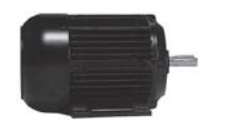

KEB COMBIVERT представляет собой преобразователь частоты с промежуточным звеном постоянного тока. Он работает на принципе широтно-импульсной модуляции и предназначен **исключительно** для бесступенчатого регулирования скорости вращения трехфазных двигателей переменного тока.

Этот преобразователь был разработан с учетом соблюдения соответствующих норм безопасности и изготовлен в соответствии с самыми высокими требованиями к качеству. Предпосылкой для его безупречной эксплуатации является системное проектирование привода, соблюдение необходимых условий транспортировки и хранения, а также требований к монтажу и подключению.

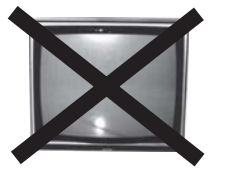

Подключение к преобразователю частоты других электрических устройств запрещается, так как это может привести к его поломке и в результате к соответствующим убыткам.

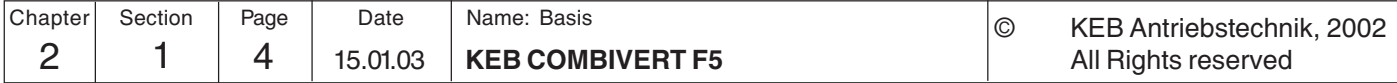

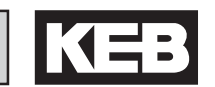

#### **2.1.4 Кодовое обозначение**

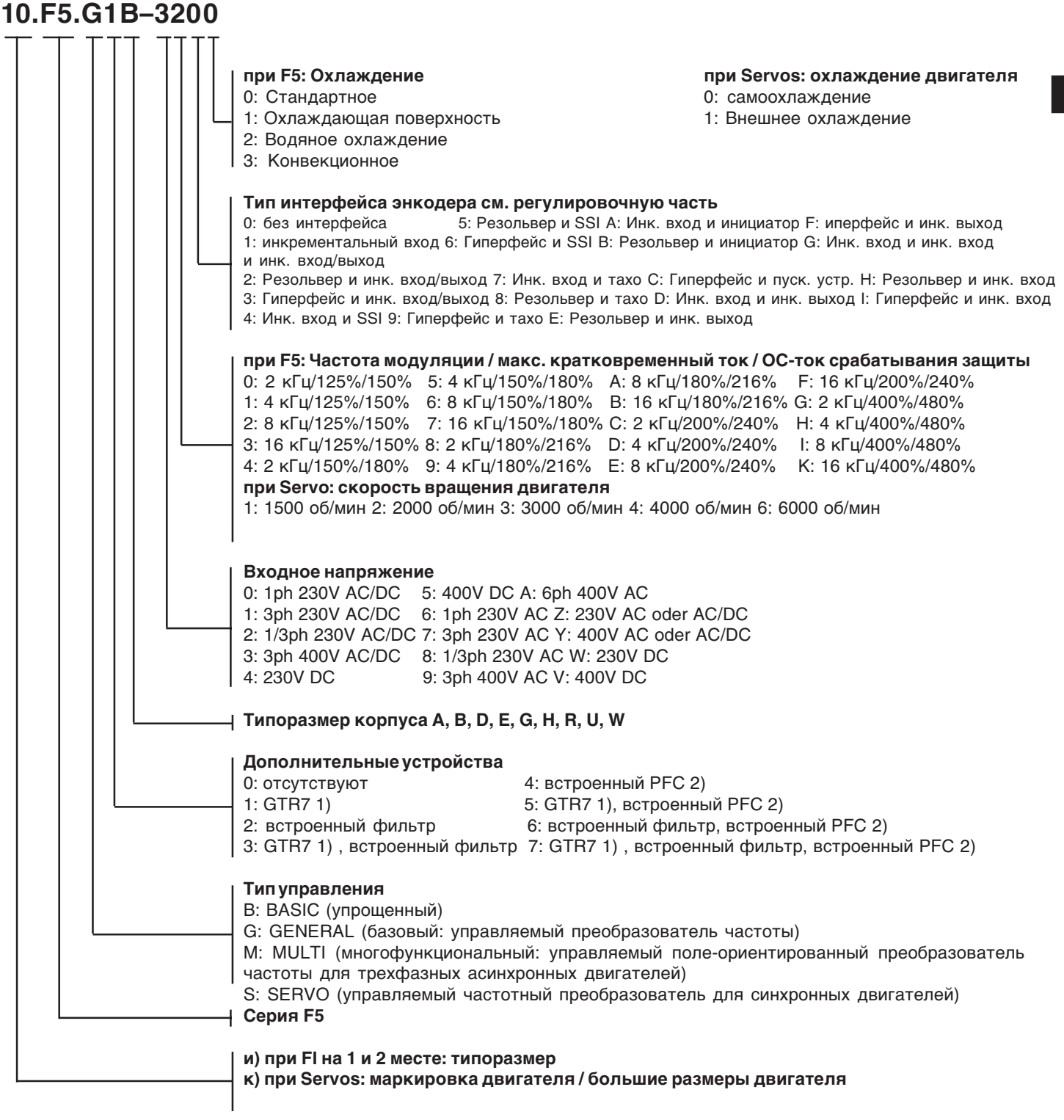

1) GTR7: тормозной транзистор

2) PFC: регулятор коэффициента мощности

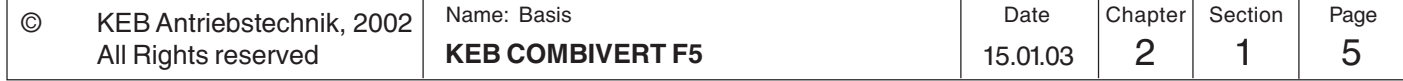

#### **2.1.5 Соответствие характеристик**

**2.1.6 Параметры преобразователей класса 230В** асинхронных двигателей. При другом количестве полюсов необходима корректировка характеристик частотного преобразователя. В случае использования двигателя специального исполнения или среднечастотного двигателя необходимо обратиться в ближайшее представительство KEB. Максимальная высота установки этого устройства составляет 2000 м над уровнем моря. При высоте более 1000 м следует учитывать падение выходной мощности ПЧ на 1% на каждые 100 м.

Ниже приводятся технические характеристики для 2-х/4-х полюсных стандартных

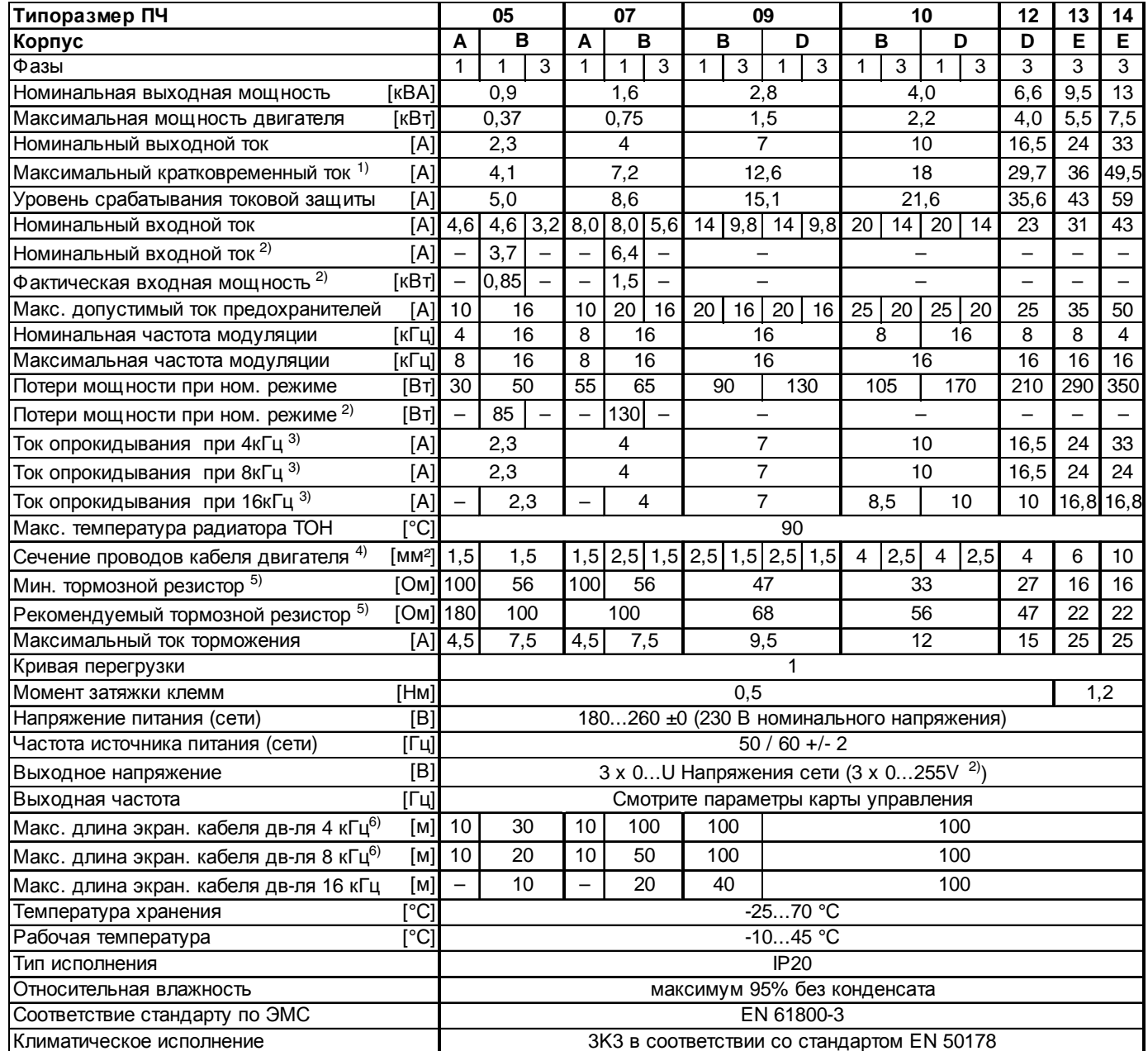

1) В регулируемых системах F5-M и F5-S следует вычесть 5% в качестве резерва регулировки

2) Эти данные действительны для приборов со встроенными PFC (см. .идентификация приборов.);

3) Максимальный ток после которого активизируется ошибка OL-2 (только в F5-M; F5-S; F5-A)

4) Рекомендованное минимальное сечение медных проводов длиной до 100м при номинальной мощности

5) Эти данные действительны только для приборов со встроенными тормозными резисторами GTR 7 (см. .идентификация приборов.);

6) Для приборов со встроенным фильтром (см. .идентификация приборов.):

при максимальной длине кабеля до 5 м и рабочей частоте 4 кГц = Предельное значение В (EN 55011)

при максимальной длине кабеля до 10 м и рабочей частоте 16 кГц = Предельное значение A (EN 55022)

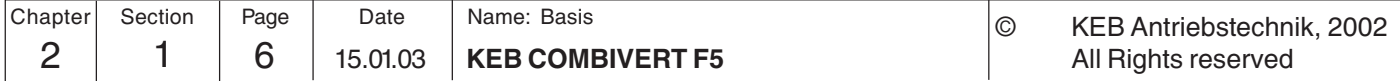

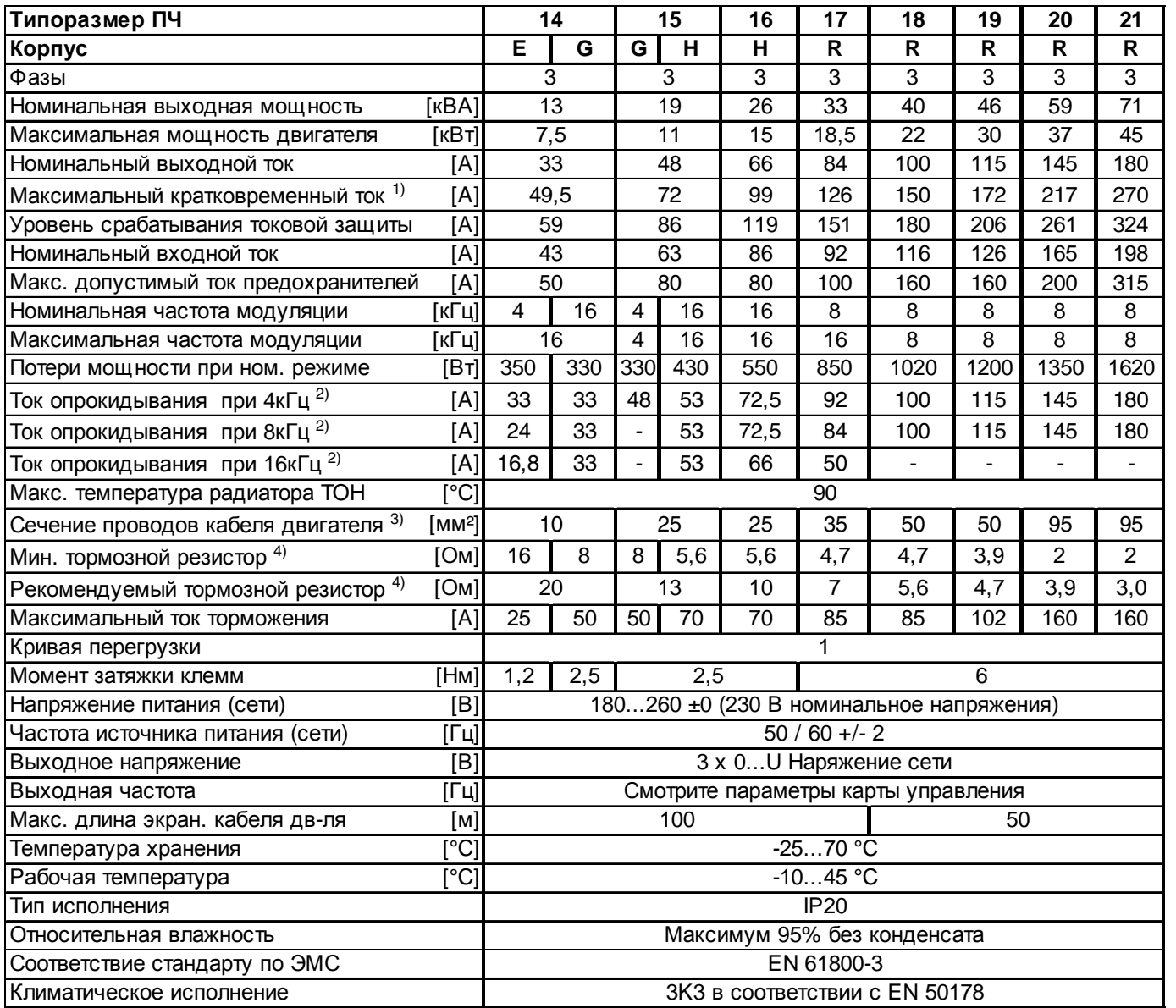

2) Эти данные действительны для приборов со встроенными PFC (см. .идентификация приборов.)

3) Максимальный ток после которого активизируется ошибка OL-2 (только в F5-M; F5-S; F5-A)

4) Рекомендованное минимальное сечение медных проводов длиной до 100м при номинальной мощности

5) Эти данные действительны только для приборов со встроенными тормозными резисторами GTR 7 (см. .идентификация приборов.)

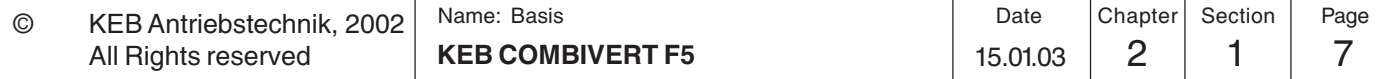

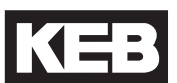

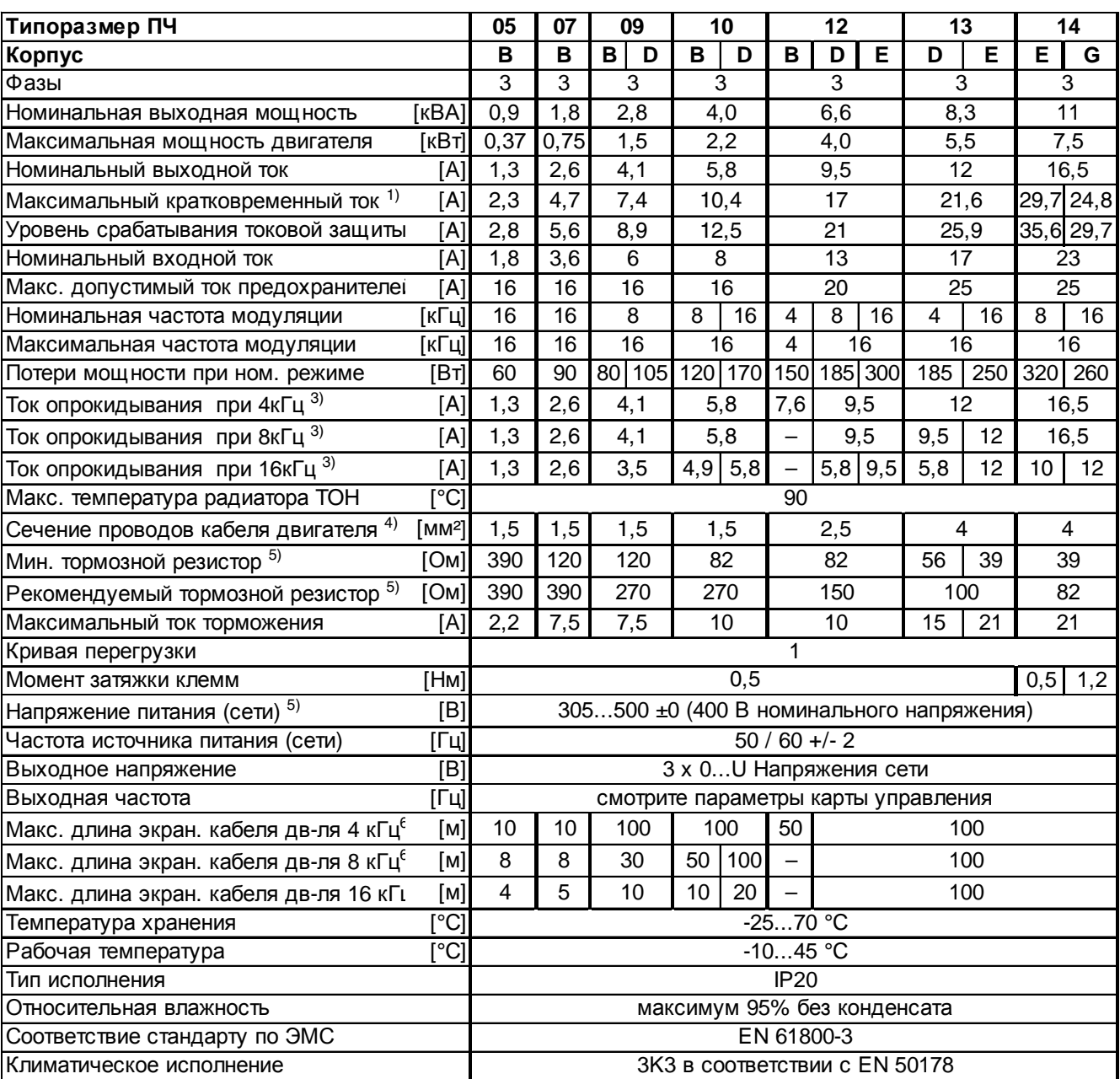

#### **2.1.7 Параметры преобразователей класса 400 В**

1) В регулируемых системах F5-M и F5-S следует вычесть 5% в качестве резерва регулировки

2) Максимальный ток после которого активизируется ошибка OL-2 (только в F5-M; F5-S; F5-A)

3) Рекомендованное минимальное сечение медных проводов длиной до 100м при номинальной мощности

4) Эти данные действительны только для приборов со встроенными тормозными резисторами GTR 7 (см. "Идентификация приборов")

5) При напряжении питания ≥ 460В номинальный ток необходимо умножить на коэффициент 0,86.

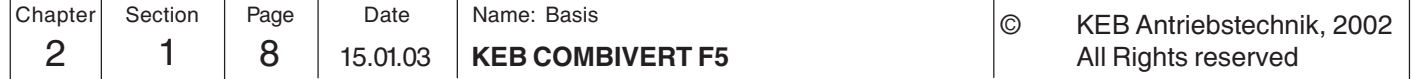

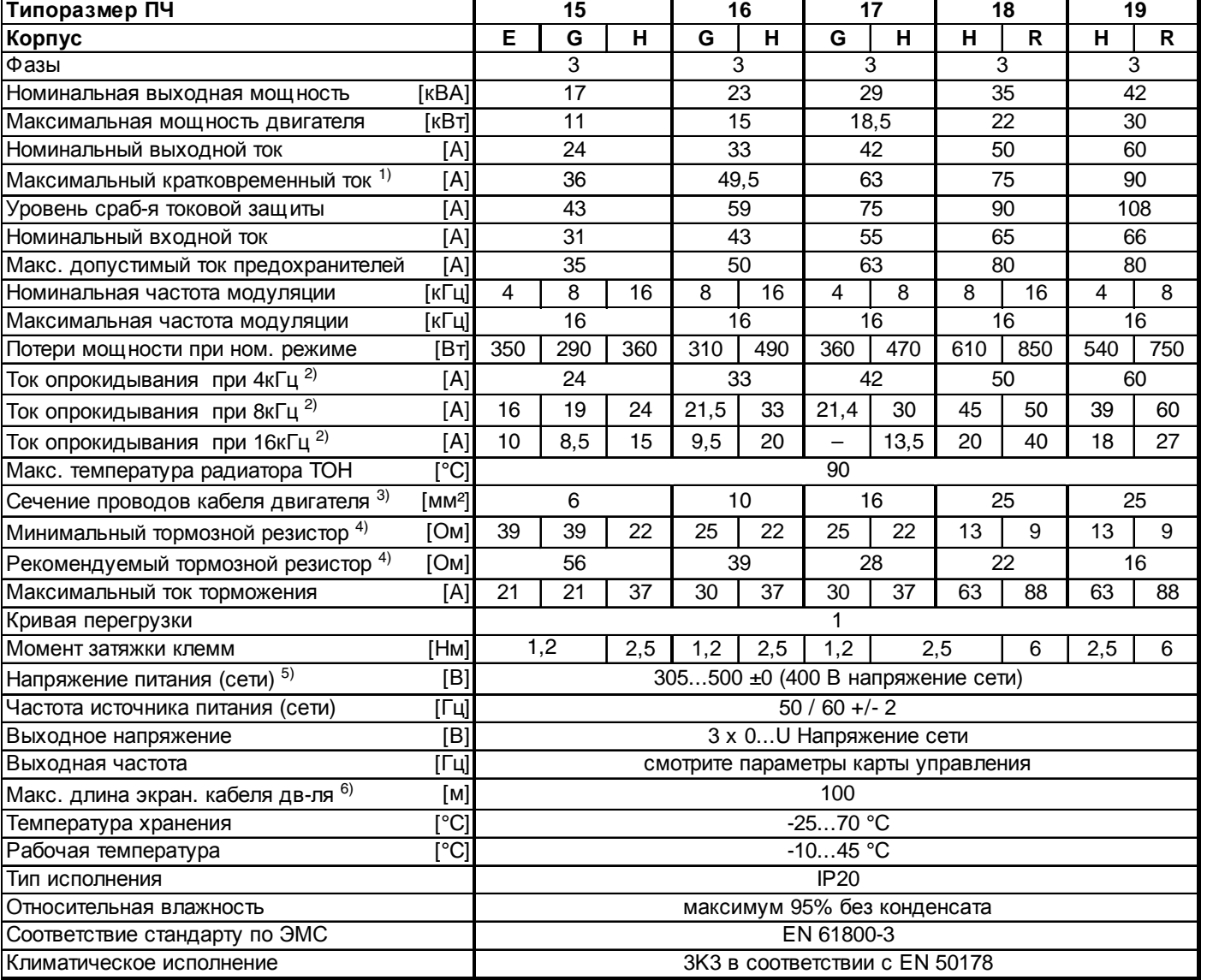

2) Максимальный ток после которого активизируется ошибка OL-2 (только в F5-M; F5-S; F5-A)

3) Рекомендованное минимальное сечение медных проводов длиной до 100м при номинальной мощности

4) Эти данные действительны только для приборов со встроенными тормозными резисторами GTR 7 (см. "Идентификация приборов")

5) При напряжении питания ≥ 460В номинальный ток необходимо умножить на коэффициент 0,86.

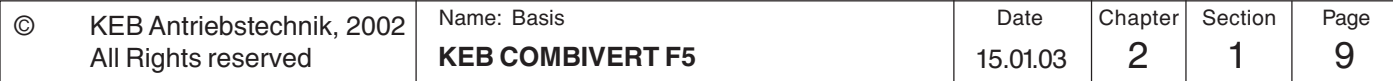

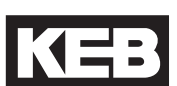

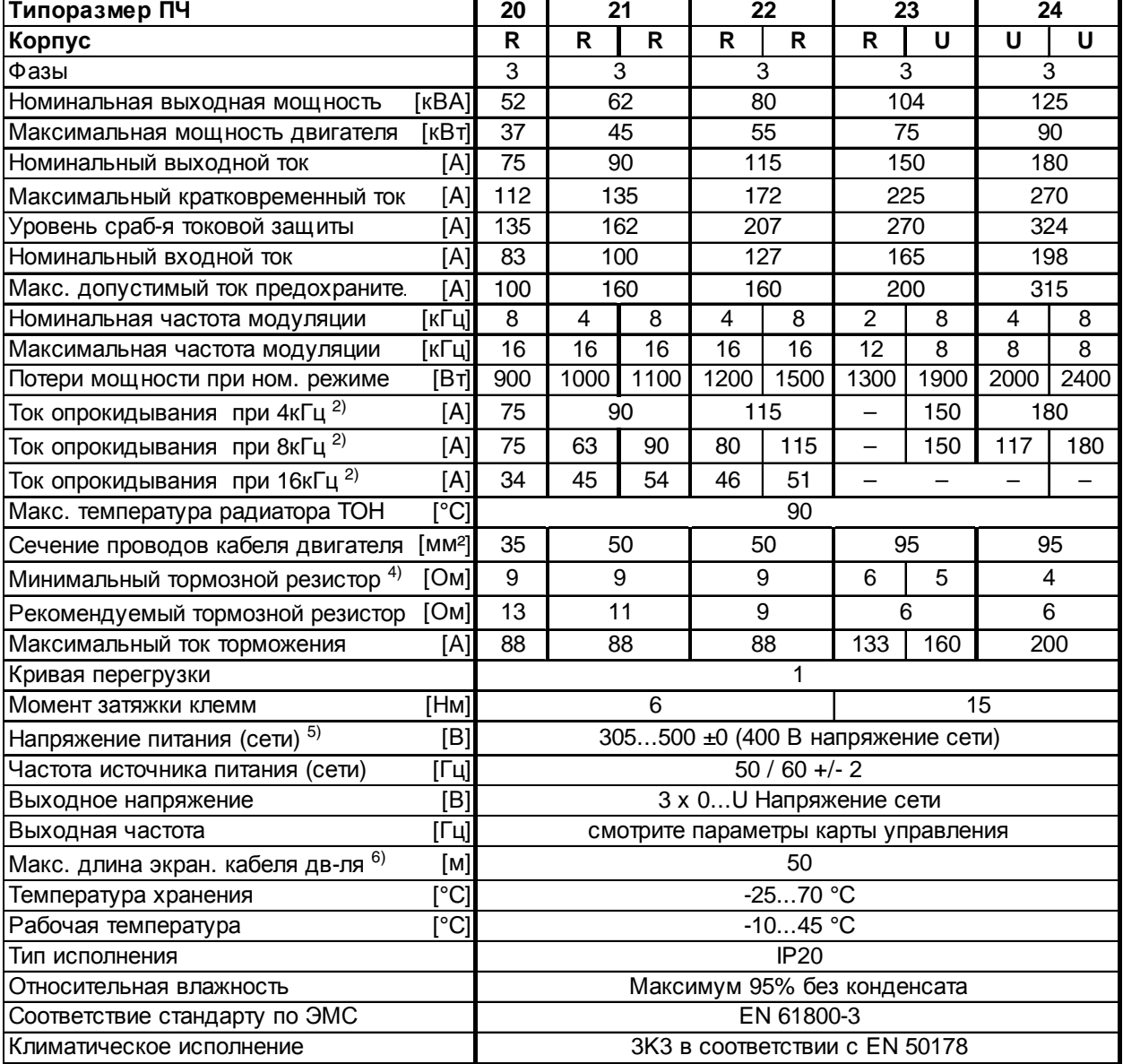

2) Максимальный ток после которого активизируется ошибка OL-2 (только в F5-M; F5-S; F5-A)

3) Рекомендованное минимальное сечение медных проводов длиной до 100м при номинальной мощности

4) Эти данные действительны только для приборов со встроенными тормозными резисторами GTR 7 (см. "Идентификация приборов")

5) При напряжении питания ≥ 460В номинальный ток необходимо умножить на коэффициент 0,86.

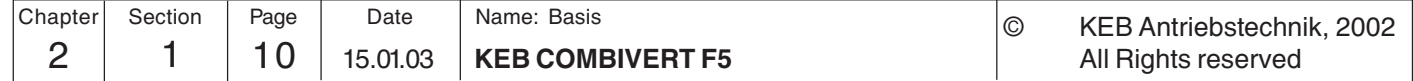

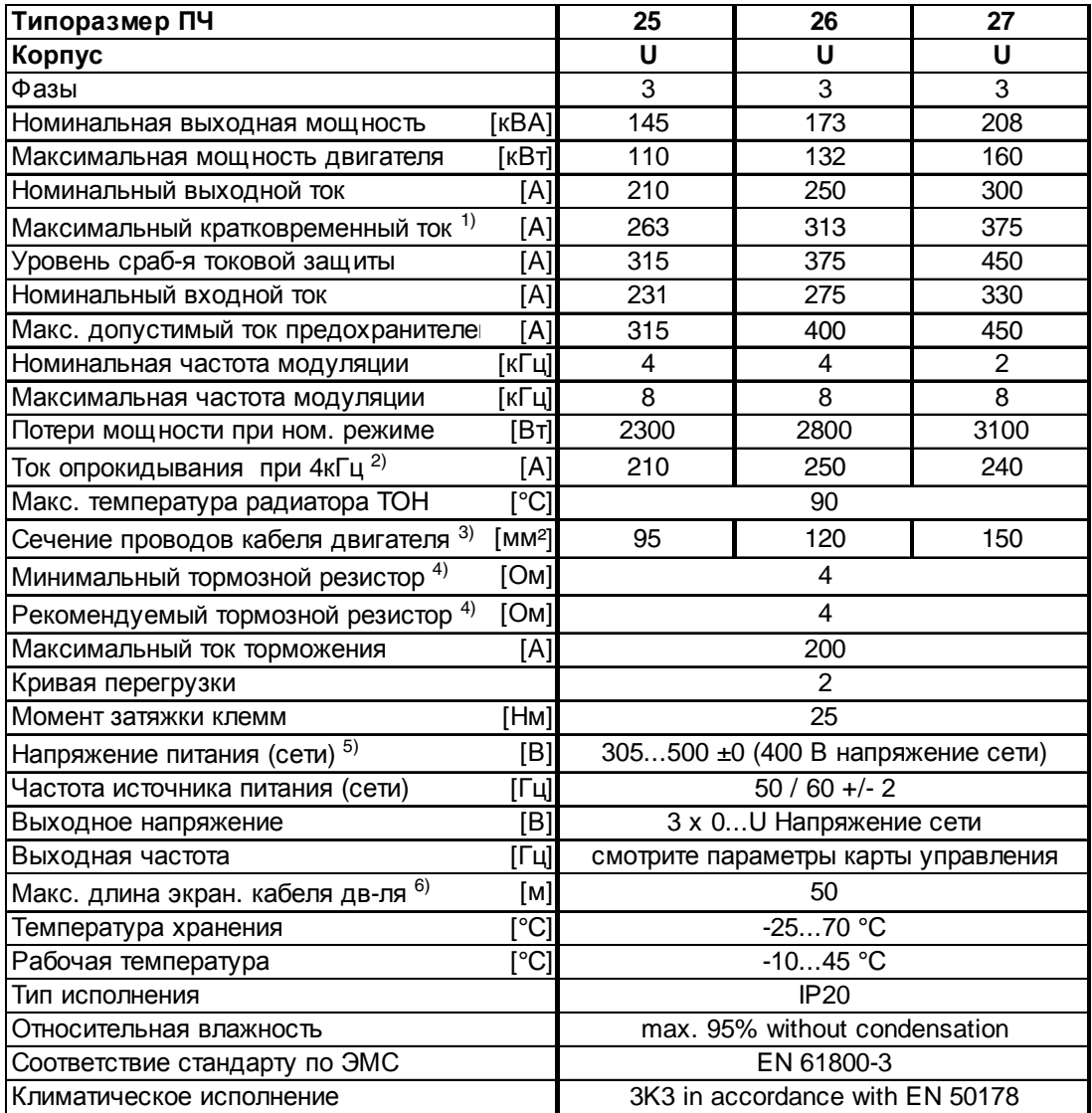

2) Максимальный ток после которого активизируется ошибка OL-2 (только в F5-M; F5-S; F5-A)

3) Рекомендованное минимальное сечение медных проводов длиной до 100м при номинальной мощности

4) Эти данные действительны только для приборов со встроенными тормозными резисторами GTR 7 (см. "Идентификация приборов")

5) При напряжении питания ≥ 460В номинальный ток необходимо умножить на коэффициент 0,86.

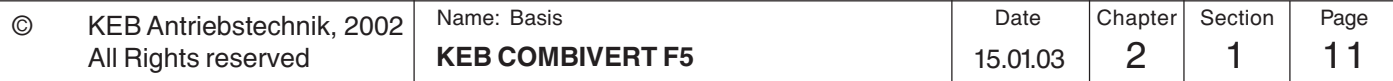

 $\overline{\mathbf{1}}$ 

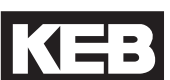

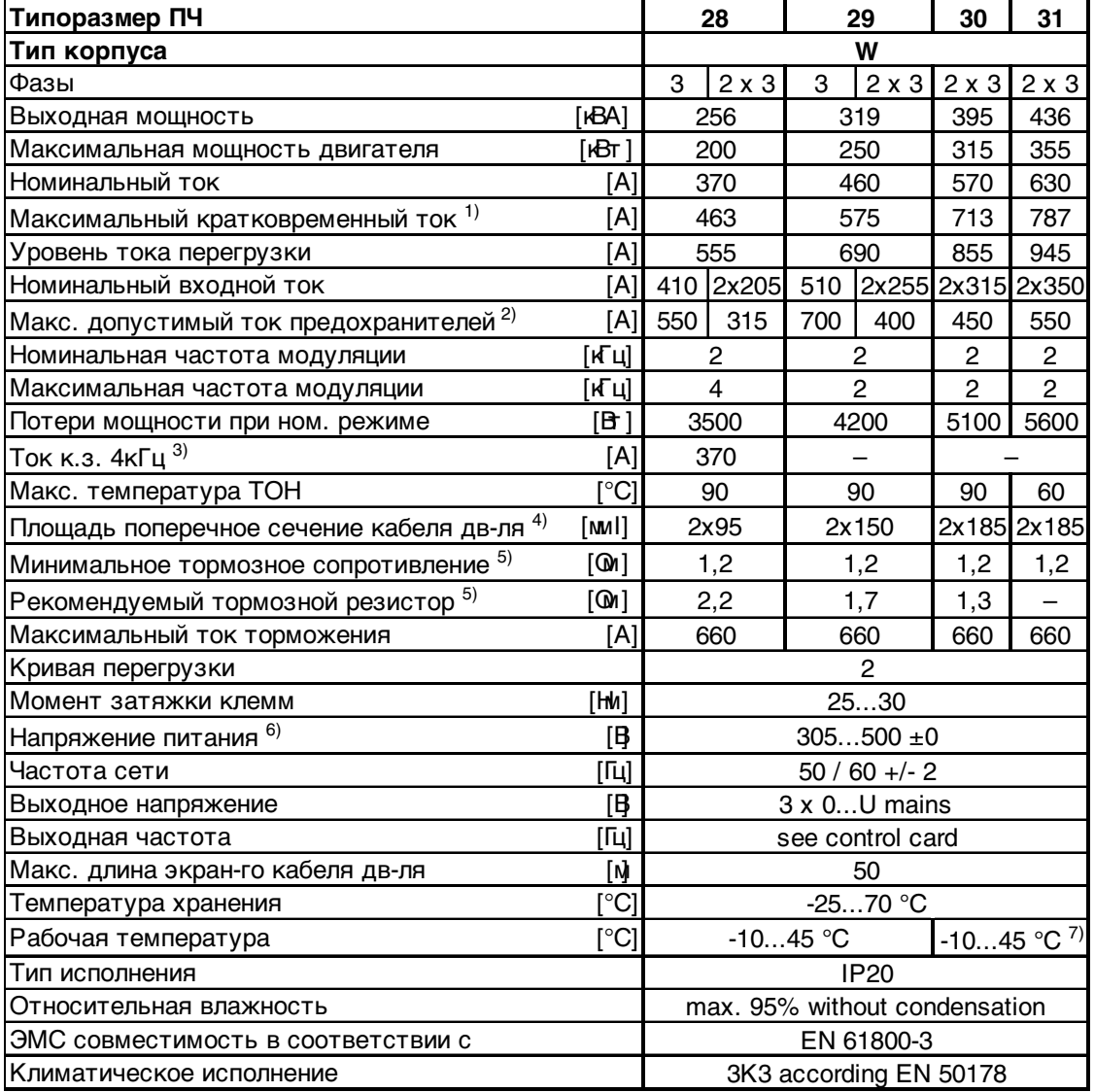

2) Предохранители фирмы Ferraz Shawmut 6,6 UD Тип 31

3) Максимальный ток после которого активизируется ошибка OL-2 (только в F5-M; F5-S; F5-A)

4) Рекомендованное минимальное сечение медных проводов длиной до 100м при номинальной мощности

5) Эти данные действительны только для приборов со встроенным тормозным транзистором (см. "Идентификация приборов")

6) Номинальное напряжение 400В; При напряжении питания ≥ 460В номинальный ток необходимо умножить на коэффициент 0,86.

7) Диапазон температур указывается только для платы управления. Диапазон температур силовой части зависит от шкафа установки и охлаждающей системы.

8) 31.F5 только с водяным охлаждением

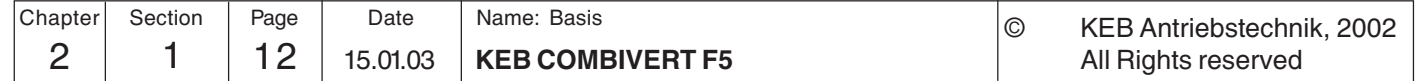

### **Описание прибора Обзор**

**2**

#### **2.1.8 Кривая перегрузки**

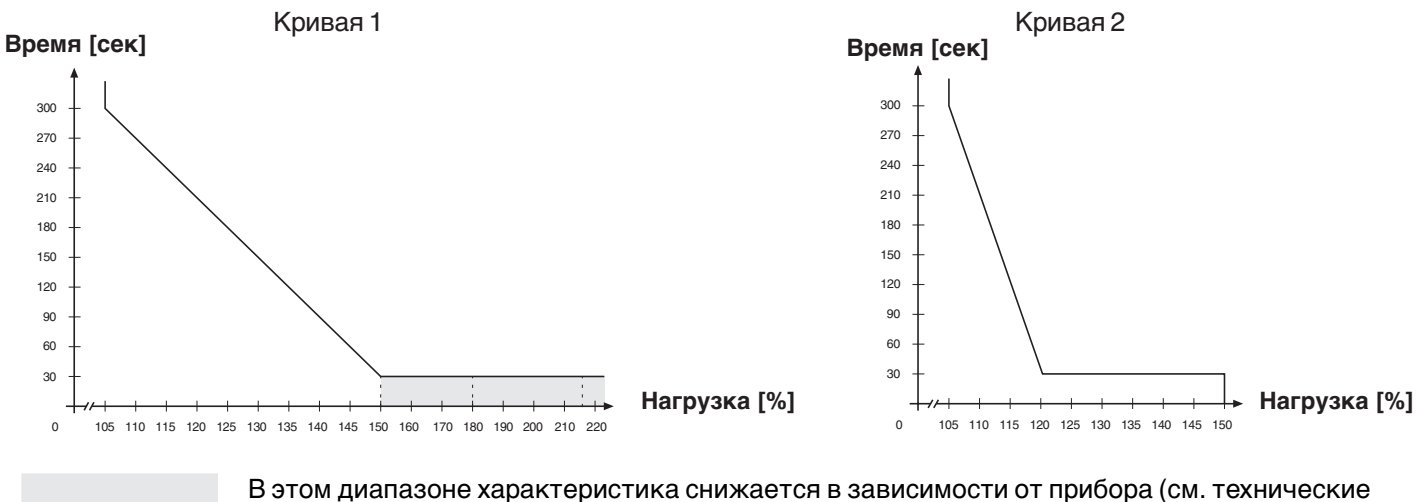

данные)

При превышении загрузки уровня 105 % счетчик начинает отсчет времени. При снижении загрузки ниже 105% счетчик начинает отсчет в обратном направлении. При достижении счетчиком значения кривой перегрузки ПЧ

останавливается по ошибке E.OL (перегрузка).

#### **2.1.9 Защита от перегрузки в зоне низких скоростей**

(только для F5-M и F5-S, ток к.з. смотрите в технических данных двигателя)

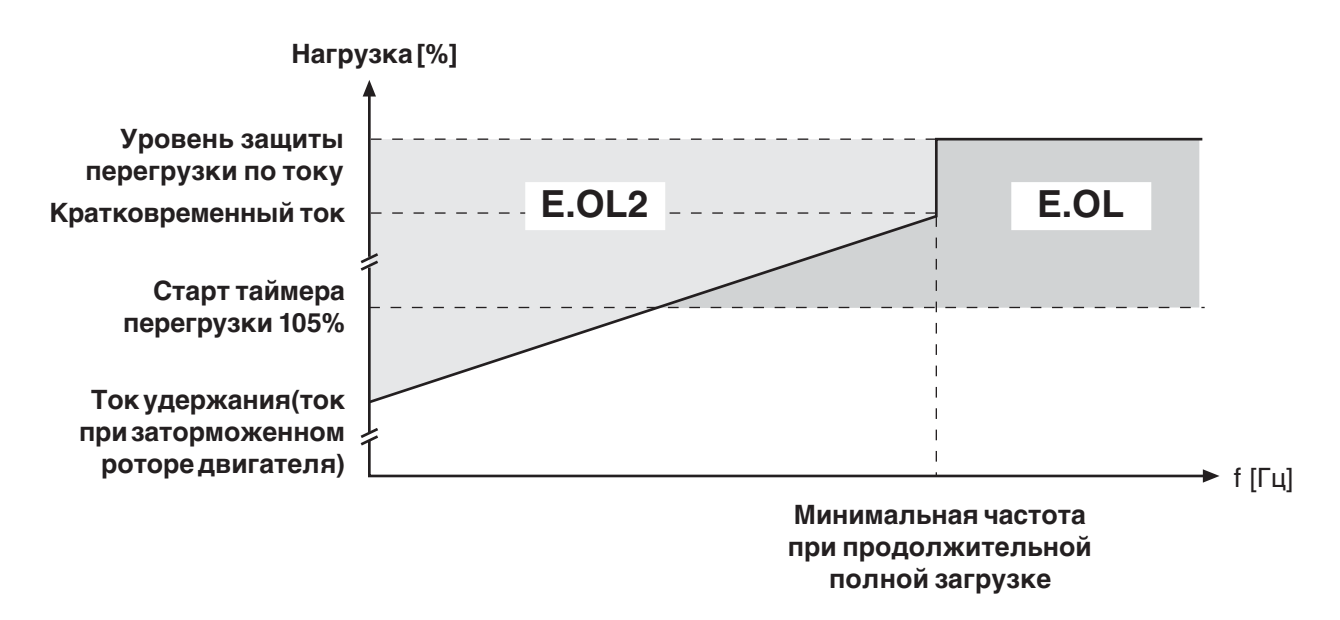

При превышении допустимого уровня тока PT1-элемент (τ=280мс) срабатывает, после чего осуществляется активизация ошибки E.OL2.

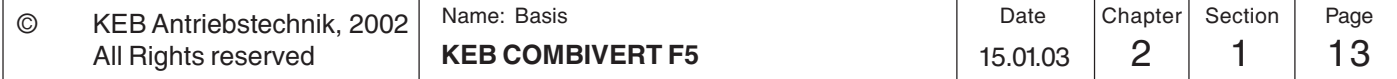

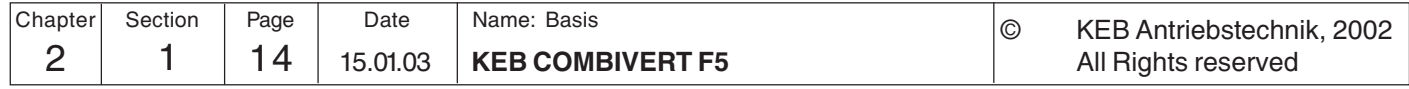

KE

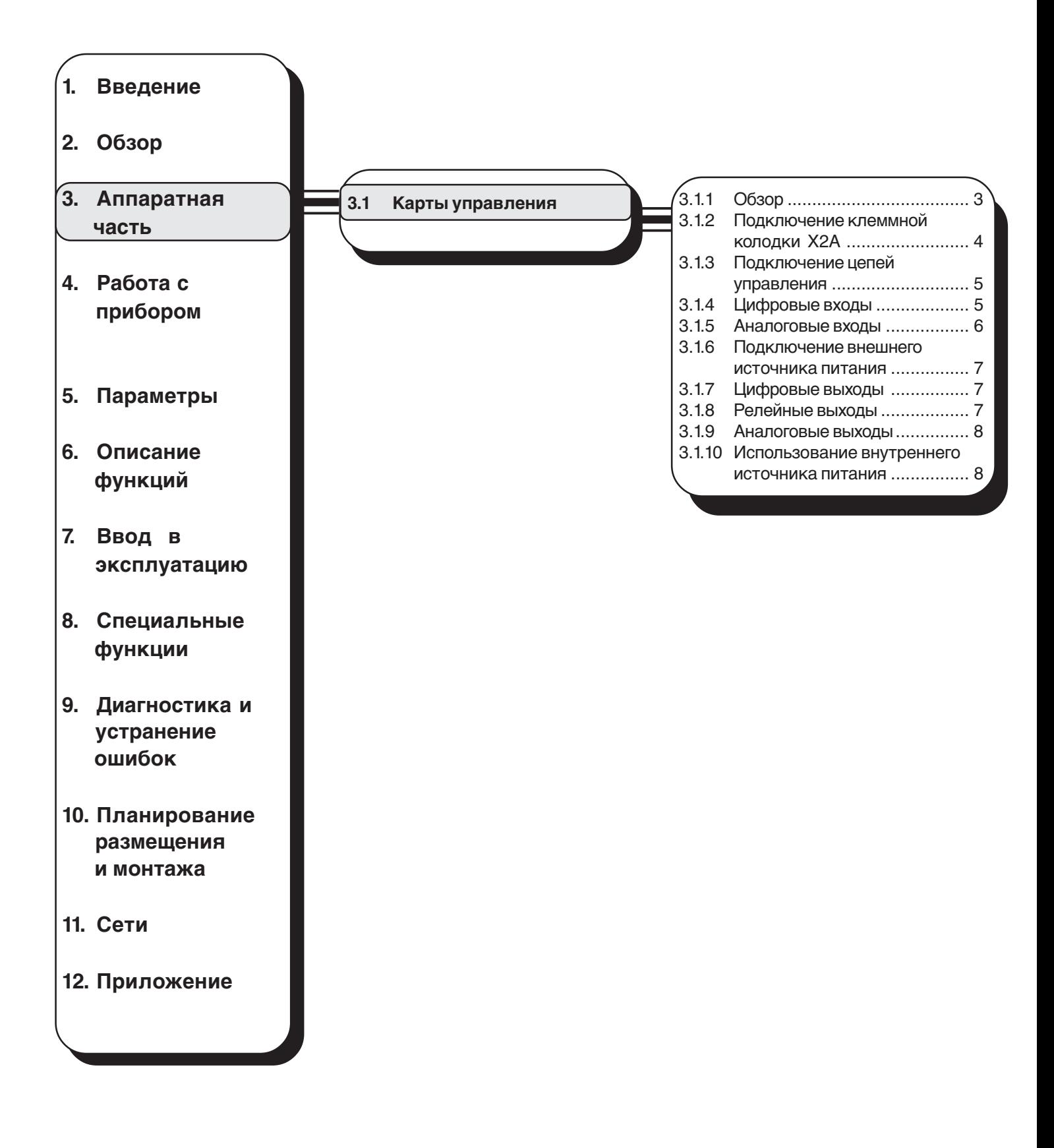

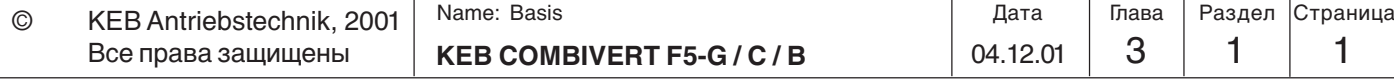

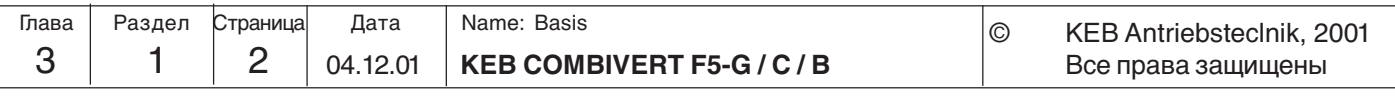

- **3. Аппаратная часть**
- **3.1 Карты управления**
- и F5-GENERAL. Карта управления F5-GENERAL предоставляется в двух вариантах, первая -для корпусов типа B и другая версия для остальных, больших корпусов. Карты управления F5-BASIC и F5-GENERAL для корпусов типа B обладают меньшей функциональностью по сравнению с картой F5-GENERAl для больших корпусов. Эти отличия связаны с отсутствием определенных аппаратных средств и соответствующих им программных параметров.

В данном руководстве описываются карты управления F5-BASIC, F5-COMPACT

**3.1.1 Обзор**

Ниже приводится таблица сравнительных характеристик плат управления F5

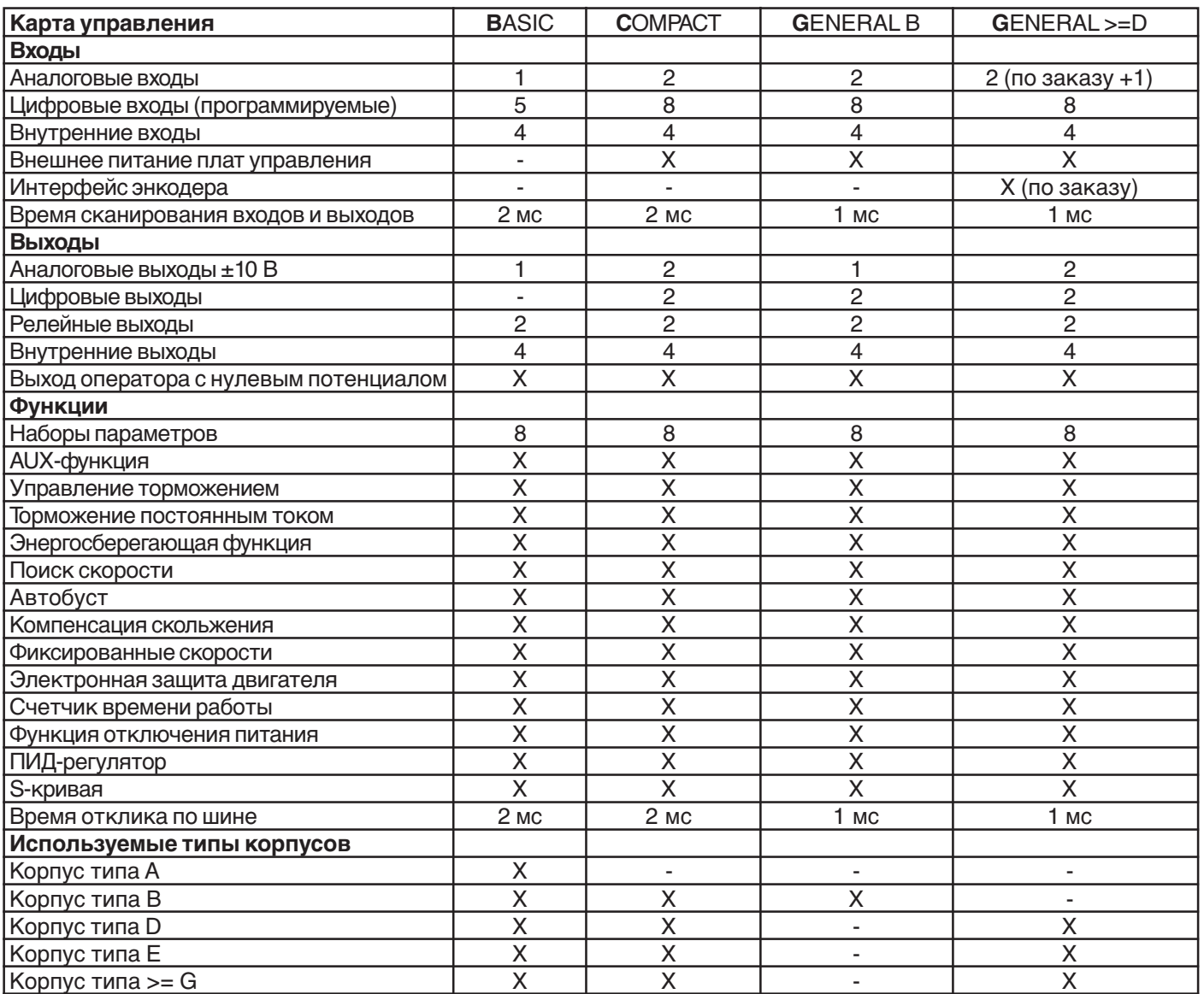

### **3.1.2 Подключение клеммной колодки**

**«X2A»**

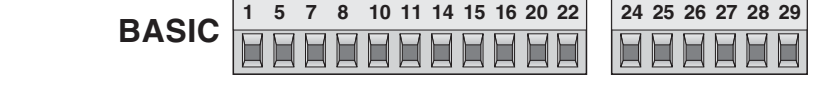

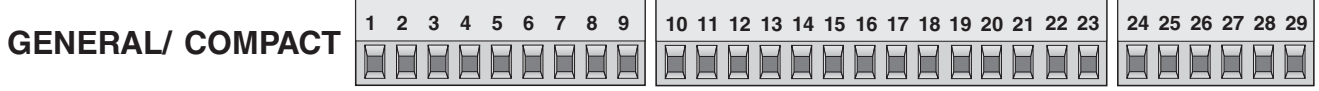

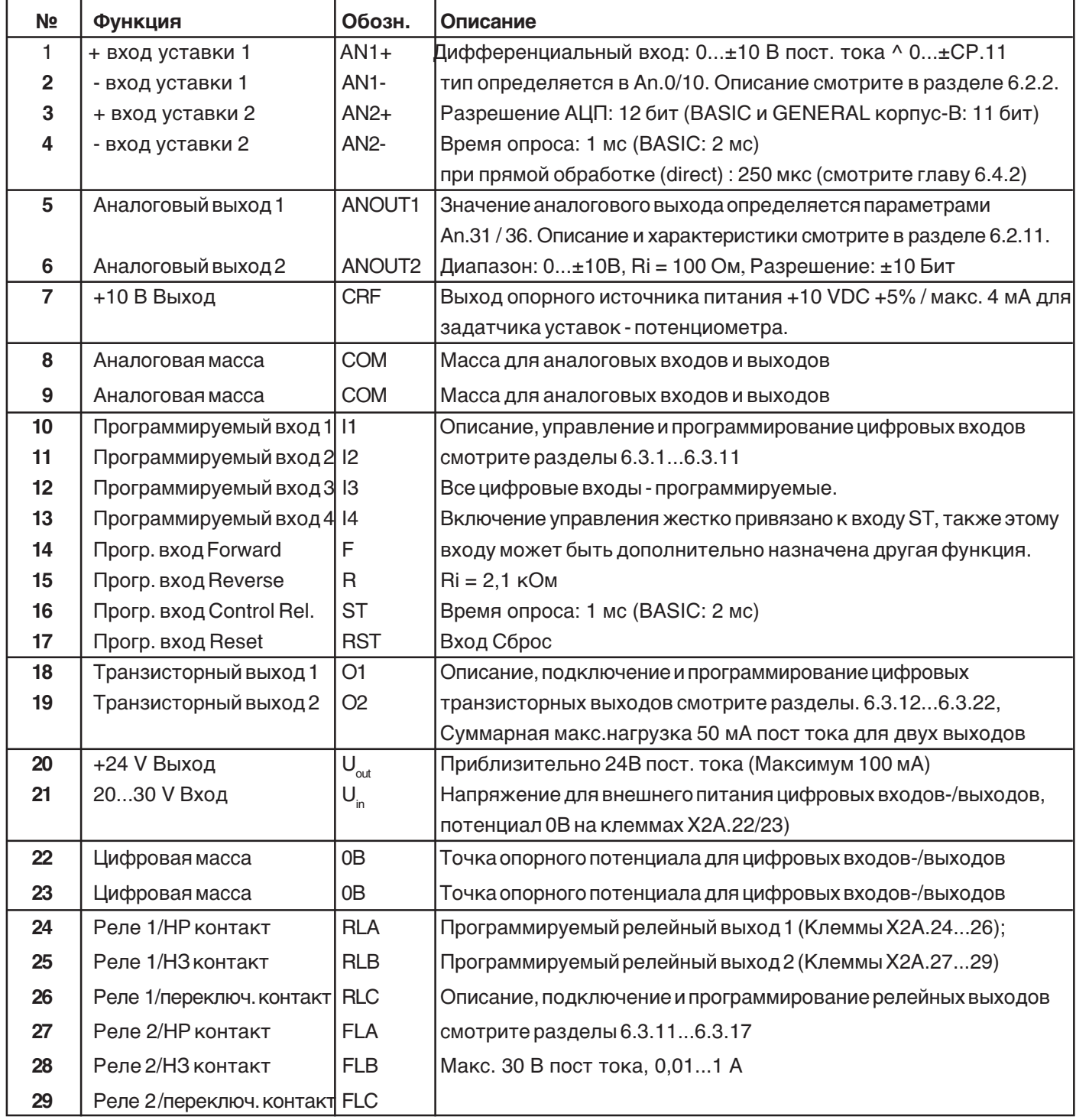

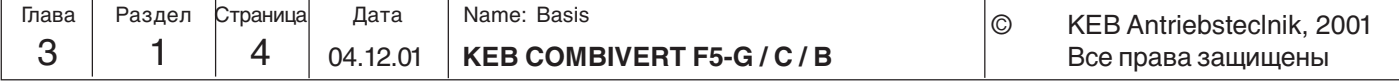

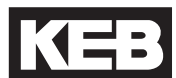

**3.1.3 Подключение цепей управления**

Для предотвращения неправильной работы преобразователей из-за наведенных помех на цепи управления необходимо соблюдать следующие требования:

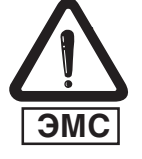

Использовать экранированные/витые пары кабели Экран заземлять **только** со стороны преобразователя Силовые кабели и цепи управления прокладывать **раздельно** (на расстоянии друг от друга минимум 10...20 см.) Пересечения цепей допускается только под прямым углом.

**3.1.4 Цифровые входы** Карта управления BASIC:

Использование **внутреннего** источника питания

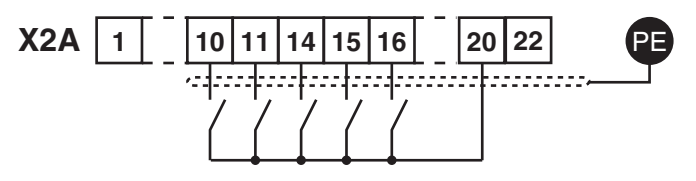

Использование **внешнего** источника питания

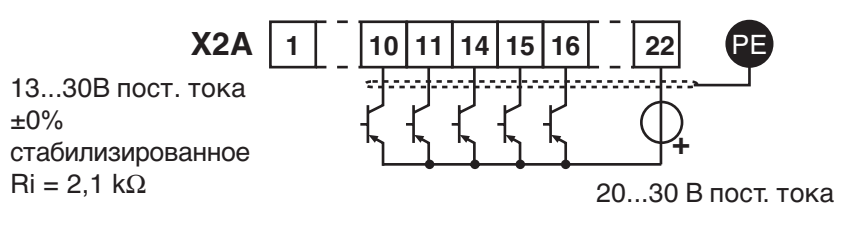

Карта управления GENERAL:

Использование **внутреннего** источника питания

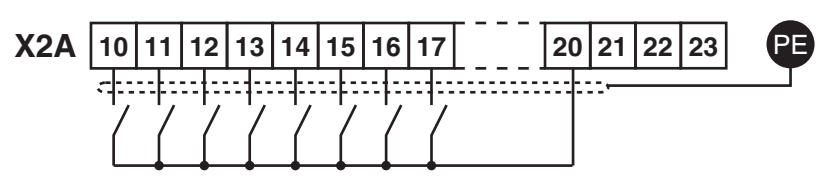

Использование **внешнего** источника питания

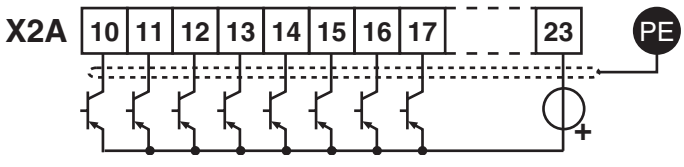

13...30В пост. тока  $±0%$ стабилизированное  $Ri = 2,1$  кОм

20...30 В пост. тока

**KEB COMBIVERT F5-G / C / B** 3 1 5 Name: Basis 04.12.01 © KEB Antriebstechnik, 2001 | <sup>Name: Basis</sub> | Маленнин | Дата | Глава | Раздел | Страница</sup> Все права защищены Глава

задание аналоговой уставки. **внешний** источник

#### **3.1.5 Аналоговые входы**

Карта управления BASIC:

задание аналоговой уставки. **внутренний** источник

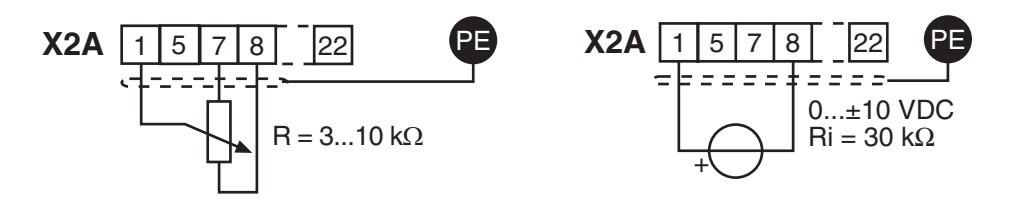

Карта управления GENERAL:

Для предотвращения колебания сигнала уставки необходимо свободные входные клеммы уставок соеденить с аналоговой массой.

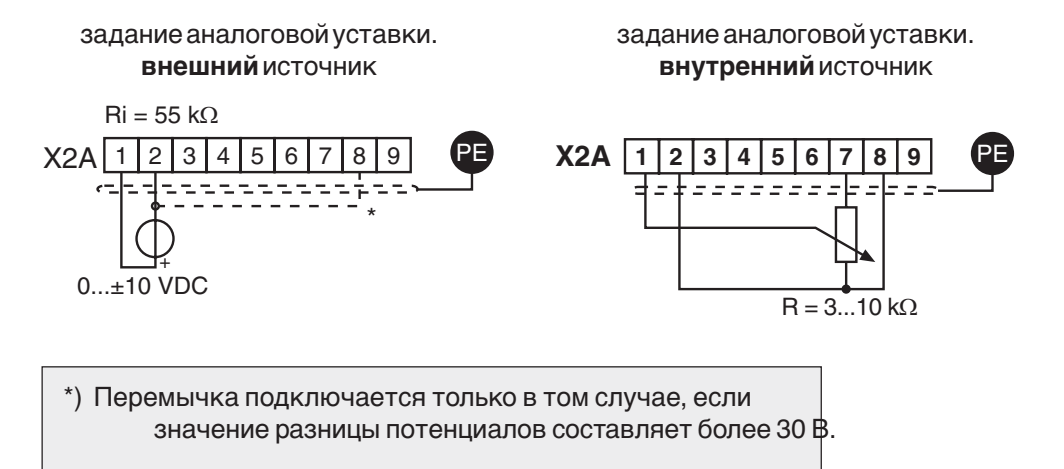

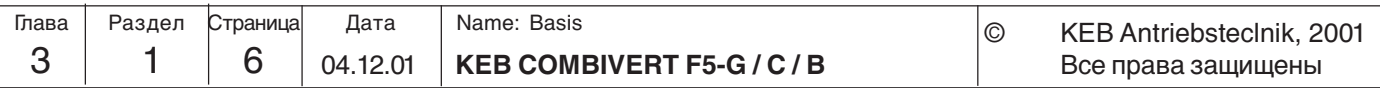

#### **3.1.6 Подключение внешнего источника питания**

Если для питания карты управления используется внешний источник питания, то она остаётся работоспособной и при отключении силовой части преобразователя. Для исключения неопределенного состояния, необходимо сначала подключить

внешнее питание, и только после этого включать преобразователь.

Карта управления GENERAL:

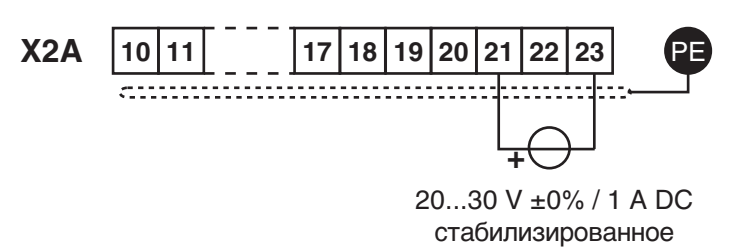

**3.1.7 Цифровые выходы**

Карта управления GENERAL:

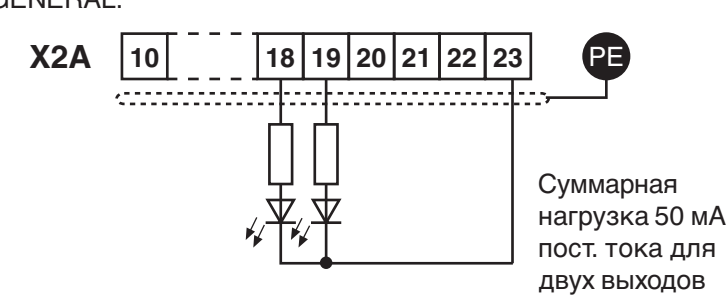

#### **3.1.8 Релейные выходы**

В случае индуктивной нагрузки на клеммах релейных выходов, необходимо применение защитных элементов (например шунтирующих диодов) !

Карта управления BASIC:

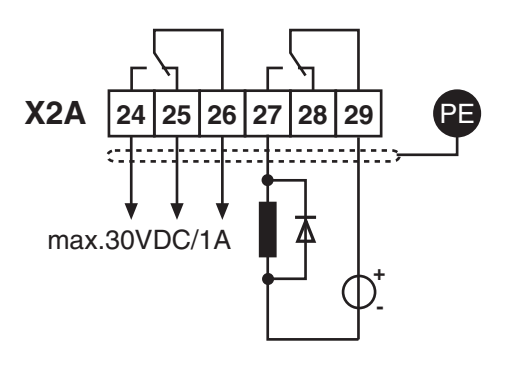

Карта управления GENERAL:

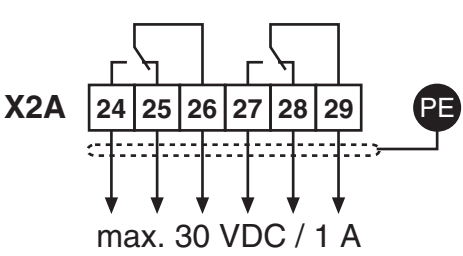

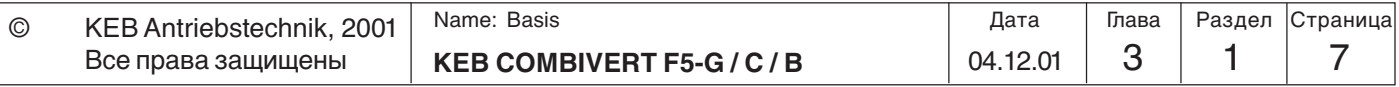

**3.1.9 Аналоговые выходы**

Карта управления BASIC:

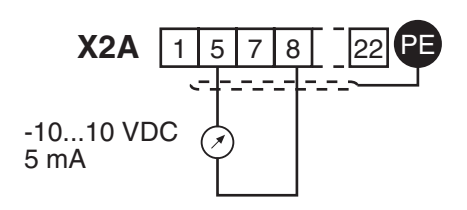

Карта управления GENERAL:

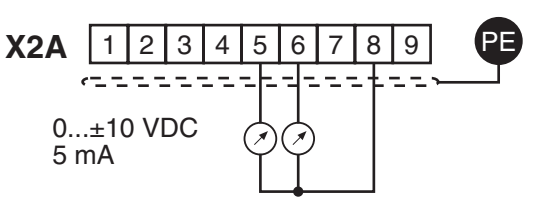

**3.1.10 Использование внутреннего источника питания**

Выход с внутреннего источника питания служит для управления цифровыми входами, а также для питания внешних элементов управления. Максимальный выходной ток не должен превышать 100 мA.

Карта управления GENERAL:

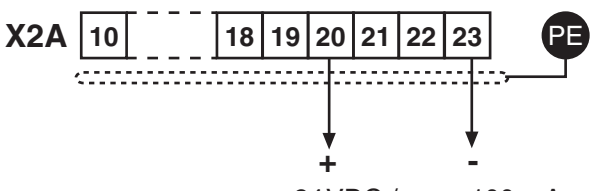

примерно 24 VDC / max. 100 mA

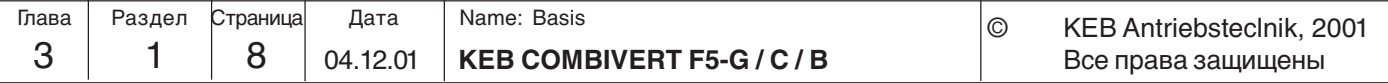
**Основные положения**

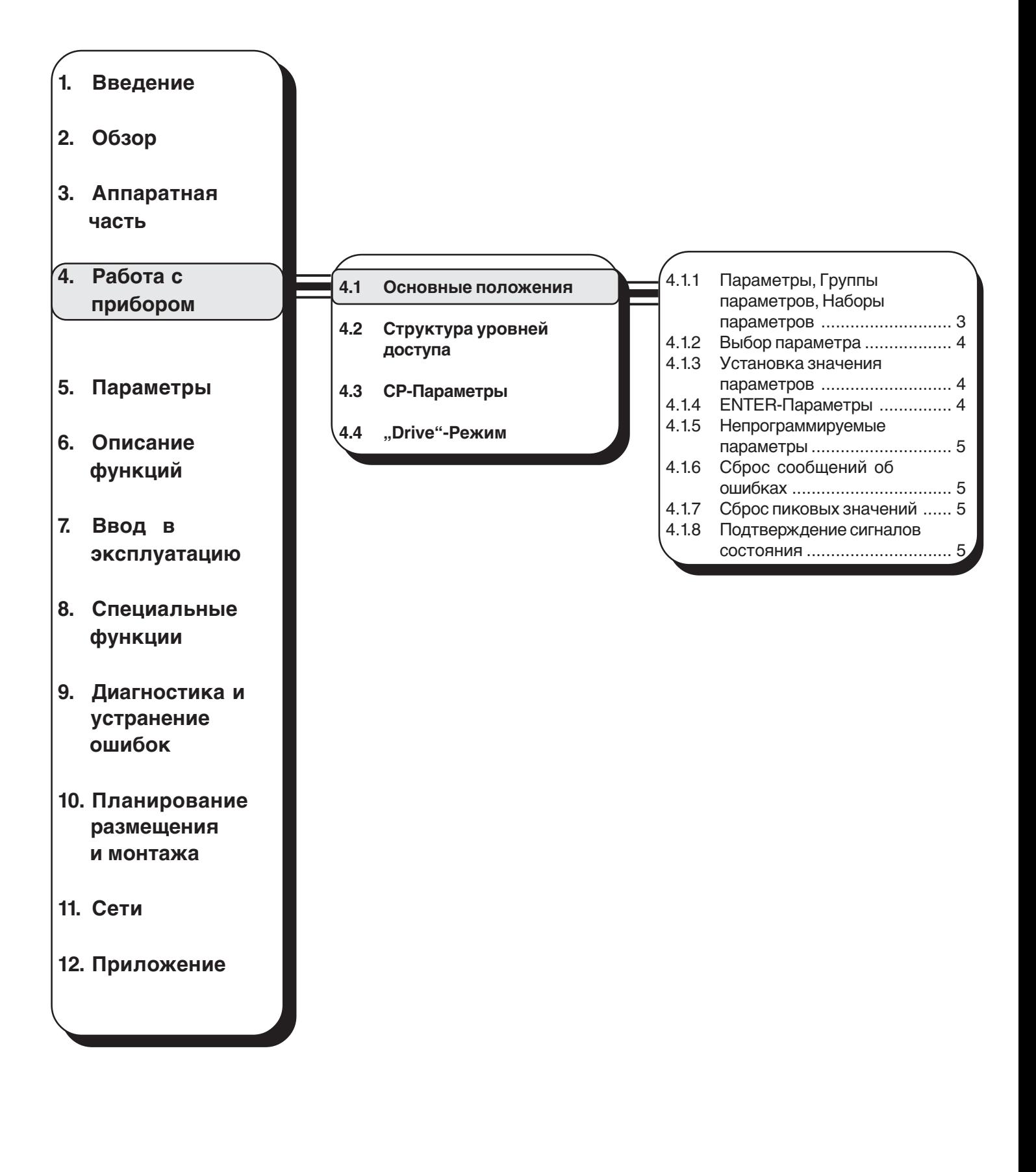

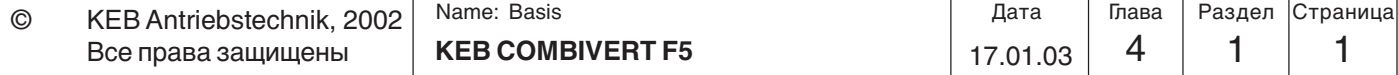

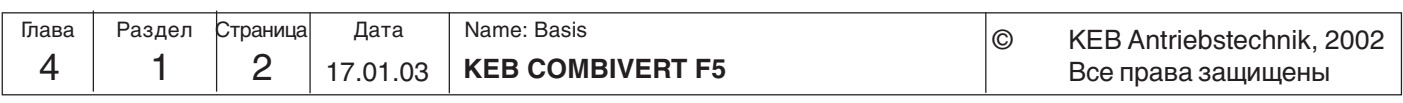

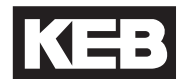

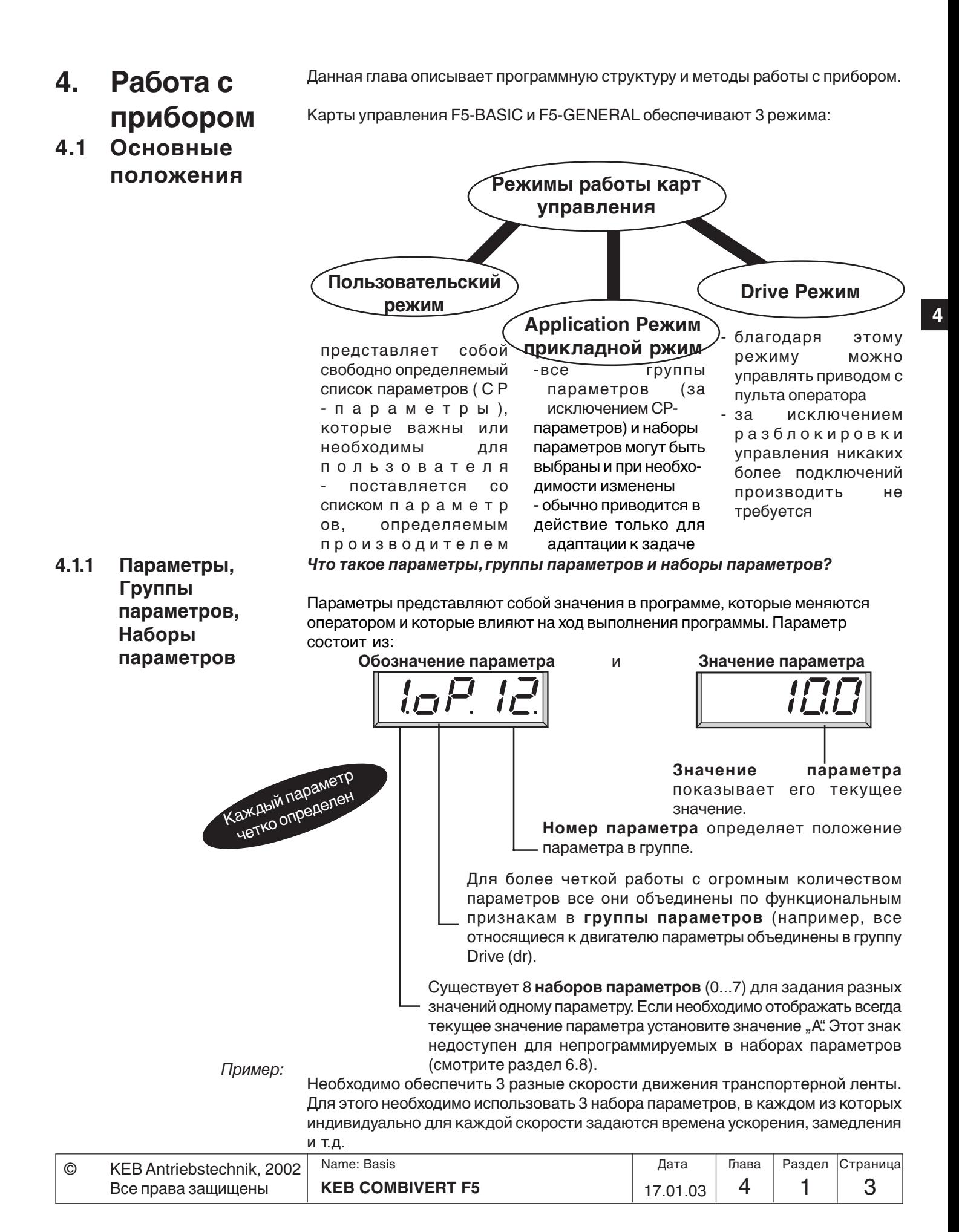

#### **4.1.2 Выбор параметра**

**4.1.3 Установка**

**значения**

Мигающая точка показывает текущий объект редактирования (набор, группу или номер параметра). Для смены объекта редактирования нажмите клавишу ENTER.

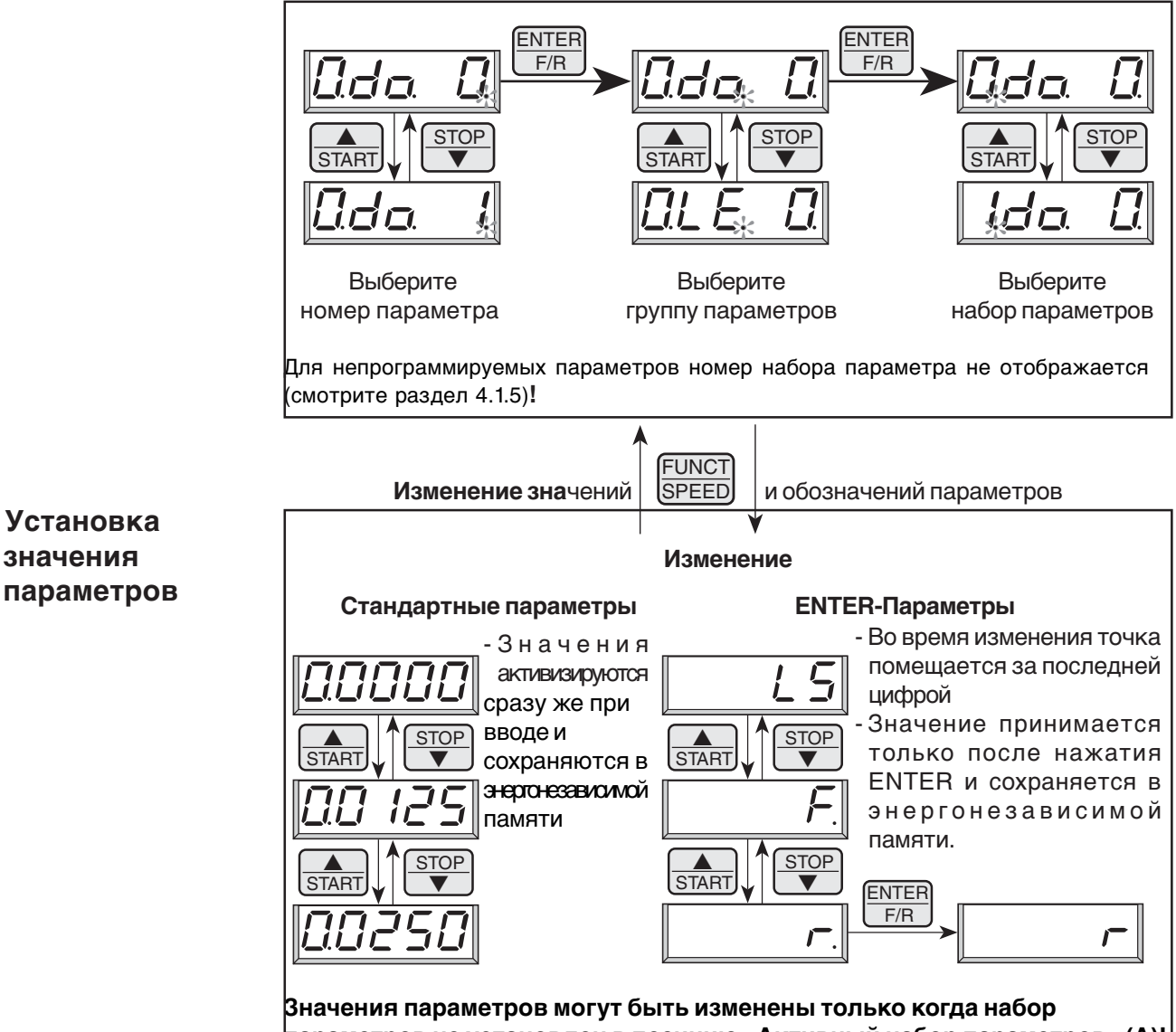

**параметров не установлен в позицию «Активный набор параметров» (А)! (смотрите 4.1.6)**

#### Для некоторых параметров нет необходимости сразу же активировать **4.1.4 ENTER-Параметры**

произведенные изменения. Эти значения становятся активными только после нажатия клавиши ENTER, и поэтому такие параметры называются ENTERпараметрами.

Пример: При цифровой уставке задания направления вращения реверсирование (r) должно выбираться из состояния покоя (LS). Как показано выше, приведение в действие реверса должно осуществляться через позицию вращение вперед (F) Однако привод не должен вращаться пока обратное направление вращения не будет выбрано и подтверждено нажатием клавиши ENTER(точка исчезает).

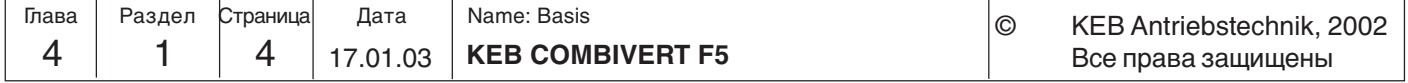

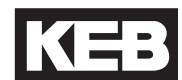

**4**

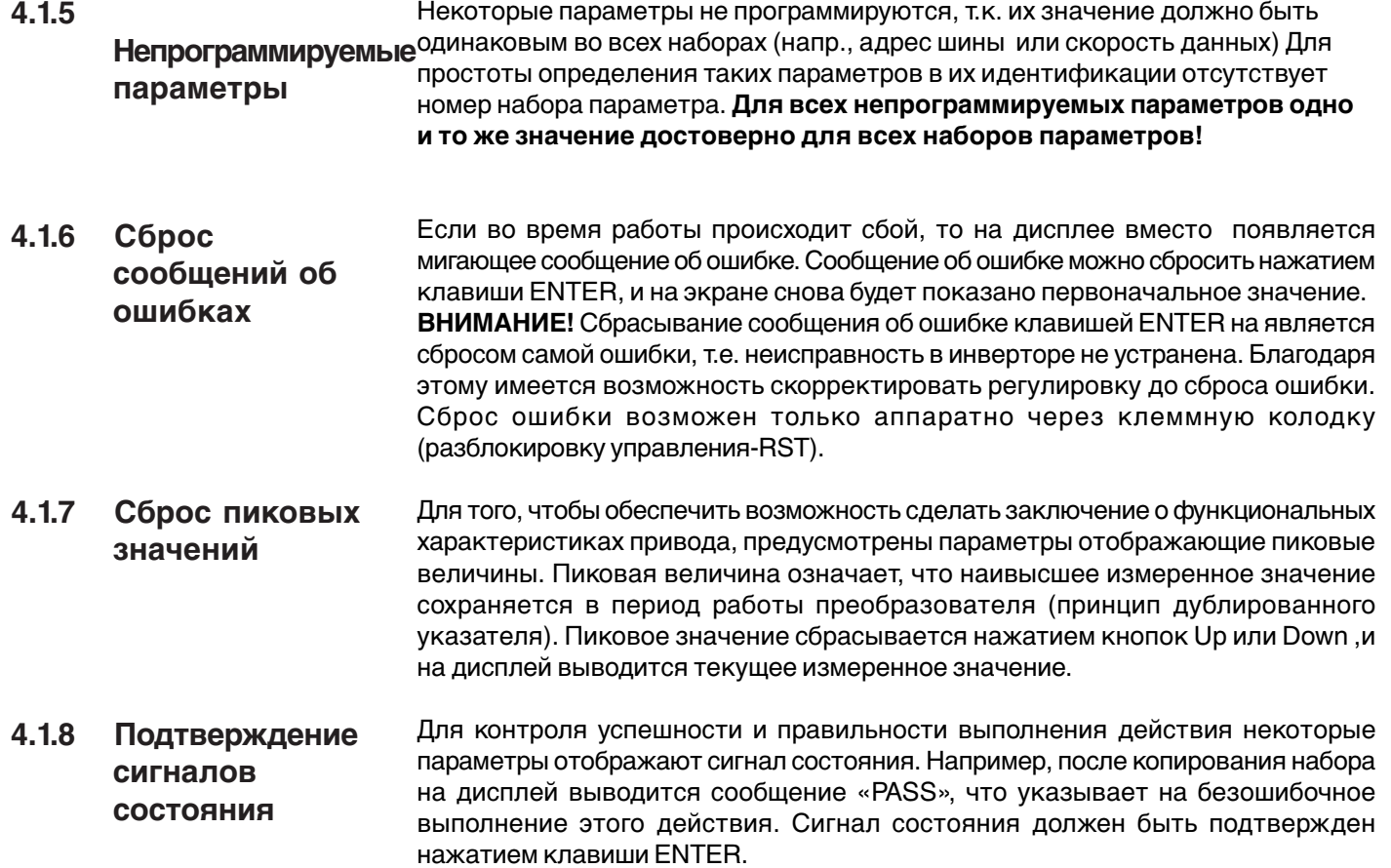

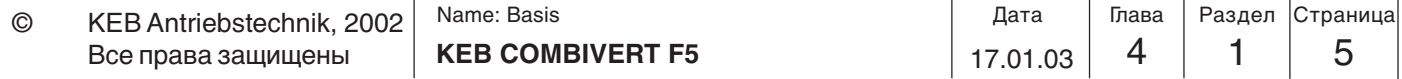

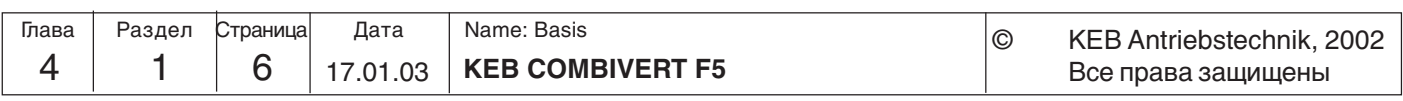

**Работа с прибором**

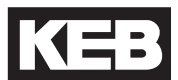

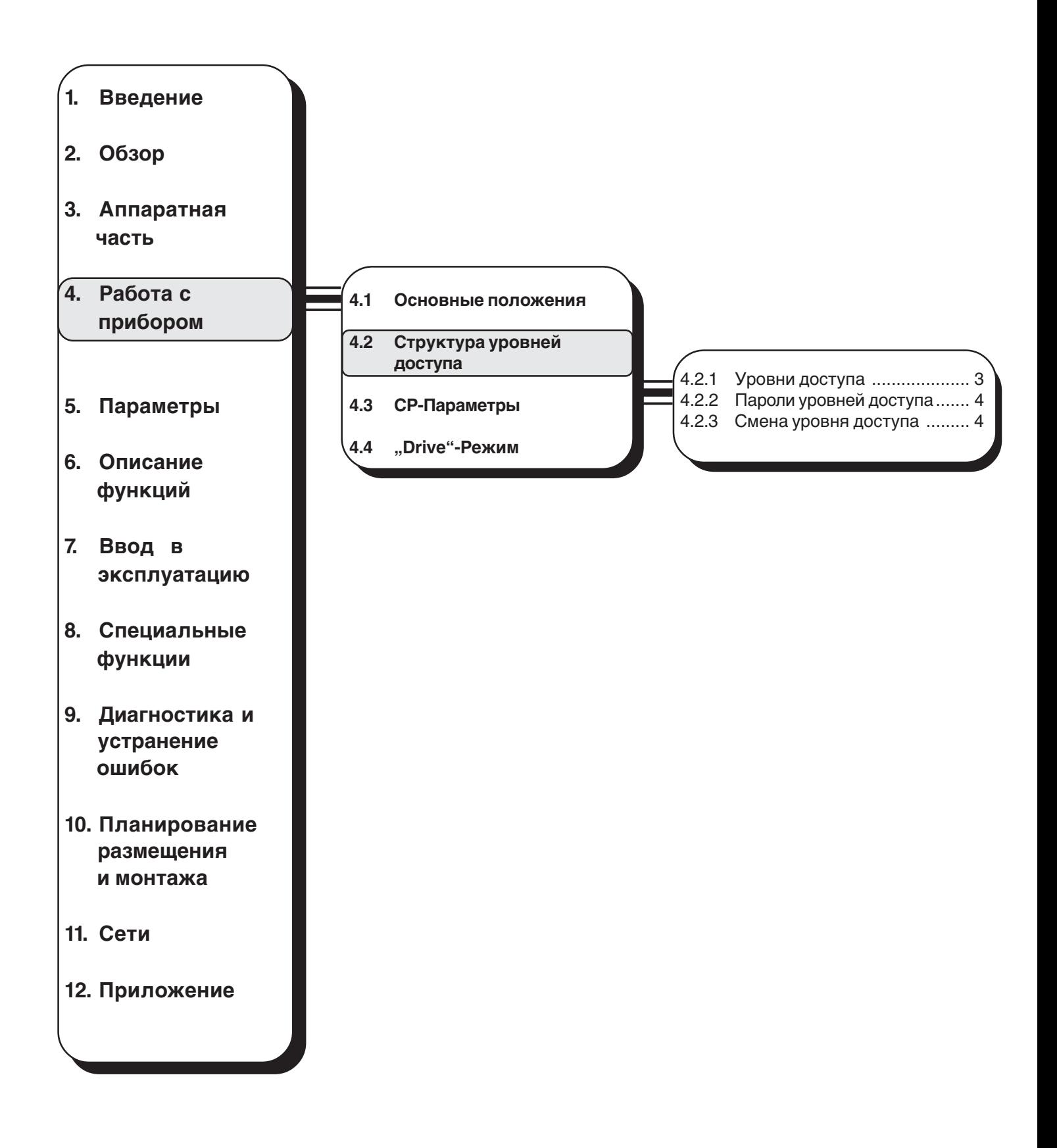

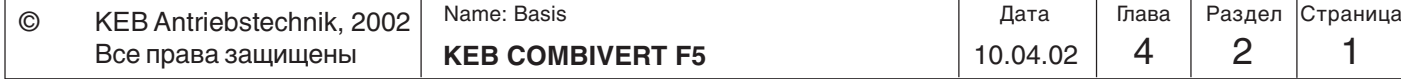

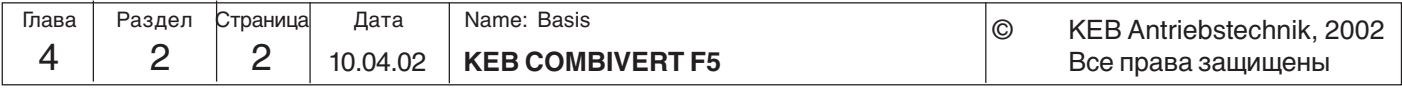

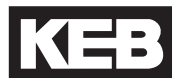

### **4.2 Структура уровней доступа**

KEB COMBIVERT предоставляет расширенные возможности защиты от несанкционированного доступа при помощи паролей.

- **смены режима работы**
- **установка защиты от записи**
- **активизация Service-Режима**
- **переход в Drive-Режим**

В зависимости от текущего режима пароль может быть введен в следующие параметры:

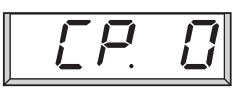

При активном CP-Режиме

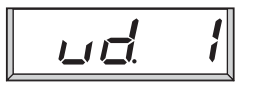

При активном Application-Режиме

**4.2.1 Уровни доступа**

Значение приведенных выше параметров определяет текущий уровень доступа. Возможны следующие сообщения:

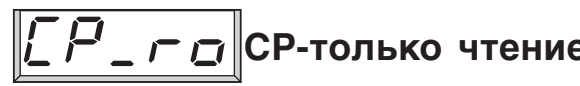

**CP-только чтение** вательские параметры (СР-Доступны только пользопараметры), за исключением CP.0 все параметры доступны только для чтения (смотрите главу 4.3).

Доступны только пользо-

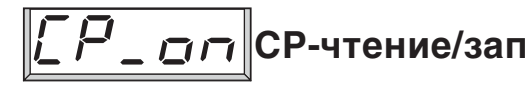

**CP - Service**

**APPL** 

**Application**

 **Drive-Режим**

**CP-чтение/запись** вательские параметры (СРпараметры). Все параметры доступны для редактирования.

> Аналогично CP-on, только обозначение параметров соответствует общему списку(смотрите главу 4.3).

> Все параметры доступны для изменения. CP-параметры не доступны.

> Drive-Режим - режим специального назначения. При помощи данного режима можно управлять преобразователем через панель оператора (смотрите главу 4.4).

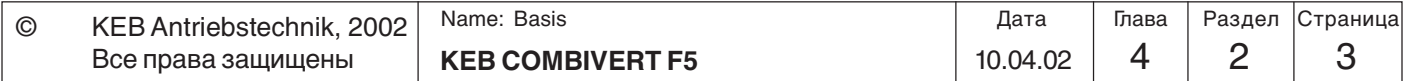

#### **4.2.2 Пароли уровней доступа**

Для перехода на требуемый уровень доступа необходимо ввести соответствующий пароль:

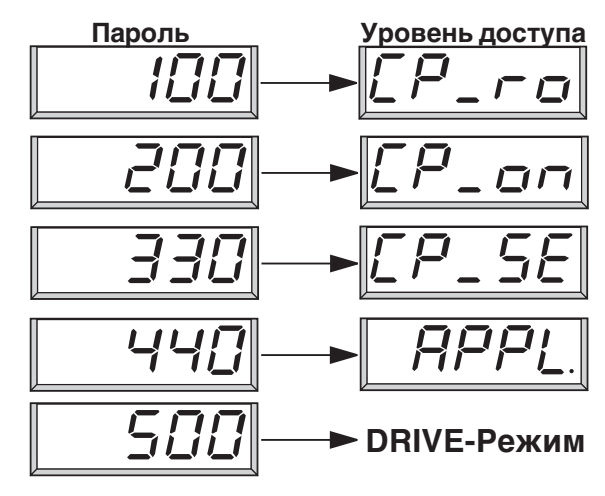

Для выхода из Drive-Режима нажмите одновременно и удерживайте клавиши ENTER и FUNCT в течение 3 секунд (смотрите главу 4.4).

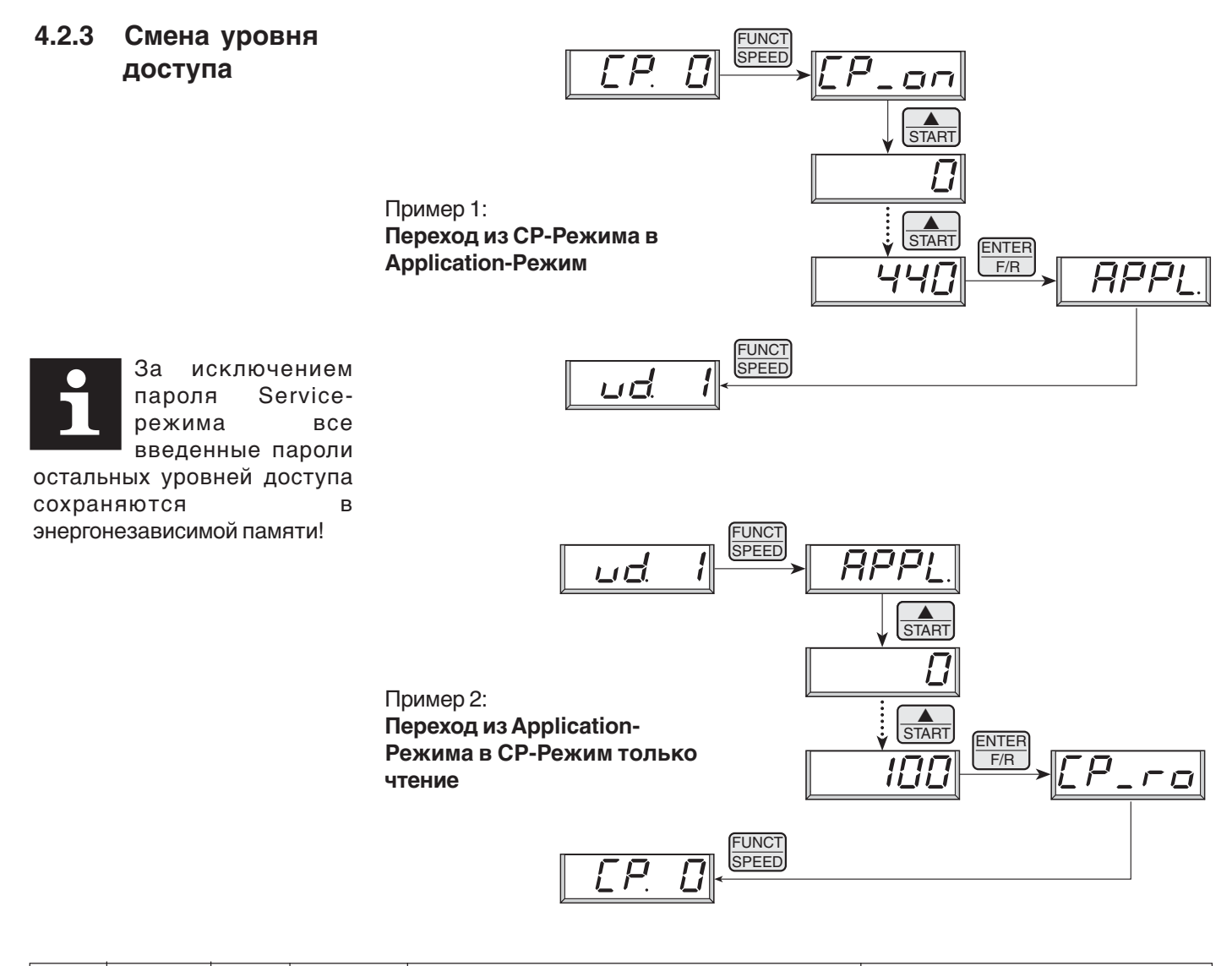

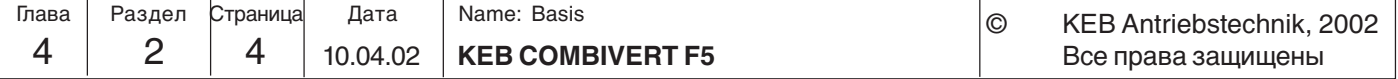

**Работа с прибором**

IKE

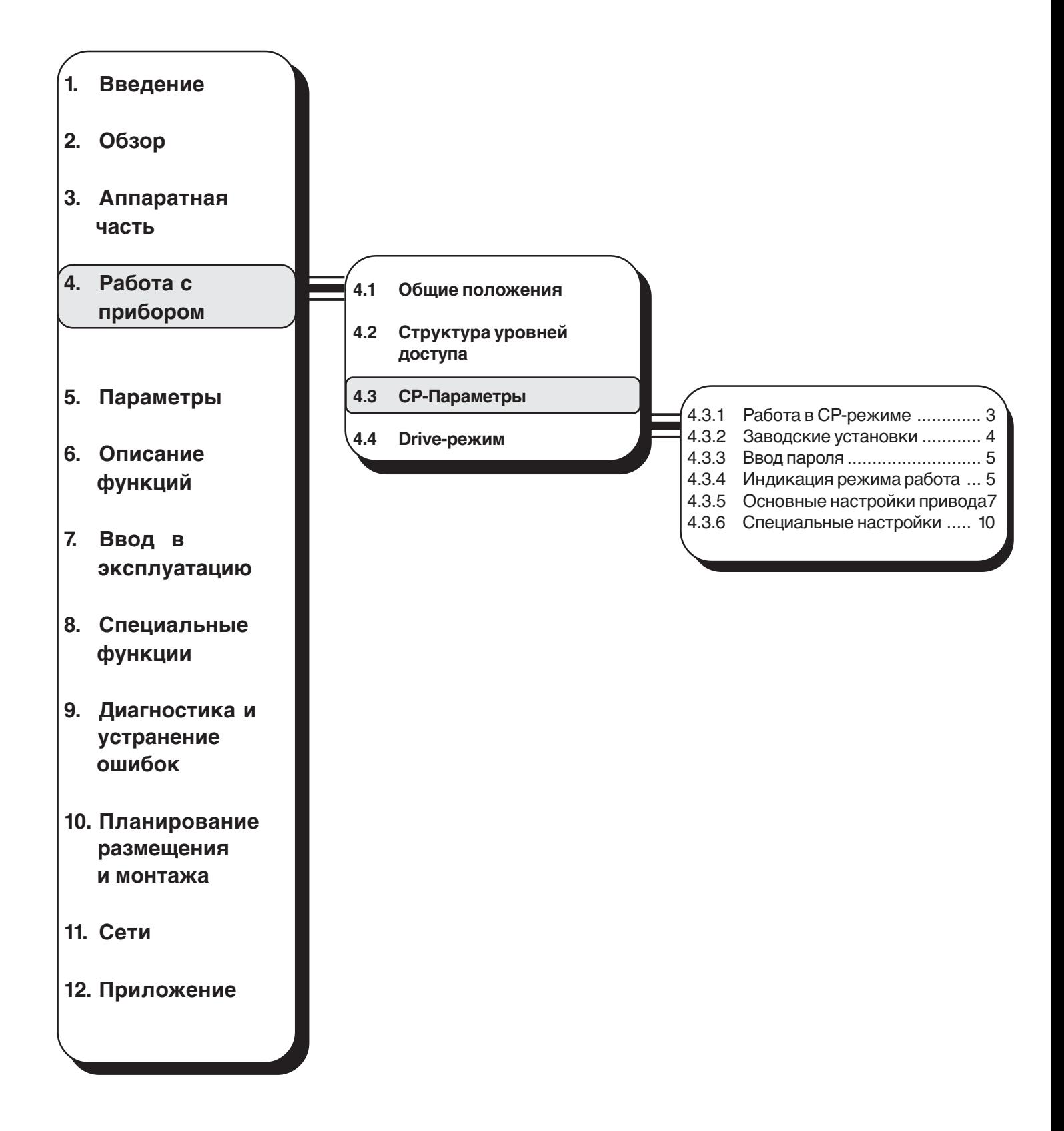

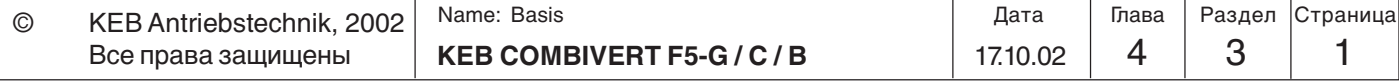

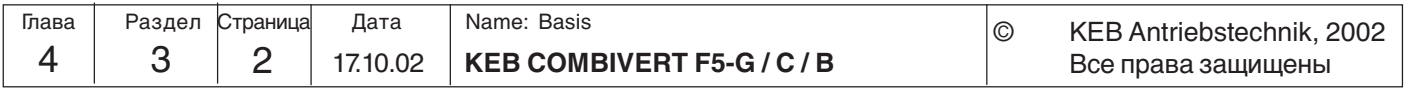

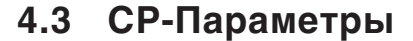

Параметры пользователя (**C**ustomer **P**arameters-CP) представляют собой специальную группу параметров. За исключением СР.0 (ввод ключевого слова) они могут определяться пользователем (смотрите Раздел 6.13). Ниже приводится перечень параметров, устанавливаемых при поставке.

Наличие СР параметров предоставляет следующие преимущества:

- удобство для обслуживающего персонала;
- наиболее важные параметры защищены от неправильных действий;
	- низкая стоимость документации для производителя.

#### **4.3.1 Работа в CP-Режиме**

По сравнению с прикладным режимом (Application Mode) управление в СР-режиме проще, так как нет необходимости в выборе групп параметров и наборов параметров.

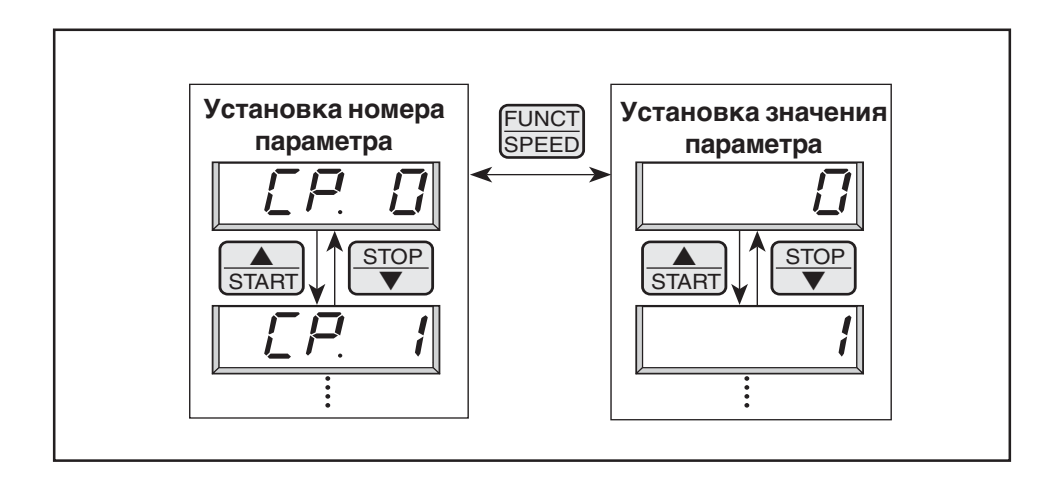

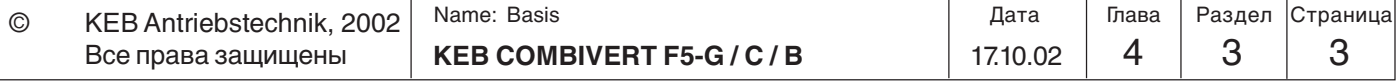

**4**

KI E

#### **4.3.2 Заводские установки**

В приведенной ниже таблице указана группа СР-параметров, устанавливаемых на заводе-производителе. Определение СР-параметров осуществлено в User-Definition-параметрах (ud). Методика определения Ваших собственных параметров приводится в главе 6.13 .Определение СР-параметров.

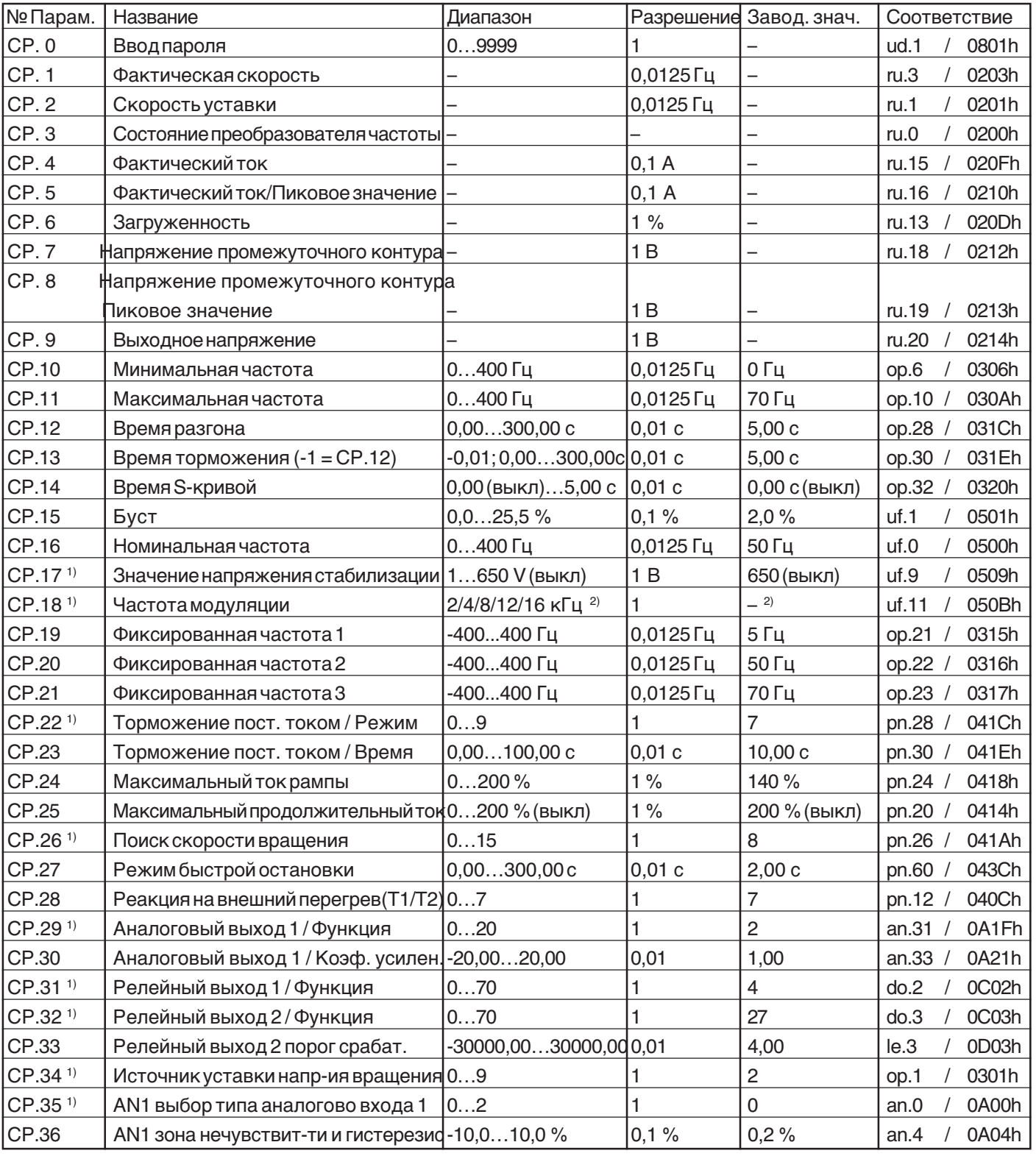

<sup>1)</sup> Enter-параметр - параметры требующие подтверждения изменения<br><sup>2)</sup> зависит от параметров силовой части

2) зависит от параметров силовой части

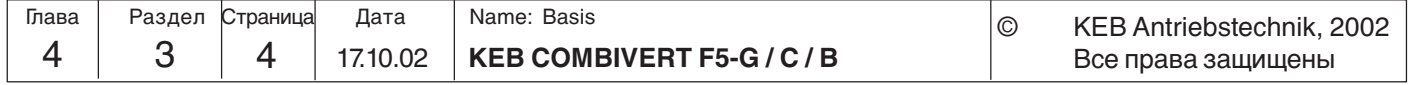

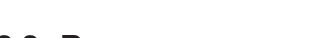

$$
\boxed{\Box P. \Box}
$$

**4.3.3 Ввод пароля** При поставке все СР-параметры доступны как для чтения, так и для записи, то есть все изменяемые параметры могут быть переустановлены. После изменения параметров прибор может быть заблокирован от несанкционированного доступа (Пароли см. предпоследнюю страницу). Установленный режим запоминается.

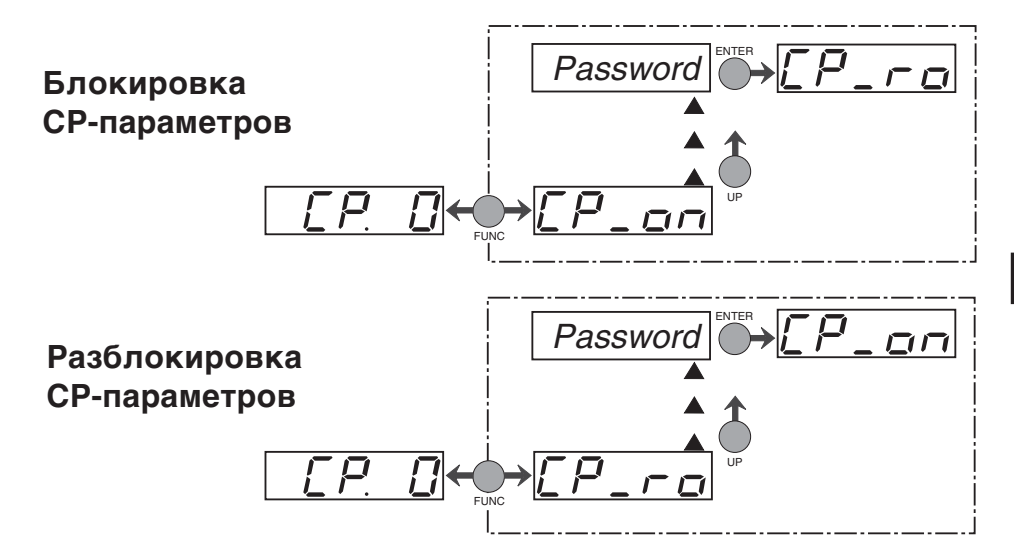

#### **4.3.4 Индикация режима работы**

Следующие девять параметров позволяют осуществлять контроль за работой преобразователя частоты.

**Фактическая частота**

На дисплее отображается текущее значение выходной частоты в Гц. Если не включен разрешающий сигнал управления или не заданно направление вращения, на дисплее появляется дополнительно "noP" и "LS" (см. CP.3). Направление вращения отображается с помощью знака.

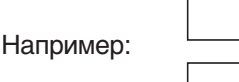

18

Выходная частота 18,3 Гц, вращение вперед

Выходная частота 18,3 Гц, вращение назад

#### **Установленная частота**

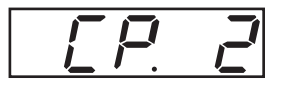

**Состояние** значения:

**преобразователя** Отображается текущее состояние преобразователя. Возможные сообщения и их отображается значение для вращения "вперед" (по часовой стрелке).

Отображение на дисплее текущего значения установленной частоты. Индикация осуществляется аналогично CP.1. Для осуществления контроля значение установленной частоты отображается и при выключенном сигнале "включение управления" и "направление вращения". Если направление вращения не заданно,

Выходное напряжение = 0 В, привод не работает.

noP

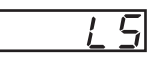

"Low Speed" не задано направление вращения, модуляция выключена, Выходное напряжение = 0 В, привод не работает.

"no Operation" нет сигнала на ST, модуляция выключена,

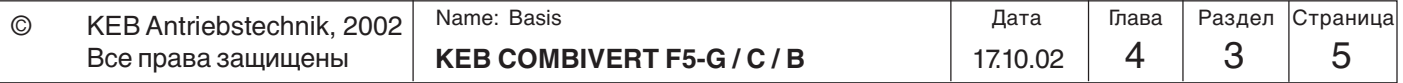

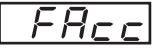

"Forward Acceleration" Привод ускоряется в направлении вращения - вперед.

"Forward Deceleration" Привод замедляется в направлении

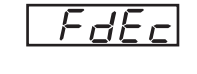

 $F^F$ 

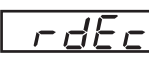

"Reverse Acceleration" Привод ускоряется в направлении вращения - назад.

"Reverse Deceleration" Привод замедляется в направлении

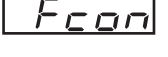

rcon

"Forward Constant" Привод вращается с постоянной скоростью в направлении - вперед.

"Reverse Constant" Привод вращается с постоянной скоростью в направлении - назад.

Другие сообщения о состоянии преобразователя описаны в параметрах, которые являются причиной этих состояний.

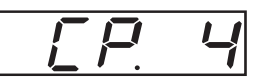

**Полный ток** Индикация текущего значения полного тока в амперах.

вращения - вперед.

вращения - назад.

**Полный ток / пиковое значение**

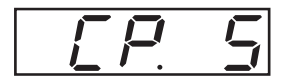

CP.5 позволяет фиксировать максимальное значение полного тока (СР.4) и хранить его в памяти. Пиковое значение очищается из памяти нажатием кнопок UP, DOWN или ENTER, а так же по шине посредством записи любого значения в адрес параметра CP.5 . При отключении преобразователя пиковое значение так же очищается из памяти.

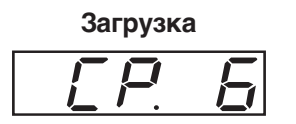

**Загрузка** Индикация текущей загрузки преобразователя в процентах. 100% загрузки соответствует номинальному току преобразователя. Индикация значений происходит только с положительным знаком , т.е. генераторный или двигательный режимы не распознаются.

**Напряжение в звене**

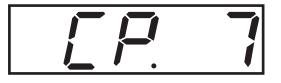

**постоянного тока** Отображается текущее значение напряжения в промежуточном звене постоянного тока в вольтах.

Характерные значения:

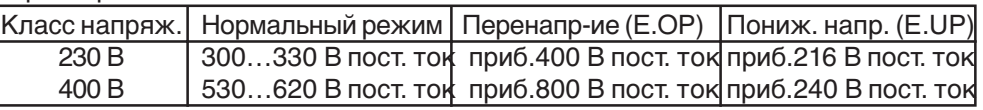

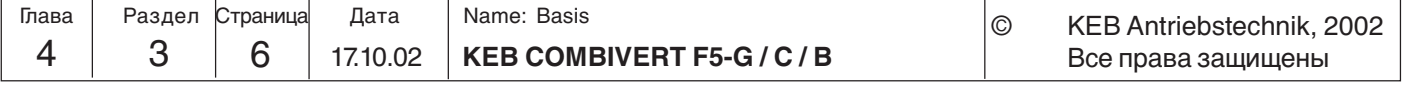

**Напряжение в звене постоянного тока/Пиковое значение**

**Выходное напряжение**

CP.8 позволяет, фиксировать кратковременные броски напряжения в течении одного рабочего цикла. Наибольшее значение параметра CP.7 сохраняется в CP.8. Пиковое значение очищается из памяти нажатием кнопок UP, DOWN или ENTER, так же по шине при записи любого значения в адрес параметра CP.8 . При отключении преобразователя пиковое значение так же очищается из памяти.

**Работа с прибором**

Отображает действующее значение выходного напряжения.

### **4.3.5 Основные настройки привода**

Следующие параметры определяют основные данные для режима работы привода. Эти параметры необходимо проверить, и, при необходимости, изменить.

**Минимальная частота**

f Частота, на которой работает преобразователь без задания аналоговой уставки. Также этим параметром осуществляется внутреннее ограничение фиксированных частот CP.19...CP.21.

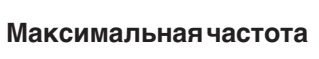

Частота, на которой работает преобразователь при максимальном значении аналоговой уставки. Также этим параметром осуществляется внутреннее ограничение фиксированных частот CP.19...CP.21.

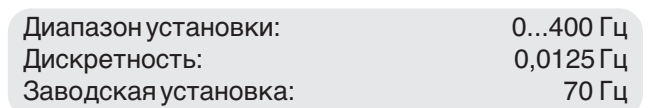

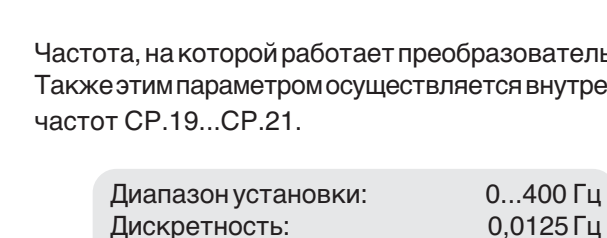

Заводская установка: 0,0 Гц

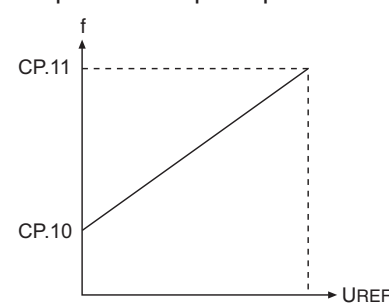

0V 10V

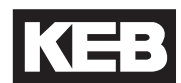

### **Работа с прибором**

t

**Время ускорения**

$$
\boxed{\underline{f} \underline{P} \underline{f} \underline{P}}
$$

Этим параметром задается время, за которое привод ускорится от 0 Гц до 100 Гц. Фактическое время ускорения пропорционально изменению частоты

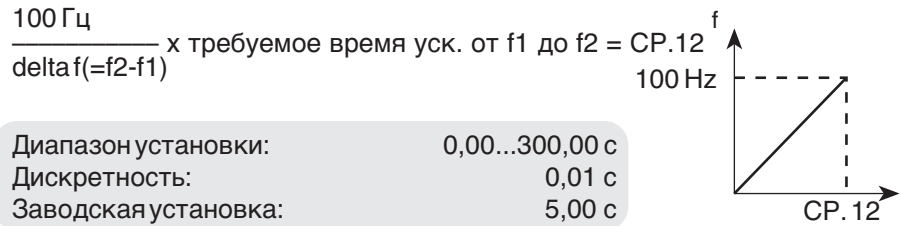

Пример: Необходимо установить время ускорения двигателя от 10 Гц до 60 Гц равным 5 с. delta f = 60 Гц - 10 Гц = 50 Гц  $CP.12 = (100 \text{ Fg} / 50 \text{ Fg}) \times 5 \text{ c} = 10 \text{ c}$ 

**Время замедления**

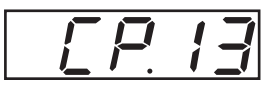

Этим параметром задается время, за которое привод замедлится от 100 Гц до 0 Гц. Фактическое время ускорения пропорционально изменению частоты

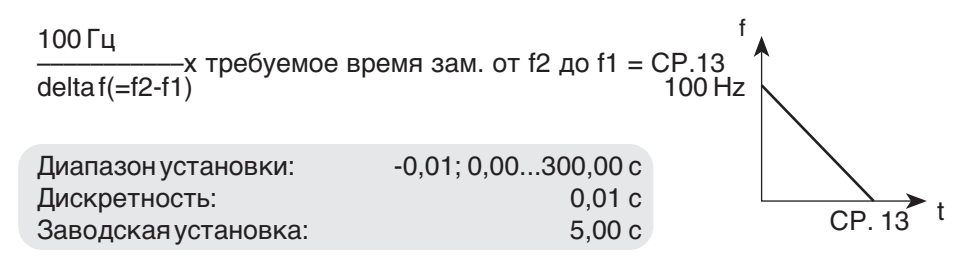

При значении = -0,01 СР13 устанавливается равным CP.12 (При этом на дисплее будет отображаться: "=Acc")!

Пример: Необходимо установить время замедления двигателя от 60 Гц до 10 Гц равным 5 с. delta f = 60 Гц - 10 Гц = 50 Гц  $CP.12 = (100 \text{ Fg} / 50 \text{ Fg}) \times 5 \text{ c} = 10 \text{ c}$ 

#### **Время S-Кривой**

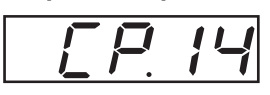

Для некоторых применений необходимым требованием является возможность плавного пуска и останова привода. Эта функция осуществляется путём сглаживания кривой ускорения и торможения. Это сглаживание("S-кривая") задаётся параметром CP.14.

Диапазон установки:0,00 (функция выкл.)...5,00 с Дискретность: 0,01 с Заводская установка: 0,00 s (функция выкл.)

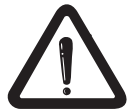

Для работы по заданной рампе при активной S-кривой(СР14 не равно 0), времена ускорения и замедления (CP.12 и CP.13) должны быть больше параметра S-кривой (CP.14).

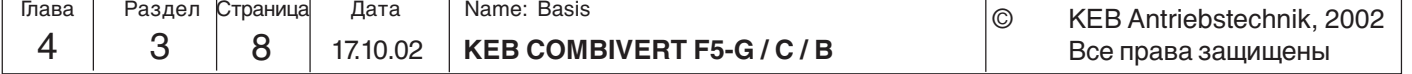

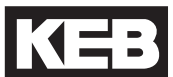

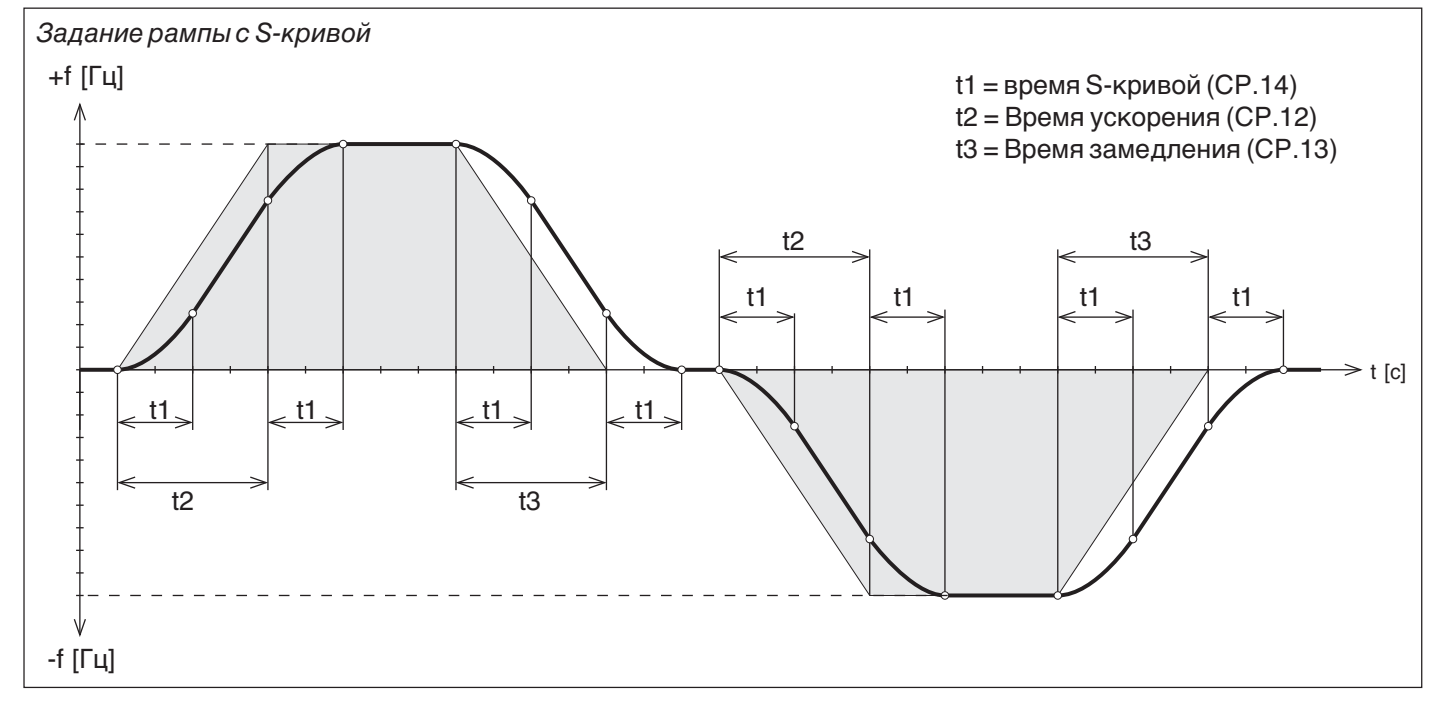

#### **Буст(Добавочное**

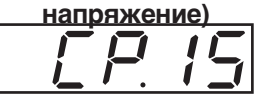

**Номинальная частота**

 $\frac{1}{2}$ 

 $\sqrt{P}$ 

В нижнем диапазоне частот вращения большая часть напряжения падает на активном сопротивлении статора двигателя. Чтобы поддерживать критический момент почти постоянным во всем диапазоне частоты вращения, падение напряжения необходимо скомпенсировать с помощью добавочного напряжения буста.

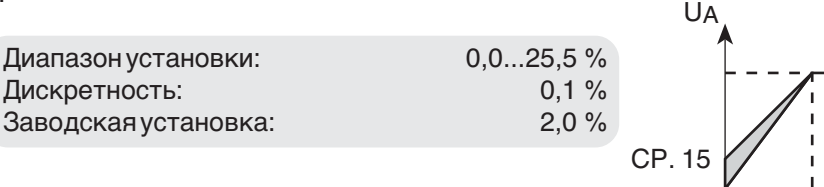

Установка: 1 Определите загрузку на холостом ходу при номинальной частоте

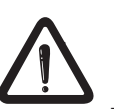

2 Установите уставку примерно 10 Гц и настройте буст так, чтобы достигалась такая же загрузка как и при номинальной частоте.

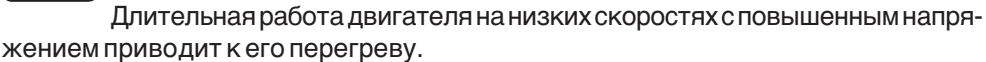

UA Этот параметр задает частоту, при которой достигается максимальное выходное напряжение. Обычно в этом параметре устанавливается номинальная частота двигателя. **Примечание: Неправильная установка этого параметра может привести к перегреву двигателя!**

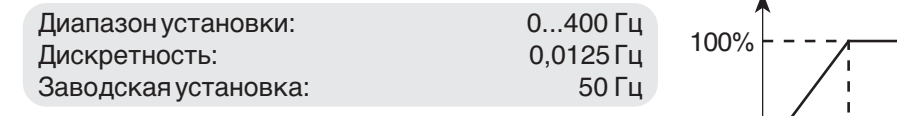

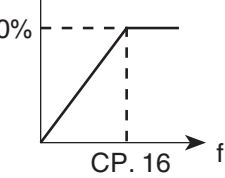

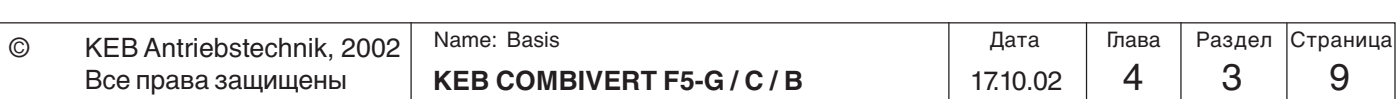

**4**

f

CP. 16

### **4.3.6 Специальные настройки**

Эти параметры предназначены для оптимизации работы привода и настройке под конкретную задачу. При первом запуске эти установки могут быть проигнорированы.

#### **Стабилизация напряжения**

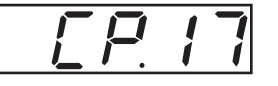

Этим параметром может устанавливаться регулируемое выходное напряжение в соответствии с номинальной частотой. При этом изменения входного напряжения, а следовательно и в промежуточном контуре оказывают незначительное влияние на величину выходного напряжения (U/f-характеристики). Кроме того, данная функция позволяет подключать к преобразователю двигатели специального исполнения (с нестандартным напряжением питания).

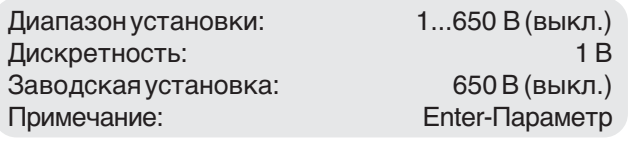

Ниже приведен пример стабилизации выходного напряжения на уровне 230 В (Буст= 0%).

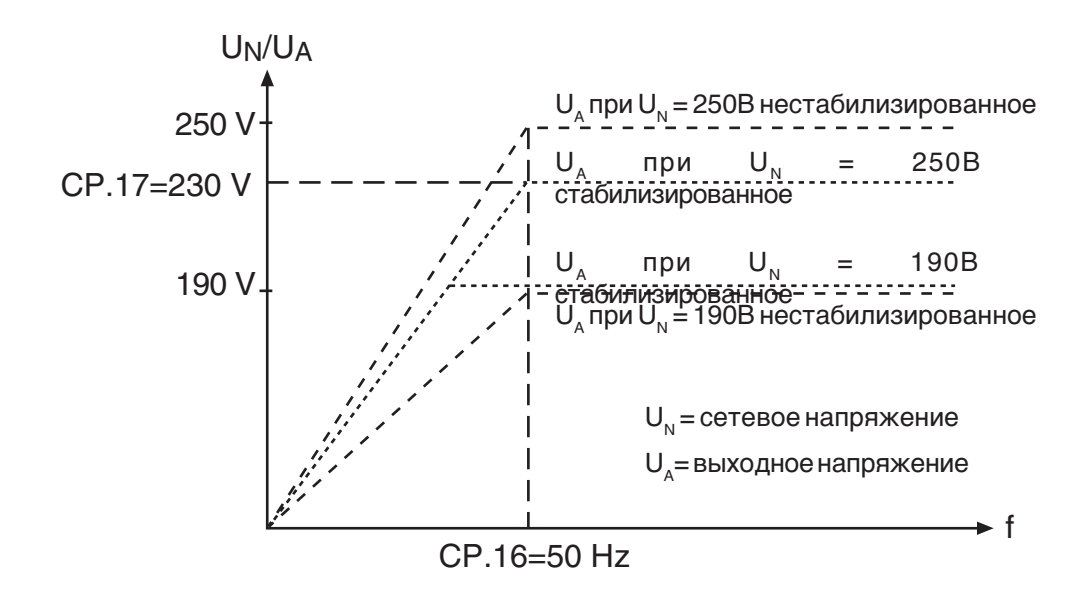

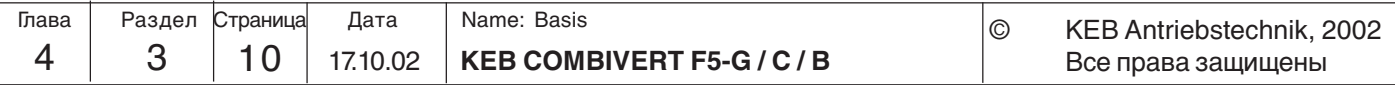

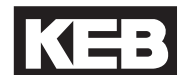

$$
\boxed{\underline{CP} \ \ \underline{IB}}
$$

**Частота модуляции** Частота модуляции, с помощью которой осуществляется управление выходными силовыми ключами, может быть изменена в зависимости от применения. Максимально возможная тактовая частота, а так же её заводская установка зависят от силовой части ПЧ. Ниже приведенная таблица показывает воздействие тактовой частоты и её влияние на привод.

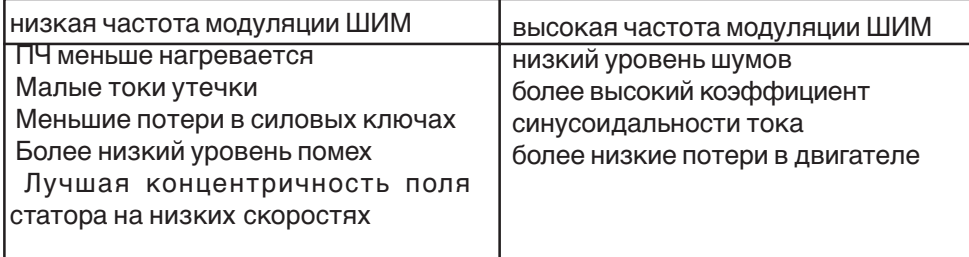

Диапазон установки(зависит от силовой части): 2 / 4 / 8 / 12 / 16 кГц Заводская установка: зависит от силовой части Примечание: Enter-Параметр

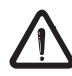

При тактовой частоте более 4 КГц обязательно учитывайте максимальную длину кабеля в "Технических данных" (раздел 2.1).

**Фиксированные частоты 1...3 Вход I1**

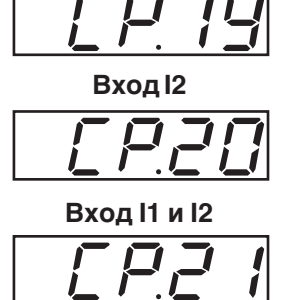

Можно задать три фиксированные частоты. Выбор фиксированной частоты осуществляется входами I1 и I2.

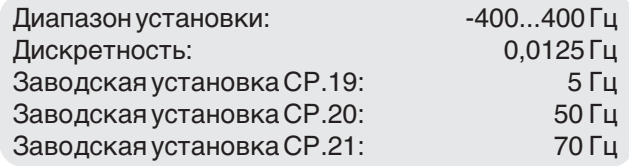

Если установка выходит за заданные параметрами CP.10 и CP.11 пределы, то частота внутренне ограничивается. Установка отрицательных значений доступна только в Application-режиме. Параметр CP.34 не влияет на направление вращения для фиксированных частот, для них оно всегда соответствует CP.34 = 2.

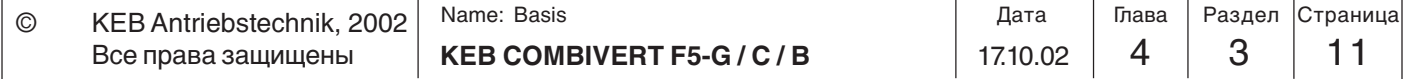

**4**

t

CP.23

 $\mathfrak{t}_{_{\text{Breal}}}$ 

### **Торможение постоянным**

**током / Режим**

$$
\boxed{\underline{\textcolor{blue}{\mathsf{F}}\textcolor{blue}{\mathsf{F}}\textcolor{blue}{\mathsf{F}}\textcolor{blue}{\mathsf{F}}}}
$$

При торможении постоянным током двигатель замедляется не по рампе. Быстрое торможение происходит с помощью постоянного напряжения, которое подается на обмотку двигателя. Этим параметром задается условие активизации торможения постоянным током.

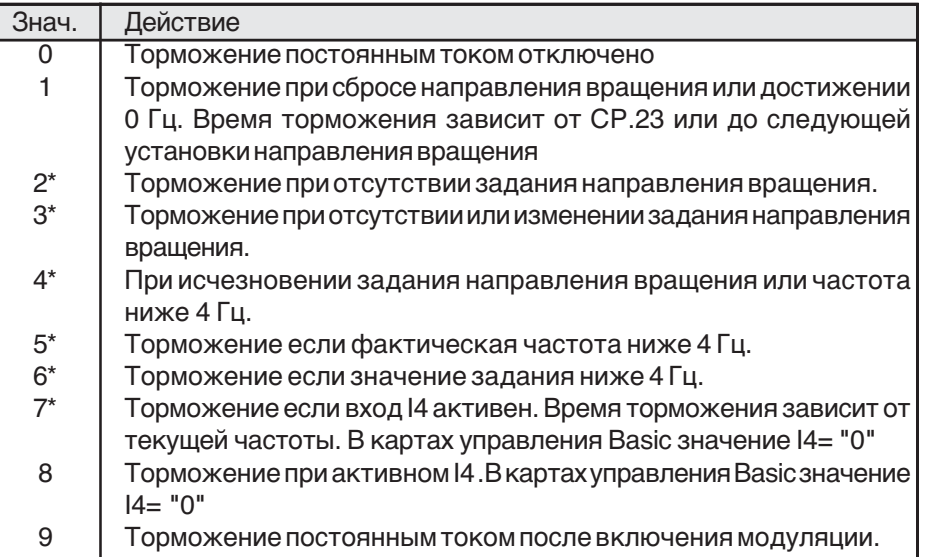

\* Время торможения зависит от текущей частоты на момент начала торможения.

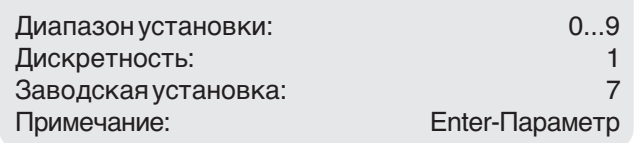

## **Торможение постоянным**

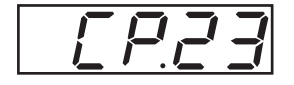

Если время торможения зависит от текущей частоты на момент начала торможения (CP.22 = 2...7), то оно рассчитывается по следующей формуле: **током / Время** <sup>f</sup>

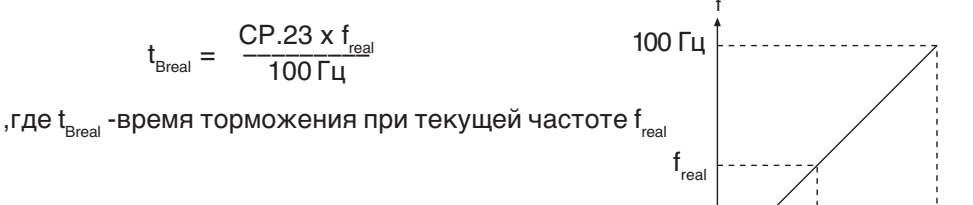

Например: Необходимо произвести торможение двигателя от номинальной частоты 50 Гц за 2 сек. Рассчитаем по формуле необходимое для такого торможения значение параметра СР.23

СР.23= $(t_{\text{Bread}} x100 \Gamma \mu)/f_{\text{real}} = (2x100 \Gamma \mu)/50 = 4 \text{ cek}$ 

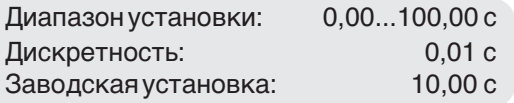

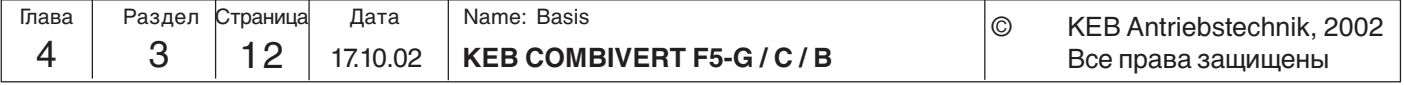

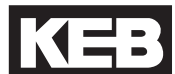

**Макс. ток рампы**

$$
\boxed{\square P.P.4}
$$

Эта функция предназначена для защиты преобразователя частоты от отключения при превышении тока во время ускорения. При достижении заданного максимального значения тока рампы разгон приостанавливается до тех пор, пока уровень тока снова не уменьшится. При срабатывании данного ограничения в CP.3 отображается "LAS".

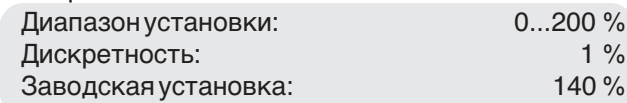

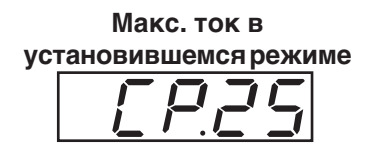

Эта функция защищает преобразователь частоты от отключения преобразователя при превышения тока в режиме установившейся выходной частоты. При превышении установленного значения происходит снижение выходной частоты до тех пор, пока значение тока не станет снова ниже уставки. При срабатывании данного ограничения параметр CP. 3 отображает сообщение "SSL".

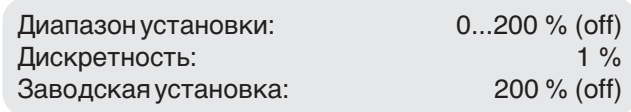

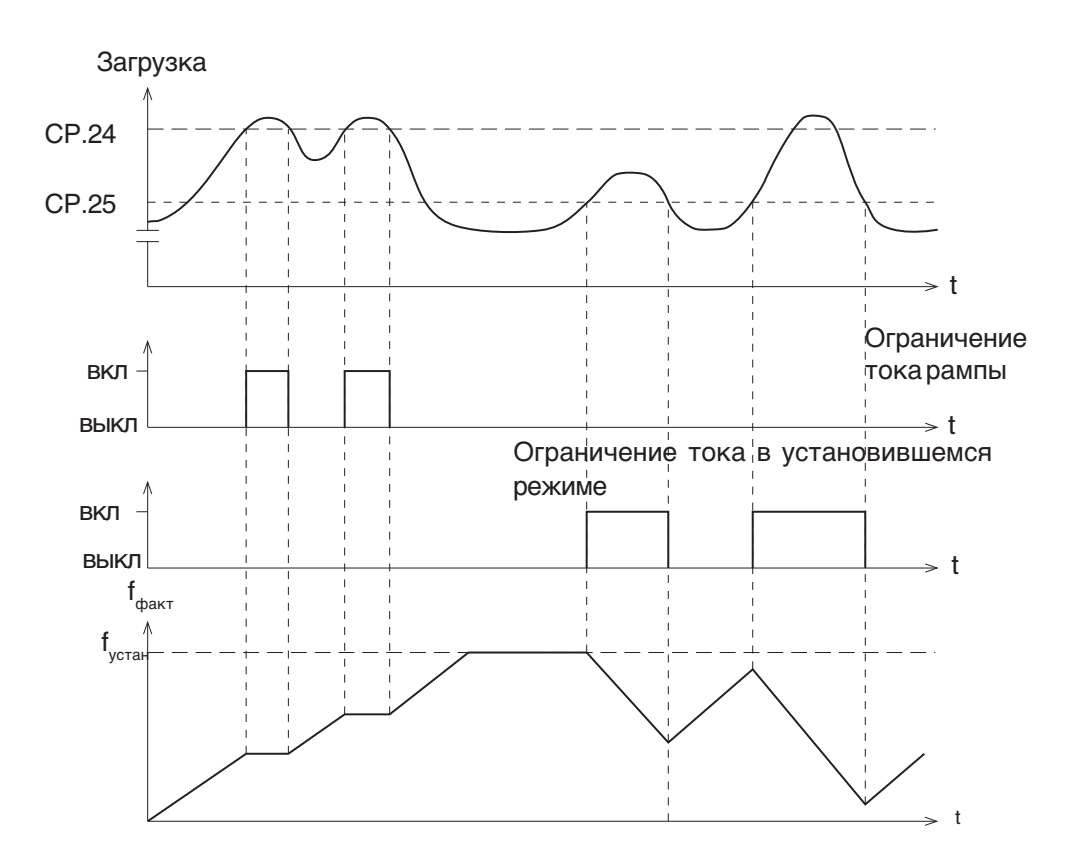

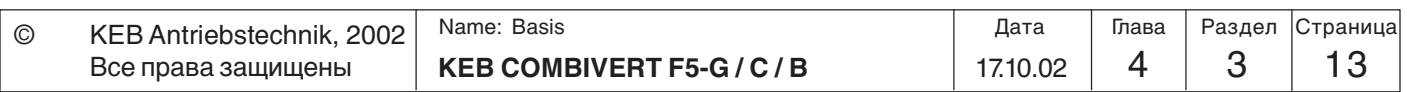

**4**

**Поиск скорости**

$$
\boxed{\Box P \Box \Box}
$$

При подключении к ПЧ вращающегося двигателя может возникнуть ошибка, связанная с разницей частот(выходной частоты ПЧ и частоты поля вращающегося двигателя). При активной функции поиска скорости ПЧ осуществляет определение фактической частоты вращения двигателя. После синхронизации происходит управление по заданной рампе. В процессе поиска CP.3 отображает "SSF". Параметром определяются условия активизации функции поиска. При необходимости задания сразу нескольких условий вводится значение их суммы. Пример: CP.26 = 12 означает активизацию поиска скорости после сброса **и** после перезапуска.

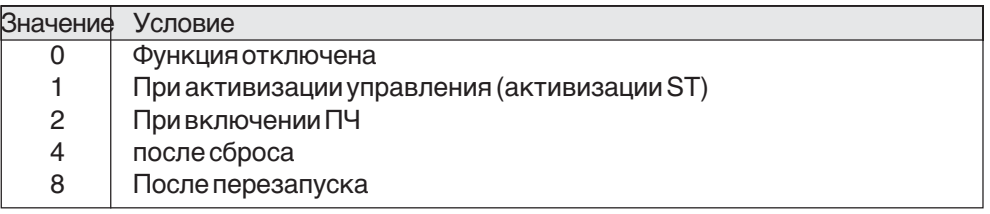

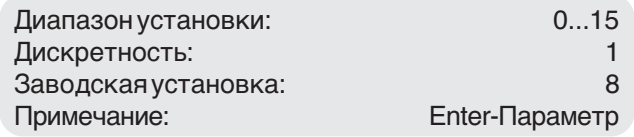

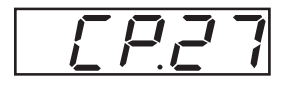

**Рампа быстрого останова** Функция быстрого останова активизируется в зависимости от CP.28. Этим параметром задается время, необходимое для замедления от 100 Гц до 0 Гц. Фактическое время замедления пропорционально изменению частоте. Срабатывание по перегреву (CP.28) отключено в заводских установках. При включенной защите модуляция автоматически отключается через 10 с, если двигатель еще не достаточно остыл.

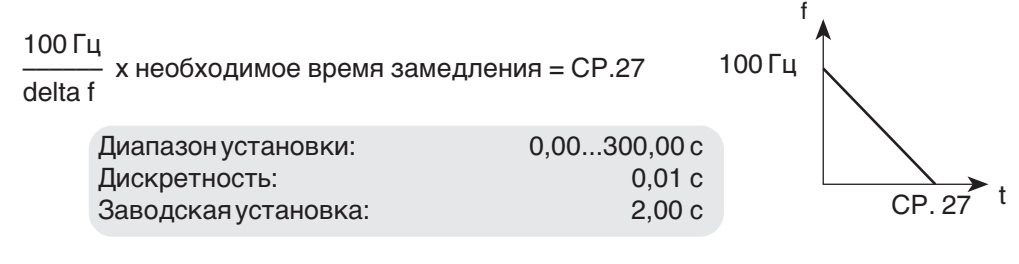

Пример: Необходимое время торможения = 5с; привод должен замедлиться от 50 Гц до 0 Гц. delta f = 50 Гц - 0 Гц = 50 Гц

CP.27 = (100 Гц / 50 Гц) x 5 с = 10 с

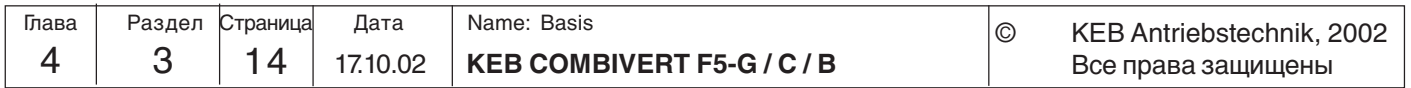

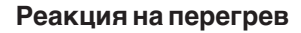

$$
\fbox{FPR}
$$

Этим параметром определяется реакция на внешний перегрев(клеммы T1-T2) **(Заводская установка = функция отключена)**. Для активизации данной функции необходимо произвести подключение клемм T1/T2 в соответствии с руководством по эксплуатации -Часть 2. После этого можно определить реакцию ПЧ на перегрев согласно ниже приведенной таблицы.

Если ошибка по перегреву больше не активна, то отображается E.ndOH (или A.ndOH). Только после этого ошибка может быть сброшена или произведен автоматический перезапуск

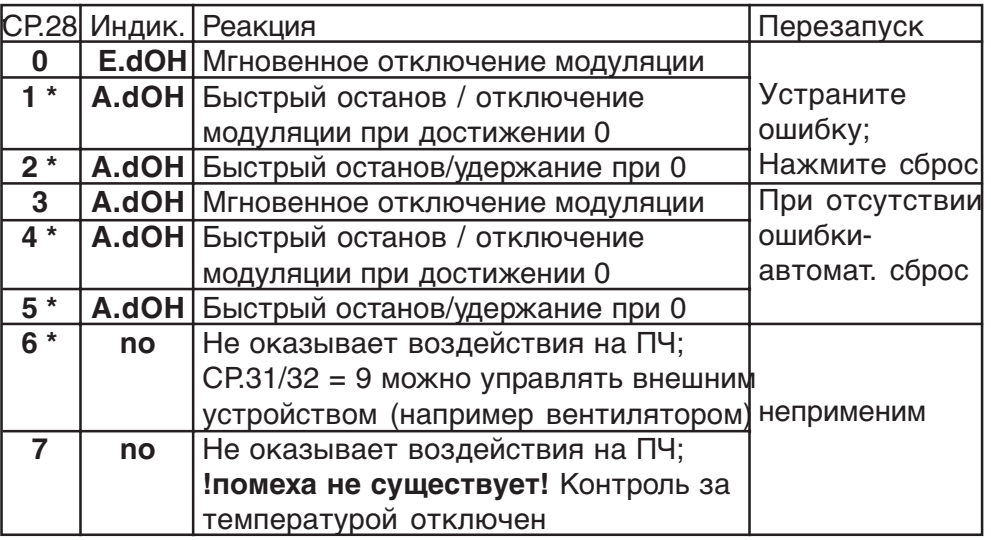

\*) Если спустя 10 секунд температура двигателя все еще высокая, активируется ошибка "E.dOH" и модуляция отключается!

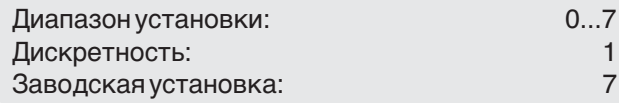

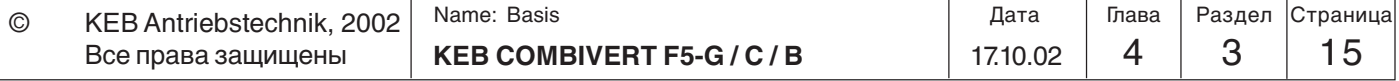

#### **Функция Аналогового выхода 1**

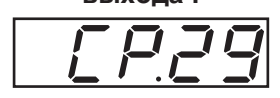

Параметром CP.32 задается функция аналогового выхода 1.

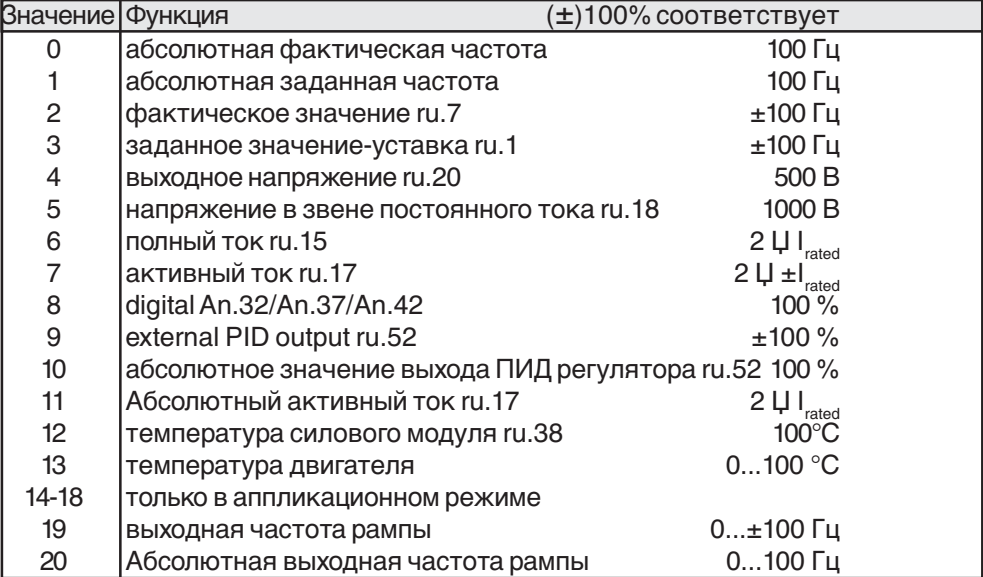

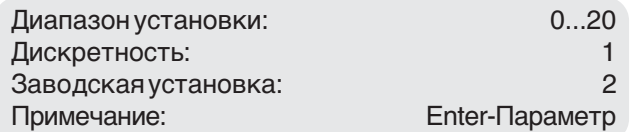

#### **Усиление аналогового выхода 1**

$$
\fbox{F.} \overline{7}
$$

При помощи коэффициента усиления аналогового выхода 1 можно обеспечить необходимый характер зависимости (линейной) выходного напряжения. При коэффициенте усиления 1 соответствие  $\pm 100$  % =  $\pm 10$  B

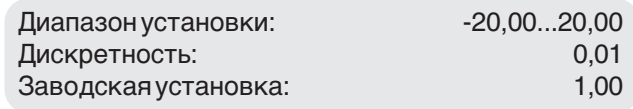

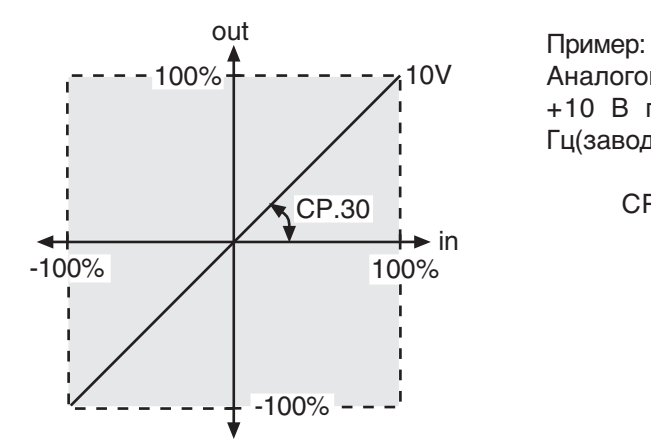

Аналоговый выход должен выдавать +10 В при 70 Гц, а не при 100 Гц(заводская установка):

$$
CP.30 = \frac{100 \, \text{Fg}}{70 \, \text{Fg}} = 1,43
$$

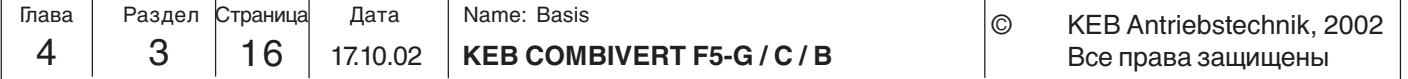

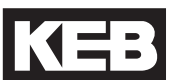

$$
L = 31
$$

**Функция релейного выхода 2**

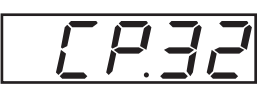

**Функция релейного выхода 1** CP.31 и CP.32 определяют функции обоих релейных выходов. CP.31 для релейного выхода 1 (клеммы X2A.24...X2A.26) CP.32 для релейного выхода 2 (клеммы X2A.27...X2A.29)

> Порог срабатывания CP.32(рел. выхода 2) определяется параметром СP.33! Порог срабатывания СР.31 по умолчанию равен 100%

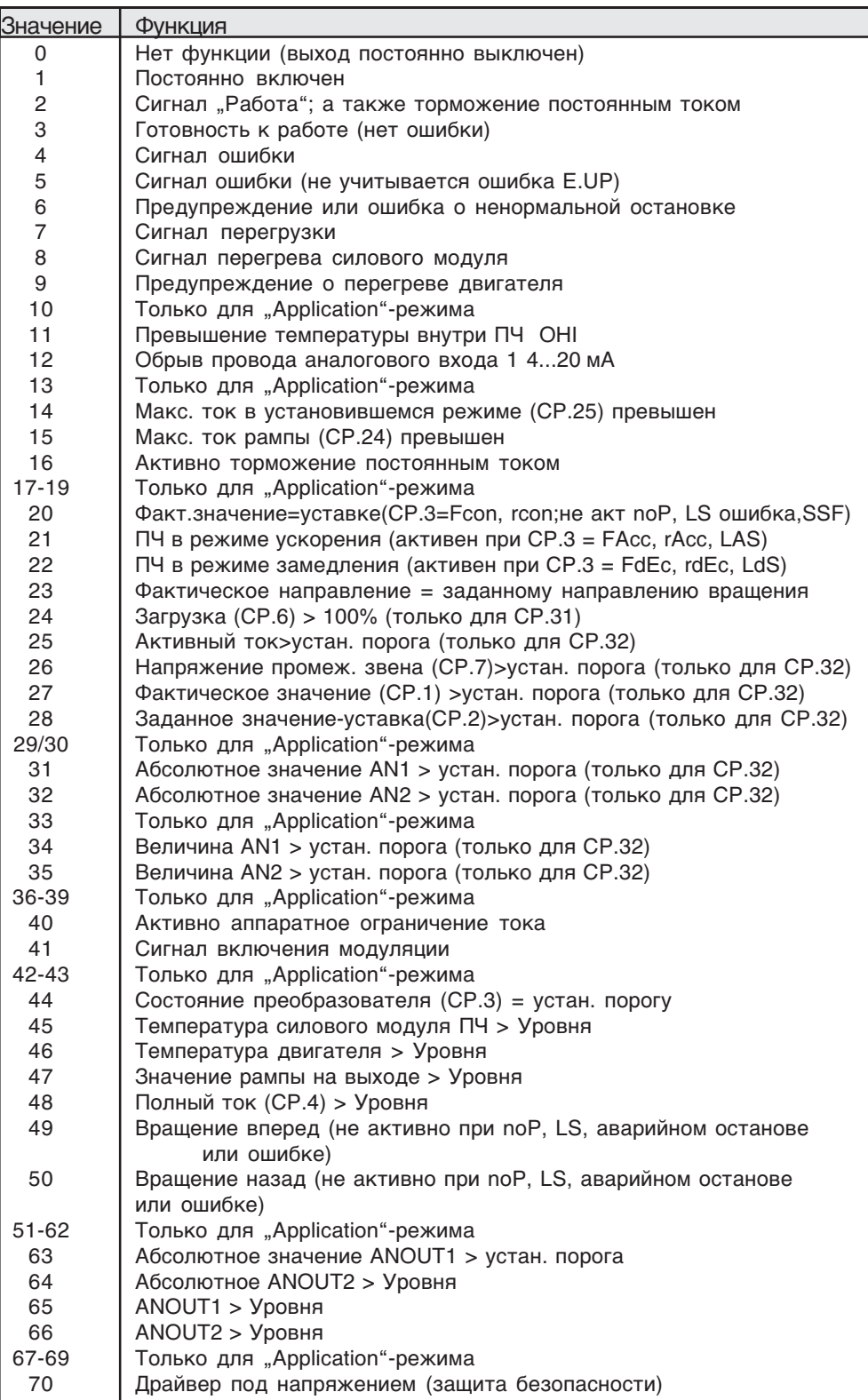

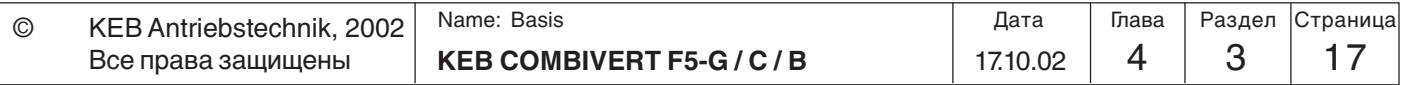

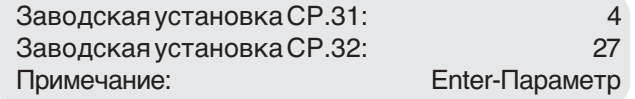

#### **Порог срабатывания Релейного выхода 2**

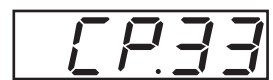

Этим параметром задается порог срабатывания релейного выхода 2 (CP.32). После срабатывания реле значение параметра может изменяться в пределах гистерезиса без ответной реакции реле. Так как индикатор позволяет отображать только 5 символов, то при более высоких значениях последние знаки опускаются.

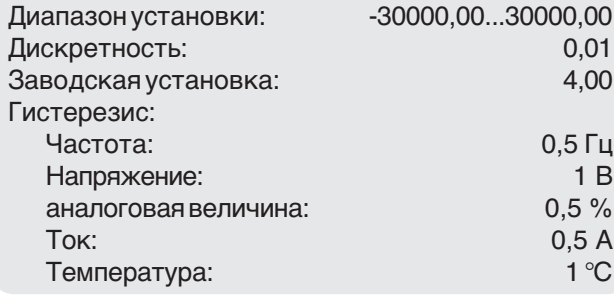

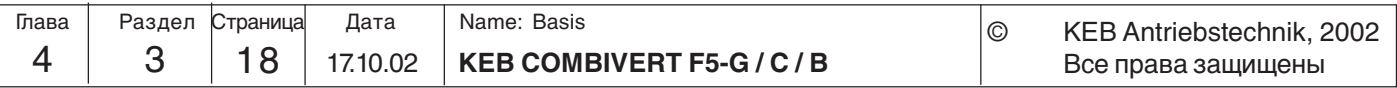

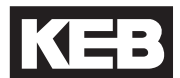

**Задание направления**

**вращения**

Задание уставки направления вращения задается этим параметром (Enter-Параметр). Значение параметра CP.34 не влияет на задание направления вращения для фиксированных частот 1...3 (CP.19... 21).

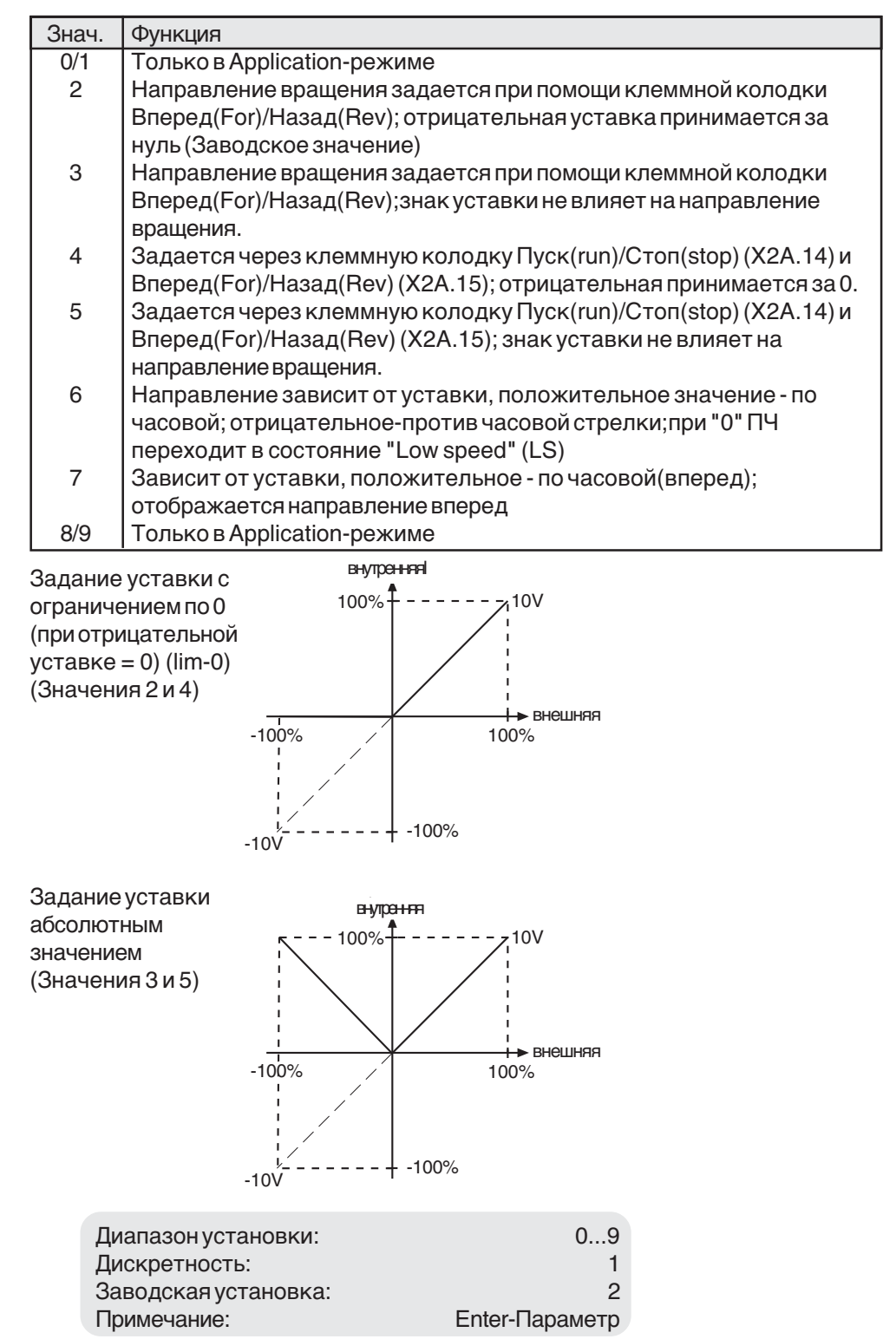

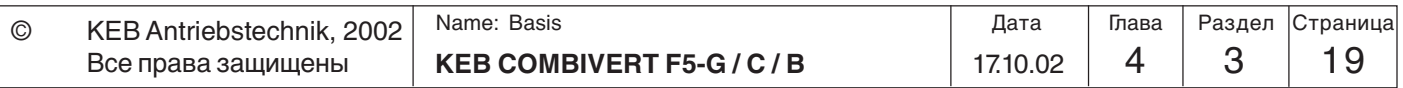

**Тип аналогового входа AN1**

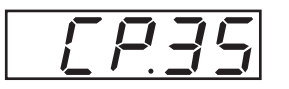

f На аналоговый вход 1(AN1) может быть подана уставка различного типа. Для правильной обработки управляющего сигнала необходимо установить соответствующий тип сигнала. В F5-BASIC A- или B-корпусах тип интерфейса не изменяется.

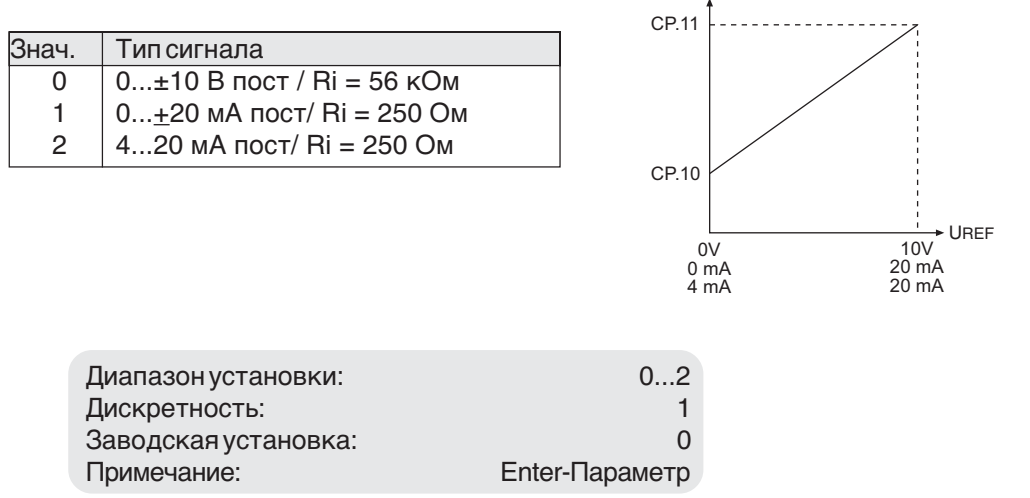

#### **AN1 зона нечувствительности**

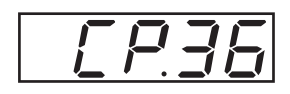

Вследствие емкостной или индуктивной связи с входными линиями или из-за колебаний напряжения(тока) источника сигналов подключенный к преобразователю двигатель может медленно дрейфовать(колебаться) в остановленном положении несмотря на наличие входного фильтра аналоговой уставки. Для устранения этого явления задается зона нечувствительности. Параметром CP.36 на соответствующий аналоговый сигнал (REF) может быть

установлена зона нечувствительности интервалом 0...±10%. Устанавливаемое значение накладывается на оба направления вращения. Если установленное значение отрицательно, то в дополнение к зоне

нечувствительности устанавливается гистерезис относительно текущего значения уставки. Изменение уставки во время непрерывной работы допустимы только если она превышает величину установленного гистерезиса.

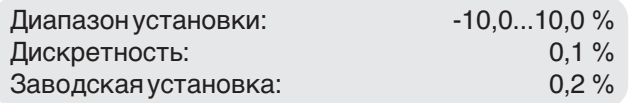

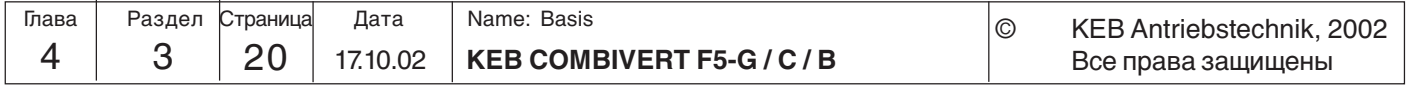

**Работа с прибором**

IKE

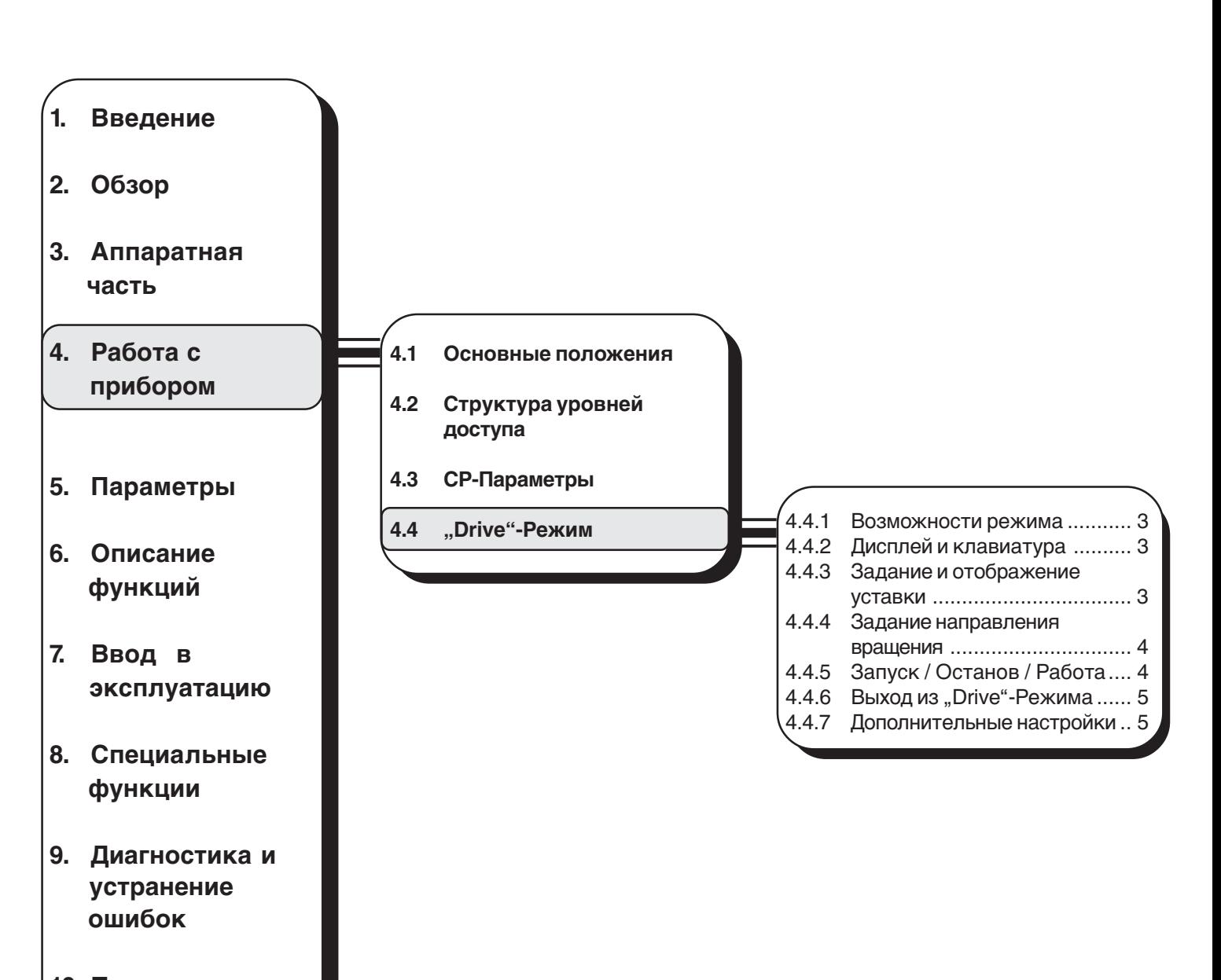

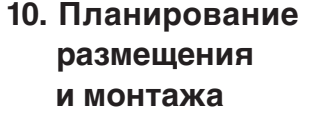

- **11. Сети**
- **12. Приложение**

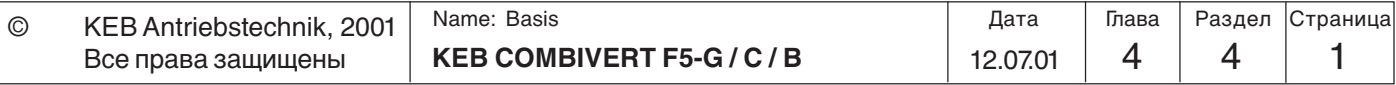

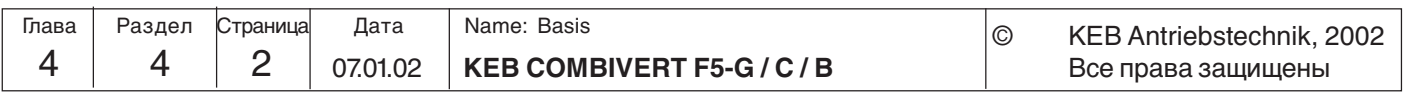

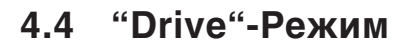

"Drive"-Режим - специальный режим работы ПЧ KEB COMBIVERT. Этот режим позволяет легко управлять преобразователем в ручном режиме с пульта оператора. Для активизации "Drive"-Режима необходимо ввести пароль "500" в **'CP.0'** или в **'ud.1'**. Данный режим позволяет выполнять:

- **4.4.1 Возможности режима**
- Запуск / Остановку / Работу
- Задавать уставку
- Задавать направление вращения

Все остальные настройки, например ограничение уставки, время ускорения, время замедления и т.д., соответствуют ранее установленным значениям в текущем наборе параметров.

Отображается текущее Аппаратное условие активизации режима: Вход ST (деблокировка управления) должен быть активным!

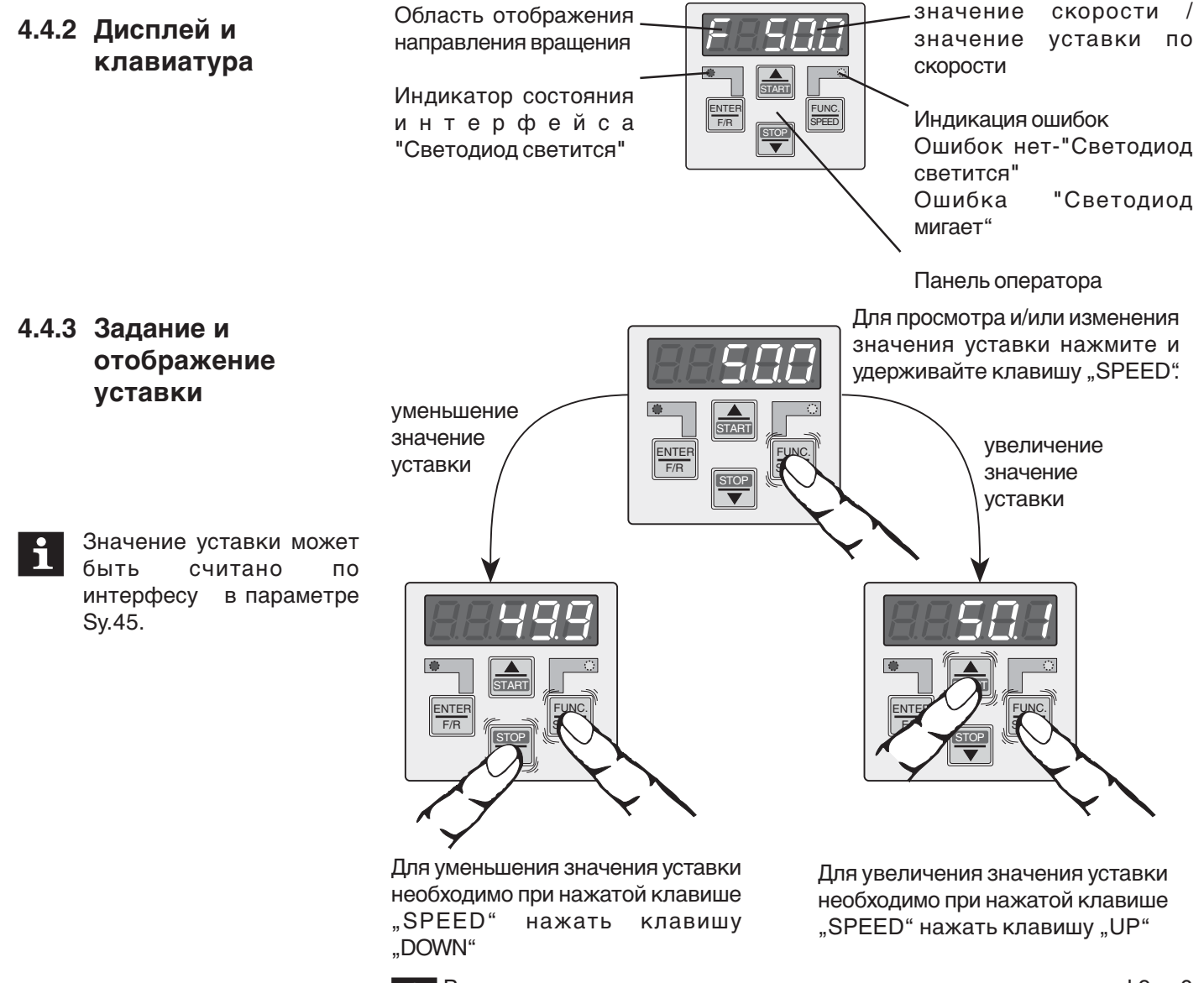

Ввод уставки с клавиатуры возможен только если параметр ud.9 = 0 (смотрите раздел 4.4.7).

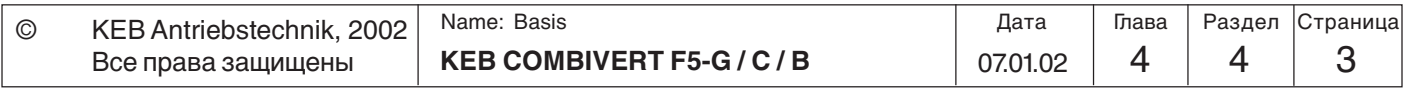

**4**

состояние / фактическое

### **4.4.4 Задание направления вращения**

Возможные значения:**F** = Вперед (по часовой стрелке) **r** = Назад (против часовой стрелки)

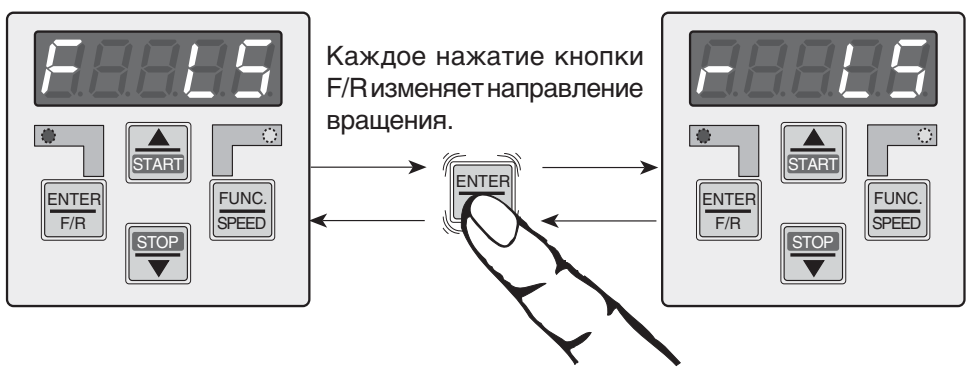

# **4.4.5 Запуск / Останов**

"Drive"-Режим обеспечивает 3 состояния ПЧ:

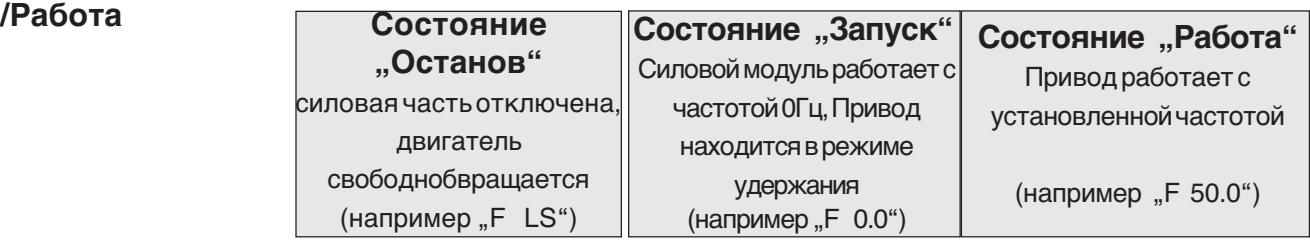

Биты 2 и 3 параметра ud.9 определяют режим работы в "Drive"-режиме:

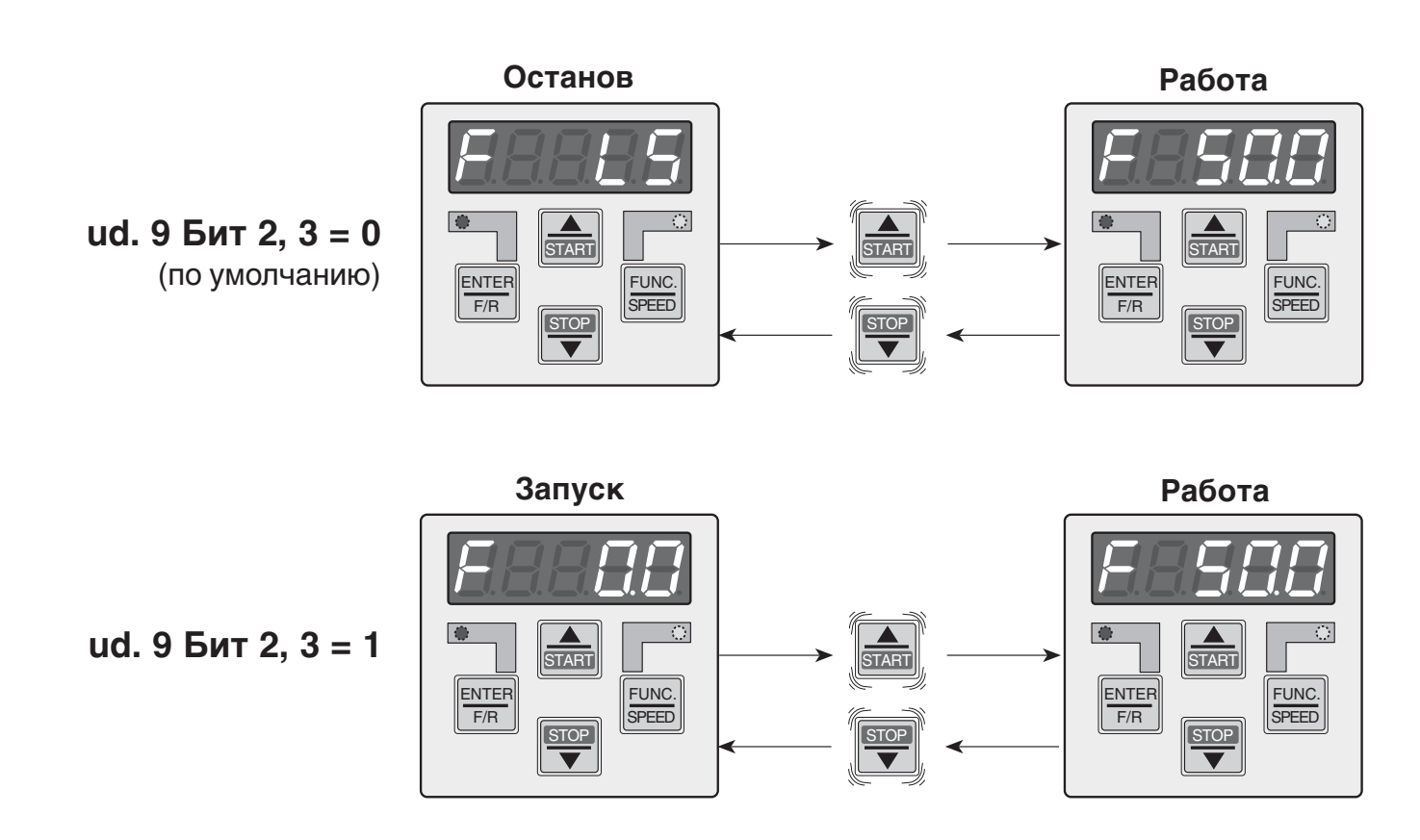

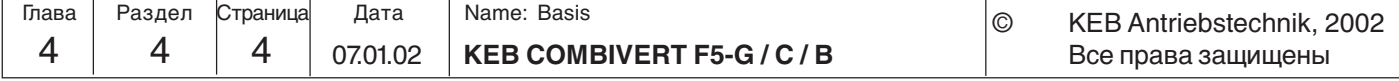

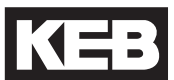

**4**

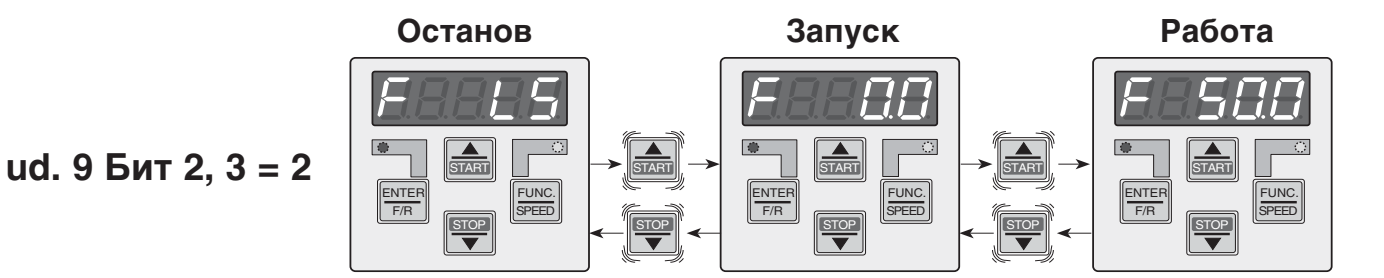

**4.4.6 Выход из "Drive"-Режима**

Для выхода из "Drive"-режима необходимо НАХОДЯСЬ В СОСТОЯНИИ ОСТАНОВ одновременно нажать и удерживать в течение приблизительно 3 секунд клавиши "FUNC" и "ENTER"! Преобразователь возвратится к режиму в котором он работал до активизации "Drive"-режима (например в Application режим, см. рисунок ниже).

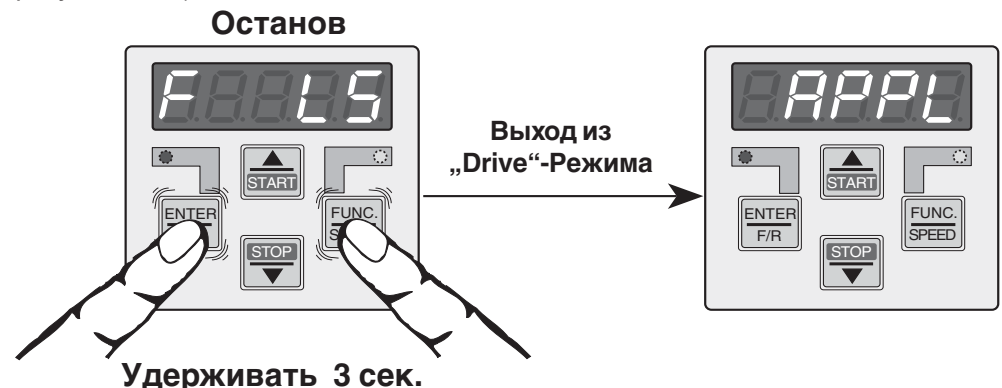

#### **4.4.7 Дополнительные настройки**

При помощи параметра ud.9 можно настроить "Drive"-режим: задать источник уставки, условия Пуска/Останова. Уставка может задаваться при помощи клавиатуры, как было сказано в разделе 4.4.3, так и параметром oP.0. Описание состояний Пуска/Останова смотрите в разделе 4.4.5. Изменение режима Пуска / Останова (Биты 2 и 3) вступают в силу только после перезапуска "Drive"-Режима!

Бит 3 Бит 2 Бит 1 Бит 0 Функция ud.9

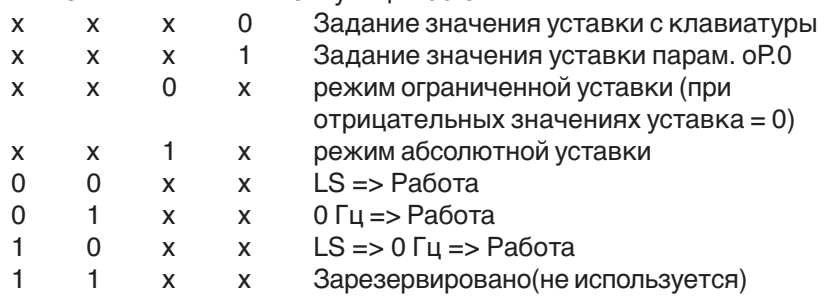

Во избежание неопределенного состояния необходимо убедиться в том, что минимальные значения уставок (oP.6, oP.7) установлены на 0 Гц при ud.9 Биты  $2, 3 = 1$  или 2.

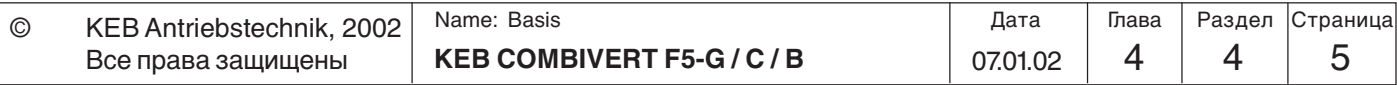

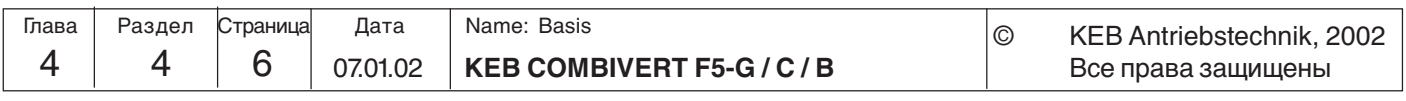
KE

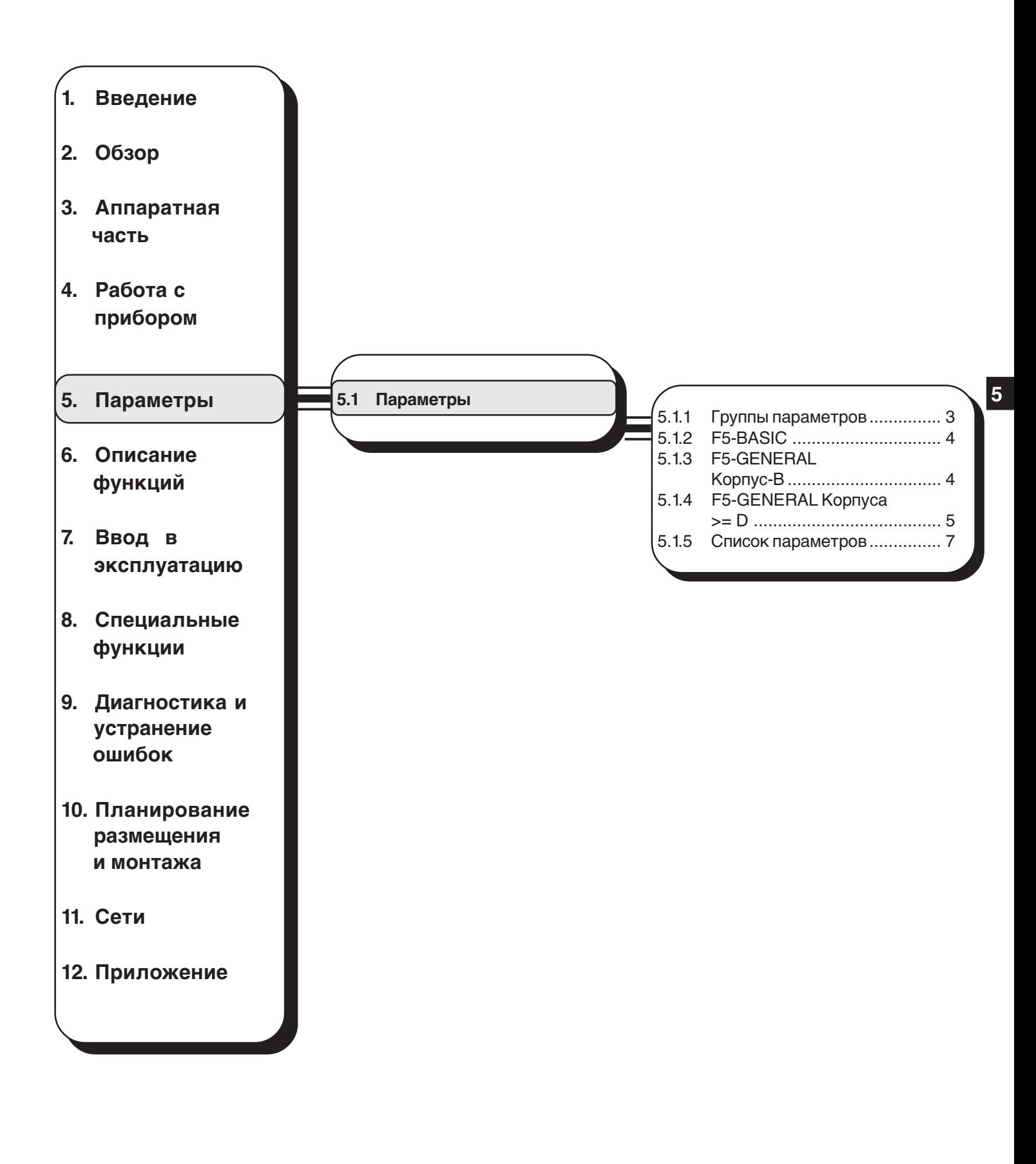

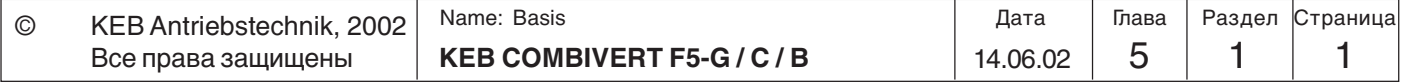

## **Параметры**

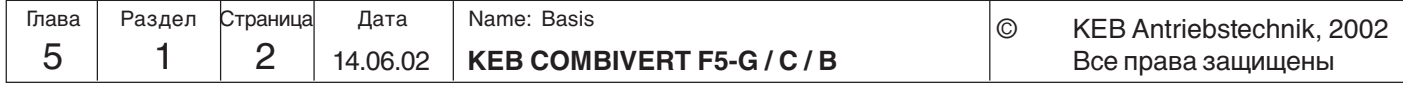

## **5. Параметры**

**5.1 Параметры**

Преобразователи частоты KEB COMBIVERT F5-GENERAL и F5-BASIC содержат 16 (в >= D-корпусах 17) фиксированных и одну свободно определяемую группы параметров. Мы уже познакомились с группой свободно определяемых параметров (СР). В фиксированных группах параметры объединены по функциональным признакам.

#### **5.1.1 Группы параметров**

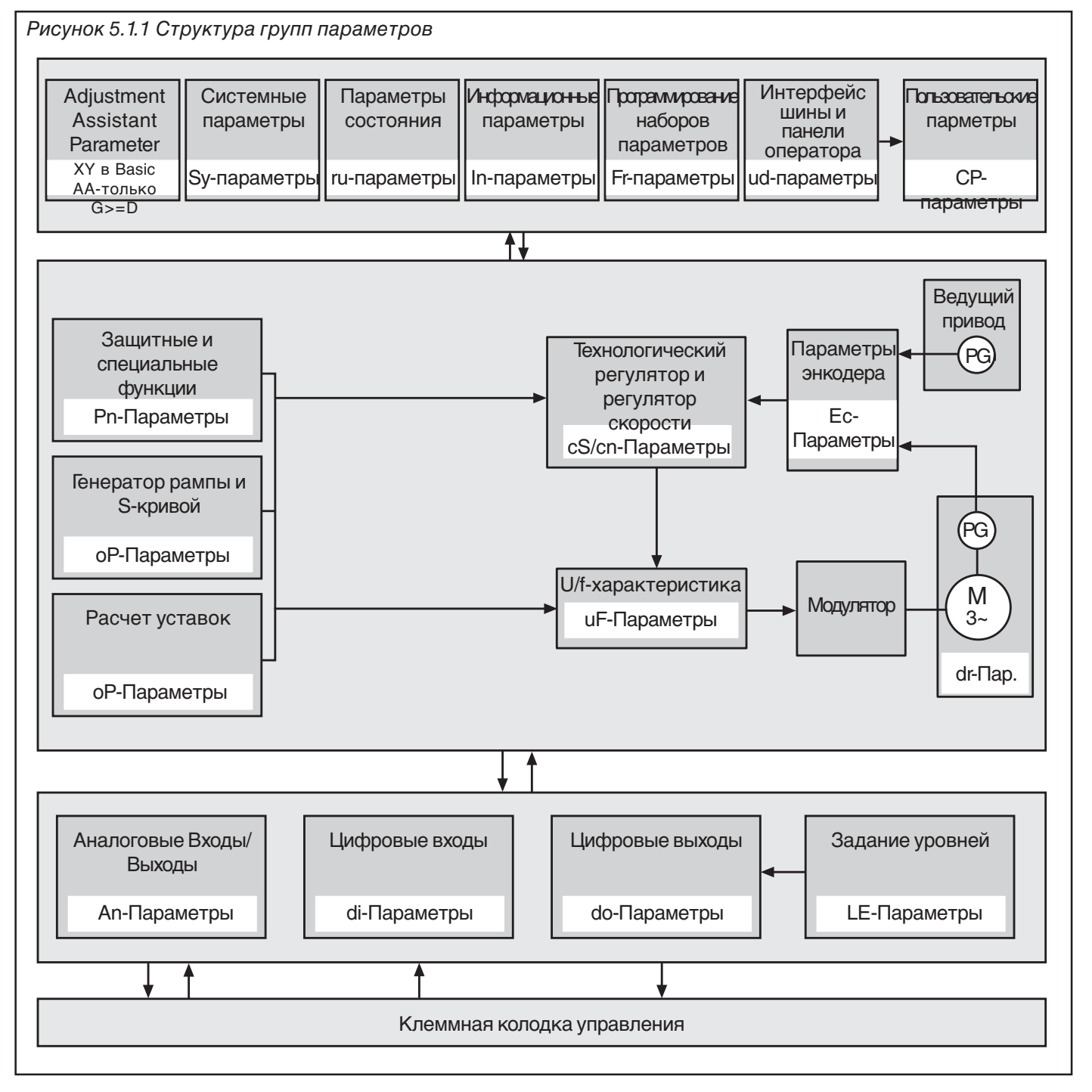

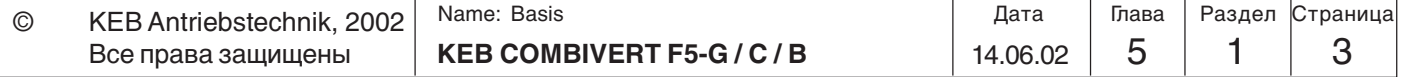

**5**

#### **Параметры**

**5.1.2 Карта управления F5-BASIC**

Эта карта управления используется для всех размеров корпусов. Приведенный ниже список параметров не доступен в картах управления F5-BASIC:

- ru 4 Энкодер 1 частота
- ru 5 Энкодер 2 частота ru 6 Расчетное значение фактической частоты
- ru 7 отображ. факт. знач.
- ru 9 Энкодер 1 скорость
- ru 10 Энкодер 2 скорость
- ru 29 отображение AN2 до усилителя
- ru 30 отображение AN2 после усилителя
- ru 31 отображение AN3 до усилителя
- ru 32 отображение AN3 после усилителя
- ru 35 отображение ANOUT2 до усилителя
- ru 36 отображение ANOUT2 после усилителя
- an10 выбор типа входа AN2
- an 11 AN2 фильтр подавления помех
- an 12 AN2 режим сохранения
- an 13 AN2 выбор входа системы запуска
- an 14 AN2 зона нечувствительности
- an 15 AN2 коэффициент усиления
- an 16 AN2 смещение по X
- an 17 AN2 смещение по Y
- an 18 AN2 Нижний предел
- ап 19 AN2 Верхний предел
- an 20 AN3 выбор входа
- an 21 AN3 фильтр подавления помех
- an 22 AN3 режим сохранения
- an 23 AN3 выбор входа системы запуска
- an 24 AN3 зона нечувствительности
- an 25 AN3 коэффициент усиления
- an 26 AN3 смещение по X
- an27 AN3 смещение по Y
- an28 AN3 Нижний предел

**5.1.3 Карта управления F5-GENERAL B-корпус**

Данная карта управления используется только в ПЧ корпуса B. Параметры In.8 и In.9 доступны только в этой карте управления. Приведенный ниже список

- ru 4 Энкодер 1 частота
- 
- 
- op46 ext. funct. acc/dec time
- 
- 
- 
- 
- 
- 
- 
- 
- 
- 
- 
- 
- 
- 
- dr 3 АД номинальная мощность
- ec 0 интерфейс энкодера 1
- an29 AN3 Верхний предел
- an36 ANOUT2 функция
- an37 ANOUT2 значение
- an38 ANOUT2 коэффициент усиления
- an39 ANOUT2 смещение по X an40 ANOUT2 смещение по Y
- di 0 Выбор типа цифровых входов PNP / NPN
- do25 инвертирование флага для O1
- do26 инвертирование флага для O2
- do33 выбор флага для O1
- do34 выбор флага для O2
- in 8 версия ПО силового модуля

параметров не доступен:

ru 5 Энкодер 2 частота ru 6 Расчетное значение фактической частоты ru 7 actual value display ru 9 Энкодер 1 скорость ru 10 Энкодер 2 скорость ru 29 отображение AN2 до усилителя ru 30 отображение AN2 после усилителя ru 31 отображение AN3 до усилителя ru 32 отображение AN3 после усилителя op44 ext. funct. mode/src op45 ext. funct. dig. source op47 sweep-gen. acc. time op48 sweep-gen. dec. time op49 коррекция диаметра dмин/dмакс op51 motorpoti destination an20 AN3 выбор типа входа an 21 AN3 фильтр подавления помех an 22 AN3 режим сохранения an 23 AN3 выбор входа системы запуска an 24 AN3 зона нечувствительности an 25 AN3 коэффициент усиления an 26 AN3 смещение по X an27 AN3 смещение по Y an28 AN3 Нижний предел an 29 AN3 Верхний пределіп in 17 temp.- mode cs 1 act. source ec 1 задание числа меток на оборот для энкодера 1 ec 3 время обсчета скорости энк. 1 ec 4 передаточное число энк. 1, числитель ec 5 передаточное число энк. 1, знаменатель ec 6 направ. вращения энкодера 1 ec 7 запуск энкодера 1 ec10 интерфейс энкодера 2 ec 11 задание числа меток на оборот для энкодера 2 ec13 время обсчета скорости энк. 2 ec14 передаточное число энк. 2, числитель ec15 передаточное число энк. 2, знаменатель ec16 направ. вращения энкодера 2 ec17 запуск энкодера 1 ec20 режим работы энкодера 2 ec21 SSI multiturn res. ec22 SSI clock fra. sel. ec23 SSI data code ec25 номинальная скорость тахогенератора ec27 режим работы выхода aa14 evaluation para 1 aa15 evaluation para 2 aa16 evaluation para 3 aa17 evaluation para 4 aa 18 evaluation para 5 aa19 evaluation para 6 aa20 evaluation para 7 5 interface type aa21 evaluation para 8 aa22 evaluation para 9 aa23 evaluation para 10

aa24 evaluation para 11 aa25 evaluation para 12

5 | 1 | 4 | 14.06.02 | **KEB COMBIVERT F5-G/C/B** Name: Basis 14.06.02 Глава Раздел Страница Дата Name: Basis **Christian Control Control Control Control Control Control Control Control** Все права защищены

- 
- 
- in 9 дата ПО силового модуля

**KEB** 

**5**

**5.1.4 Карта управления F5-GENERAL для корпусов >= D**

Эта карта управления, используемая для всех ПЧ с корпусом D и выше, включает в себя все параметры (за исключением In.8 / In.9 и ud.5) и функции, описанные в данном руководстве.

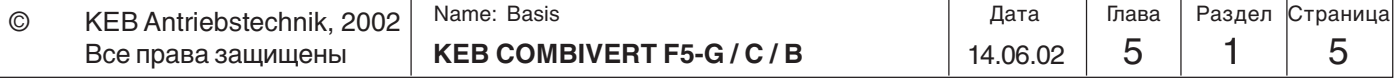

## **Параметры**

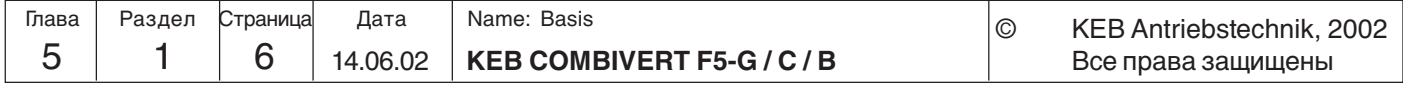

**5**

#### **5.1.5 Список параметров**

Условные обозначения

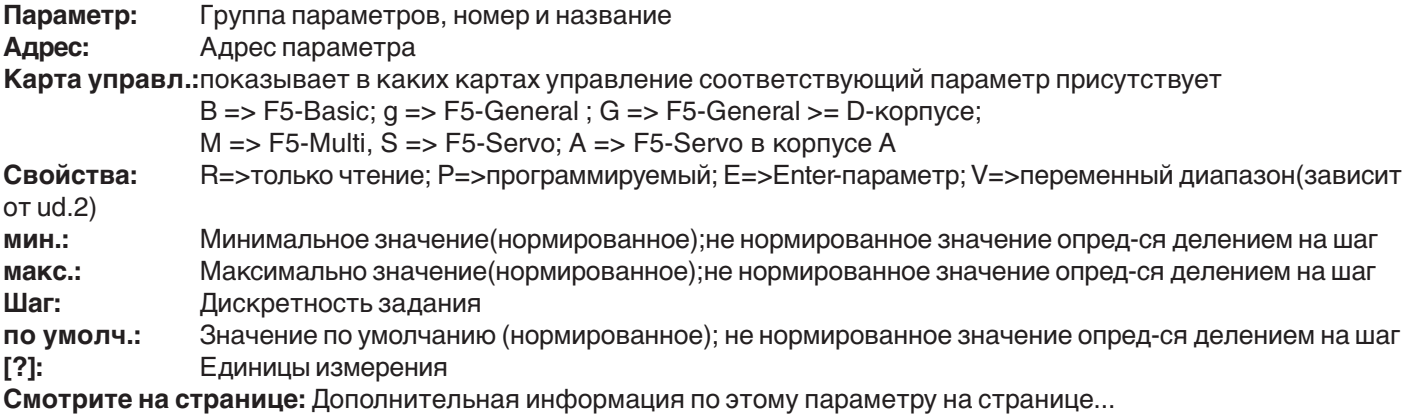

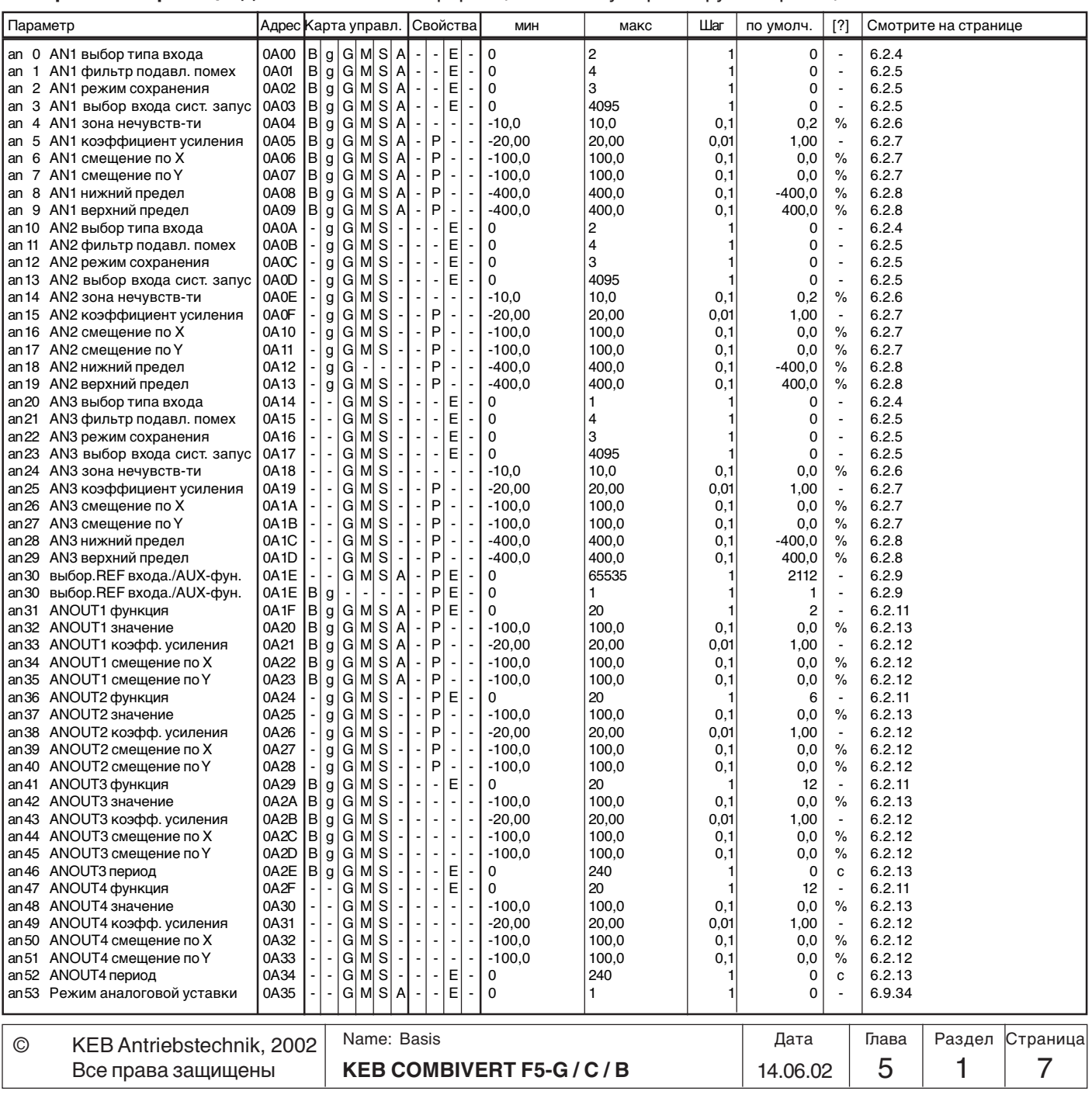

### **Parameter**

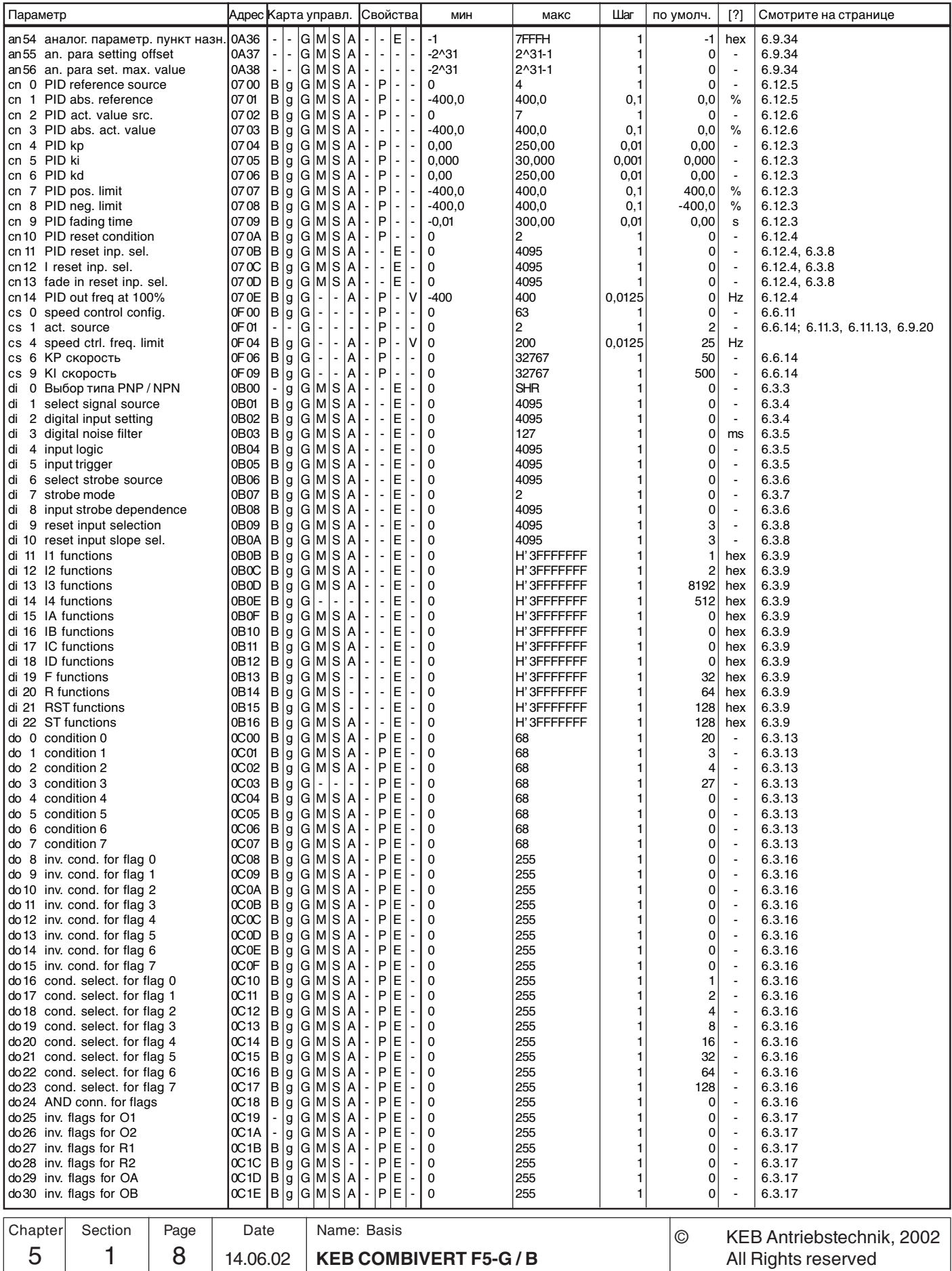

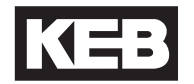

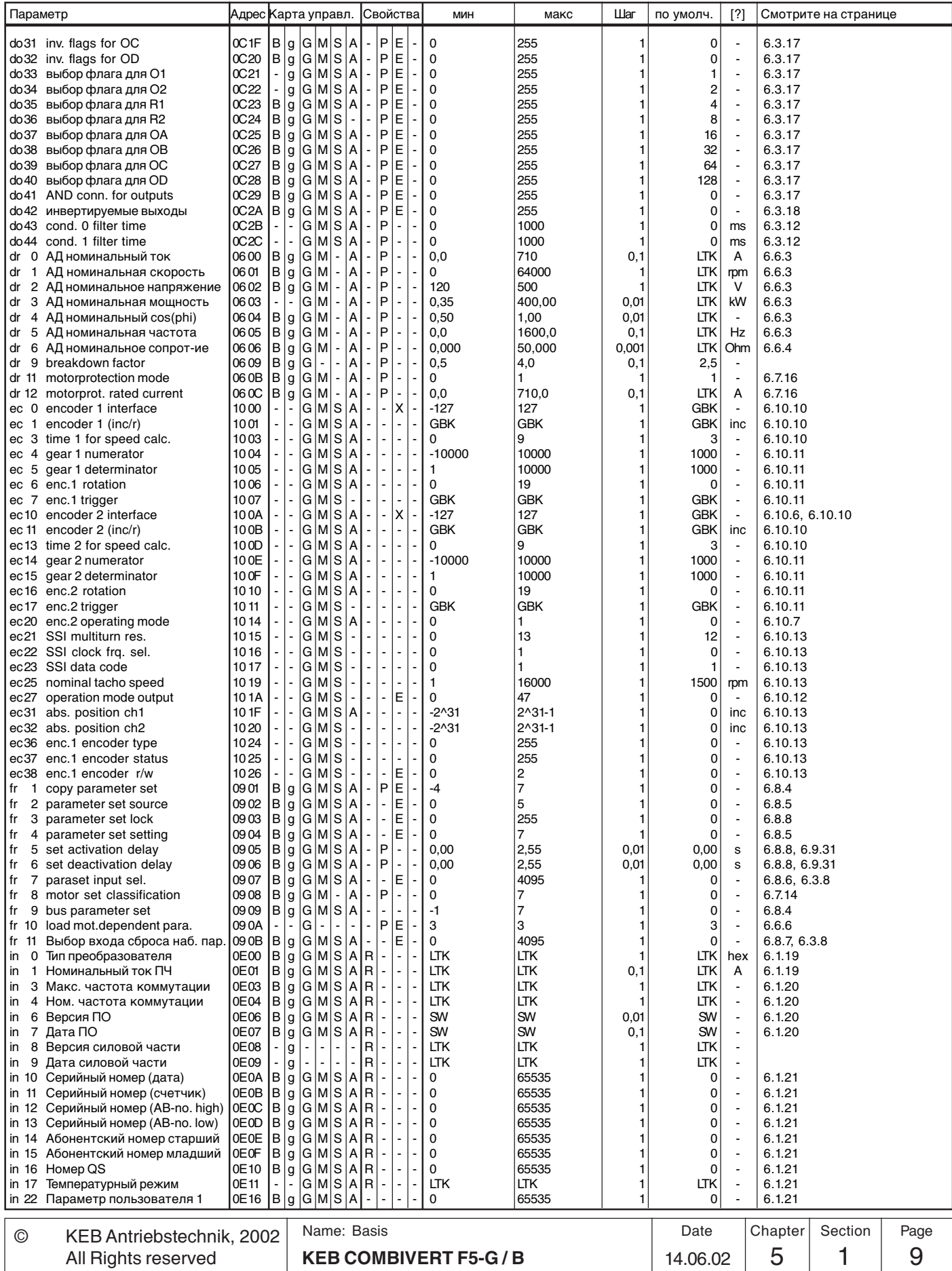

### **Parameter**

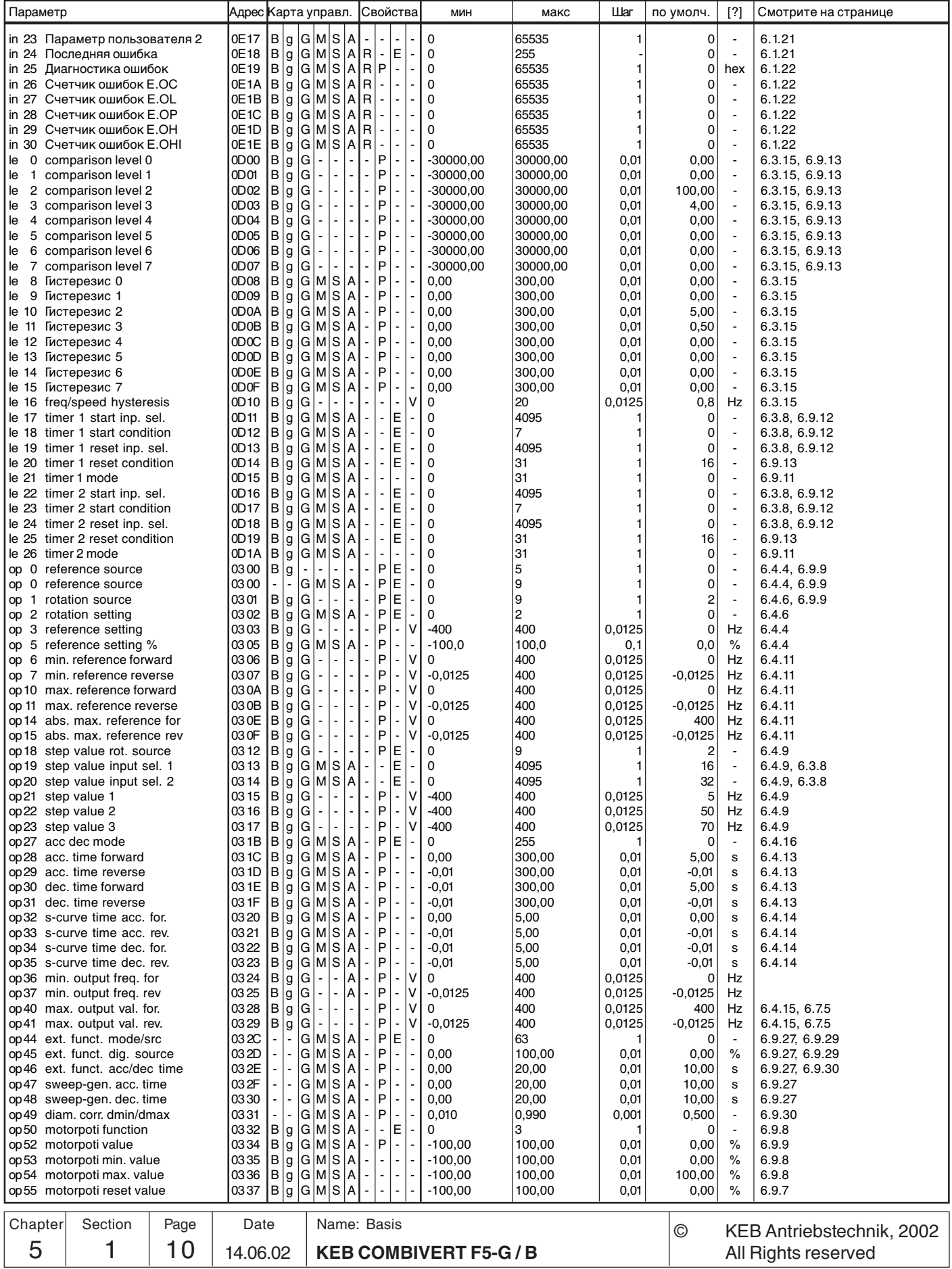

KEB

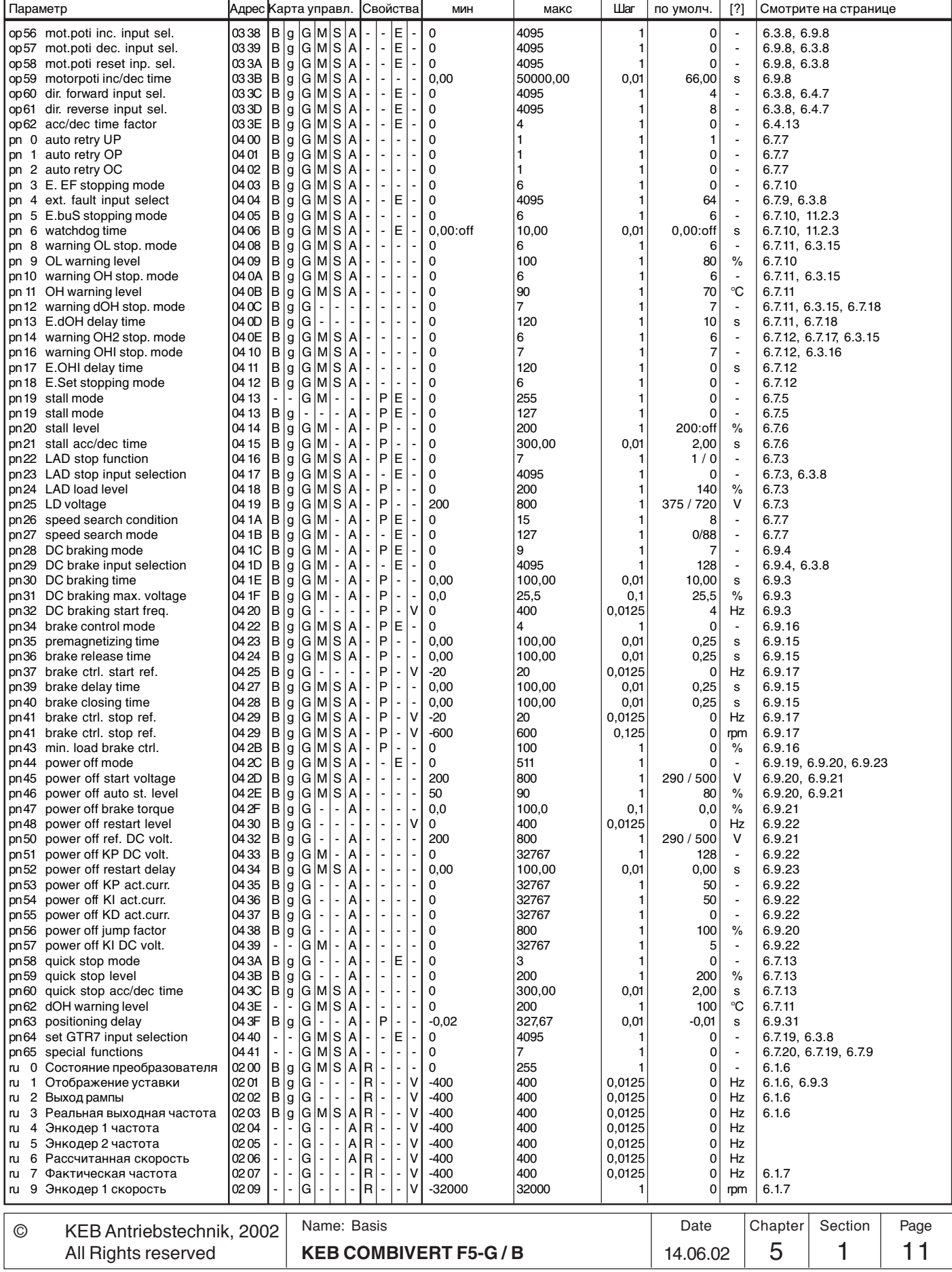

**5**

### **Parameter**

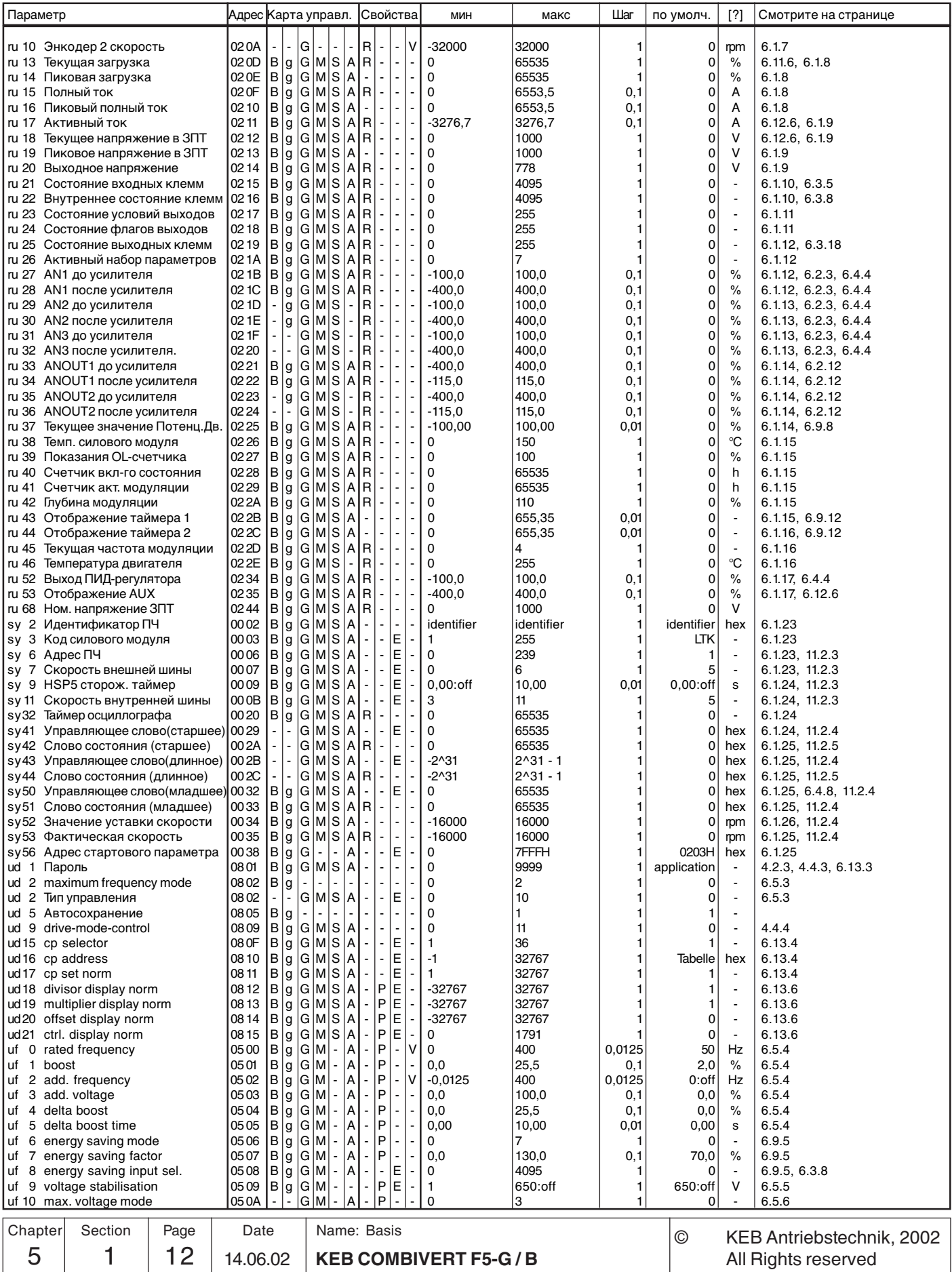

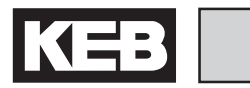

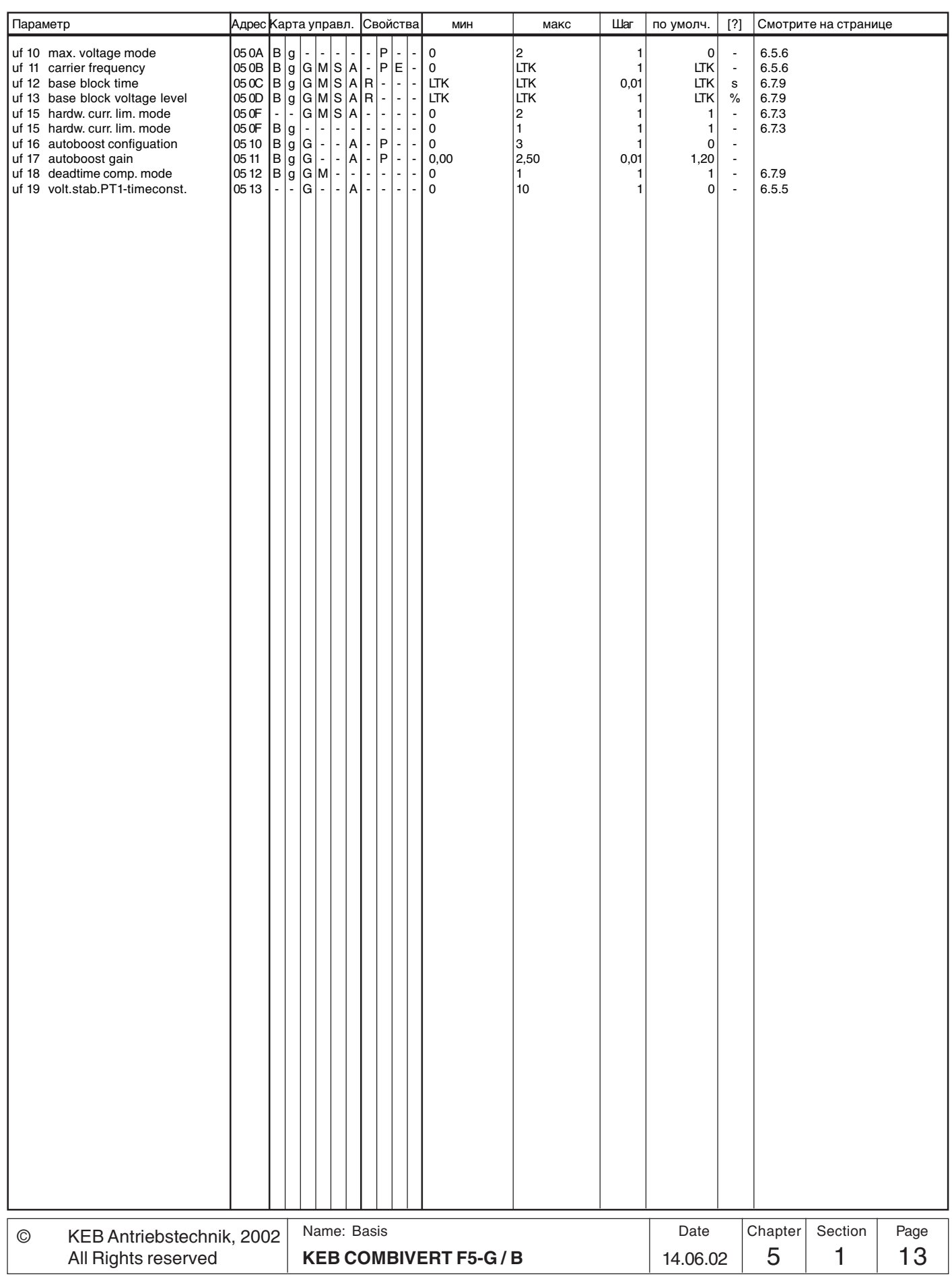

## **Параметры**

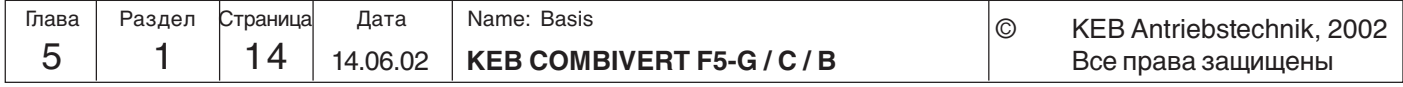

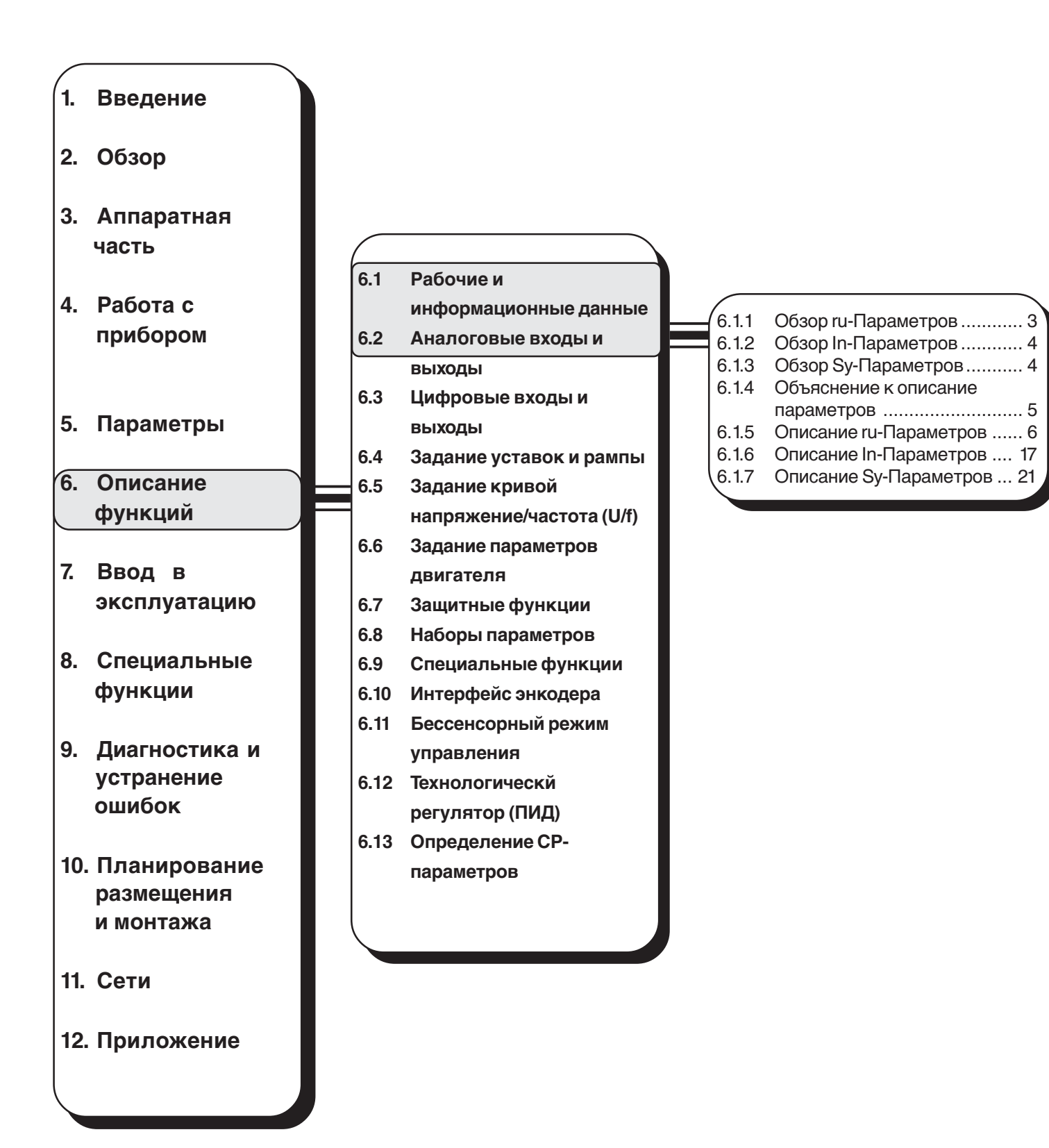

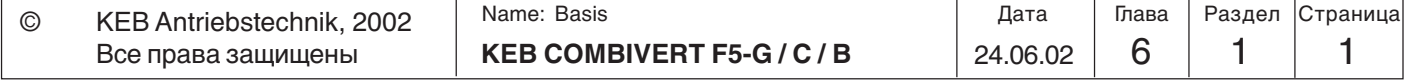

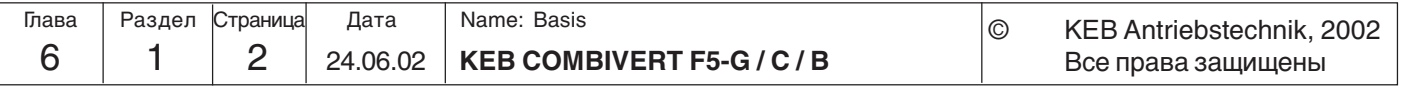

# **6. Описание функций**

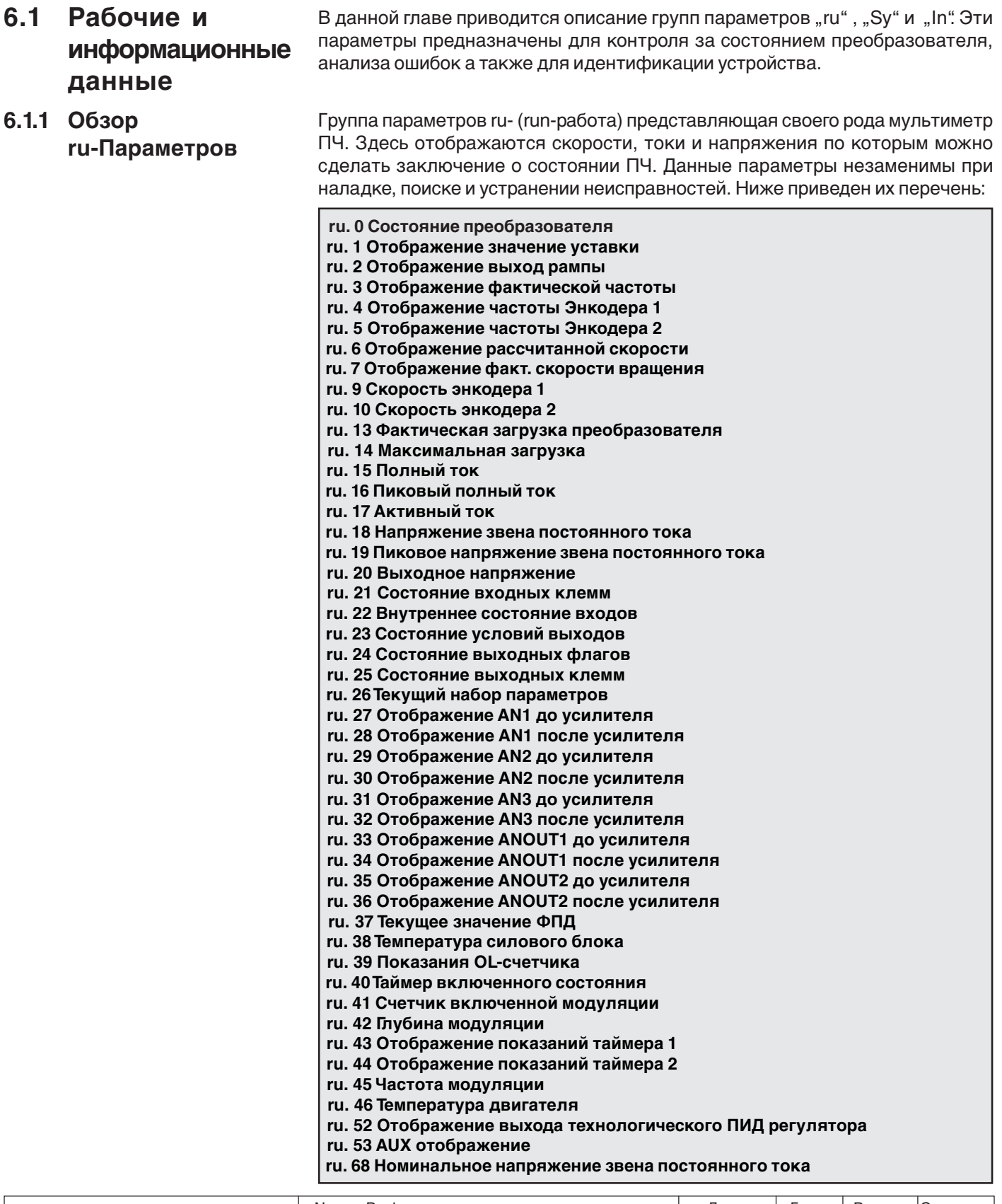

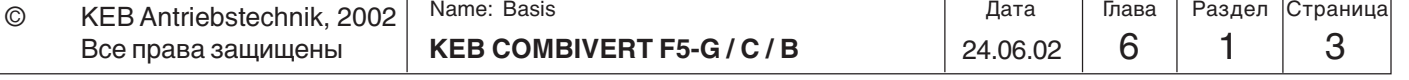

**KEB** 

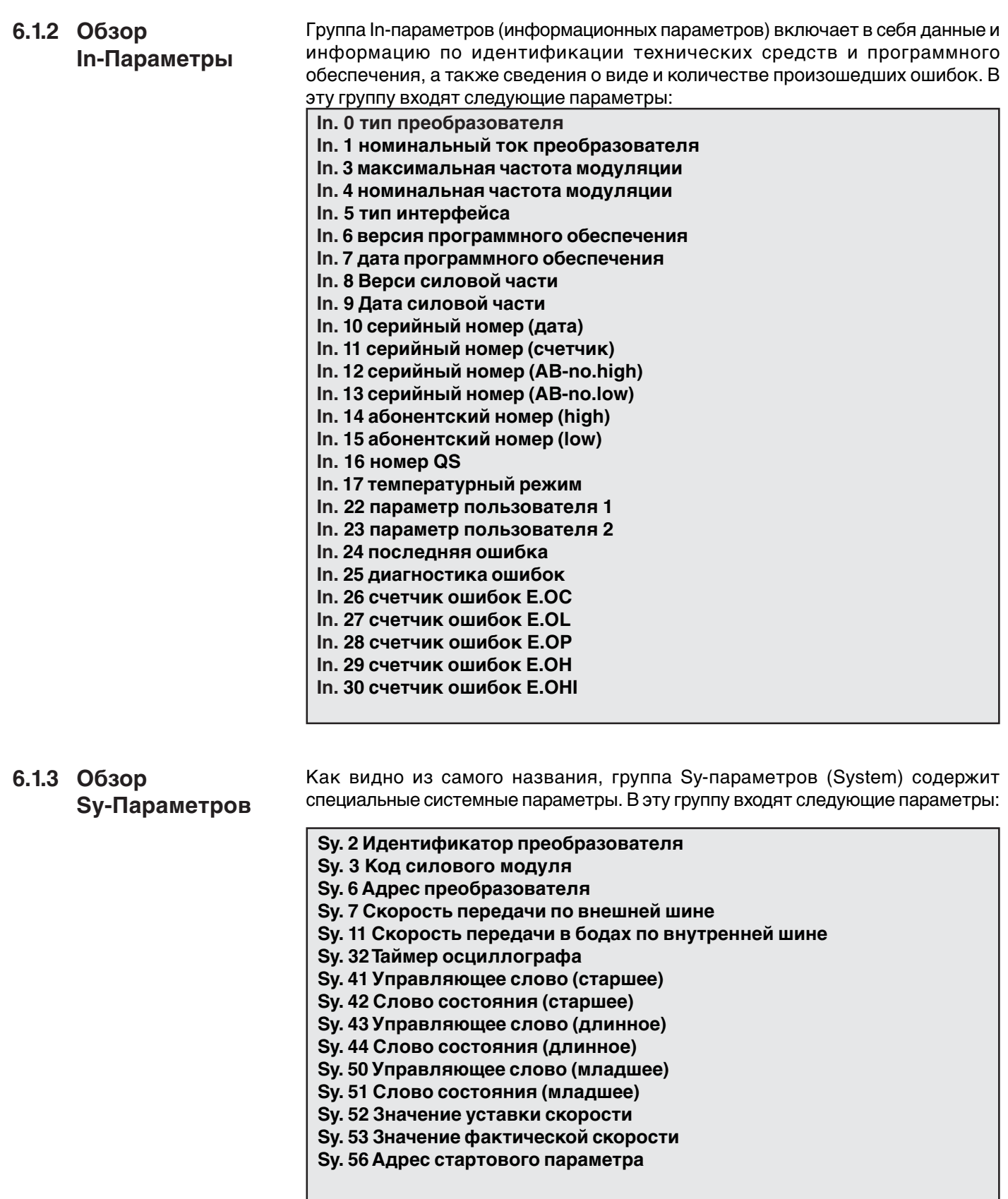

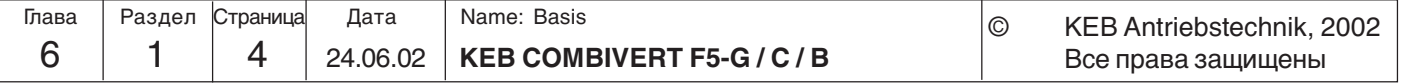

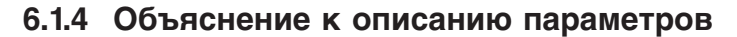

:

Для лучшего зрительного восприятия описываемые параметры снабжены строкой символов, которые представляют следующие данные:

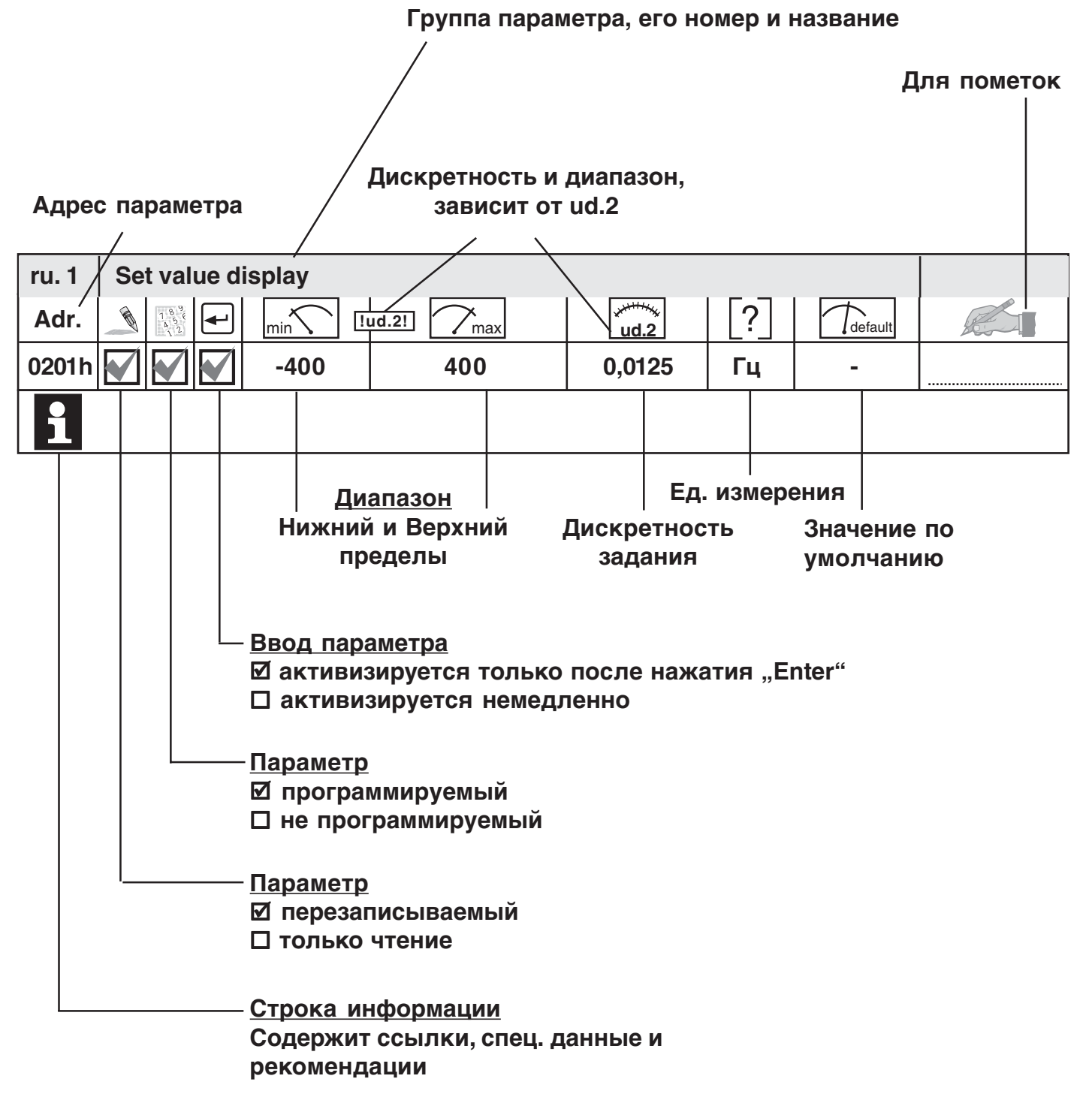

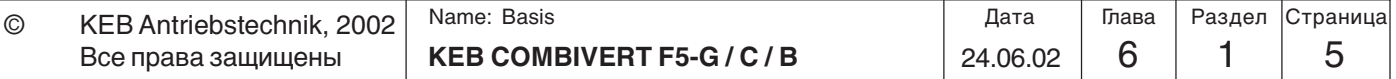

### **6.1.5 Описание ru-Параметров**

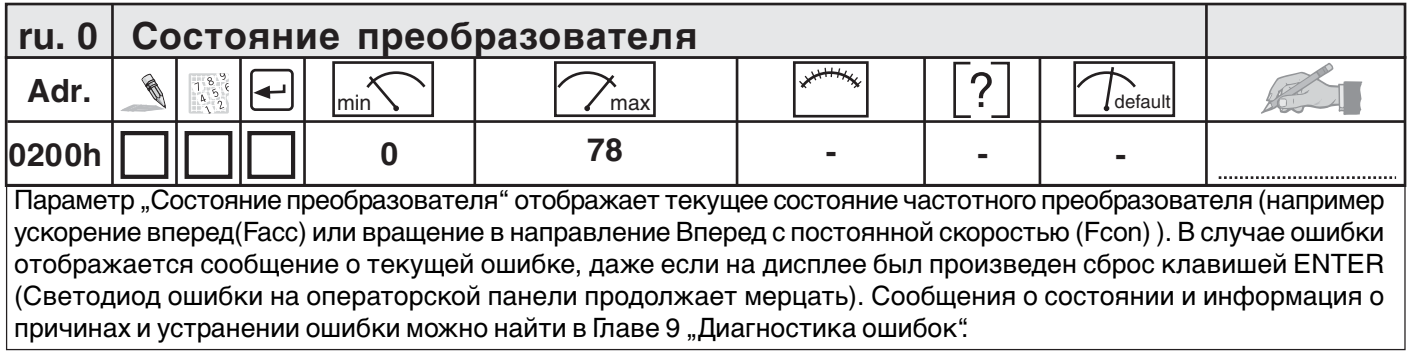

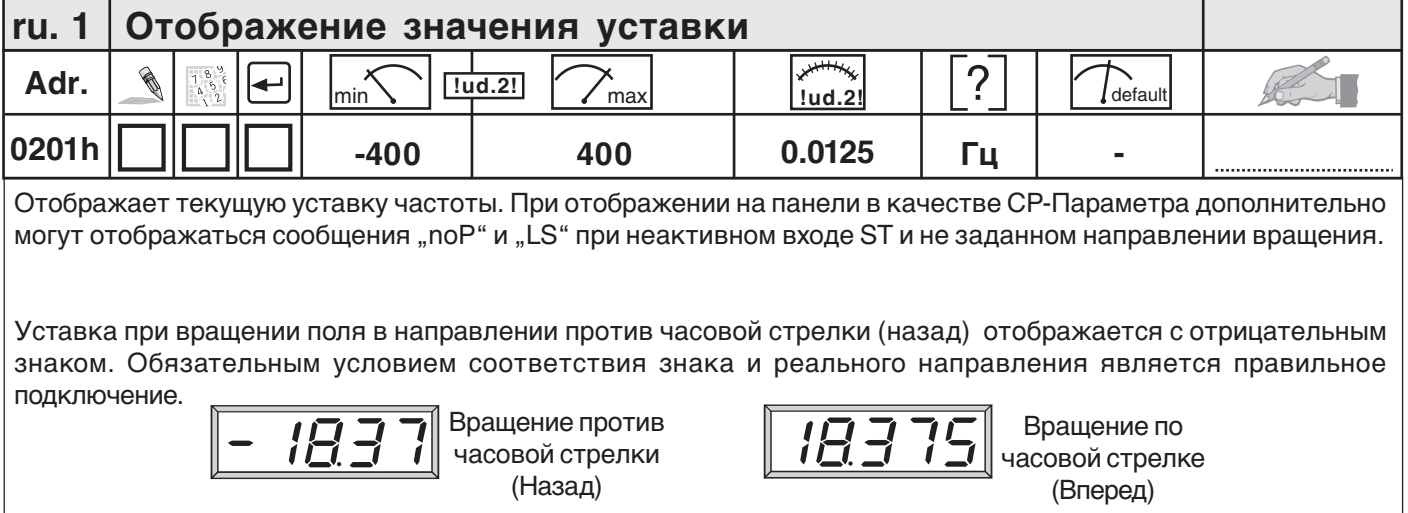

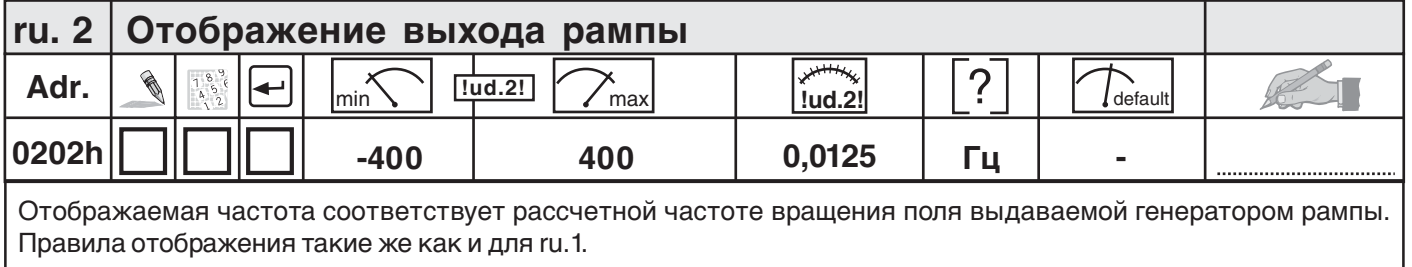

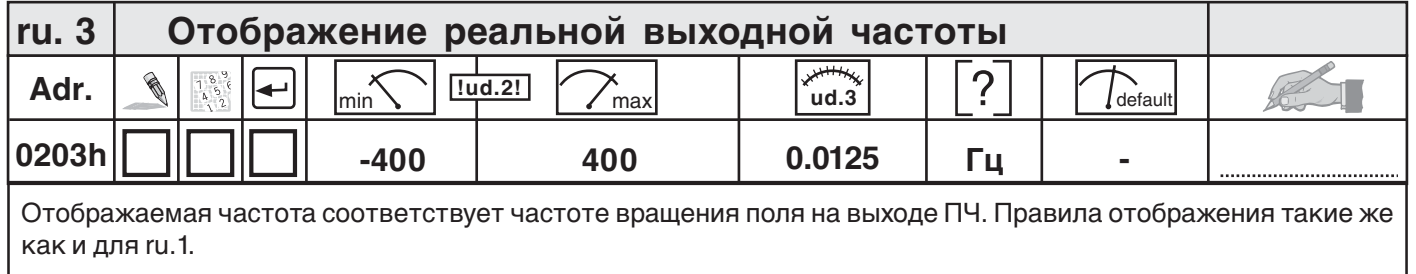

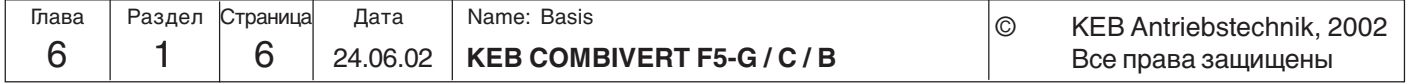

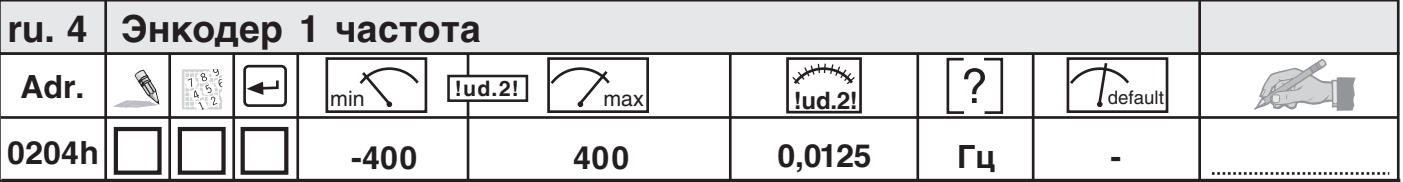

Отображаемое значение соответствует фактической измеренной частоте энкодерного входа 1. Значение "0" отображается даже при отсутсвии энкодера.

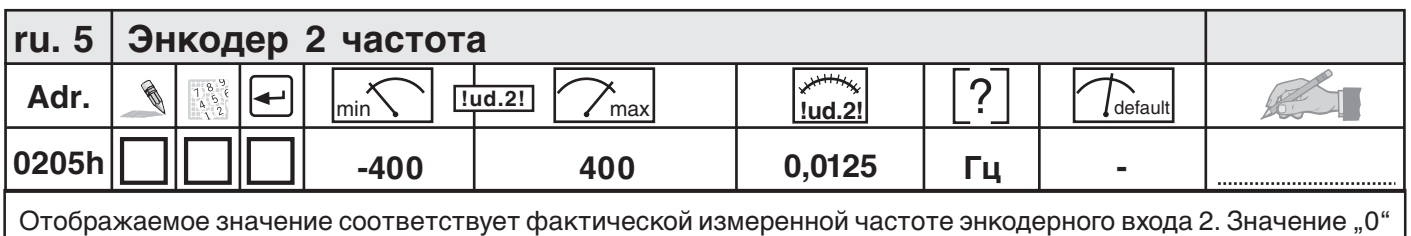

отображается даже при отсутствии энкодера.

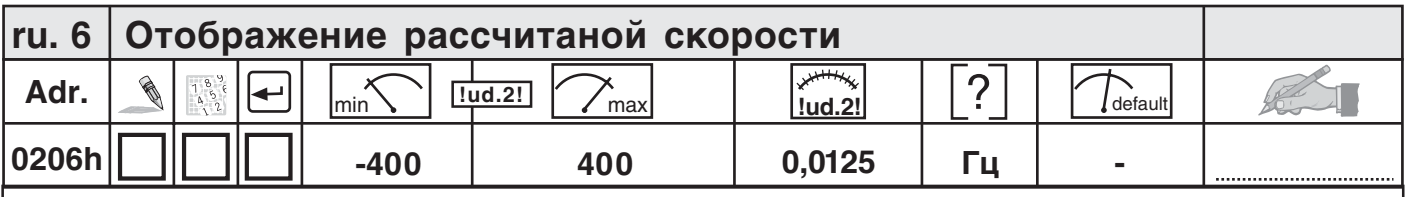

Отображает значение соответствующее рассчитанной ПЧ частоты вращения.

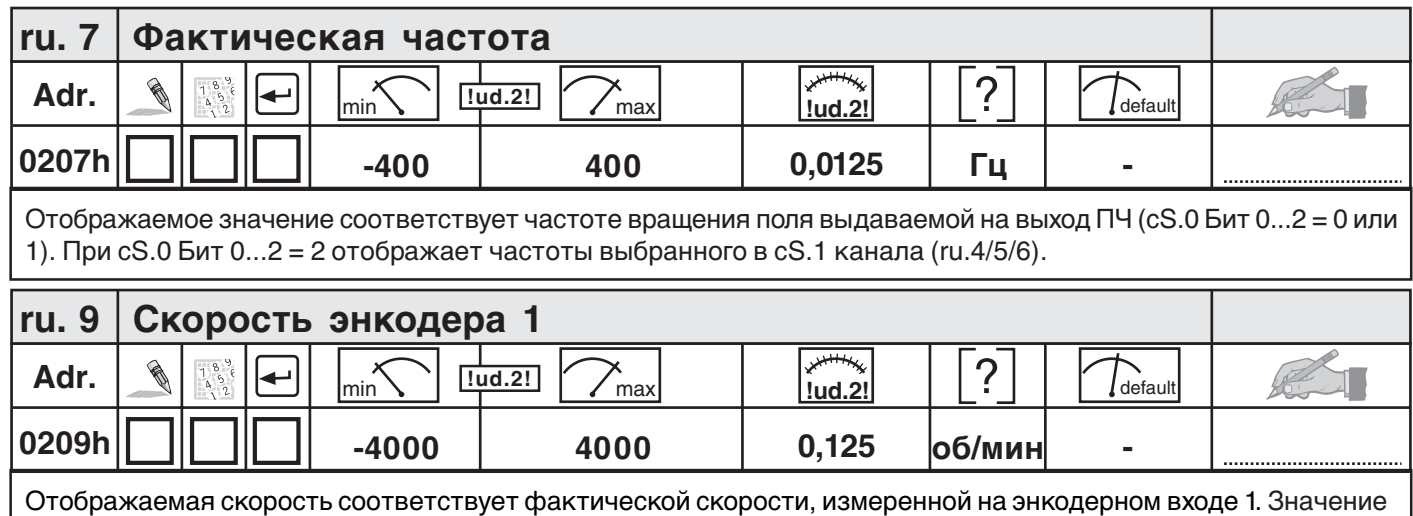

"0" отображается даже при отсутствии энкодера.

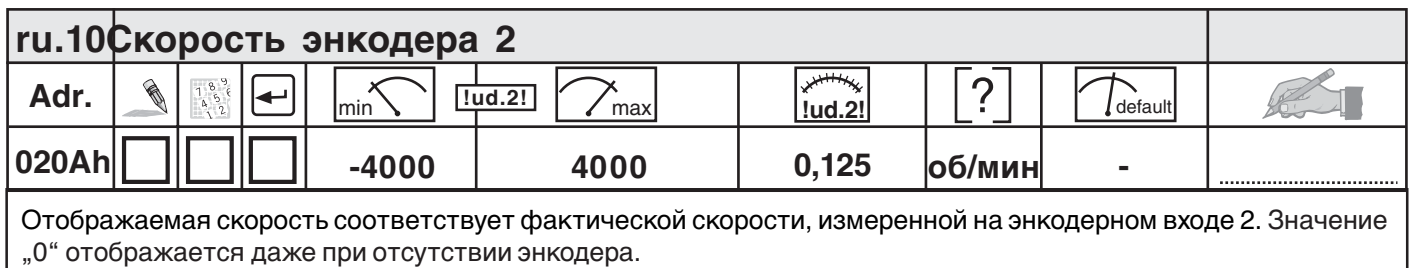

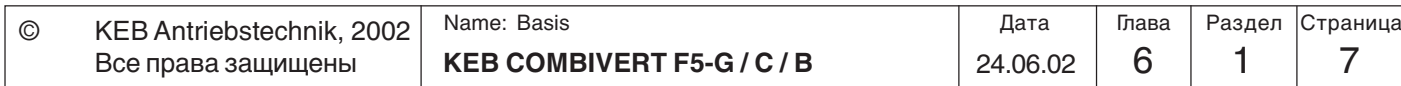

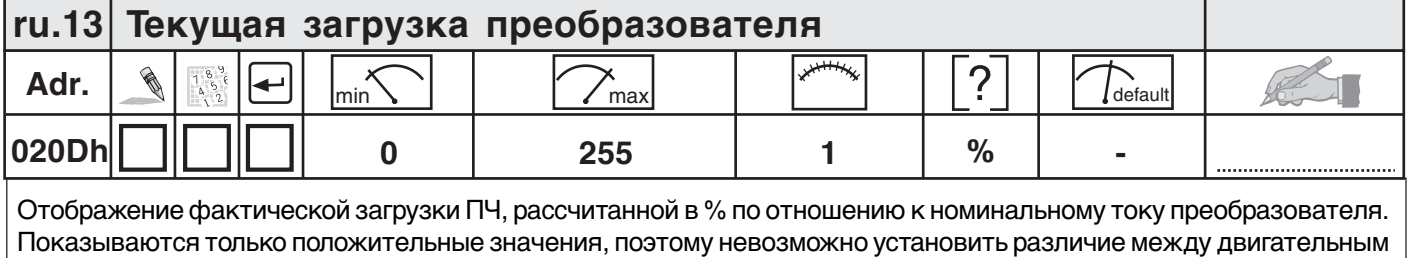

и генераторным режимами работы.

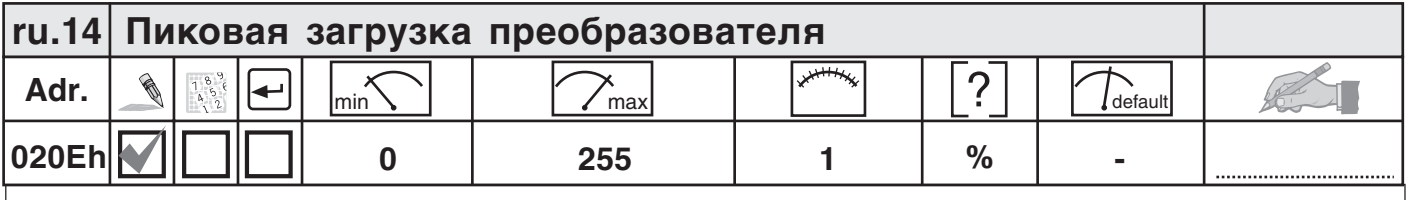

ru.14 позволяет фиксировать максимальное кратковременное(пиковое) значение загрузки(ru.13) и хранить его в памяти. Пиковое значение очищается из памяти нажатием кнопок UP, DOWN или ENTER, а так же по шине посредством записи любого значения в адрес параметра ru.14 . При отключении преобразователя пиковое значение так же очищается из памяти.

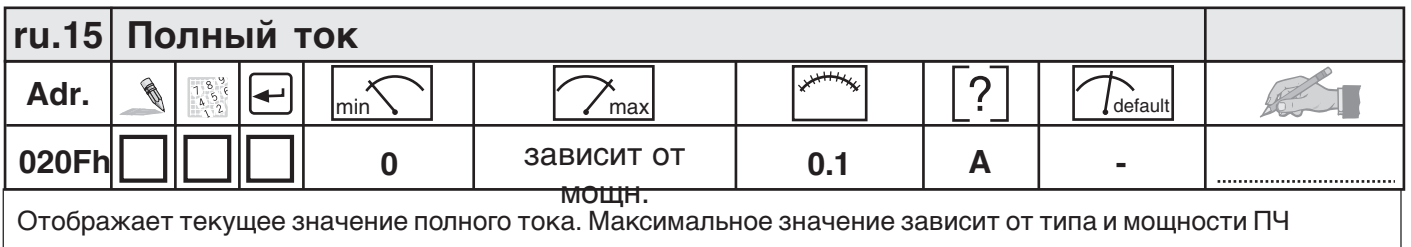

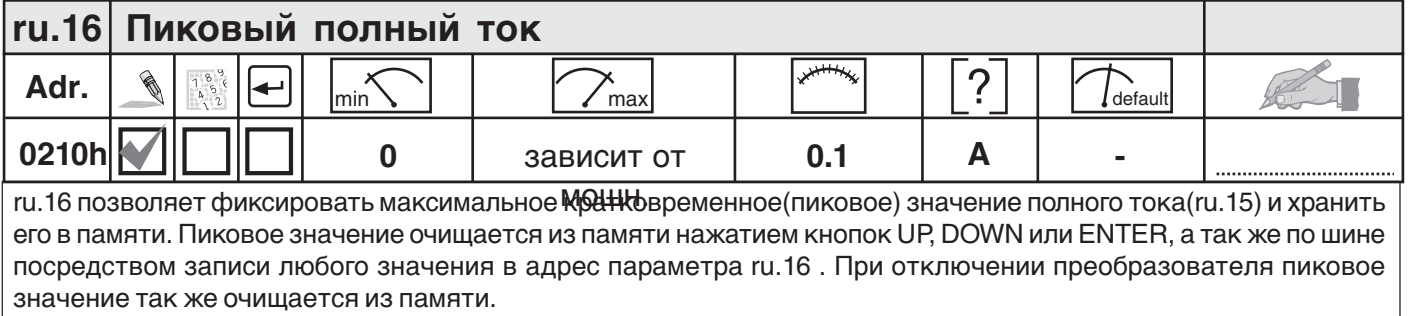

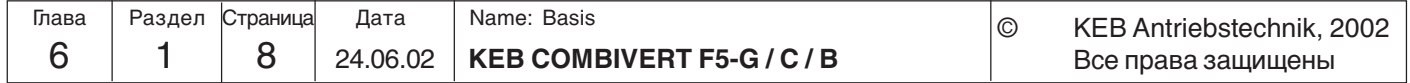

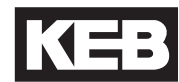

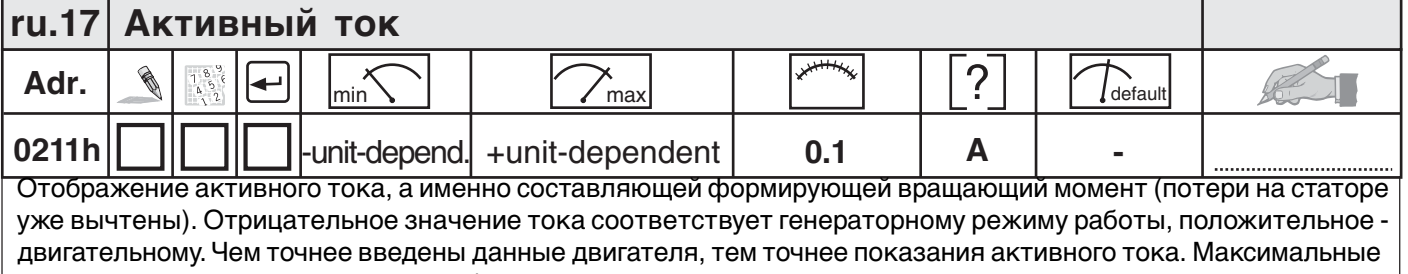

значения зависят от мощности преобразователя.

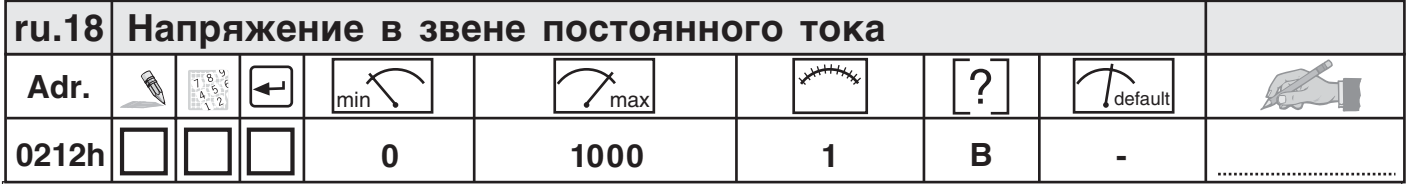

Отображается текущее значение напряжения в промежуточном звене постоянного тока в вольтах.Характерные значения:

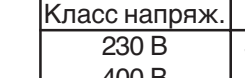

Нормальный режим Перенапр-ие (E.OP) Пониж. напр. (E.UP) 230 В 300…330 В пост. ток приб.400 В пост. ток приб.216 В пост. ток 530...620 В пост. ток приб.800 В пост. ток приб.240 В пост. ток

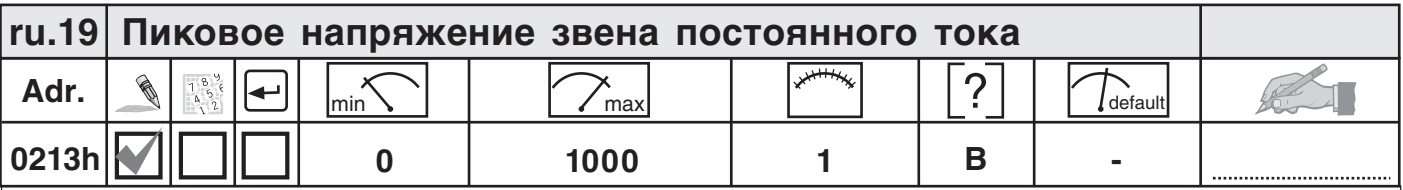

ru.19 позволяет, фиксировать кратковременные броски напряжения в течении одного рабочего цикла. Наибольшее значение параметра ru.18 сохраняется в ru.19. Пиковое значение очищается из памяти нажатием кнопок UP, DOWN или ENTER, так же по шине при записи любого значения в адрес параметра ru.19 . При отключении преобразователя пиковое значение так же очищается из памяти.

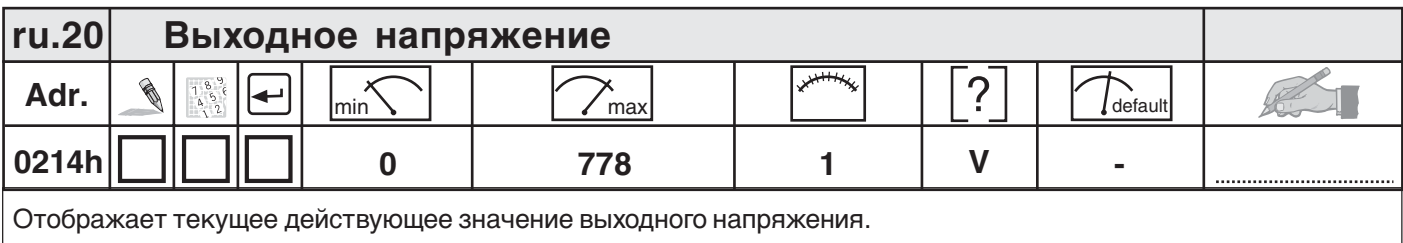

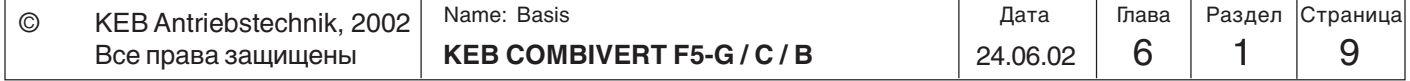

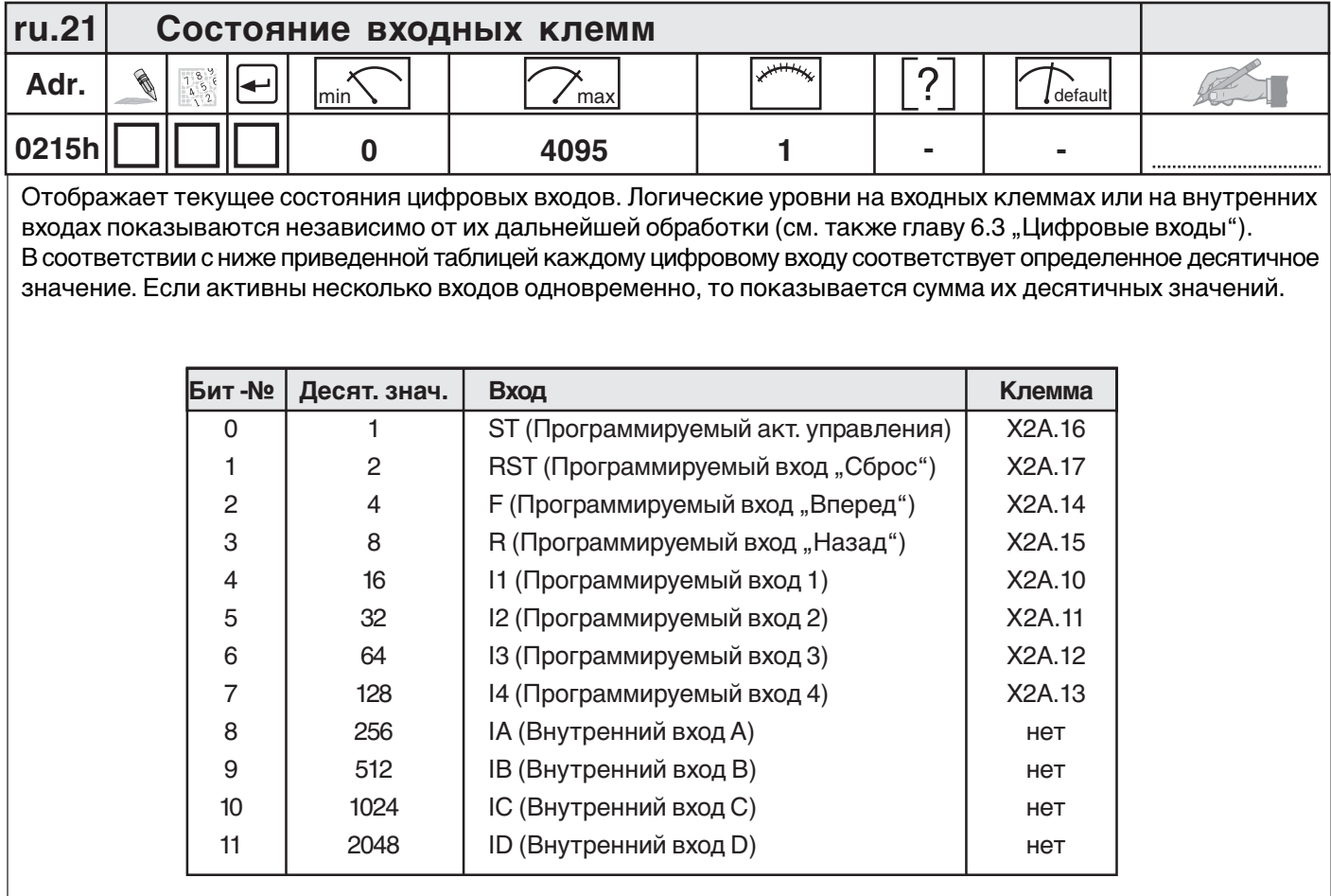

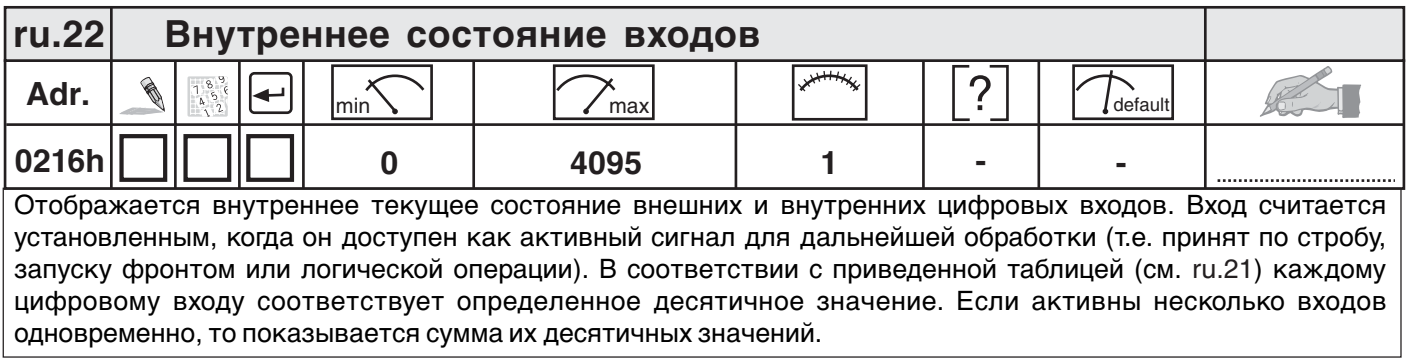

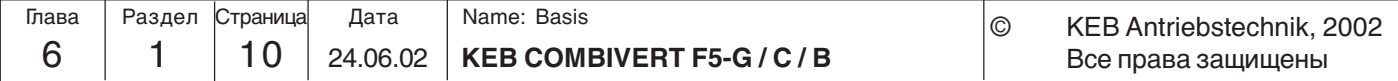

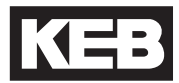

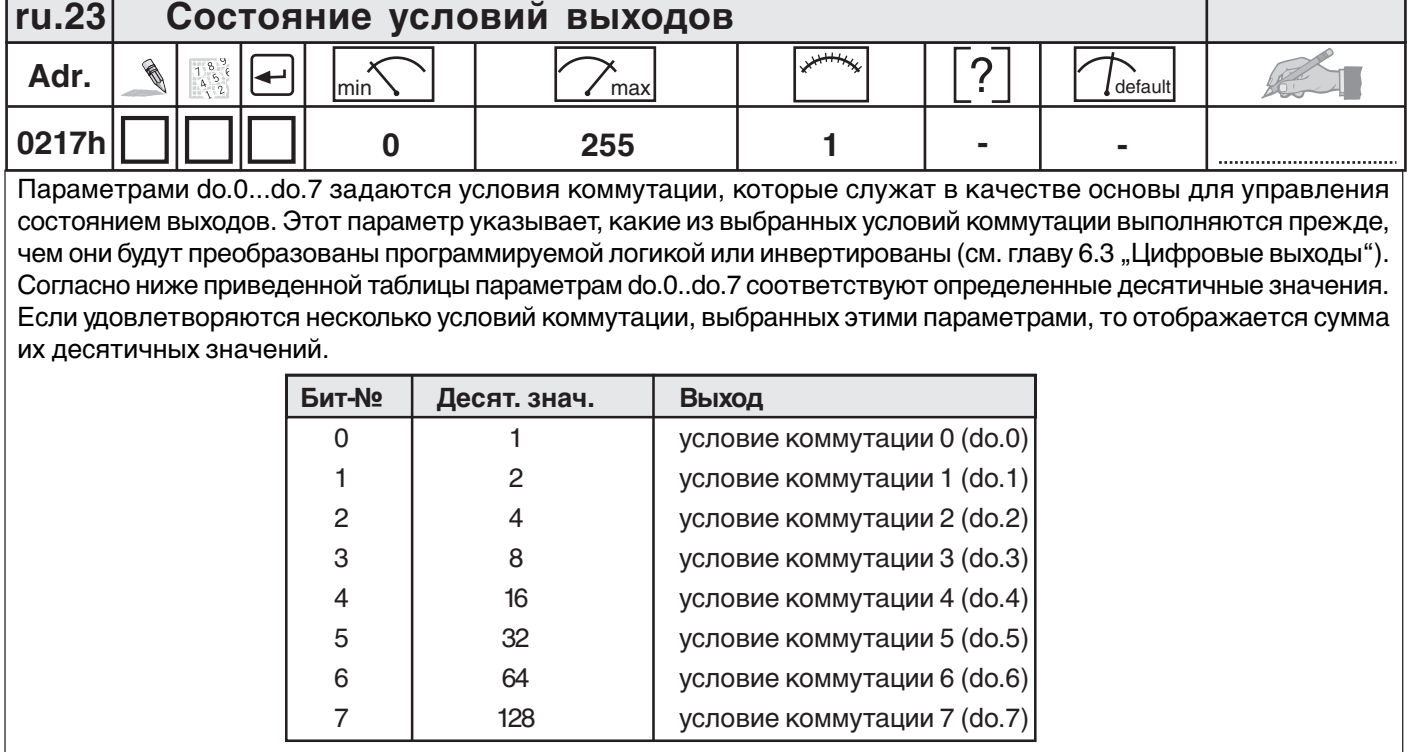

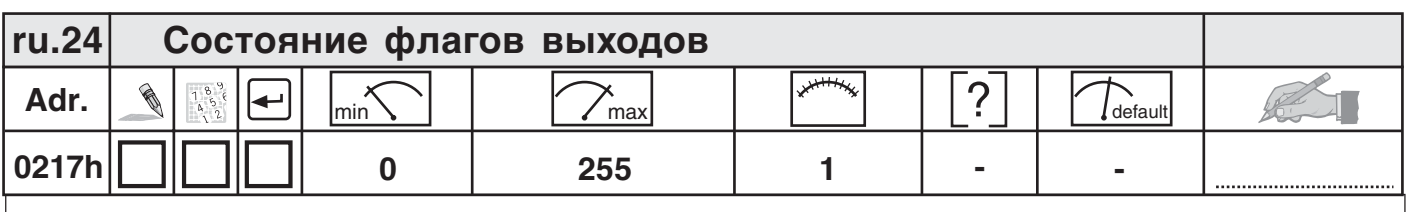

Отображение состояния флагов после логического шага 1(установки соответствия условие-флаг). Выбранные условия переключения объединены в логическом шаге 1 (do.8...24) и отображаются здесь (смотрите Главу 6.3 "Цифровые выходы"). В соответствии с приведенной ниже таблицей для каждого флага выдается конкретное десятичное значение. Если устанавливается несколько флагов одновременно, то отображается сумма их десятичных значений.

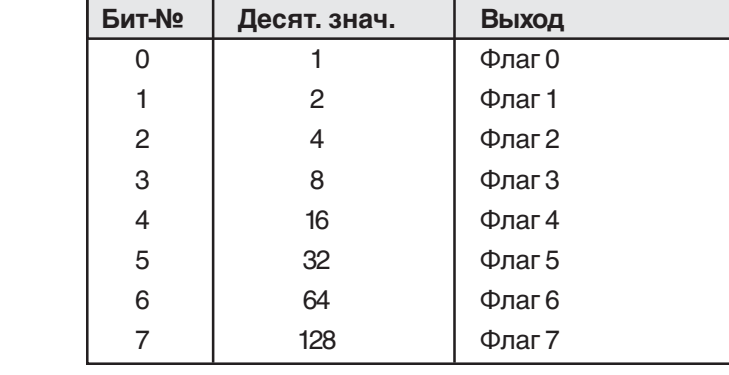

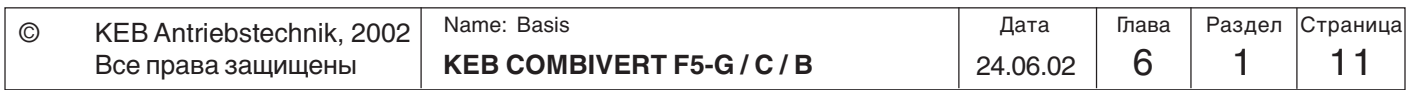

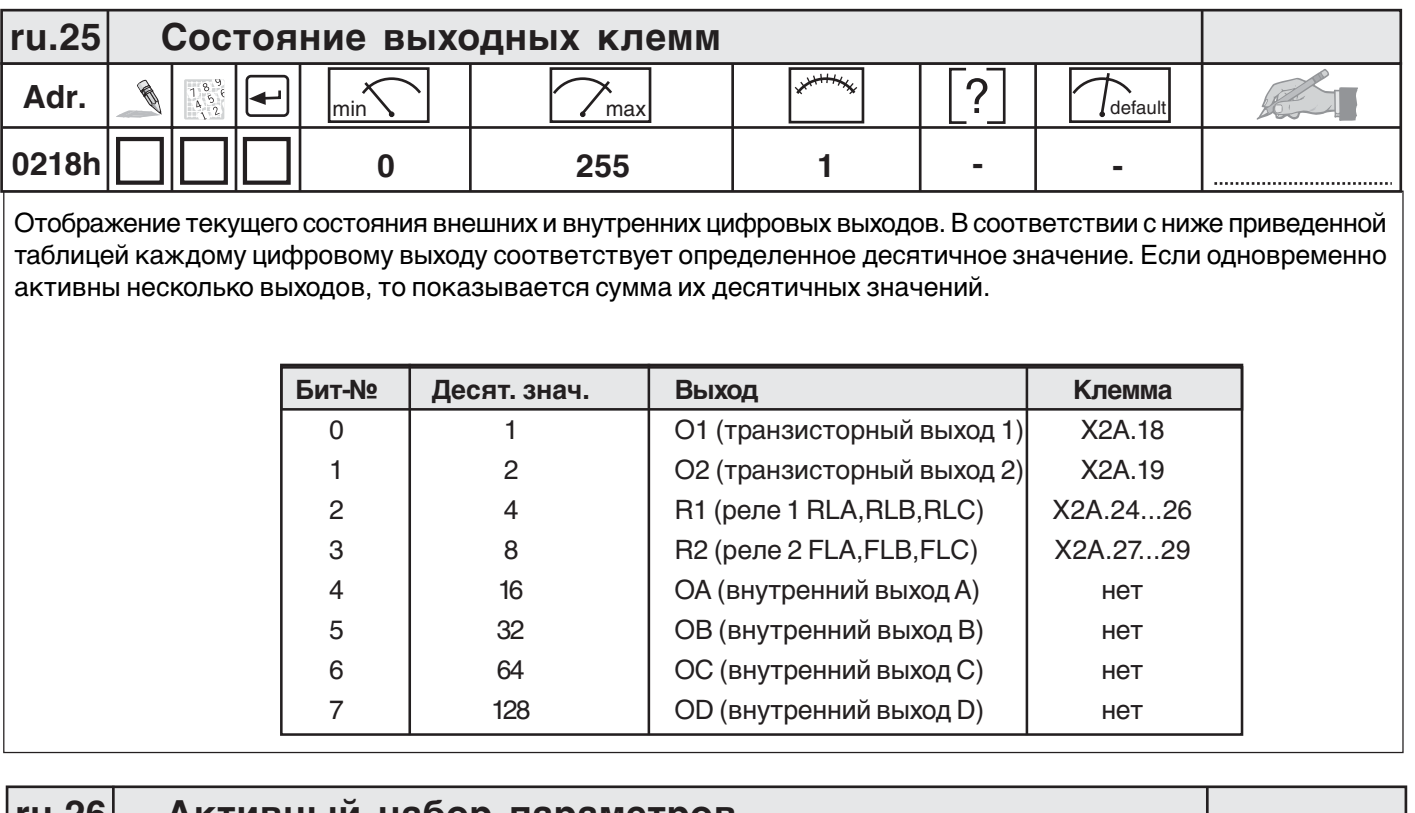

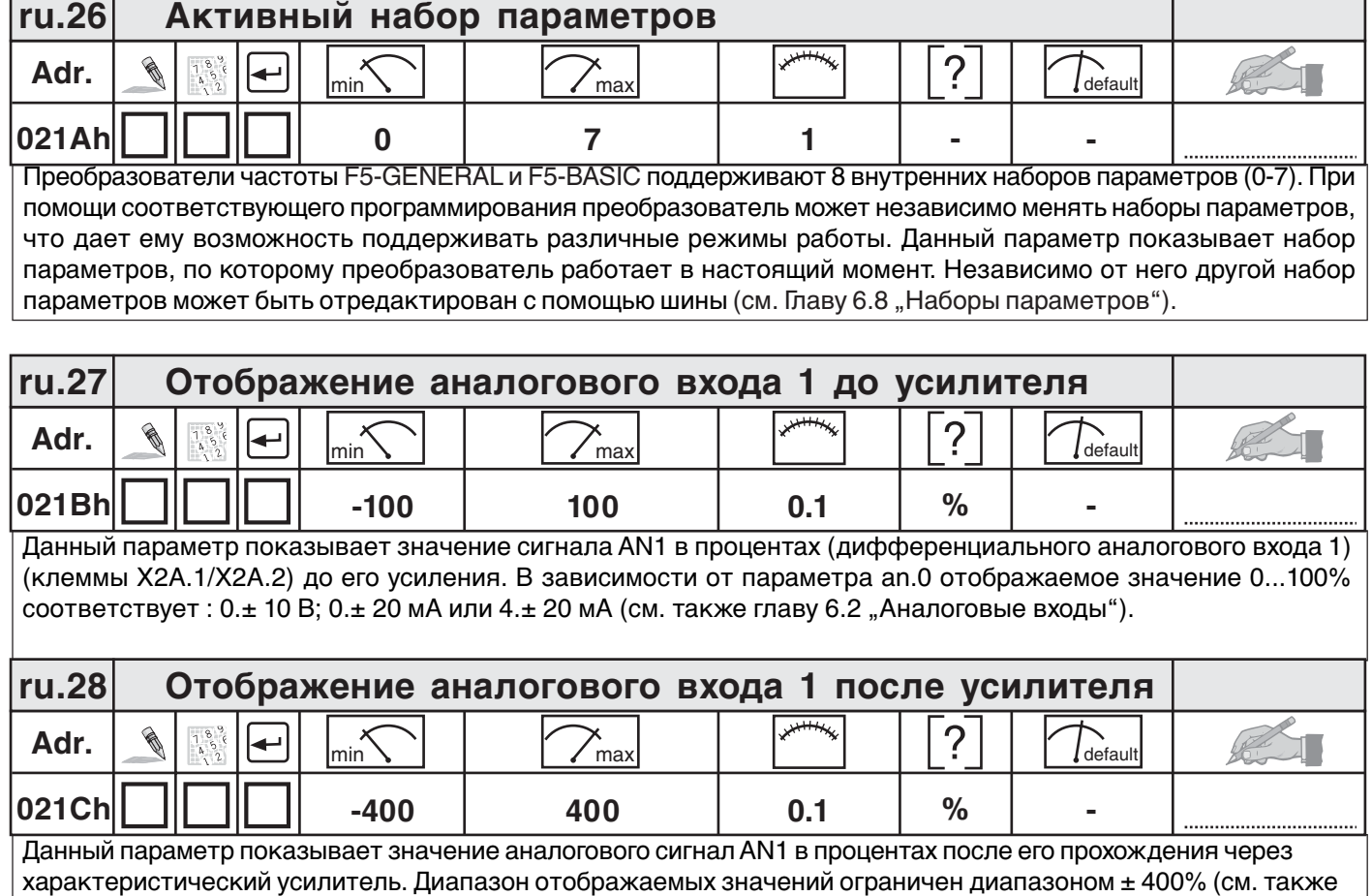

главу 6.2 .Аналоговые входы).

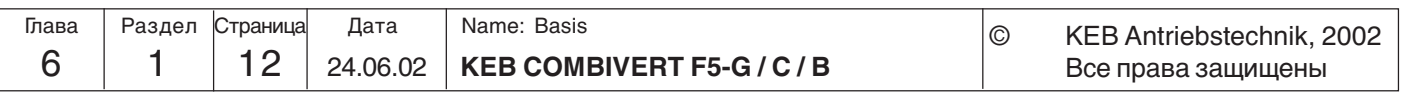

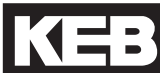

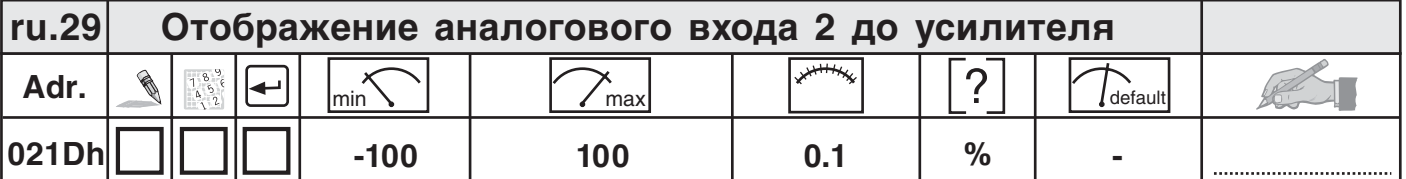

Данный параметр показывает значение сигнала AN2 в процентах (дифференциального аналогового входа 2) (клеммы Х2А.3/Х2А.4) до его усиления. В зависимости от параметра an.10 отображаемое значение 0...100% соответствует :  $0 \pm 10$  B;  $0 \pm 20$  мА или  $4 \pm 20$  мА (см. также главу 6.2 "Аналоговые входы").

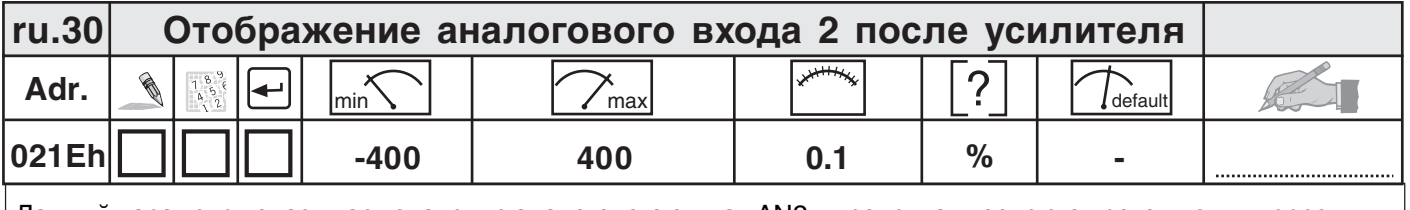

Данный параметр показывает значение аналогового сигнал AN2 в процентах после его прохождения через характеристический усилитель. Диапазон отображаемых значений ограничен диапазоном ± 400% (см. также главу 6.2 "Аналоговые входы").

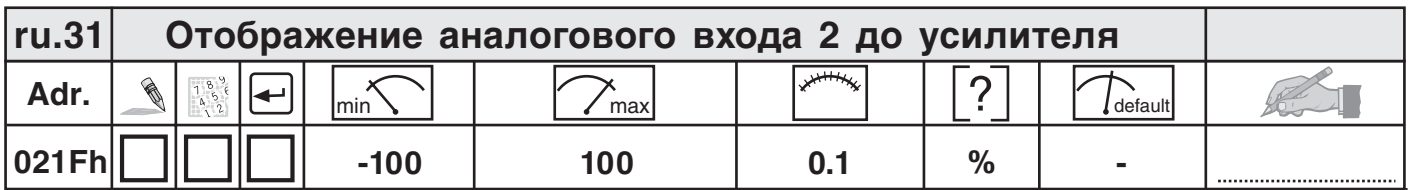

Данный параметр показывает значение дополнительного аналогового входа AN3 в процентах до его прохождения через характеристический усилитель. Диапазон отображаемых значений ограничен диапазоном ± 100% соответствует 0...±10 В(см. также главу 6.2 "Аналоговые входы").

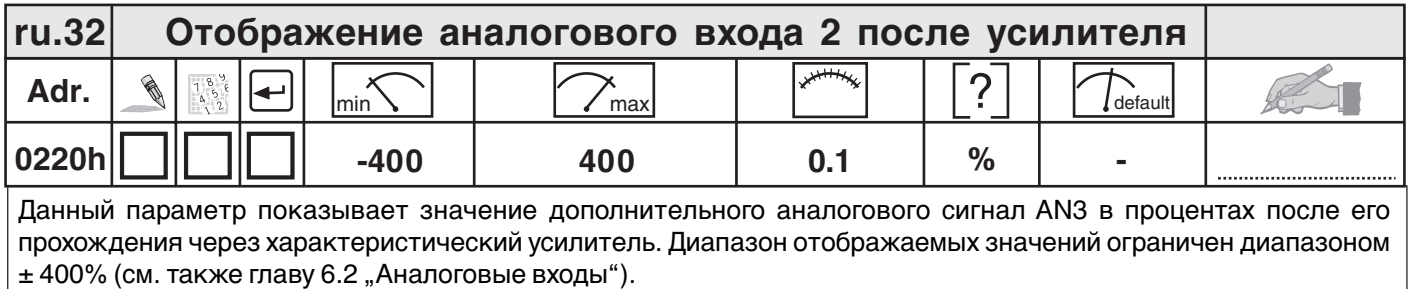

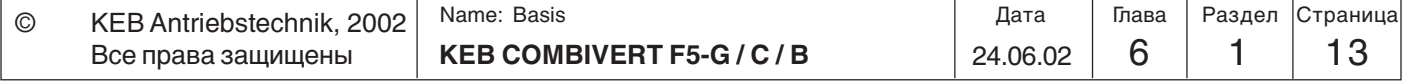

**6**

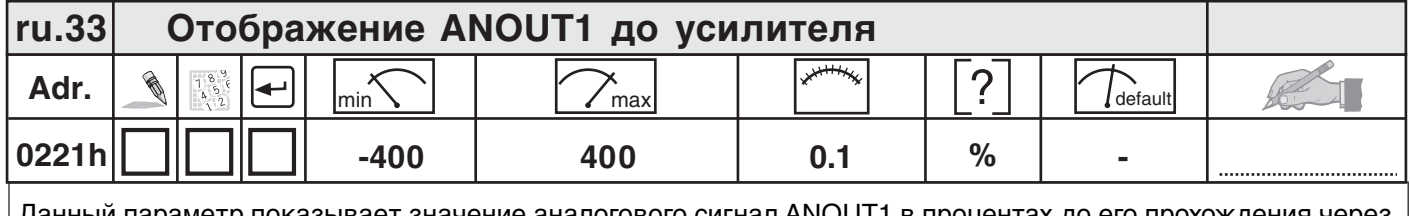

і параметр показывает значение аналогового сигнал ANOUT1 в пр характеристический усилитель.(см. также главу 6.2 "Аналоговые выходы").

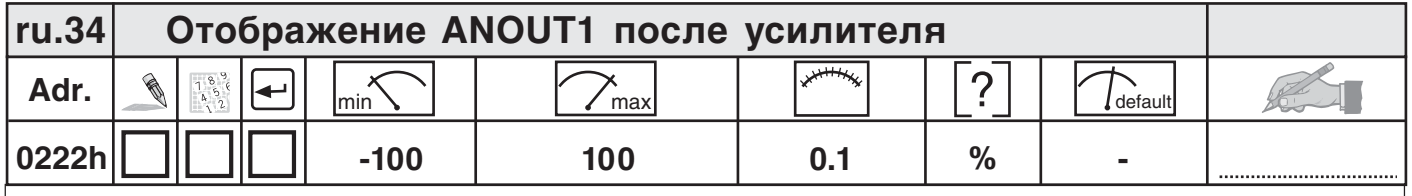

Данный параметр показывает значение сигнала на аналоговом выходе ANOUT1 (клемма Х2А.5) в процентах. Значение 0...100% соответствует выходному сигналу 0  $\pm$  10 В (см. также главу 6.2 "Аналоговые выходы").

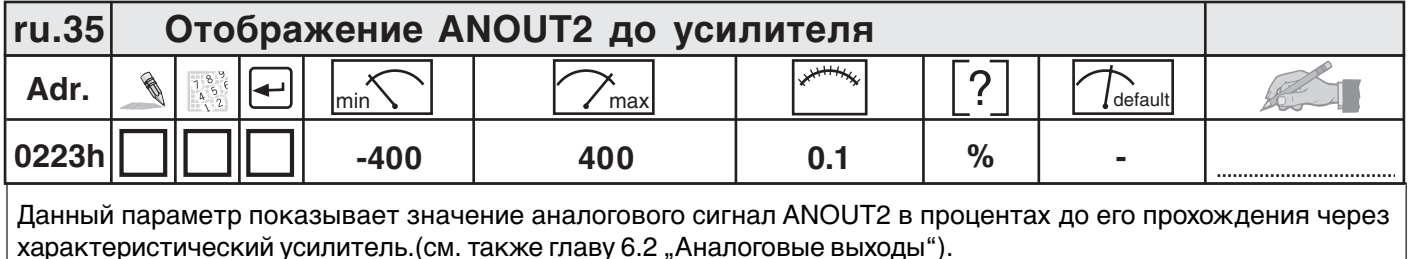

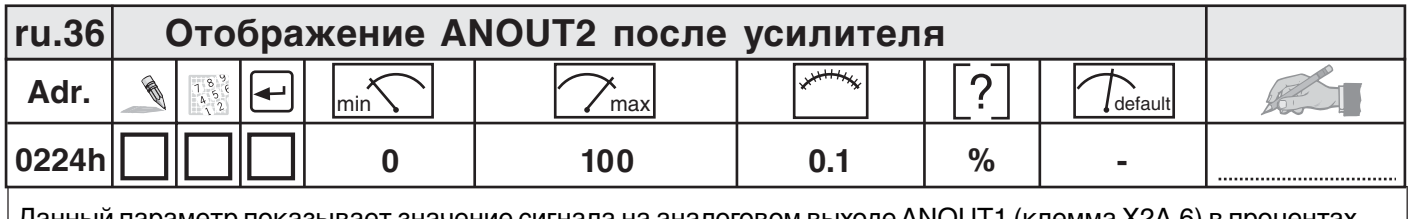

Данный параметр показывает значение сигнала на аналоговом выходе ANOUT1 (клемма Х2А.6) в процентах. Значение 0...100% соответствует выходному сигналу 0 ± 10 В (см. также главу 6.2 "Аналоговые выходы").

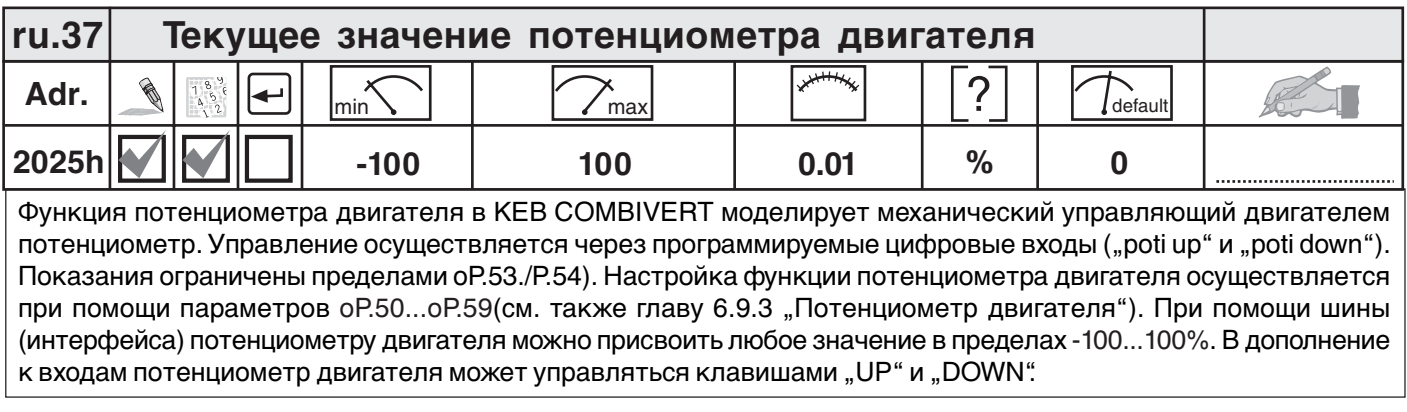

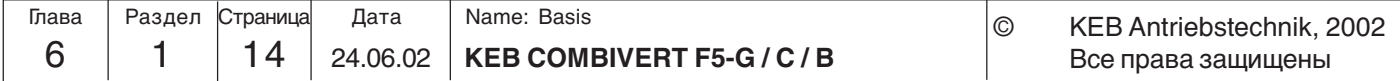

**6**

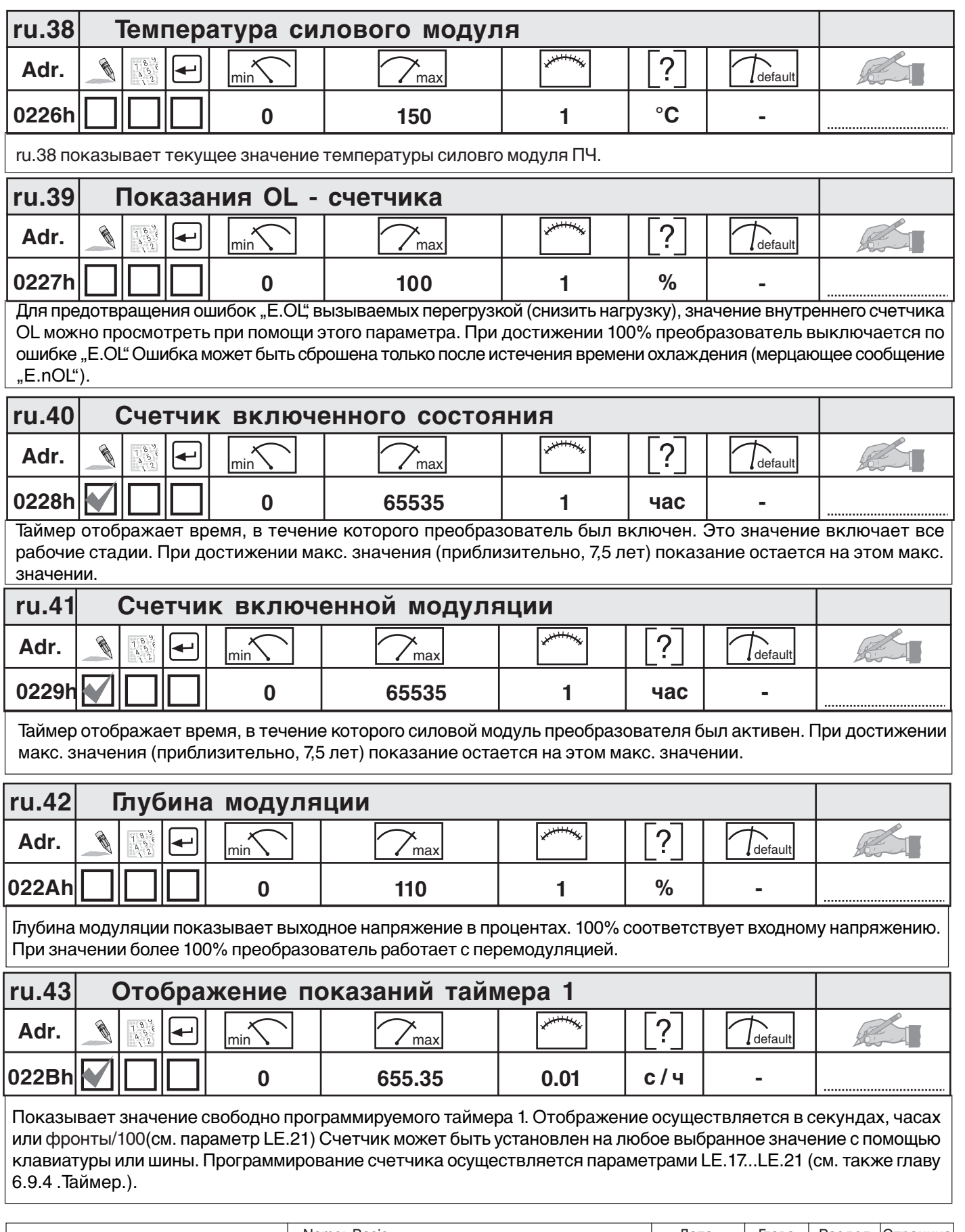

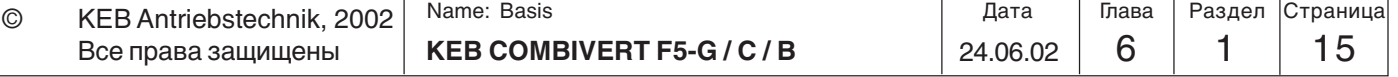

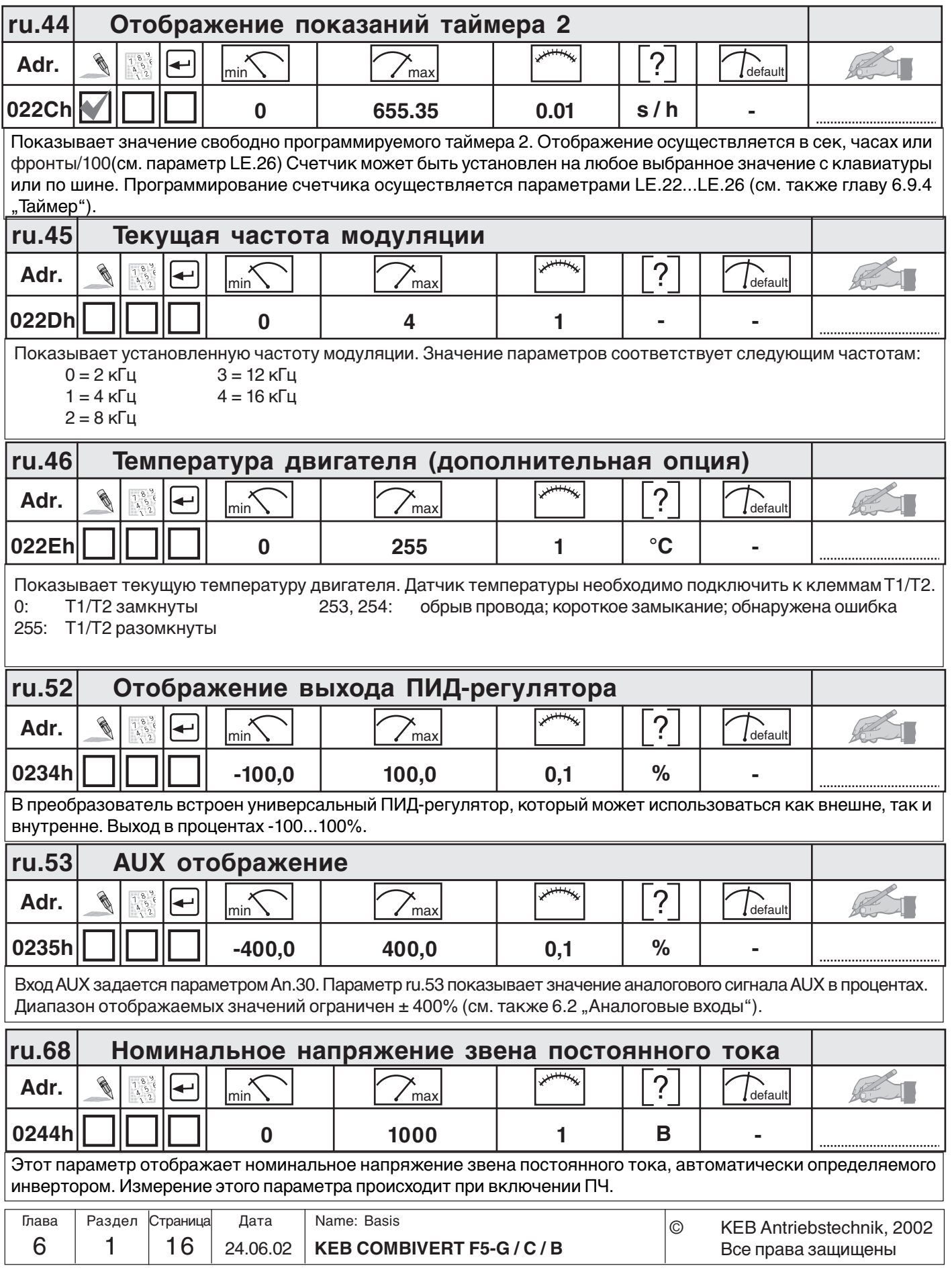

### **6.1.6 Описание In-Параметров**

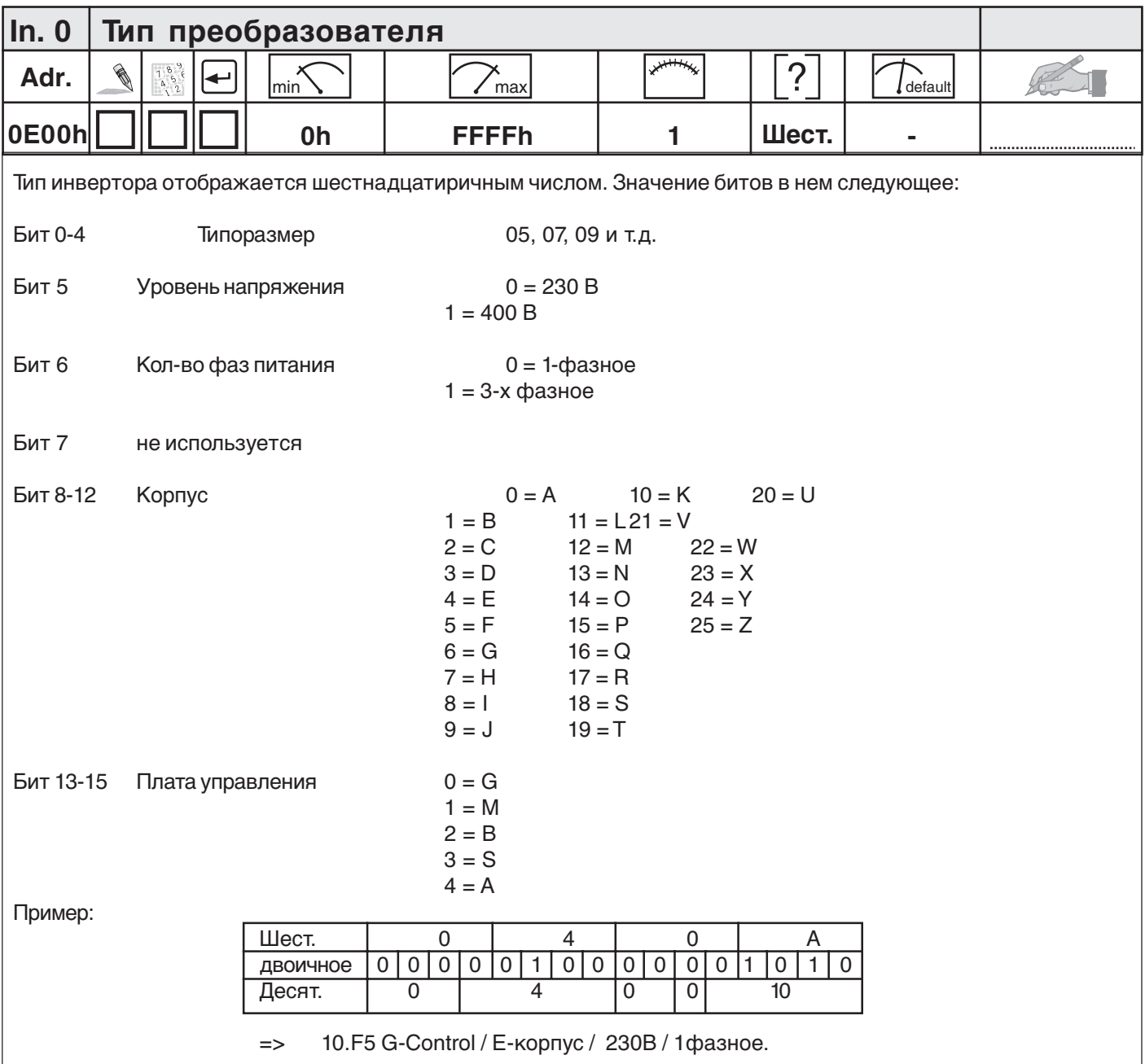

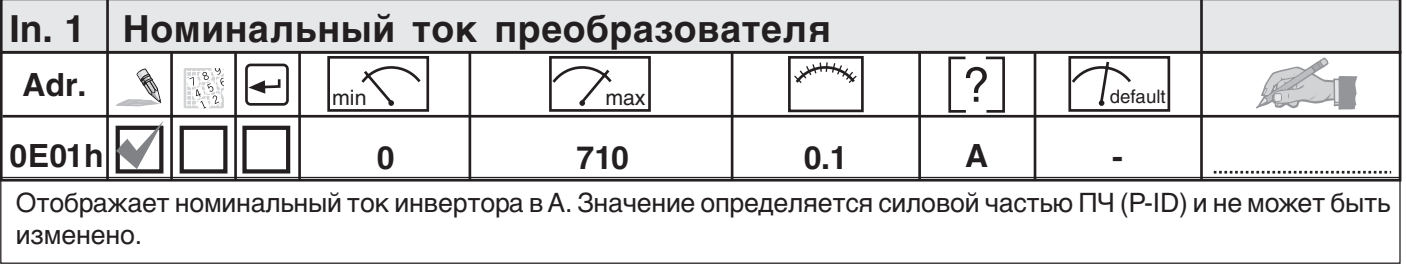

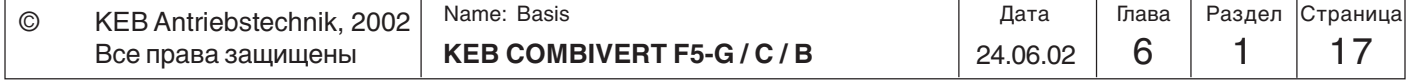

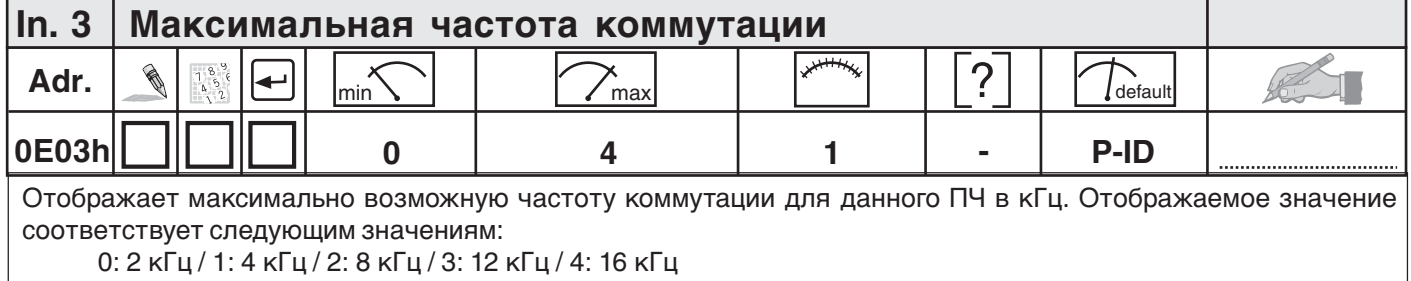

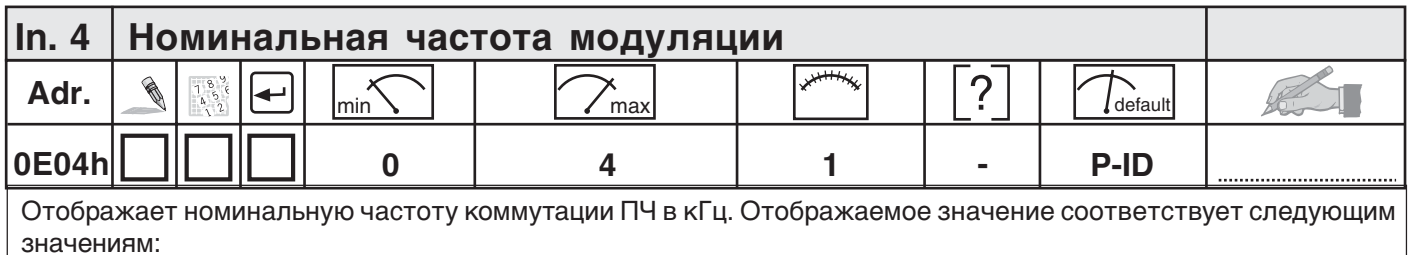

0: 2 кГц / 1: 4 кГц / 2: 8 кГц / 3: 12 кГц / 4: 16 кГц

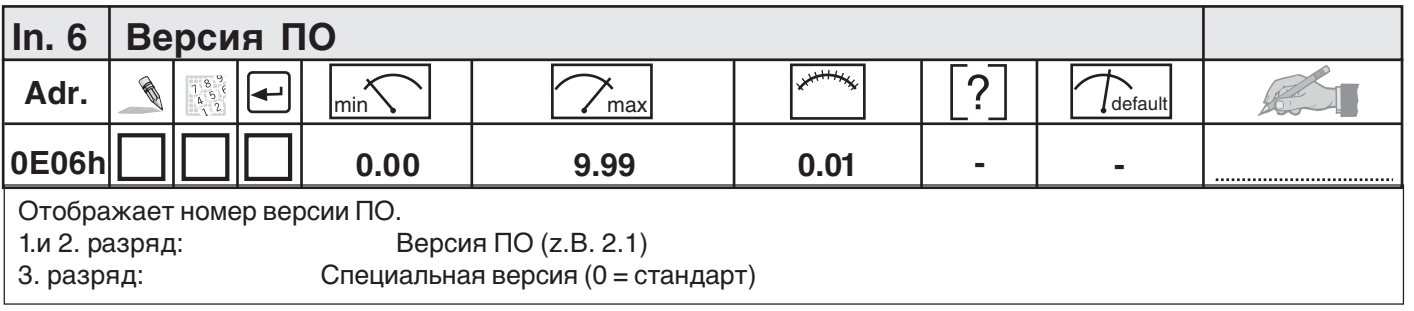

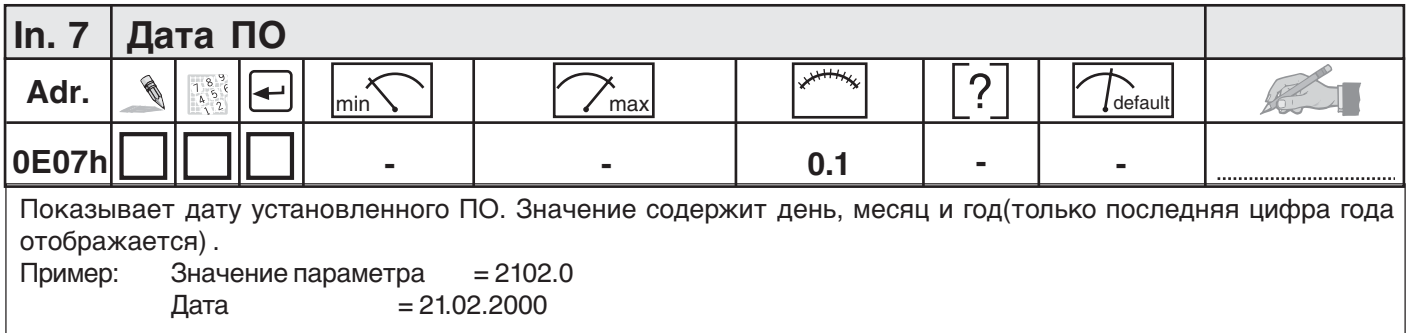

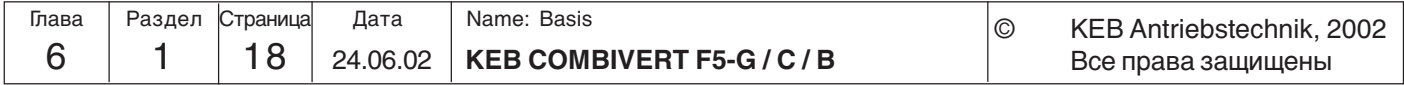

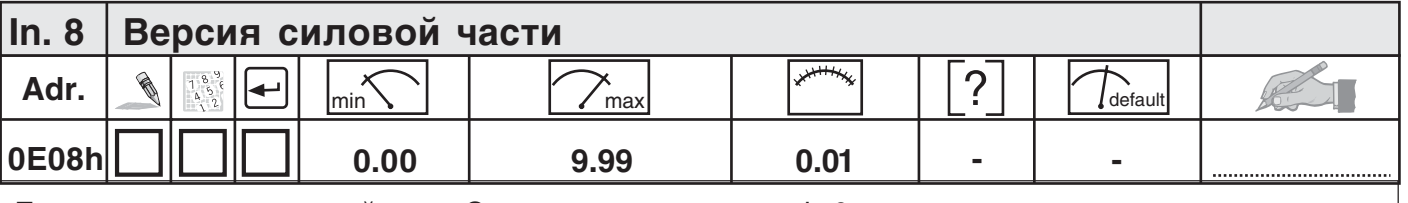

Показывает версию силовой части. Определяется также как и In.6.

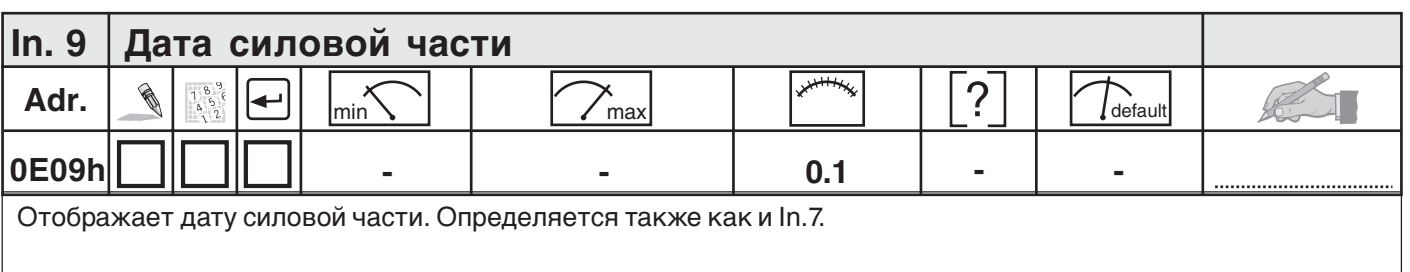

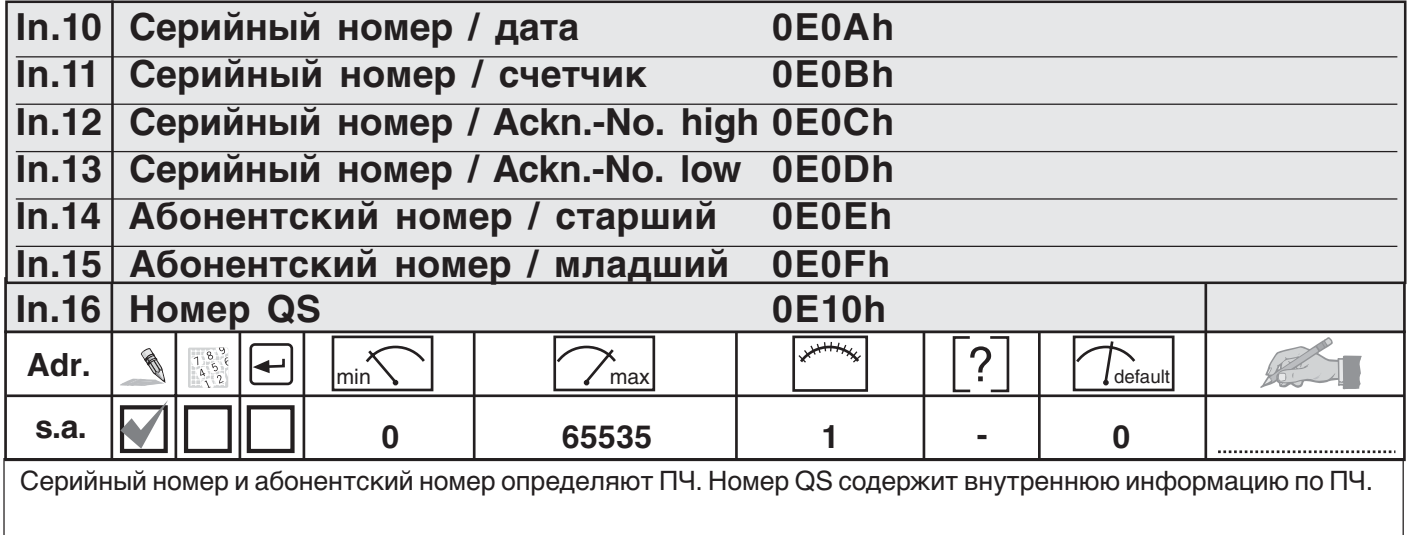

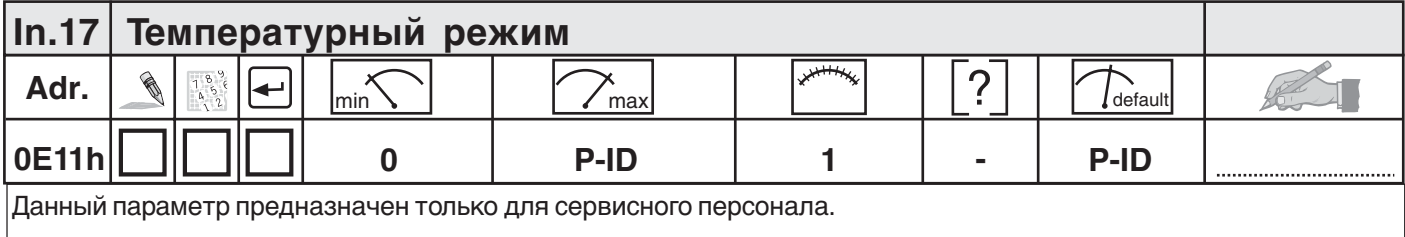

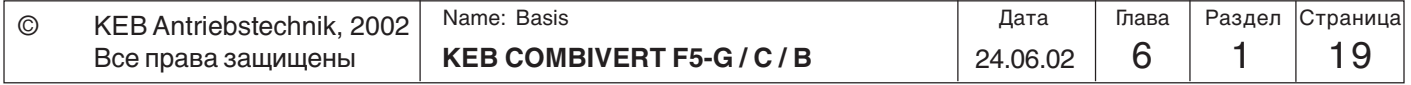

**6**

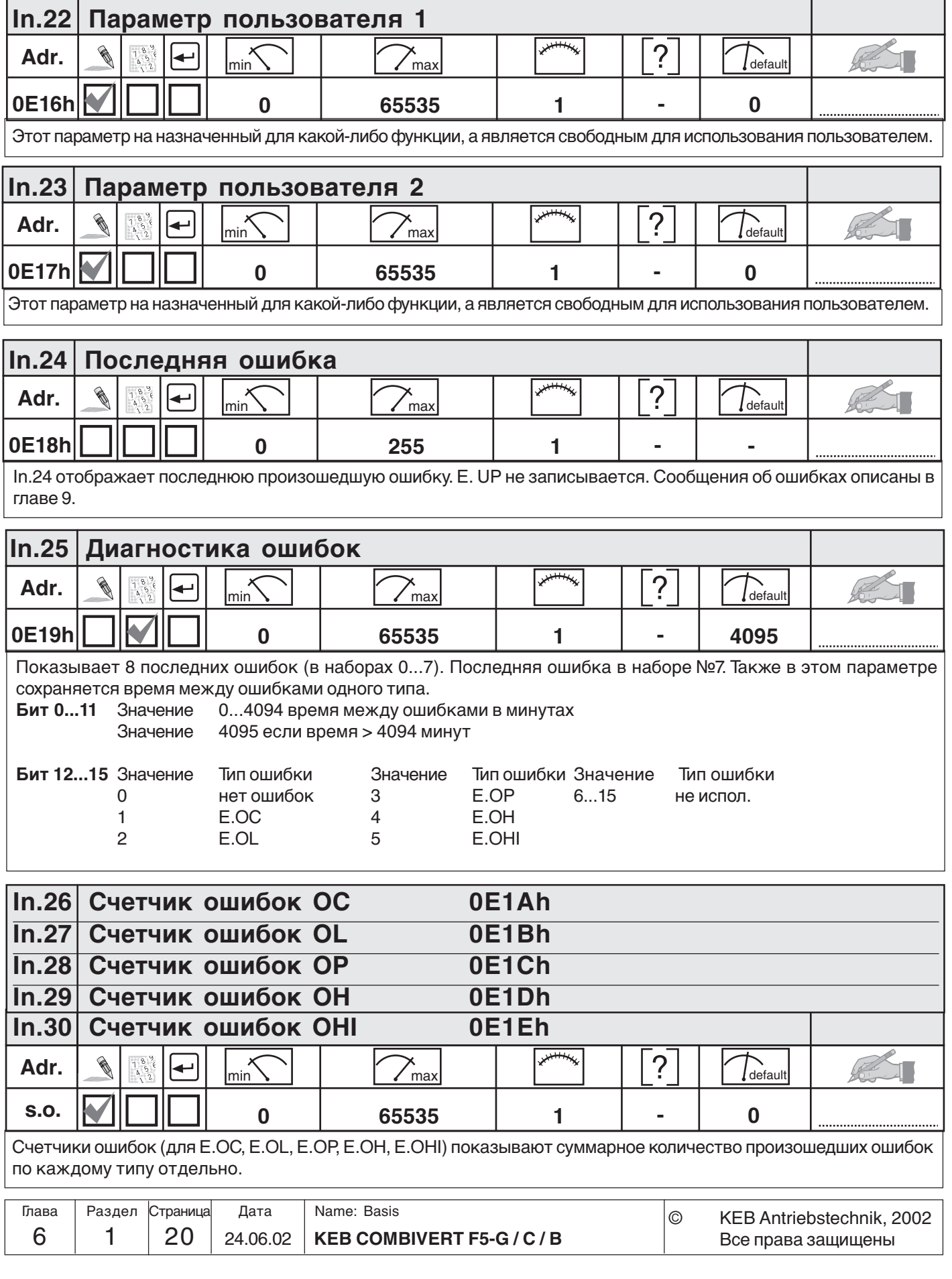

### **6.1.7 Описание Sy-Параметров**

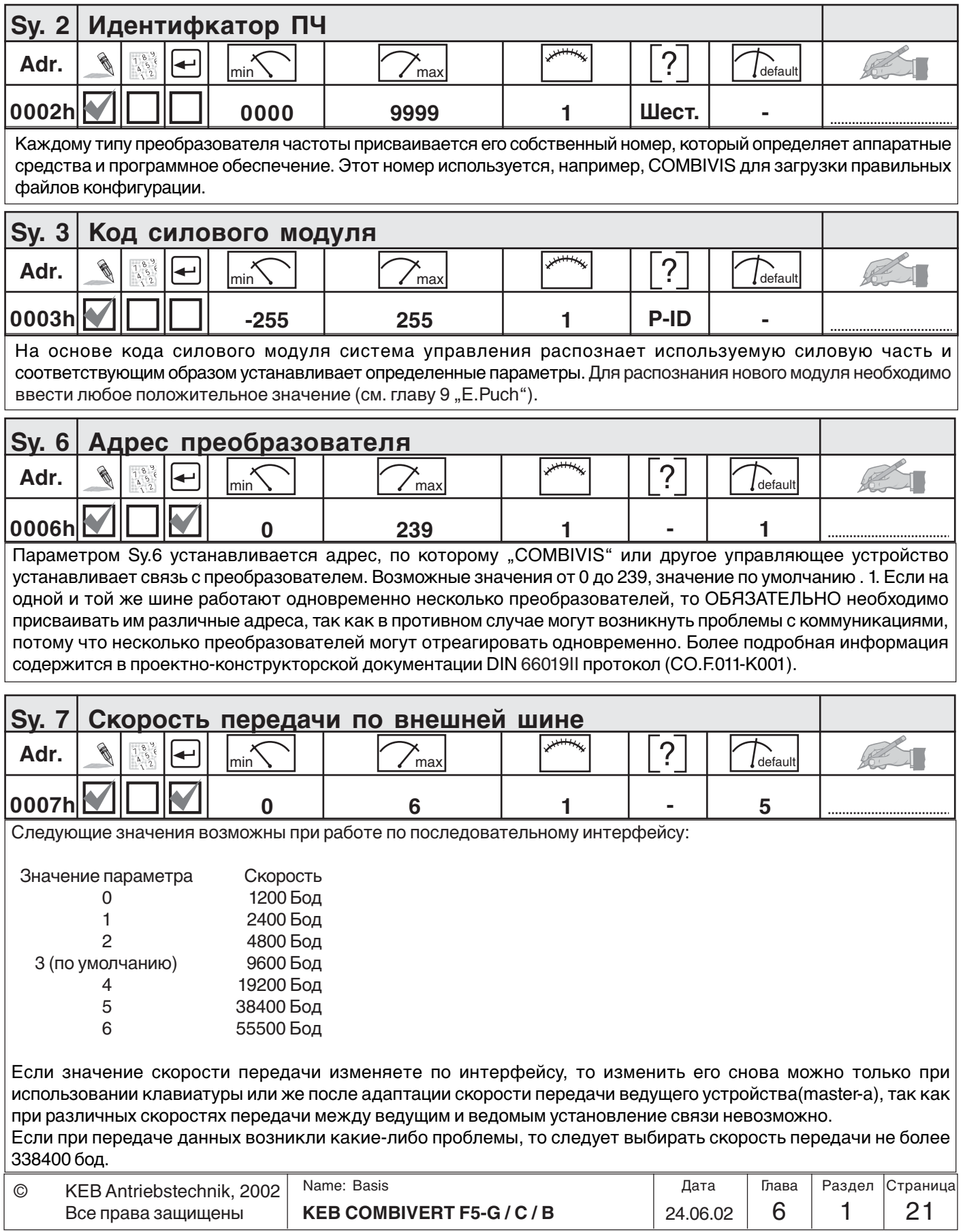

KEB

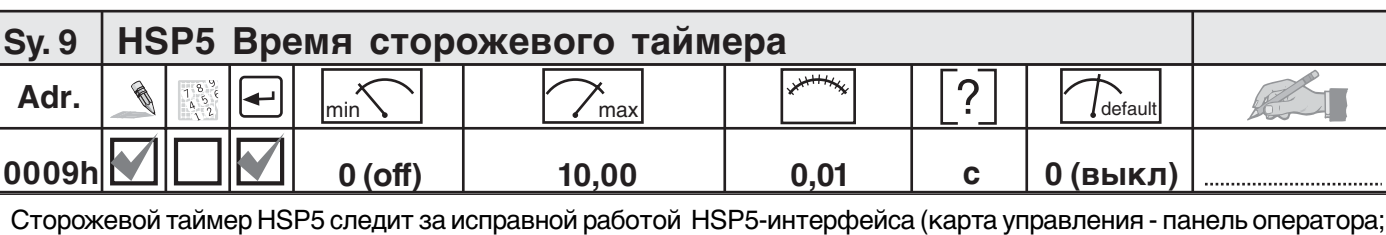

или карта управления - ПК). При истечении установленного времени (0,01...10 с) без входящих посылок, выполняется действие установленное в Pn.5. Значение "off" отключает данную функцию.

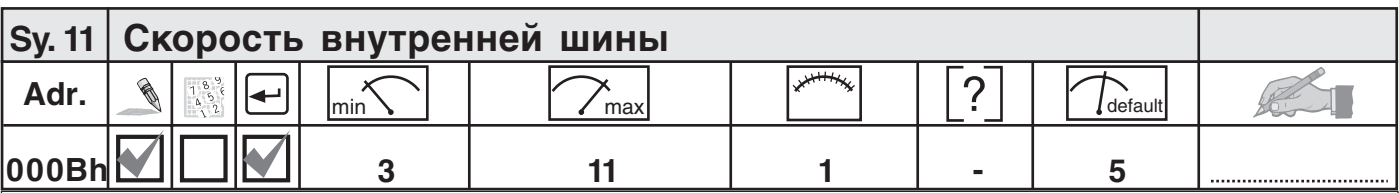

Этим параметром устанавливается скорость обмена по внутренней шине (между панелью оператора (или ПК) и ПЧ). Возможны следующие значения:

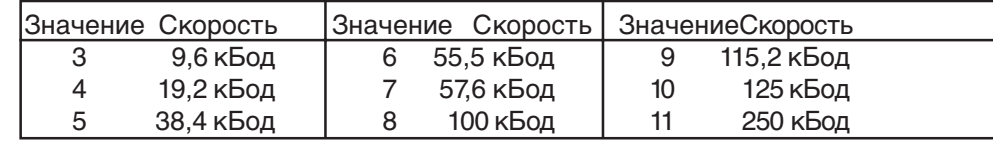

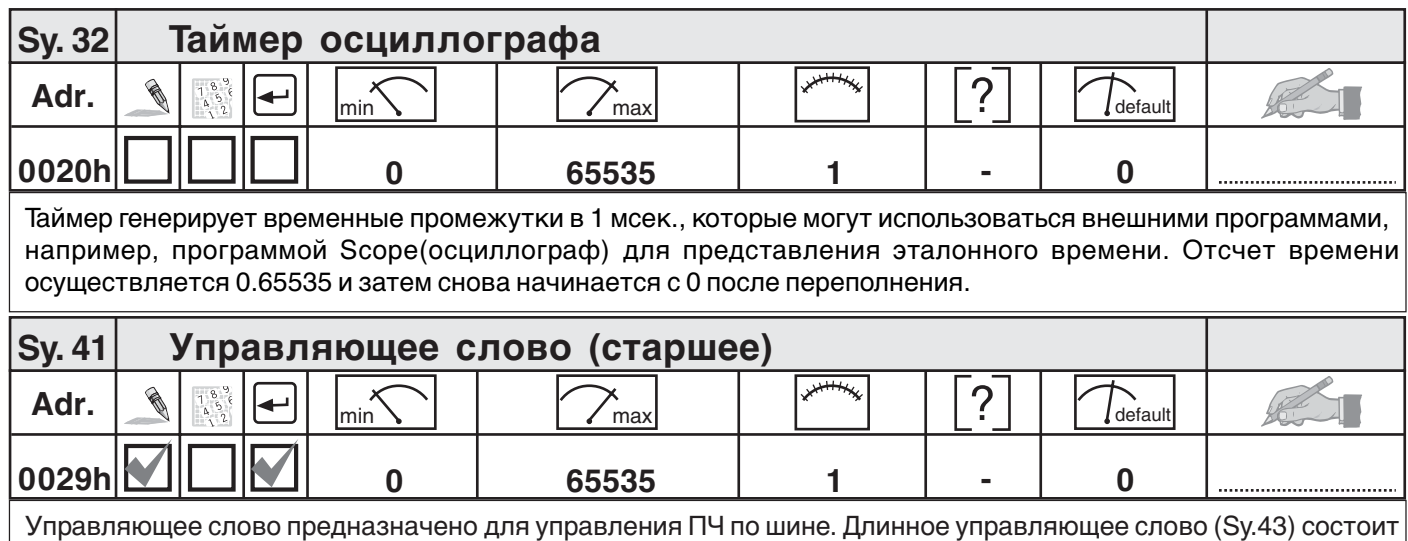

из двух 16 битных параметров-старшего управляющего слова (Sy.41) и младшего (Sy.50). Управляющее слово двоично-кодированное. Описание и назначение битов можно найти в главе 11.2.7.

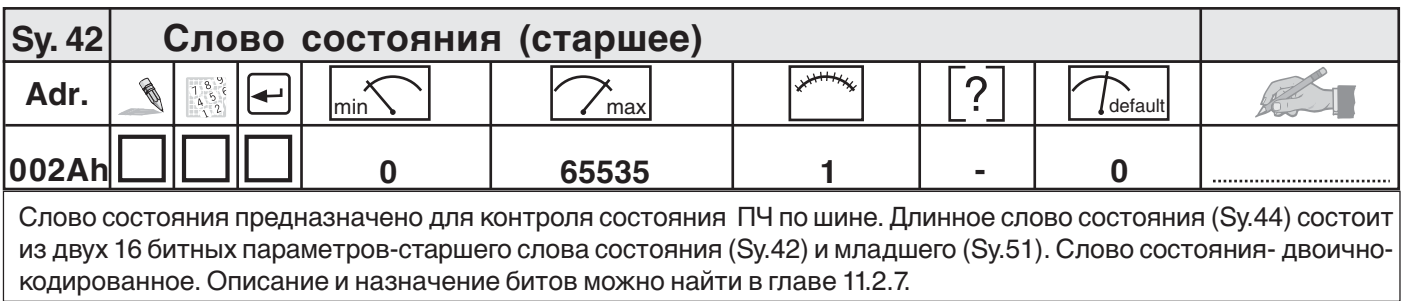

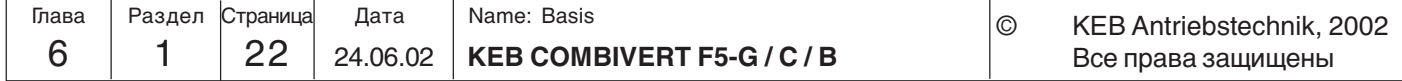
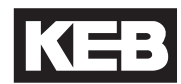

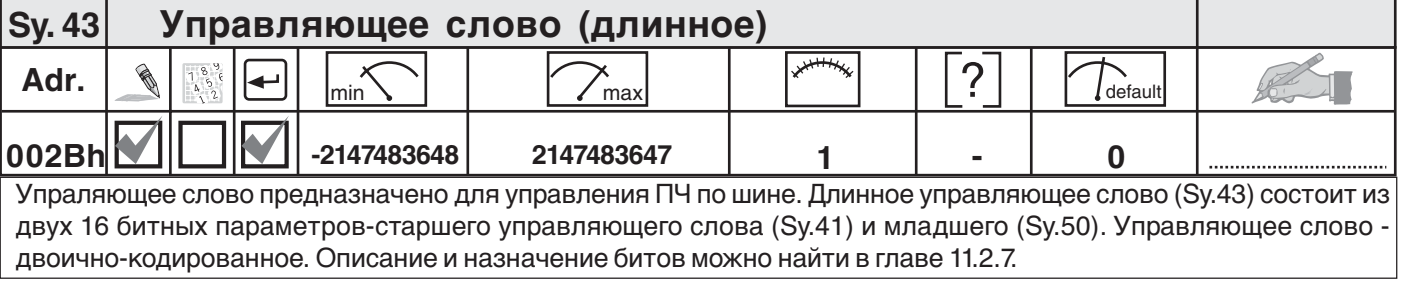

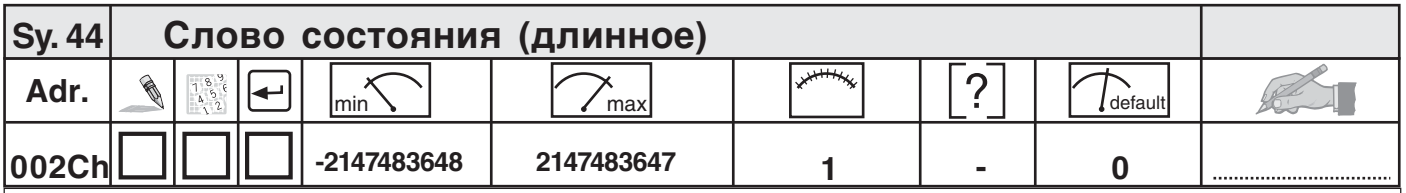

Слово состояния предназначено для контроля состояния ПЧ по шине. Длинное слово состояния (Sy.44) состоит из двух 16 битных параметров-старшего слова состояния (Sy.42) и младшего (Sy.51). Слово состояния- двоичнокодированное. Описание и назначение битов можно найти в главе 11.2.7.

Adr.  $\left[\begin{array}{c|c} \mathbb{R} & \mathbb{R}^n \\ \mathbb{R}^n & \mathbb{R}^n \end{array} \right] \left[\begin{array}{c|c} \mathbb{R}^n & \mathbb{R}^n \\ \mathbb{R}^n & \mathbb{R}^n \end{array} \right] \left[\begin{array}{c|c} \mathbb{R}^n & \mathbb{R}^n \\ \mathbb{R}^n & \mathbb{R}^n \end{array} \right] \left[\begin{array}{c|c} \mathbb{R}^n & \mathbb{R}^n \\ \mathbb{R}^n & \mathbb{R}^n \end{array} \right] \$ **0032h 0 65535 1 - 0 Sy. 50 Управляющее слово (младшее)** Упраляющее слово предназначено для управления ПЧ по шине. Длинное управляющее слово (Sy.43) состоит из двух 16 битных параметров-старшего управляющего слова (Sy.41) и младшего (Sy.50). Управляющее слово двоично-кодированное. Описание и назначение битов можно найти в главе 11.2.7.

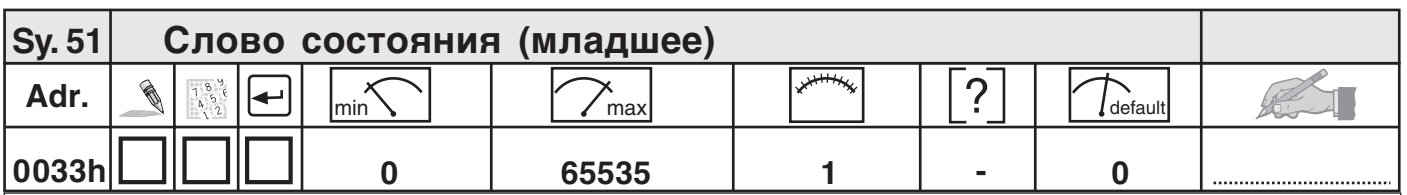

Слово состояния предназначено для контроля состояния ПЧ по шине. Длинное слово состояния (Sy.44) состоит из двух 16 битных параметров-старшего слова состояния (Sy.42) и младшего (Sy.51). Слово состояния- двоичнокодированное. Описание и назначение битов можно найти в главе 11.2.7.

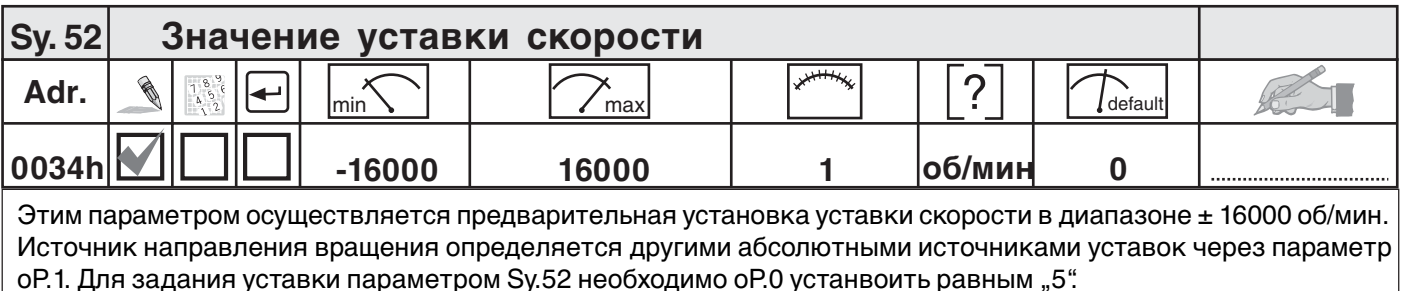

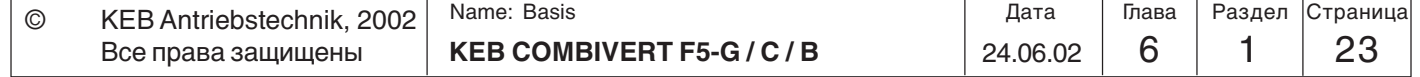

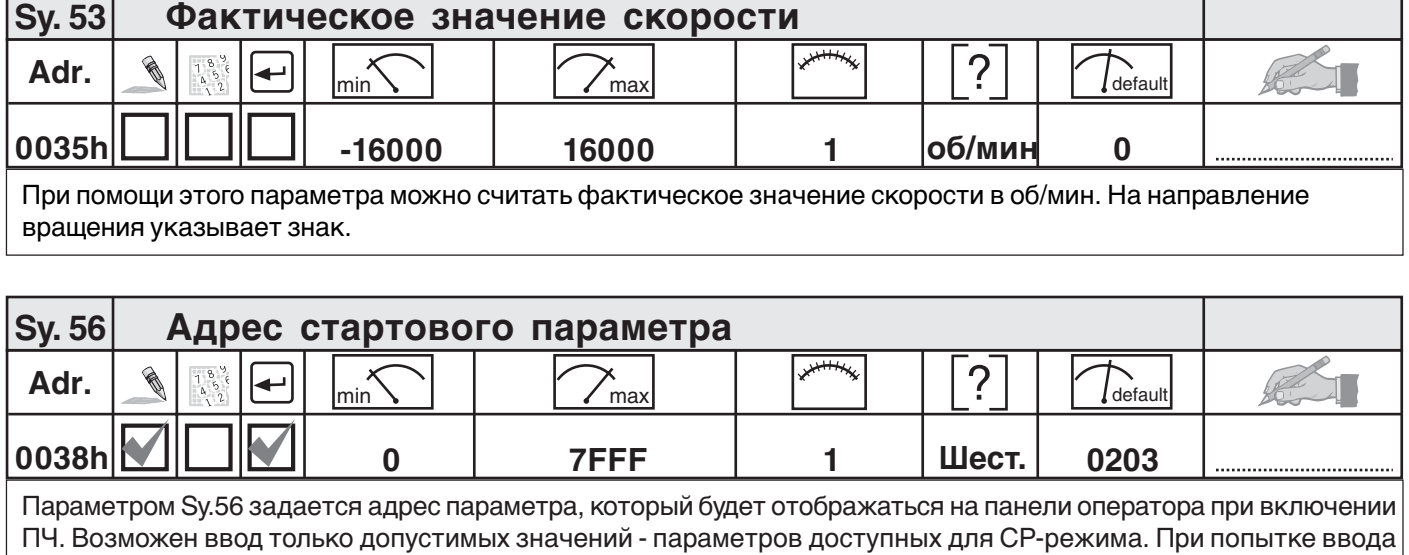

недопустимого значения будет отображаться параметр CP.0.

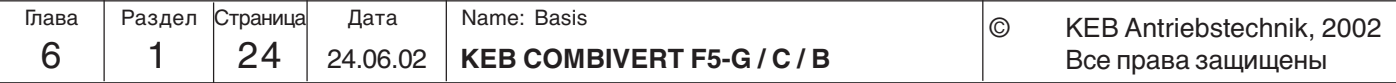

**Описание функций**

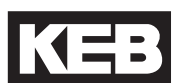

## **1. Введение**

**2. Обзор**

#### **3. Аппаратная часть**

- **4. Работа с прибором**
- **5. Параметры**
- **6. Описание функций**
- **7. Ввод в эксплуатацию**
- **8. Специальные функции**
- **9. Диагностика и устранение ошибок**
- **10. Планирование размещения и монтажа**
- **11. Сети**
- **12. Приложение**

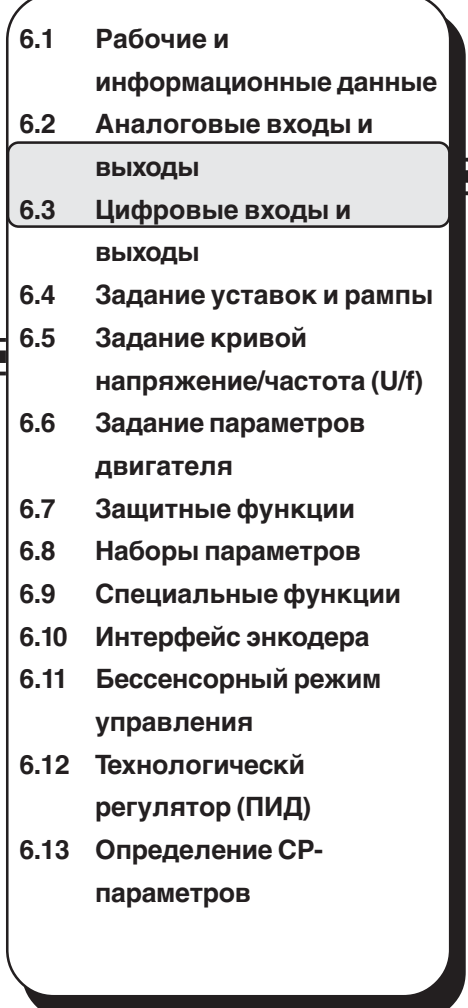

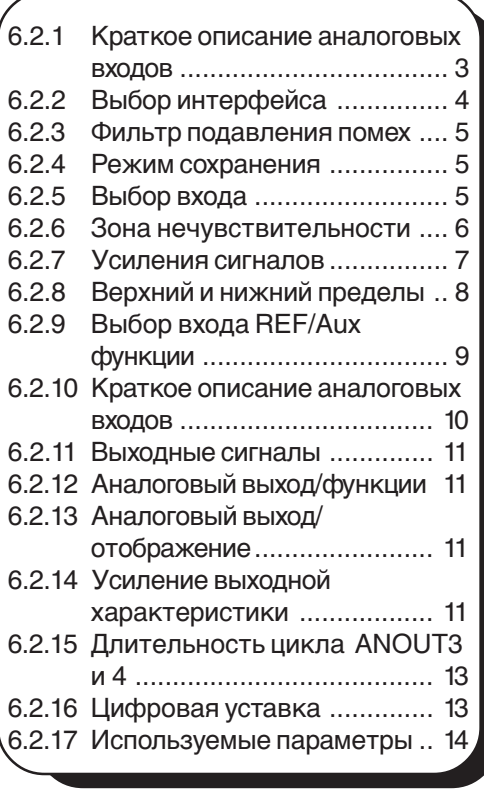

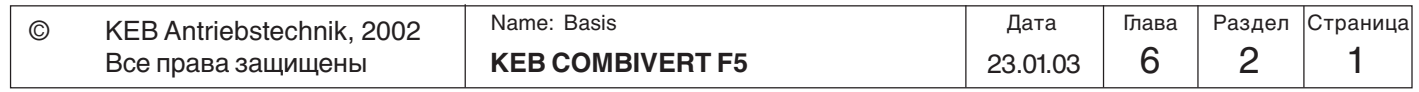

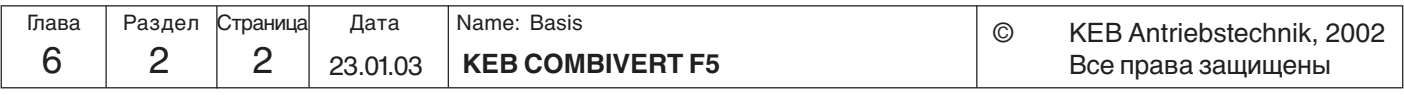

Все права защищены

**6**

#### **6.2 Аналоговые входы и выходы**

#### **6.2.1 Краткое описание аналоговых входов** Учитывайте функциональные отличия и ограничения для различных карт управления (смотрите главу 3). Путем выбора типа входа (An.0/10) соответственно входы AN1 и AN2 могут быть подстроены к требуемому входному сигналу. При помощи параметра An.20 можно дополнительно подключить третий аналоговый вход к AN1. Аналоговые входы электронного фильтра (An.1/11/21) сглаживаются методом усреднения. Параметрами An2/12/23 может устанавливаться режим сохранения, который активизируется программируемыми входами (An.3/13/23). Для того, чтобы устранить колебания и пульсации напряжения около нулевой точки, рекомендуется установить пределы зоны нечувствительности ±10% (An.4/14/ 24). В характеристическом усилителе входным сигналам можно задать смещение по направлениям Х и Y, а также коэффициенты усиления (An.5...7/ 15...17/ 25...27). На выходе характеристического усилителя на сигнал может быть наложено ограничение минимального и максимального значений (An.8, 9/ 18, 19/ 28, 29). На выходе из аналогового блока параметром An.30 можно определить, какой аналоговый сигнал может служить в качестве исходного значения, а какой в качестве вспомогательного. Параметры ru используются для индикации аналогового сигнала до усиления и после усиления. Внутреннее ограничение сигналов ± 400%.

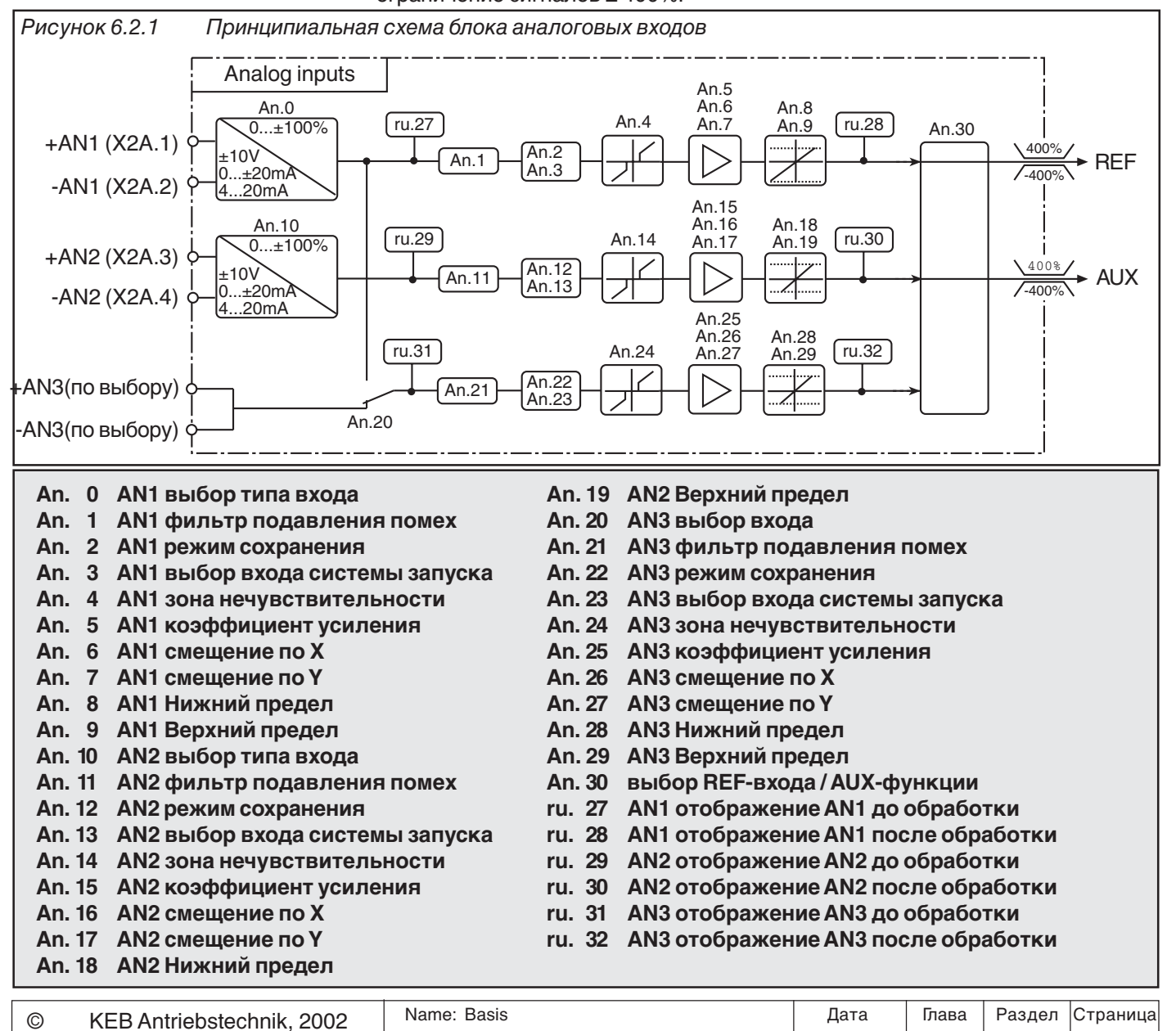

**KEB COMBIVERT F5** 23.01.03 6 2 3

#### 6.2.2 Выбор типа входа (An.0;An.10)

В зависимости от выбранного типа (An.0 / An.10) аналоговые входы AN1 и AN2 могут обрабатывать следующие входные сигналы:

An.0 / An.10  $= 0$  0... $\pm 10$  В (значение по умолчанию)

- $= 1$  0... $\pm 20$  MA
- $= 2, 4...20$  MA

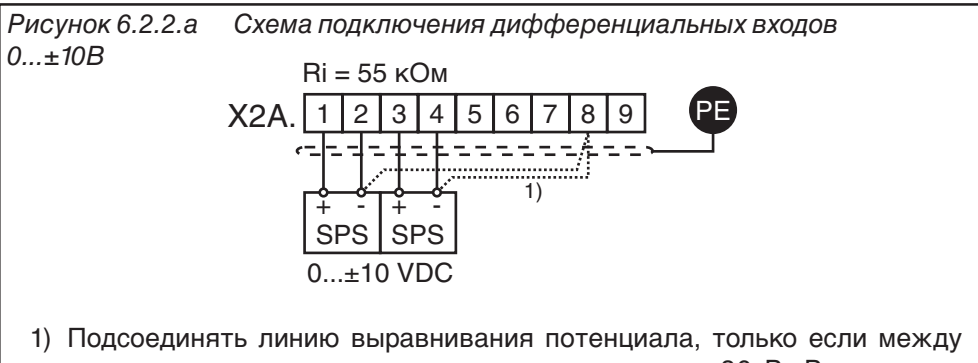

точками существует разность потенциалов > 30 В. Внутреннее сопротивление уменьшается до 30 кОм.

Рисунок 6.2.2.6 Схема задание уставки потенциометром с использованием внутреннего источника опорного напряжения

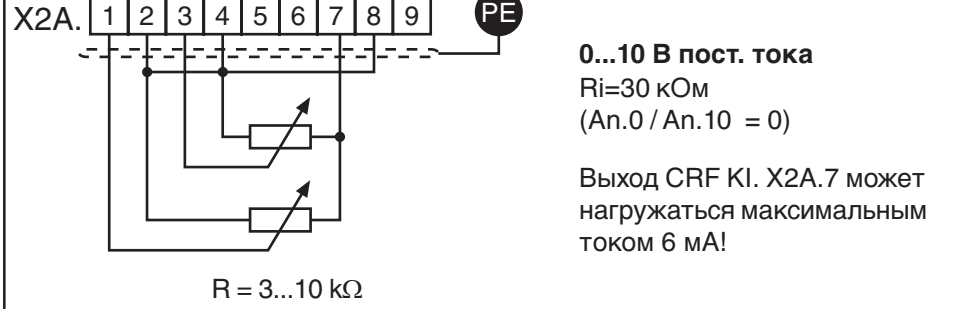

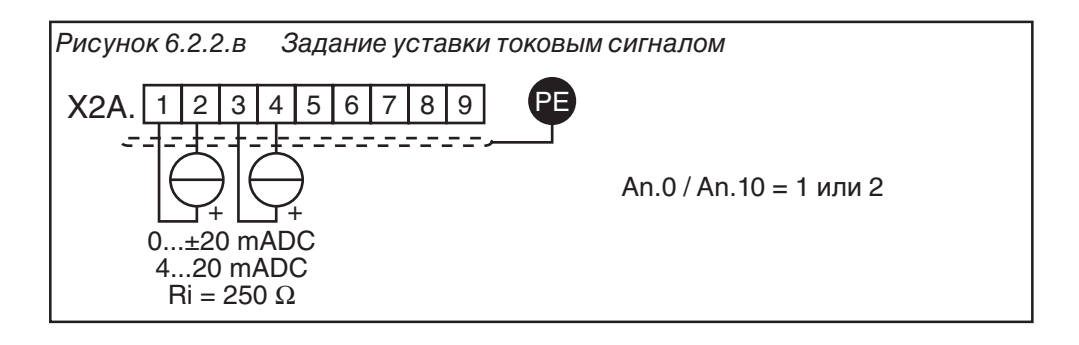

#### Выбор входа  $(An.20)$

Страница

 $\overline{4}$ 

23.01.03

Глава

6

Раздел

2

При помощи параметра An.20 определяется, откуда будет получен сигнал аналоговой уставки 3. Может принимать следующие значения:

Все права зашишены

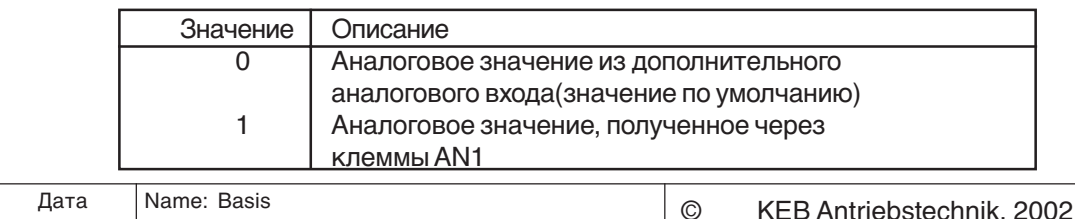

**KEB COMBIVERT F5** 

6.2.3 Фильтр подавления помех (An.1; An.11; An.21)

Фильтр подавления помех предназначен для снижения уровня помех и пульсации входных сигналов.

Величина 0 означает, что фильтр подавления помех отключен и аналоговые входы опрашиваются каждые 1 мсек (для карт управления BASIC 2 мсек) с последующей обработкой измеренных величин. При использованием фильтра подавления помех (значение параметра не равно 0) входы опрашиваются 2, 4, 8 или 16 раз. Измеренные значения усредняются и только после этого происходит расчет уставки.

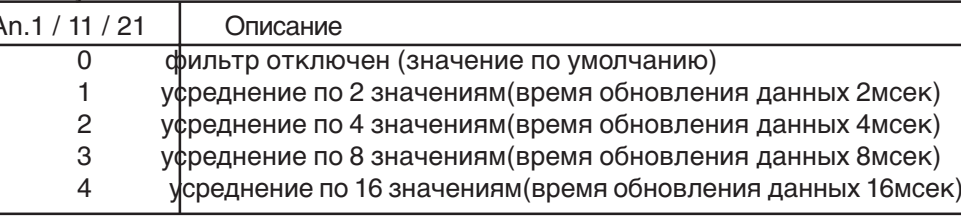

6.2.4 Режим сохранения (An.2; An.12; An.22)

Расположенный после входного фильтра блок сохранения активизируется параметрами An.2/An.12/An.22. Если установленный программируемый цифровой вход активен (значение 1) аналоговый сигнал обрабатывается и параллельно записывается в энергонезависимую область памяти ПЧ. При отключении цифрового входа (значение 0) преобразователь продолжает работать по последнему сохраненному значению в памяти. Кроме того, параметрами An.2/ An.12/An.22 можно определить сохранить или очистить значения в памяти при отключении преобразователя. Эти параметры двоично-кодированные, вводить необходимо сумму десятичных значений.

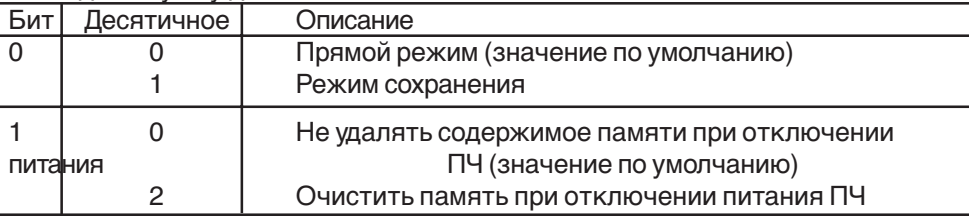

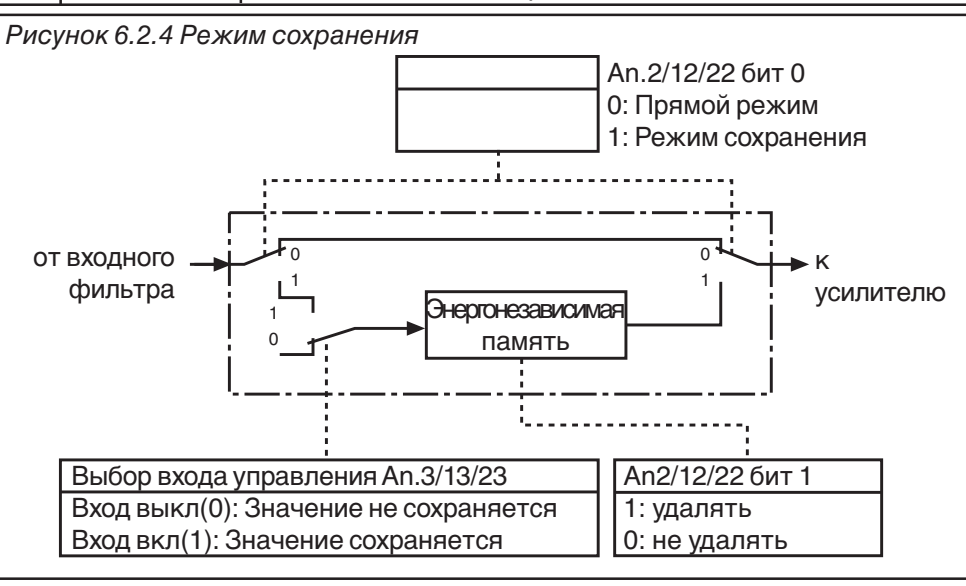

#### 6.2.5 Выбор входа (An.3; An.13; An.23)

Параметрами An.3/13/23 выбираются цифровые входы для активизации сохранения в соответствии с таблицей на следующей странице (см. также главу 6.3.11 "Назначение входов"). Для сохранения аналогового значения должен быть включен режим сохранения (An.2/12/22 = 1) и должен быть активным (=1) выбранный вход.

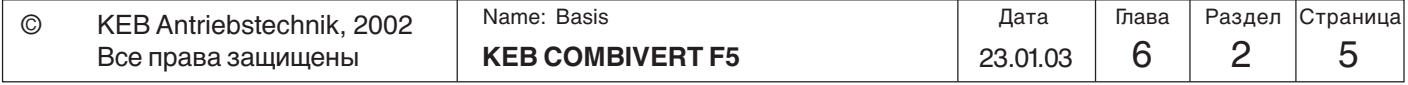

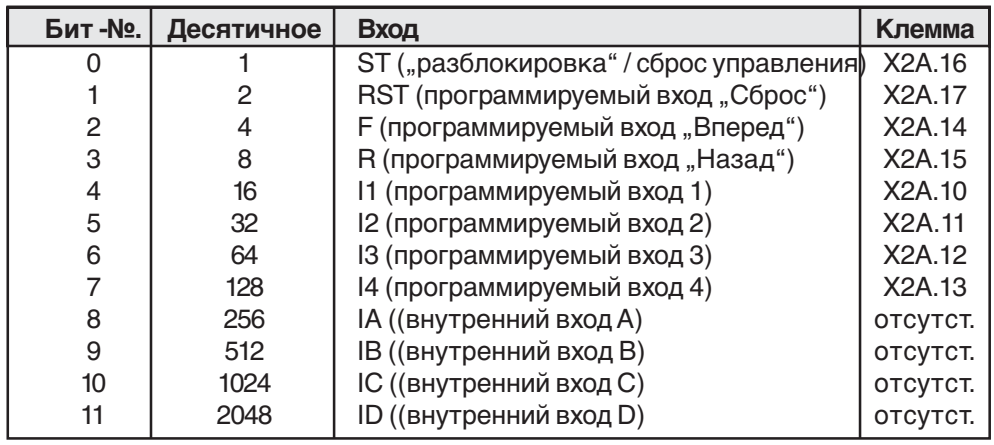

#### **Таблица выбора входа**

### **6.2.6 Зона нечувствительности (An.4; An.14; An.24)**

Вследствие емкостной или индуктивной связи с входными линиями или из-за колебаний напряжения(тока) источника сигналов подключенный к преобразователю двигатель может медленно дрейфовать(колебаться) в остановленном положении несмотря на наличие входного фильтра аналоговой уставки. Для устранения этого явления задается зона нечувствительности.

Параметрами An.4/14/24 на соответствующие аналоговые сигналы может быть установлена зона нечувствительности интервалом 0...10% относительно нуля. Устанавливаемое значение накладывается на оба направления вращения. Если установленное значение отрицательно, то в дополнение к зоне нечувствительности устанавливается гистерезис относительно текущего значения уставки. Изменение уставки во время непрерывной работы допустимы только если она превышает величину установленного гистерезиса.

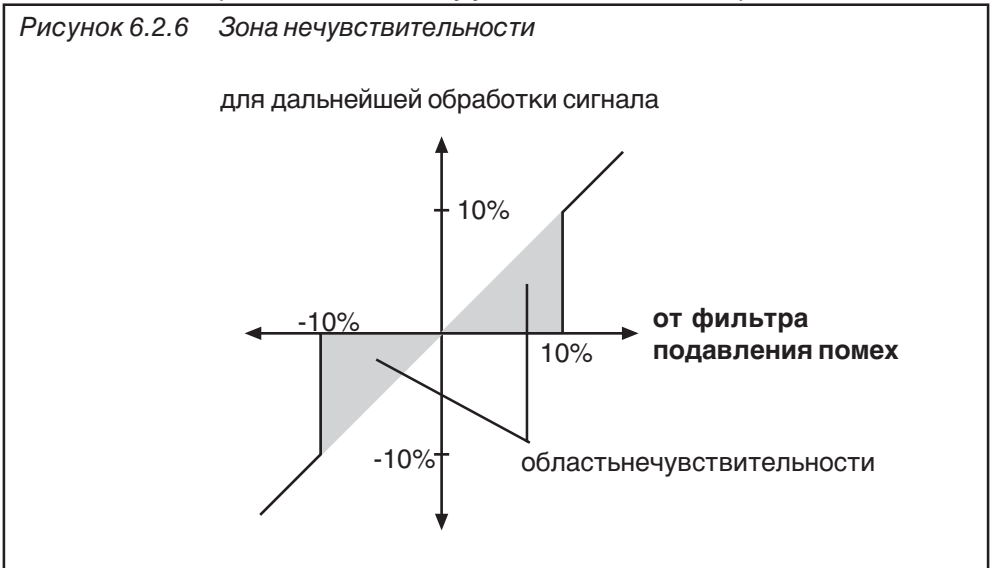

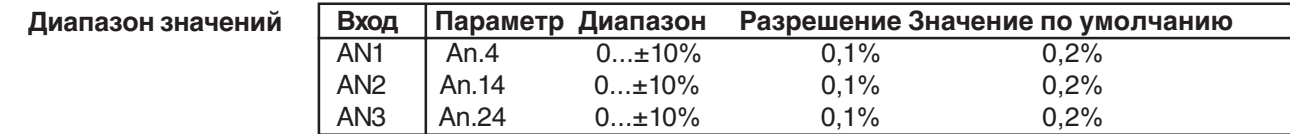

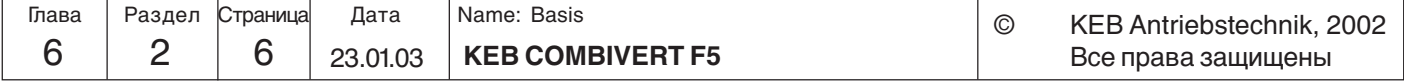

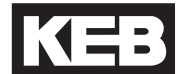

**6.2.7 Усиление сигналов (An.5...7; An.15...17; An.25...27)**

При заводской установке - нулевое смещение и коэффициент усиления равен 1, т.е. значение на выходе блока усиления соответствует значению на его входе (см. рис. 6.2.7 а).

Данные параметры позволяют преобразовать входной сигнал к требуемому виду.

Значение выходного сигнала рассчитывается по следующей формуле:

Выход = Усиление• (Вход - Смещение Х) + Смещение Y

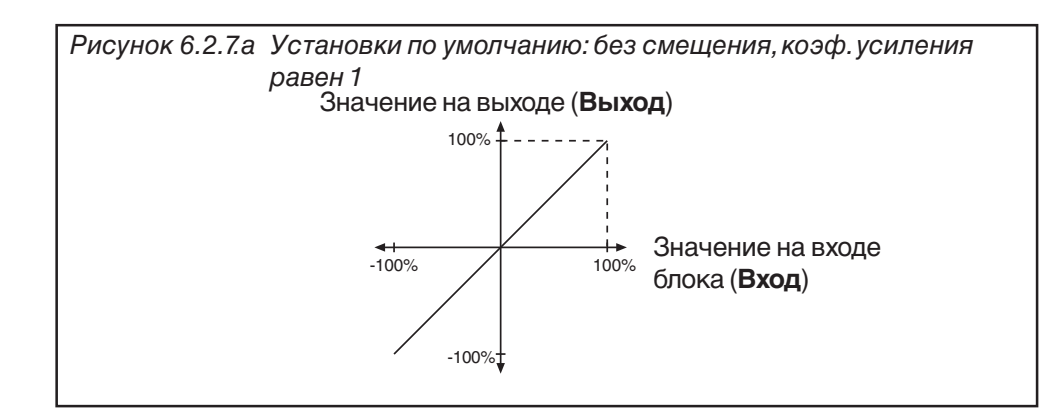

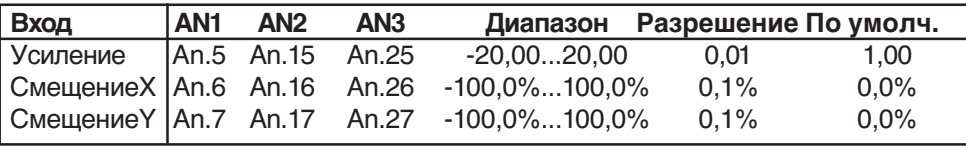

Для демонстрации возможностей этой функции ниже приведены примеры ее использования. В соответствии с рис. 6.2.7.б:

1. Установка СмещенияХ для входа AN1 на 50 (%);

2. Установка коэффициента усиления равного 2.

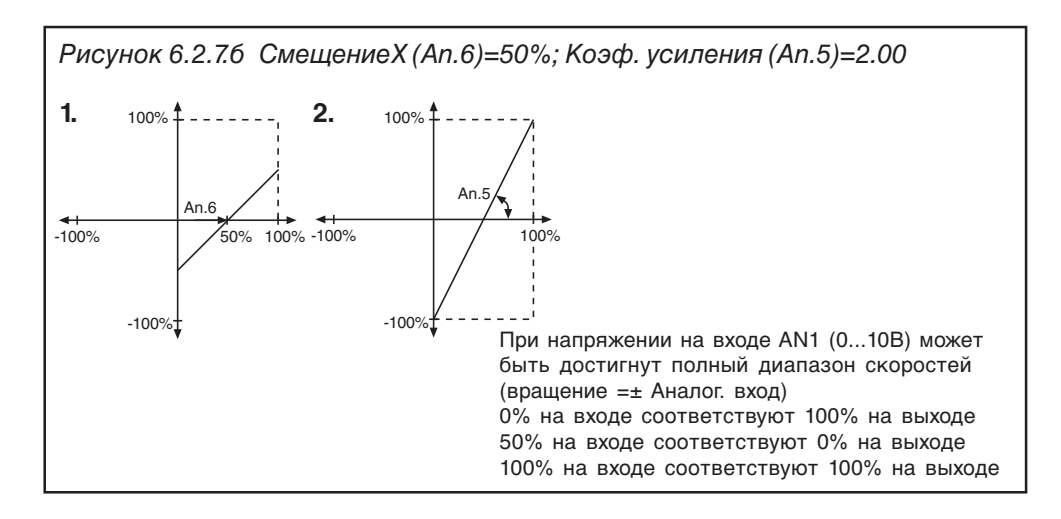

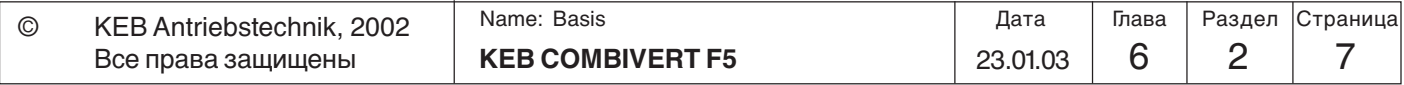

**6**

В соответствии с Рисунком 6.2.7.в

- 1. Установка СмещенияХ для входа AN1 до 75 (%)
- 2. Установка СмещенияY для входа AN1 до 100%
- 3. Установка коэффициента усиления= -1

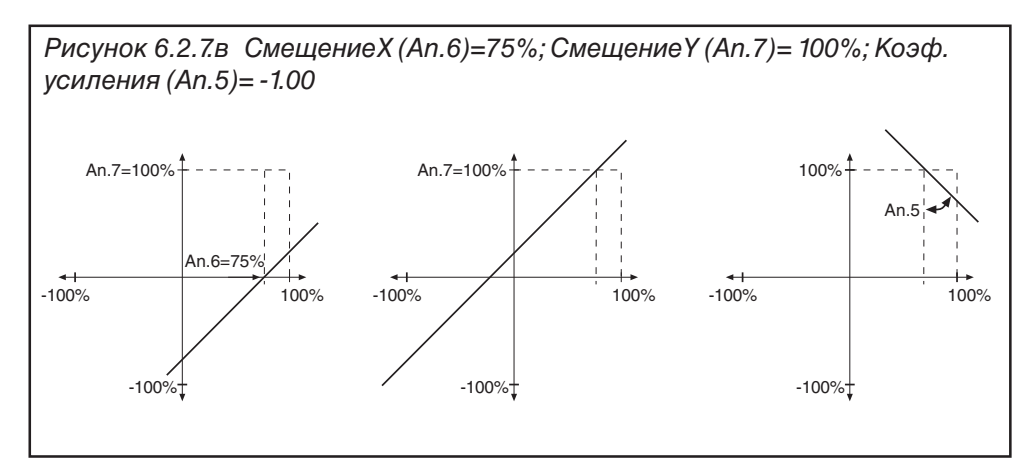

**6.2.8 Верхний и нижний пределы (An.8; An.9; An.18; An.19; An.28; An.29)**

Эти параметры служат для ограничения аналоговых сигналов после усилительного

каскада. Все параметры могут быть установлены в диапазоне -400...400%. Вследствие отсутствия взаимоблокировки необходимо соблюдать условие, чтобы нижний предел был меньше верхнего предела.

> An.8 AN1 Нижний предел An.9 AN1 Верхний предел An.18 AN2 Нижний предел An.19 AN2 Верхний предел An.28 AN3 Нижний предел An.29 AN3 Верхний предел

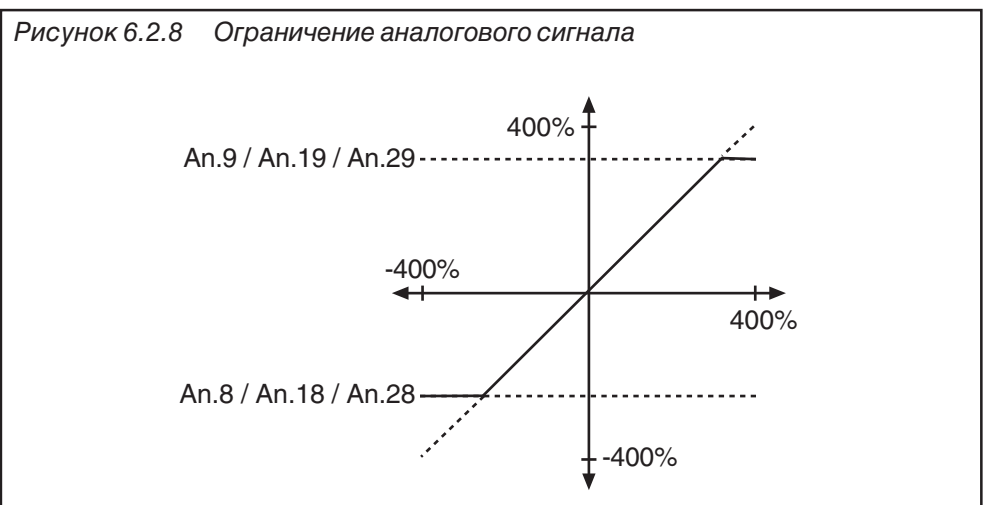

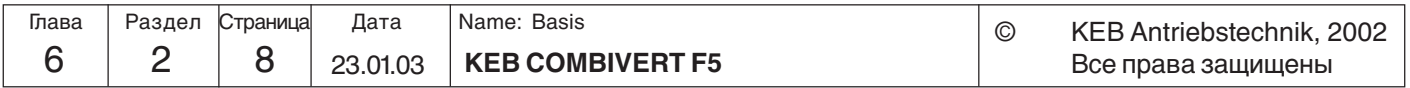

KE

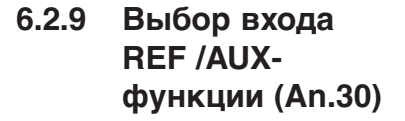

В параметре An.30 объединены следующие функции:

- Бит 0..2 Выбор соответствия аналогового входа (AN1, AN2, AN3) - REF

- Бит 3..5 Режим AUX-функции
- Бит 6..10 Выбор источника 1 для AUX-функции
- Бит 11.15 Выбор источника 2 для AUX-функции

С целью возможного расширения не все значения определены в битовые группы. Не определенные значения имеют такие же функции, как значение 0. Необходимо вводить сумму соответствующих значений.

Соответствие аналоговых входов:

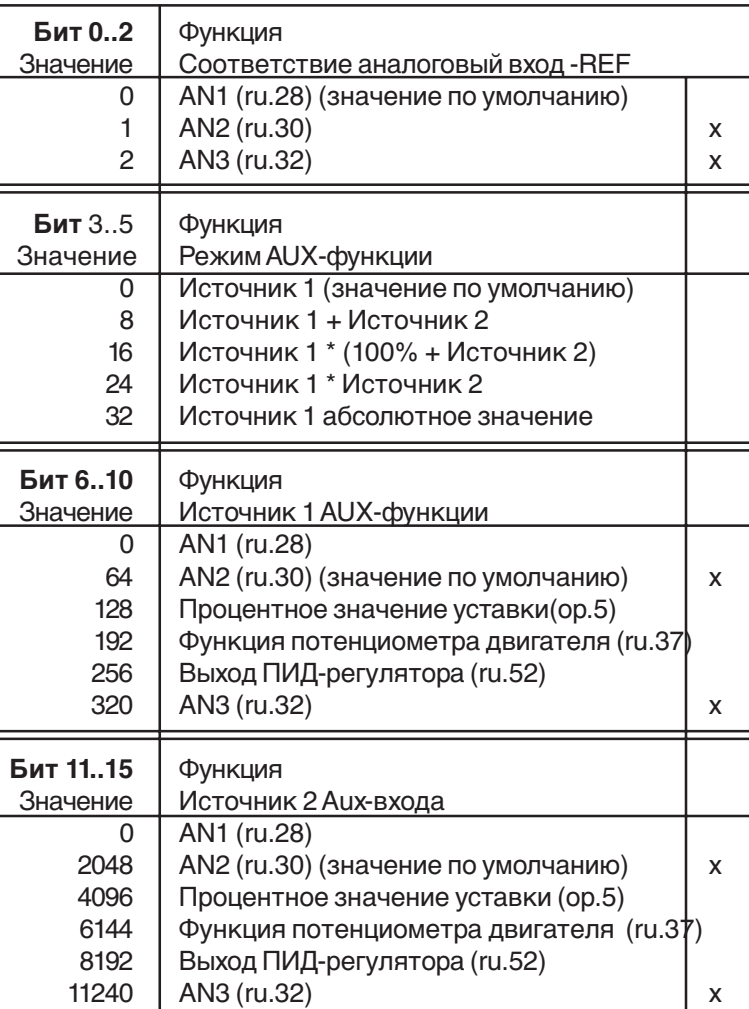

х: отсутствует дл версии BASIC

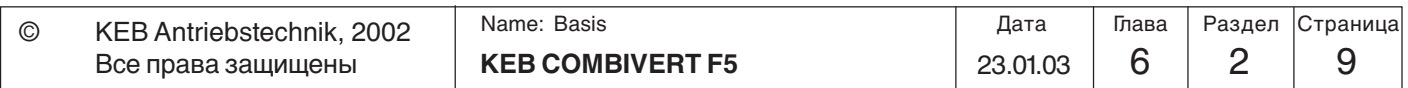

#### **6.2.10 Краткое описание аналоговых выходов**

KEB COMBIVERT имеет четыре программируемых аналоговых выхода (ANOUT1...4). Параметры An.31 и An.36 предоставляют возможность выбора по одному одинаковому значению в каждом из них, которое выводятся на выходные клеммы Х2А.5/6. Третий и четвертый аналоговые выходы (An.41/47) не выведены на клеммную колодку. Они могут использоваться для работе по условиям(уровням) в качестве переключающего режима 42 и 43 с цифровыми выходами как ШИМ-сигнал. С помощью усилителя (An.33...35 / 38...40 / 43...45/ 49...51) аналоговые сигналы могут быть приведены к требуемому виду. Ruпараметры отображают текущие значения до блока усиления и после него. Параметрами An.46/52 устанавливаются длительность периода ШИМ-сигнала.

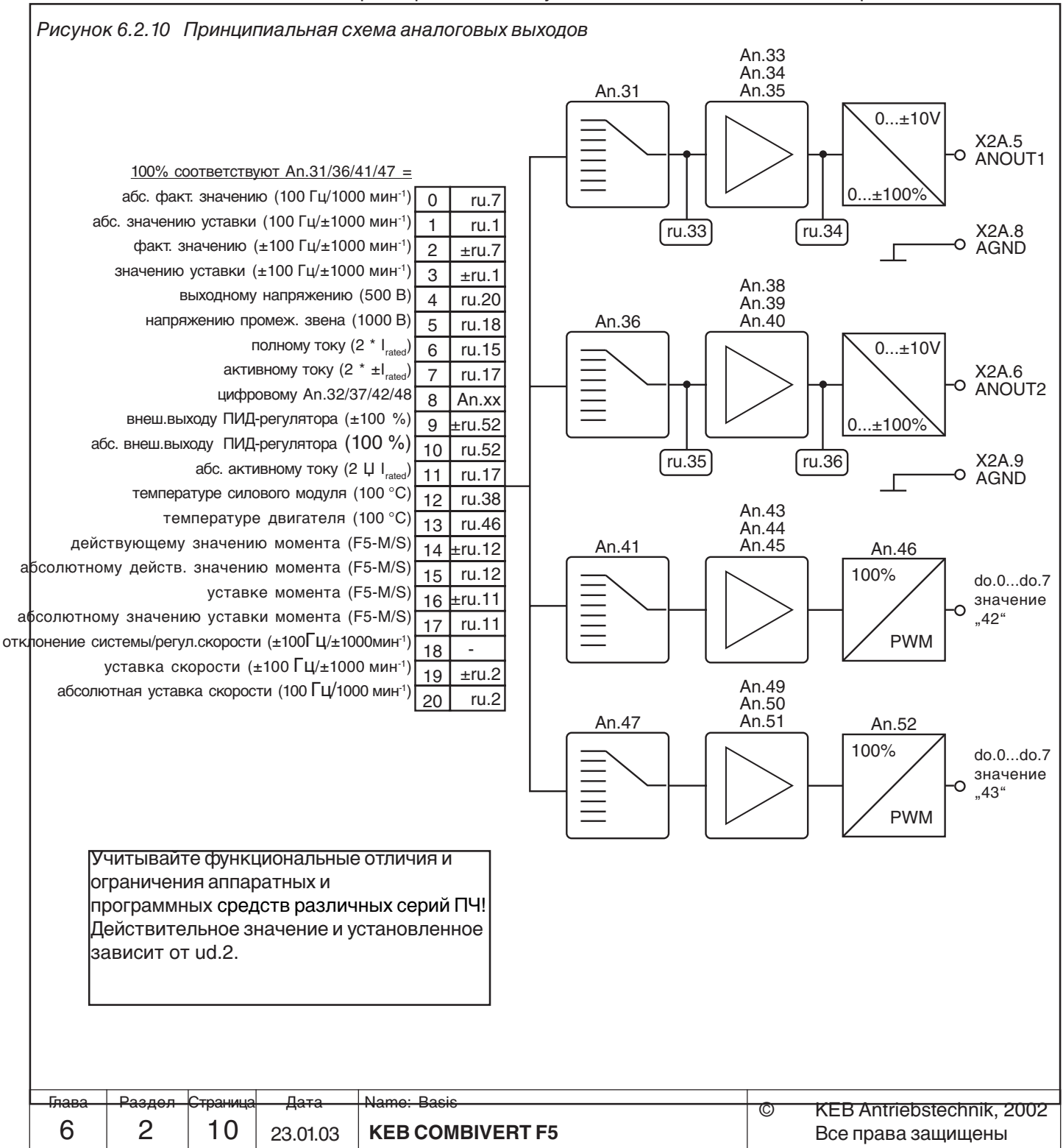

#### **6.2.11 Выходные сигналы**

Напряжение 0...± 11,5 В пост. тока соответствует заданному значению в диапазоне 0...± 115% с дискретизацией (разрешением) ± 10 бит на выходе. 100% соответствуют значениям в скобках, указанным на рис. 6.2.10. Для обеспечения стабильной работы при изменяющейся нагрузке установлено ограничение выходной характеристики усилителя ±115 %.

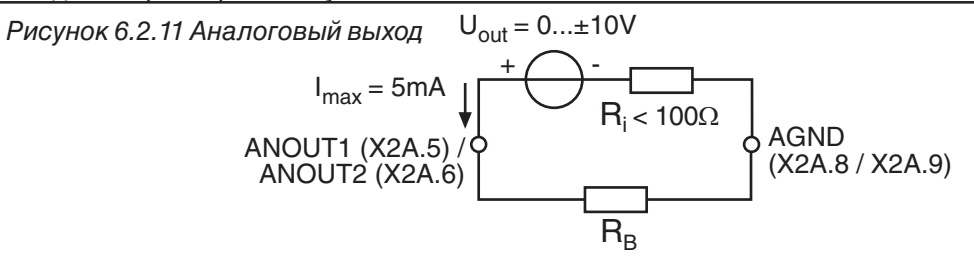

Медленно изменяющиеся параметры процесса, например температуру силового модуля ПЧ, можно вывести в виде аналоговой величины при помощи двух виртуальных аналоговых выходов (ANOUT3 и 4). Это возможно благодаря ШИМ (широтно-импульсной модуляции) обычного цифрового выхода. Период модуляции T устанавливается в диапазоне 1...240 сек.

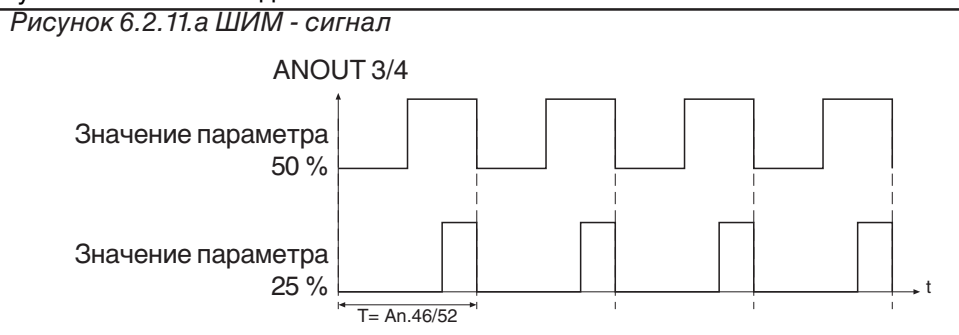

#### **6.2.12 Аналоговый выход/Функции (An.31/An.36/ An.41)**

Эти параметры определяют функцию, которая управляет соответствующим выходом. Возможны следующие установки:

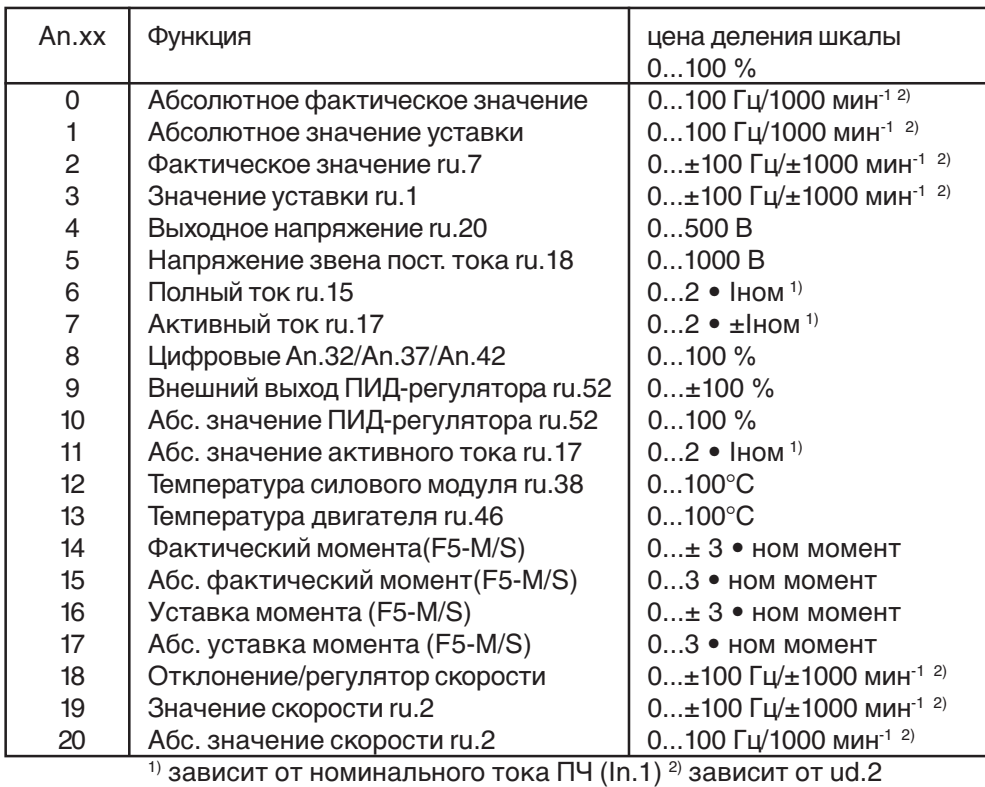

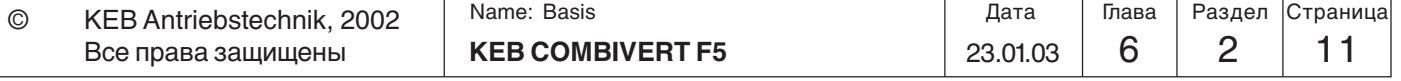

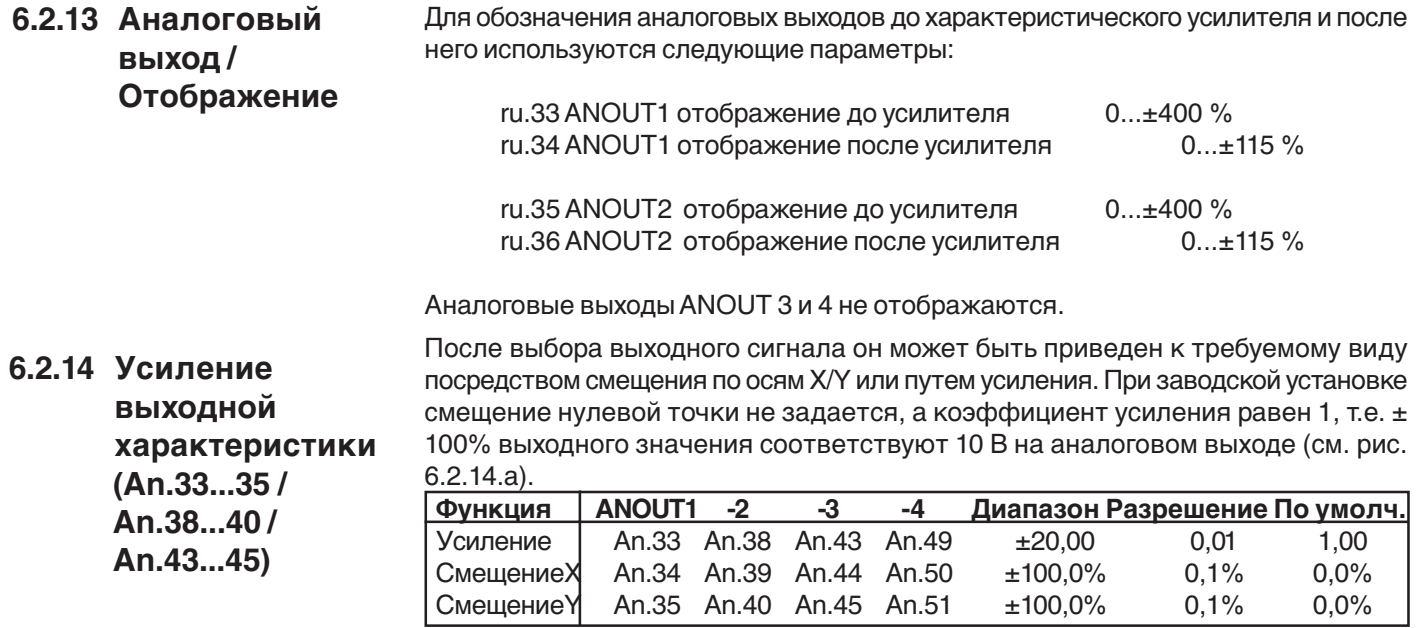

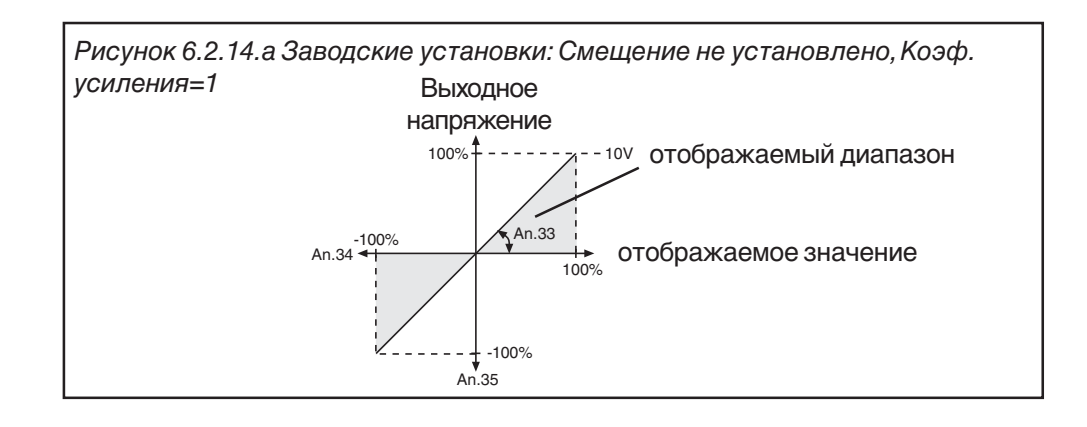

#### Инвертирование аналогового выхода

Пример использования характеристического усилителя показан на рис. 6.2.14.б 1. Установка смещения по оси Х (An.34) на 100% 2. Установка усиления (An.33) на .1,00

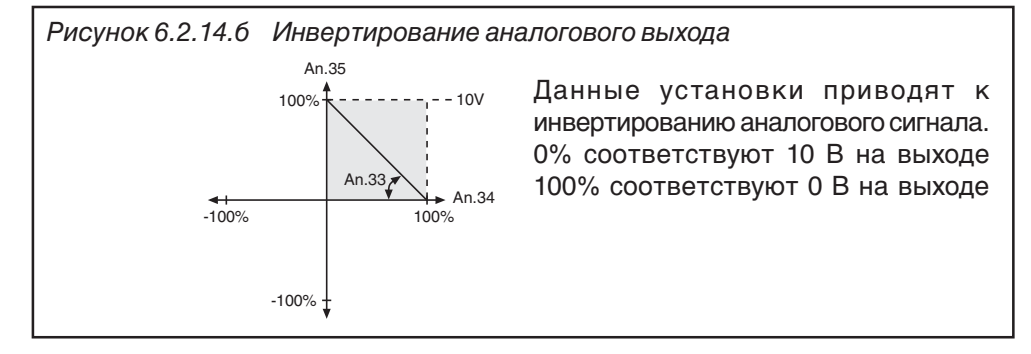

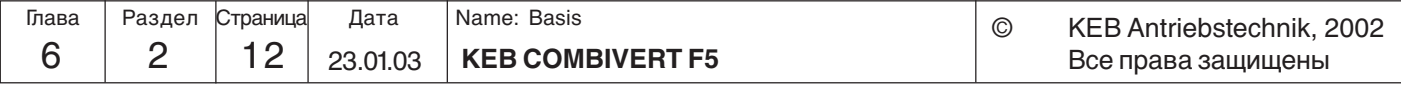

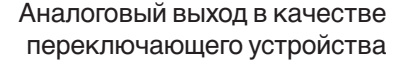

Пример использования аналогового выхода как переключателя 0/10 В показан на рис. 6.2.14.в:

1.установка усиления (An.33) на 20,00

2. установка смещения по оси Х (An.34) на желаемый уровень переключения

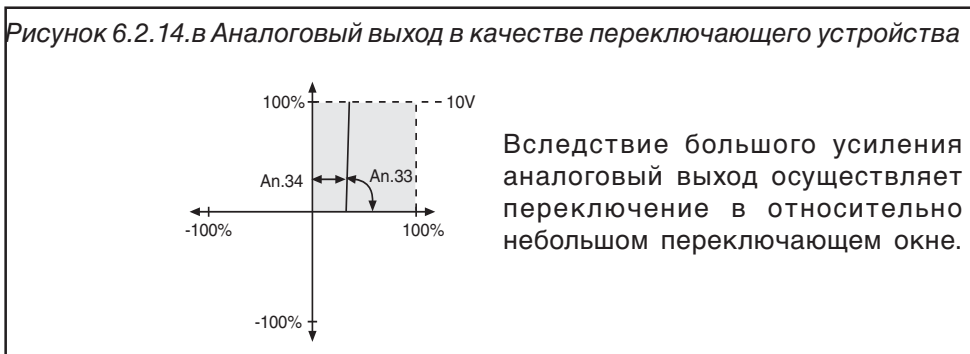

Расчет коэффициента усиления Поскольку функционирование аналогового выхода всегда тесно связано со значениями, определяемыми в разделе 6.2.10, то можно задавать характеристику путем усиления с тем, чтобы использовать весь диапазон 0...10В.

определенное значение

––––––––––––––––––––= Коэффициент усиления (An.33 / 38 / 43 / 49) требуемое значение

Пример расчета

$$
\frac{100\Gamma u}{-0.68\Gamma u} = 1.47
$$

- **6.2.15 Длительность цикла - Период ANOUT3,4 (An.46, An.52)** Величина выбранных параметров процесса (An.41/47) преобразуется в проценты. Выход характеристического усилителя (An.43...45 / An.49...51) ограничен диапазоном 0...100 %. Умножение исходного значения на длительность цикла (An.46 / 52) дает длительность включенного состояния цифрового выхода (выбор в параметрах do.0.7 значения "42/43"). Величина периода ограничена диапазоном 1...240 сек.
- **6.2.16 ANOUT 1...4 Цифровая уставка (An.32/ 37/42/48)** Этим параметром задается цифровым значением в процентах величина выходного сигнала. Для активизации этого режима необходимо установить "8 цифровая уставка" в функции выхода. Устанавливаемое значение ограничено диапазоном  $±100$  %.

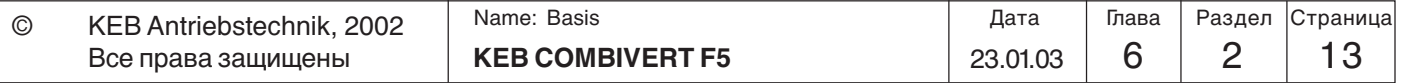

**6**

## **6.2.17 Используемые параметры**

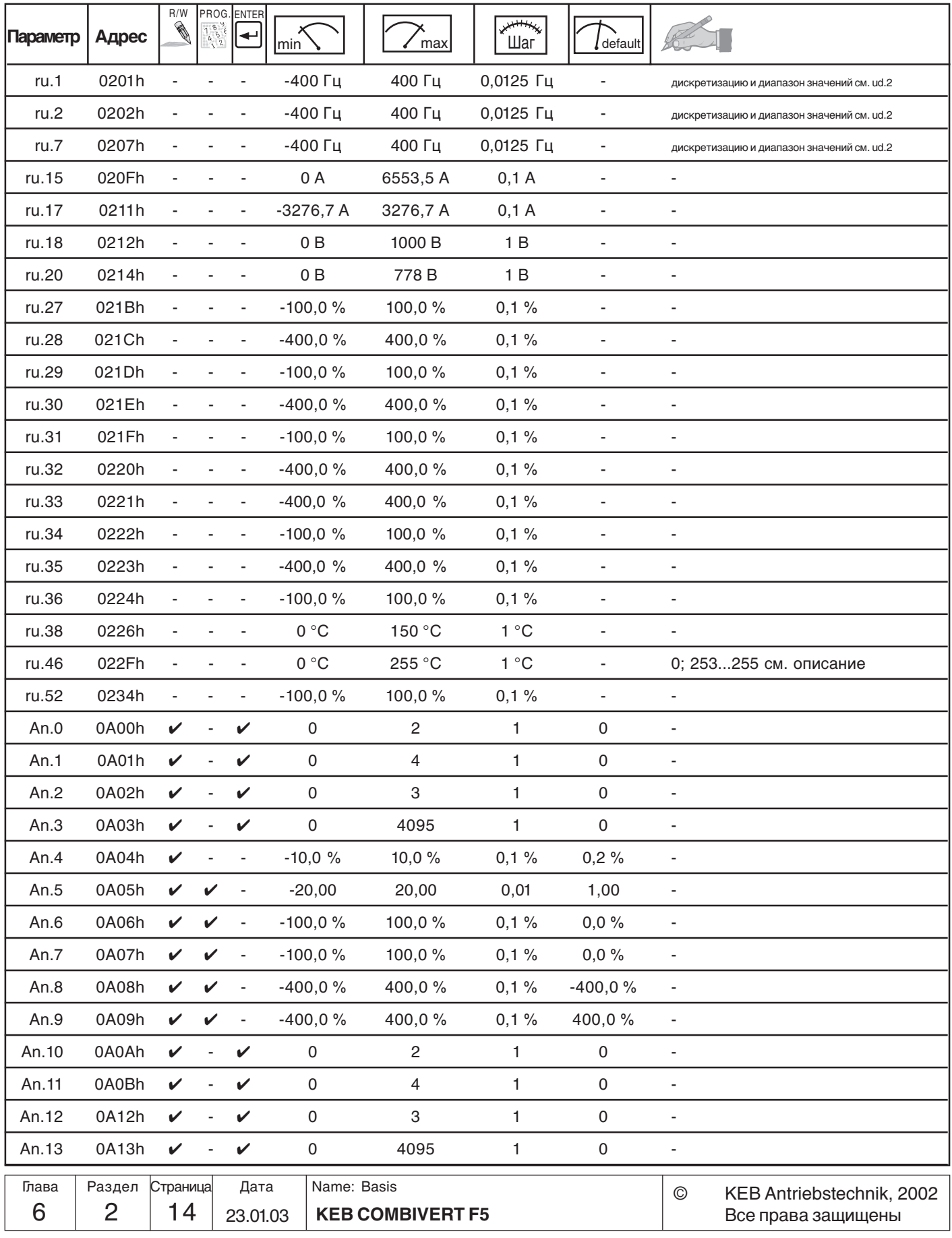

# **Аналоговые входы и выходы Описание функций**

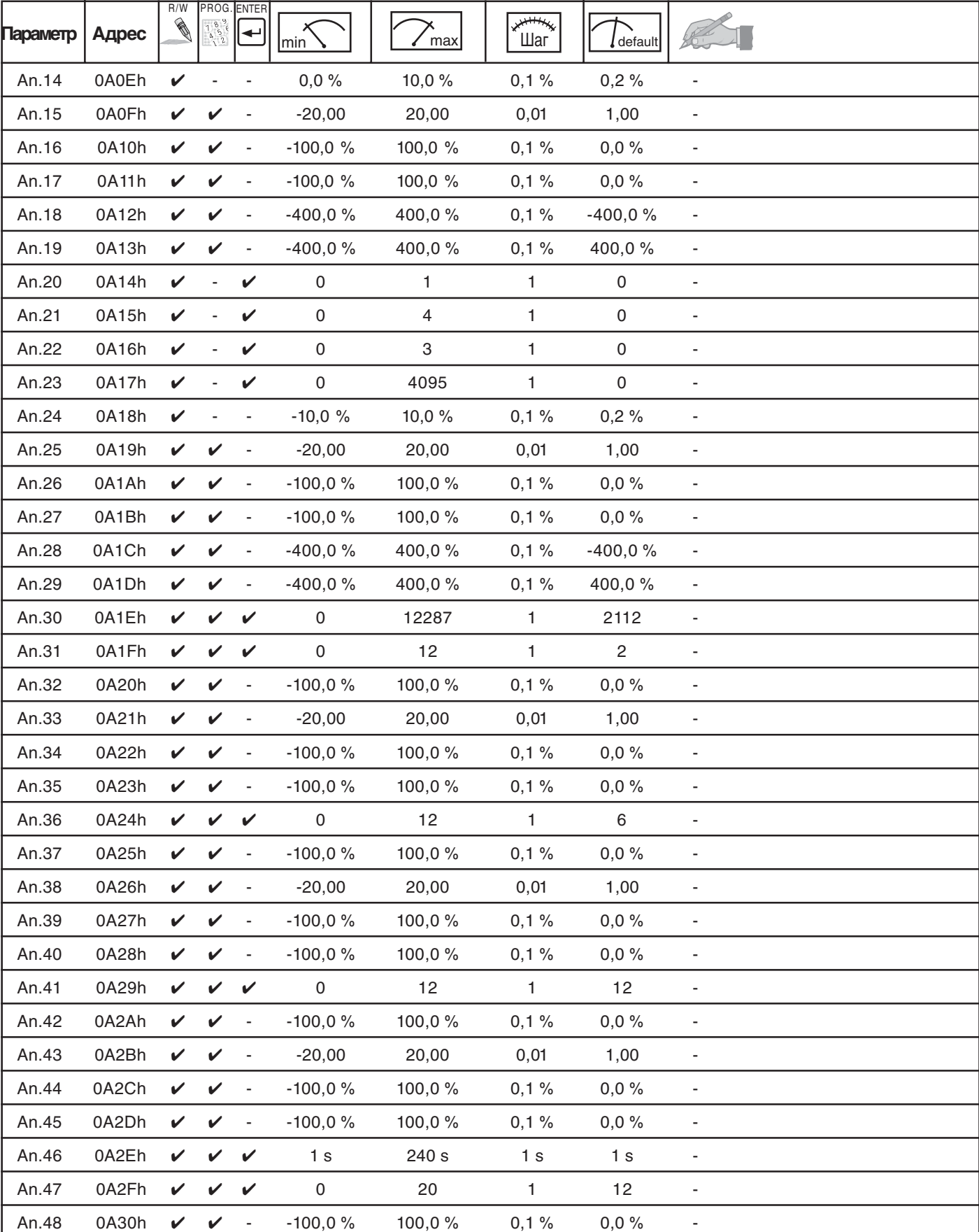

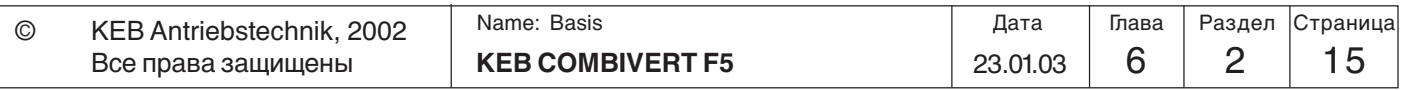

## Описание функций

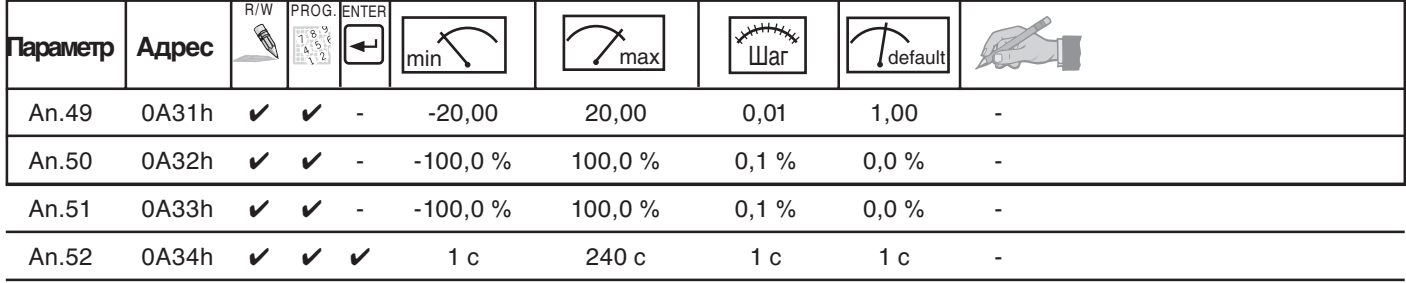

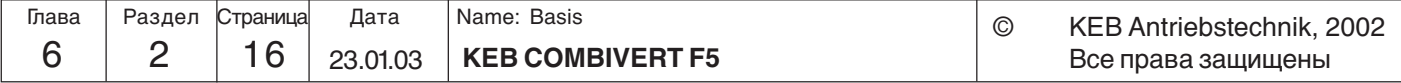

**Описание функций**

KEE

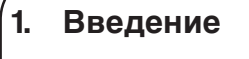

**2. Обзор**

### **3. Аппаратная часть**

- **4. Работа с прибором**
- **5. Параметры**
- **6. Описание функций**
- **7. Ввод в эксплуатацию**
- **8. Специальные функции**
- **9. Диагностика и устранение ошибок**
- **10. Планирование размещения и монтажа**
- **11. Сети**
- **12. Приложение**

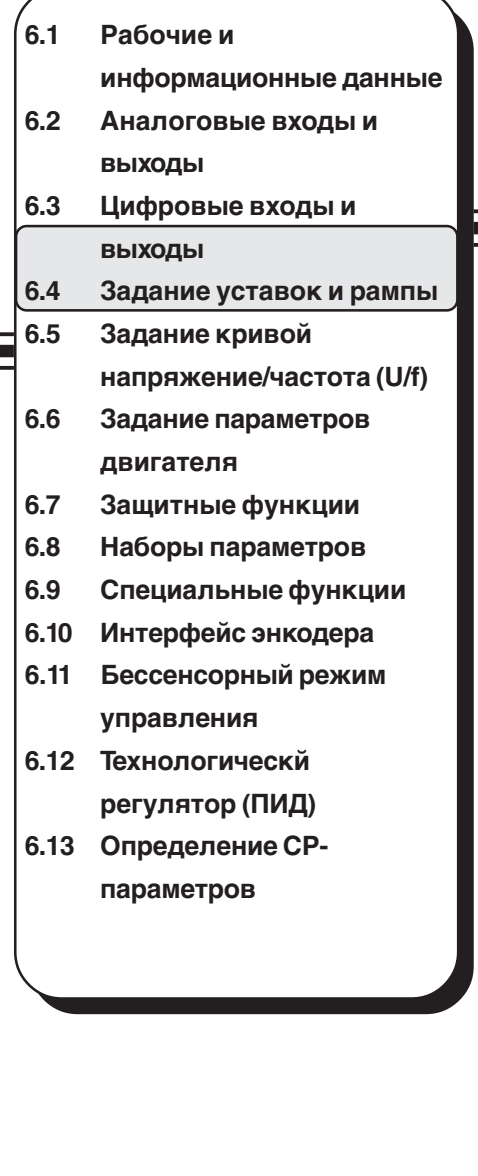

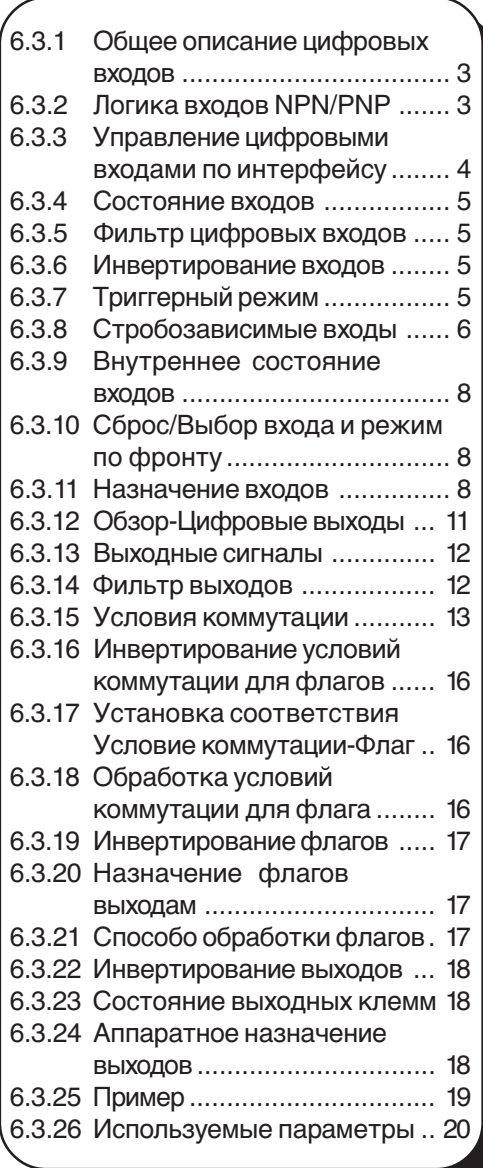

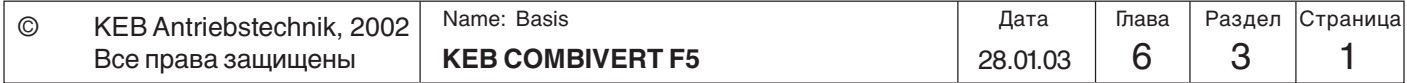

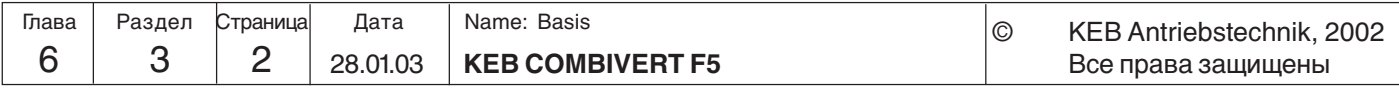

### **6.3 Цифровые входы и выходы**

#### **6.3.1 Общее описание цифровых входов**

Учитывайте ограничения аппаратной (карт управления) и программной частей конкретной

модели ПЧ (см. главу 3).

ПЧ KEB COMBIVERT имеют 8 внешних цифровых входов и 4 внутренних входа (IA...ID). Всем входам может быть присвоена одна или сразу несколько функций. Параметром di.0 (В F5-B отсутствует) можно определить логику работы входов PNP(прямая) или NPN(инверсная). Параметр ru.21 показывает текущее состояние входов уже с учетом выбранной логики. Каждый вход может быть по выбору(di.1) установлен как через клеммную колодку, так и программно по шине параметром di.2. Цифровой фильтр (di.3) повышает защищенность входов от помех. Параметром di.4 входы могут быть инвертированы, а параметром di.5 включается режим запуска фронтом. Режим строба включается параметрами di.6...di.8. Статус входа (ru.22) показывает значения входов, которые используются далее для обработки. Функции, выполняемые программируемым входом, определяются путем выбора входа соответствующей функции или параметрами di.11...22.

В целях безопасности вход разблокировки управления(ST) должен устанавливаться аппаратно(также возможен вариант с управлением аппаратно и программно по логической функции И). Для этого входа задание режима запуска фронтом, режима строба или инвертирование - не влияет на его работу.

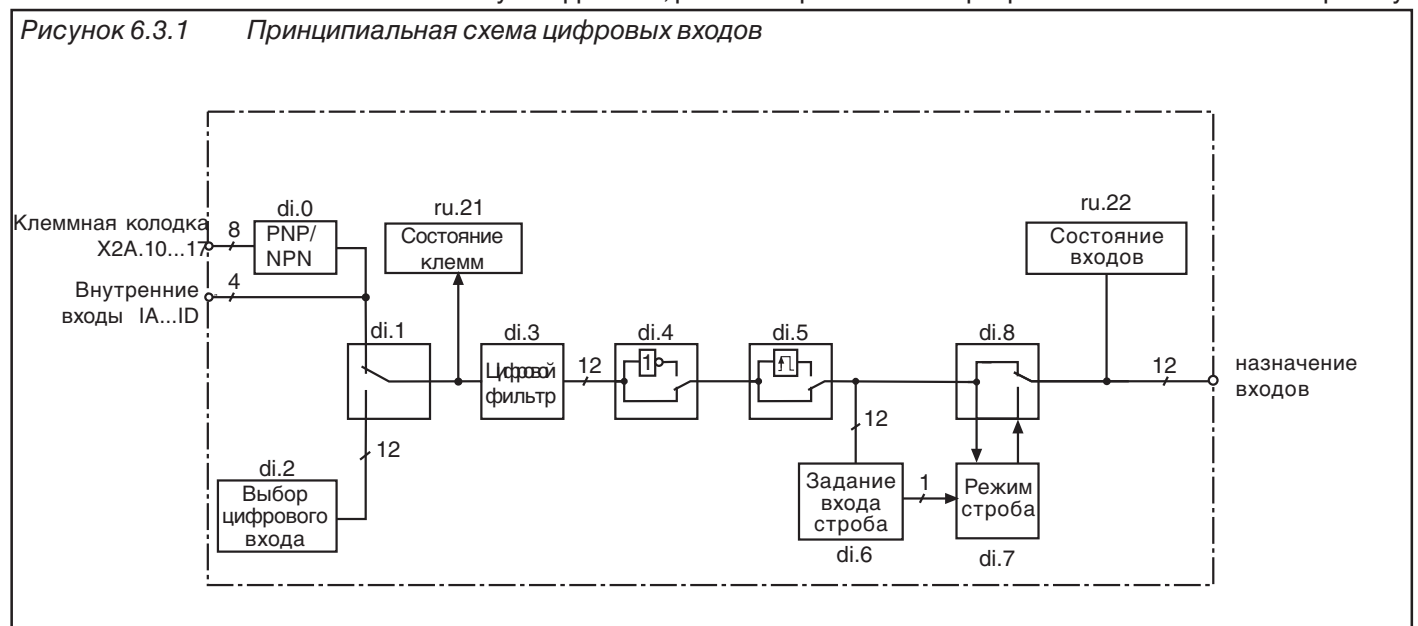

#### **6.3.2 Логика входов PNP / NPN (di.0)**

Рисунок 6.3.2.a Подключение цифровых входов с логикой PNP (di.0 = 0) U<sub>in</sub>= 18...26В пост. тока  $\pm 0\%$ стабилизированный  $R_i = 2,1$  кОм **10 11 12 13 14 15 16 17 20** 11 12 13 14 F R STRST  $^{24V}$   $^{24V}$  GND **X2A 22 23** PE out **21** Внутренний источник  $X2A$  10 11 12 13 14 F R STRST  $\frac{24V}{\text{out in}}$ <br> $\frac{24V}{\text{out in}}$   $\frac{24V}{\text{out in}}$ питания **10 11 12 13 14 15 16 17 20 X2A 22 23** PE  $11$  I2 I3 I4 F R STRST  $24V$   $24V$  GND 24V 24V out **21** in Внешний источник питания 24...30 В пост. тока

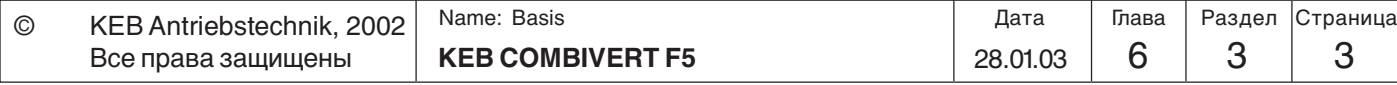

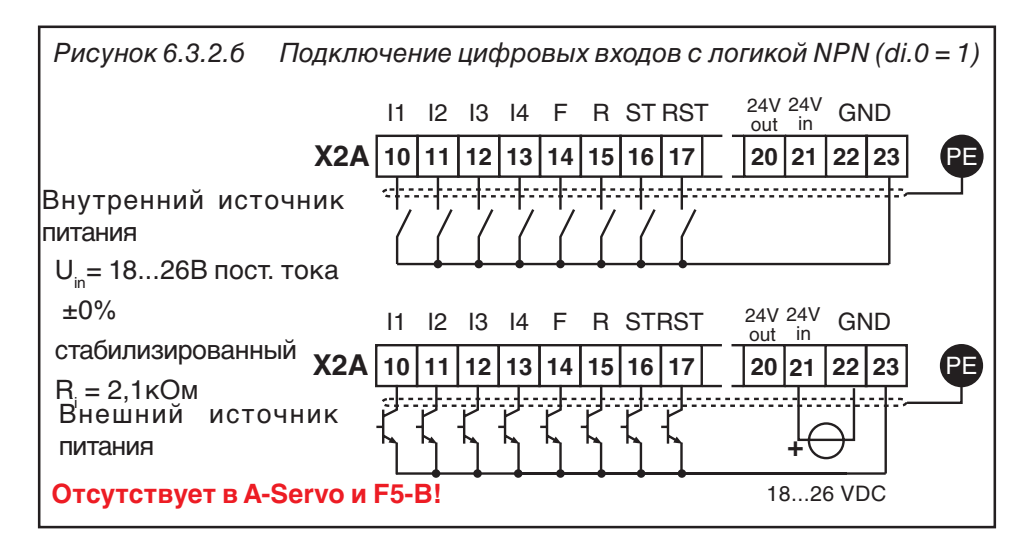

#### $6.3.3$ **Управление** цифровыми входами по интерфейсу (di.1,  $di.2$

Разблокировка управления обязательно должна осуществляться аппаратно, даже если она инициирована программно (см. рис. 6.3.3 оперция И di.2 и Sy.50).

При помощи параметров di.1 и di.2 можно управлять цифровыми входами без каких-либо подключений к клеммной колодке.

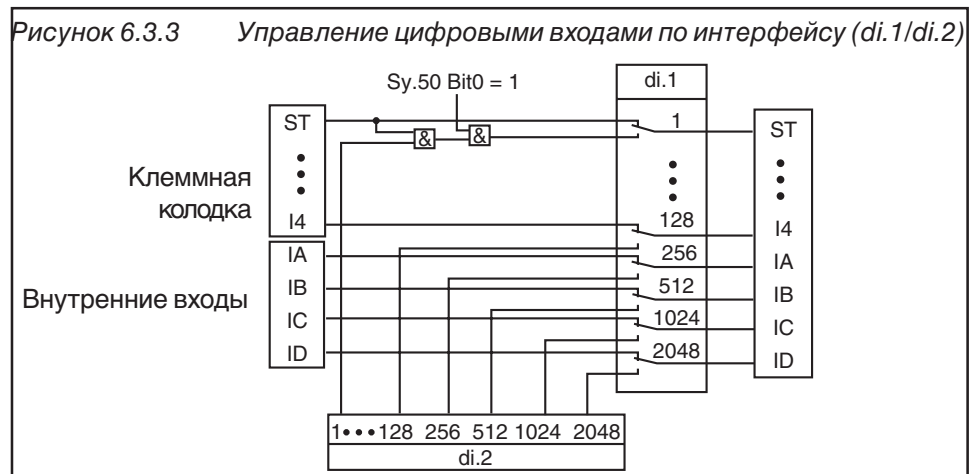

Как показано на рис. 6.3.3, параметром di.1 можно производить выбор вида управления входами - от клеммной колодки (по умолчанию) или же параметром di.2. Оба эти параметра двоично-кодированные, т.е. при необходимости установить одновременно несколько входов нужно вводить сумму их десятичных значений (Исключение: При управлении по интерфейсу входом ST, этот вход должен быть все равно зашунтирована на клеммной колодке).

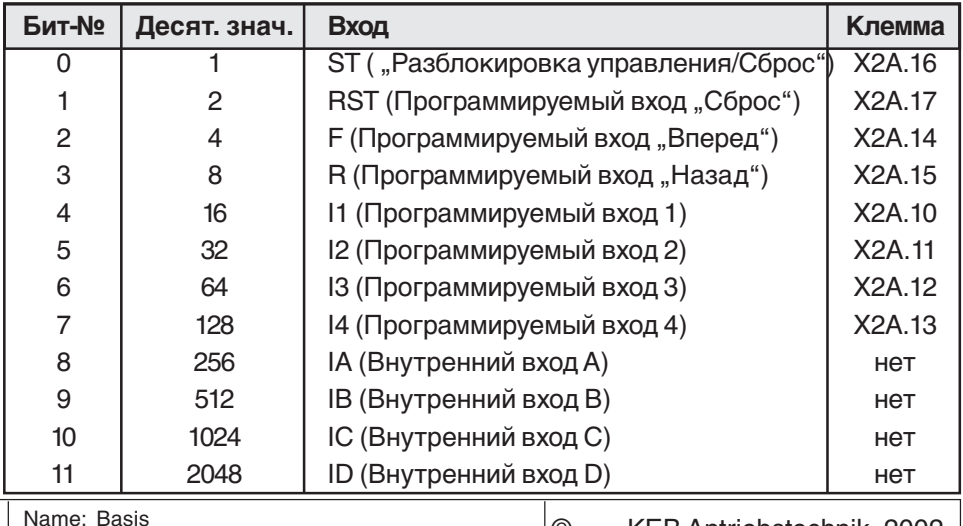

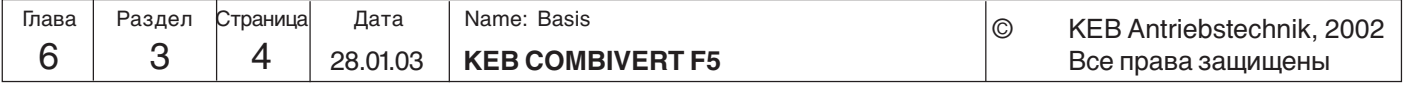

#### 6.3.4 Состояние входов (ru.21)

Этот параметр показывает логическое состояние входов. При этом не имеет значения, активизированы они по интерфейсу или нет. Если вход активен, то отображается соответствующее десятичное значение (см. таблицу ниже). Если активны сразу несколько, то отображается сумма их десятичных значений.

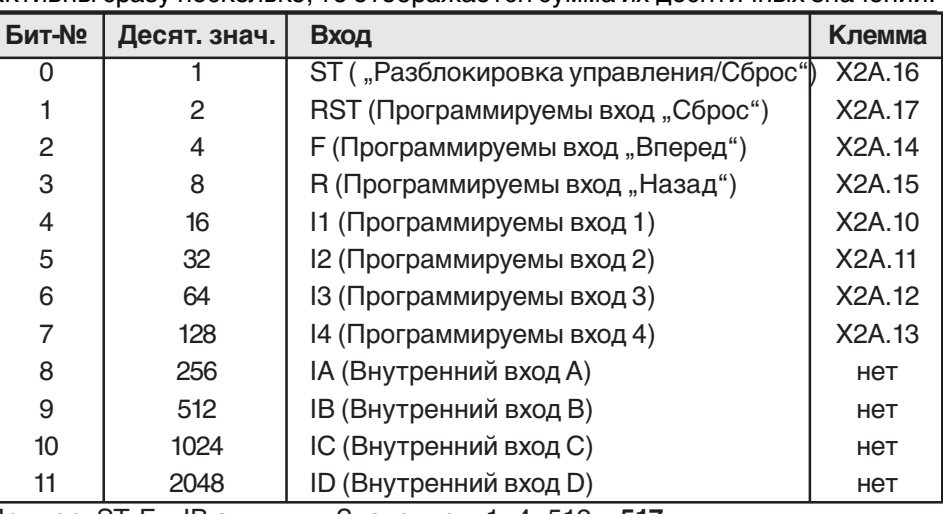

6.3.5 Фильтр цифровых входов (di.3)

6.3.6 Инвертирование входов (di.4)

#### 6.3.7 Триггерный режим(di.5)

Пример: ST, F и IB активны. Значение = 1+4+512 = 517 Цифровой фильтр уменьшает чувствительность цифровых входов к помехам. Время реакции устанавливается параметром di.3. Чтобы установки были приняты, в течение заданного времени состояние всех входов должно оставаться постоянным. Переключение осуществляется на положительном фронте сканирования (см. рисунок 6.3.7).

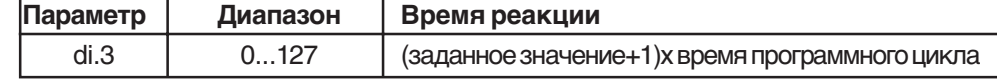

Время программного цикла(частота опроса): 1 мс в F5-General; 2 мс в F5-Basic Параметром di.4 можно установить какой уровень сигнал 1- или 0-является активным. Этот параметр-двоично-кодированный, соответствие входов значениям приведено ниже в таблице. При необходимости инвертирования сразу нескольких входов введите сумму их десятичных значений. (Исключение: Инвертирование входа ST не влияет на его работу).

Обычно преобразователь управляется статическими сигналами, т.е. вход активен в течение времени пока сигнал присутствует. А иногда необходимо чтобы сигнал присутствовал на входе только в течение ограниченного периода времени, а вход продолжал оставаться активным и после его снятия. В таком случае необходимо использовать триггерный режим. Нарастающий фронт с длительностью импульса превышающей время реакции цифрового фильтра оказывается достаточным для включения. Выключение осуществляется при следующем переднем фронте.

Установка режима для влияет на его

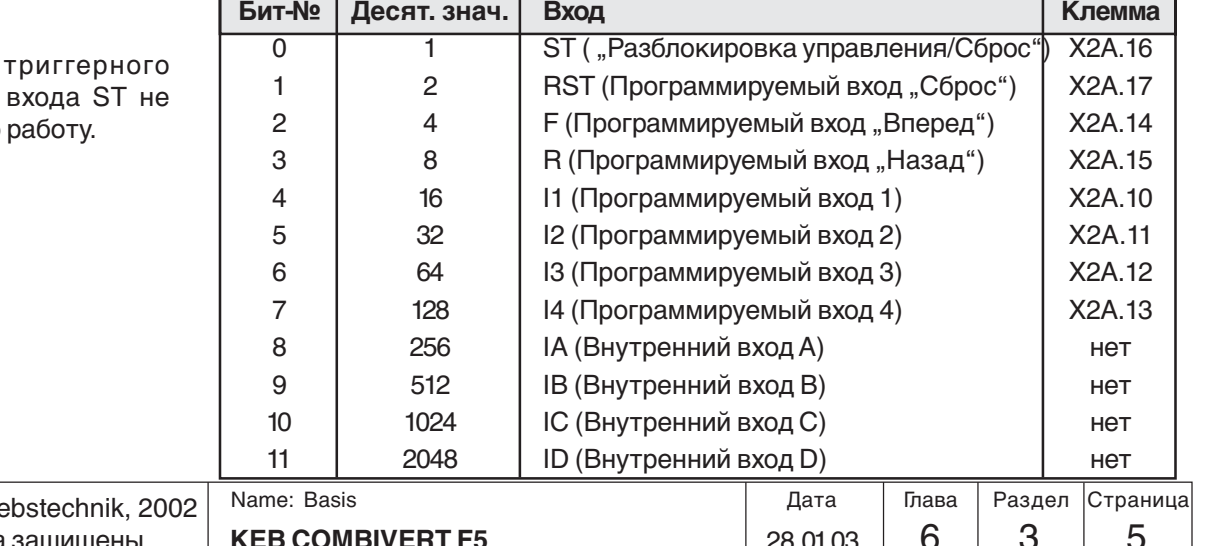

 $6\phantom{1}$ 

 $\odot$ 

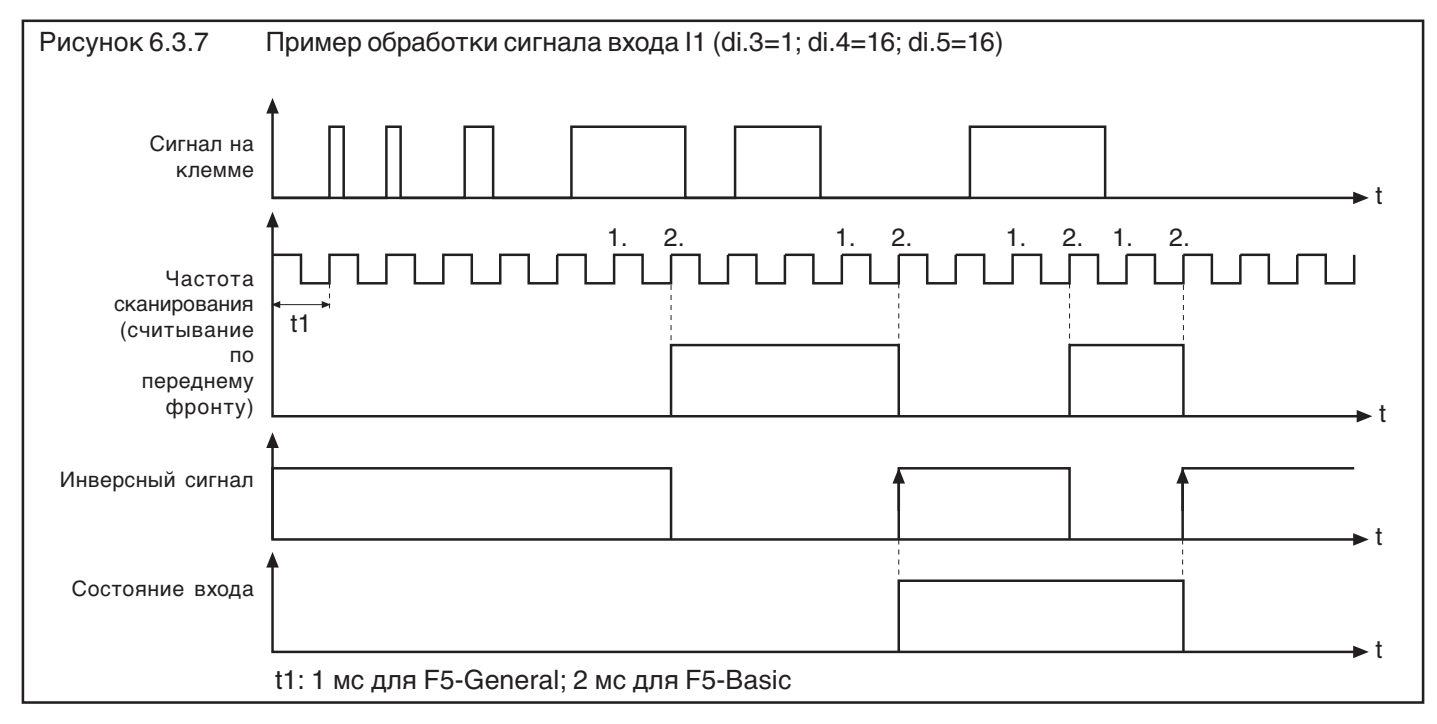

#### 6.3.8

Стробозависимые входы (di.6, di.7,  $di.8$ 

Строб-сигнал используется главным образом для запуска входных сигналов. Например, два входа должны использоваться для выбора набора параметров. Но поскольку включающие сигналы приходят не одновременно, то в течение короткого периода времени будет происходить переключение на непредусмотренный набор. При активном строб-сигнале (сигнале сканирования) приходящие входные сигналы стробозависимых входов принимаются и сохраняются до следующего опроса. Параметром di.8 любой вход может быть выбран в качестве стробозависимого

Какие входы ЯВЛЯЮТСЯ стробируемыми?

Откуда поступает сигнал стробирования?

входа. Этот параметр не имеет функции только для ST, так как задаваемый им вход является статическим. Параметром di.6 задается сигнал строба. Если несколько входов заданы в качестве стробируемых, то они работают по логической схеме ИЛИ. Строб-сигнал

запускается следующим возрастающим передним фронтом программного цикла.

di.8 Стробозависимые входы di.6 Выбор источника стробсигнала

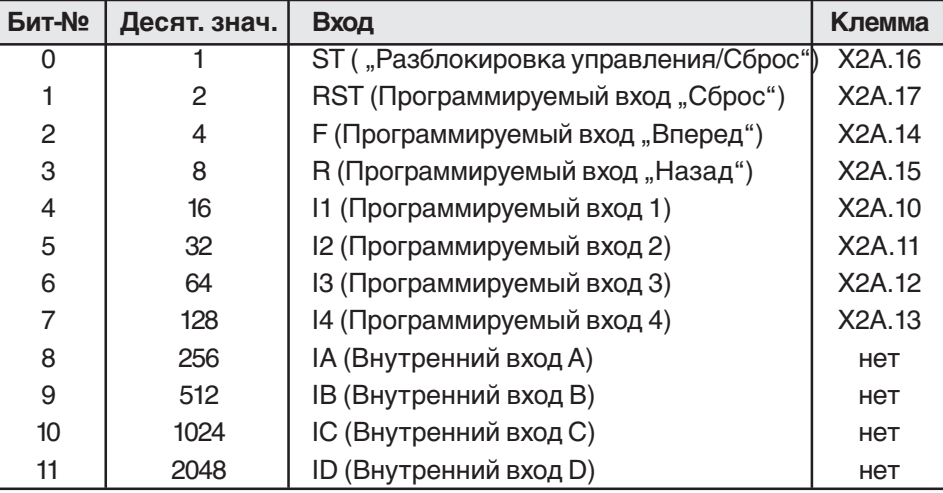

Нет функции в di.8 для ST, так как задаваемый им вход является статическим.

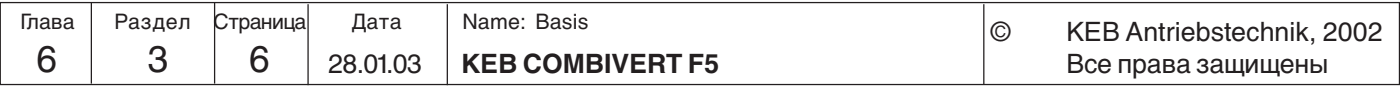

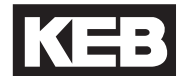

В каких случаях строб-сигнал является активным по фронту и когда он статический?

Как правило, строб является активным по фронту, т.е. входной режим на стробозависимом входе устанавливается с нарастающим фронтом и сохраняются до следующего фронта. В некоторых вариантах применения имеет смысл использовать строб в функции вентиля. В этом случае строб-сигнал является статическим, т.е. входные сигналы принимаются до тех пор, пока стробсигнал установлен (или до тех пор, пока вентиль открыт).

di.7 Режим строба

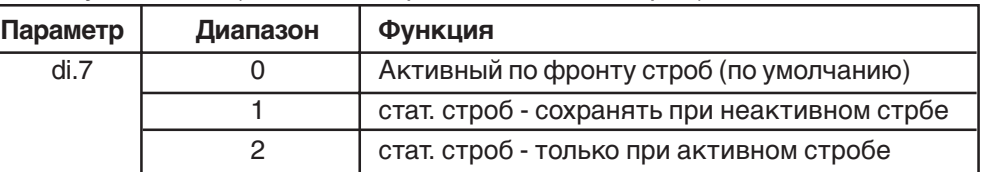

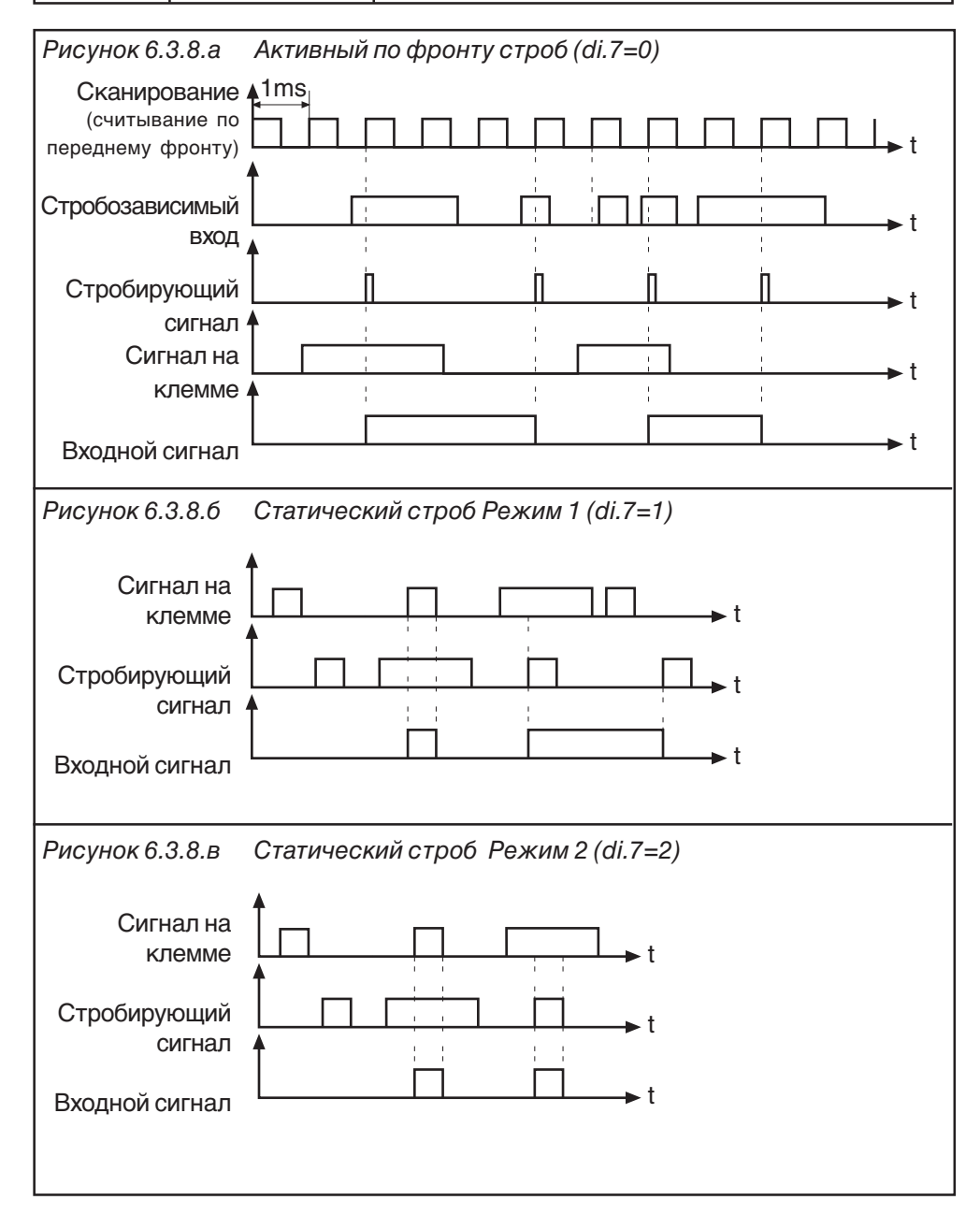

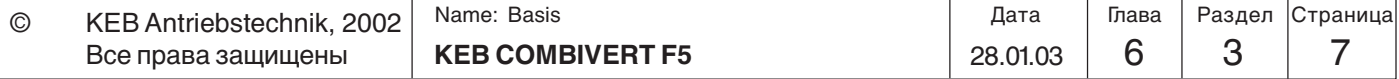

**6**

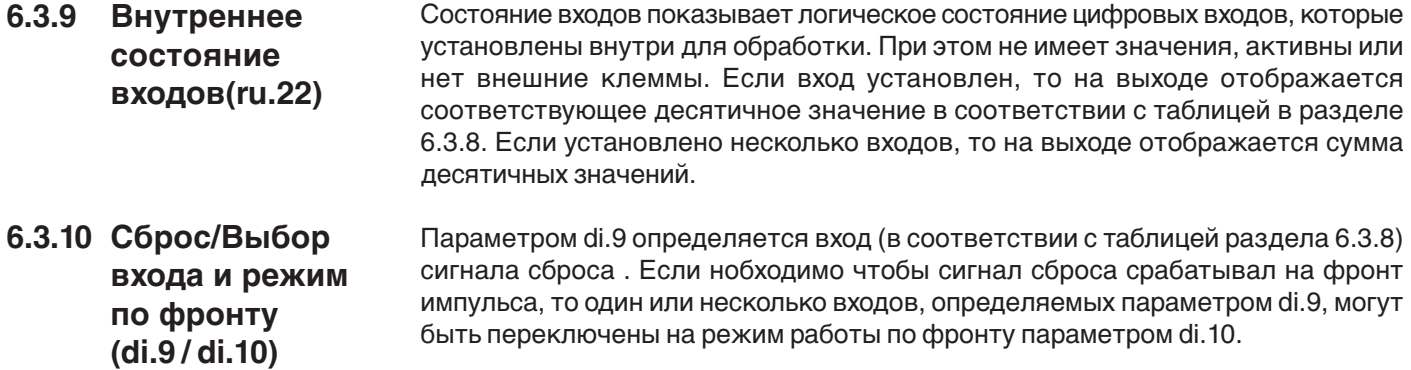

#### **6.3.11 Назначние входов** Существуют два различных способа назначения входов. Способы не являются взаимоисключающими, что предоставляет пользователю максимум гибкости. Ниже приведен перечень функций доступных для назначения входам:

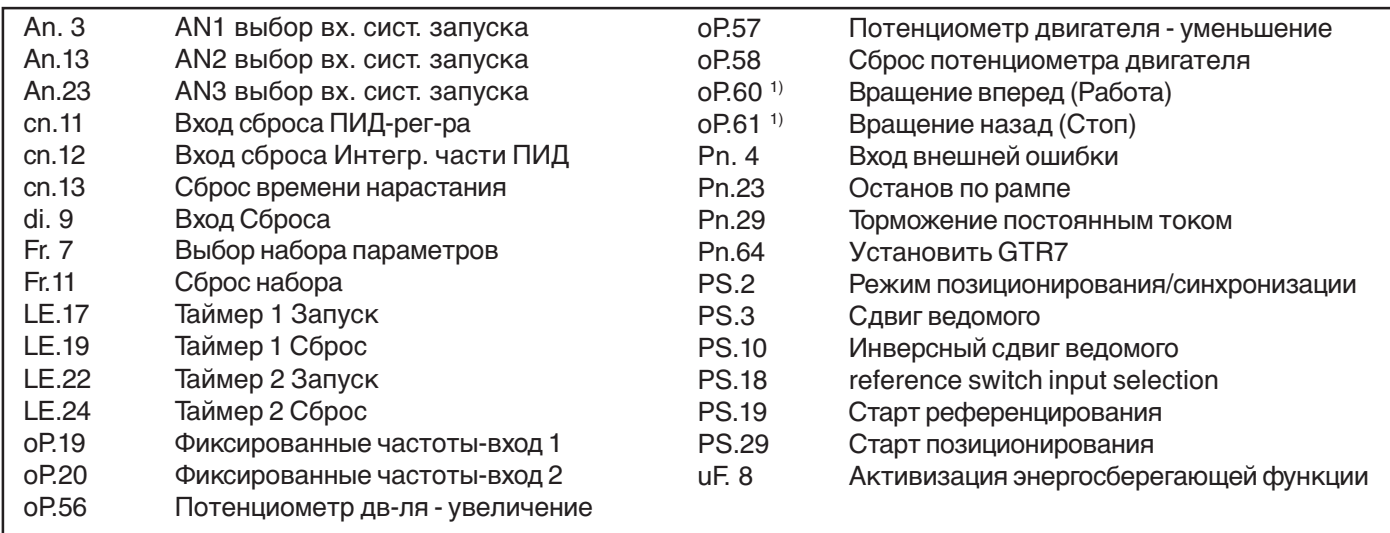

1) Выбором источника уставки направления вращения (oP.1) можно изменить Вперед/ Назад на Работа/Стоп.

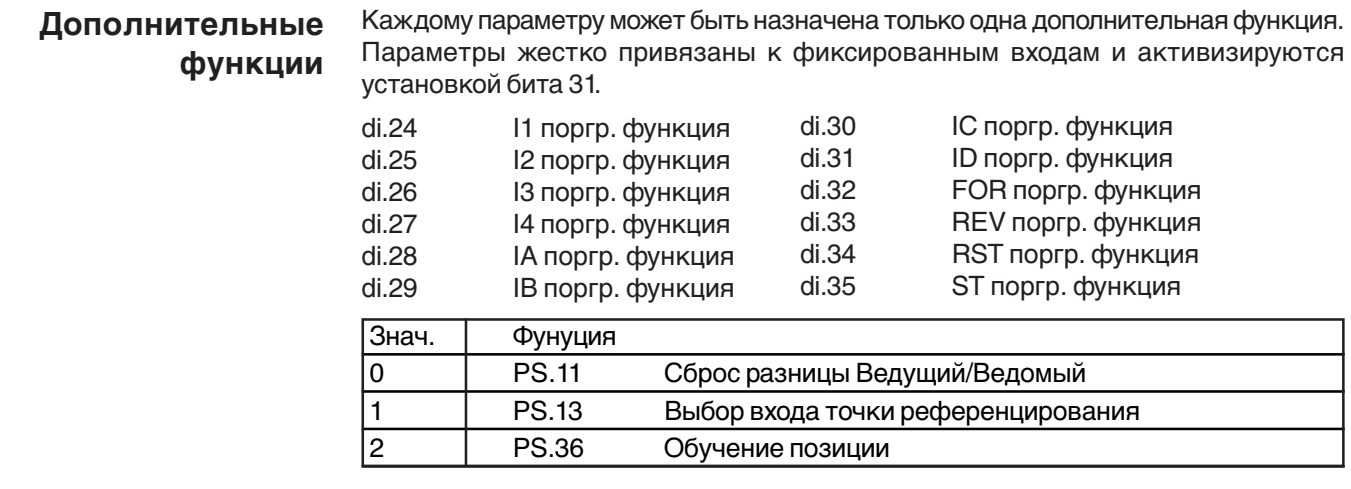

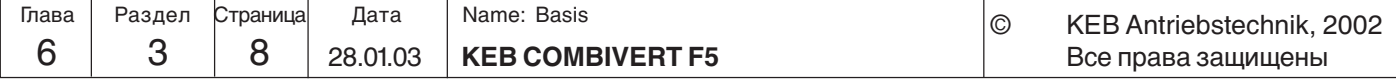

 $\odot$ 

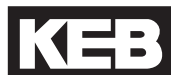

#### • Назначения входов

Для назначения функции(й) входу необходимо установить в соответствующем входу параметре (di.11...22) значение требуемой функции(й). Функция задается соответствующим десятичным значением.

При задании входу более одной функции необходимо ввести сумму десятичных значений требуемых функций.

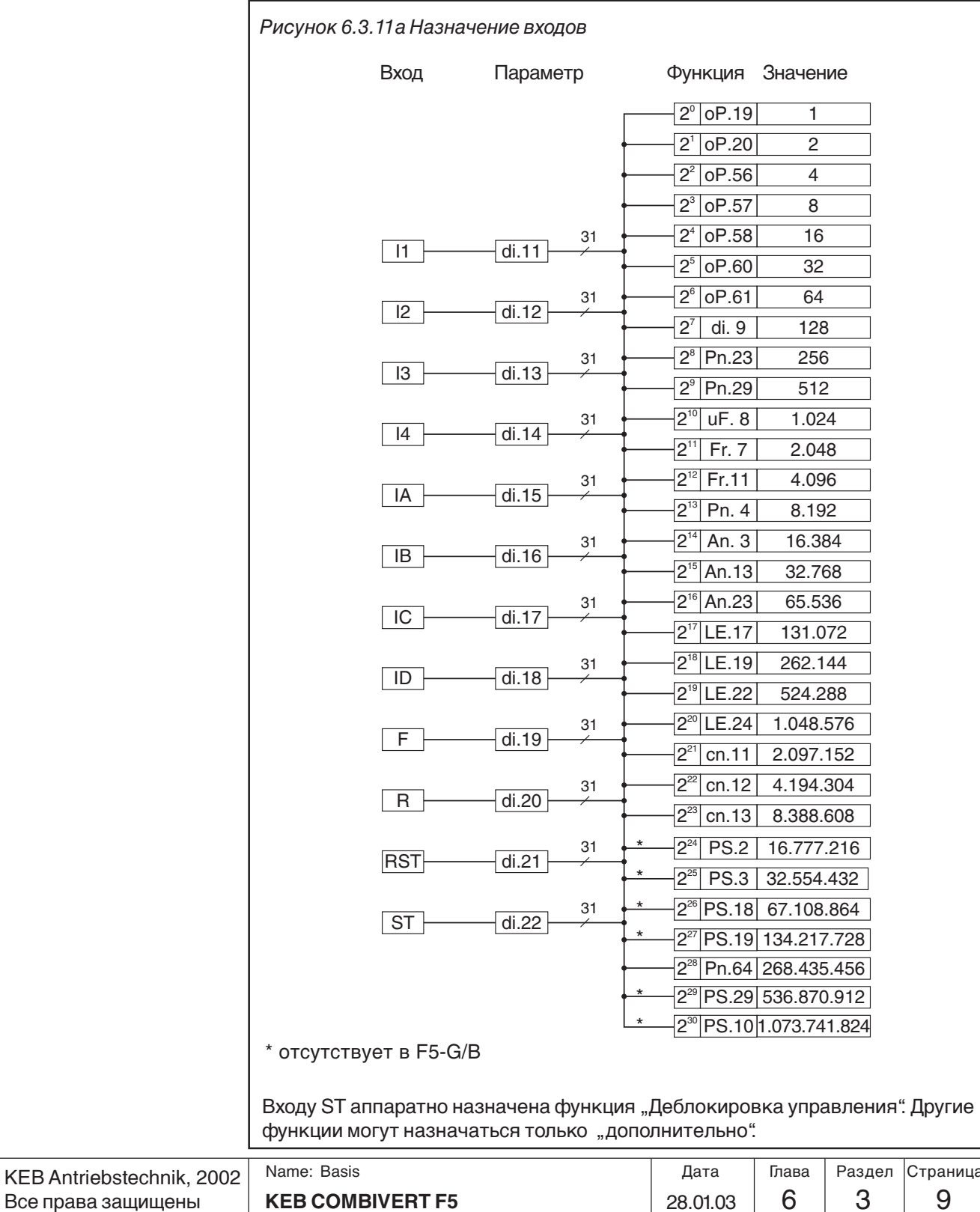

#### • **Назначение функций**

Параметр назначает каждой функции соответствующий вход(ы). Вход задается своим десятичным значением. При задании функции более одного входа необходимо ввести сумму десятичных значений требуемых входов.

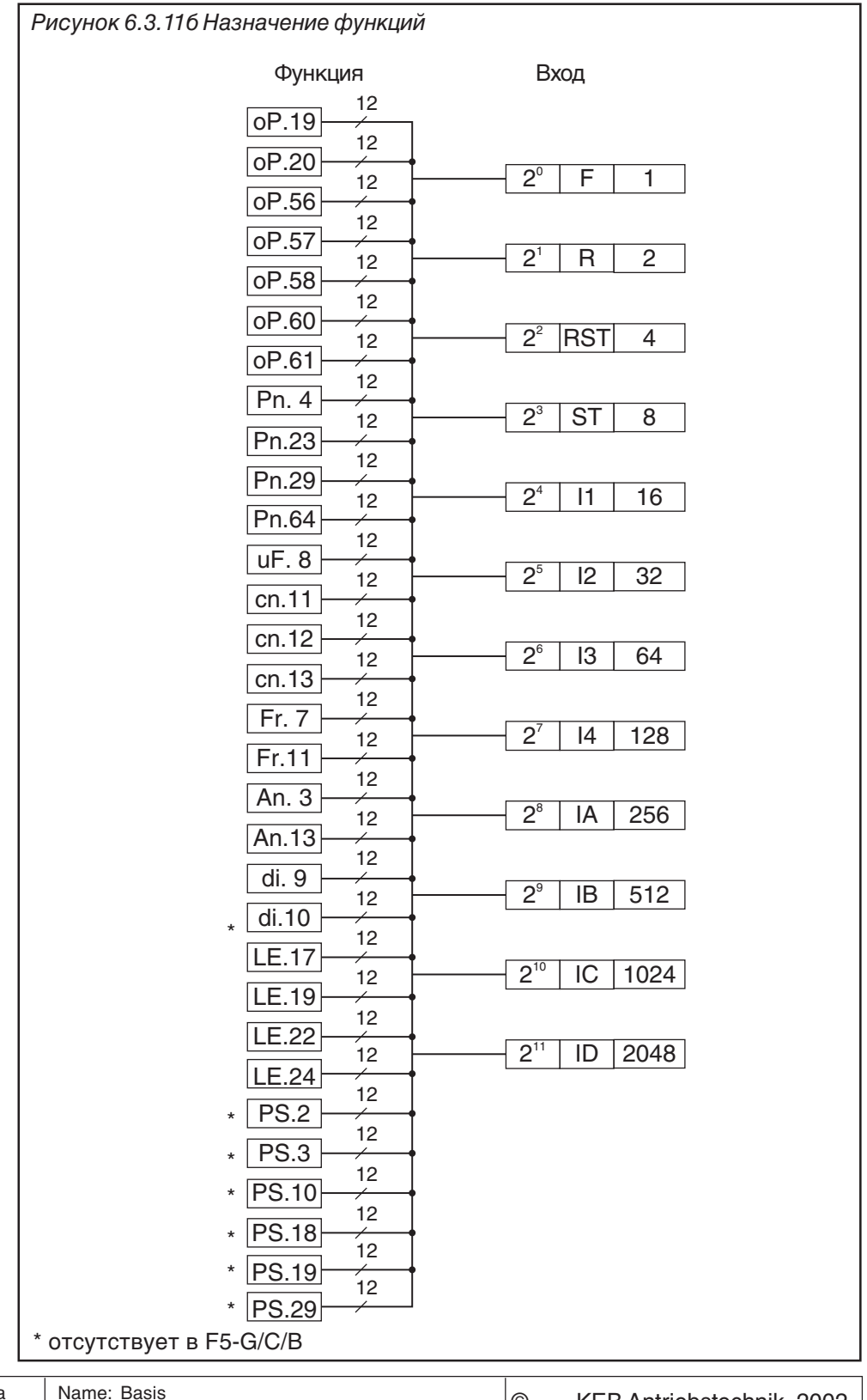

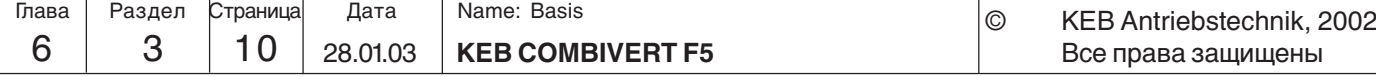

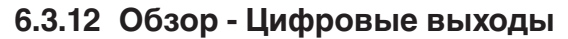

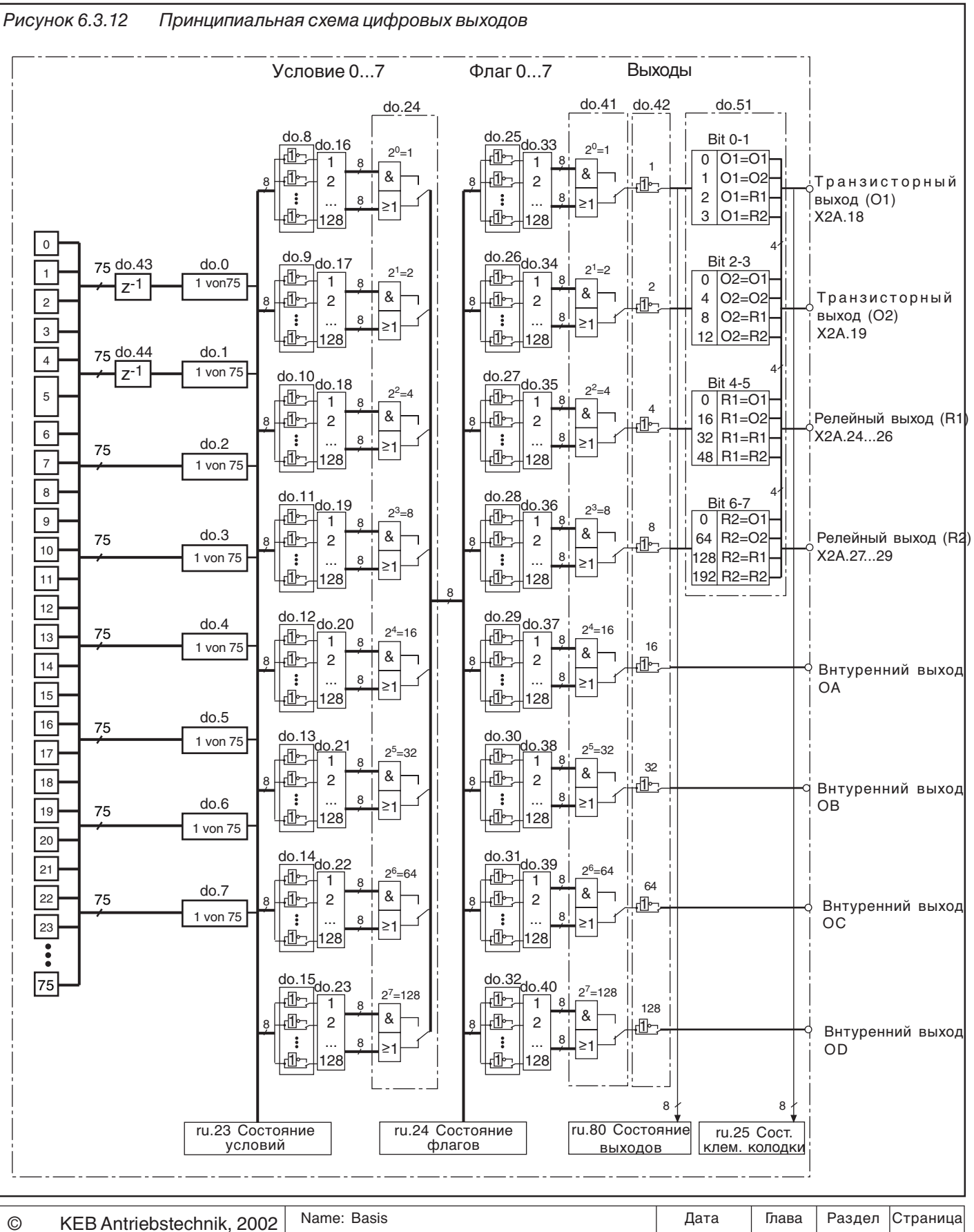

Все права защищены

28.01.03

KE

В качестве управляющей функции цифровым выходом можно задать 8 различных условий из 69 возможных. Эти условия задаются в do.0...do.7. Условия коммутации 0 и 1 могут фильтроваться при помощи do.43 и do.44. Параметр ru.23 показывает состояние условий коммутации. Для каждого канала можно выбрать одновременно до 8 условий (do.16...do.23). Каждое условие может быть отдельно проинвертировано (do.8...do.15).По умолчанию при выборе одновременно нескольких условий они обрабатываются по закону логического Или, т.е. канал активен если хотя бы одно из назначенных ему условий истинно. С помощью do.24 закон обработки можно изменить на логическое И, тогда для активизация канала необходимо выполнение всех условий одновременно. Параметр ru.24 отображает состояние каналов на этой стадии. В do.33...40 (Второй шаг) устанавливается соответствие каналам из первого шага. Каждое условие можно отдельно инвертировать do..25...32. do.41 определяет способ обработки (логическое И/ИЛИ). Параметр do.42 используется для инвертирования одного или нескольких выходов. Параметром do.51 выходные сигналы назначаются клеммам. Отображение состояния до назначения - ru.80, после - ru.25. Внутренние выходы OA...OD связаны непосредственно с внутренними входами IA...ID. **Описание**

#### **6.3.13 Выходные сигналы**

Суммарный потребляемый ток от клемм Х2А.18…20 ограничена 50 мА. При индуктивной нагрузке на релейном или транзисторном выходе необходимо использовать защиту от перенапряжений (например обратный диод)!

### **6.3.14 Фильтр выходов (do.43, do.44)**

Рисунок. 6.3.12 Подключение цифровых выходов **24 25 26** RLA RLB RLC **X2A** max. 30V / 1A DC R1 **19 20 23** O<sub>2</sub> Uout 0V **X2A 18** O1 +24V / 50mA R2 **27 28 29** FLA FLB FLC max. 30V / 1A DC **X2A**

Параметром do.43 можно настроить фильтр для условия коммутации 0,а do.44 для условия коммутации 1. Изменение состояния условия коммутации произойдет только при постоянстве его состояния в течении постоянной времени фильтра. Если в течении этого времени состояние снова изменилось то произойдет сброс времени фильтра и начнется новый отсчет без изменения состояния условия коммутации. Время фильтрации может устанавливаться в диапазоне 0 (выкл)...1000 мс.

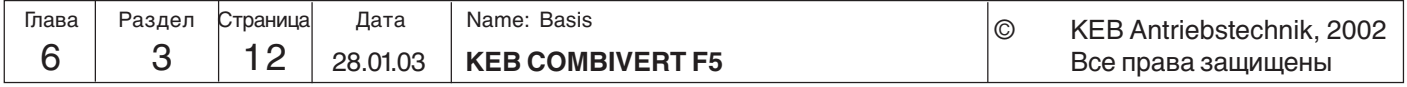

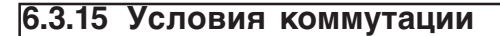

 $\vert$ Страница **KEB COMBIVERT F5**  $\vert$  28.01.03  $\vert$  6  $\vert$  3 Name: Basis 28.01.03 © KEB Antriebstechnik, 2002 | Name: Basis | Дата | Глава | Раздел Все права защищены Глава **(do.0...do.7)** Из следующего списка условий одновременно может быть выбрано 8. Значения выбранных условий задаются в параметры do.0...do.7. Знач.Функция 0 Выкл. 1 Постоянно включена 2 Сигнал работы(Run); Также активно при торможении постоянным током 3 Сигнал готовности; при отсутствии ошибок(ru.0 <> ошибке) 4 Сообщение об ошибке, активно при остановке ПЧ по ошибке 5 Реле неисправности, как 4, но не для ошибок сбрасываемых автоматическим перезапуском "Функции автоматического перезапуска" 6 Присутствует сигнал ошибки или предупреждения, или когда преобразователь находится в состоянии аварийного останова (ru.0). 7 Предупреждение о перегрузке! Параметр ru.39 является счетчиком перегрузки с интервалом отсчета в 1%. При достижении 100% преобразователь отключается по ошибке. Сигнал предупреждения о перегрузке подается при превышении уровня Pn.9. Реакция на предупреждение задается в Pn.8 (реакция на OL-предупреждение) 8 Перегрев (OH)! В зависимости от силовой части ПЧ отключается при 60...95°C силового модуля. Предупреждение OH срабатывает при достижении уровня Pn.11 (по умолчанию 70°C). Реакция на предупреждение задается в Pn.10. 9 Предупреждение перегрева терморезистора двигателя (dOH)подключенного к T1/T2. По истечению времени отключения Pn.13 (0...120с) ПЧ выключается по ошибке. Реакция на ошибку задается в Pn.12. 10 Сигнал предупреждения реле защиты двигателя (ОН2) при превышении уровня (Рn.15) . В случае ошибки режим работы может быть установлен параметром Pn.14. Смотрите раздел 6.7 "Защита двигателя". 11 Внутренний перегрев (OHI), активизируется при превышении температур внутри ПЧ выше уровня OHI (Pn.17). Реакция на ошибку задается в Pn.16. Условие не работает при Pn.16 = 7 12 Обрыв кабеля at 4...20мА сигнала AN1; Активизируется при уровне тока менее 2мА (An.0 = 2). 13 Обрыв кабеля at 4...20мA сигнала AN2; Активизируется при уровне тока менее 2мA (An.10 = 2). 14 Максимальный ток в установившемся режиме превышен (Pn.17). См. раздел 6.7 "Ограничение пост. тока". 15 Функция рампового останова активна (LA-/LD-Останов), ток (Pn.22) или напряжение (Pn.23) превышены при ускорении/замедлении. Смотрите раздел 6.7 "Рамповый останов". 16 Функция торможения постоянным током включена; смотрите раздел 6.9 . Торможение постоянным током" 17 Активна функция потери питания (см. раздел 6.9 "Фун.пот. пит."), Ошибка или SSF условие не выполнено 18 Управление тормозом, активно когда необходимо разжать тормоз (см раздел 6.9 "Управление тормозом") 19 Дифференциальный контроллер > Уровня 20 Фактическое значение = уставке при установившемся режиме; не при ru.0 = nOP, LS, ошибке или SSF. 21 Преобразователь в фазе ускорения, при ru.0 = FAcc, rAcc или LAS (останов ускорения) 22 Преобразователь в фазе замедления, при ru.0 = Fdec, rdec или LDS (останов замедления) 23 Фактическое направление вращения = заданному направлению вращения 24 Загрузка (ru.13) > Уровня 25 Активный ток (ru.17) > Уровня 26 Напряжение в звене постоянного тока > Уровня 27 Текущее значение (ru.7) > Уровня 28 Уставка (ru.1) > Уровня 29 Точка референцирования достигнута (только в F5-M/S) 30 Фактический момент > уровня (только в F5-M/S) 31 AN1 на выходе усилителя > уровня; без учета знака

**6**

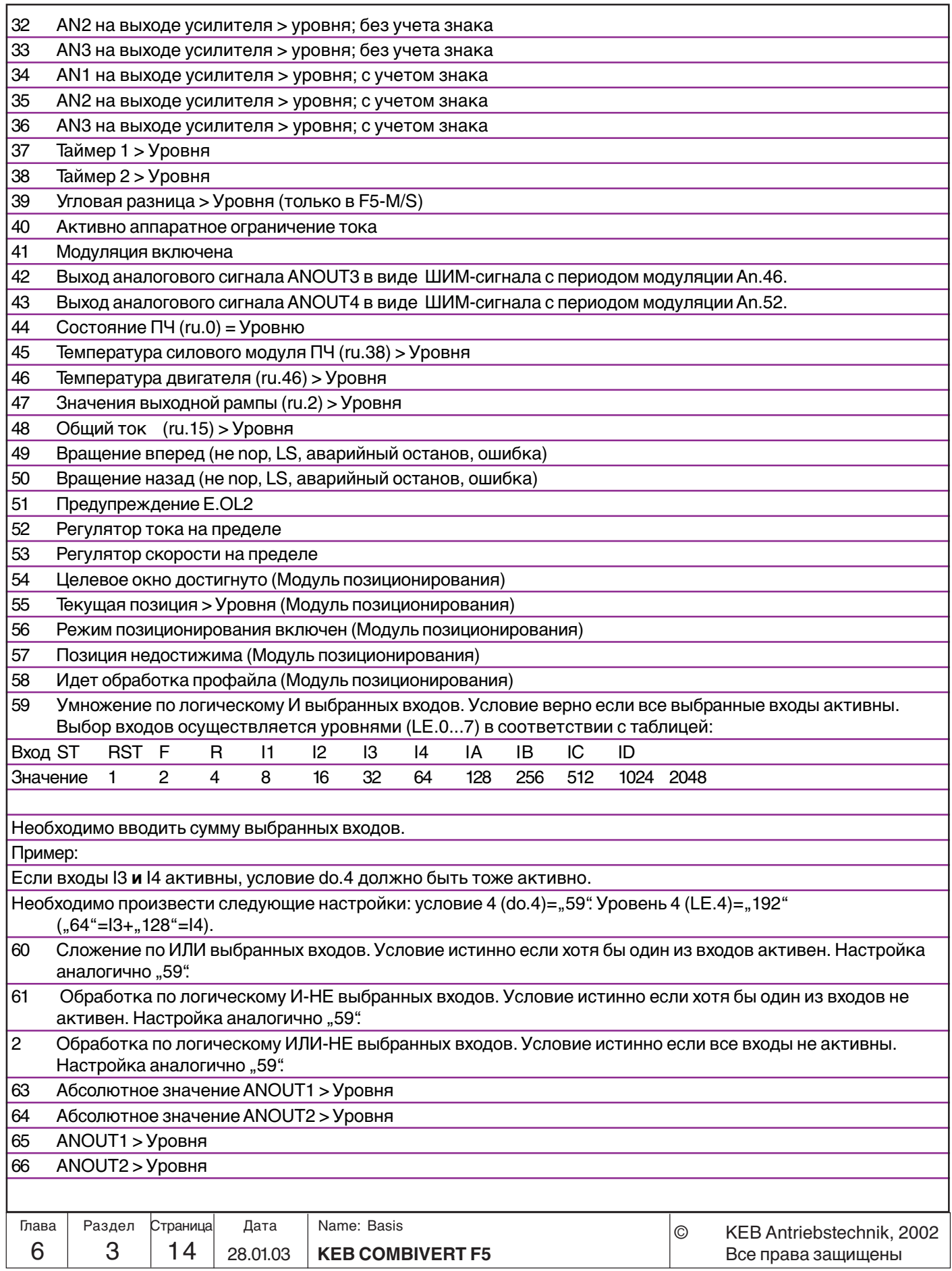

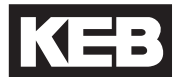

67 Текущая относительная позиция > Уровня. Выход активен, если с момента старта позиционирования пройдено больше чем уровень, т.е. функция работает относительно данных на начало позиционирования. Если позиционирование окончено, выход сбрасывается (Модуль позиционирования). 68 Заданное расстояние до позиции > Уровня. Условие истинно, если необходимо пройти расстояние до позиции больше чем установленный уровень. При завершении позиционирования выход сбрасывается (Модуль позиционирования).

#### **Уровень 0...7 LE.0...LE.7** Этими параметрами задаются уровни для условий коммутации. Уровень 0 (LE.0) относится к условию коммутации 0; LE.1 к условию коммутации 1 ... и т.д..

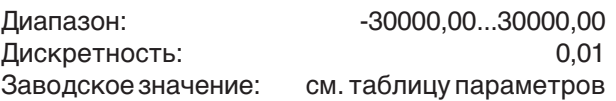

При задании в инкрементах 1 инкремент соответствует 0,01.

Гистерезис, относительно установленных значений параметров, задается параметрами LE. 8...LE.15. Гистерезис 0 (LE.8) относится к уровню 0; LE.9 к уровню 1 ... и т.д.. **Гистерезис 0...7 LE. 8...LE.15**

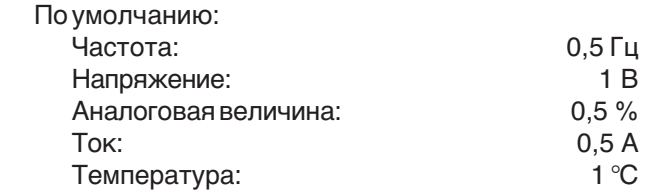

LE.16 определяет гистерезис для режима непрерывной работы и переключаемых частот для торможения постоянным током. **Frequency hysteresis LE.16**

**Реакция на сигналы предупреждения Pn.8, Pn.10, Pn.12, Pn.14, Pn.16** Этими параметрами определяется поведение ПЧ при возникновении сигналов предупреждения. Для получения подробной информации по возможностям, настройке и наличию в соответствующем приводе смотрите Раздел 6.7 "Защитные функции".

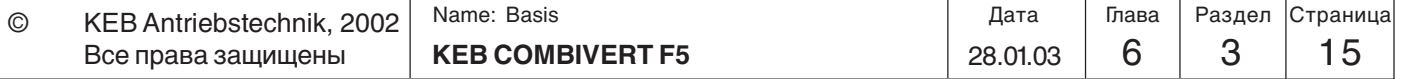

**6**

**6.3.16 Инвертирование условий коммутации для флагов(do.8...do.15)**

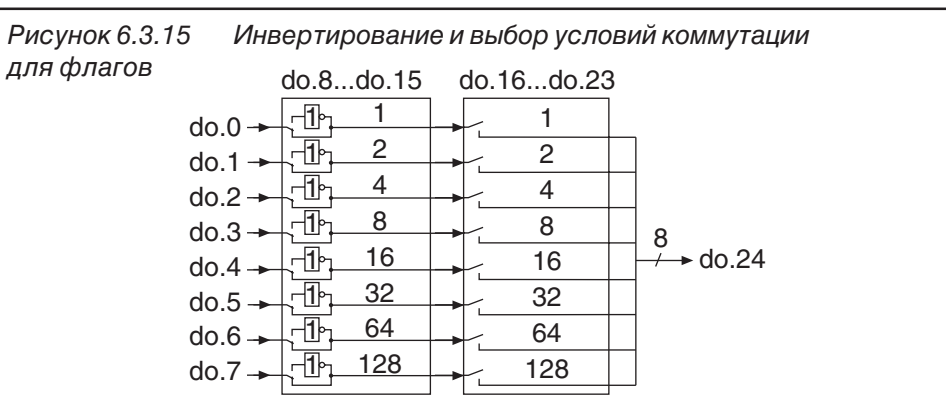

Параметрами do.8...do.15 можно отдельно ивертировать любое из 8 условий коммутации (do.0...do.7). Благодаря этой функции выходам можно назначать противоположные имеющимся условия. Параметр двоично-кодированный. В соответствии с Рисунком 6.3.15 значение инвертируемого условия коммутации необходимо ввести в do.8...do.15. При необходимости инвертирования нескольких условий одновременно нужно вводить их сумму.

Пример:

Выход X2A.19 должен устанавливаться когда привод не ускоряется. Для этого назначим условие коммутации 21 (ускорение привода) например в do.1 (введем значение 21). Затем инвертируем это условие в do.9, вводом значения 2.

**6.3.17 Установка соответствия Условие коммутации-Флаг (do.16...do.23)**

#### **6.3.18 Способ обработки условий для флага (do.24)**

Параметры do.16...do.23 предназначены для выбора 8 установленных условий. Выбор осуществляется для каждого флага отдельно, причем для одного флага можно выбрать как ни одного условия так и сразу несколько - вплоть до 8. В соответствии с Рисунком 6.3.15 необходимо ввести значение требуемого условия в do.16...do.23 . Если необходимо ввести несколько условий одновременно - задайте их сумму.

При выборе одновременно нескольких условий для одного флага можно установить способ обработки этих условий. По умолчанию все условия складываются по логическому ИЛИ, т.е. при истинности хотя бы одного из выбранных условий выход включается. Также возможно сложение по логическому И (нужно ввести в do.24 соответствующее флагу значение - Рисунок 6.3.17). При логическом И для активизации выхода необходимо чтобы выполнялись все условия без исключения. Параметр do.24 двоичнокодированный.

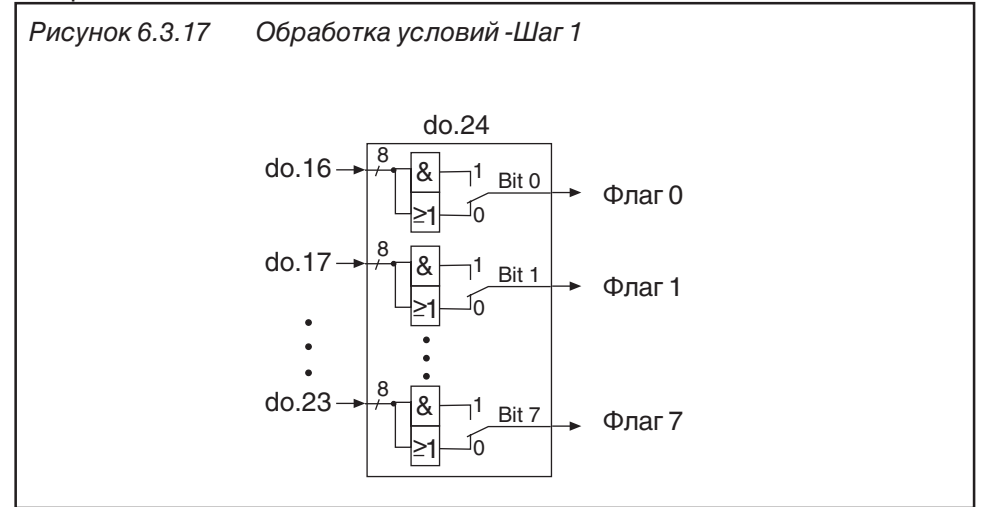

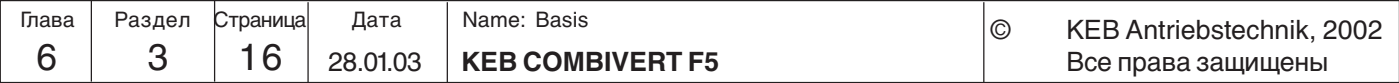

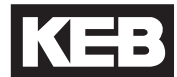

**6**

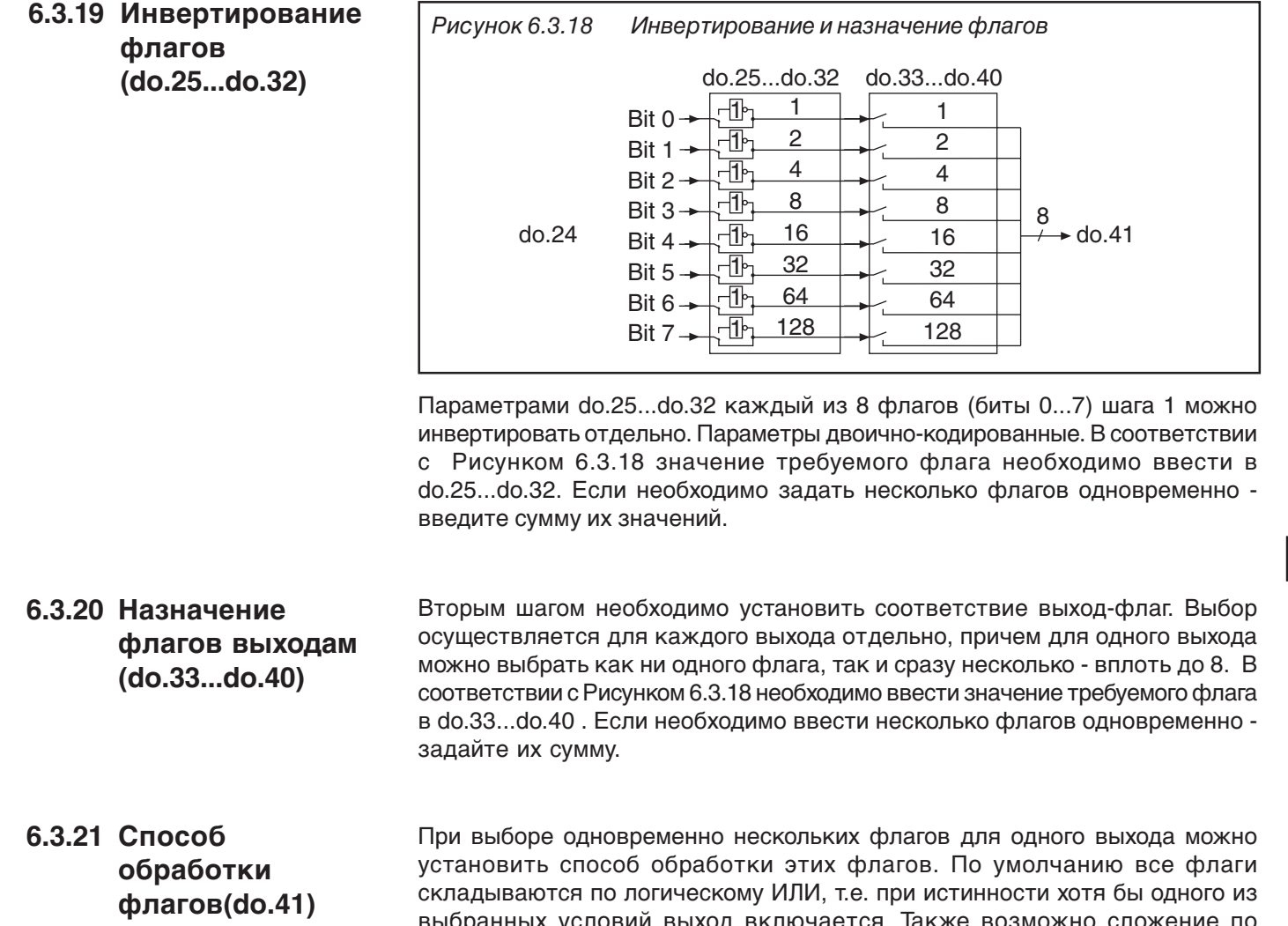

Рисунок 6.3.19 Обработка флагов - шаг 2 выбранных условий выход включается. Также возможно сложение по логическому И (нужно ввести в do.41 соответствующее флагу значение - Рисунок 6.3.20). При логическом И для активизации выхода необходимо чтобы выполнялись все условия без исключения. Параметр do.41 двоичнокодированный.

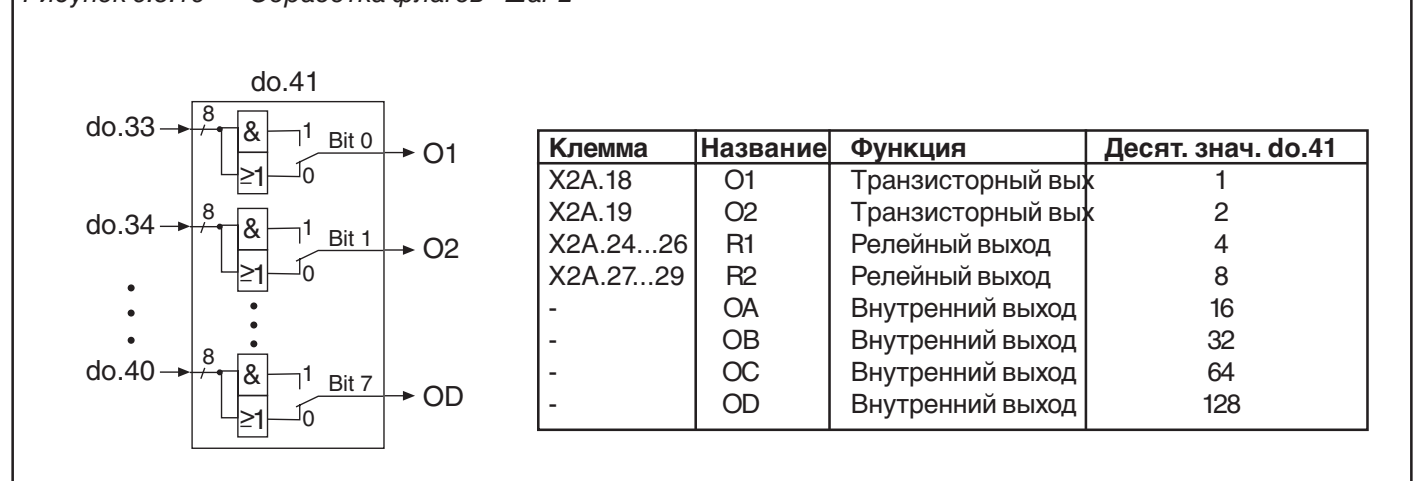

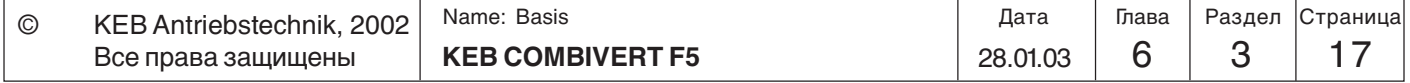

#### **6.3.22**

## **Инвертирование выходов (do.42)**

Как показано на Рисунке 6.3.21, параметром do.42 можно инвертировать выход уже после назначения ему флагов. Параметр двоично-кодированный,т.е. для инвертирования выхода необходимо ввести соответствующее ему значение. При инвертировании одновременно нескольких выходов необходимо ввести сумму.

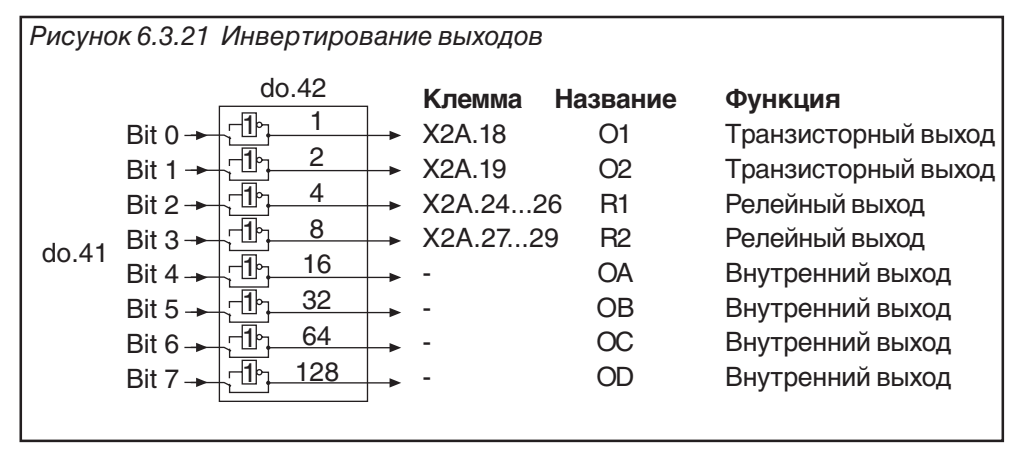

### **6.3.23 Состояние выходных клемм (ru.25)**

Параметр ru.25 отображает состояние выходов после аппаратного назначения в do.51. Параметр ru.80 отображает состояние выходных сигналов до аппаратного назначения выходов. Причем не важно, активно ли условие выхода или выход активен за счет инвертирования. Если выход активен, то отображается соответствующее десятичное значение (смотрите таблицу ниже). Если активны одновременно несколько выходов, то отображается сумма их десятичных значений.

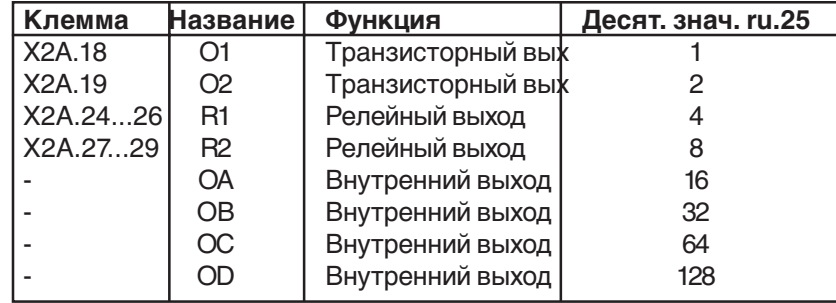

#### **6.3.24 Аппаратное назначение выходов (do.51)**

Параметром do.51 выходной сигнал назначается выходным клеммам O1, O2, R1 и R2. Назначение соответствия осуществляется по таблице:

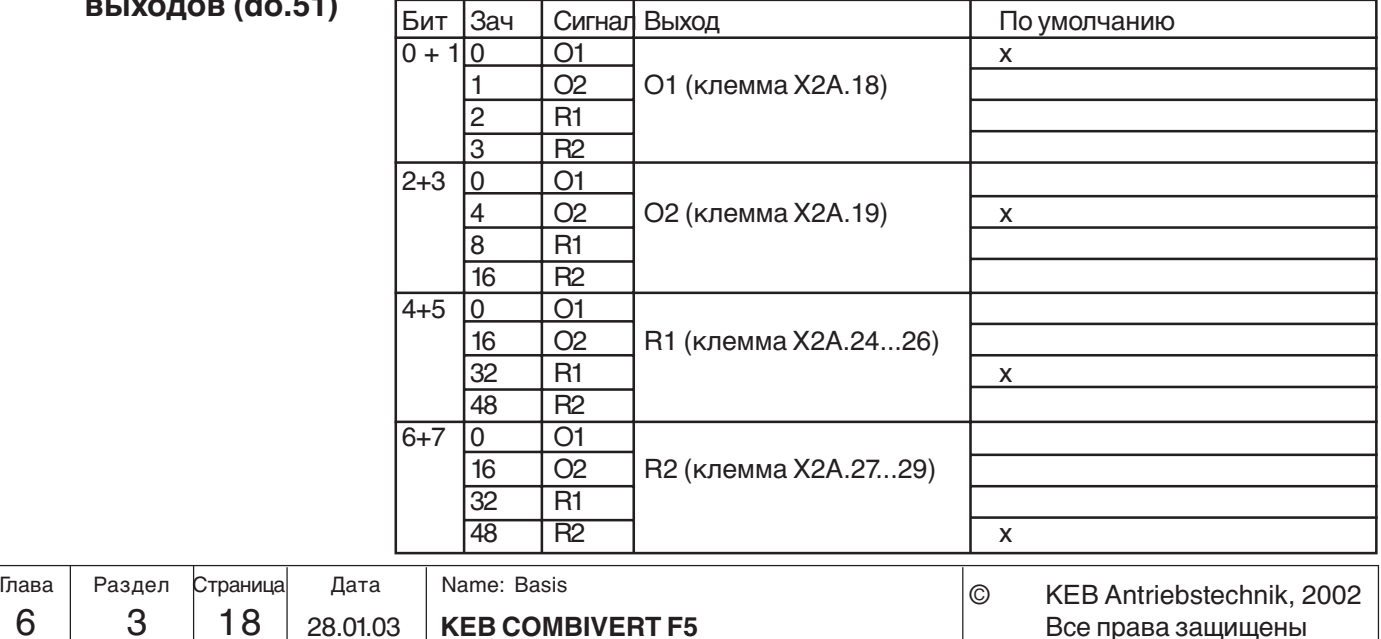
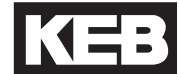

**6**

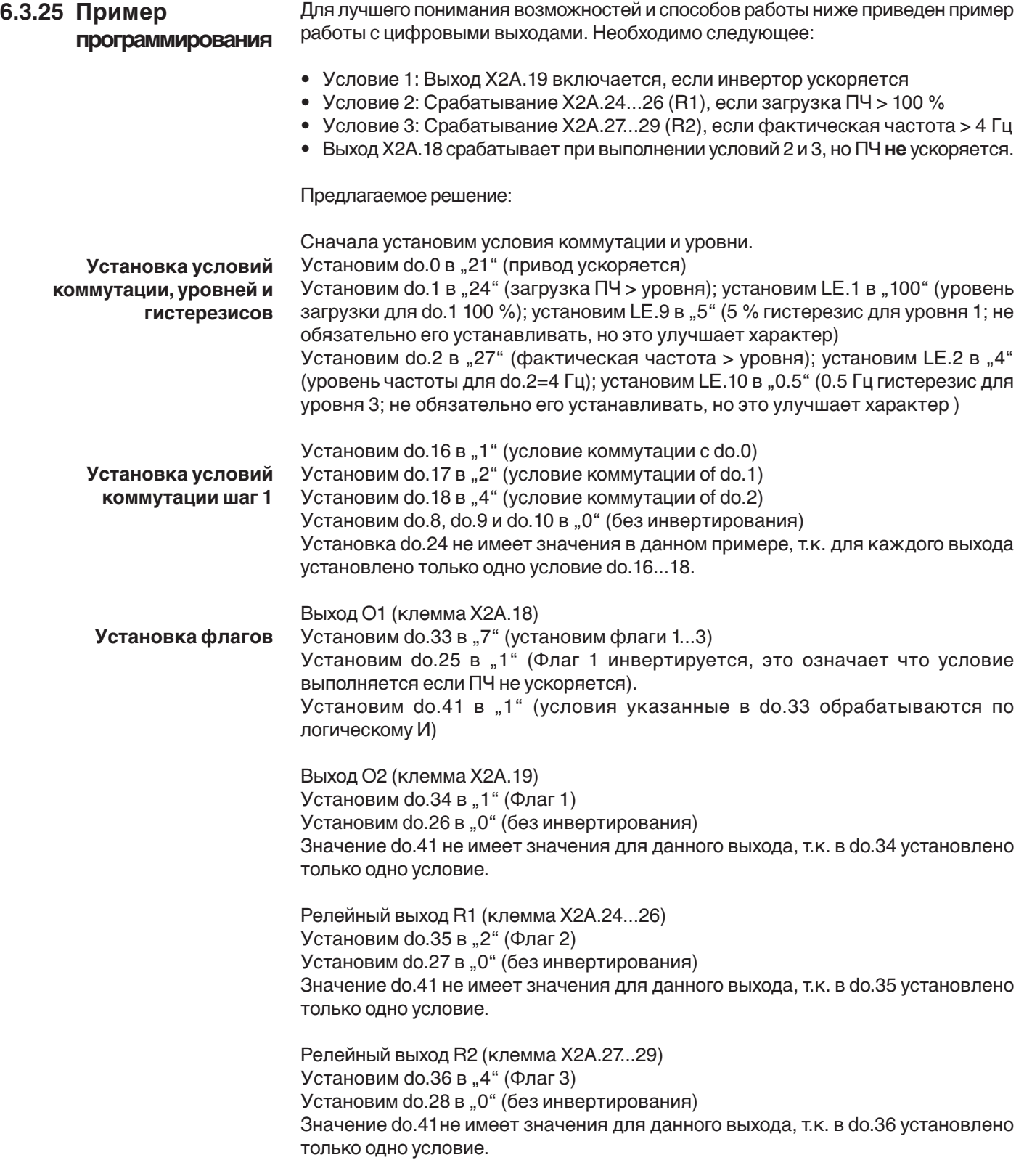

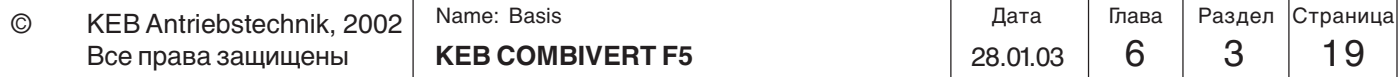

# **6.3.26 Используемые параметры**

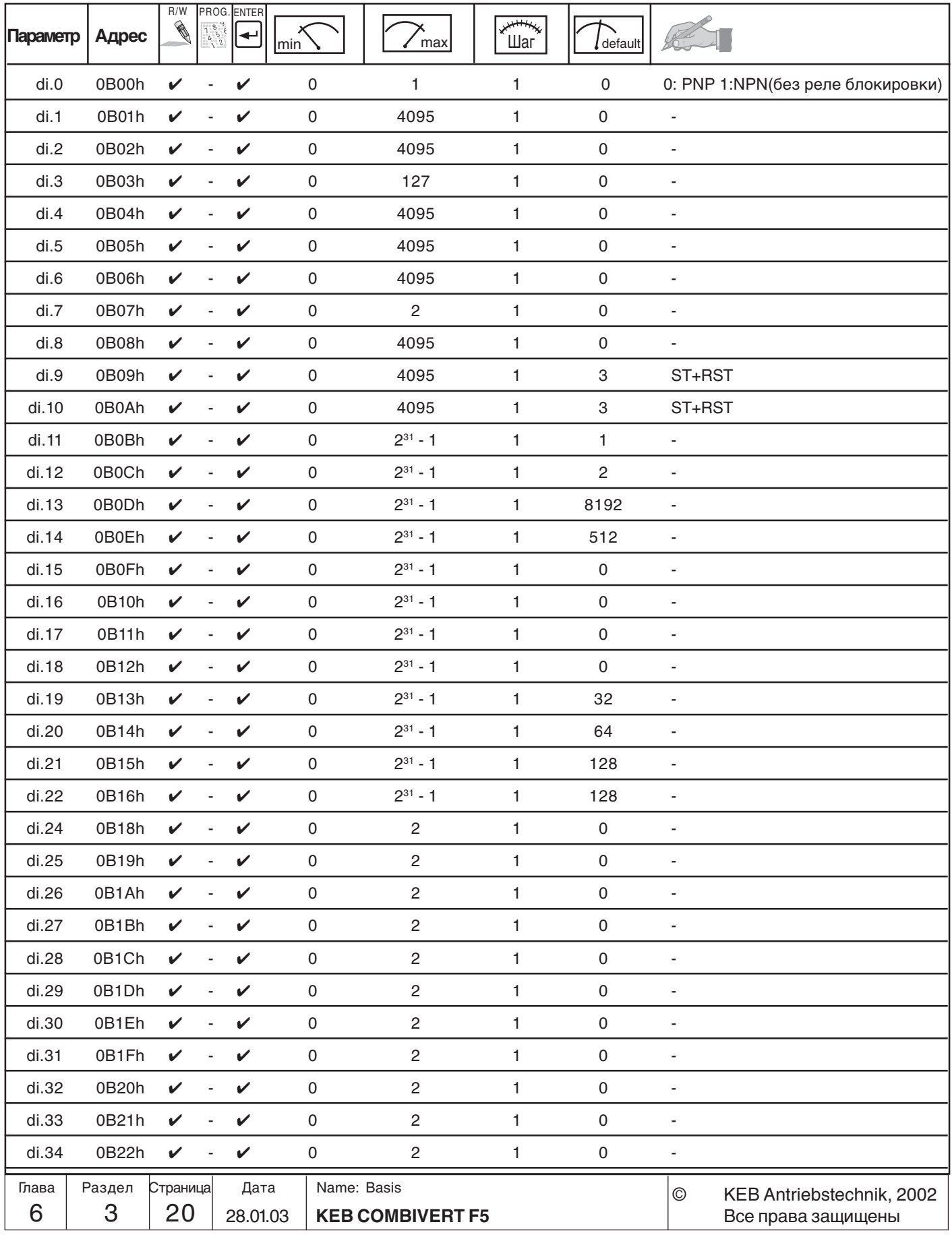

# **Цифровые входы и выходы Описание функций**

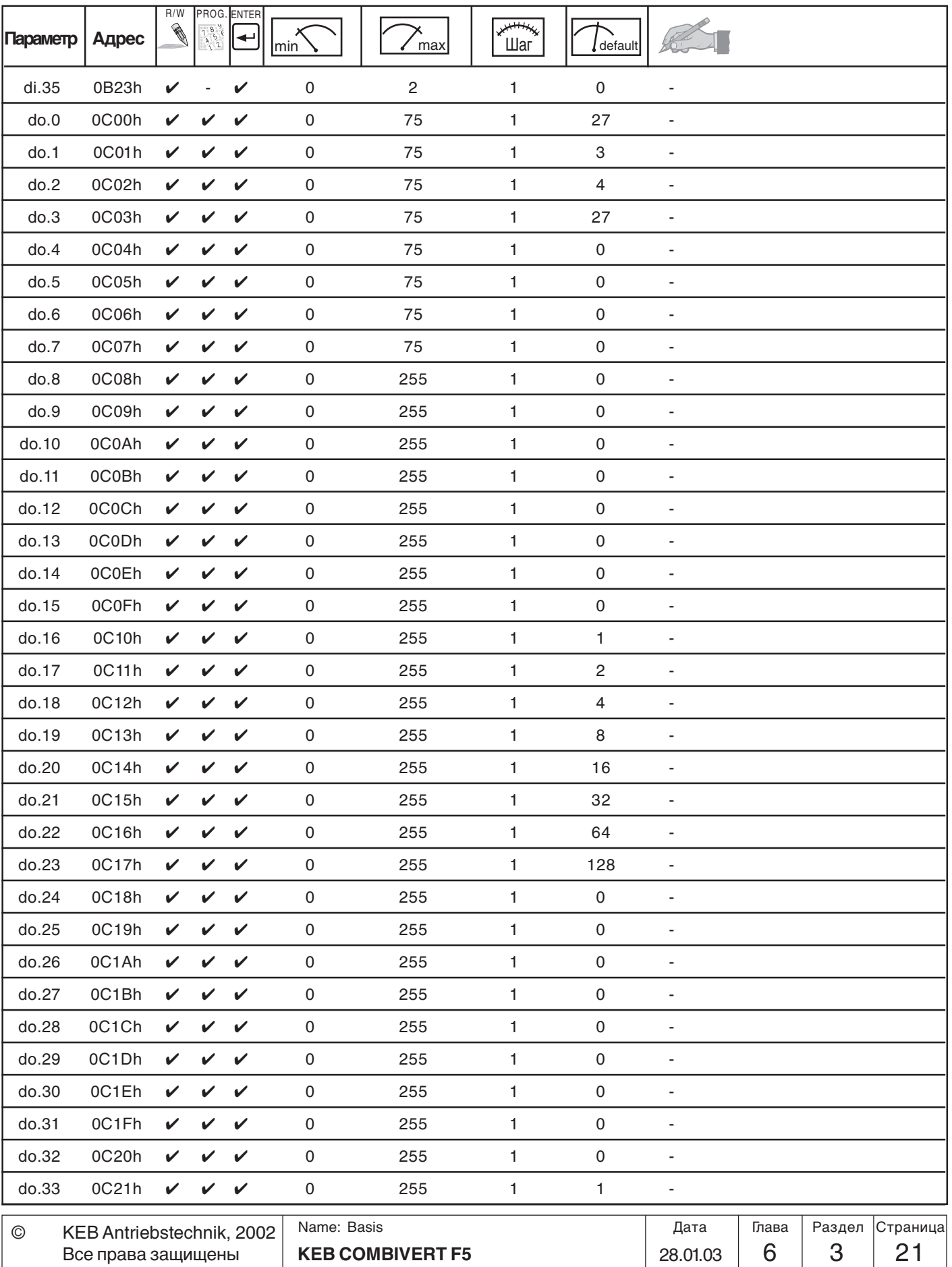

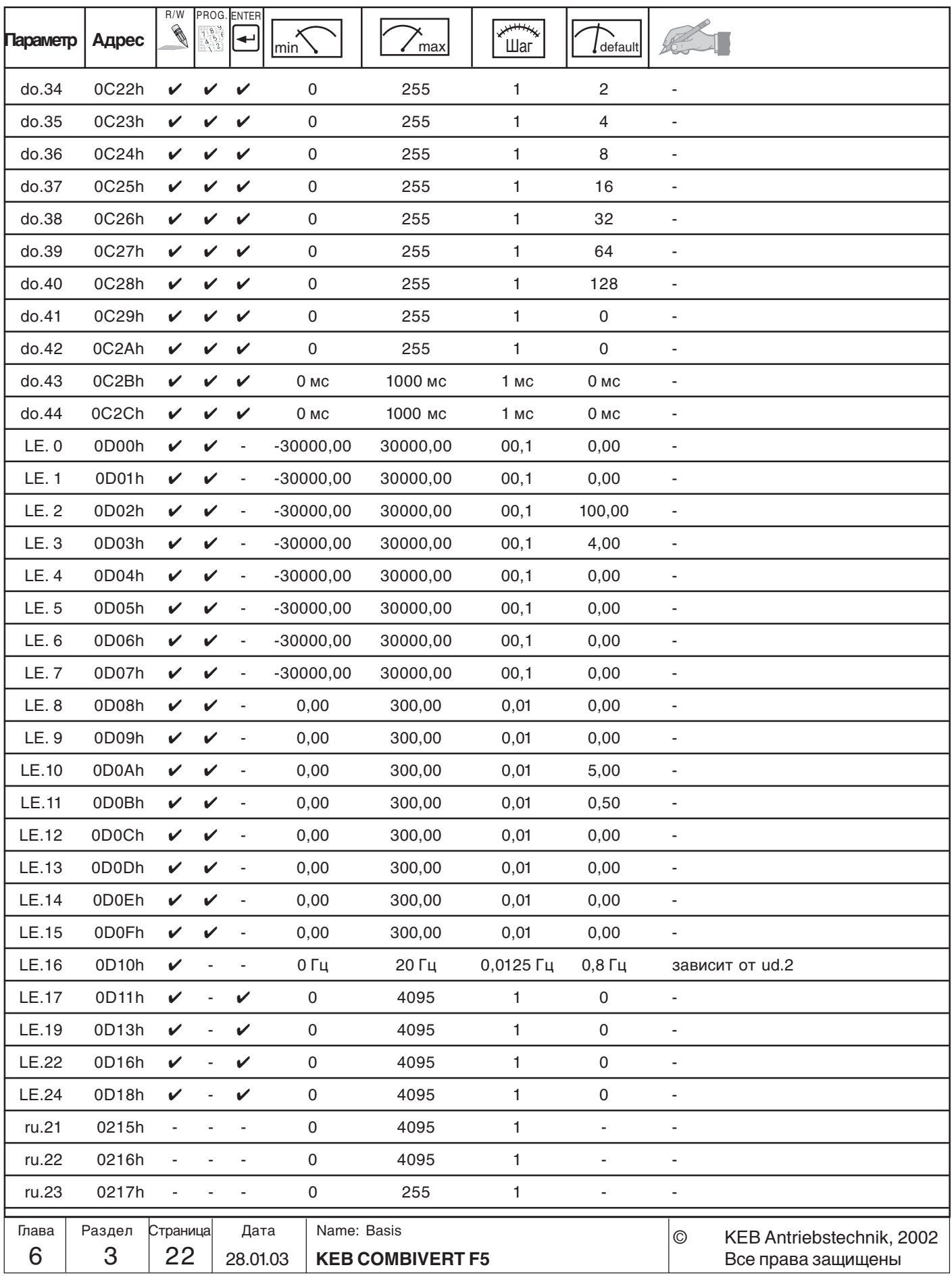

# **Цифровые входы и выходы Описание функций**

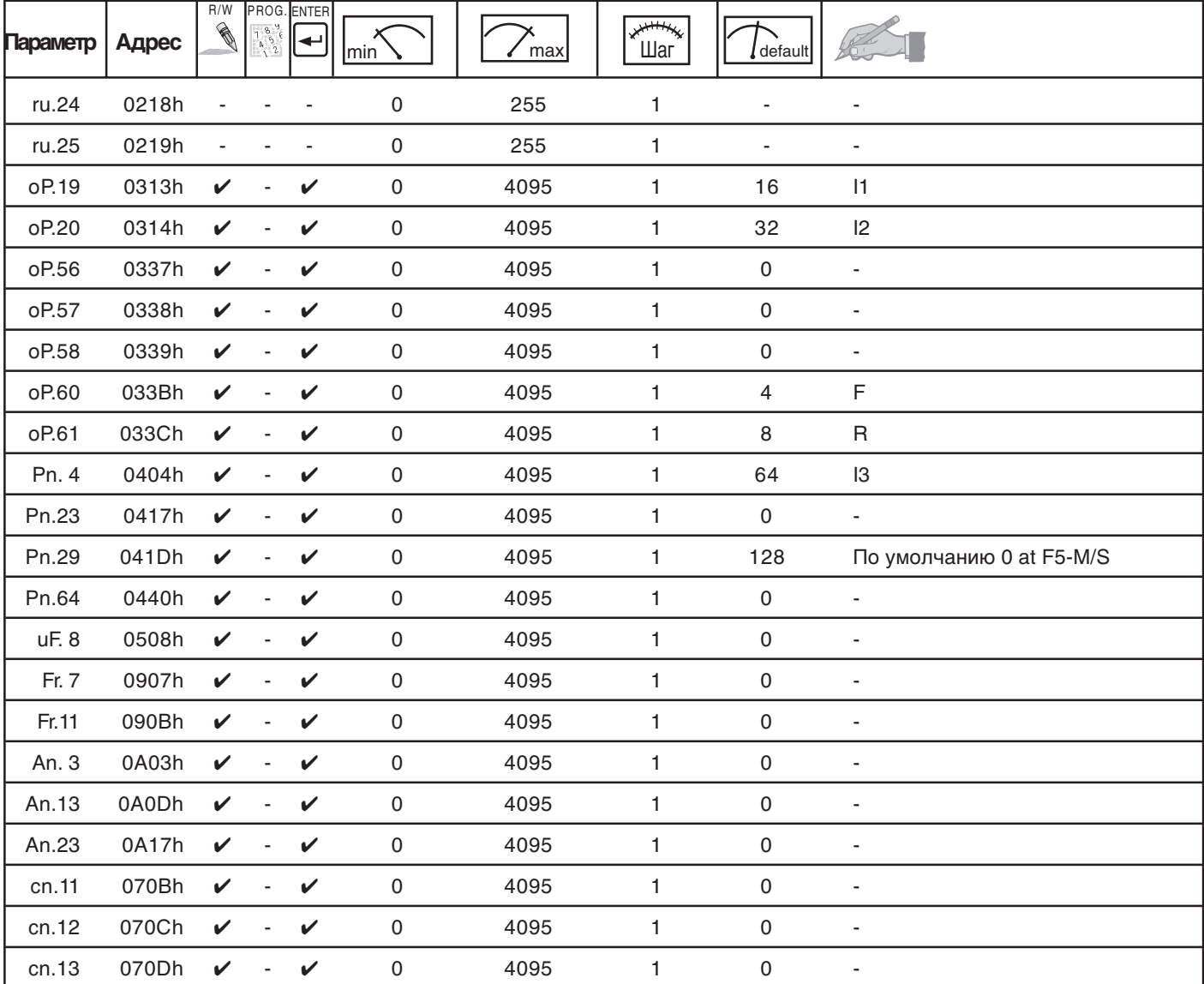

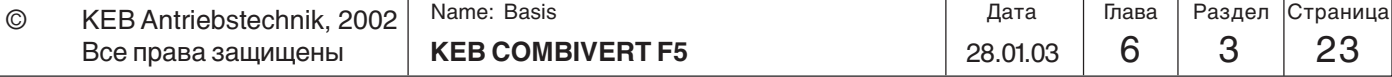

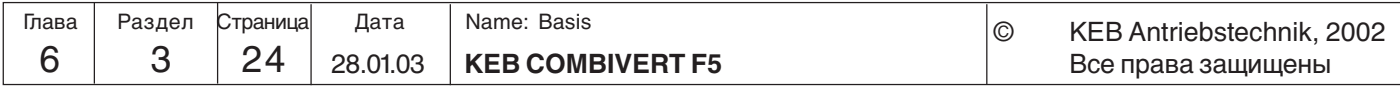

**Описание функций**

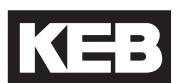

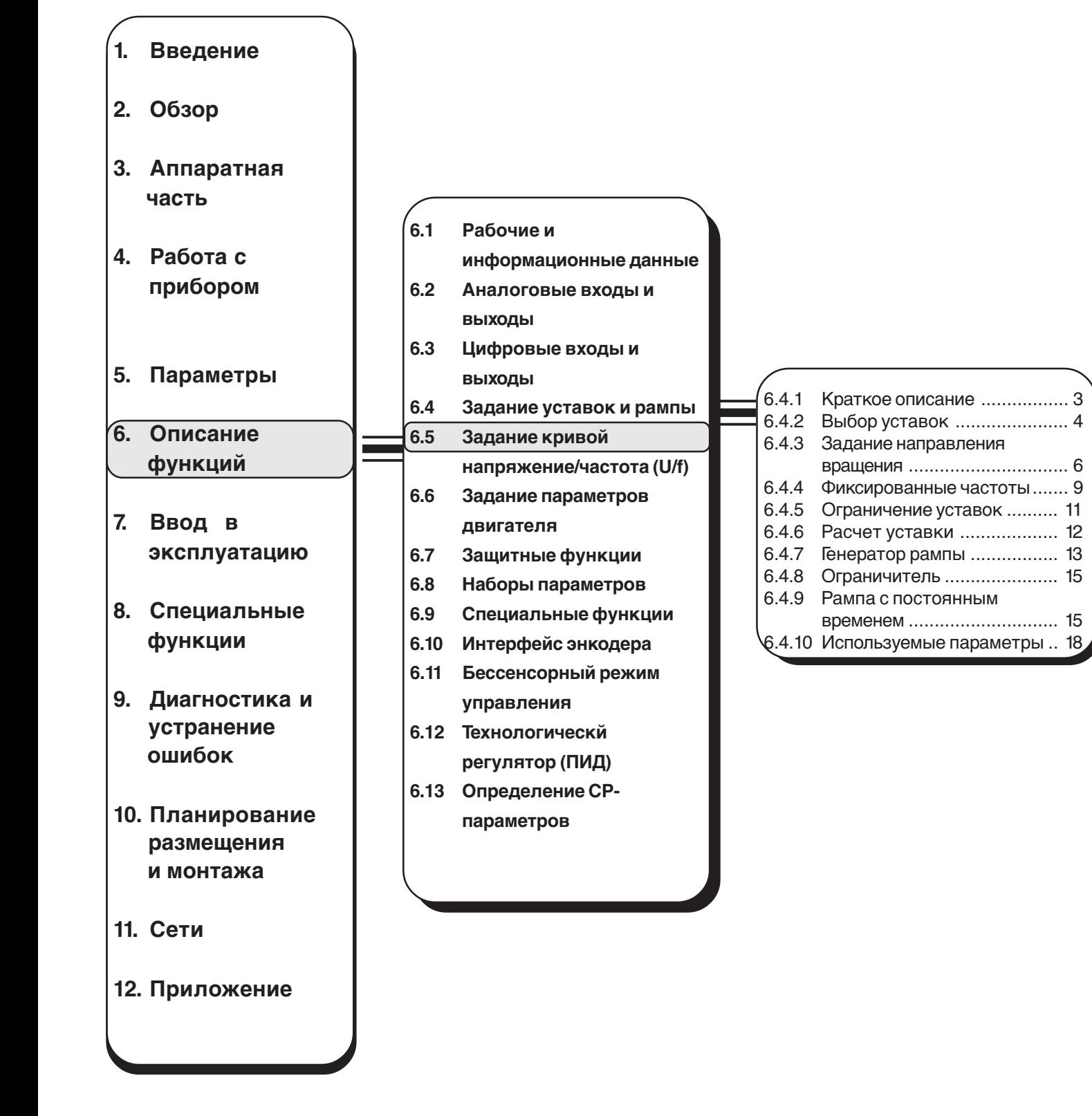

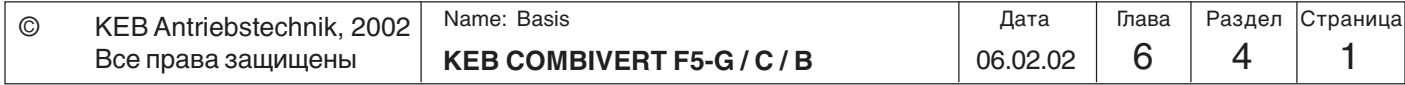

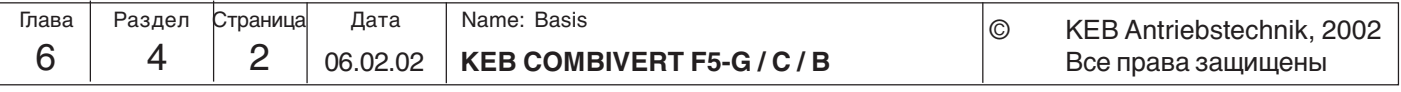

### **6.4 Задание уставок и рампы**

**6.4.1 Краткое описание** Значения уставок ПЧ KEB COMBIVERT F5 могут задаваться как в аналоговой, так и в цифровой форме. AUX-функция позваляеть суммировать или умножать аналоговую уставку к другим заданным значениям уставок. Уставка и выбор направления вращения могут задаваться различными источниками уставок и заданий направления вращения. Полученный таким образом сигнал используется для дальнейшего вычисления уставок. Только после наложения абсолютных пределов уставок будет продолжена дальнейшая обработка и расчет рампы.

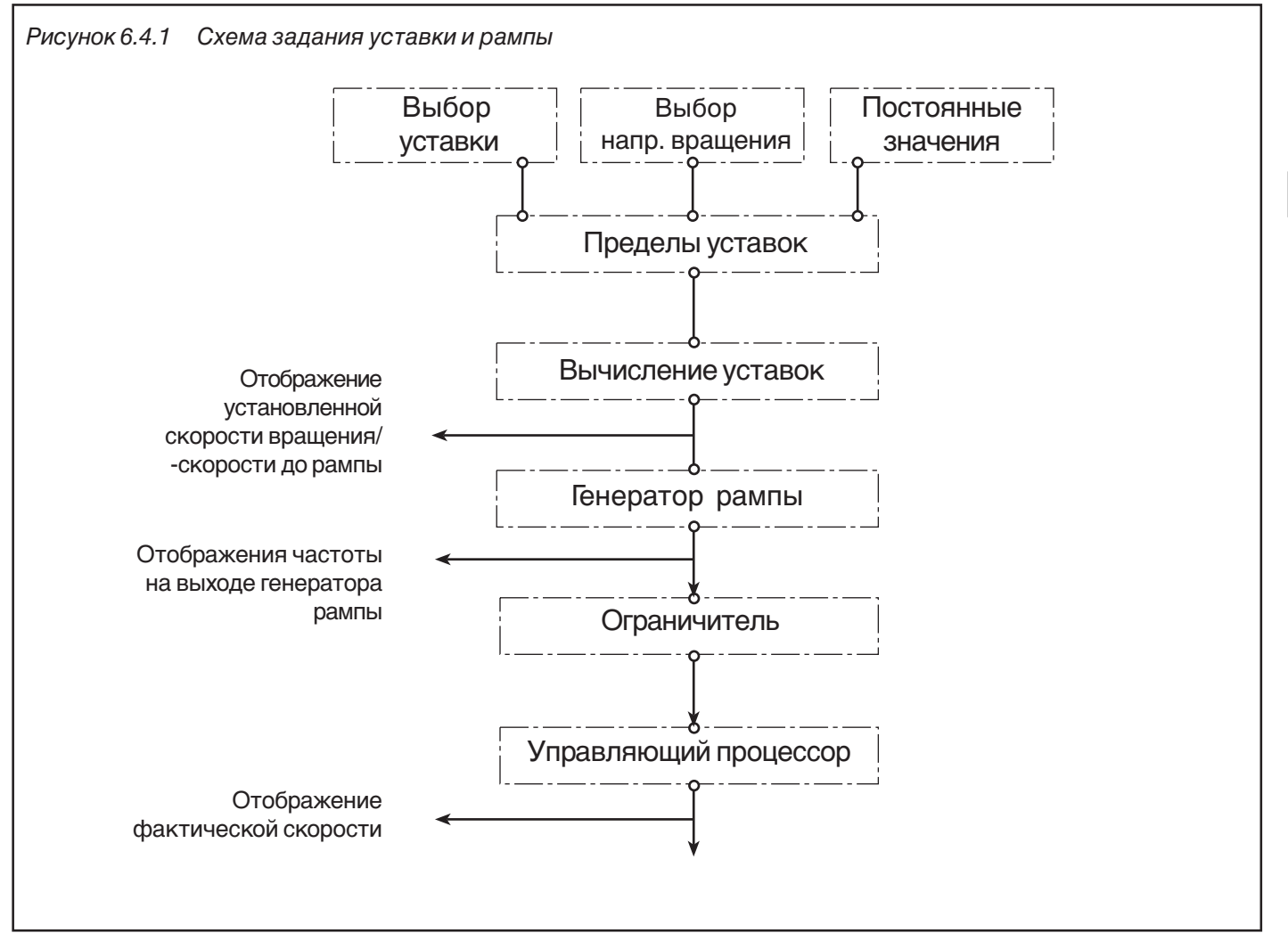

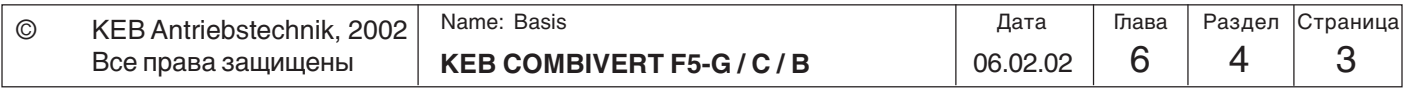

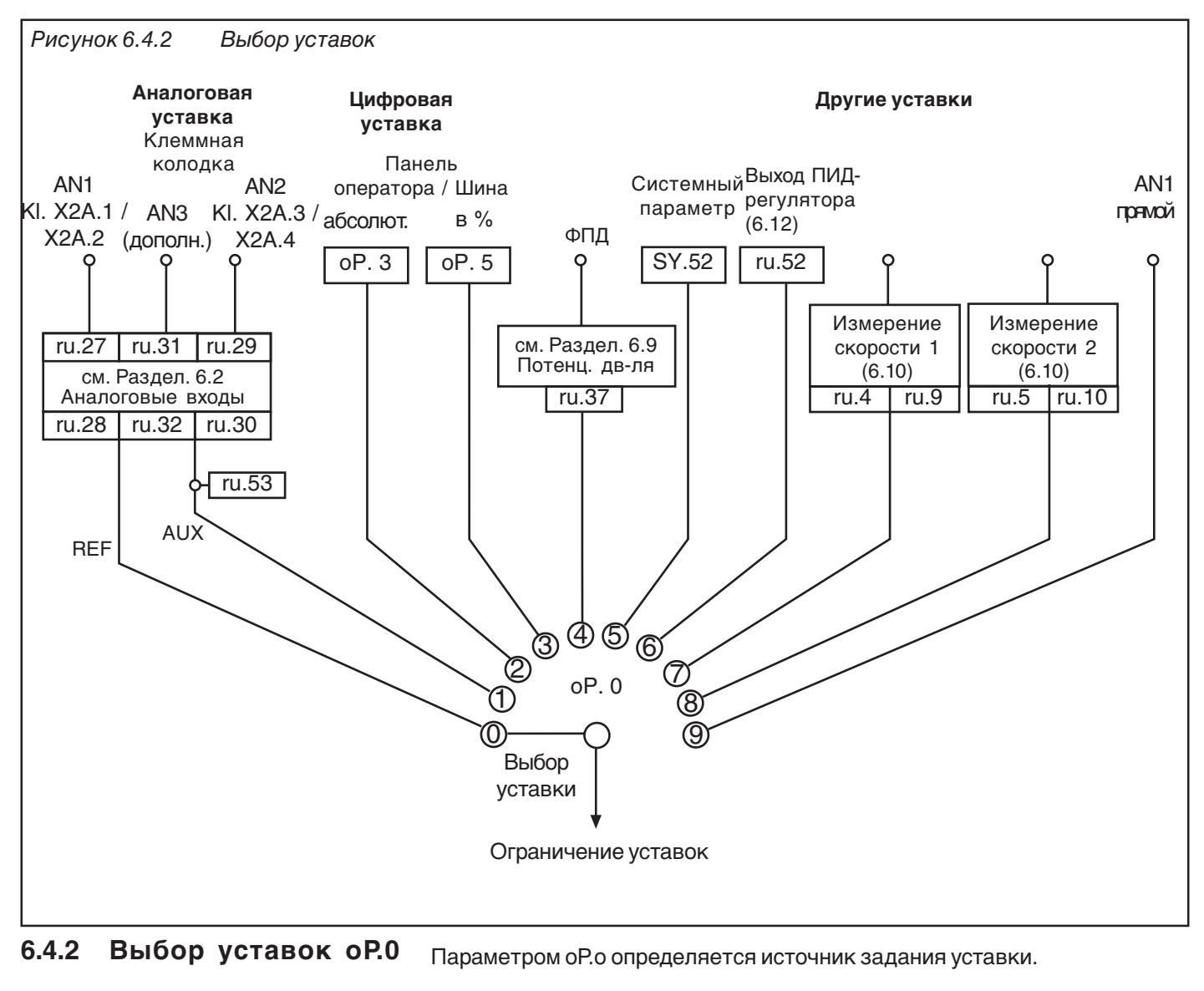

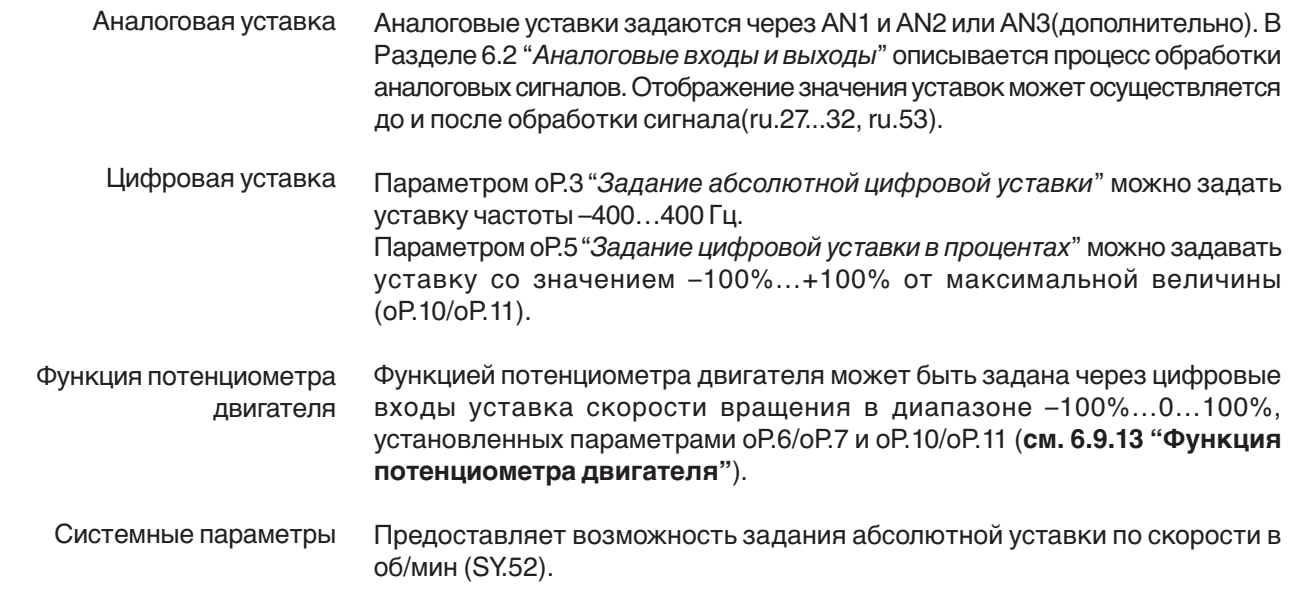

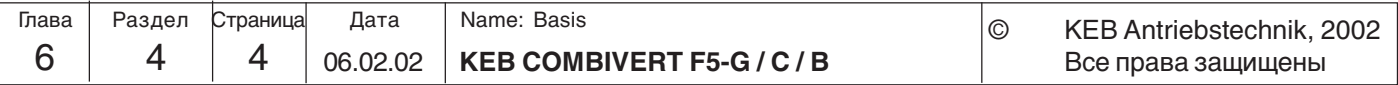

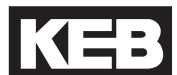

**6**

Значение уставки определяется выходом ПИД-регулятора (see 6.12). Выход ПИД-регулятора

(смотрите 6.10).

Измерение скорости (отсутствует в Basic)

Непосредственое задание аналоговой уставки (AN1 прямой)

(отсутствует в Basic)

Длительность программного цикла ПЧ составляет 1 мс (BASIC: 2). В течение этого времени аналоговые входы/выходы обновляются один раз. Дополнительно к этому преобразователю необходимо время для обработки порядка 1...3 мс прежде чем будет получено новое значение уставки. Если преобразователь используется в качестве вторичного конечного элемента управления, то это время может ухудшить динамику функционирования всей системы управления с обратной связью в целом. В таких случаях целесообразным является прямая обработка аналоговой уставки управляющим процессором (прямое задание уставки). При таком способе достигается время опроса 250 µс. Данный режим накладывает некоторые ограничения на обработку аналоговой уставки:

Значения уставок задаются через одно из двух измерений скоростей

- Пределы уставок oP. 6 / oP. 7 / oP. 11 не действительны; уставка частоты ограничена только oP. 14 (для обоих направлений).
- Изменяется формула расчета аналоговой уставки. Параметры oP.6 / oP. 7 не влияют на значение уставки.

 $n_{\text{est}}$  = (Аналоговая уставка/10В  $*$  100% - An. 6)  $*$  An. 5  $*$  oP.10

- Времена ускорения/замедления и S-кривых не действуют; рамповые участки отсутствуют.
- Параметры An.1...4 и An. 7...9 не действительны.
- Максимальное время фильтрации для аналоговых входов составляет 2 мс.

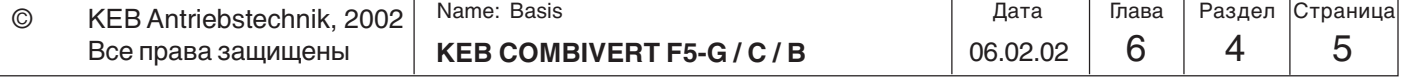

### **6.4.3 Задание направления вращения oP.1**

Возможен выбор одного из следующих источников задания направления вращения:

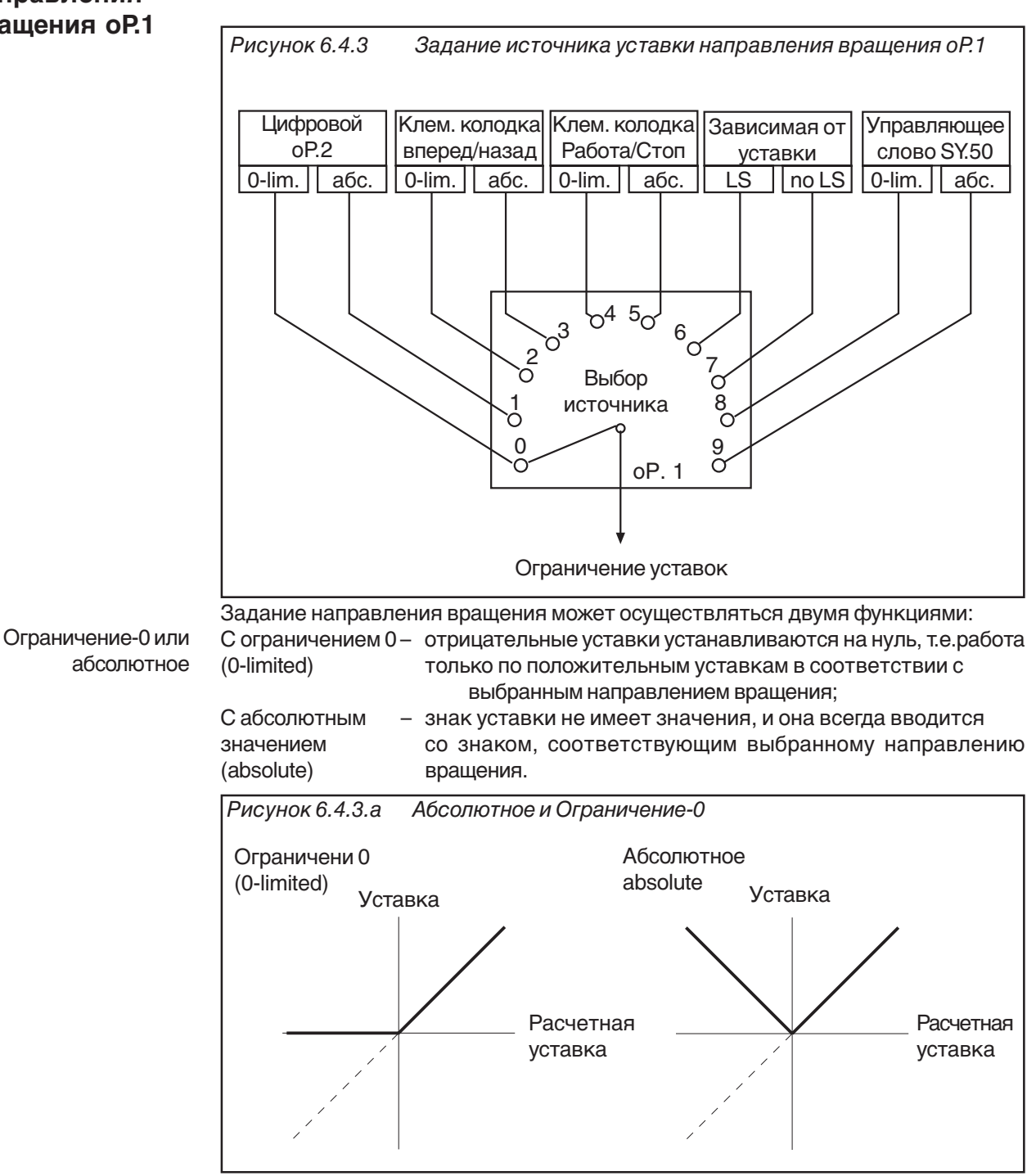

Цифровое задание направления вращения (оР.2)

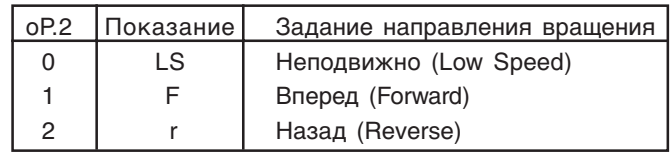

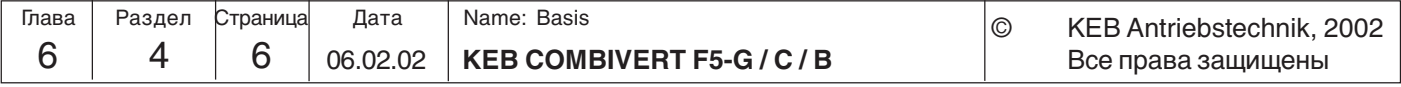

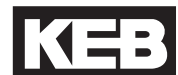

#### **Задание направления вращения через клеммную колодку**

Выбор входа Направление вращения F (Работа/ Стоп) oP.60 Направление вращения R (Вперед/ Назад) oP.61

Выбор направления вращения через клеммную колодку дает возможность установить направление вращения через переключатель или с главного пульта управления.

Параметром oP.60 задается один вход направления вращения вперед (или Работа/Стоп) и oP.61-вход направления вращения назад (или Вперед/Назад).

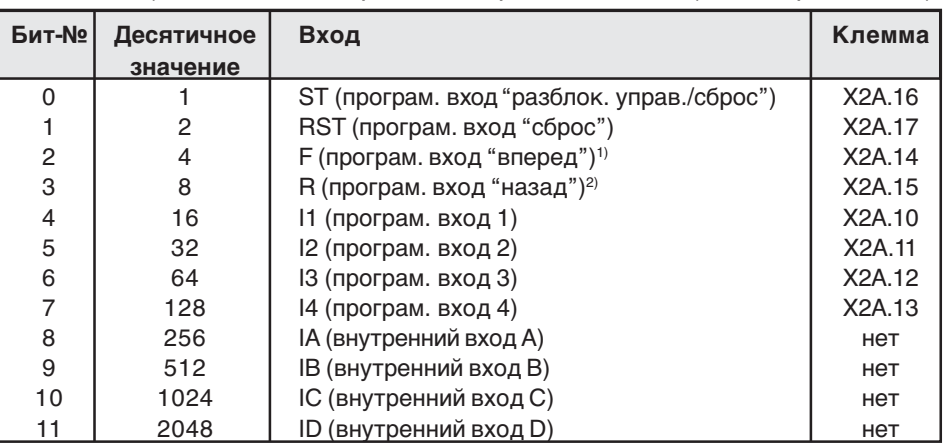

1) По умолчанию oP.60 2) По умолчанию oP.61

#### ОР.1 = "2" или "3"

В случае выбора направления вращения вперед/назад (оР.1 = "2" или "3") входы, определенные параметрами оР.60 и оР.61, функционируют следующим образом:

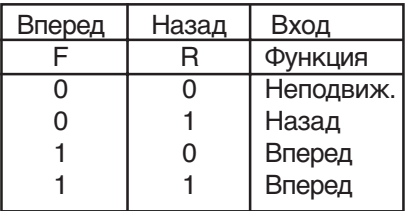

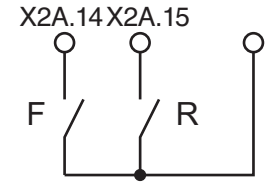

IВ случае выбора направления вращения вперед/назад (оР.1 = "4" или "5") входы, определенные параметрами оР.60 и оР.61, функционируют следующим образом:  $oP.1 = 0.4$ " или  $0.5$ "

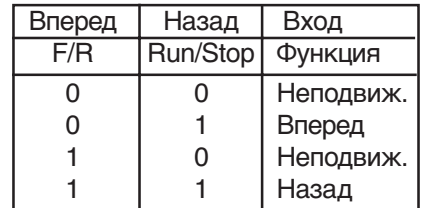

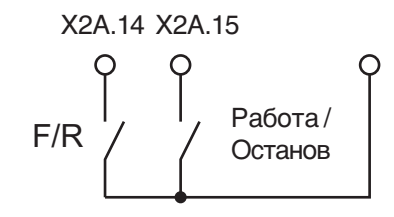

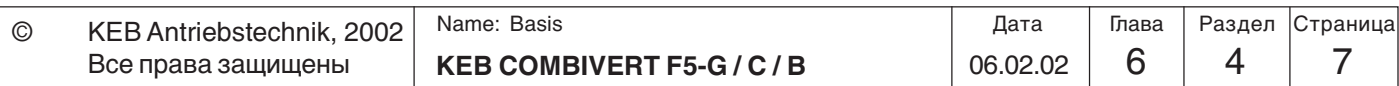

**6**

Управляющее слово SY.50

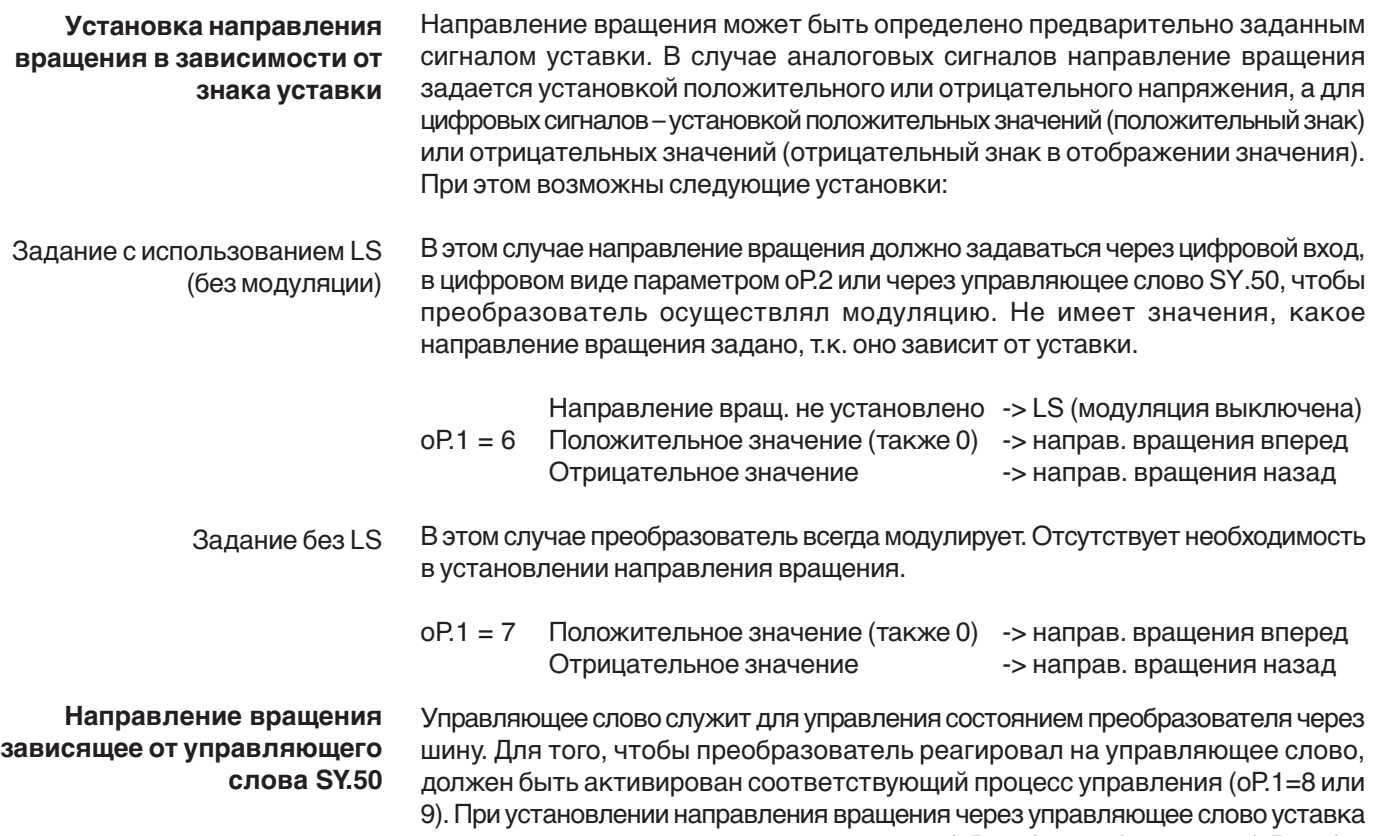

может рассчитываться как 0-ограниченная (оР.1=8) или абсолютная (оР.1=9).

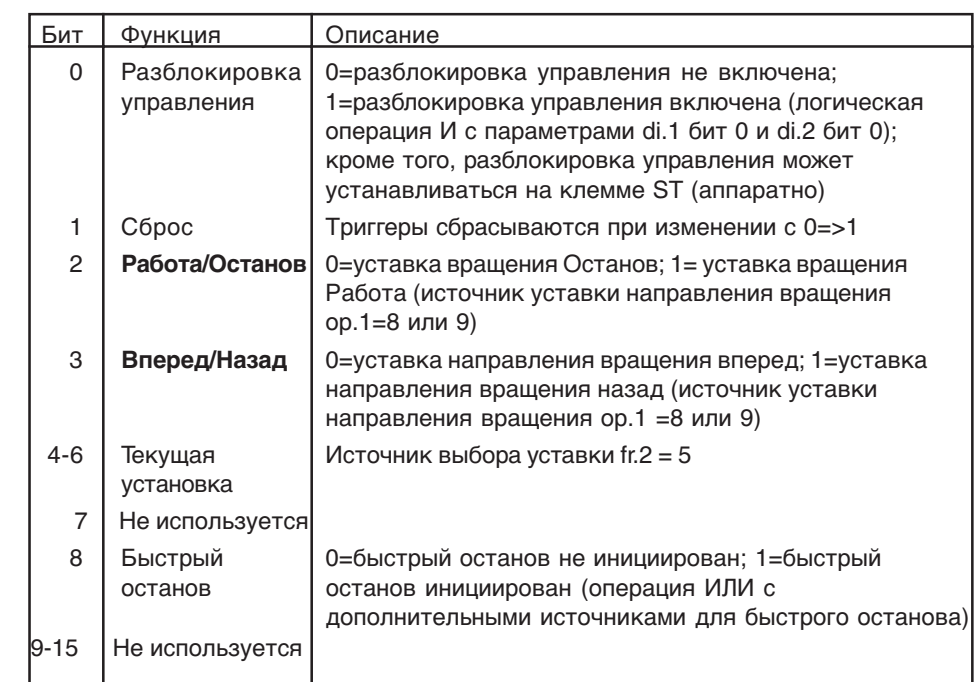

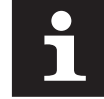

Если режим Работа/Останов будет осуществляться при помощи управляющего слова, то оР.2 нужно установить в "0". Клеммы F/R подключать не следует (операция Или клемм, oP.2 и Sy.50).

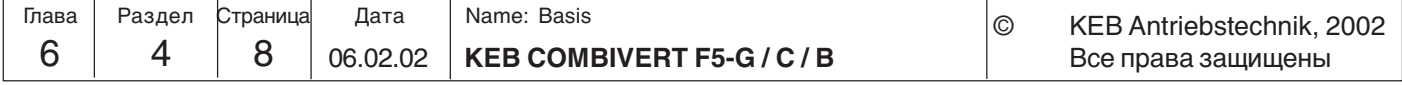

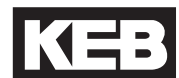

**6.4.4 Фиксированные частоты (oP.18...23)** KEB COMBIVERT поддерживает до 3 фиксированных значений частоты для каждого набора параметров. Эти частоты могут задаваться через два цифровых входа. Параметрами Ор.19 и оР.20 задаются входы для выбора частоты (см. также "Цифровые входы", Раздел 6.3.11).Источник направления вращения для фиксированных частот определяется параметром оР.18. Установка не зависит от оР.1 и действительна исключительно для фиксированных частот. Установка фиксированных частот имеет преимущество перед установкой "обычной"

уставки.

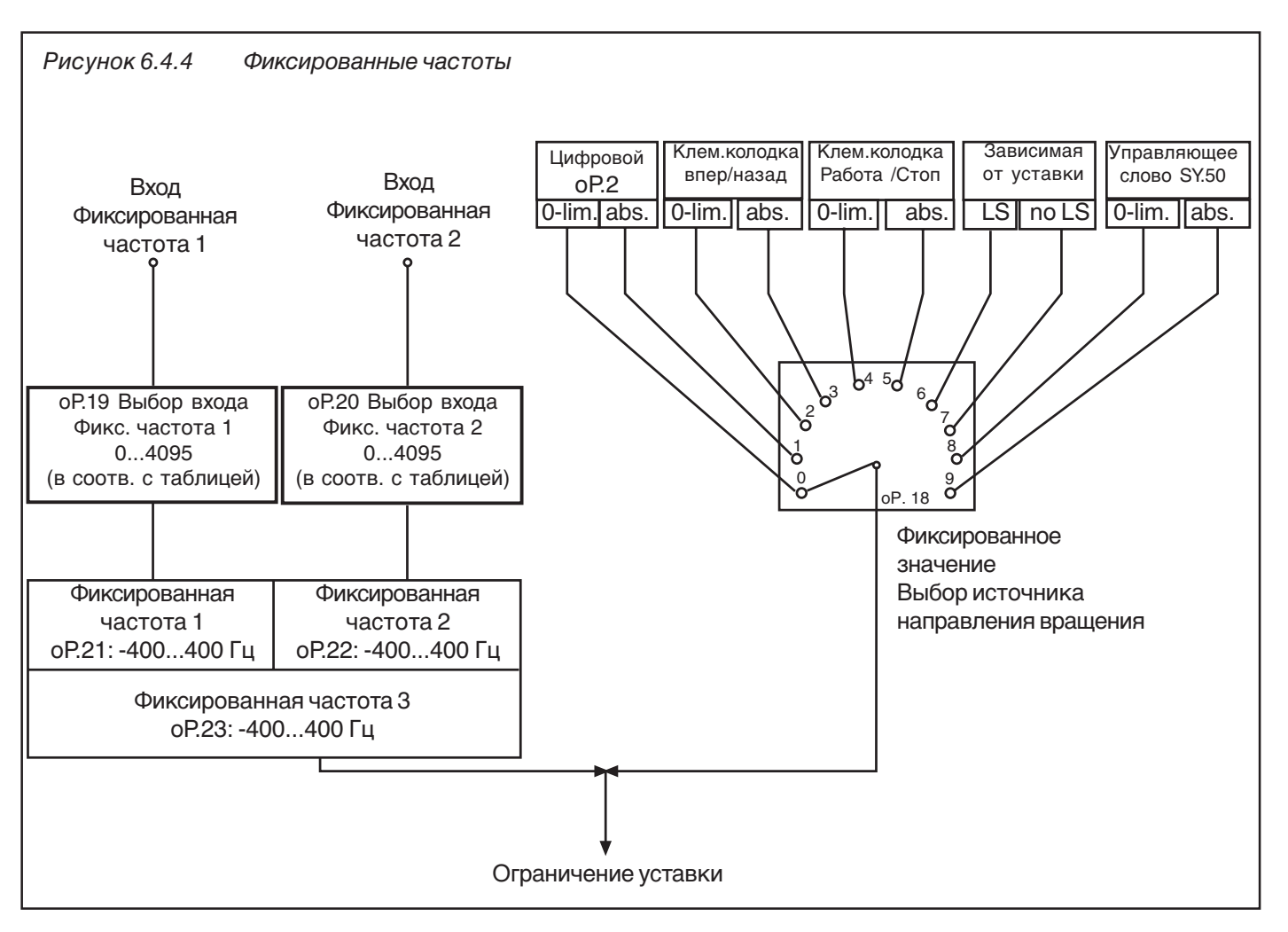

Выбор фиксированной частоты

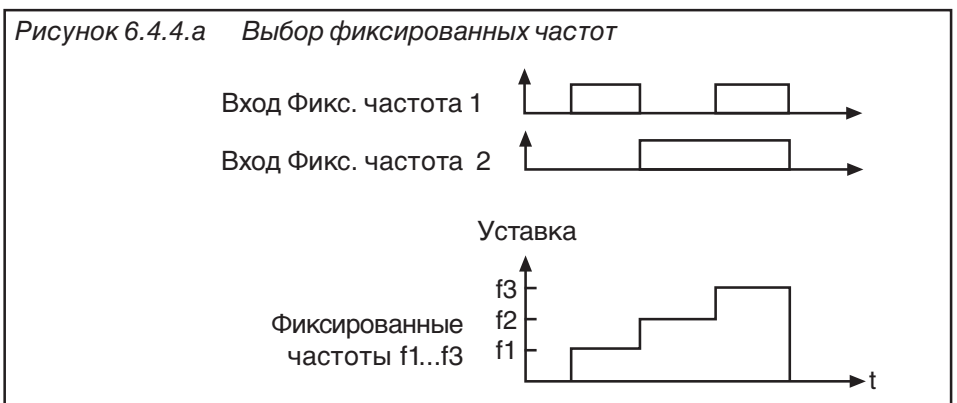

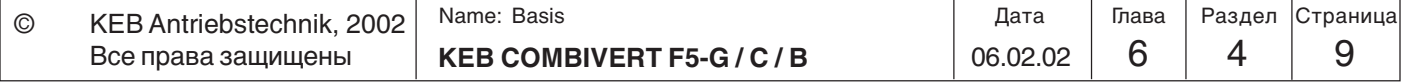

**6**

Задание источника направления вращения для фиксированных частот (oP.18) Параметром oP.18 определяется направления вращения при активных фиксированных частотах. Функция и предел значений соответствуют оР.1

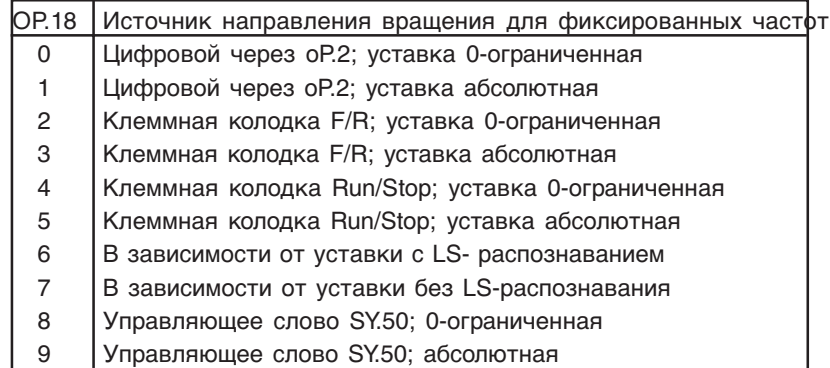

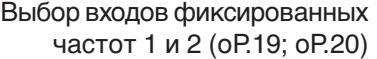

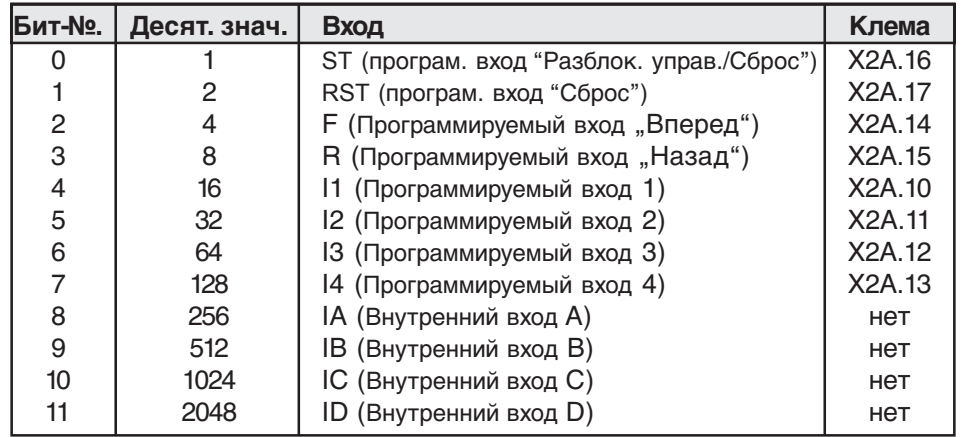

Фиксированные частоты 1...3 (oP.21, oP.22, oP.23) Три фиксированных частоты oP.21...23 можно задать в диапазоне - 400...400 Гц.

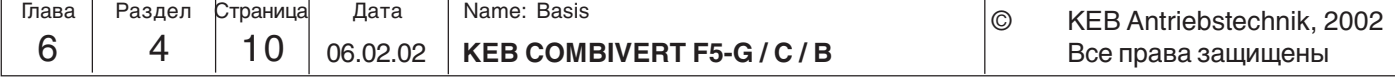

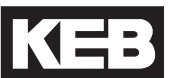

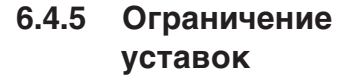

Существуют следующие пределы:

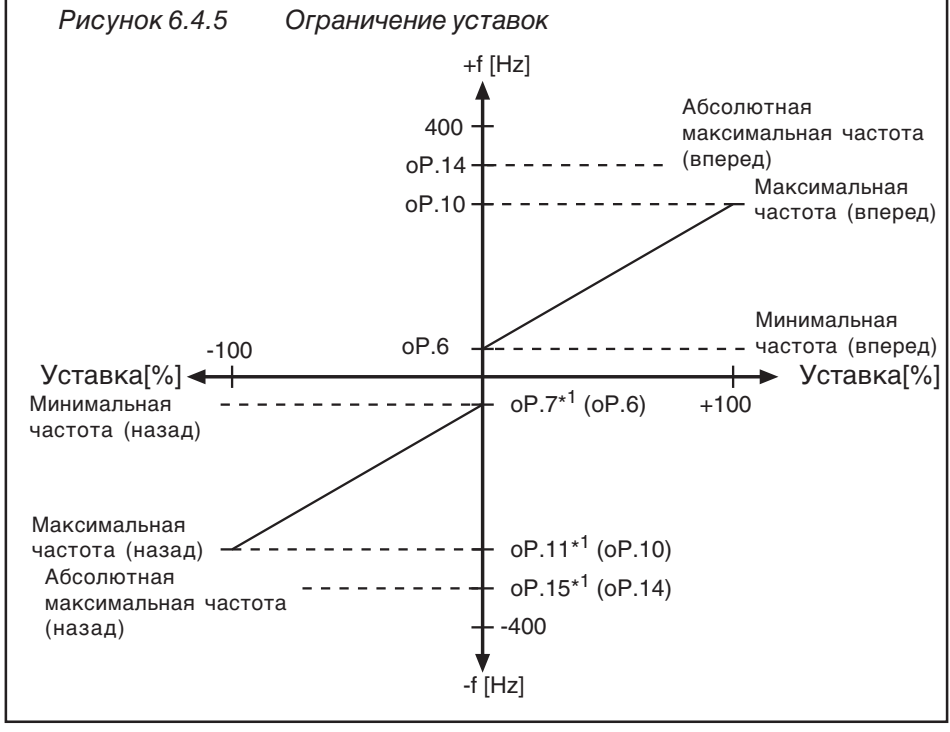

\*1 Если значение "For" ("Вперед") установлено для пределов ограничения в направлении вращения "Назад", то на направления назад действуют те же ограничения что и для "Вперед"(oP.6, oP.10 и oP.14).

**Минимальные- / Максимальные частоты (oP.6, oP.7, oP.10, oP.11)** Если уставка задается в процентах, то минимальные и максимальные значения ограничивают уставки (0% - минимальное значение, 100% максимальное значение). Если уставка задается в абсолютном виде, то минимальные и максимальные значения ограничивают уставку. Предоставляется возможность по отдельности задавать пределы для каждого направления вращения. Если значение "For" ("Вперед") установлено для пределов ограничения в направлении вращения "Назад", то на направления назад действуют те же ограничения что и для "Вперед".

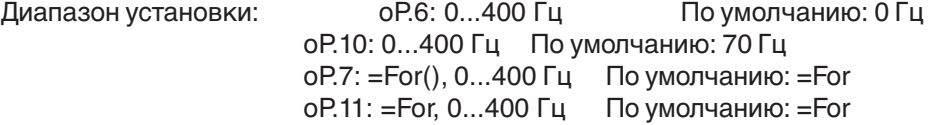

**Абсолютная максимальная частота (oP.14, oP.15)** После ограничения минимальной и максимальной частотой на уставку накладывается ограничение абсолютной максимальной частотой и далее уставка поступает на генератор рампы. Поскольку уставка всегда рассчитывается по максимальным значениям (оР.10, оР.11), то возможно задавать характеристики аналоговой уставки с одним и тем же коэффициентом усиления для обоих направлений вращения (см. Рисунок 6.4.5.а), несмотря на различные значения максимальных выходных частот. Если oP.15. = For ", то установленная в oP.14 абсолютная максимальная частота действительно для обоих направлений.

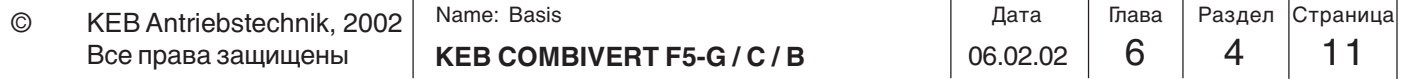

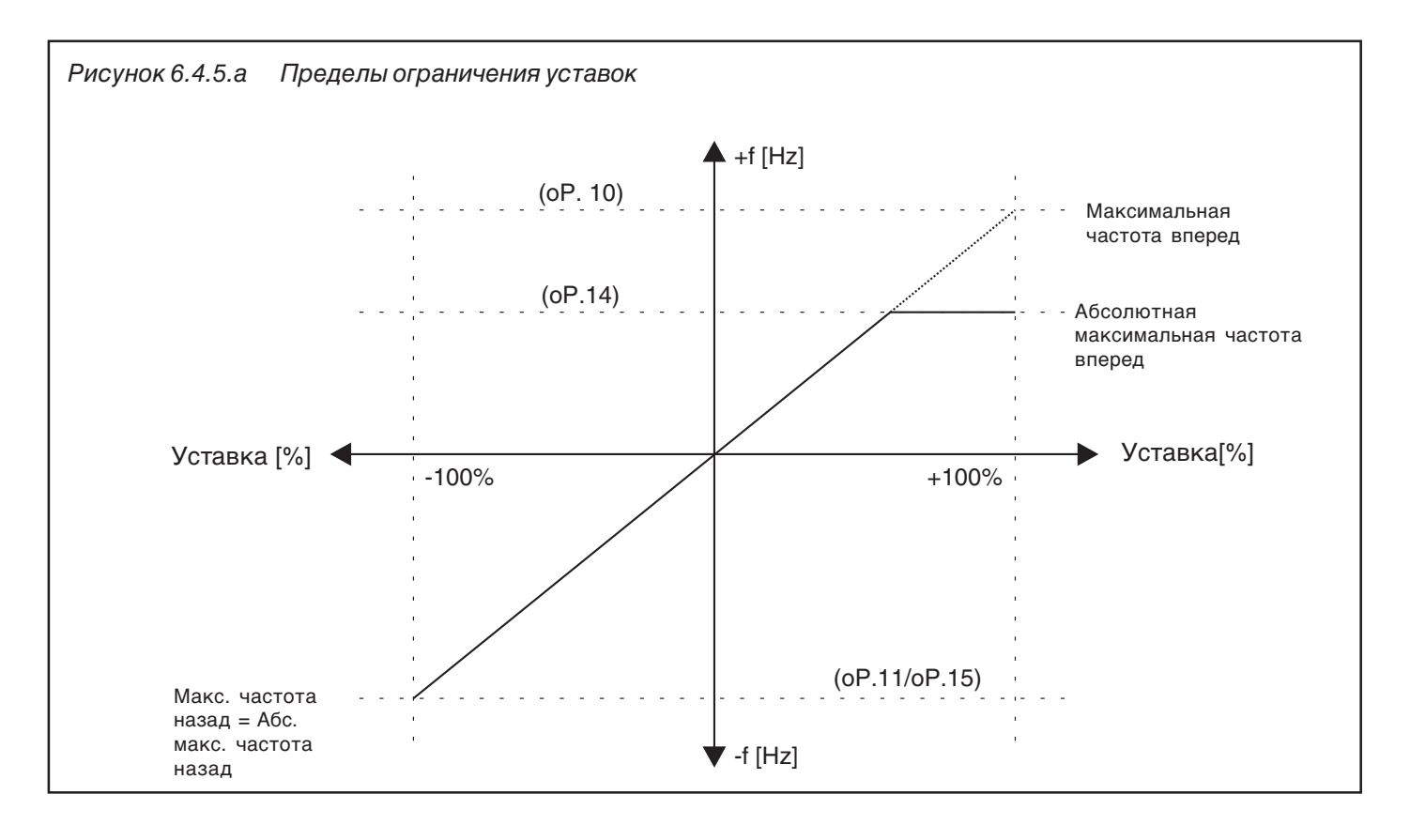

#### **6.4.6 Расчет уставки**

Уставка может задаваться в двух различных видах:

- В процентах. При этом устанавливаются пределы уставок частоты в диапазоне 0%…100%. В данном случает значение 0% соответствует минимальной частоте, а 100% - максимальной частоте. Частота рассчитывается по следующим формулам:

Положит. уставка = oP.6 + (задание уставки [%] x  $\frac{OP.10-OP.6}{100}$ 

$$
\frac{91.10 - 01.6}{100\%}
$$

Отрицат. уставка = oP.7 + (задание уставки %] x  $\frac{QP. 11 - QP.7}{100\%}$  $0P.11-0P.7$ 

- В абсолютных значениях. При этом уставка задается непосредственно как частота и ограничивается соответствующими минимальными и максимальными значениями, а также абсолютным максимальным значением.

Источники уставок определяются следующим образом:

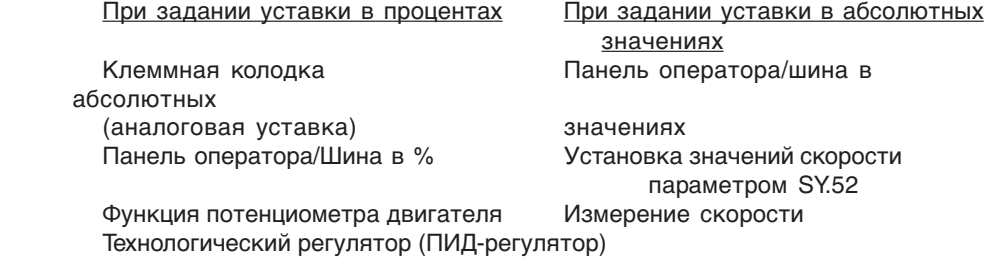

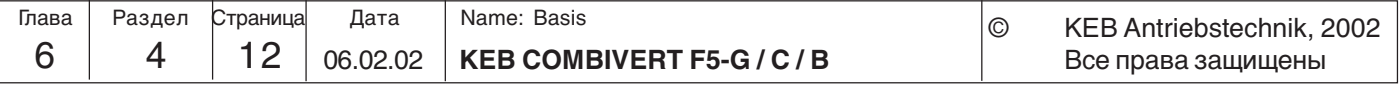

#### **6.4.7 Генератор рампы Генератор рампы**

Генератор рампы определяет время, в течение которого происходит изменение частоты. Время ускорения (для положительного изменения частоты) и время замедления (для отрицательного изменения частоты) могут устанавливаться по отдельности для обоих направлений вращения. Для того, чтобы обеспечить плавное ускорение и замедление дополнительно могут задаваться так называемые S-кривые. Время рампы относится к частоте 100 Гц (при ud.2=0) и меняется пропорционально режиму работы. Устанавливаемое время рассчитывается следующим образом:

Требуемое время рампы изменение частоты (∆f) ––––––––––––––––––––––––––––––––– = ––––––––––––––––––– Устанав. время рампы (оР.28... оР.31)

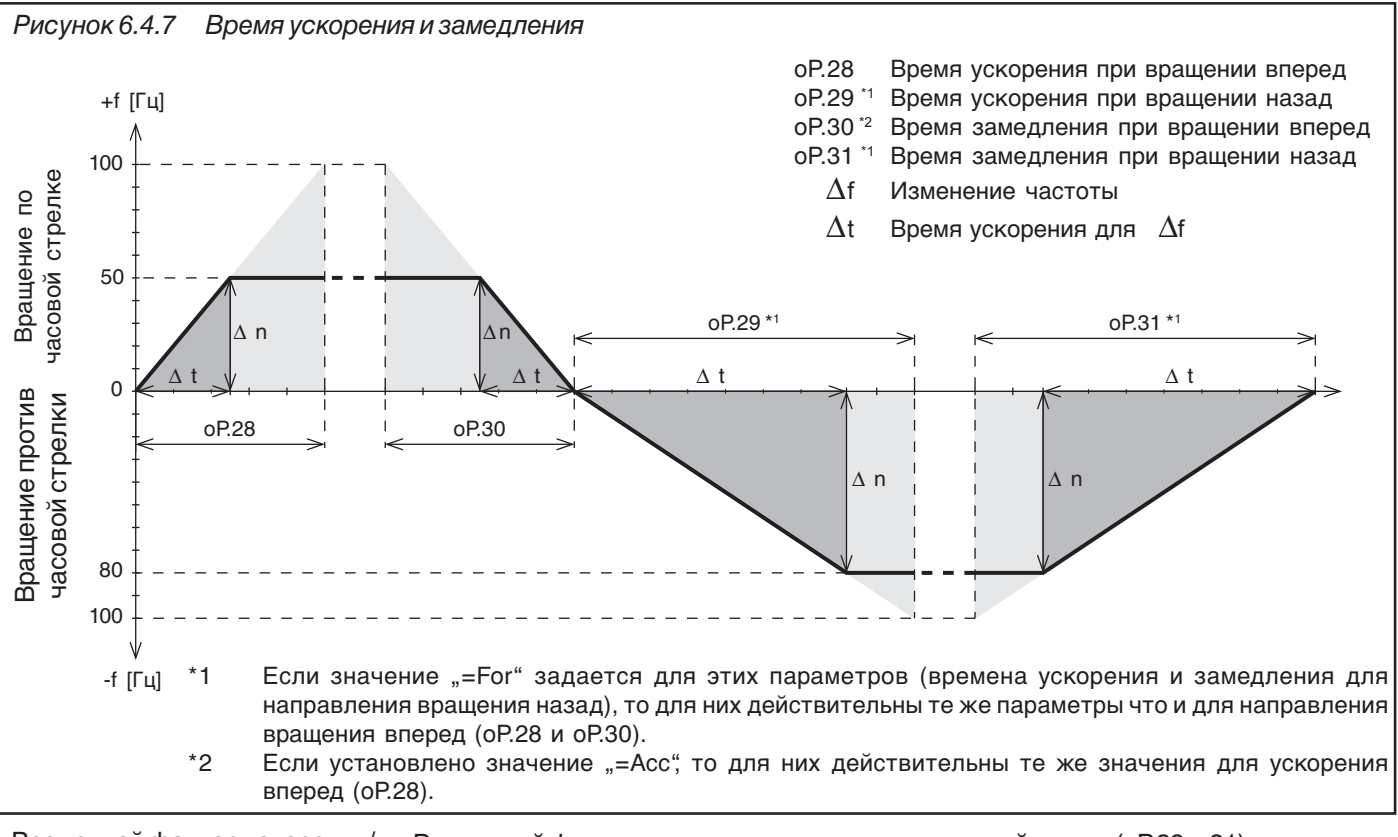

Временной фактор ускорения/ замедления (оР.62) Временной фактор увеличивает время стандартной рампы (оР.28…31) на заданное значение. Время S-кривой не меняется.

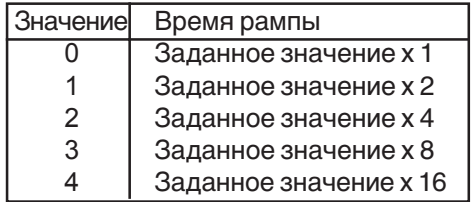

Расчет времени ускорения и замедления:

100Гц x факт. время рампы  $oP.28...oP.31 = -$ ∆f

Пример Привод должен разогнаться от 10Гц до 70Гц за 5с.

$$
- = 82.
$$

$$
oP.28 = \frac{5s \times 100 \Gamma u}{- - - - - - - - -} = 8,33c
$$
  
(70 $\Gamma$ u-10 $\Gamma$ u)

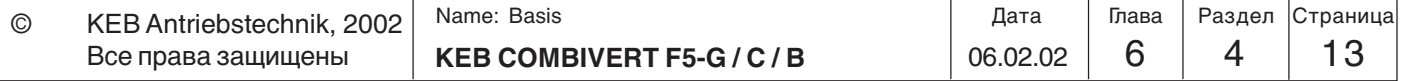

**Время S-кривой** В некоторых применениях особо важно чтобы привод запускался и останавливался плавно, без рывков. Это достигается путем сглаживания участков ускорения и замедления рампы. Время сглаживания, называемое также временем S-кривой , может задаваться параметрами оР.32…оР.35. Но S- кривые активны только при установке значения "Рампа с постоянным подъемом".

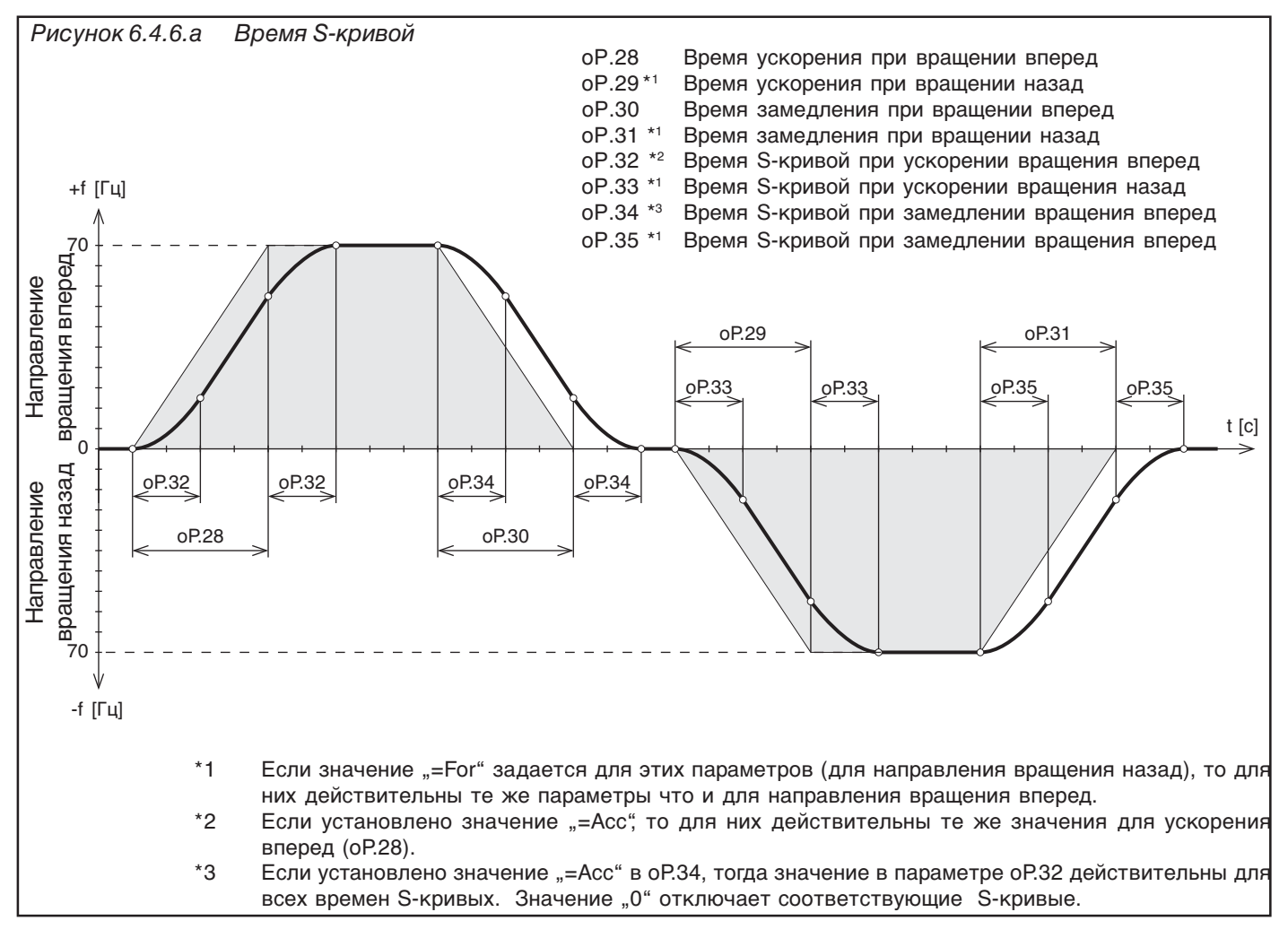

Чтобы работать по заданной рампе при активной S-кривой, необходимо чтобы установленные времена ускорения и замедления линейных участков (оР.28…оР.31) превышали соответствующие времена отрезков S-кривой (оР.32…оР.34).

Пример ускорения при вращении по часовой стрелке(Вперед) В начале и конце рампы ускорения задается параболическая кривая для времени, заданного в параметре оР.32. В результате заданное время параметром увеличивается на оР.32

Суммарное время ускорения=oP.28 + oP.32

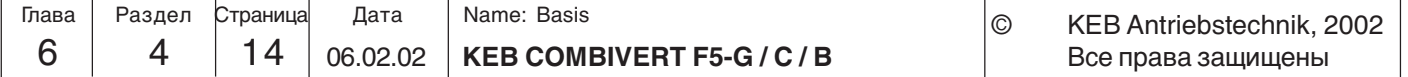

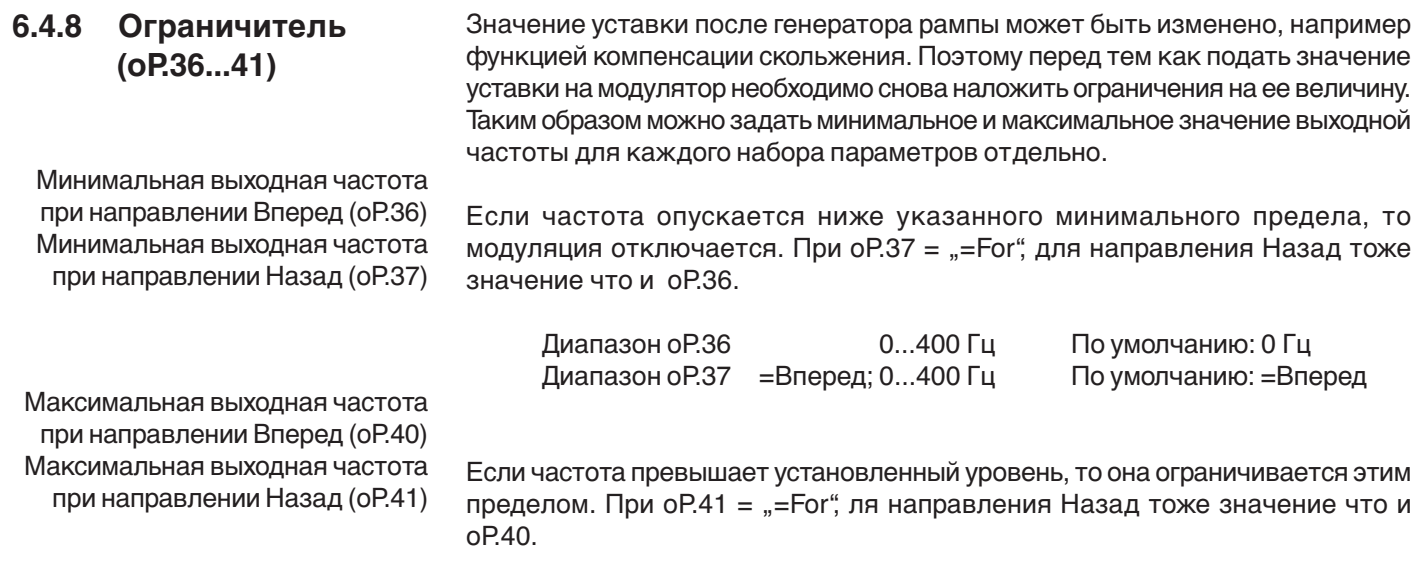

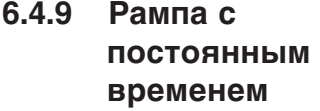

В рампах с постоянным временем времена ускорения и замедления задаются параметрами оР.28…оР31, всегда равно фактическому времени рампы независимо от установленных значений. В этом рабочем режиме S-кривые не действительны.

Диапазон оР.40 0...400 Гц По умолчанию: 200 Гц Диапазон oP.41 = Вперед; 0...400 Гц По умолчанию: = Вперед

Ниже приводится пример по использованию рампы с постоянным временем:

Конвейеры работают с различными скоростями. Оба одновременно получают сигнал Останова. Конвейеры снижают скорость пропорционально установленному времени и останавливаются одновременно.

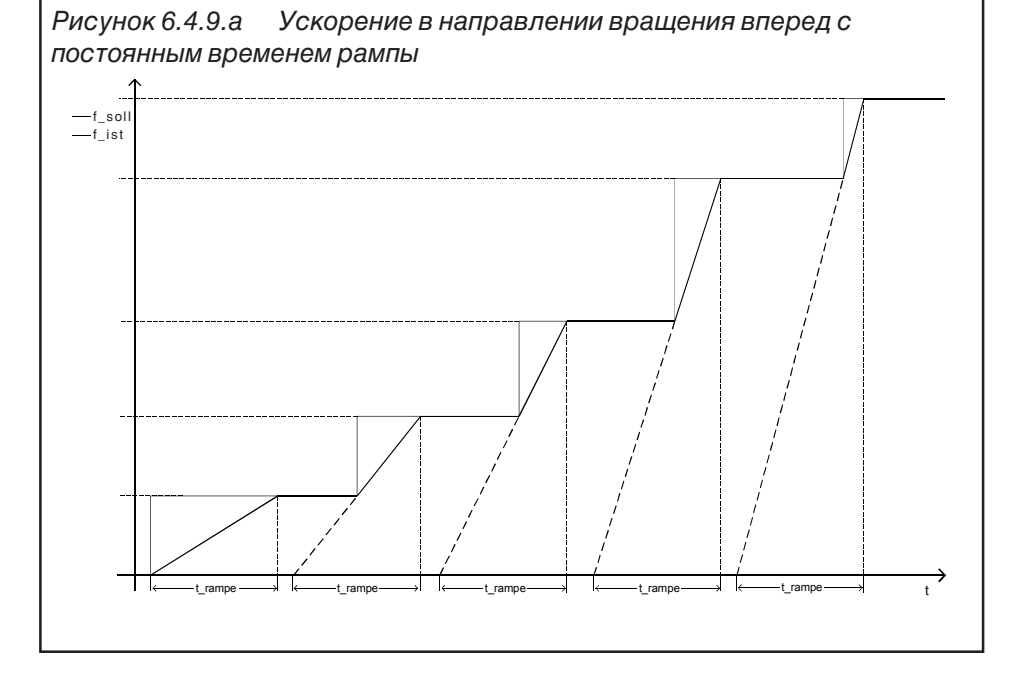

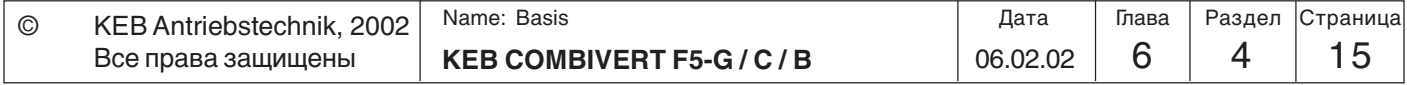

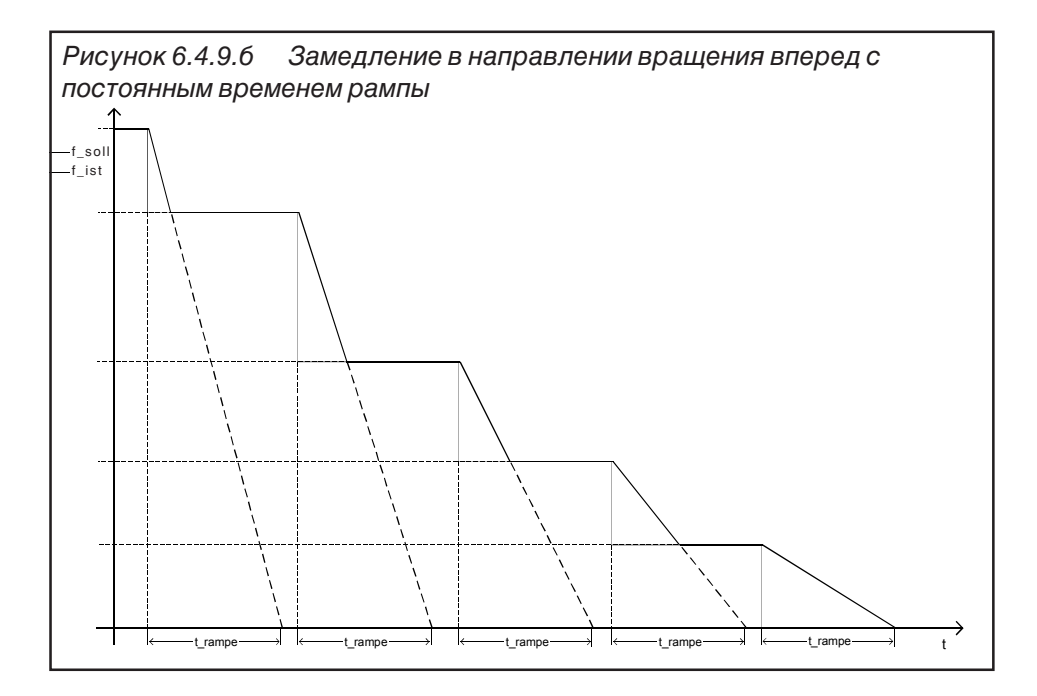

**Режим рампы (oP.27)** Различные функции рампы могут устанавливаться отдельно для каждого изменения скорости вращения (ускорение вращения вперед, замедление вращения вперед и т.д.). Выбор осуществляется параметром оР.27 и каждая установка производится отдельно. Функция активизируется после нажатия клавиши "ENTER". При нескольких выборках вводится сумма значений:

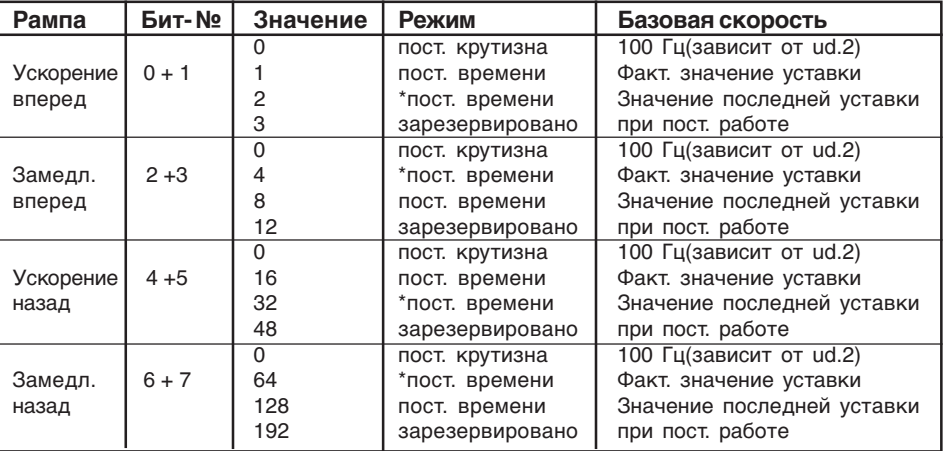

\* Не задавайте эти значения - они действуют только если ускорение начинается не с нулевой скорости или замедление не до останова.

Если для рампы инициирован режим постоянного времени, тогда функция S-кривой для этой рампы отключена. Крутизна ограничена минимумом 100Гц/4800 с.

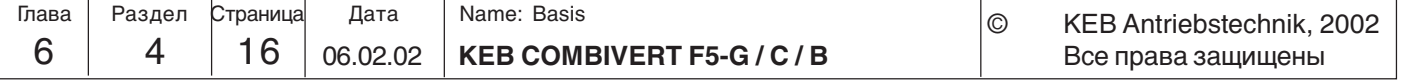

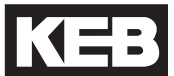

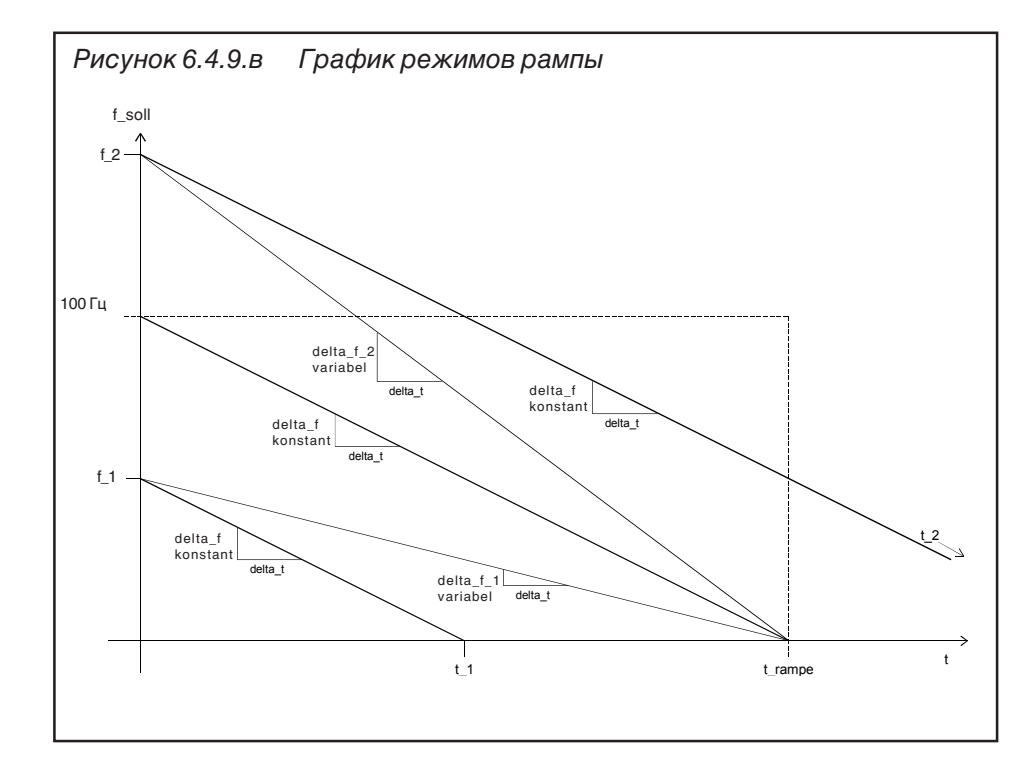

Расчет Изменение скорости, приходящейся на шаг delta t (размер шага delta f) для режима с постоянной крутизной рассчитывается из времени рампы t\_ramp и базовой скорости (100 Гц зависит от ud.2) следующим образом:

$$
delta_f = -\frac{100 \text{ Fu}}{t\_rampe / delta_f} -
$$

Для различных значений уставок фактическое время рампы рассчитывается по следующей формуле:

$$
t = t_{\text{ramp}} \cdot \frac{f_{\text{fset}}}{100 \text{Fg}}
$$

Фактическая величина шага для режима постоянного времени рассчитывается из величины шага delta f и фактического значения уставки f set, по следующей формуле

$$
delta_f(nepemethanl) = delta_f * \frac{f\_set}{100 \, \text{Fu}}
$$

Для упрощения внутренних вычислений базовое значение принимается 102.4 Гц (или 204.8 Гц или 409.6 Гц зависит от ud.2) используется :

$$
delta_f(nepemethan) = delta_f * \frac{f_s e t}{102.4 \, \text{Fu}} -
$$

В результате получается ошибка -2,4 % по отношению к реальному времени рампы. Поэтому необходимо задавать требуемое время, разделенное на 1.024.

Пример:

Требуемое время рампы = 10 с задаваемое время рампы = 10 с / 1.024 = 9.77 с

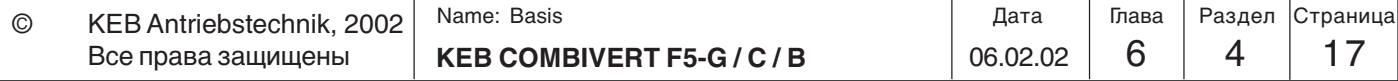

# **6.4.10 Используемые параметры**

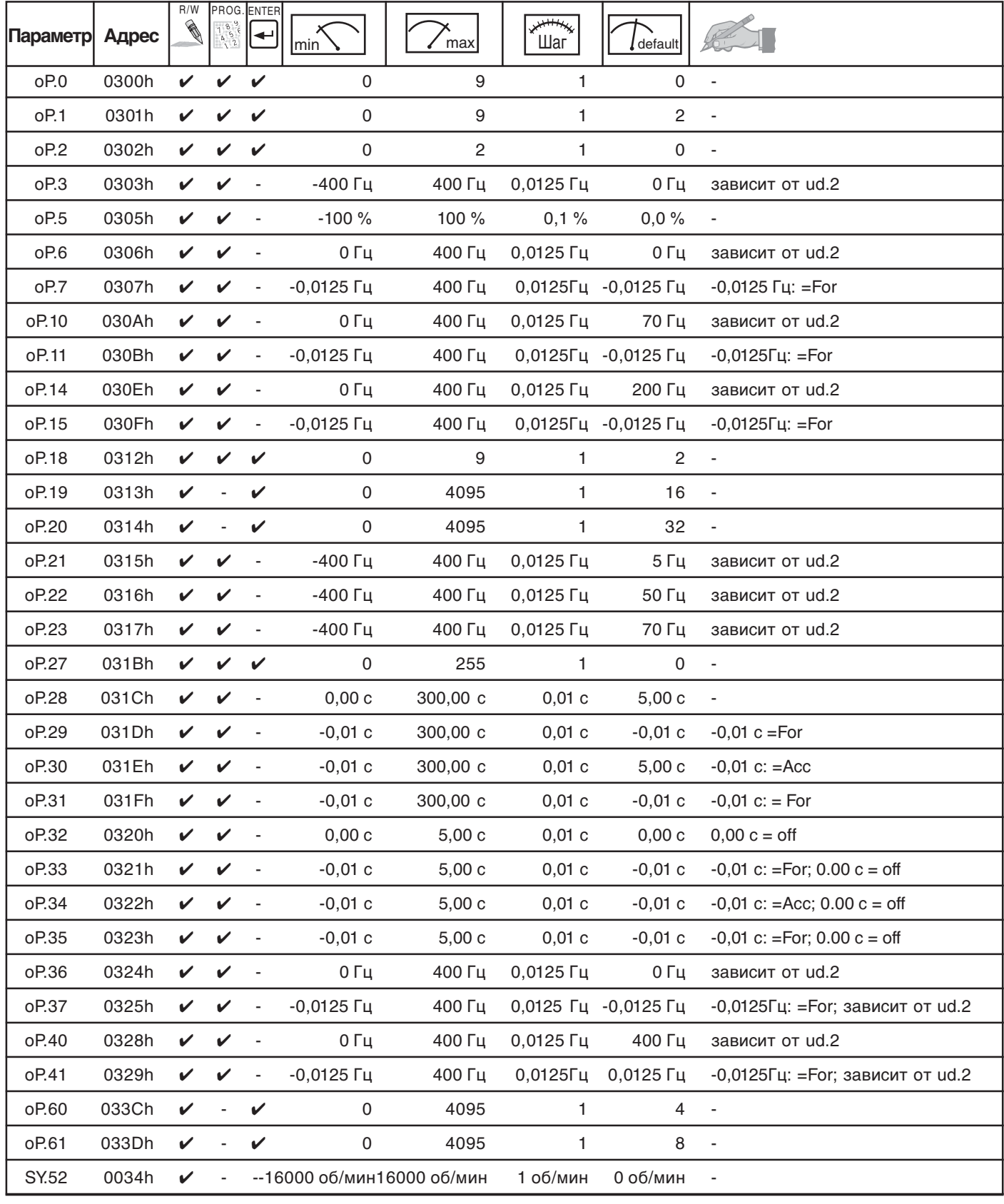

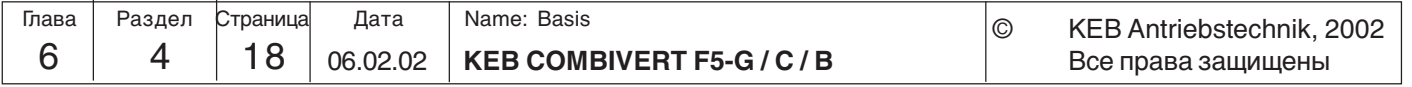

**Описание функций**

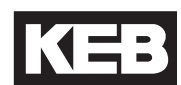

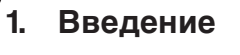

**2. Обзор**

### **3. Аппаратная часть**

- **4. Работа с прибором**
- **5. Параметры**
- **6. Описание функций**
- **7. Ввод в эксплуатацию**
- **8. Специальные функции**
- **9. Диагностика и устранение ошибок**
- **10. Планирование размещения и монтажа**
- **11. Сети**
- **12. Приложение**

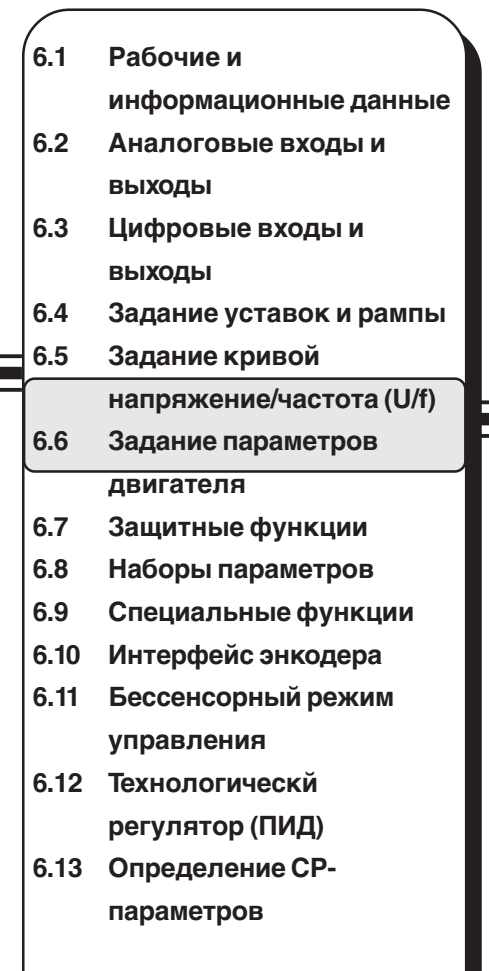

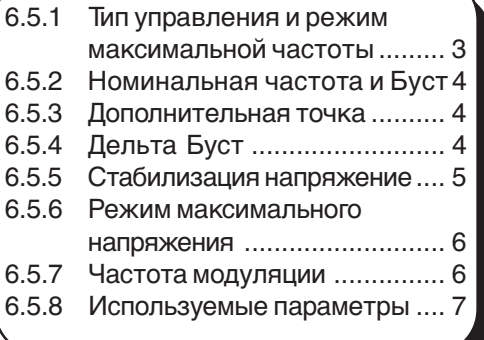

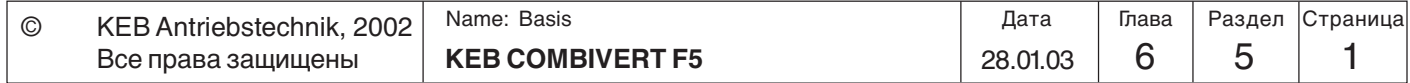

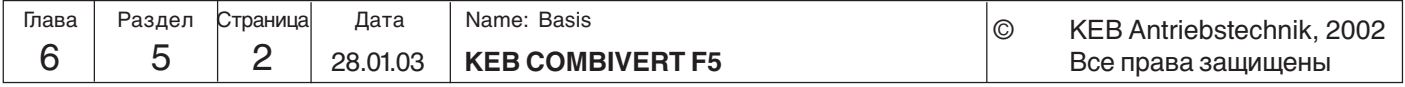

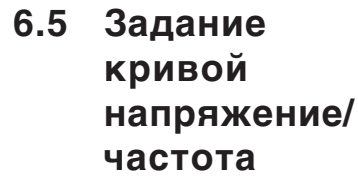

#### **6.5.1 Тип управления (ud.2) и режим максимальной частоты (только в F5-B)**

В данной приведено описание всех параметров для настройки вольт-частотной(U/ f) характеристики, а также соответствующих установок: модуляции, добавочное напряжения (буст) и частоты модуляции. За исключением частоты модуляции эти установки применимы только к F5-B, F5-G и F5-M при управляемой работе, т.е с отключенным регулятором скорости (CS.0 = off)

Этот параметр зависит от диапазона значений используемого регулятора. Значения 0…2 относятся к системам с разомкнутым контуром управления (F5-B и F5-G), значения 4...6 для систем с замкнутым контуром управления (F5-M) и 7...10 для сервопривода (F5-S). Для этих устройств имеется отдельное руководство по эксплуатации, и поэтому этот вопрос не будет подробно рассматриваться в данном руководстве.

Äàííûé ïàðàìåòð îïðåäåëÿåò ìàêñèìàëüíî âîçìîæíóþ ÷àñòîòó/ñêîðîñòü, äèñêðåòíîñòü óñòàâîê, óñòàâîê âðåìåíè äëÿ ðàìï, àíàëîãîâûå âûõîäû è òîðìîæåíèå ïîñòîÿííûì òîêîì. Èçìåíåíèÿ âëèÿþò íà âñå çàâèñèìûå îò ÷àñòîòû/ ñêîðîñòè ïàðàìåòðû. Èçìåíåíèå ïàðàìåòðà ìîæåò áûòü ïðîèçâåäåíî òîëüêî ïðè çàáëîêèðîâàííîì óïðàâëåíèå âõî ä ST íå àêòèâåí. Ïîñëå èçìåíåíèÿ ïðîèñõî äèò èíèöèàë

Значение частоты модуляции (uF.11) необходимо устанавливать как минимум в 10 превышающей максимально возможную выходную частоту!

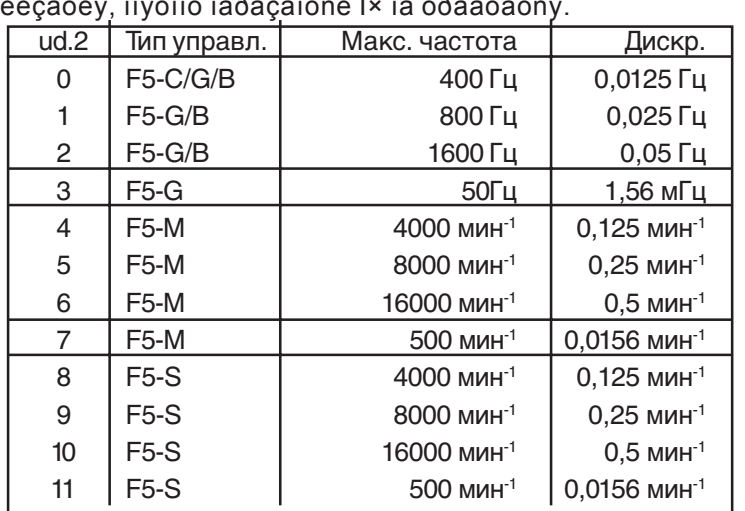

Для каждого типа управления COMBIVIS использует собственный файл конфигурации. При изменении режима вся информация параметров считывается с преобразователя и создается новый файл конфигурации, если он еще не существует.

Для задач, где необходимо обеспечить максимальный момент при малой выходной частоте необходимо использовать новый режим. **Режим высокого момента**

- Характеристики режима высокого момента:
- По умолчанию момент равен 1 Нм; отображается в 0,01 Нм
- По умолчанию скорость/частота 0,125 мин-1 / 0,0125 Гц.
- EMK-константа для синхронных двигателей может быть по умолчанию до 32 kВ
- / 1000 мин-1, это означает ном. скорость двигателя до 12,5 мин-1.

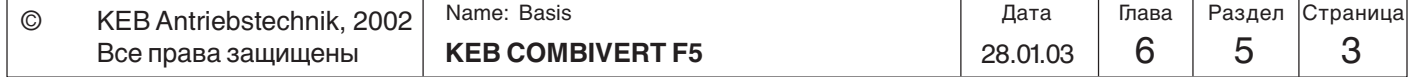

### **6.5.2 Номинальная частота (uF.0) и Буст (uF.1)**

Характеристика напряжение/частота (U/f)определяется номинальной частотой (uF.0) и Бустом (uF.1). Номинальная частота задает частоту, которой будет соответствовать 100 % глубина модуляции (~входному напряжению). Бустом устанавливается выходное напряжение при 0 Гц. Параметром uF.10 может быть увеличен предел модуляции до 200 % (см. Рисунок 6.5.2).

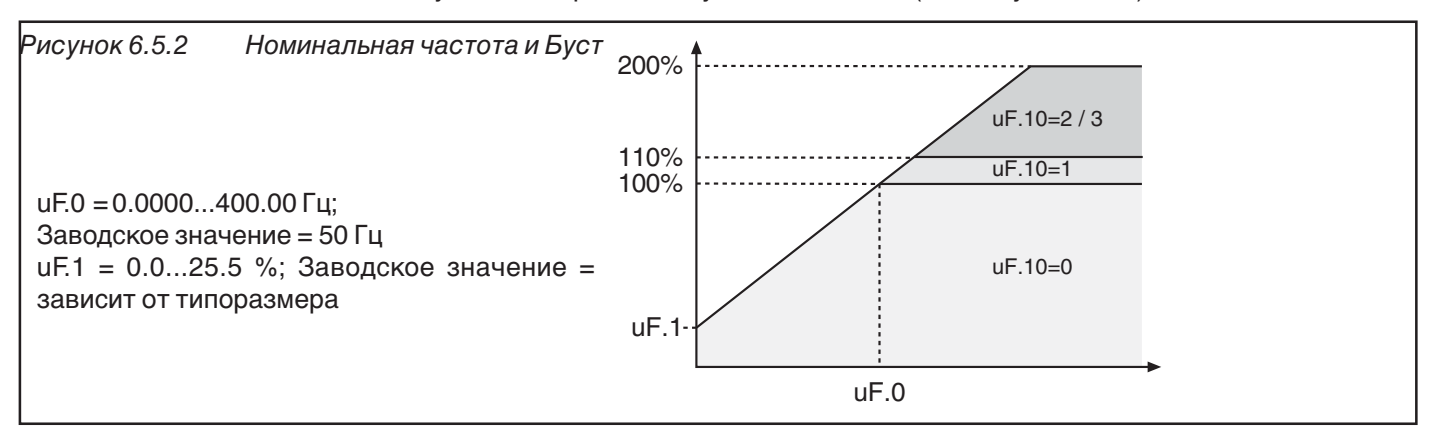

## **6.5.3**

# **Дополнительная точка (uF.2/uF.3)**

Для подстройки U/f-характеристики для специальных применений предназначена дополнительная точка определяемая параметрами uF.2 и uF.3. uF.2 задает частоту и uF.3-напряжение. При uF.2 = 0 Гц эта точка не учитывается.

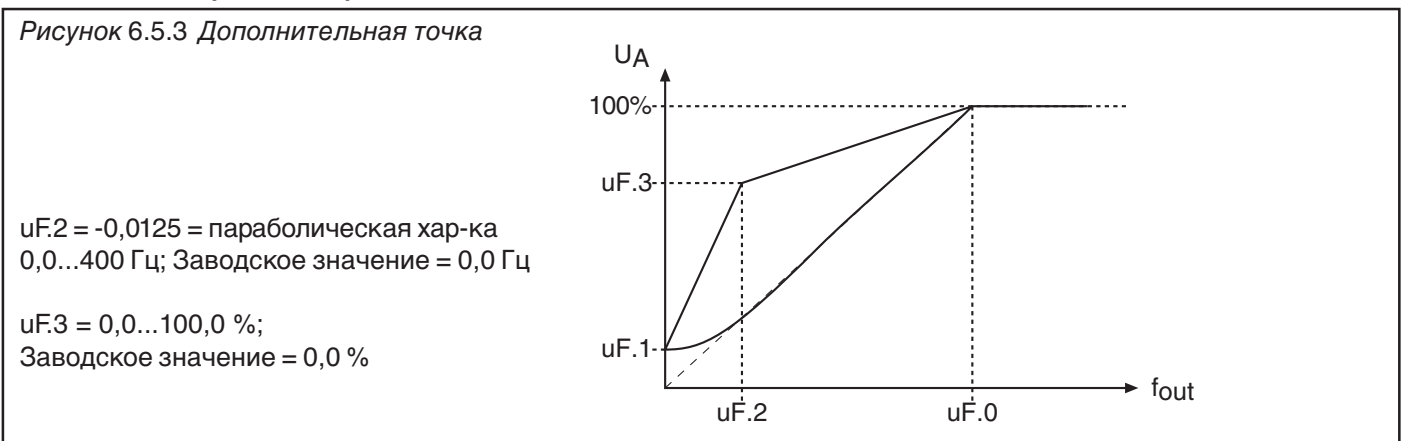

### **6.5.4 Дельта Буст (uF.4/uF.5)**

Дельта Буст - ограниченный во времени Буст. Используется для преодоления больших пусковых моментов. Добавочное напряжение Дельта Буста суммируется с Бустом; но эта сумма ограничена величиной 25.5 %.

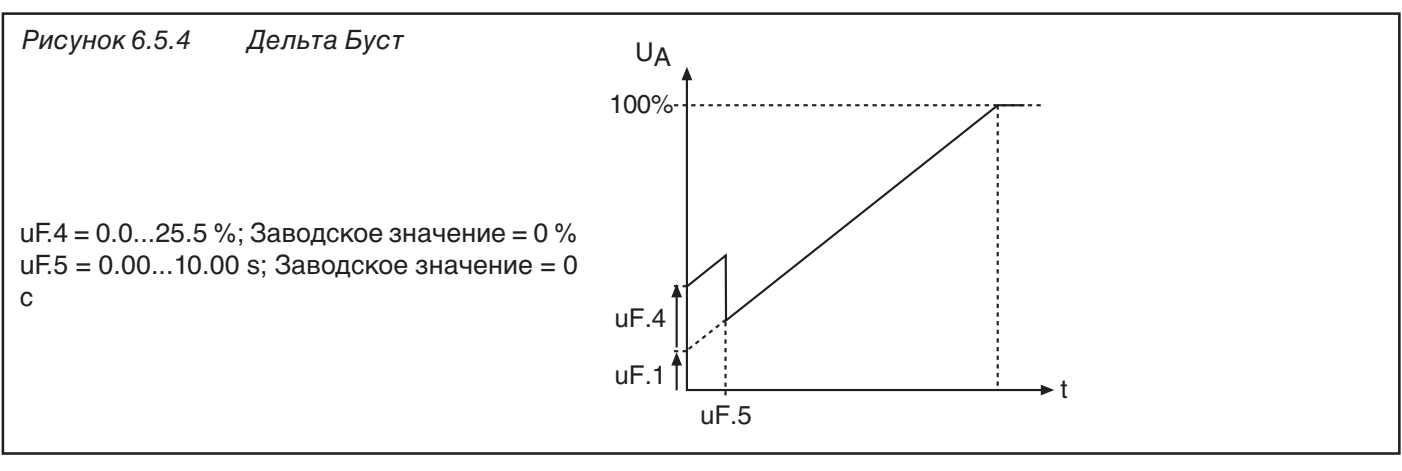

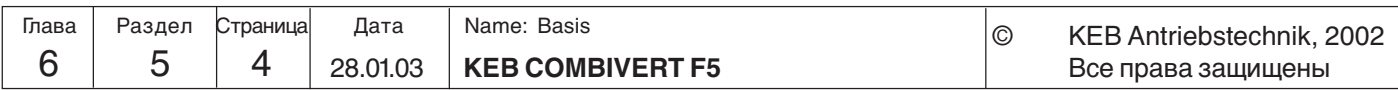

#### **6.5.5 Стабилизация напряжения (uF.9)**

Вследствие колебания напряжения сети или нагрузки в процессе работы может меняться напряжение в звене постоянного тока и следовательно выходное напряжения. При активизации стабилизации напряжения в звене постоянного тока компенсируются колебания выходного напряжения. Это означает, что 100% выходного напряжения соответствуют значению, установленному в uF.9 и максимум 110% х (напр. в звене пост. тока/√2). Более того, данная функция позволяет подключать к преобразователю двигатели с меньшим номинальным током.

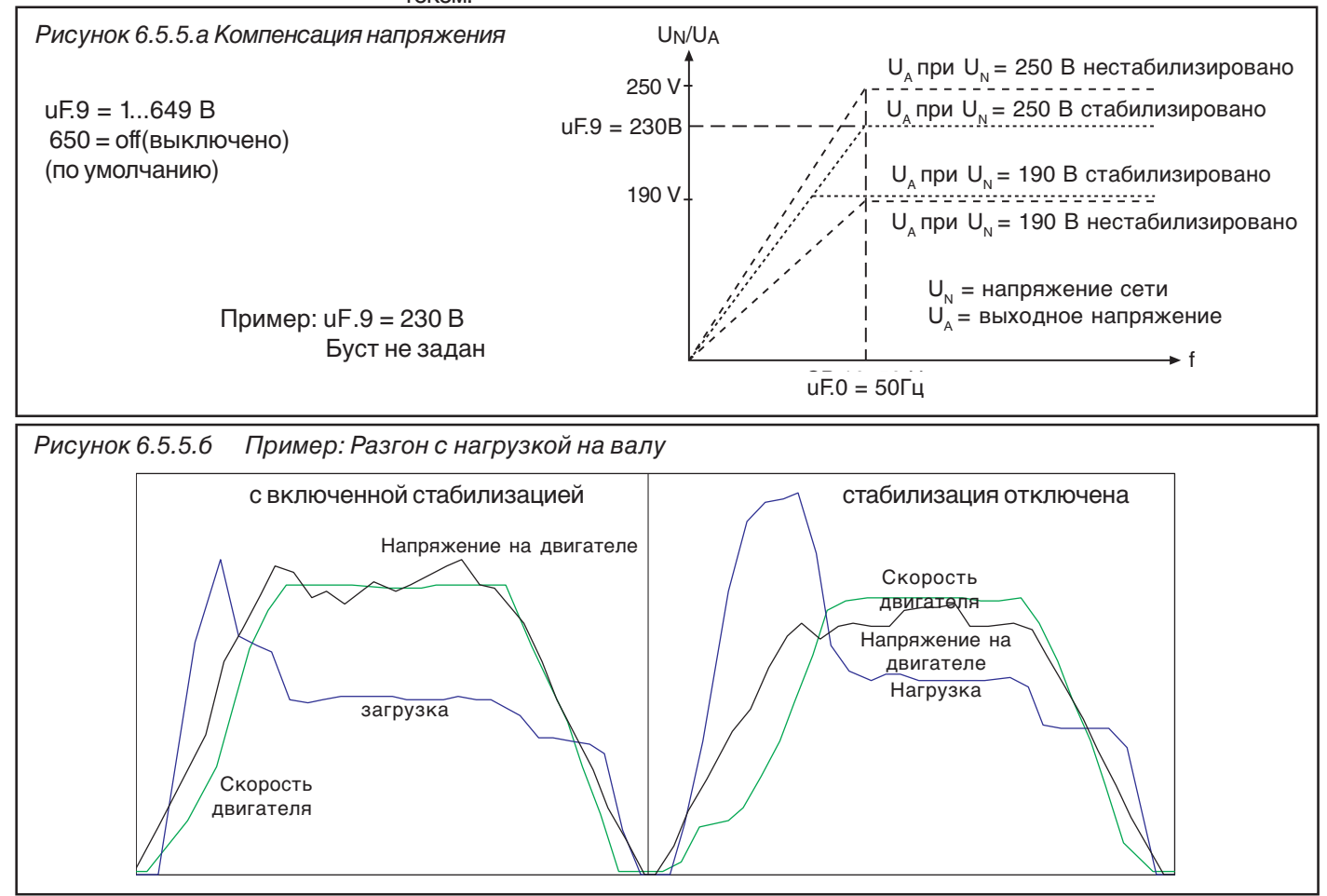

**Стабилизация напряжения с постоянной времени PT1 (uF.19)**

**(только для F5-G >= D-корпуса)**

Параметром uF.19 задается постоянная времени стабилизации PT1. PT1 позволяет сделать напряжение в звене постоянного тока более сглаженным. Стартовое значение PT1-элемента используется как значение для стабилизации напряжения.

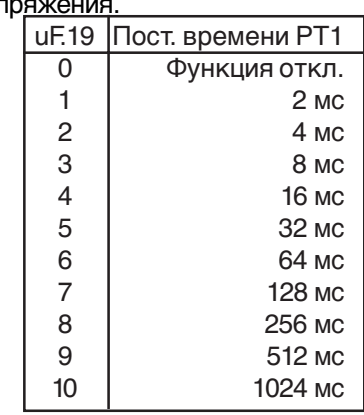

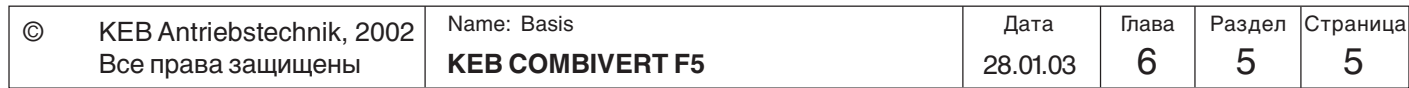

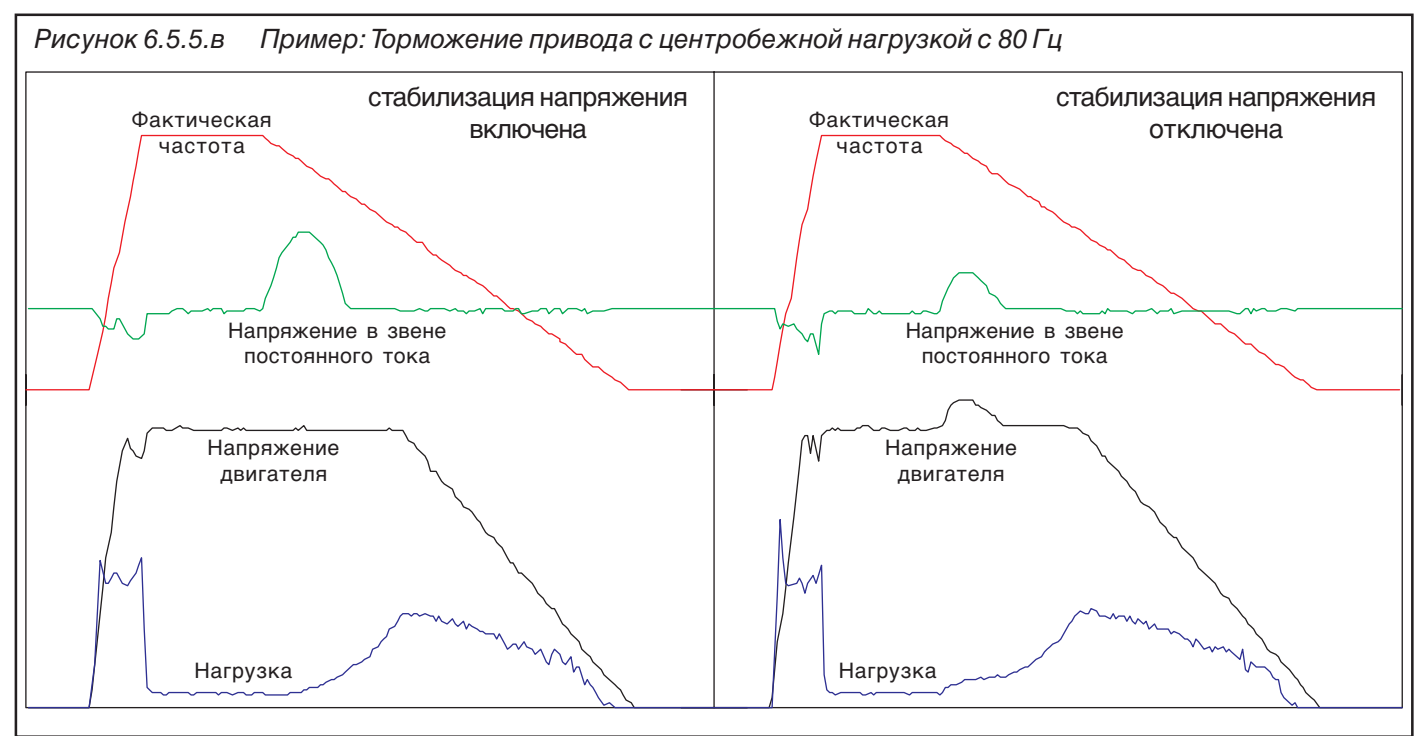

### **6.5.6 Режим максимального напряжения (uF.10)**

Путем изменения режима максимального напряжения можно добиться увеличения вращающего момента при скоростях больших номинальной путем перемодуляции (величина напряжения 110%). Подъем вольт-частотной характеристики влияет на задействованную функцию энергосбережения или на стабилизацию напряжения.

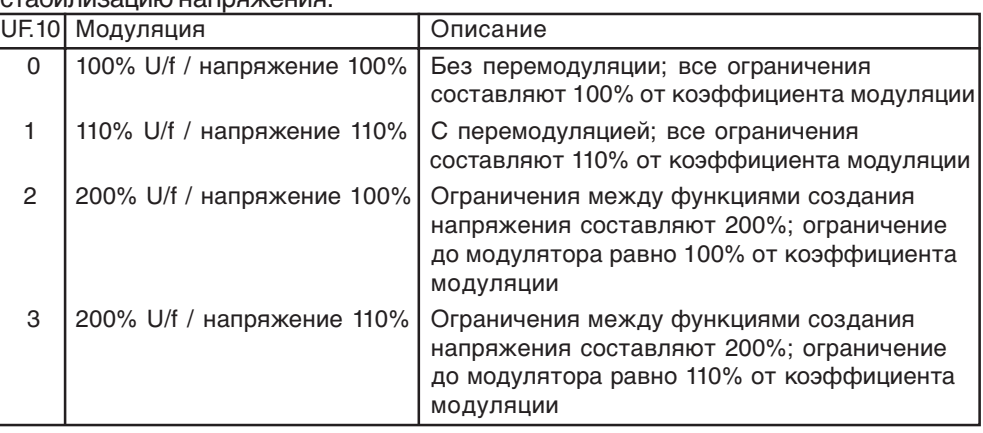

### **6.5.7 Частота модуляции (uF.11)**

Частота модуляции, с которой синхронизирована работа силового модуля, можно меняться в зависимости от требований. Максимально возможная частота модуляции, а также заводская установка определяются силовой частью.

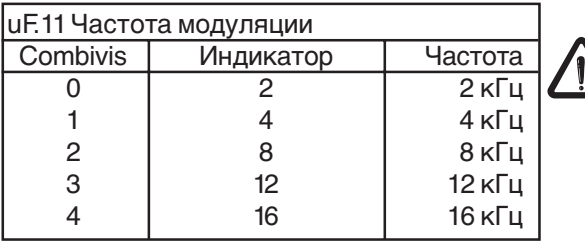

При частоте модуляции выше 4 кГц необходимо учитывать максимальную длину подводимого к двигателю кабеля, указанную в главе 2.1.6 и 2.1.7

Текущее значение частота модуляции отображена в параметре ru.45, максимальная частота модуляции – в параметре In.3, а номинальная частота модуляции – в параметре In.4

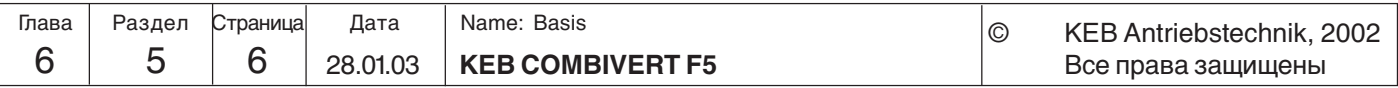

KE

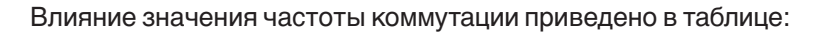

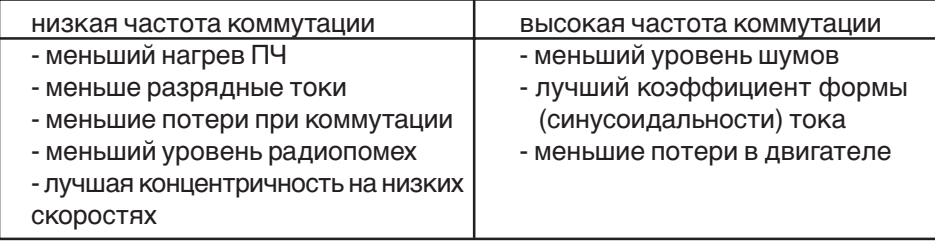

#### **6.5.8 Используемые параметры**

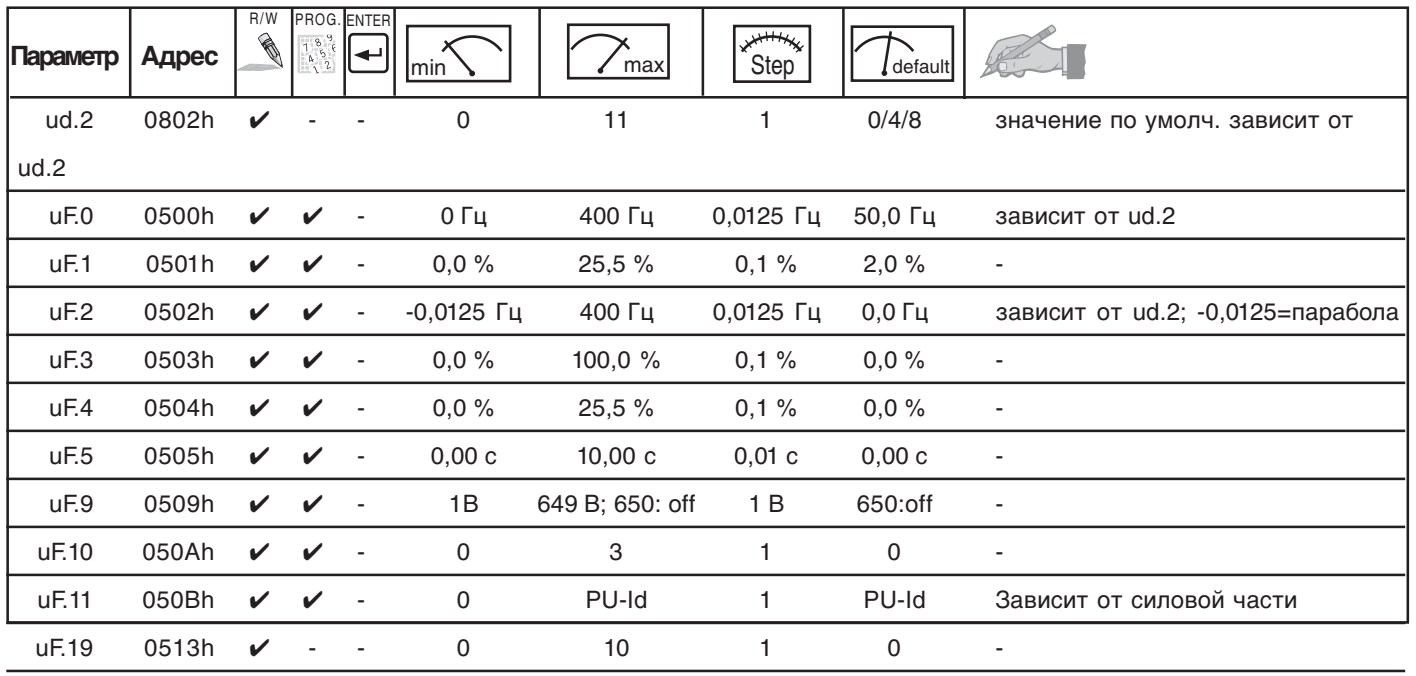

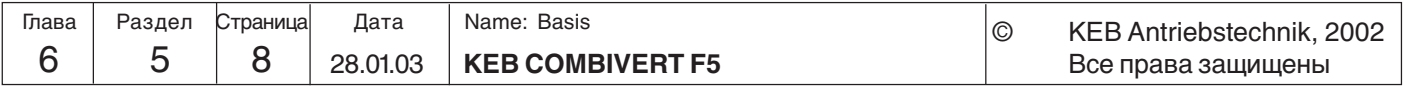

**Описание функций**

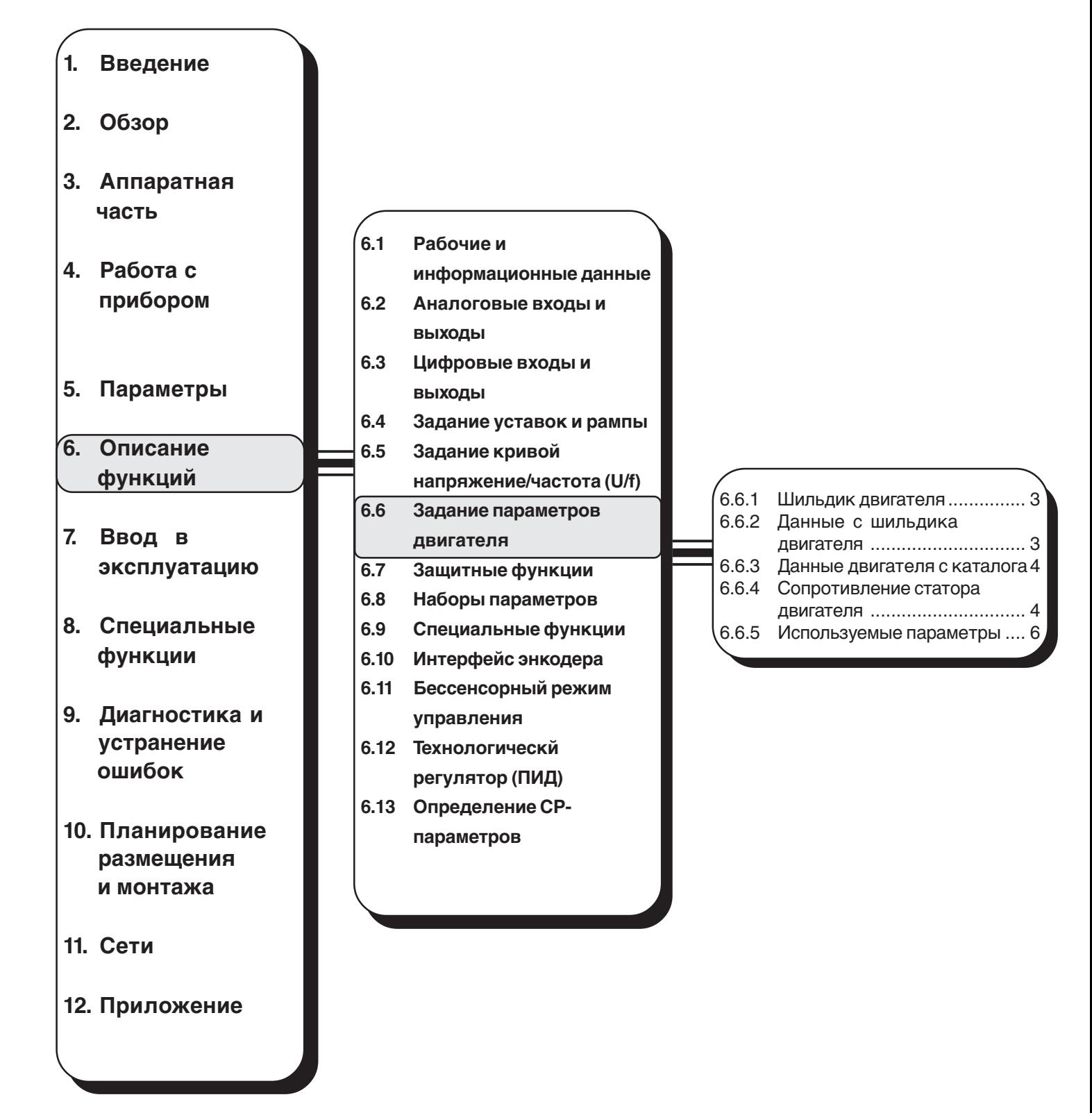

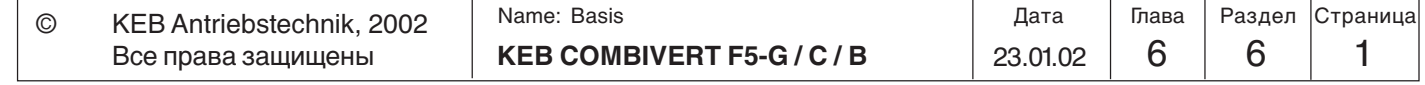

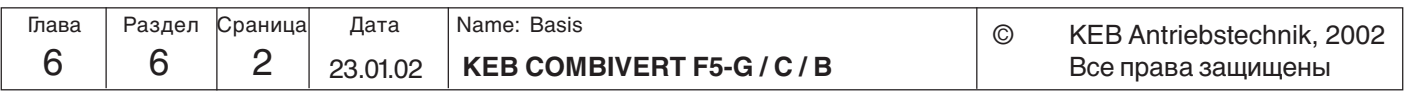

#### **6.6 Задание параметров двигателя** Задание точных параметров двигателя - необходимое условие для корректной работы преобразователя частоты. Это связано с тем, что принцип действия многих функции ПЧ основан на расчетных величинах по параметрам двигателя. Примером таких функций являются: Буст(добавочное напряжение), компенсация скольжения и коррекция момента.

#### **6.6.1 Шильдик двигателя**

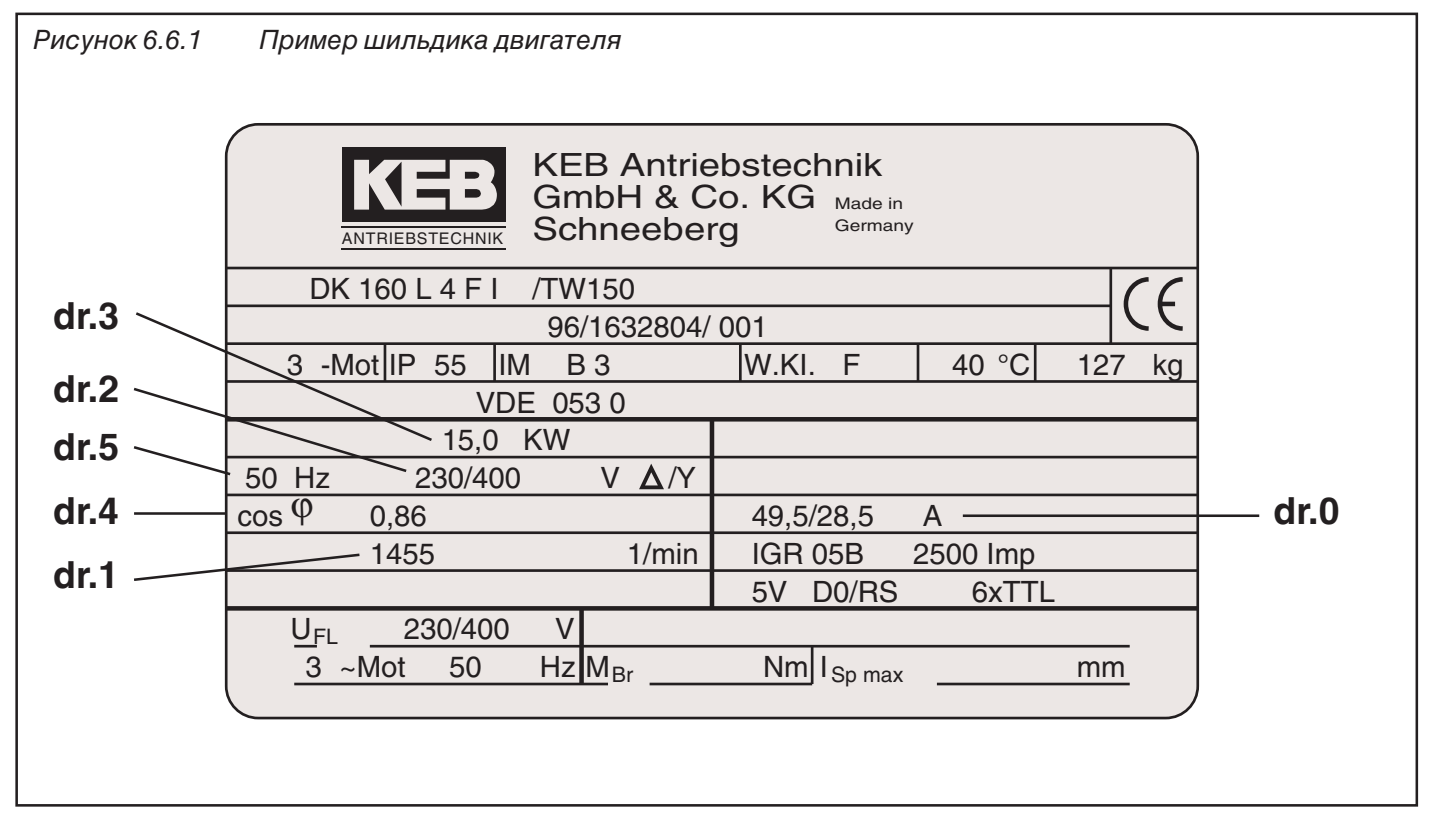

**6.6.2 Данные с шильдика двигателя (dr.0...dr.5)**

Значения приведенных ниже параметров необходимо брать непосредственно с шильдика подключаемого двигателя (см. выше):

- dr.0 Номинальный ток 0.0...710.0 А (звезда-треугольник)
	-
- 
- dr.1 Номинальная скорость 0...64000 об/мин
- dr.2 Номинальное напряжение 120...500 В (звезда-треугольник)
- dr.3 Номинальная мощность 0.35...400.00 кВт
- dr.4 Коэффициент мощности cos(phi) 0.00...1.00
- dr.5 Номинальная частота 0...1600.0 Гц

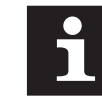

При вводе dr.0 и dr.2 необходимо учитывать тип соединения обмоток двигателя (звезда-треугольник). Например для приведенного выше шильдика 230 В / 49.5 А при соединении треугольником и 400 В / 28.5 А при соединении звездой.

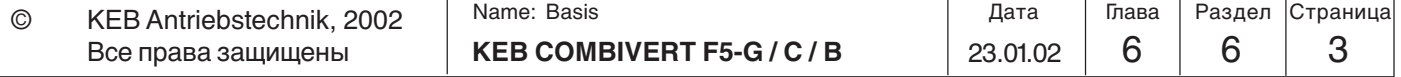

**6**

#### **6.6.3 Данные двигателя с каталога (dr. 9)**

Обычно максимальный(опрокидывающий) вращающий момент двигателя (M<sub>v</sub>/M<sub>N</sub>) не указывается на шильдике двигателя. Эти данные можно найти в паспорте двигателя или каталоге. Для стандартных двигателей KEB (4-х полюсных) этот параметр приведен в следющей таблице:

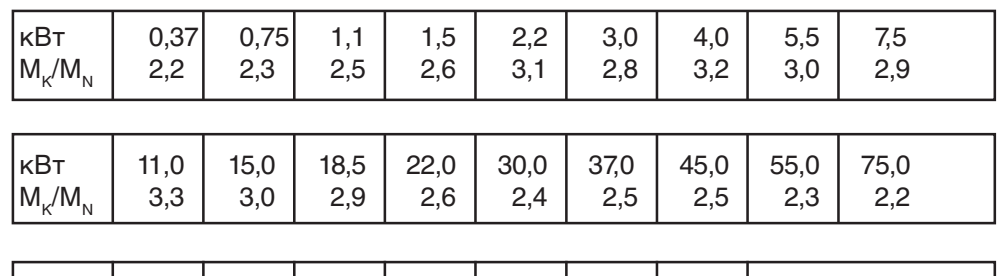

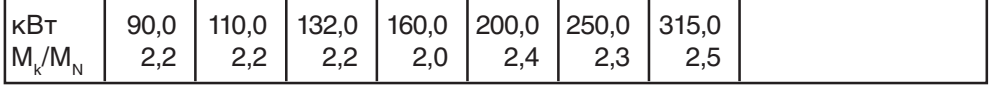

Если значение сопротивления статора берется из паспорта или каталога, то там обычно указывается R1<sub>20</sub> - эквивалентное (фазовое) значение. В зависимости от типа соединения обмоток параметр dr.6 необходимо расчитать по формуле:

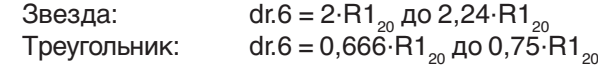

Если указано только сопротивление warm resistance  $R_{w}$ :

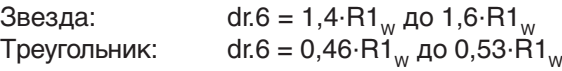

#### **6.6.4 Сопротивление статора двигателя (dr.6)**

Сопротивление статора двигателя измеряется независимо от типа соединения обмоток (∆ / Y) на теплом двигателе между двумя фазами питающего кабеля. Для получения более точного результата необходимо измерить все три значения (U/V, U/W и V/W) и рассчитать среднее значение.

При таком способе измерения помимо основного сопротивления обмоток учитывается и сопротивлении линий питания, что очень важно при большой длине питающих линий .

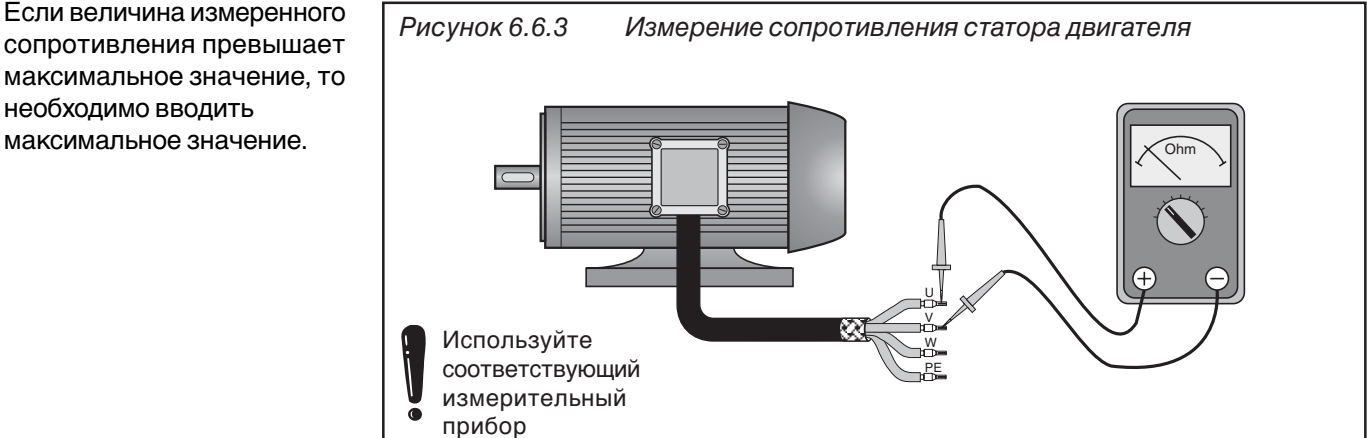

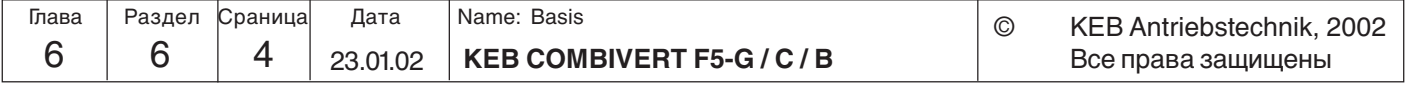

сопротивления превышает максимальное значение, то необходимо вводить максимальное значение.
При отсутствии соответствующего измерительного прибора вводятся стандартные значения!

> **Автоматическое определение сопротивления обмоток статора**

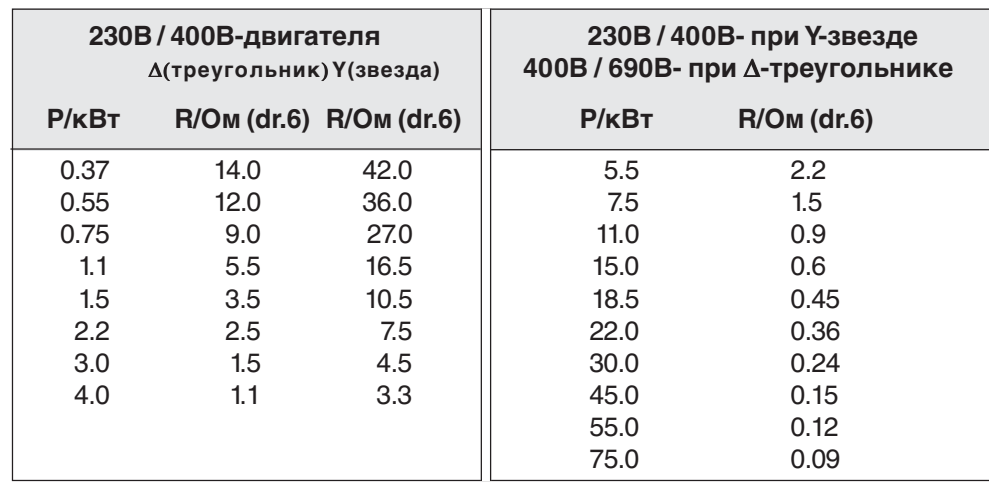

KEB COMBIVERT поддерживает автоматическое определение сопротивления статора двигателя. Для этого необходимо:

- Ввести данные двигателя с шильдика в набор параметров, который будет программироваться.

- Если этот набор параметров еще не активен, то выбрать его текущим. - Произвести измерение в зависимости от эксплуатационных потребностей в холодном состоянии, а затем соответственно прогреть двигатель до рабочей температуры.

- Включить разблокировку управления (клемма ST).

- Предварительно установить отсутсвие направление вращения (преобразователь должен быть в состоянии "LS", при необходимости в параметр оР.1 должно быть введено значение "6").

- Ввести максимальное значение "50000" в параметр dr.6.

Во время операции определения сопротивления на дисплее (или ru.0) отображается "Сdd". После успешного определения значение сопротивления статора двигателя

вводится в параметр dr.6. Если во время этой процедуры происходит ошибка, то выводится сигнал ошибки "E.Cdd". Выявление ошибок может осуществляться для каждого набора параметров по отдельности.

Благодаря этой функции можно для каждого набора параметров произвести автоматичесоке определение при разных режимах работы, например, "Большая нагрузка" при большой температуре двигателя для особенно тяжелых режимов

**Расчет оптимизации**

**(Fr.10) МОСЯ ВВОДЕ П**араметров нового двигателя сразу же необходимо произвести расчет модели двигателя - должен быть активизирован параметр Fr.10 установкой его в значение "3" (при этом преобразователь должен находиться в состоянии nOP). Тем самым осуществляется установка по умолчанию ряда управляющих параметров, что имеет существенное значение для таких функций как Буст, компенсация скольжения и т.д. Данная установка зависит от идентификационных данных преобразователя (как, например, номинальный ток преобразователя) и идентификационных данных двигателя (как, например, номинальный режим работы двигателя и номинальный ток двигателя). Операция расчета изменяет следующие параметры:

uF.0 Номинальная частота = Номинальной частоте двигателя (dr.5)

- uf.1 Буст = рассчитанному значению
- uF.2 Дополнительная частота = -0,0125 Гц (параболическая кривая)
- uF.3 Добавочное напряжение = 0
- uF.9 Стабилизация напряжения = Номинальному напряжению двигателя (dr.2)
- uF.16 Настройка Автобуста = 1 (со знаком)
	- uF.17 Коэффициент усиления Автобуста = 1,2

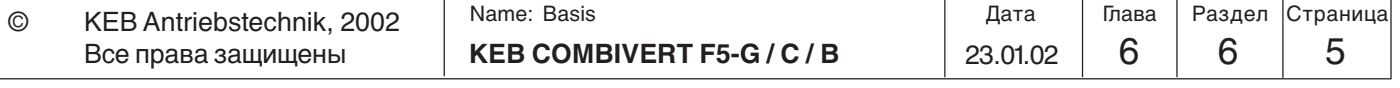

cS.0 Настройка регулятора скорости = 34 (регулятор скорости + ограничение скольжения)

cS.1 Фактическое значение = 2 (расчитывается)

cS.4 Ограничение частоты регулятора скорости= 4 • номинальное скольжение двигателя

Настройки, полученные при помощи оптимизации, удовлетворяют приблизительно в 90% применений. Для специализированных применений добиться хорошей оптимизации можно при помощи искусственных методов.

| Параметр        | Адрес | R/W          | $\begin{matrix} 1 & 8 & 9 \\ 1 & 5 & 6 \\ 1 & 2 & 1 \end{matrix}$ | PROG. ENTER<br>اس          | min                | max          | بيبيبير<br>Шаг       | $l$ default            |                                |
|-----------------|-------|--------------|-------------------------------------------------------------------|----------------------------|--------------------|--------------|----------------------|------------------------|--------------------------------|
| dr.0            | 0600h | ✓            | V                                                                 | $\overline{\phantom{a}}$   | 0,0A               | 710,0 A      | 0.1A                 | $P-ID^*$               | Маск. 25,5 А в В-корпусе       |
| dr.1            | 0601h | ✓            | ✓                                                                 |                            | 0 об/мин           | 64000 об/мин | 1 об/мин             | $P$ -ID <sup>*</sup> ) | ٠                              |
| dr <sub>2</sub> | 0602h | ✓            | ✓                                                                 | $\overline{\phantom{a}}$   | 120 B              | 500 B        | 1 B                  | $P-ID^*$               | ٠                              |
| dr <sub>3</sub> | 0603h | V            | V                                                                 | ٠                          | $0.35$ $\kappa$ BT | 400,00 KBT   | $0.01$ $\kappa$ BT   | $P$ -ID <sup>*</sup> ) | ٠                              |
| dr.4            | 0604h | V            | ✔                                                                 | $\overline{\phantom{a}}$   | 0,50               | 1,00         | 0,01                 | $P$ -ID <sup>*</sup> ) | ٠                              |
| dr.5            | 0605h | ✓            | ✔                                                                 | $\overline{\phantom{a}}$   | $0.0$ $\Gamma$ u   | 1600,0 Гц    | $0.1$ $\Gamma$ $\mu$ | $P$ -ID <sup>*</sup> ) | ٠                              |
| dr.6            | 0606h | ✓            | ✔                                                                 | ٠                          | 0,000 OM           | 50,000 OM    | 0,001 OM             | $P-ID^*$               | При вводе 50 Ом активизируется |
|                 |       |              |                                                                   |                            |                    |              |                      |                        | автоматическое определение     |
| dr.9            | 0609h | $\checkmark$ | $\checkmark$                                                      | $\overline{\phantom{a}}$   | 0,5                | 4,0          | 0,1                  | 2,5                    | $\overline{\phantom{a}}$       |
| Fr.10           | 090Ah | ✓            |                                                                   | $\boldsymbol{\mathcal{U}}$ | 3                  | 3            | 1                    | 3                      | $\overline{\phantom{a}}$       |

6.6.5 Используемые параметры

\*) зависит от парметров силовой части

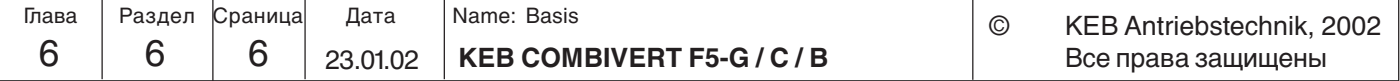

**Functional Description**

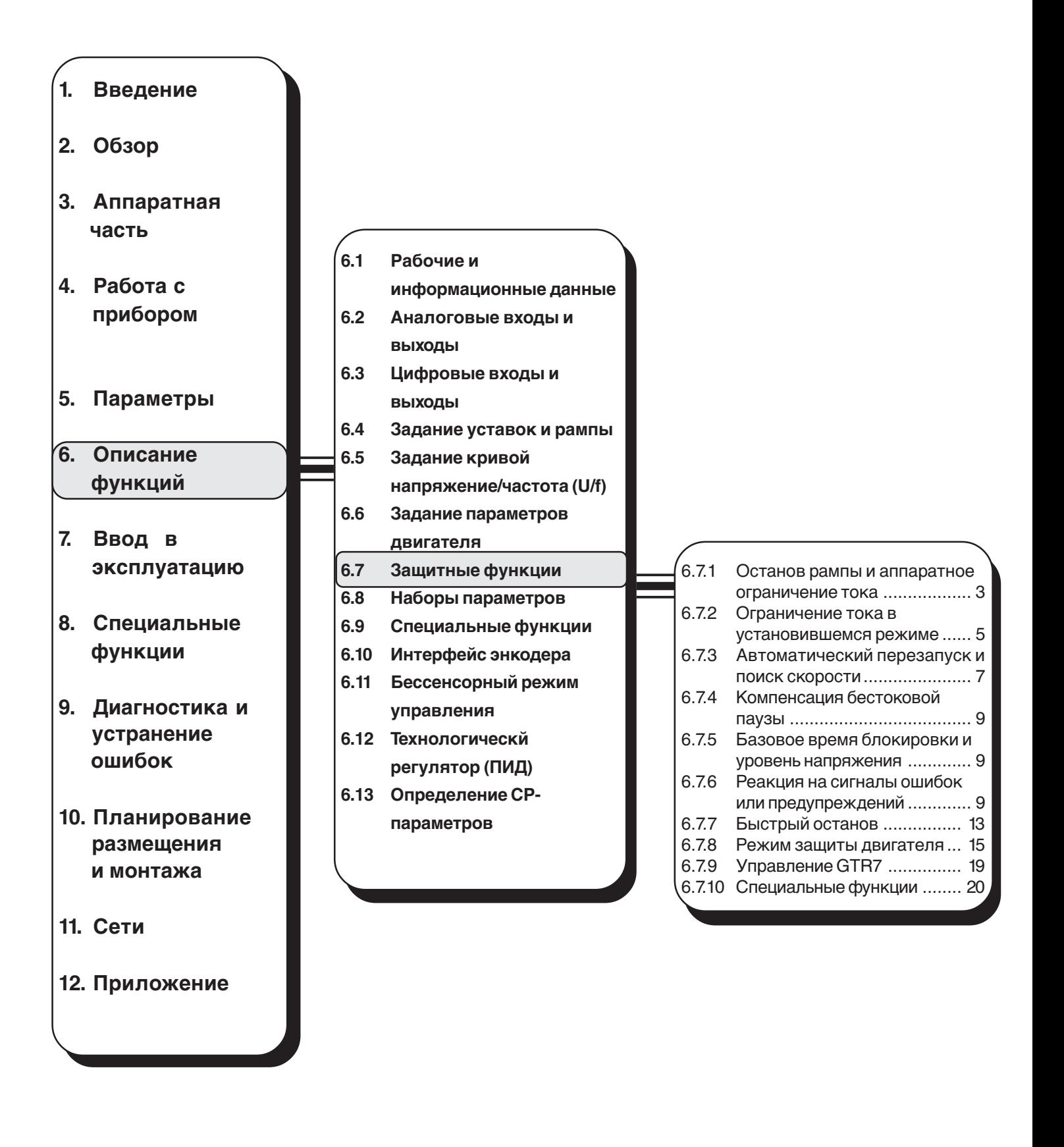

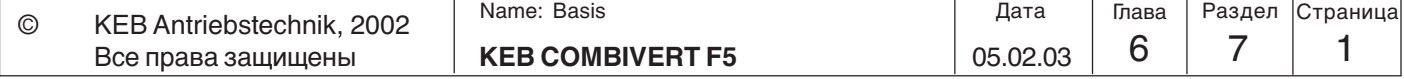

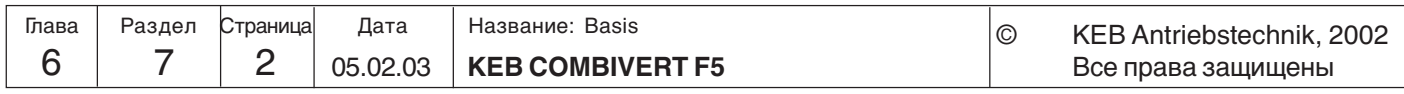

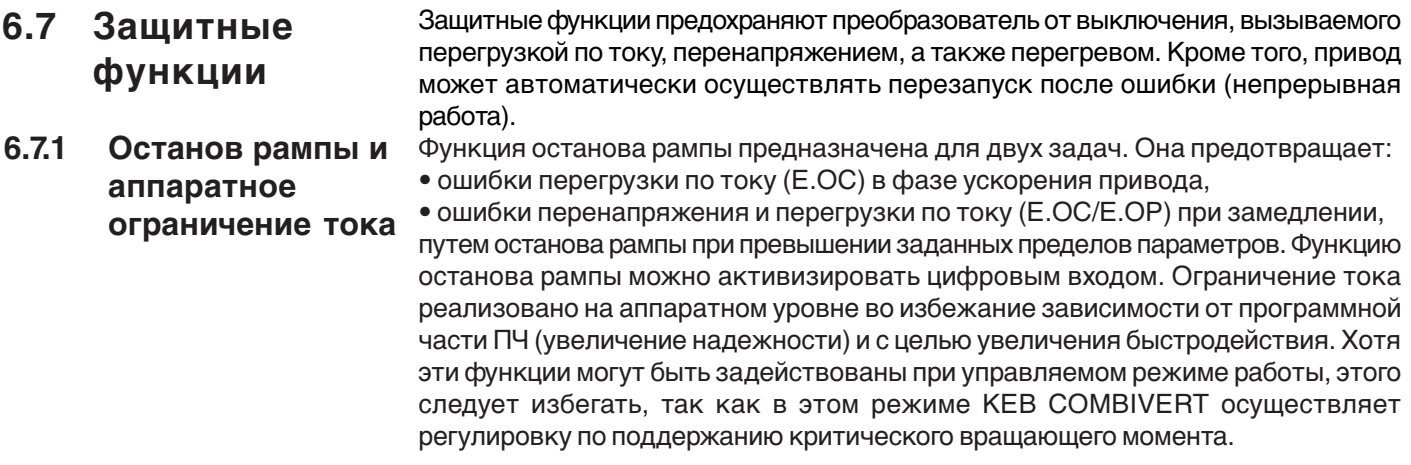

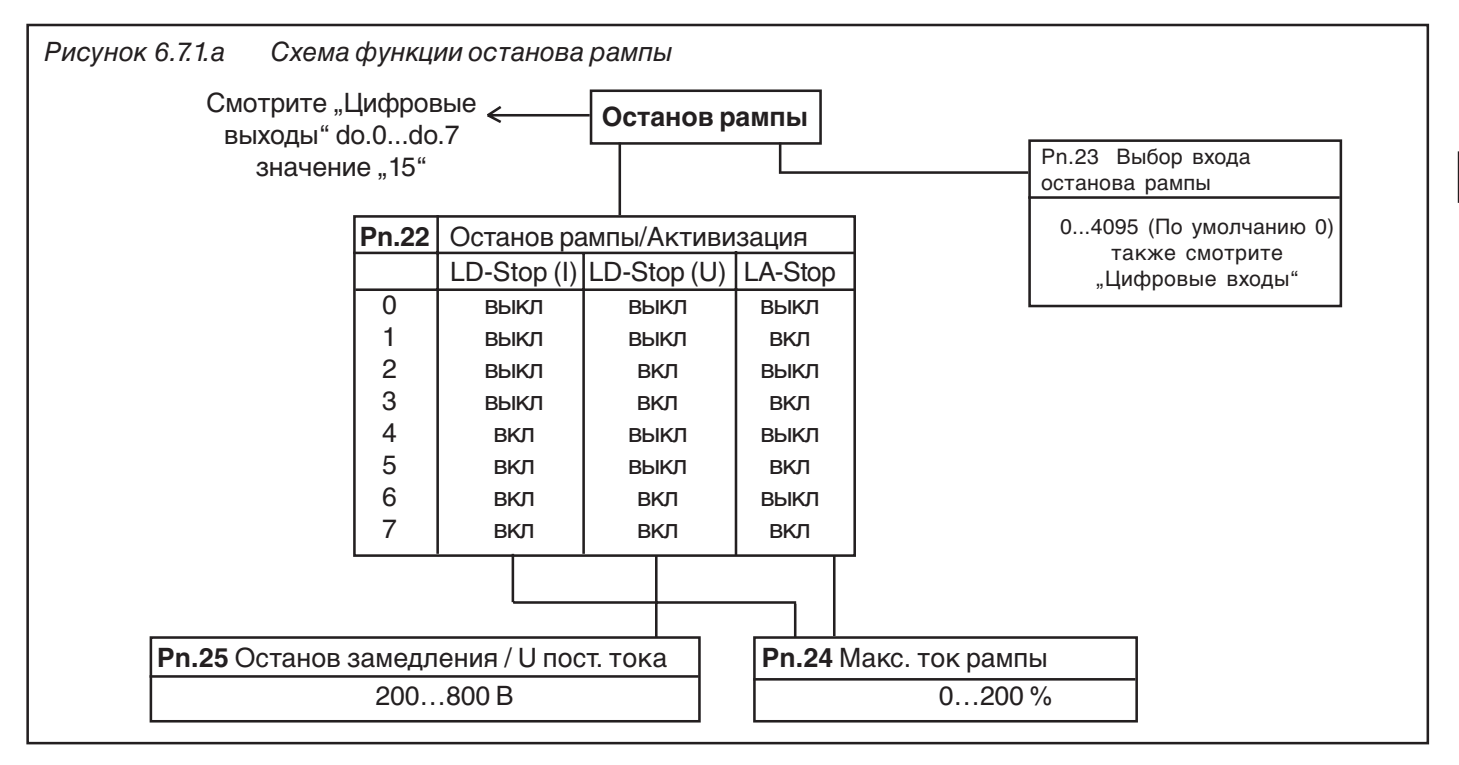

**LA-Stop** Эта функция предохраняет инвертор от выключения при перегрузке по току во время ускорения. Уровень тока можно регулировать в диапазоне 0...200% параметром Pn.24. Защитная функция может быть отключена параметром Pn.22.

**LD-Stop** При замедлении избыточная(генерируемая) энергия поступает обратно в преобразователь, что вызывает возрастание напряжения в звене постоянного тока. При поступлении слишком большого количества энергии преобразователь может выдать сигнал ошибки ОР или ОС. Если параметром Pn.22 активирована функция LD-Stop, то DEC-рампа (рампа замедления) регулируется в соответствии с заданным напряжением в звене постоянного тока (Pn.25) или током в звене постоянного тока (Pn.24), что позволяет в значительной степени избежать ошибки.

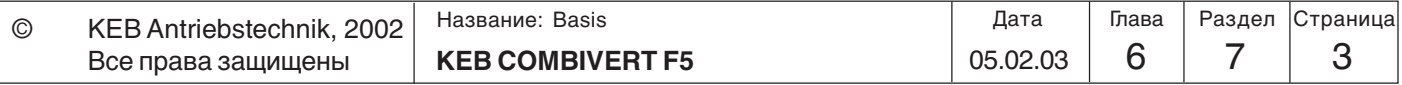

#### **Аппаратное ограничение тока (uF.15)**

Аппаратное ограничение тока является дополнительной, быстродействующей защитой от перегрузок по току. При превышении максимального предела кратковременного тока (см. Инструкцию силовой части) включается аппаратное ограничение тока. Параметром uF.15 можно задавать следующие значения:

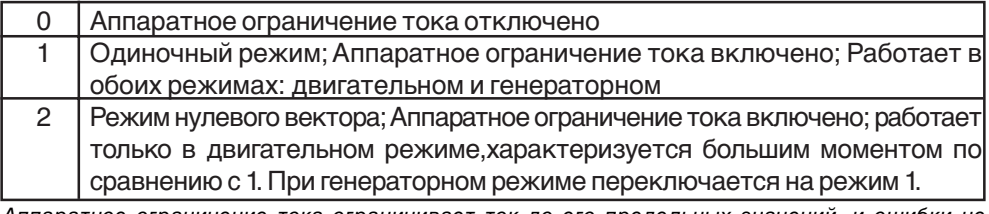

Аппаратное ограничение тока ограничивает ток до его предельных значений, и ошибки не активизируются. Это может привести к опрокидыванию двигателя, что особенно нежелательно во время работ по "подъему и спуску", так как может произойти неконтролируемое провисание из-за недостатка вращающего момента без наложения тормоза.

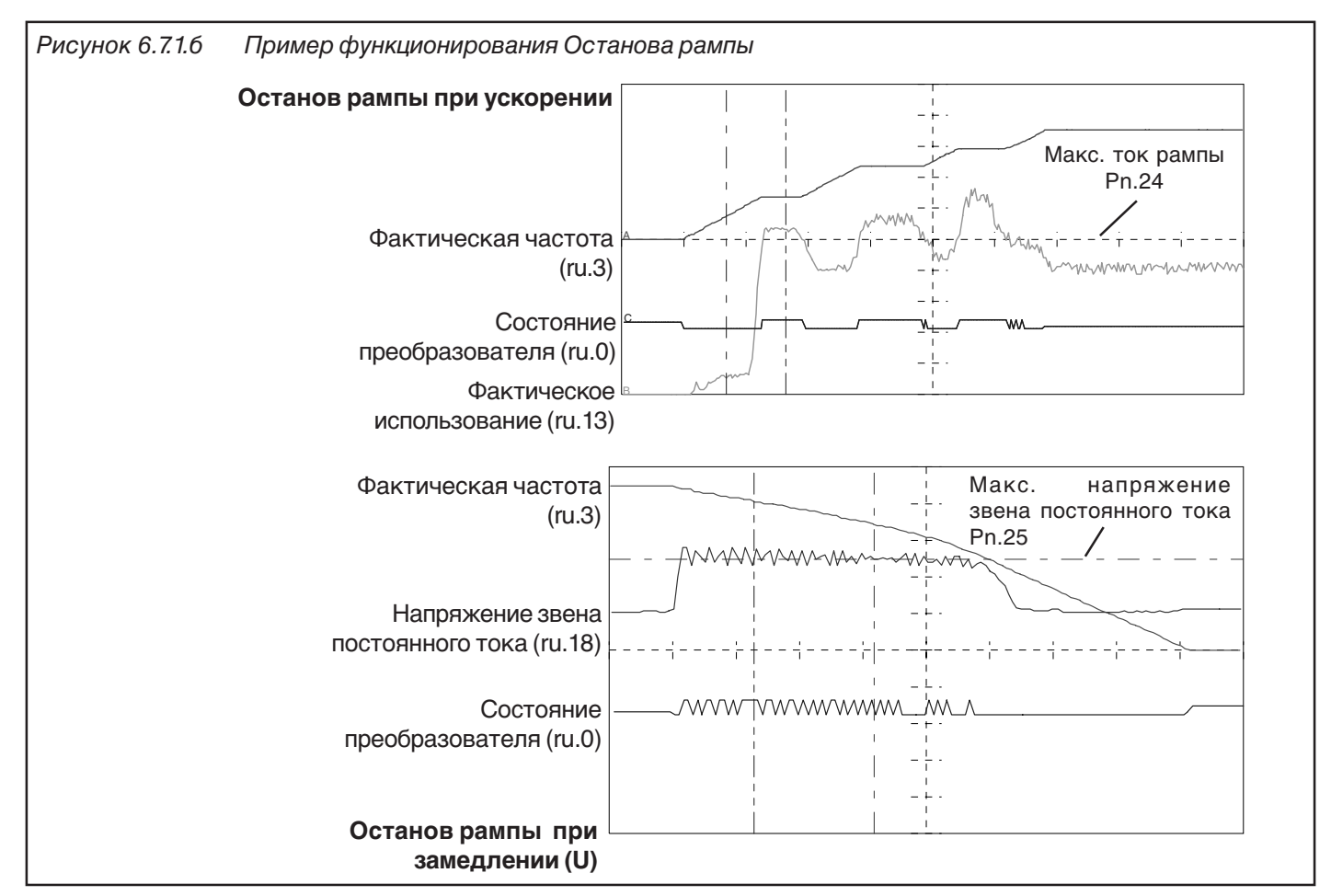

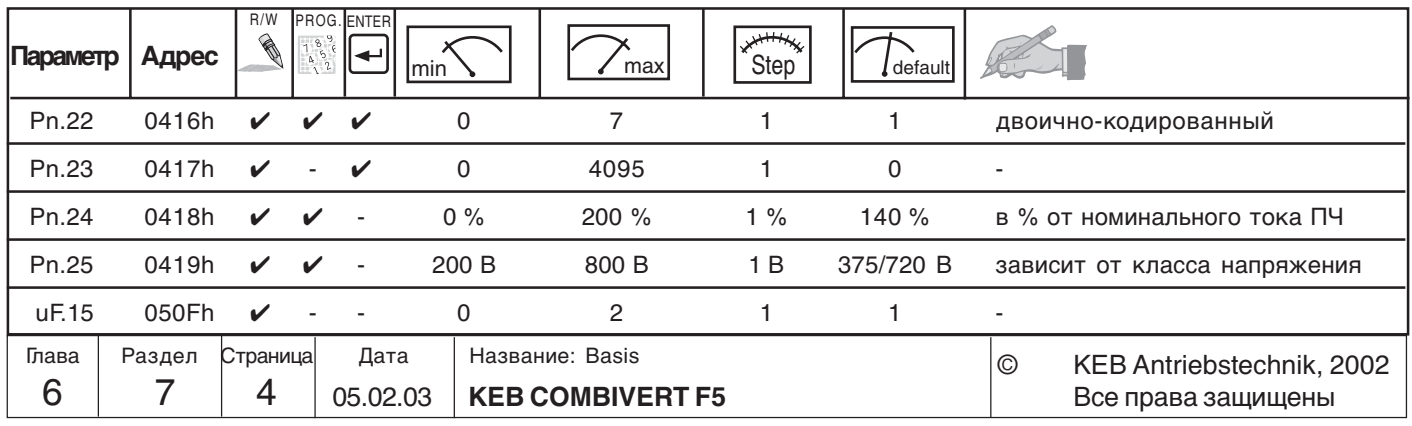

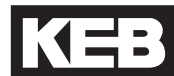

 $6.72$ Ограничение тока Функция опрокидывания предохраняет инвертор от перегрузки. При достижении максимального значения тока в установившемся режиме загрузка  $\overline{B}$ преобразователя сокращается путем увеличения/уменьшения выходной частоты. установившемся После уменьшения величины тока ниже его максимального значения режиме (Stallпреобразователь снова ускоряется / замедляется с заданным временем рампы. **Function)** Эта функция действует только в F5-B, F5-G и F5-M при CS.0=off. Основные

Pn.19 Stall mode

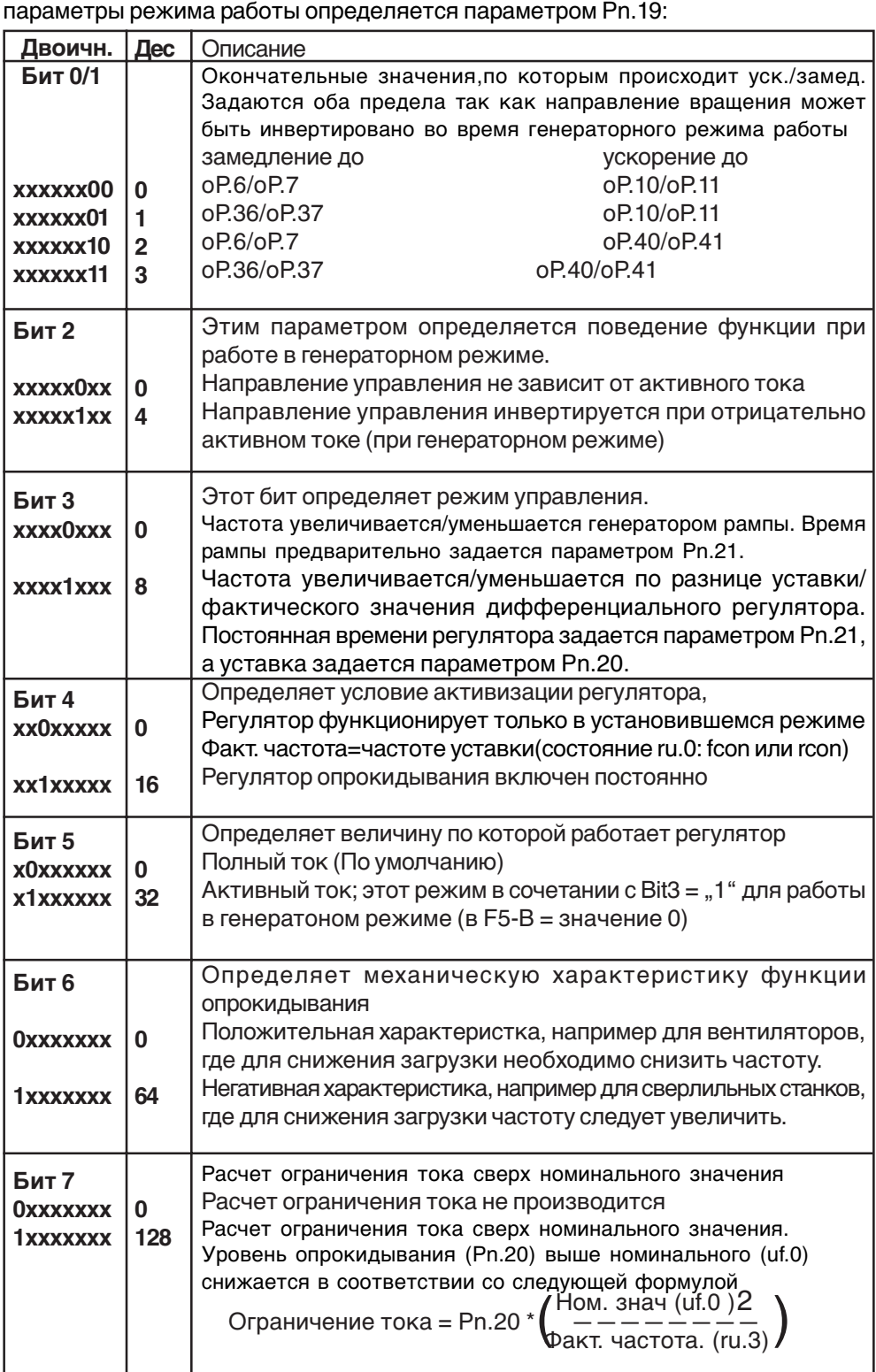

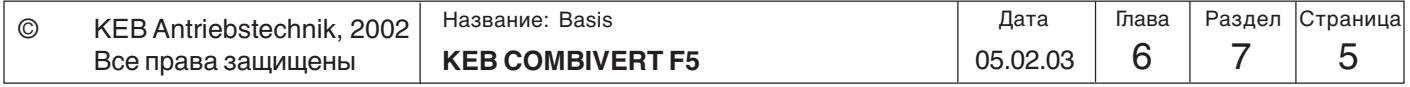

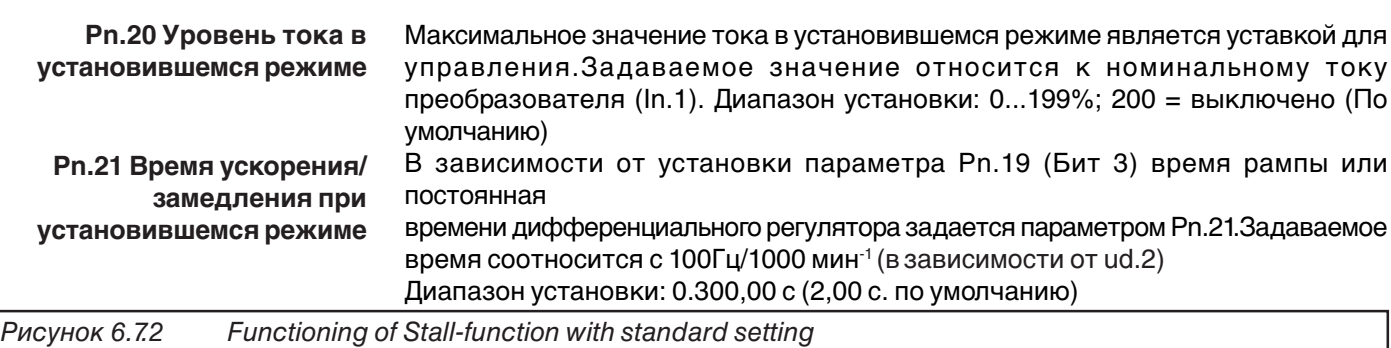

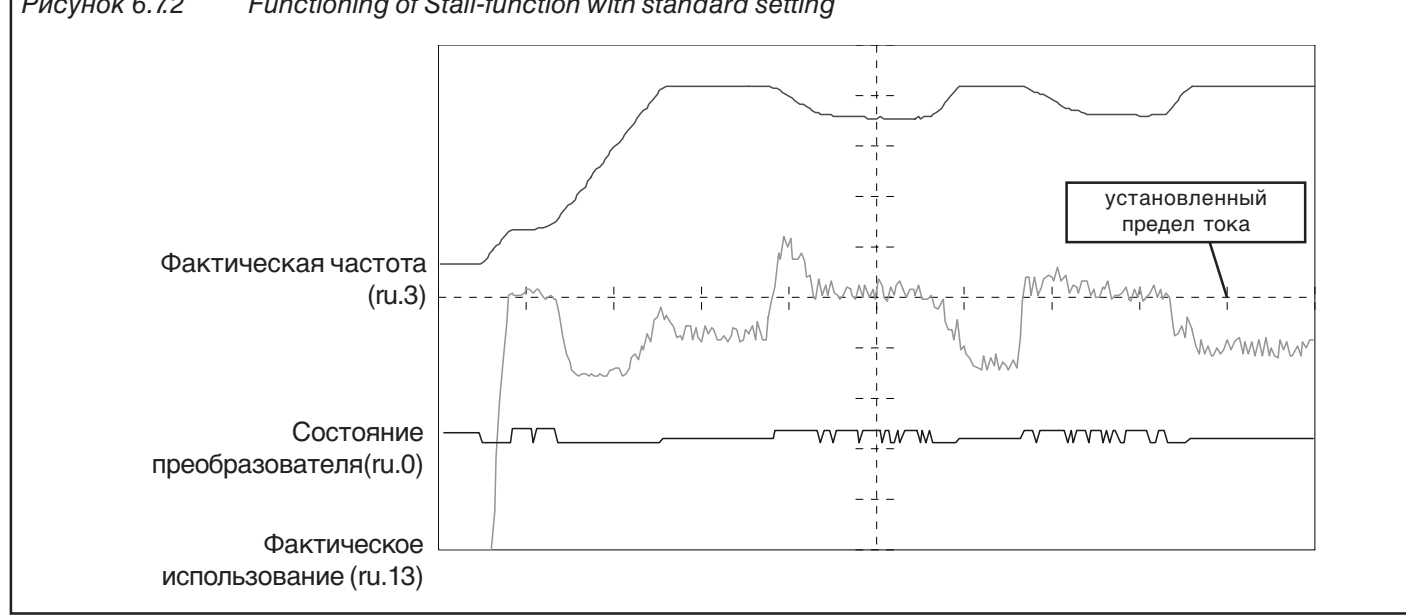

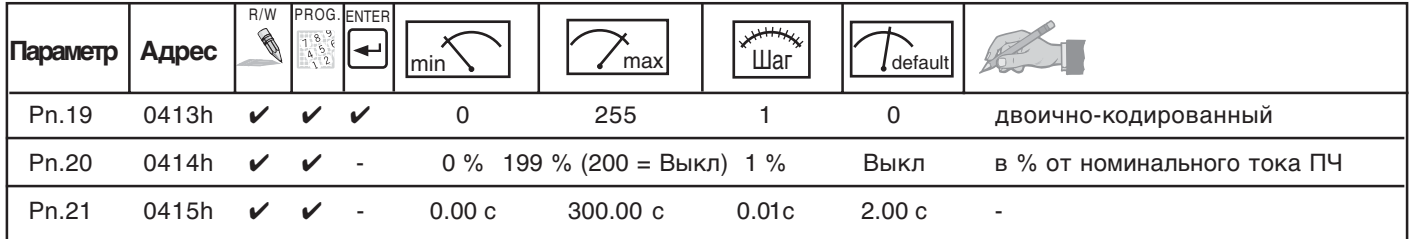

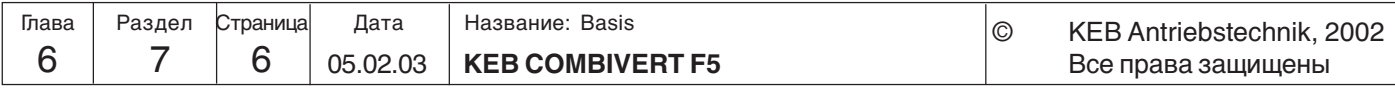

## **6.7.3 Автоматический перезапуск и поиск скорости**

При автоматическом перезапуске преобразователь может автоматически осуществить сброс ошибок. Эта функция может быть активизирована для отдельных ошибок для параметрами Pn.0…Pn.2.

В связи с возможным некотролируемым автоматическим перезапуском установки должны быть предусмотрены меры безопасности для обслуживающего персонала и для самой машины.

Функция поиска скорости вращения позволяет подключать к частотному преобразователю двигатели, работающему с выбегом. После активизации этой функции путем выбора стартовых условий (Pn.26), осуществляется поиск фактической скорости двигателя и соответствующая адаптация частоты вращения и напряжения на выходе ПЧ. После нахождении точки синхронизации преобразователь разгоняет привод до значения уставки по заданной рампе ускорения.

#### Рисунок 6.7.3.а Структурная схема поиска скорости вращения

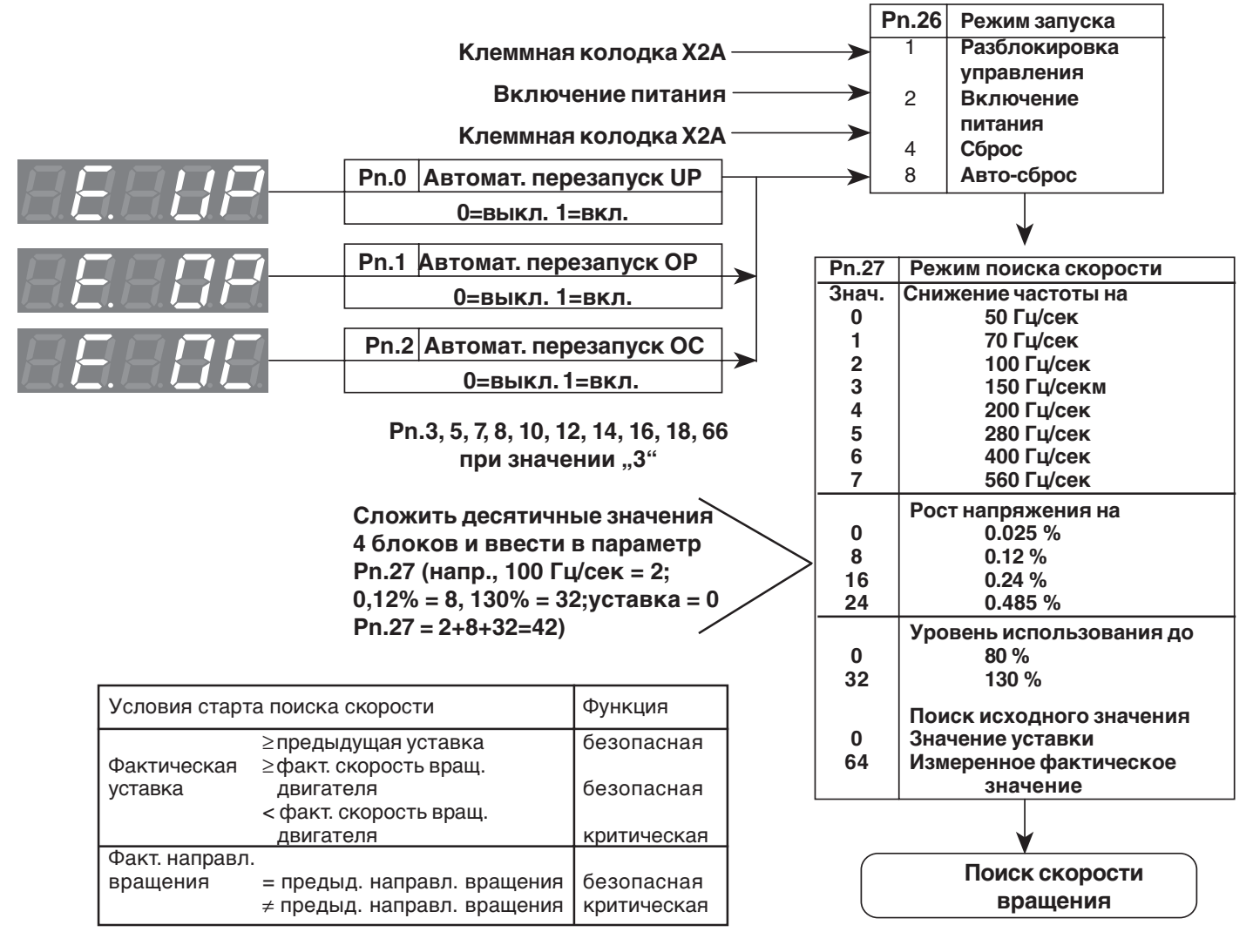

Поиск скорости / Режим Pn.27 Режим поиска скорости определяет частоту и напряжение, а также максимальную загрузку при поиске скорости. Более высокое значение ускоряет процесс поиска, тогда как более низкое значение делает поиск более плавным.

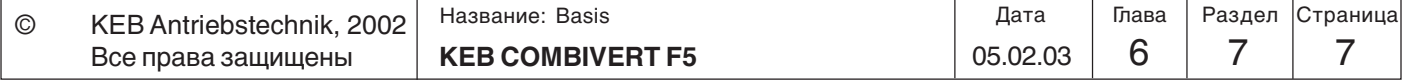

# **Описание функций Защитные функции**

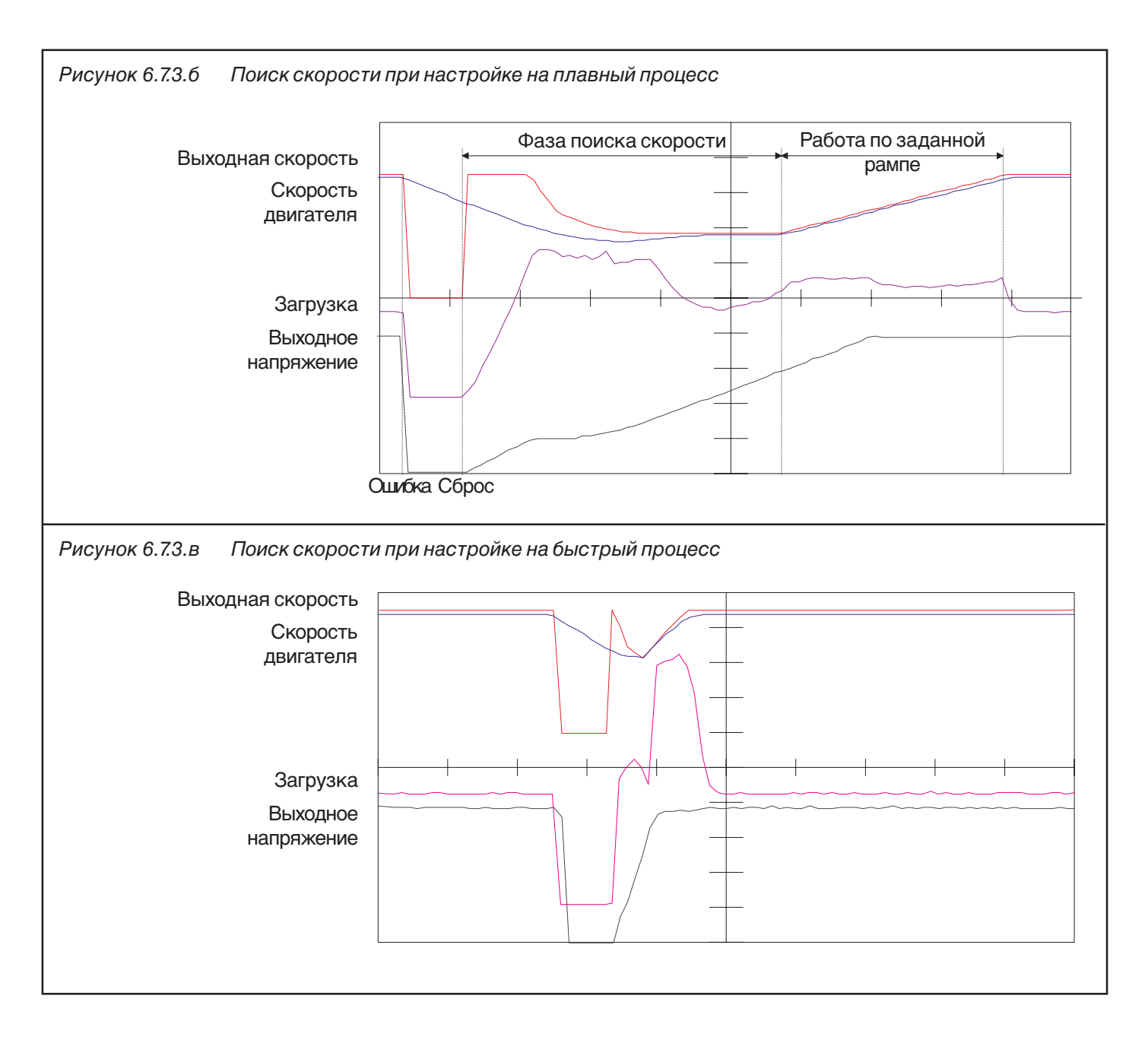

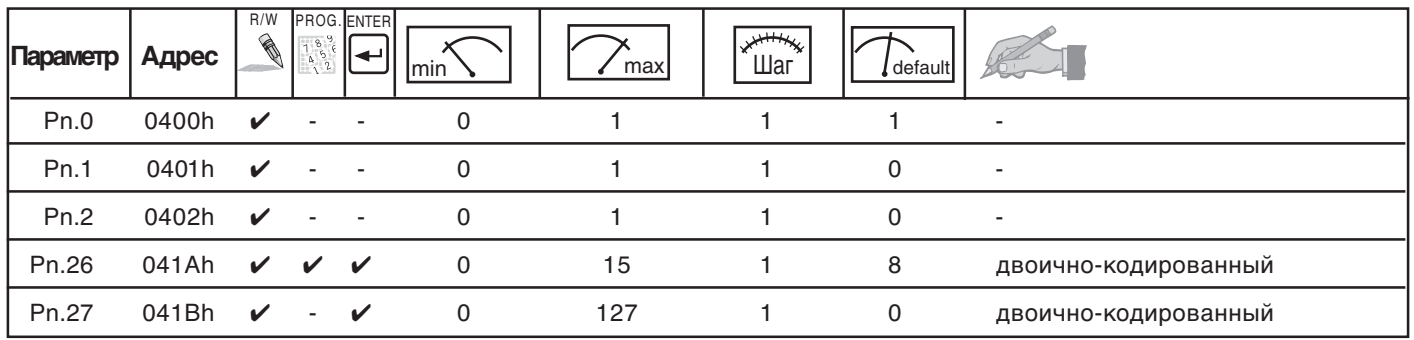

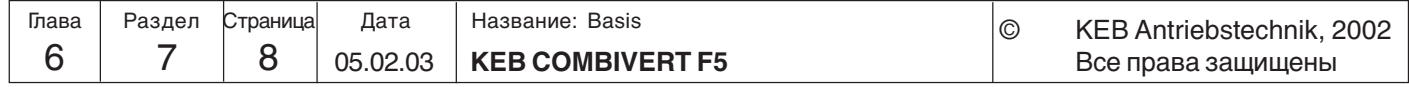

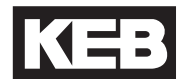

**6.7.4 Компенсация бестоковой паузы uF.18**

Компенсация бестоковой паузы оптимизирует время отключения силового полупроводникового модуля. Параметр предназначается только для целей сервисного обслуживания и не должен изменяться.

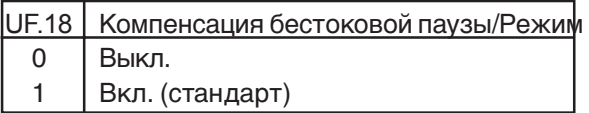

**6.7.5 Базовое вермя блокировки(uF.12) и Уровень напряжения (uF.13) 6.7.6 Реакция на ошибки или предупреждения** При отключении модуляции (например, при снятии разблокировки управления или включении торможения постоянным током) двигатель наводит противодействующее напряжение. Время блокировки базы (uF.12 в сек) предохраняет силовой блок от разрушения, блокируя его на этой стадии. Длительность времени блокировки зависит от силовой части. В течении базового времени блокировки на дисплее отображается "bbl". Ниже уровня напряжения блокировки базы uF.13 время блокировки базы не срабатывает. Текущая глубина модуляции показывается в ru.42. Следующие ошибки или предупредительные сигналы не должны автоматически приводить к выключению преобразователя. Поведение ПЧ определяется следующими параметрами:

- Pn.4 Выбор входа внешней ошибки => Pn.3 Реакция на внешнюю ошибку Pn.6 Время сторожевого таймера => Pn.5 Реакция на ошибку сторожевого
	-
	- таймера => Pn.7 Реакция на конечный выключатель
	- => Pn.18 Response to set-warning
	- => Pn.66 Реакция на программный конечный выключатель

Для следующих сигналов имеется возможность установки уровня срабатывания: Pn.9 Уровень OL-предупреждения =>Pn.8 Реакция на OL-предупреждение Pn.11 Уровень OH-предупреждения =>Pn.10 Реакция на OH-предупреждение Pn.13 Время отключения E.dOH =>Pn.12Реакция на dOH-предупреждение Функция защиты двигателя (6.7.8) =>Pn.14Реакция на OH2-предупреждение Pn.17 Уроень OHI-предупреждения =>Pn.16Реакция на OHI-предупреждение

**Выбор входа внешней ошибки (Pn.4)**

Для активизации ошибки ПЧ по внешнему сигналу необходимо указать один или несколько входов в параметре Pn.4.

Битом 1 в Pn.65 можно выбрать, какая ошибка будет активизироваться при наличии сигнала на заданном здесь входе: E.EF (с реакцией на нее в Pn.3) или E.UP (описание смотрите в разделе 6.7.3).

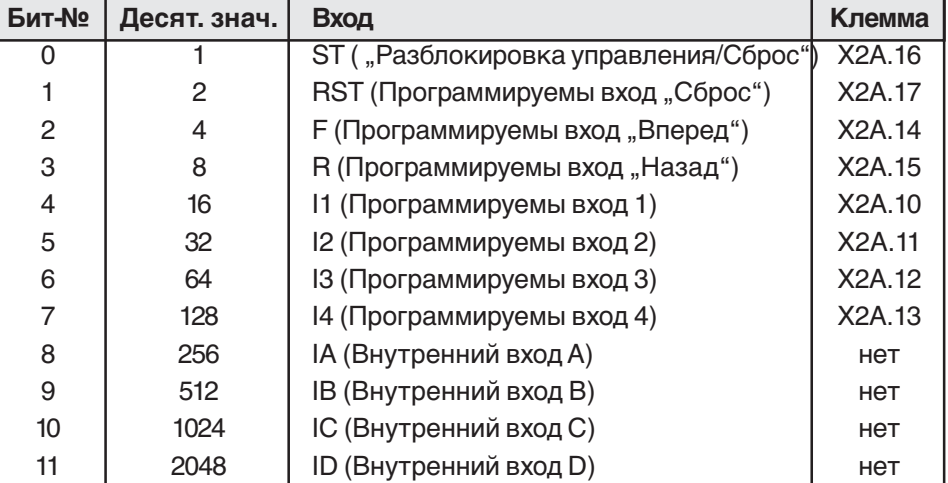

Если необходимо указать одновременно несколько входов - нужно ввести их

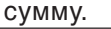

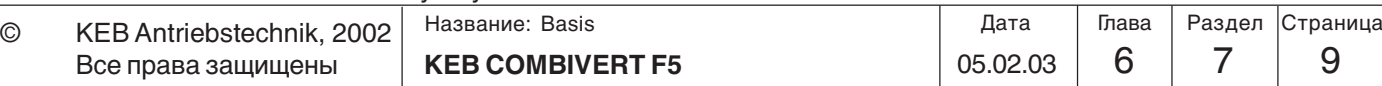

#### **Реакция на E.EF (Pn.3)**

Параметром Pn.3 определяется реакция преобразователя на сигнал внешней ошибки (Å.ÅF;A.EF). Можно выбрать следующие варианты реакций:

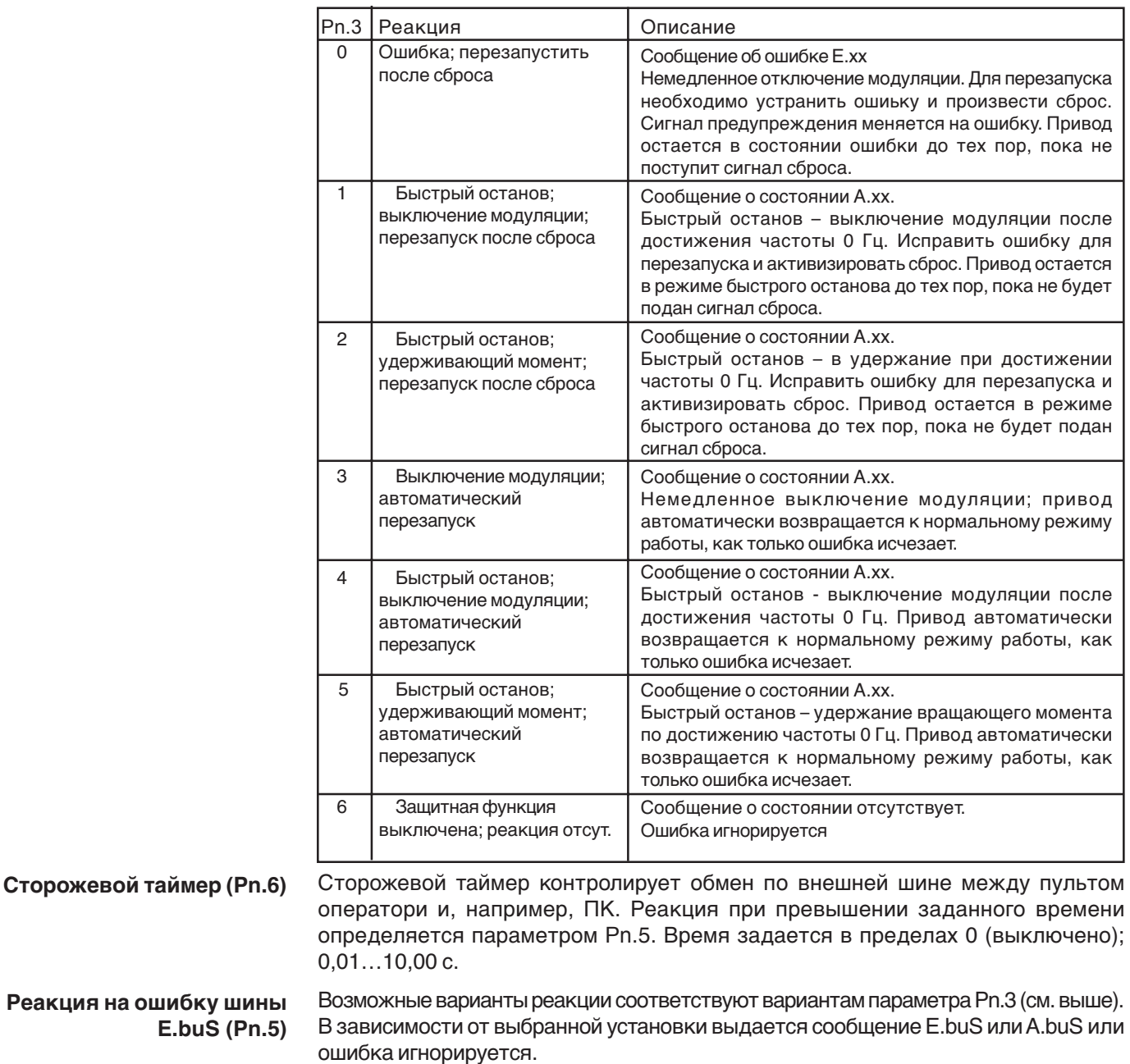

**Уровень OLпредупреждения (Pn.9)** Если 100% использование преобразователя превышено на 5%, внутренний счетчик перегрузки начинает отсчет в прямом направлении. Если использование снижается менее 100%, счетчик отсчитывает в обратном направлении. Текущее содержание счетчика можно просмотреть в параметре ru.39. По достижению счетчиком 100% преобразователь выключается по ошибке "E.OL" и счетчик отсчитывает в обратном направлении. При достижении 0% статус меняется на "E.nOL". После чего ошибку можно сбросить.

Параметром Pn.9 можно задавать уровень 0…100%, при котором выполняется режим OL- предупреждения. Реакция на сигнал предупреждения определяется параметром Pn.8.

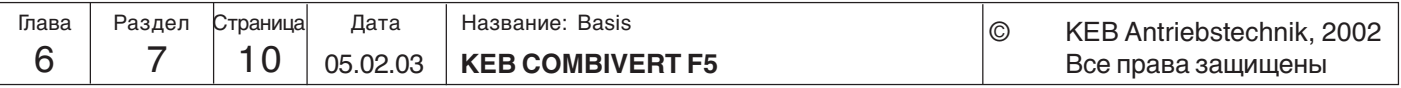

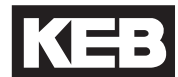

**6**

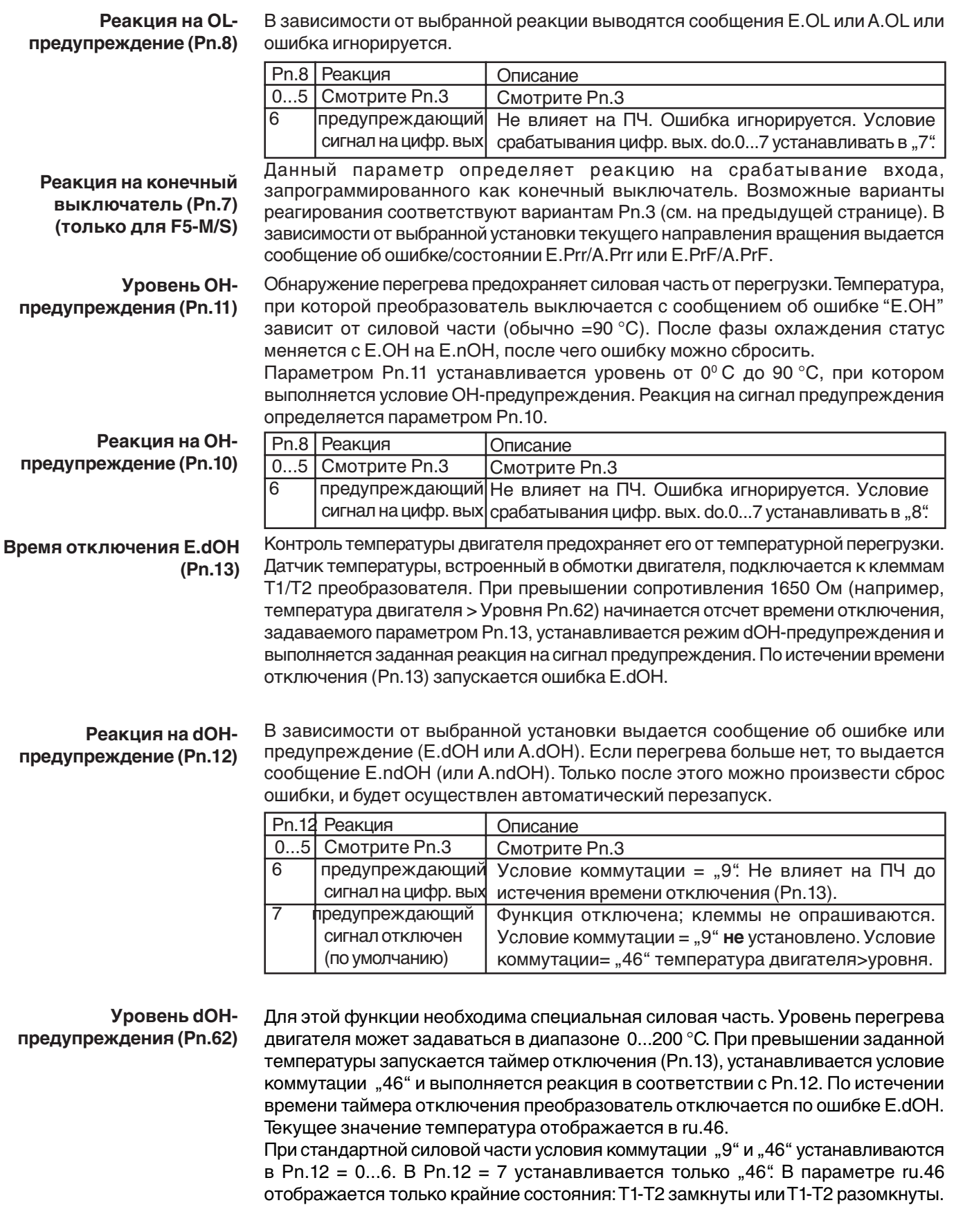

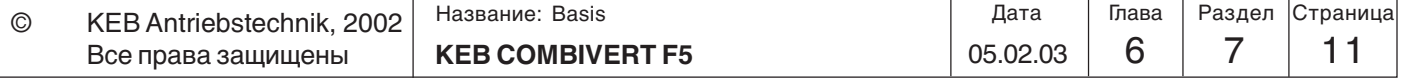

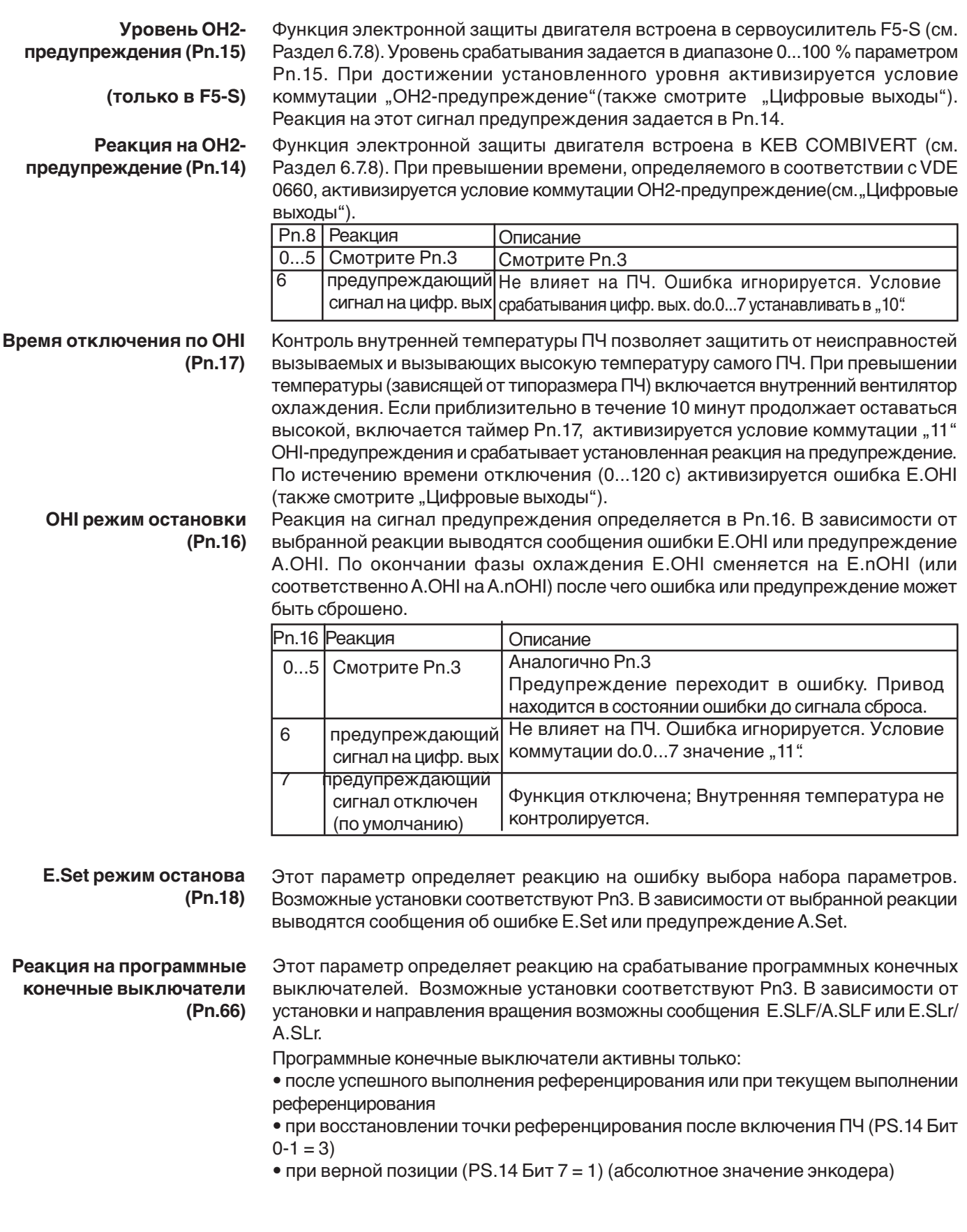

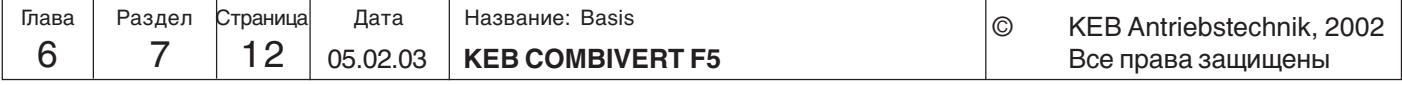

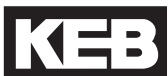

6

#### 6.7.7 Быстрый останов(Pn.58...60)

Эта функция может активизироваться при неисправностях (аварийный останов) или управляющим словом (sy.50 Бит 8). Функция быстрого останова настраивается следующими параметрами:

Быстрый останов / Режим (Pn.58)

Режим быстрого останова определяет основы данной функции.

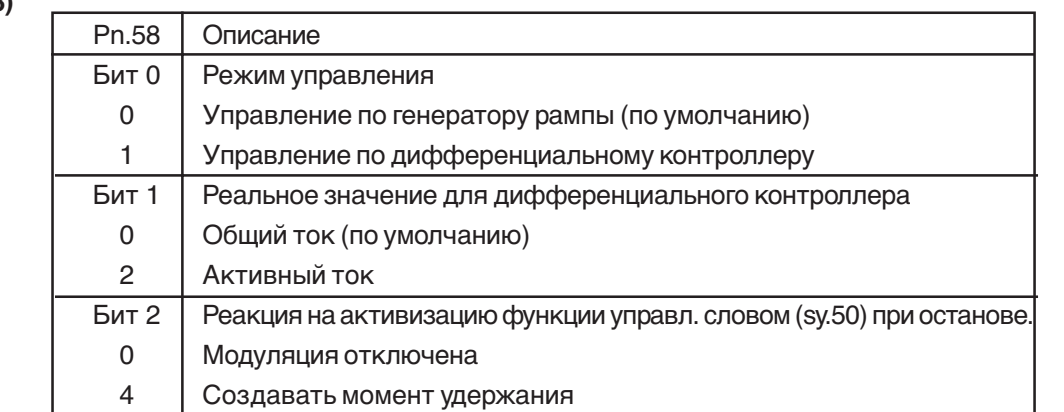

Быстрый останов / Уровень (Pn.59)  $(F5-G)$ Быстрый останов / время рампы (Pn.60)

Этим параметром определяется уставка для дифференциального контроллера. Задаваемое значение 10...200% - относительно номинального тока инвертора  $(ln.1).$ 

В зависимости от установленного режима в Pn.58 задается время рампы или постоянной времени дифференциального контроллера в диапазоне 0...300.00 с (по умолчанию 2.00 с). Время рампы относится к 100 Гц / 1000 об/мин (в зависимости от ud.2).

Ограничение момента при быстром остановеможет задаваться в диапазоне 0...10000 Нм. Pn.61 ограничен значением dr.15 (макс. момент FI) и dr.33 (3-х фазного двигателя) (dr.15 > dr.33 > cS.19).

Задается макс. момент при скоростях в области ослабленного поля (dr.18) при быстром торможении в диапазоне 0...10000,00 Нм (также смотрите раздел 6.6.4).

**Function description F5-G** 

скорости (Pn.67) (F5-M/S)

Быстрый останов / Макс. момент при угловой

Быстрый останов / Ограничение момента

(Pn.61) (F5-M/S)

#### Регулирование по генератору рампы

Быстрый останов с временем задержки (LD(U)-Stop) до минимального выходного значения (ор.36 / ор.37). При аварийном останове с моментом удержания модуляция остается включенной, иначе она отключается (также при быстром останове управляющим словом sy.50 Бит 8).

Регулирование по дифференциальному контроллеру

Быстрый останов с временем задержки (LD(U)-Stop) до минимального выходного значения (op.36 / op.37) с изменяемым шагом (см. ниже). При аварийном останове с моментом удержания модуляция остается включенной, иначе она отключается. Дифференциальный контроллер изменяет задаваемый шаг (из рп.60) если фактическое значение больше чем заданное:

100 Гц

Задаваемый шаг  $\equiv$ 

время рампы

Уставка - Фактическое значение

 $\rightarrow$ 

Номинальный ток ПЧ

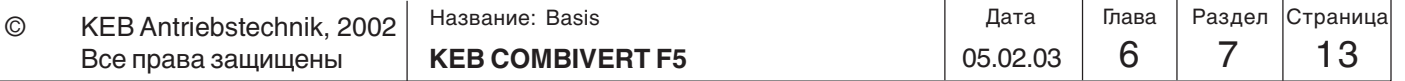

Шаг = задаваемый шаг \* (1 +

**Описание функции в F5-M/S** При быстром останове двигатель замедляется по заданной рампе со временем pn.60 с LD(U)-Остановом или ограничением момента (pn.61) до 0 об/мин.. При аварийном останове с моментом удержания модуляция остается включенной или может быть выключена (также at quick stop via control word sy. 50 bit 8).

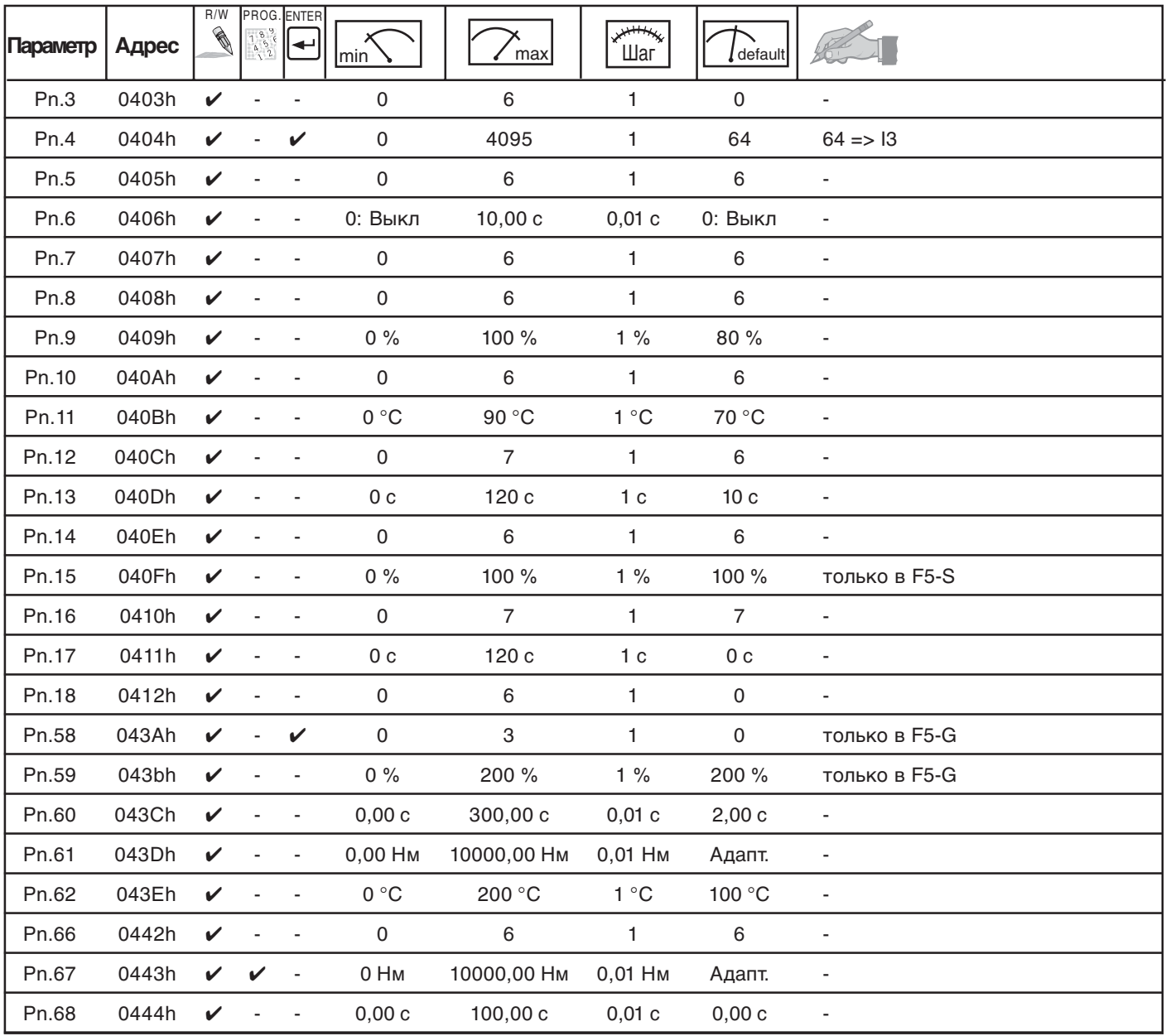

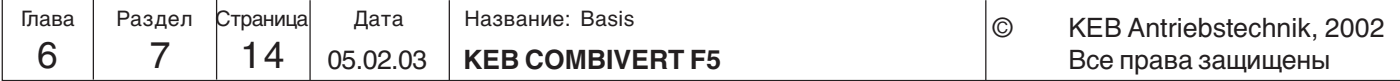

### **6.7.8 Режим защиты двигателя**

**Описание для F5-B, F5-G и F5-M** Функция защиты двигателя защищяет двигатель от перегрева вызванного протеканием в его обмотках больших токов. В основном эту функцию можно отнести к механической защите двигателя, дополнительно для двигателей с самоохлаждением учитывается зависимость охлаждения от частоты вращения. Загрузка двигателя вычисляется исходя из общего тока (ru.15) и заданного номинального тока двигателя (dr.12).

Для двигателей с независимым охлаждением или при номинальной частоте двигателей с самоохлаждением установленны следующие допустимые времена (VDE 0660, Часть 104):

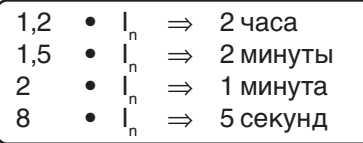

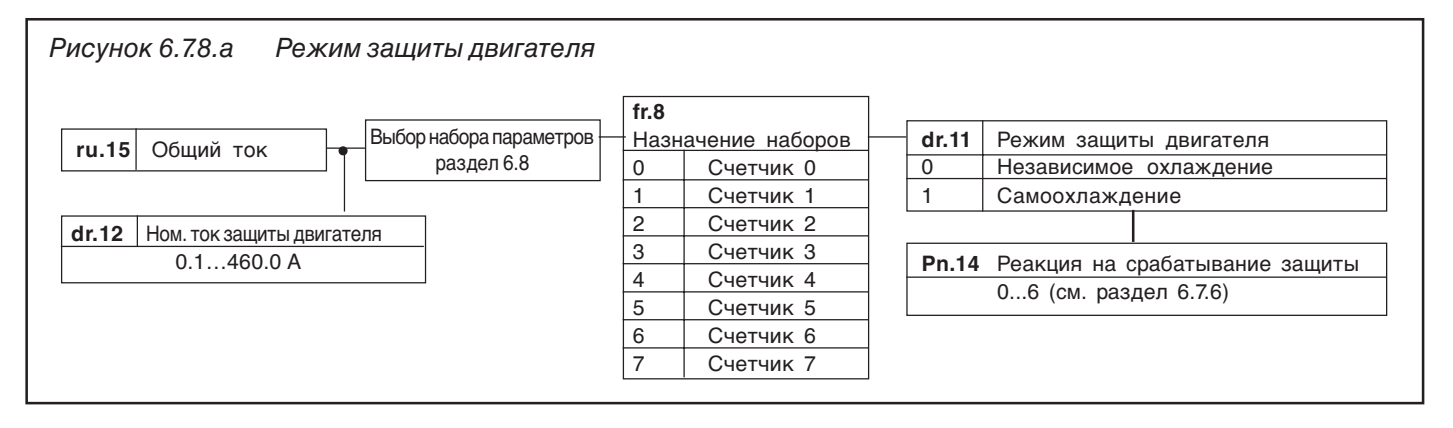

#### **Назначение наборов параметров fr.8**

В случае если несколько двигателей поочередно управляются одним инвертором можно осуществить защиту каждого двигателя назначением им отдельных счетчиков(0...7).

Пример: - Каждому двигателю соответствует отдельный счетчик

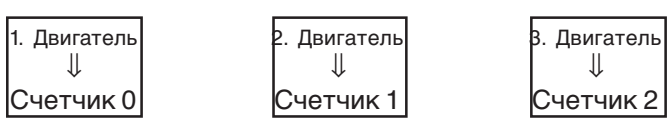

- теперь зададим соответствие счетчиков наборам параметров с требуемыми данными двигателей

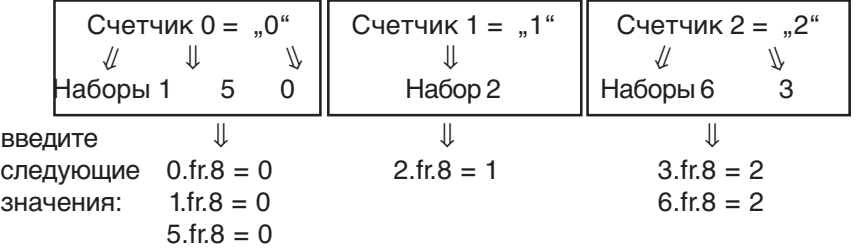

Каждый счетчик будет работать только при активизации установленного набора(ов) параметров. Во всех неактивных наборах они работают с отсчетом в обратном порядке. Если один из счетчиков превышает свой предел, то активизируется действие, указанное в Pn.14.

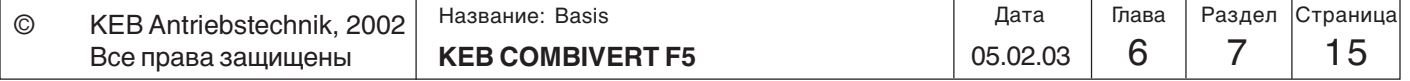

**6**

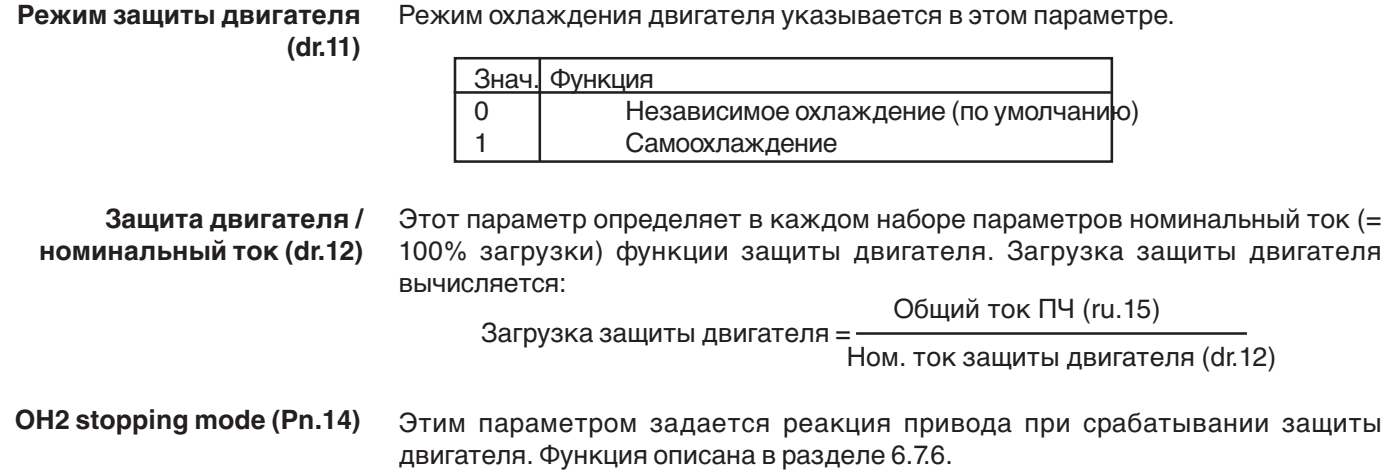

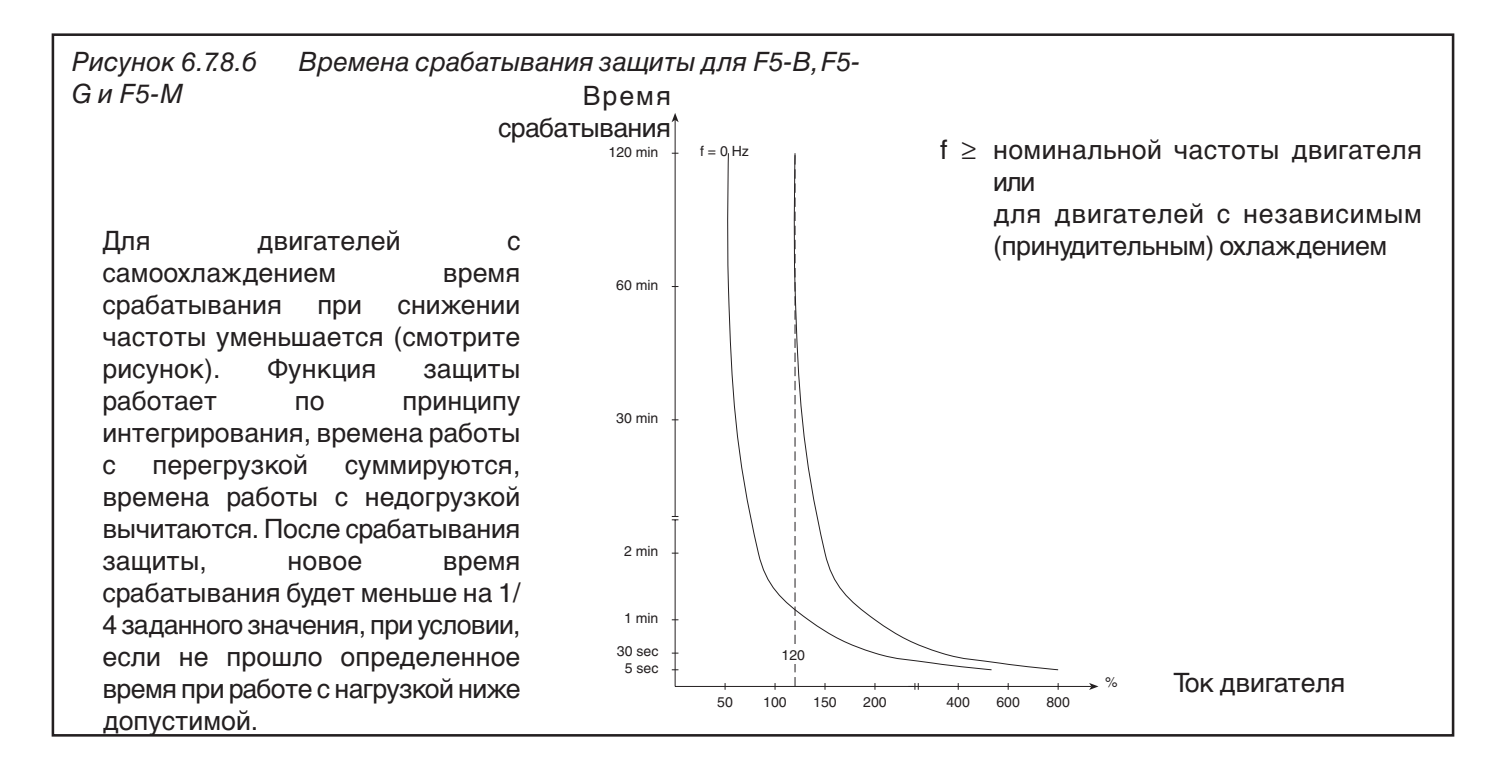

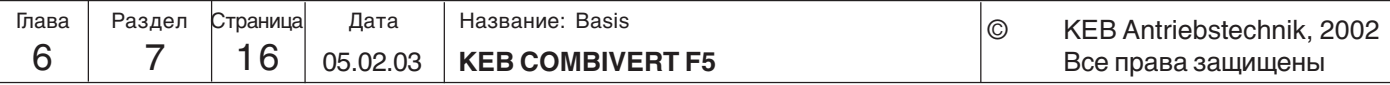

**Описание для F5-S** Внутренний таймер перегрузки считает в обратном порядке (от 100 % до 0 % за 5 с) при загрузке < 300 %. Если загрузка ПЧ более 300 % то отсчет идет в прямом порядке до значения указанного на рисунке 6.7.8.в. Время срабатывания 200...500 мс; при перегрузке свыше 500 % оно всегда 200 мс. При возникновении ошибки она может быть сброшена незамедлительно. Но необходимо учитывать, что при этом ошибка может снова появиться через

короткое время из-за того, что отсчет таймера выполняется достаточно медленно.

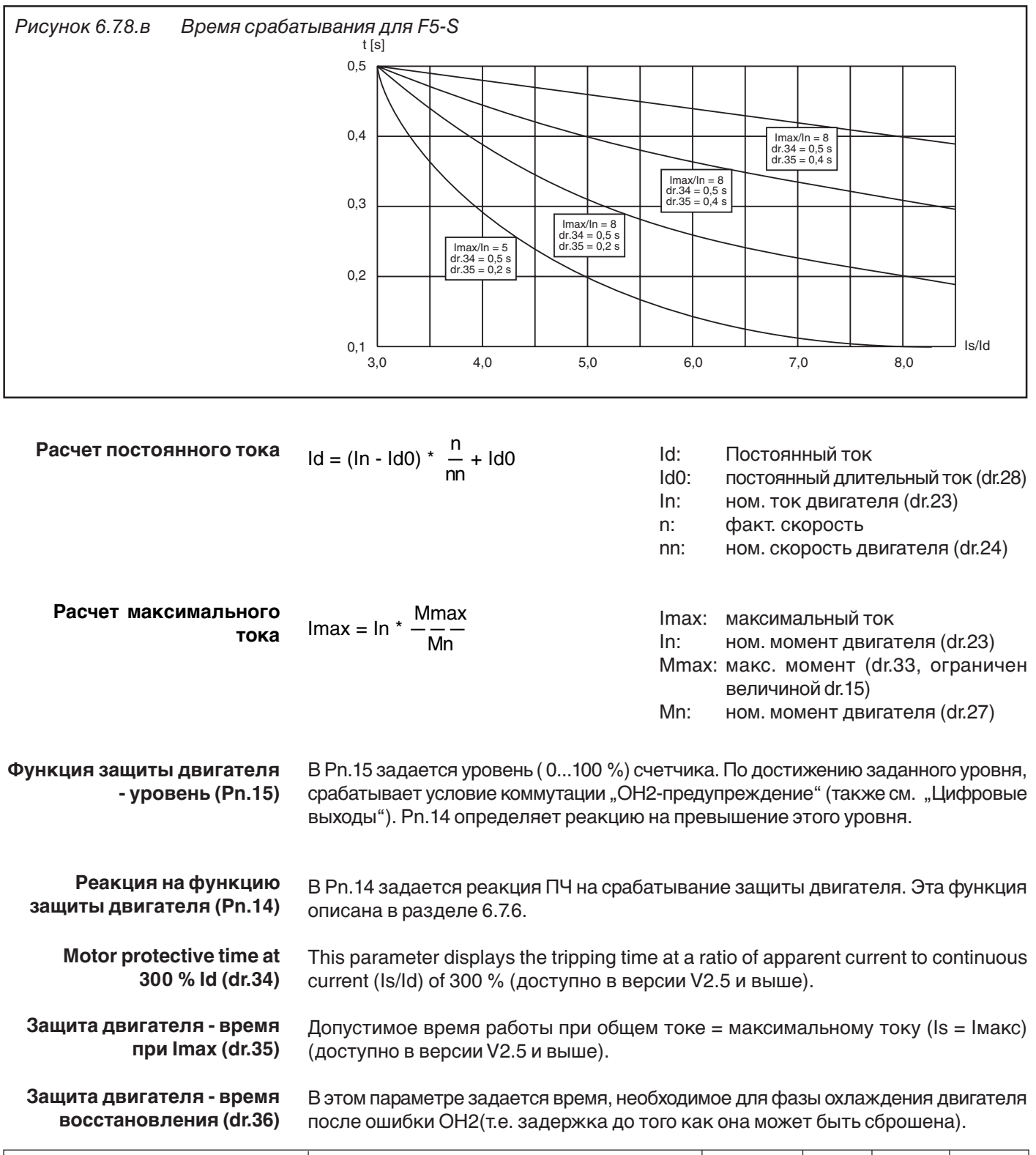

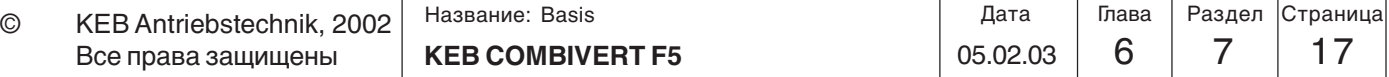

# **Описание функций Защитные функции**

Функция защиты от внешней ошибки KEB COMBIVERT также позволяет организовать защиту двигателя по внешенму датчику температуры. Для этого необходимо подключить к клеммам T1/T2 следующие компоненты:

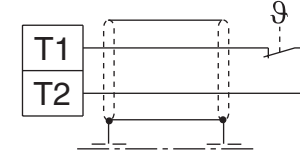

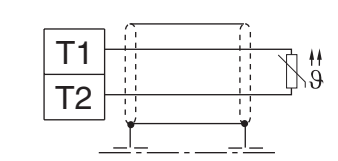

Термо контакт (Нормально замкнутый) температурным коэффициентом-терморезистор) Датчик температуры (с положительным 1650Ом...4кОм уровень срабатывания 750Ом...1650Ом нормальный режим

dOH режим останова (Pn.12) dOH время задержки (Pn.13)

Этими двумя параметрами определяется реакция ПЧ на состояние клемм T1/T2 . Функция описана в разделе 6.7.6.

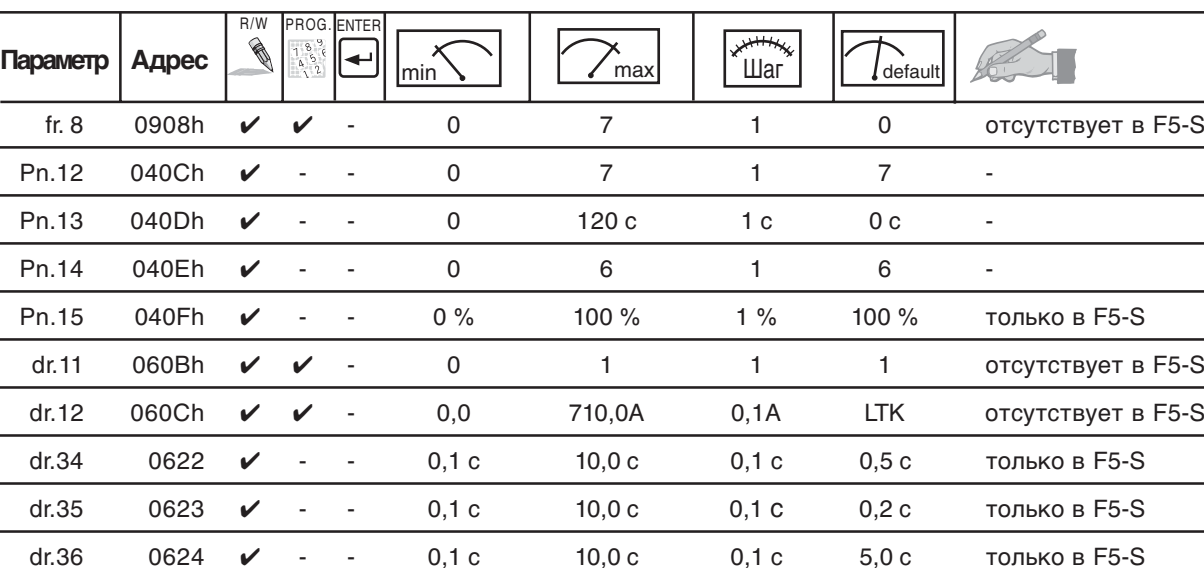

ru.15 020Fh - - - 0,0 A 6553,5 A 0,1 A - - -

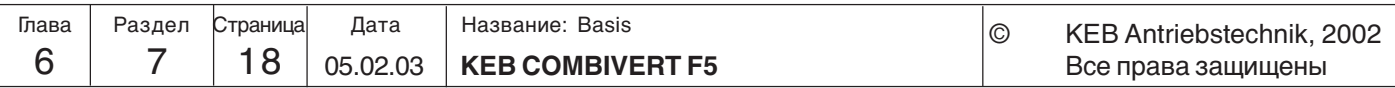

**6.7.9 Управление GTR7** GTR7 (тормозной транзистор - ключ сброса энергии) используется для управления тормозным сопротивлением(резистором).Стандартно работа GTR7 зависит от напряжения в звене постоянного тока, для сброса генерируемой энергии при превышении напряжения в ЗПТ. Также управление транзистором GTR7 может осуществляться при помощи Pn.64 и Pn.65. Ниже приведены примеры, когда необходимо изменять стандартный (заводской) режим работы тормозного транзистора. **(отсутствует в F5-B)**

Выходные фильтры, обладающие индуктивностью и емкостью, образуют с двигателем колебательный контур, поэтому привод также работает как генератор. **Выходной фильтр**

Синхронные двигатели работают как генераторы даже при отключенной модуляции (обратимость электрической машины). **Синхронные двигатели**

> При несоблюдении соответствующих мер даже в системах с низкой загрузкой может наводиться напряжение, достаточное для повреждения преобразователя.

Генерируемая энергия, поступающая в промежуточное звено сбрасывается через GTR7 на тормозное сопротивление. По заводским установкам управление транзистором GTR7 осуществляется только при включенной модуляции. **Как правило привода должны быть всегда заторможены при управлении.** Параметром Pn.65 можно определить режим управления транзистором GTR7: **Специальные функции (Pn.65 Бит 0)**

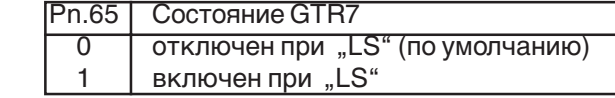

В Pn.64 выбирается вход управления GTR7. Следовательно, управление GTR7 осуществляется независимо от состояния ПЧ и напряжения в ЗПТ, а по сигналу на выбранном входе. **Выбор входа управления GTR7 (Pn.64)**

> Исключение: В целях безопасности при отключенной разблокировке управления ST (состояние noP) ПЧ должен отключать GTR7.

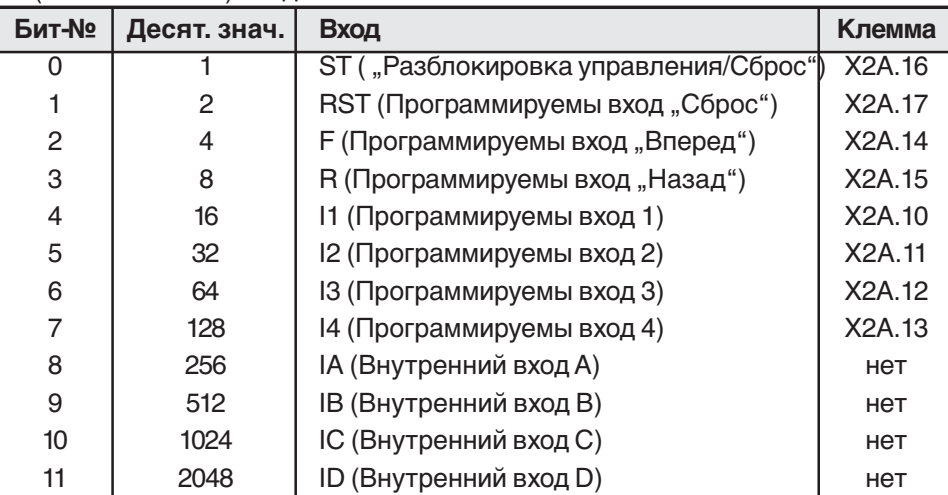

**Параллельное соединение ПЧ (По звену постоянного тока)** При соединении ПЧ по звену ПТ энергия торможения распределяется между всеми ПЧ. В Pn.64 можно задавать вход активизации транзисторов GTRs соответствующих ПЧ, благодаря чему достигается их синхронизация.

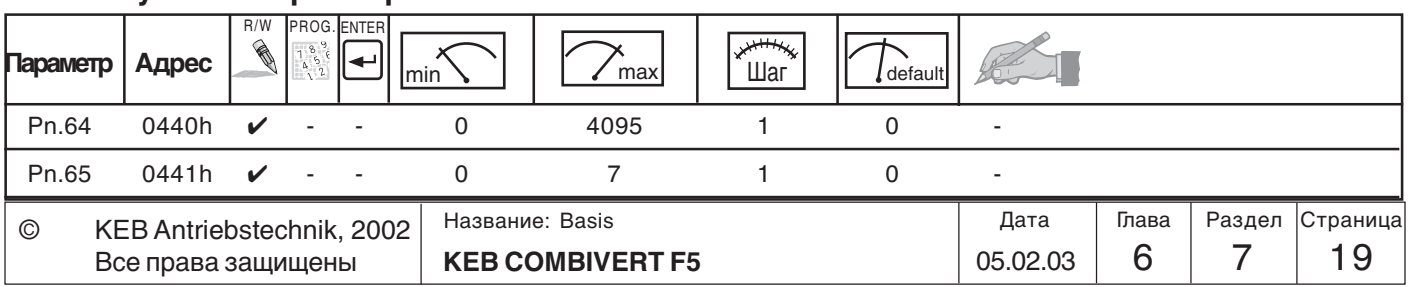

٦

# 6.7.10 Специальные функции (отсутствует в F5-B)

Здесь приводится сводный список функций определяющих поведение ПЧ в различных ситуациях.

Специальные функции

 $(Ph.65)$ 

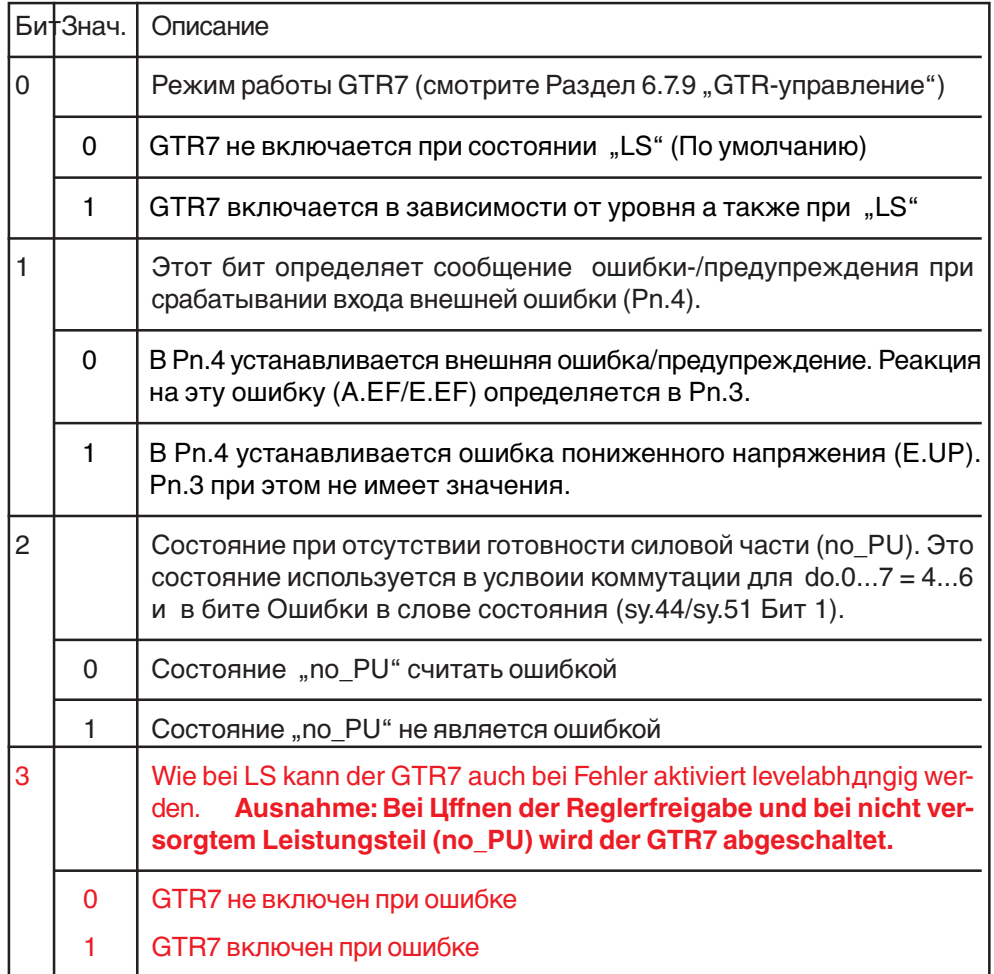

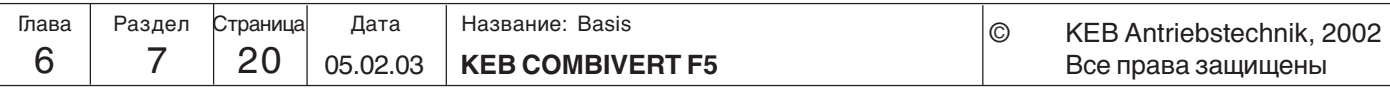

**Описание функций**

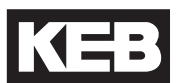

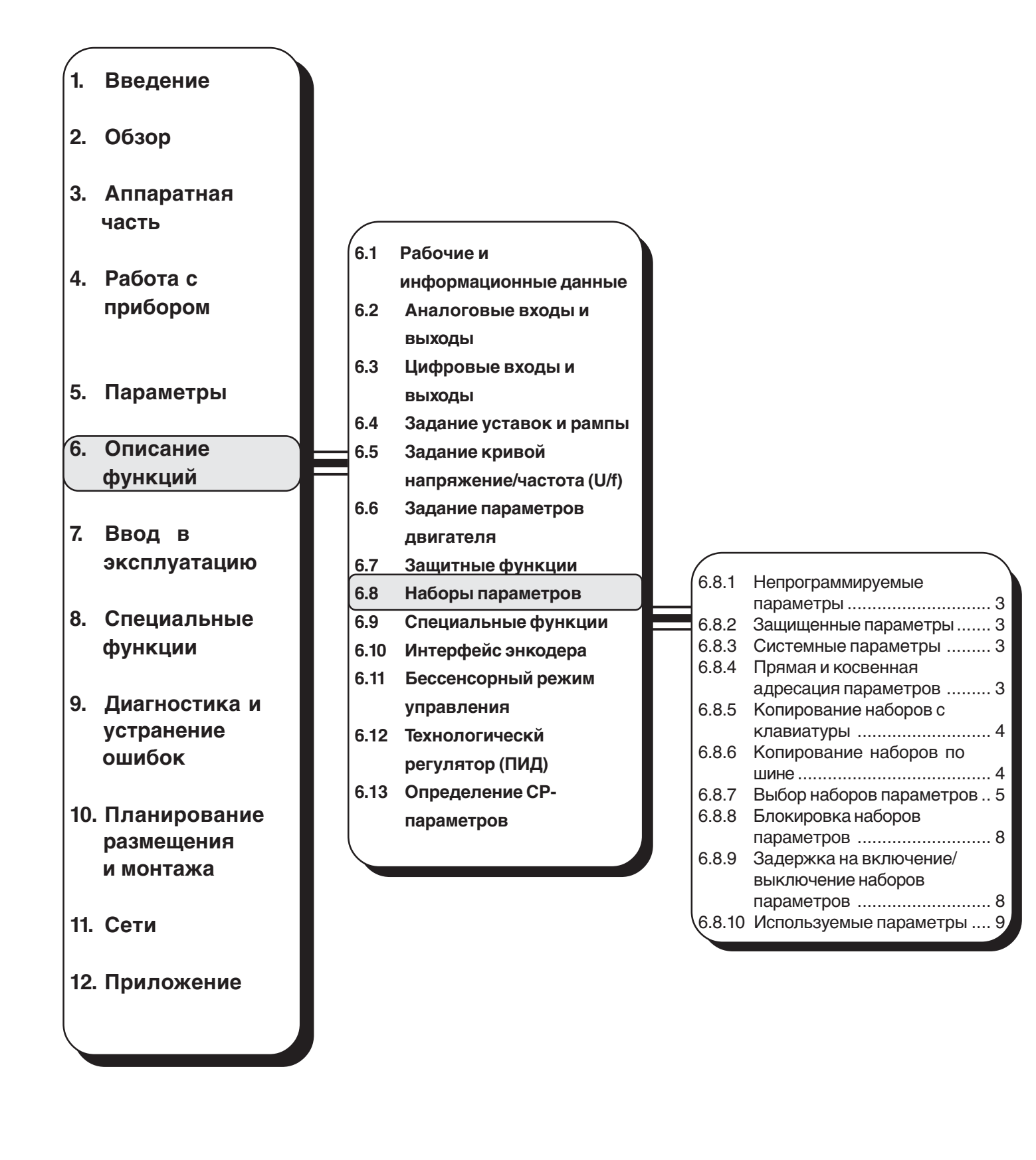

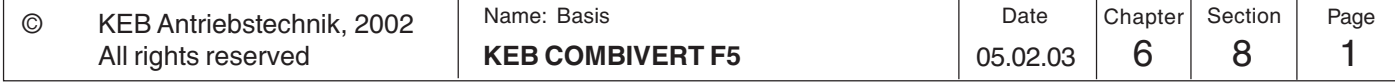

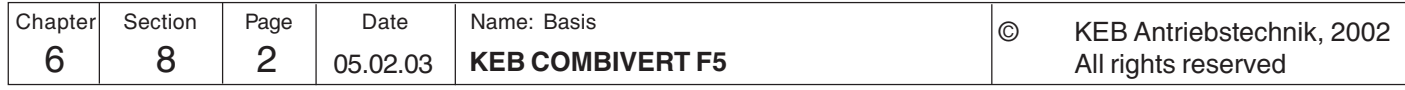

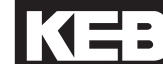

**6**

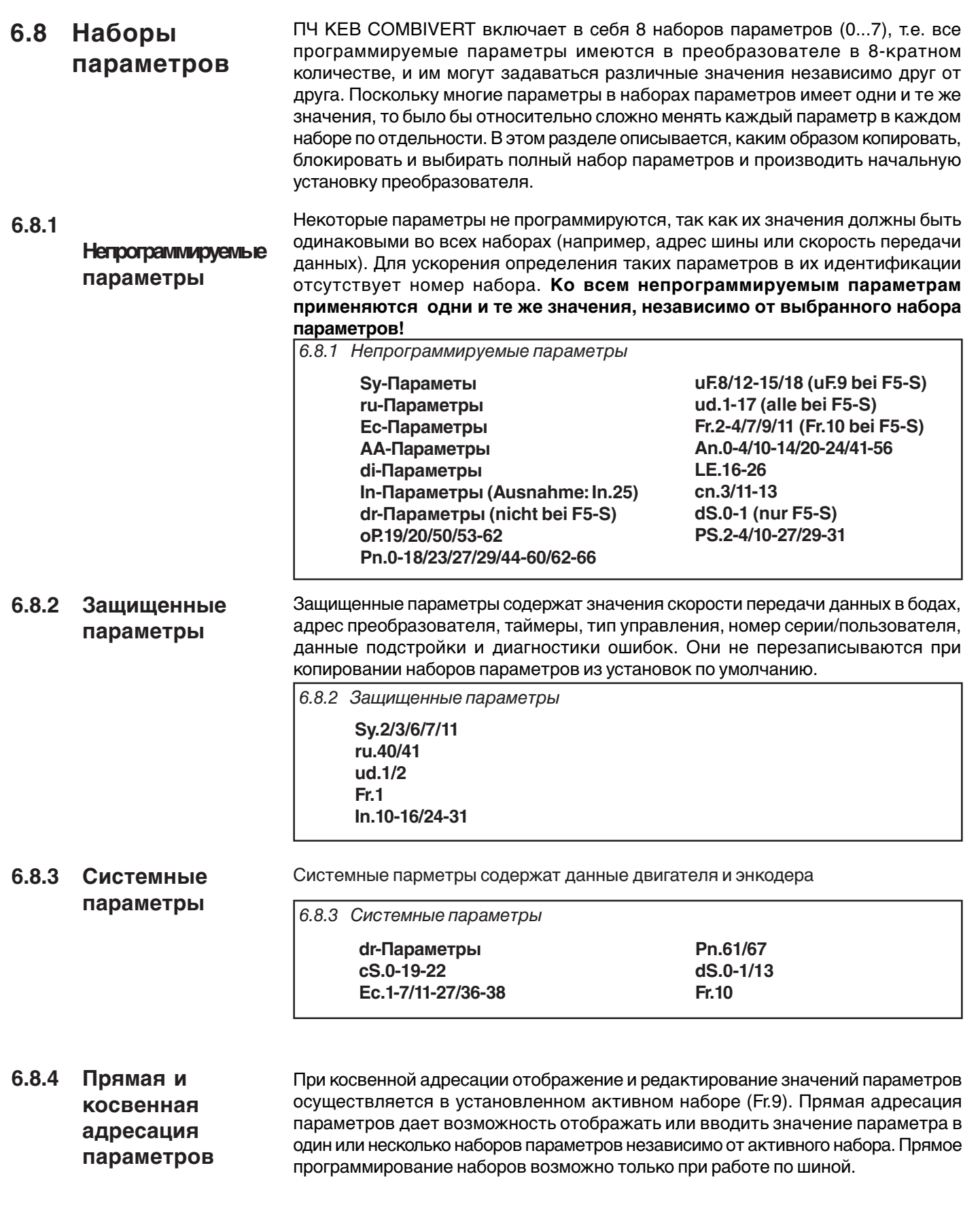

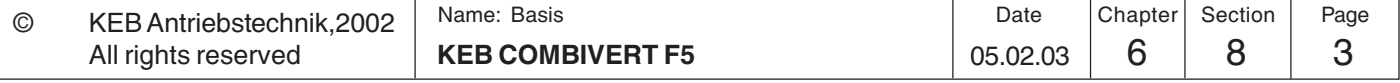

# **Описание функций Наборы параметров**

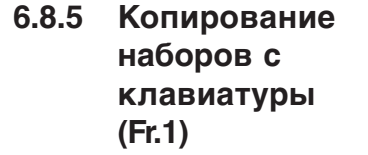

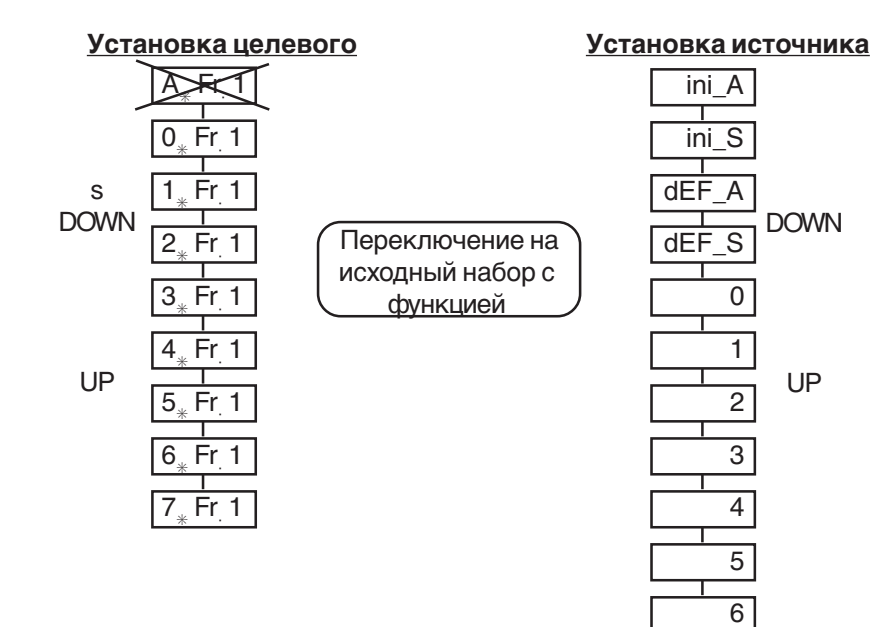

При мигающем номере набора параметров кнопками UP/DOWN (вверх/вниз) дополнительно к номеру набора параметров устанавливается целевой набор. При копировании активный набор параметров (А) не может устанавливаться как целевой набор. Если целевой набор >0, то перезаписываются только программируемые параметры.

Кнопками UP/DOWN устанавливается исходный набор. Копирование начинается

7

с нажатия "Enter". Копирование возможно только при разомкнутой разблокировке управления или ошибке, в противном случае на дисплее появится изображение

"I oPE" (выполнение операция невозможно).

# **6.8.6 Копирование наборов парметров по шине (Fr.1, Fr.9)**

При загрузке заводских установок все изменения, произведенные ранее сбрасываются! Сюда могут быть включены назначения клемм, переключение набора или рабочих режимов. Перед инициализацией наборов следует убедиться, что не возникнет не желаемых рабочих режимов.

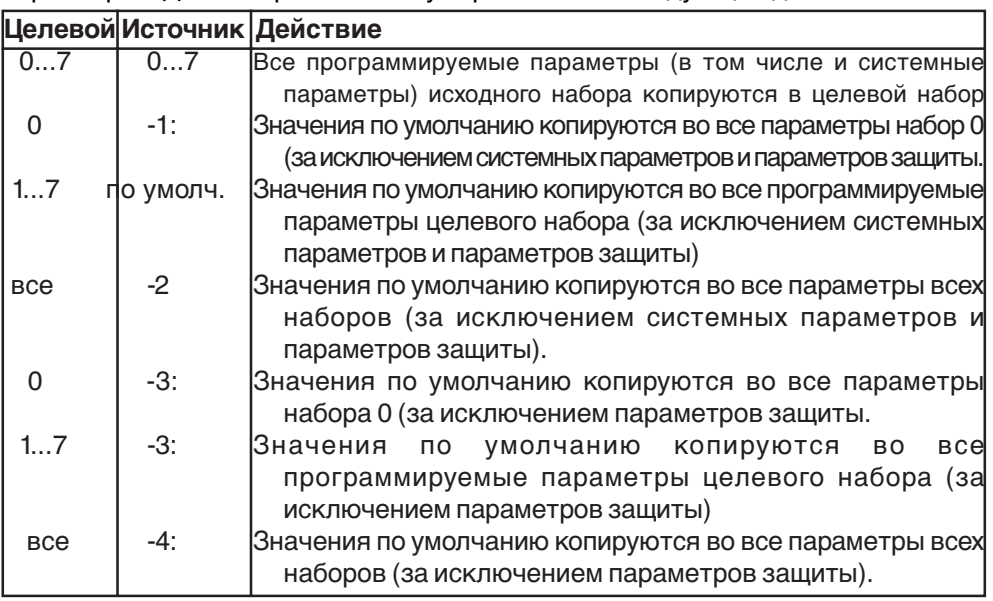

При косвенной адресации копирование наборов параметров по шине осуществляется при помощи двух параметров. Параметр Fr.9 определяет целевой набор, а параметр Fr.1 определяет исходный набор и начинает процесс копирования. Параметр Fr.9 не доступен для просмотра через панель. В случае прямой адресации исходный набор (Fr.1) копируется в выбранный набор

параметров. Для копирования могут применяться следующие действия:

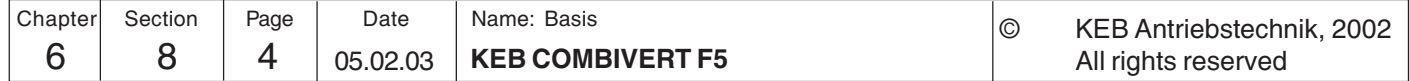

# **6.8.7 Выбор наборов параметров**

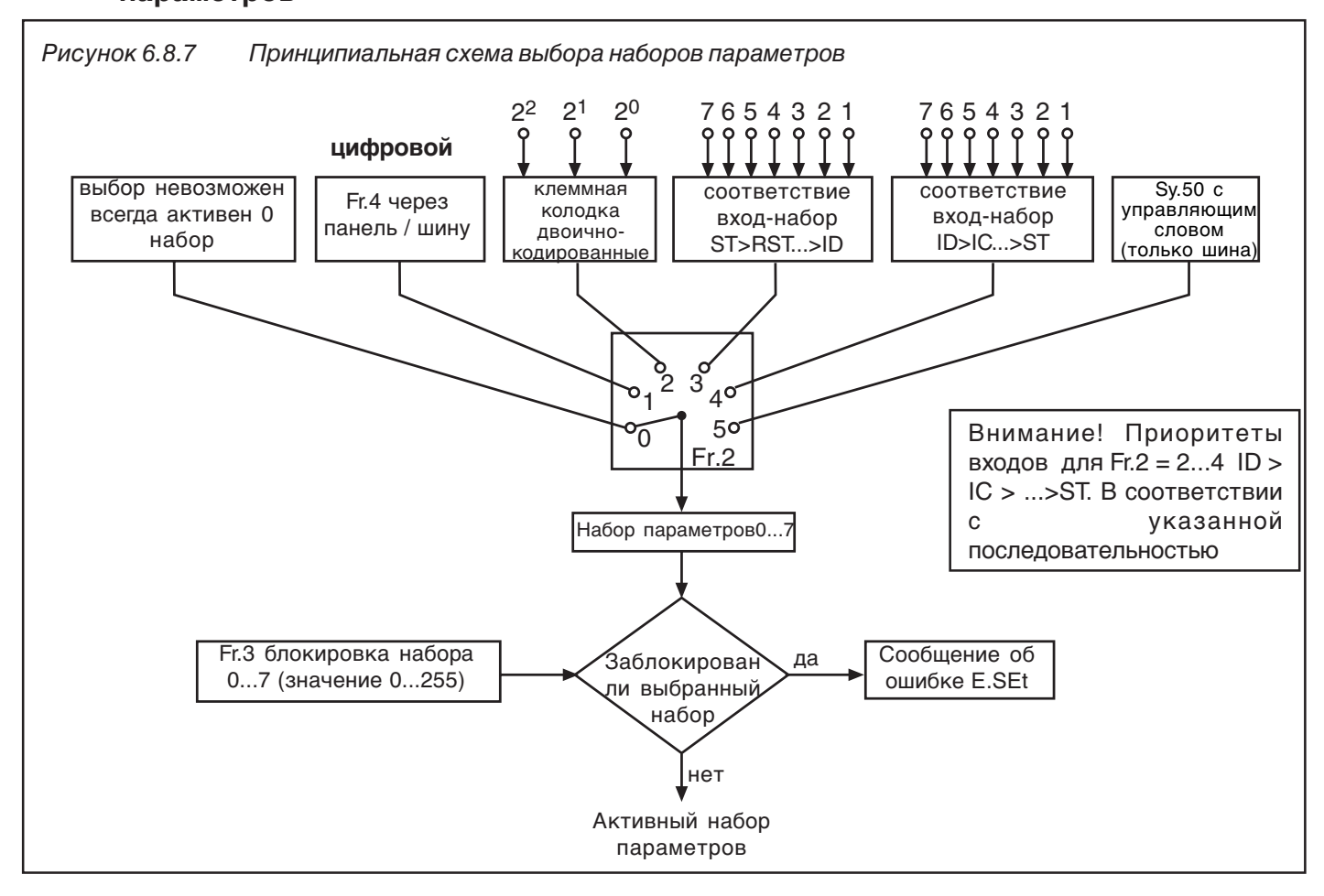

# Fr.2 Исходный набор параметров

Как видно из рисунка 6.8.7, параметр Fr.2 определяет, были ли выбор набора параметров разблокирован или заблокирован через клавиатуру/шину (Fr.4), клеммную колодку или управляющее слово (SY.50). Выбор активизируется нажатием "Enter".

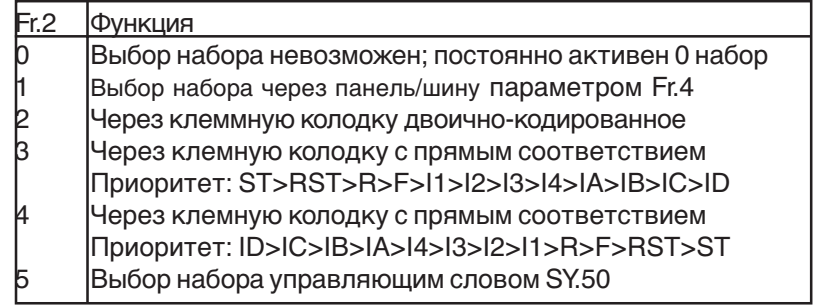

#### Fr.4 Задание набора параметров

Этот параметр может быть введен как с шины, так и с клавиатуры. Требуемый набор параметров (0...7) задается непосредственно его номером и активизируется нажатием клавиши "Enter".

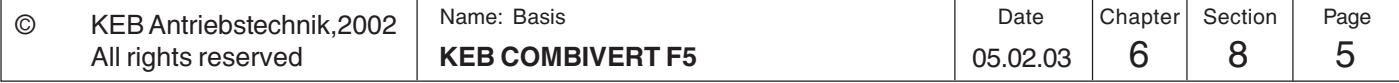

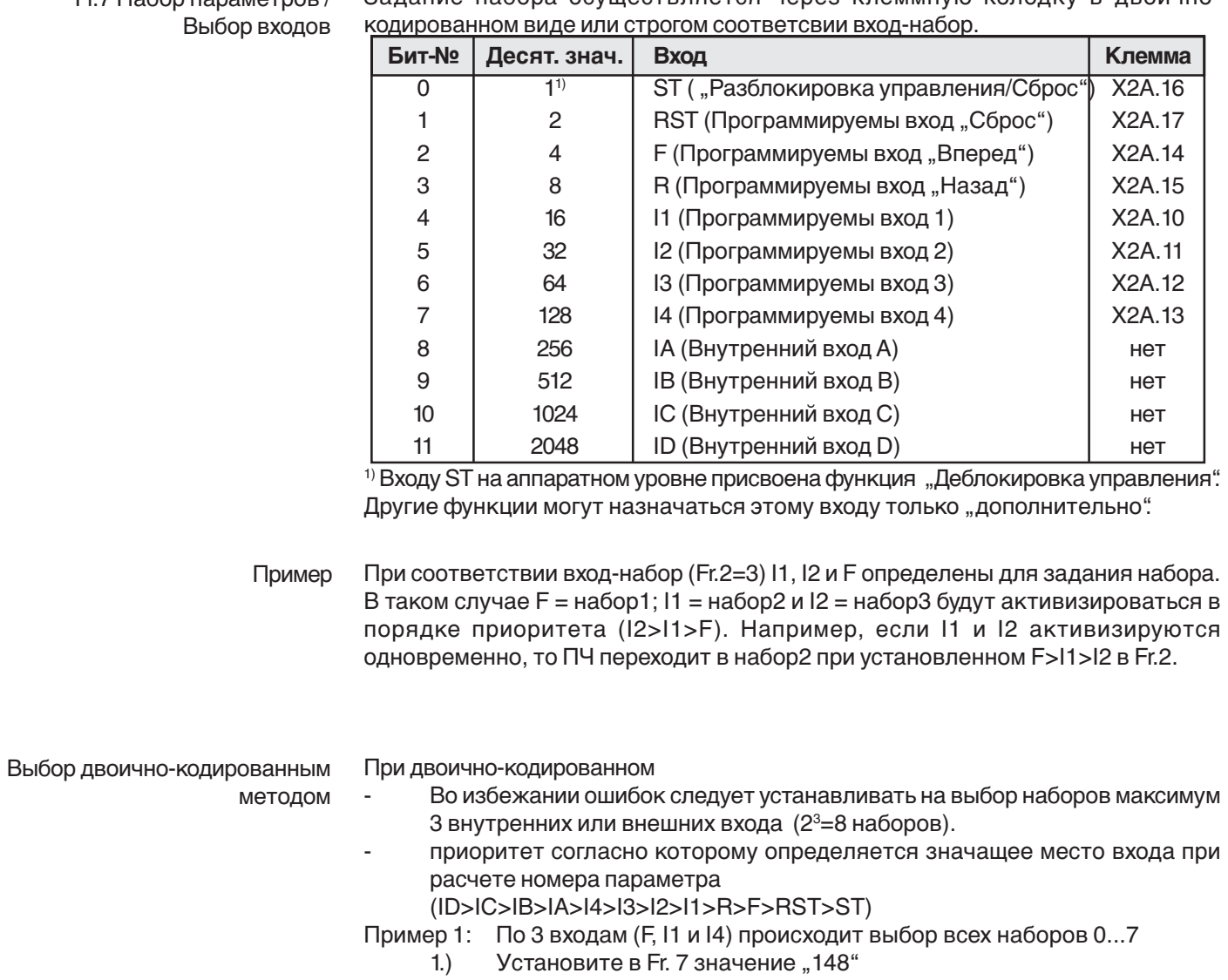

Fr7 Набор параметров / Залание набора осуществляется через клеммную кололку в лвоично-

 $2.)$ Установите в Fr.2 значение "2" (двоично-кодированный выбор)

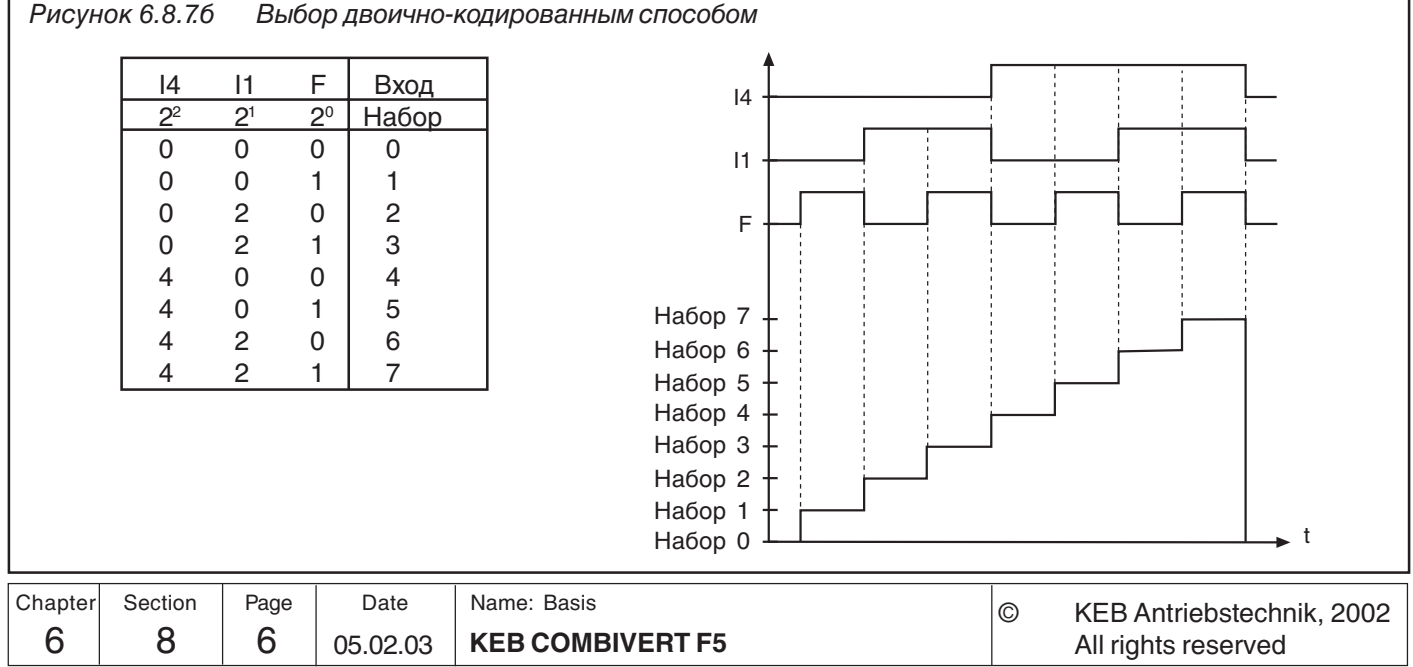

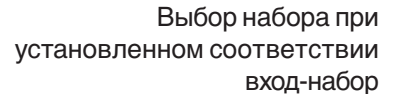

Выбор набора параметров при соответствии вход-набор

- Во избежание возможных ошибок не следует устанавливать более 7 входов для задания набора (т.к. 0... 7 наборов).
- младший (см. таблицу входов) из выбранных входов имеет самый высокий приоритет при Fr.2 = "3"
	- (ST>RST>R>F>I1>I2>I3>I4>IA>IB>IC>ID)
- старший (см. таблицу входов) из выбранных входов имеет самый высокий приоритет при Fr.2 = "4"
	- (ID>IC>IB>IA>I4>I3>I2>I1>R>F>RST>ST)
- Пример 1: Используя 5 входов (I1, I2, I4, IB и ID) необходимо переключать наборы параметров 0...5.
- $1.)$ Установим параметр Fr. 7 равным "2736"
- $2.)$ Fr.2 = "3" (задание набора через клеммную колодку соответствием входнабор)

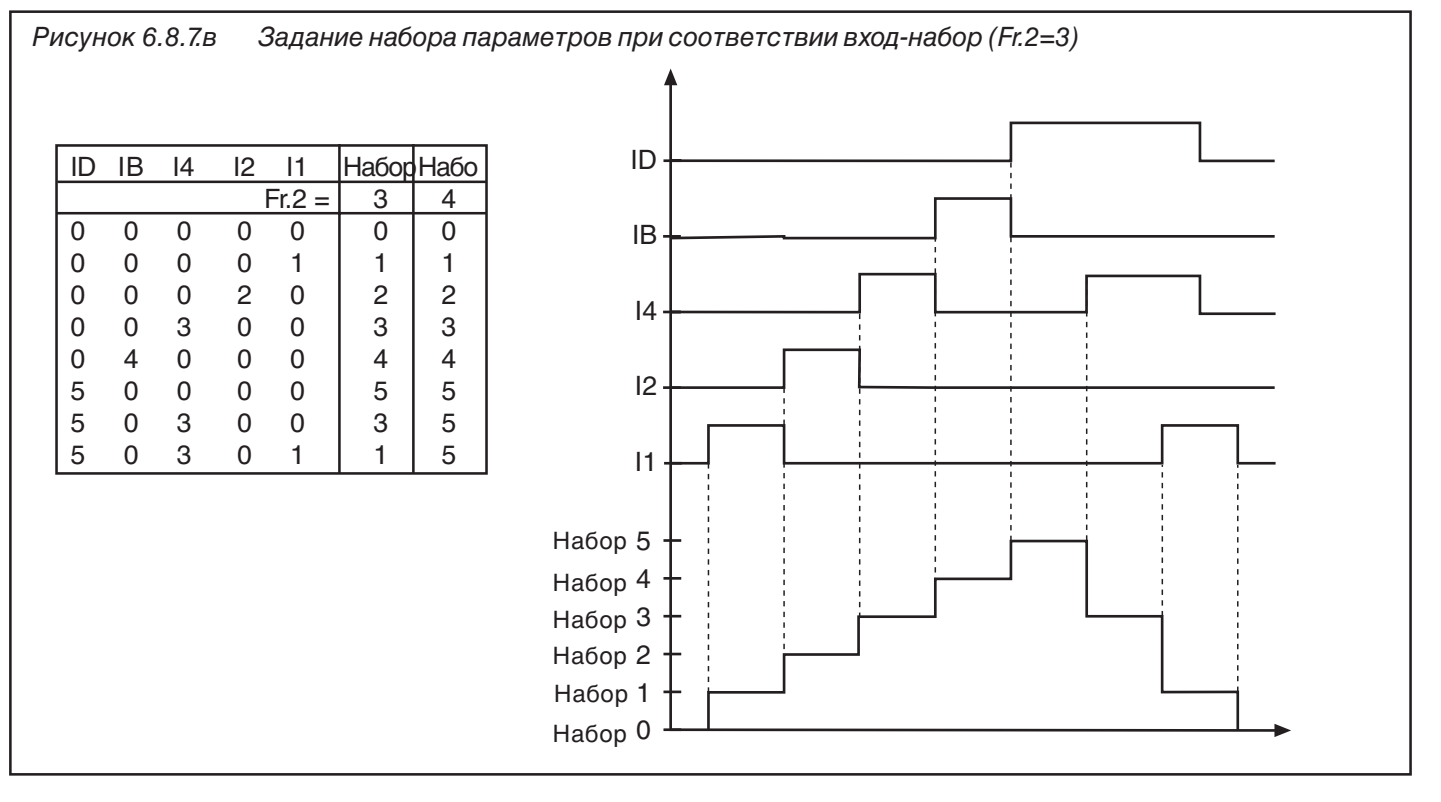

Сброс выбора набора параметров (Fr.11)

Этим параметром задается вход, при помощи которого можно установить набор параметров 0 независимо от задания (см. таблицу в Fr.7). Эта функция активна только при Fr.2 = 0...4.

- при статическом управлении входами набор 0 будет до тех пор, пока данный вход активен.
- при работе входов по фронтам набор 0 становится активным после прихода первого фронта и остается активным до момента прихода следующего фронта.

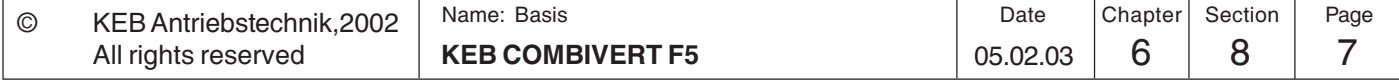

6

## **6.8.8 Блокировка наборов параметров**

Набор параметров, который не следует изменять и который не может быть доступным, можно заблокировать в Fr.3. При попытке выбора заблокированного набора преобразователь отключится по ошибке набора параметров (E.SEt).

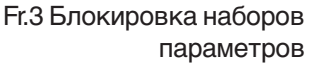

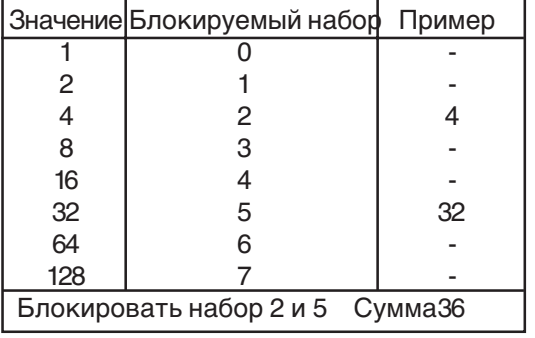

При помощи этого параметра можно задавать время: - задержки активизации нового набора параметров (Fr.5) - задержки выключения старого набора параметров (Fr.6) Необходимо учитывать, что при смене набора общее время задержки переключения складывается из времени задержки на выключение старого набора и задержки на включение нового набора. **6.8.9 Задержка на Включение/ Выключение наборов параметров (Fr.5, Fr.6)**

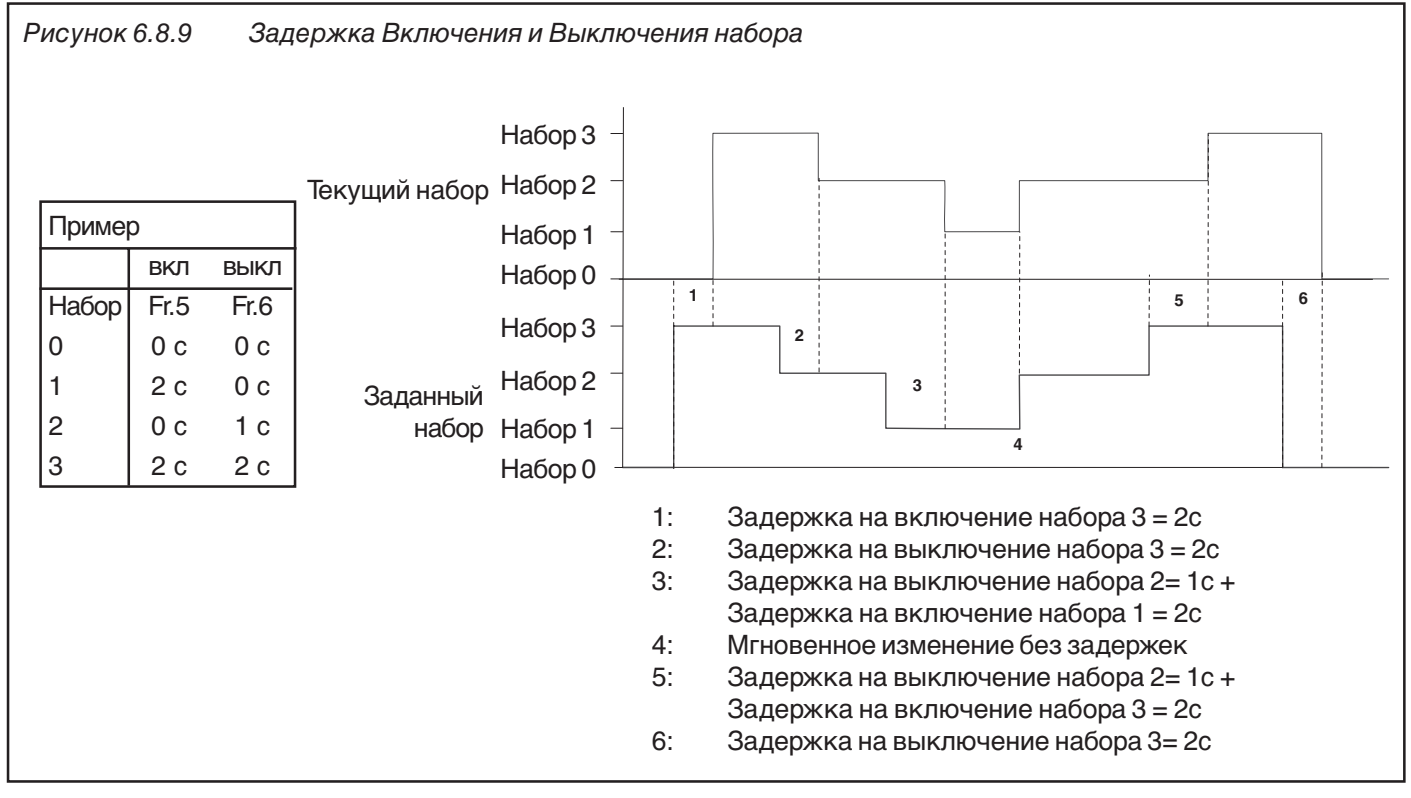

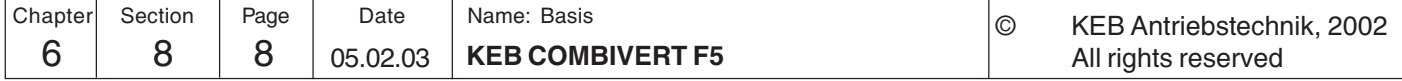

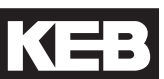

# **6.8.10 Используемые параметры**

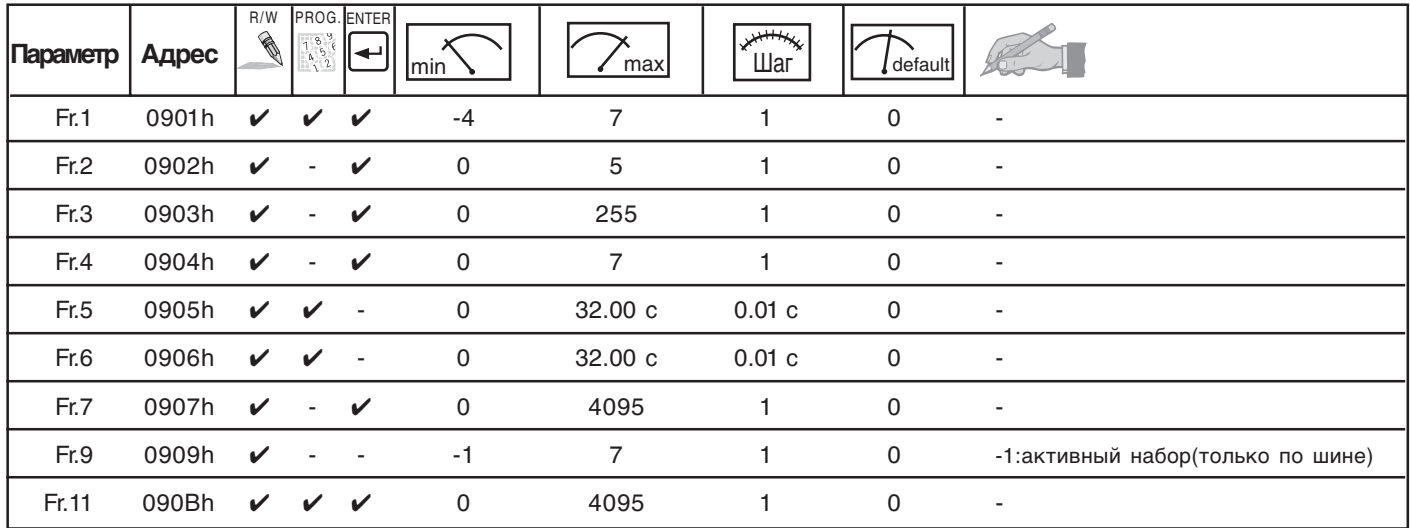

**6**

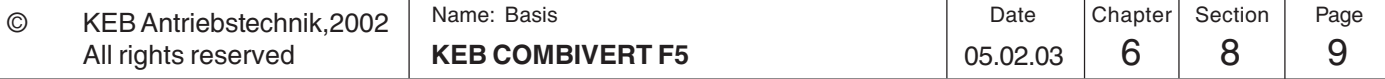

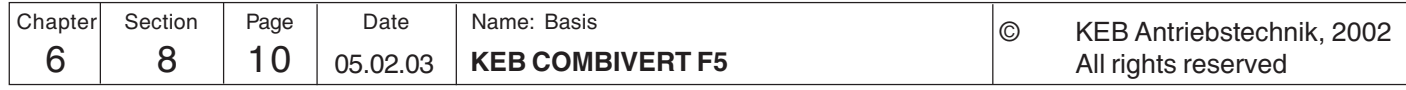

**Описание функций**

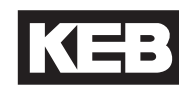

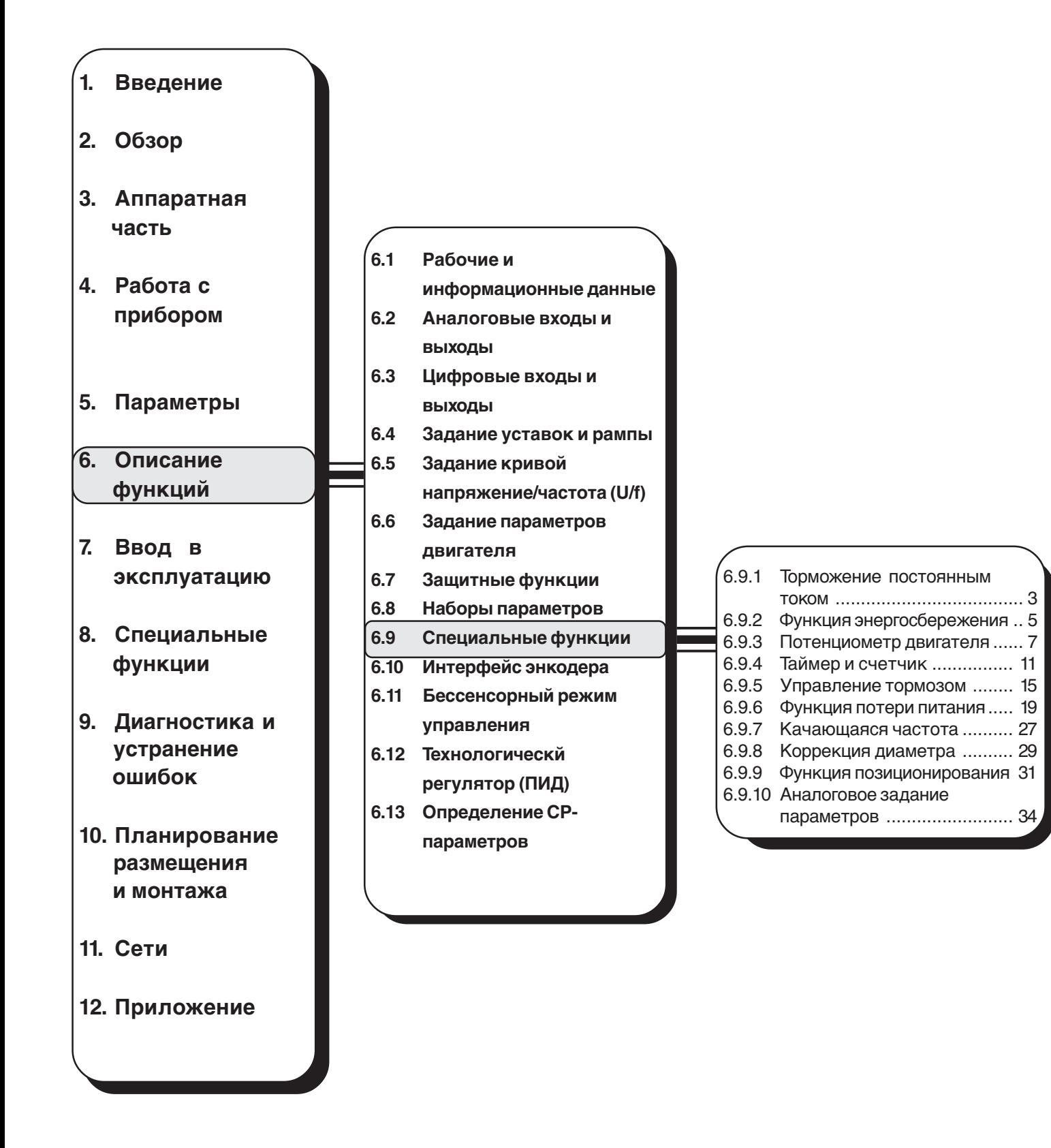

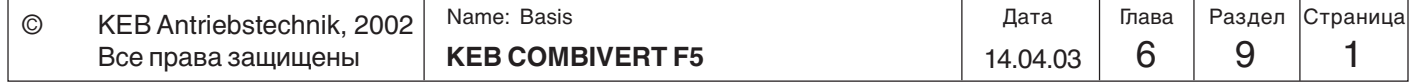

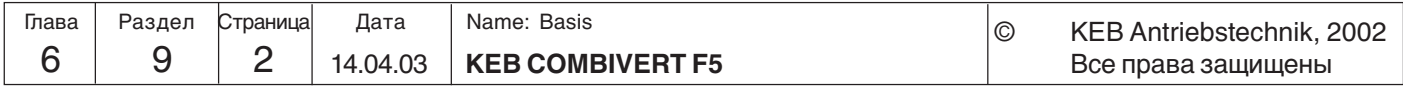

# **6.9 Специальные функции**

**6.9.1 Торможение постоянным током**

> (только F5-B, F5-G и  $F5-M$  при  $cS.0=0$ )

В данном разделе приводится описание порядка настройки и программирования специальных функций.

При торможении постоянным током двигатель замедляется не по заданной рампе. Быстрое торможение осуществляется за счет подачи напряжения постоянного тока на обмотки двигателя. Между подачей сигнала на срабатывание торможения и его активизaцией должна быть задержка Base-Block time (bbl) of 150…5000 мс (зависит от силовой части). Эта пауза служит для защиты силового модуля в течение времени возбуждения двигателя.Параметром Pn.28 задается условие включения торможения постоянным током. При выборе соответствующего режима параметром Pn.32 можно установить уровень скорости/частоты при котором активизируется торможение. Pn.30 определяет время торможения. Максимальное напряжение торможения задается параметром Pn.31. Регулятор торможения настроен на соотношение ПЧ-двигатель 1:1, поэтому, при изменении этого соотношения необходимо уменьшить максимальное напряжение торможения во избежание перегрева двигателя. При больших мощностях максимальное значение торможения может привести к превышению тока. В таком случае необходимо уменьшить значение Pn.31. Параметр Pn.29 является двоично-кодированным и определяет вход, которым активизируется торможение постоянным током.

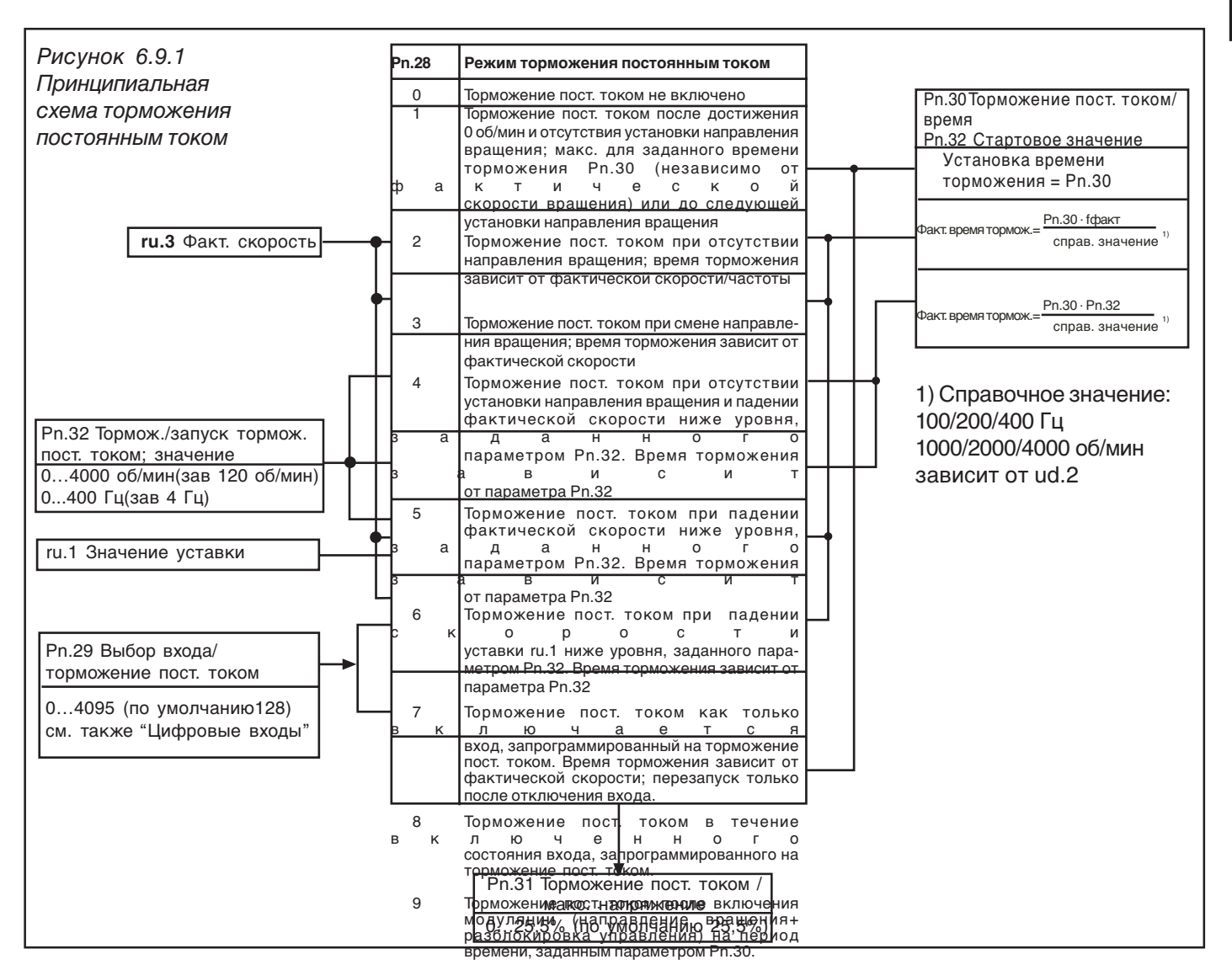

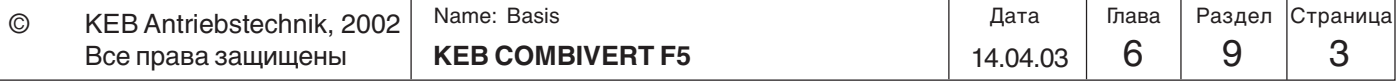

# Описание функций

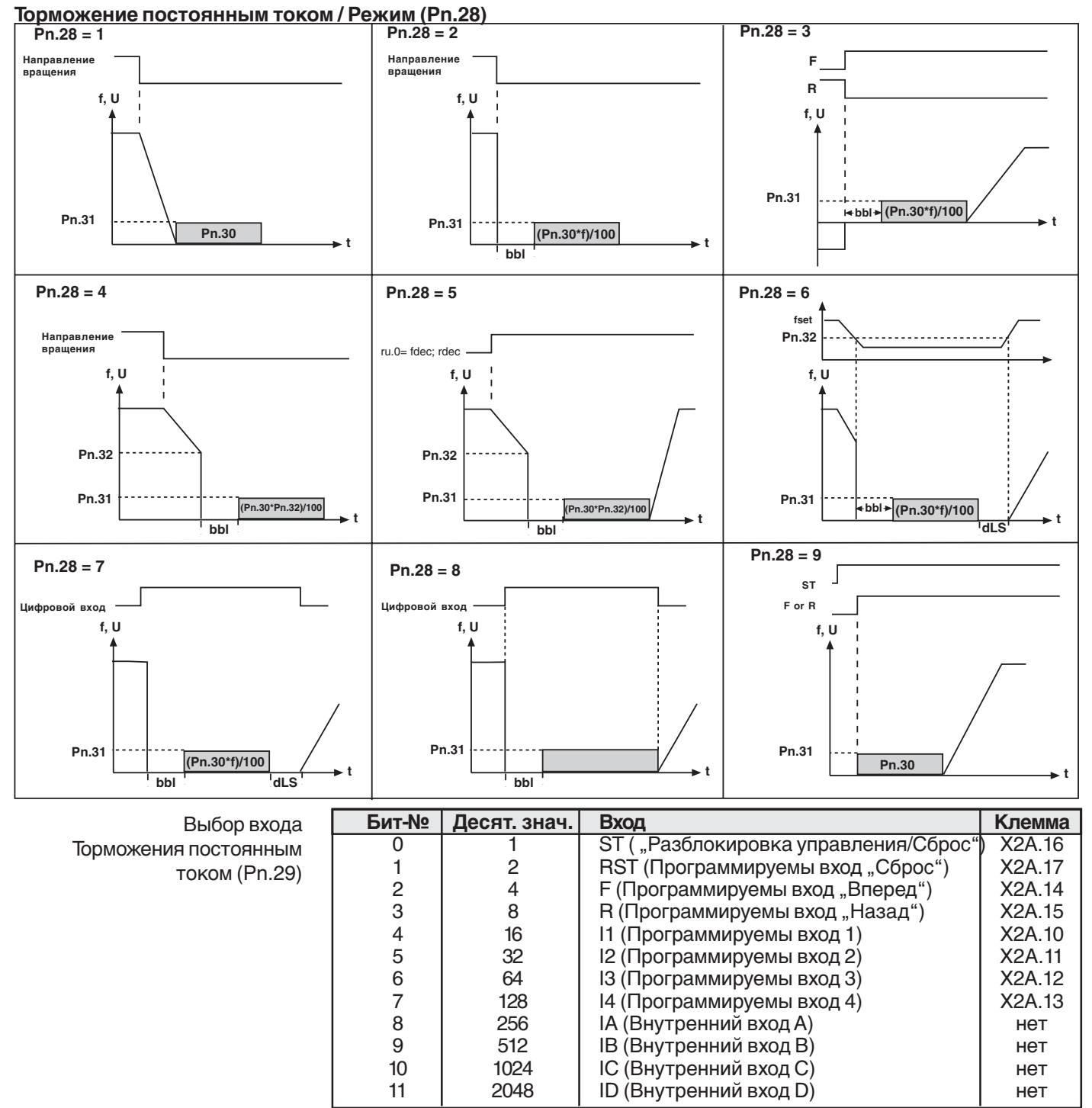

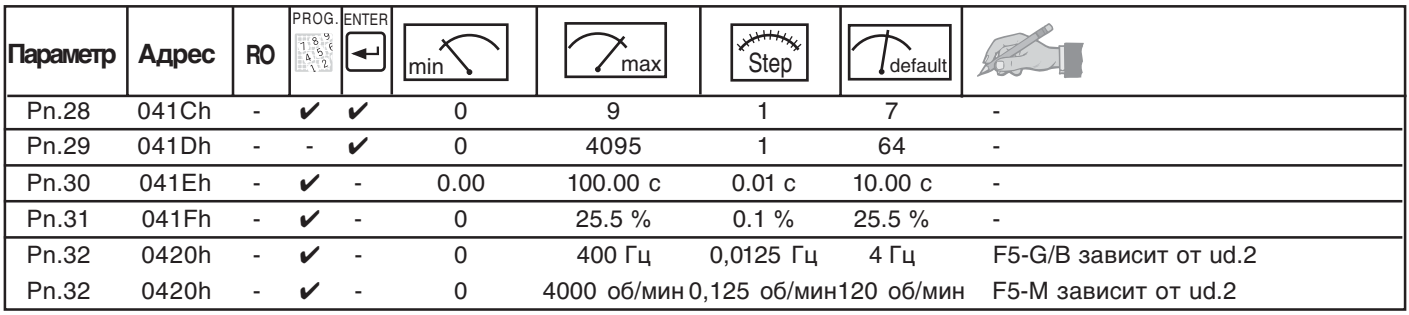

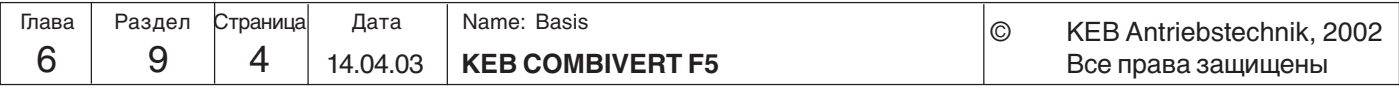
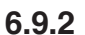

# Энергосберегающая функция

(только в F5-B, F5-G и F5-М если cS.0=0)

Функция энергосбережения позволяет снижать или увеличивать действующее выходное напряжение. При выполнении соответствующего условия запуска (uF.6), текущее напряжение, в соответствии с U/f характеристикой, в процентном отношении меняется с учетом коэффициента энергосбережения (uF.7). Максимальное значение выходного напряжения не может быть выше, чем входное напряжение даже при значении > 100%. Эта функция используется, например, при циклической работе, когда происходит чередование нагрузки и холостого хода. Во время холостого хода скорость вращения сохраняется, но в результате уменьшения напряжения происходит экономия энергии.

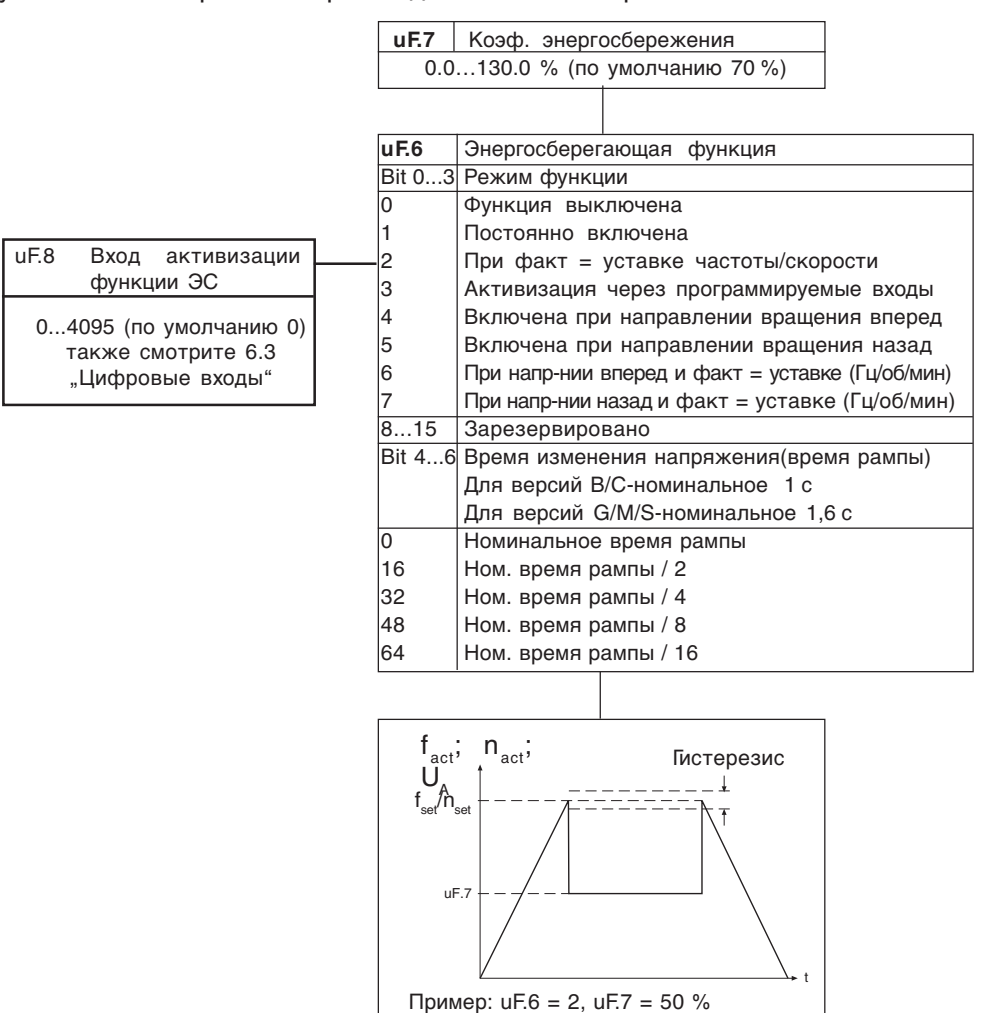

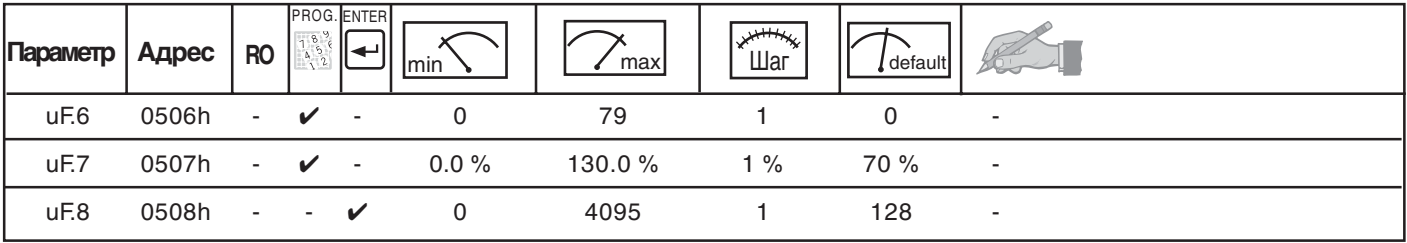

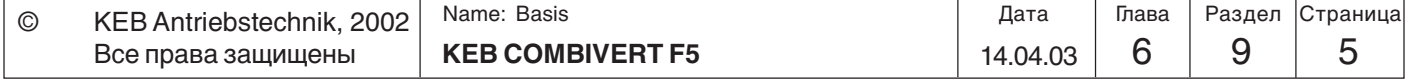

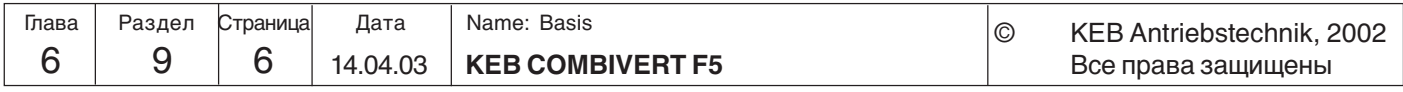

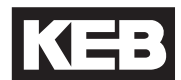

# 6.9.3 Функция потенциометра

Данная функция предоставляет возможность изменения(увеличения) значения уставки при помощи двух входов.

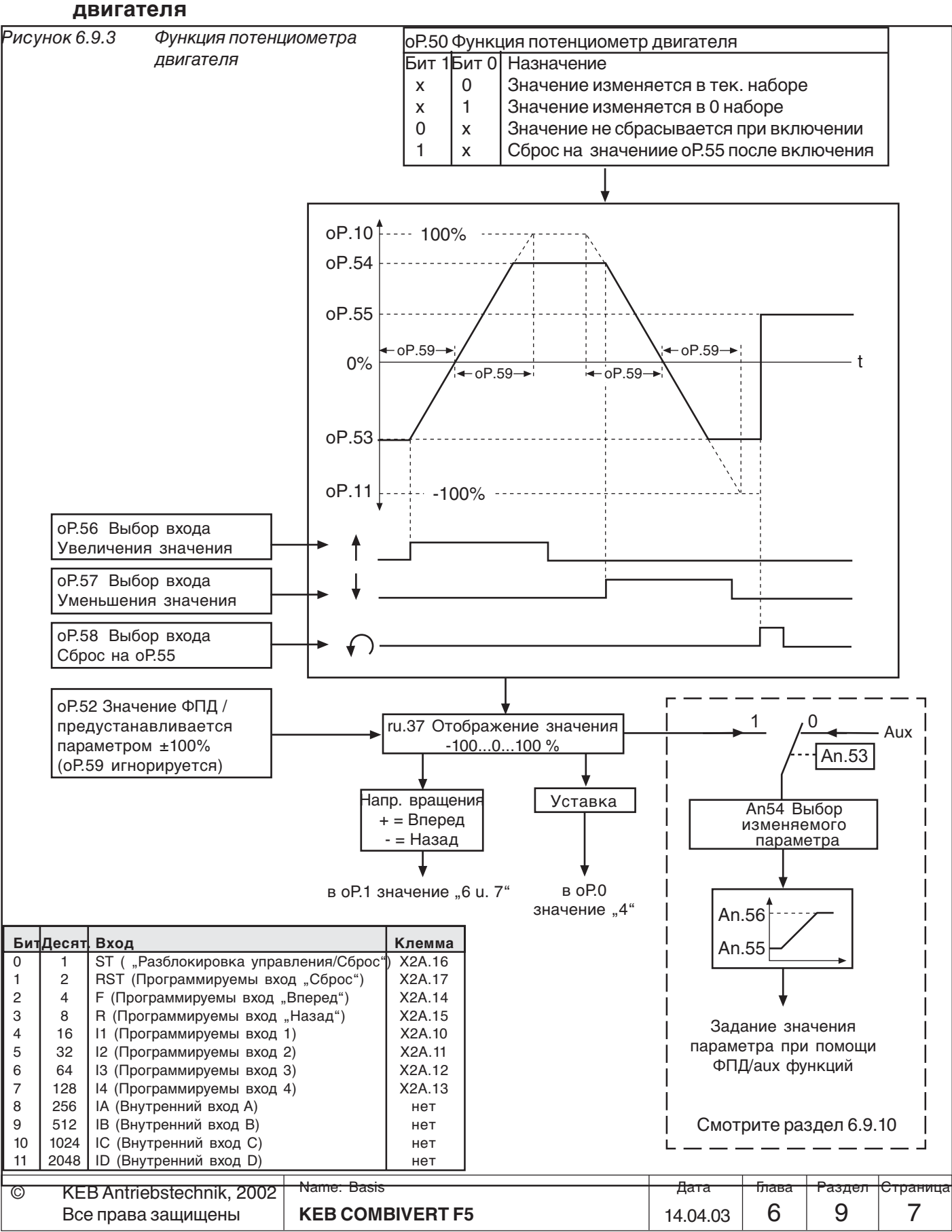

6

Назначение входов (oP.56...oP58)

Сначала необходимо определить 2 входа, при помощи которых значение потенциометра двигателя будет уменьшаться и увеличиваться. Для этого необходимо в параметрах оР.56 и оР.57 задать по одному входу согласно приведенной ниже таблицы. При одновременной активизации обоих входов значение уменьшается.

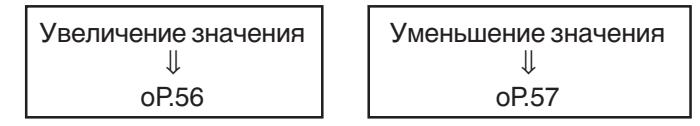

При помощи другого входа (оР.58) можно сбросить значение потенциометра двигателя на установленное значение (оР.55).

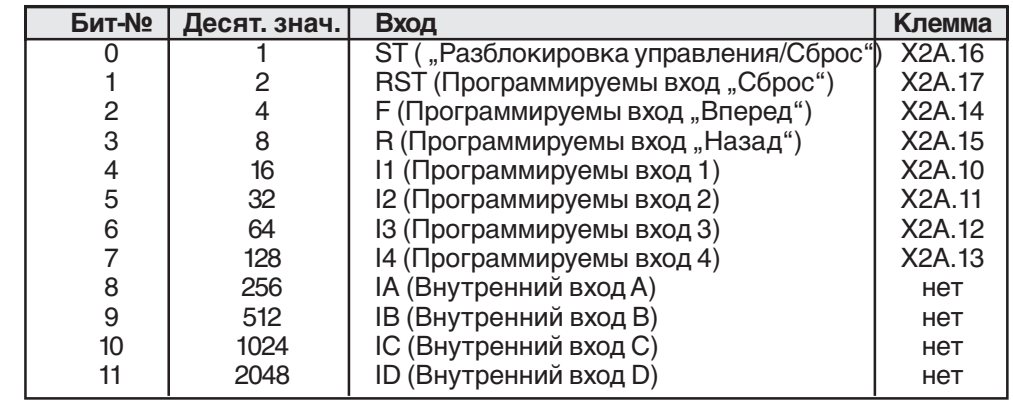

#### Функция потенциометра двигателя  $(OP.50)$

Таблица задания входов

Режим работы потенциометра двигателя задается в оР.50. Этот параметр является двоично-кодированным.

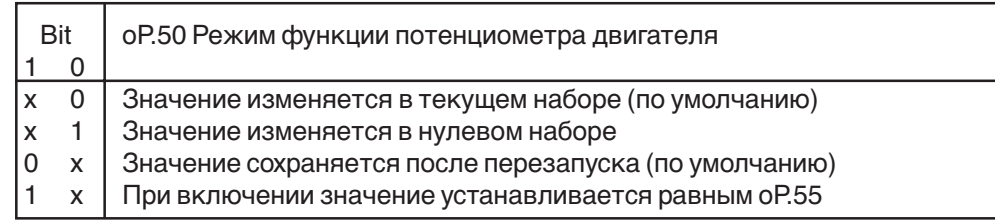

Время нарастания значения потенциометра двигателя  $(OP.59)$ Корректировка диапазона (oP.53, oP.54) Этим параметром определяется время, необходимое для изменения значения 0...100 %. Время задается в диапазоне 0...50000 с.

Диапазон значений ограничивается величинами оР.53 и оР.54 (см. Рисунок 6.9.3.).

Отображение значения потенциометра (ru.37)

Этот параметр показывает текущее значение потенциометра двигателя.

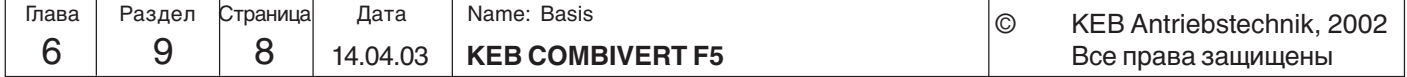

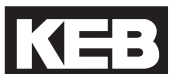

Значение потенциометра двигателя (oP.52)

Источник уставки (oP.0) и Направление вращения (oP.1) Этим параметром можно непосредственно задавать в процентах в установленных пределах значение потенциометра двигателя через пульт оператора или по шине. Время рампы значения (oP.59) при этом не учитывается.

Для задания уставки при помощи потенциометра двигателя необходимо oP.0 (источник уставки) установить в "4". Источник направления вращения (oP.1) необходимо установить на режим определения направления значением уставки (значение "6" или "7").

Если потенциометр двигателя используется в качестве источника уставки, то уставка рассчитывается в процентах в соответствии с установленными пределами ограничения (см. главу 6.4. "Задание уставок и рампы").

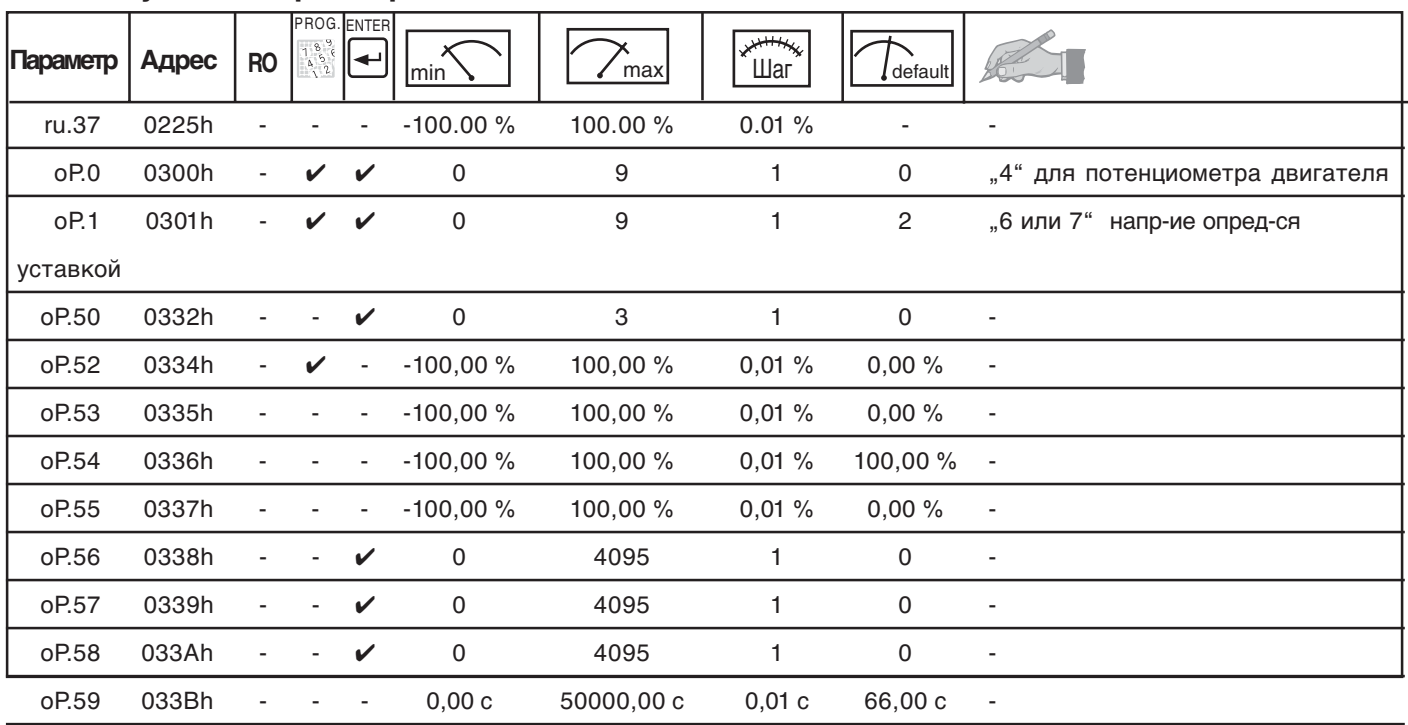

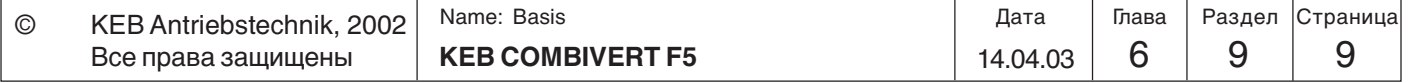

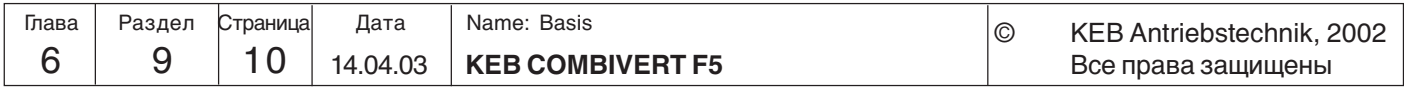

**6.9.4 Таймер и счетчик** COMBIVERT включает в себя два таймера. При срабатывании условия запуска таймера (LE.18/23) или при активизации входа (LE.17/22), таймер начинает отсчет до достижения предельного значения диапазона. При выполнении условия сброса (LE.20/25) или активизации входа сброса (LE19/24) таймер сбрасывается на нуль(0). Дискретность таймера (в секундах или часах) настраивается в LE.21/ 26. Текущее значение таймера отображается в ru.43/44. При достижении установленных уровней (LE.0...7), выполняется условие срабатывания 37/38 .

Эти условия могут быть использованы для назначения выходов.

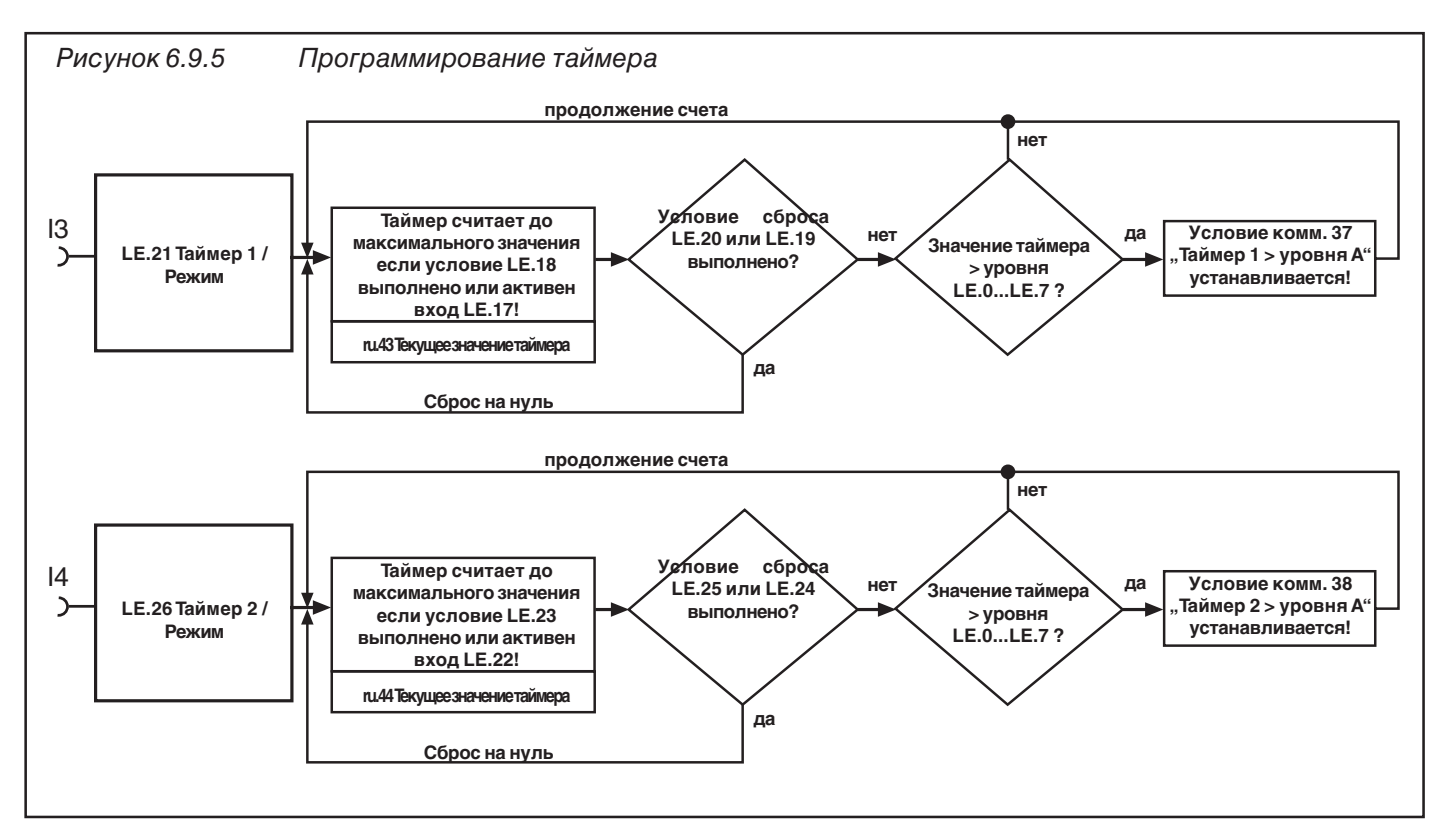

Таймер / Режим (LE.21/26) Параметрами LE.21 и LE.26 определяется источник тактовой частоты и направление счета таймера 1 и 2. Тактовую частоту можно установить 0.01 с или ч или тактирующие импульсы со входа. Таймер работает до тех пор, пока активно условие его запуска.После сброса отсчет начинается с нуля. Таймер прекращает счет при достижении 655.35. Могут быть заданы следующие режимы:

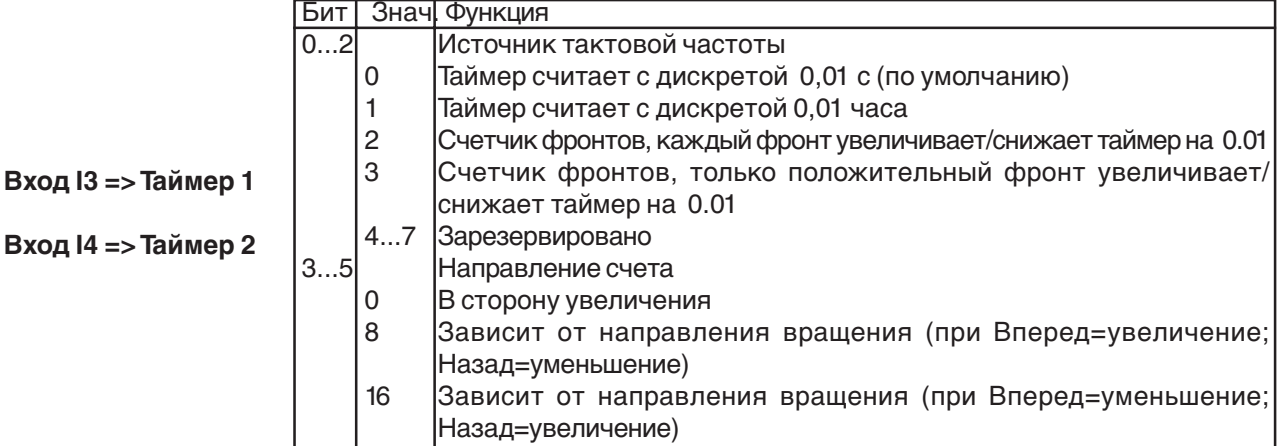

При вводе необходимо сложить значения Битов 0...2 и 3...5.

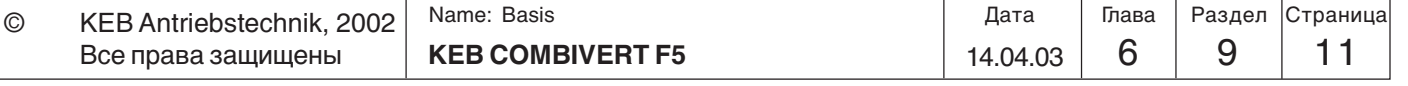

Таймер / Условие запуска (LE.18/23)

В ниже приведенной таблице указаны возможные условия запуска таймеров. При одновременном выборе нескольких условий они обрабатываются по логическому Или.

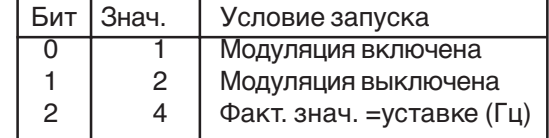

При необходимости установки одновременно нескольких условий необходимо ввести сумму их значений.

Выбор входа запуска таймера (LE.17/22) Дополнительно к условиям, таймер может также запускаться при помощи входа или нескольких входов (необходимо вводить сумму требуемых входов). Для запуска достаточно активизации хотя бы одного из указанных входов (обрабатываются по логическому Или).

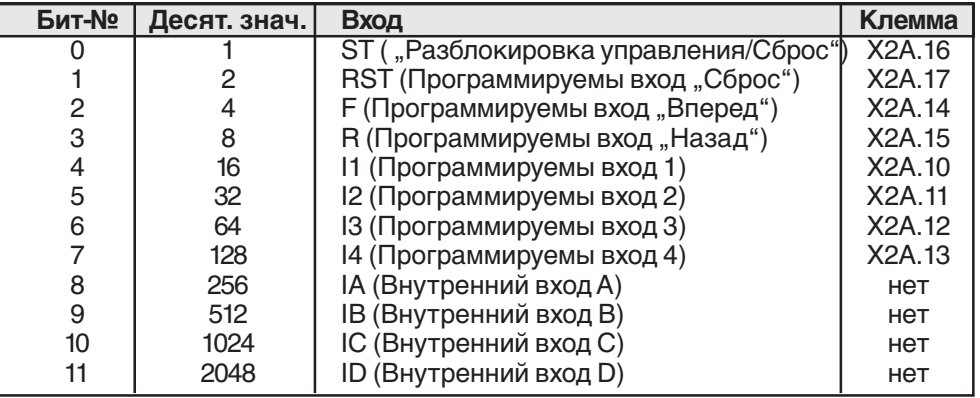

В ru.43 / ru.44 отображается текущее значение таймера (цена деления зависит от выбранного тактового времени LE.21/26). Записав значение в ru.43/44 можно установить требуемое текущее значение таймера. Если изменение тактовой частоты таймера произошло во время его работы, то значение сохраняется но дальнейший отсчет идет с учетом новых установок.

Задать вход сброса таймера можно в соответствии с приведенной ниже таблицей. Входы обрабатываются по логическому Или, т.е. если активен хотя бы один из выбранных входов - таймер сбрасывается на нуль. Если одновременно активны входы запуска таймера и его сброс - таймер сбрасывается на 0, т.к. сброс имеет более высокий приоритет.

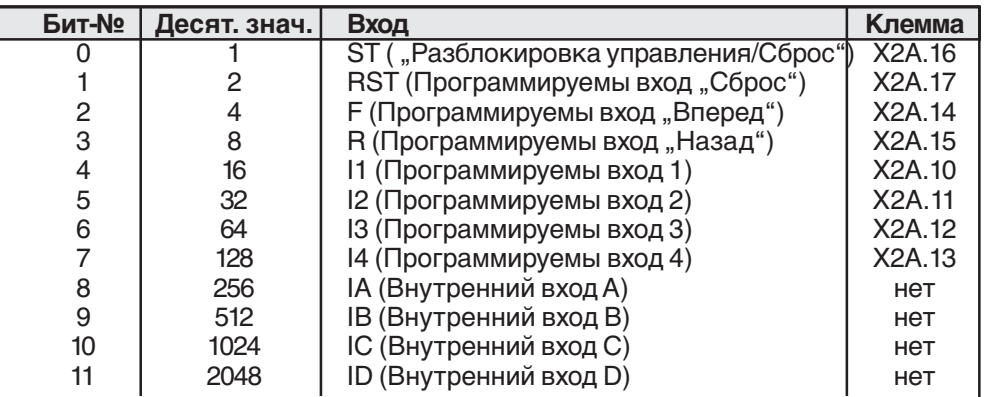

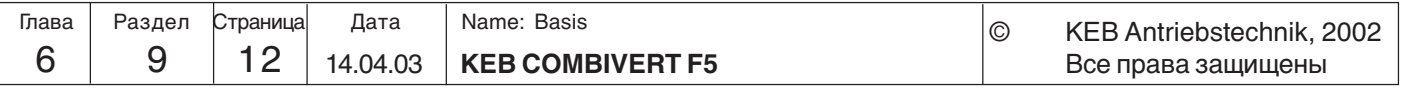

Текущие значения таймеров

(ru.43/44)

 Выбор входа сброса таймера (LE.19/24)

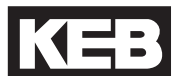

Условие сброса таймеров (LE.20/25) Данными параметрами можно задавать условие сброса таймера. При выборе сразу нескольких условий - вводится их сумма.

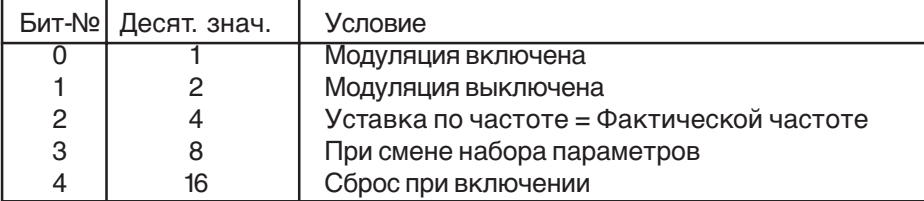

Уровень срабатывания 0...7

(LE.0...LE.7)

Задается уровень LE.0...LE.7 для условий коммутации 37/38 ("Таймер > уровня"). Если значение таймера превысит установленное значение то условие выполнится. Значение уровня может находиться в диапазоне от -10.737.418,24 до 10.737.418,23. Но для таймера имеет смысл использовать только значения 0...655,34.

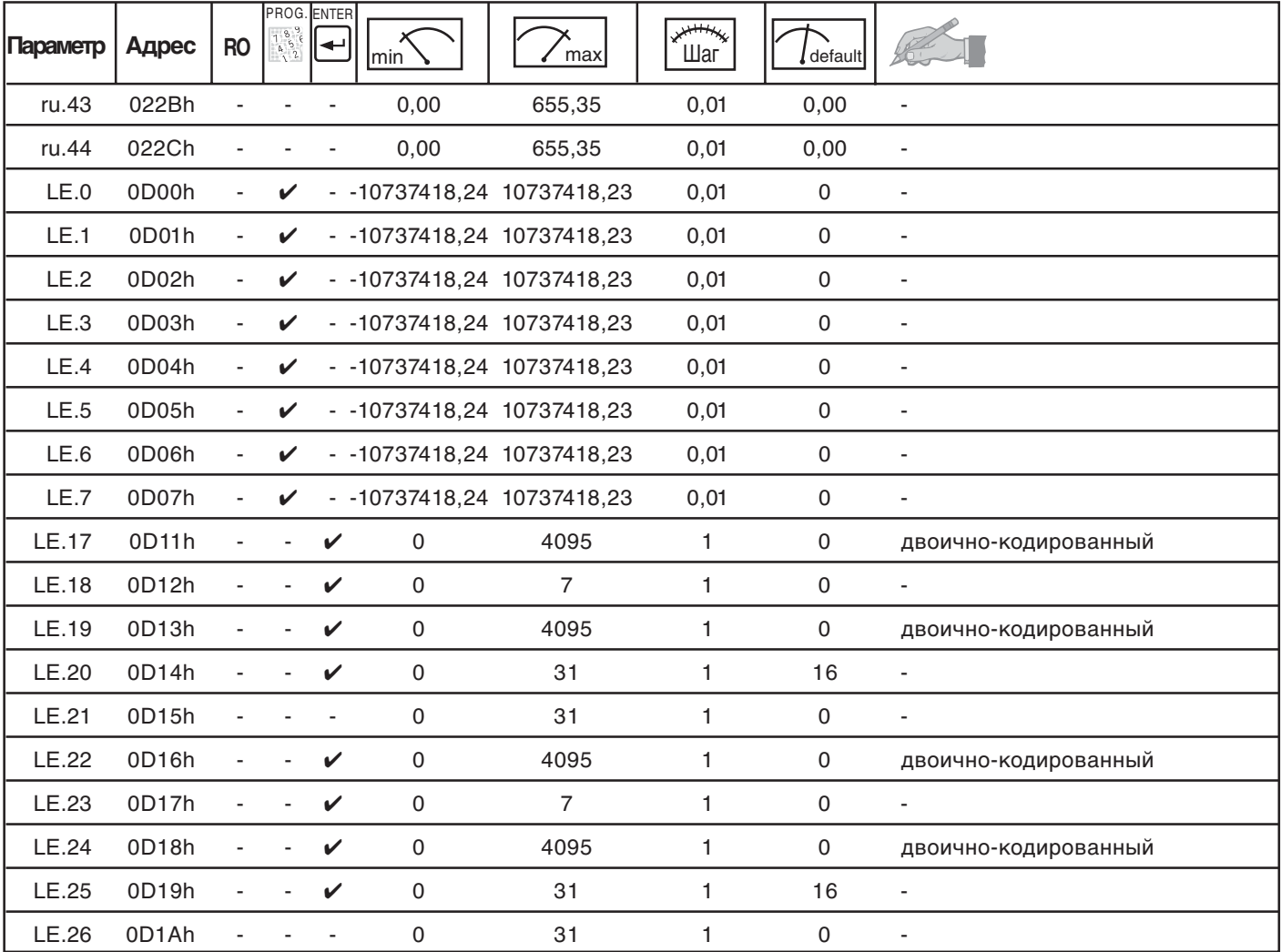

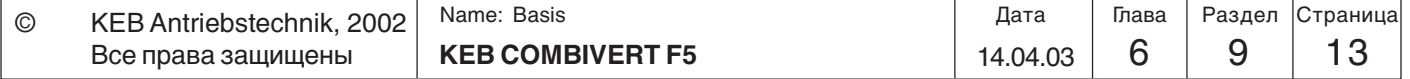

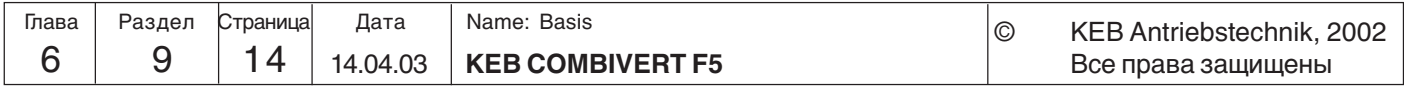

## **6.9.5 Управление тормозом**

Данная функция применяется при использования ПЧ в установка по подъему и спуску. Цифровой выход может быть запрограммирован как сигнал управляющий тормозом. Эта функция является программируемой в наборах параметров.

 $F1 > F2$  $M_H = F1-F2$ F2 F1  $M_H = 0$ F2 F1  $M_H$   $\sim$   $M_H$  $F=F1-F2$   $\uparrow$   $F=0$ Принцип функционирования Как видно из приведенного рисунка, необходимо создавать вращающий момент с величиной равной разности между F1 и F2, чтобы F1 не опускался после отпускания тормоза. Назовем этот момент - моментом удержания. В случае использования асинхронного двигателя, подверженного проскальзыванию, необходимо предварительно (перед снятием тормоза) задать вращение в направлении момента удержания для исключения спуска груза

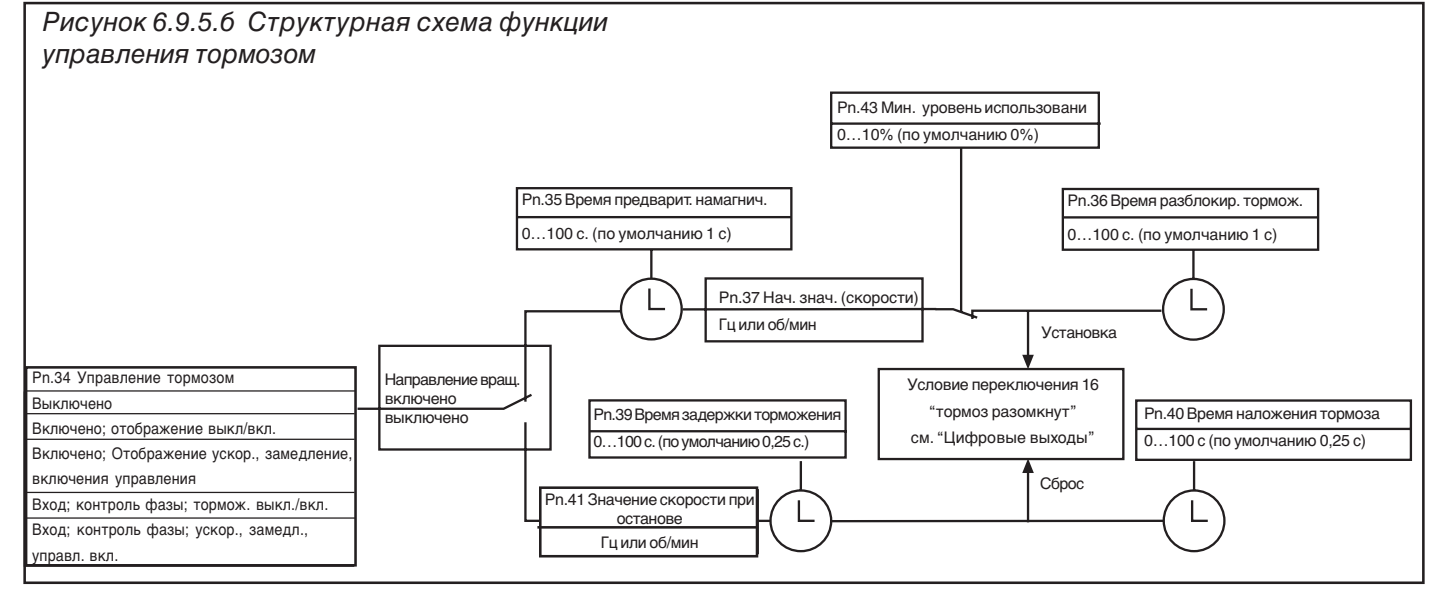

Управление тормозом

Во время старта, инициируемого заданием направления вращения, создается удерживающий момент. Для этого предварительно задаются время намагничивания (Pn.35) и значение начальной скорости (Pn.37). В качестве функции безопасности теперь может быть задан контроль за подстройкой преобразователя. Перед разблокировкой торможения производится сравнение уровня загрузки с минимальным уровнем загрузки (Pn.43). Если уровень загрузки меньше минимального, запускается сообщение об ошибке E.br , и тормоз остается включенным. Если обеспечен надлежащий уровень использования, то выдается сигнал на разблокировку тормоза после истечения времени задержки. В течение дополнительного времени (Pn.36. время снятия тормоза), когда происходит механическая разблокировка тормозов, поддерживается удерживающая частота вращения. Затем она увеличивается до заданной уставки.

Снятие тормоза

Во время останова, инициируемого отключением направления вращения, преобразователь сначала переводится на режим работы с моментом удержания (Pn.41). После истечения времени задержки (Pn.39) выдается сигнал на включение тормоза. После истечения времени наложения тормоза (Pn.40), когда тормоз является нагрузкой, привод замедляется до полного останова и преобразователь переходит в состояние LS.

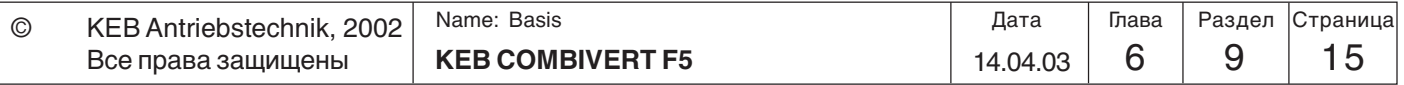

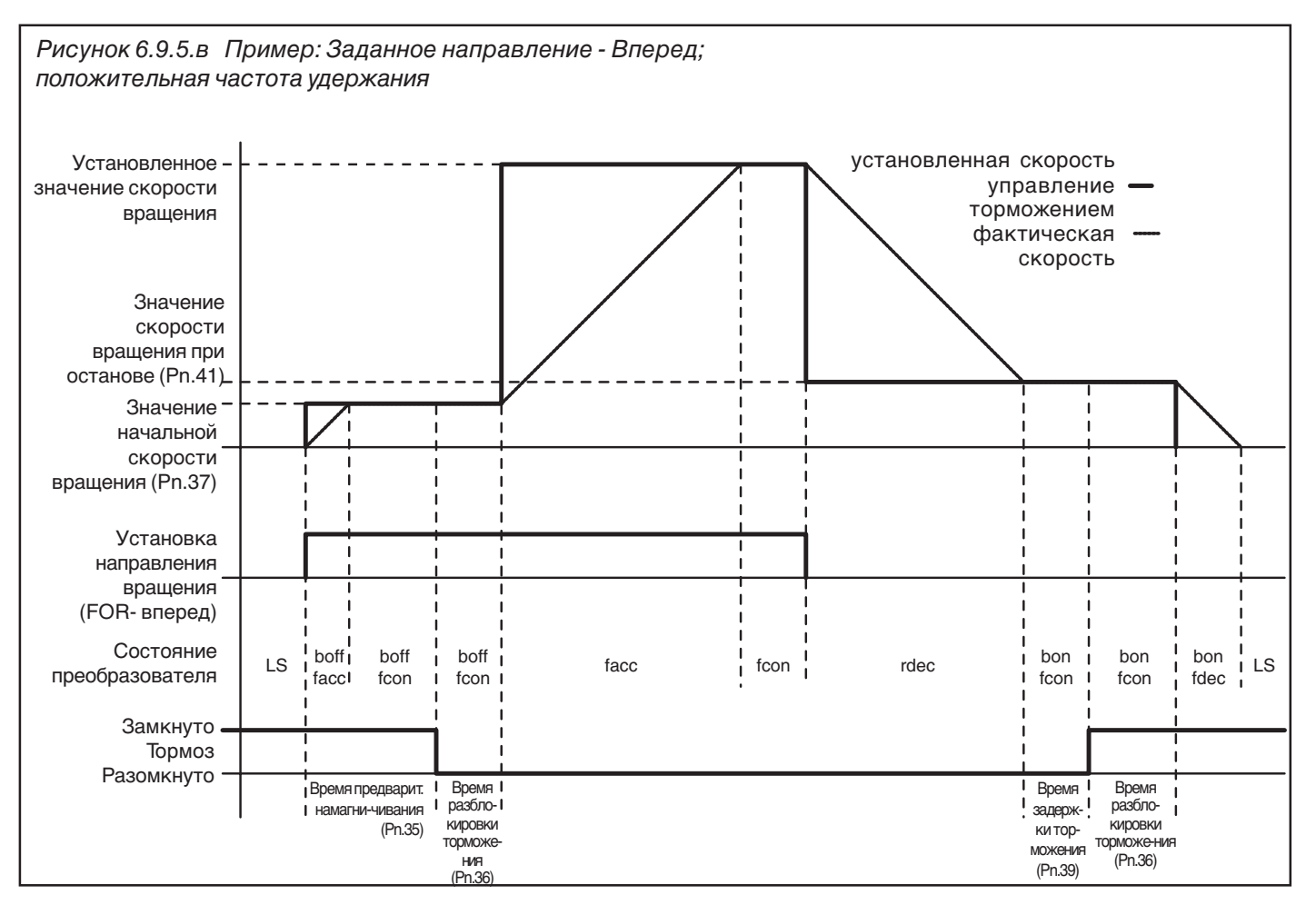

**Режим управления торможением (Pn.34)**

Этот параметр включает и выключает функцию управления тормозом. Кроме того, может быть изменено отображение состояния. Установка параметра Pn.34 программируема.

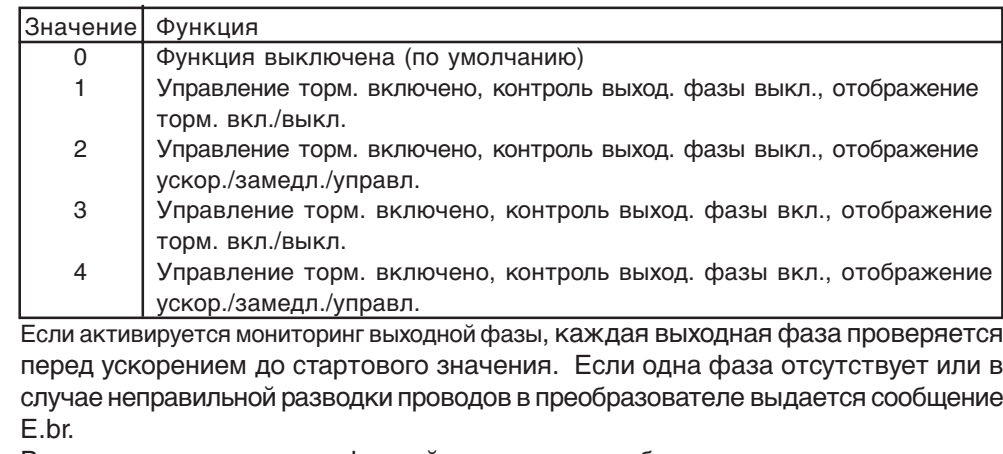

В дополнение к этому цифровой выход должен быть запрограммирован для контроля (смотрите Главу 6.3).

Минимальный уровень использования Сообщение об ошибке E. br (Pn.43) Для мониторинга допустимого использования через преобразователь можно отрегулировать в этом параметре минимальный уровень использования. Если тормоз должен быть отпущен во время пуска, использование не может быть меньше отрегулированного уровня. В противном случае выдается сообщение об ошибке. Мониторинг отключается, когда Pn.43 устанавливается равным 0.

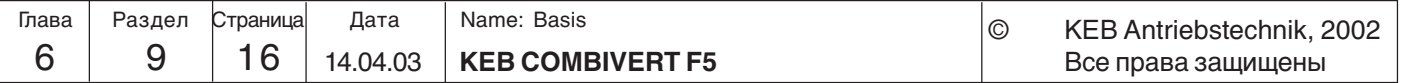

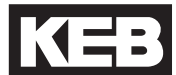

 Стартовое значение (Pn.37) Стоповое значение (Pn.41)

Задаваемые значения старта/стопа находятся в прямой зависимости с необходимым моментом удержания. Предустановка, выполненная в соответствии с приведенной ниже формулой, действительная для номинального момента нагрузки:

(скорость х.х.дв-ля - ном.скорость дв-ля) x ном.частота дв-ля Старт-/Стоп значение= скорость х.х.дв-ля

Пример:  $(1500 \times 6 / \text{MWH} - 1420 \times 6 / \text{MWH}) \times 50 \text{F} \times 767 \text{F} \times 1420 \times 1500 \times 6 / \text{MWH}} = 2,67 \text{F} \times 1420 \times 1500 \times 1500 \times 141 \times 1500 \times 1500 \times 1500 \times 1500 \times 1500 \times 1500 \times 1500 \times 1500 \times 1500 \times 1500 \times 1500 \times 1500 \times 1500 \times$ 

Направление, в котором необходимо создать момент удержания определяется знаком. Параметр программируемый в наборах.

При использовании функции управления тормозом уставку направления (oP.1) не следует устанавливать в "7", потому что в этом случае состояние Low-Speed-Signal (LS) не будет устанавливаться.

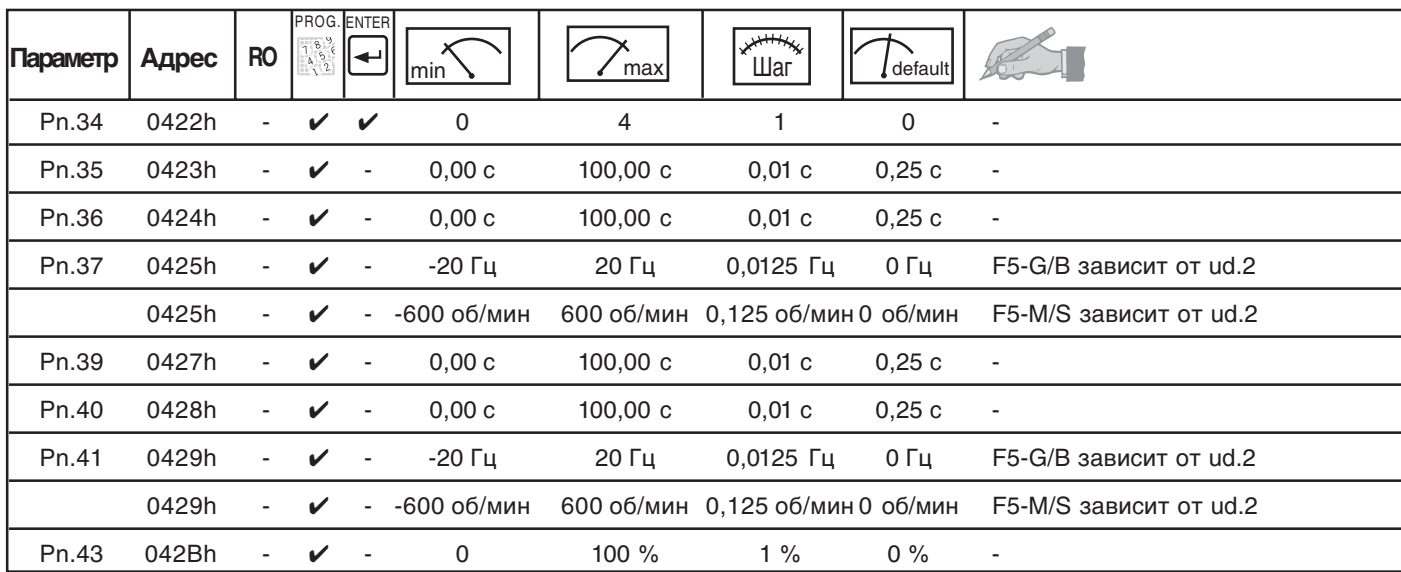

#### **Используемые параметры**

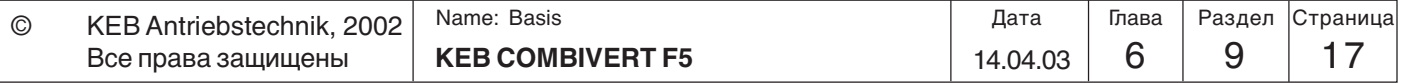

**6**

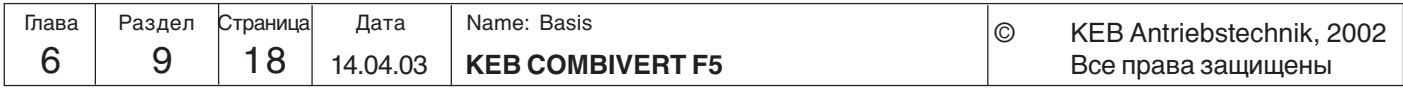

# **6.9.6 Функция защиты при выключении сети**

Задача функции защиты при выключении состоит в том, чтобы обеспечить **регулируемое** замедление привода до его полной остановки в случае просадки напряжения (например, при аварии в сети питания). В этом случае кинетическая энергия вращающегося привода используется для поддержания напряжения в звене постоянного тока. В результате, преобразователь остается в рабочем состоянии и может замедлять вращение привода в управляемом режиме. Благодаря этой функции можно избежать неуправляемого замедления вращения двигателей в параллельно работающих приводах (например, ткацких станков) и возможных последствий (обрыва нитей).

Параметр Pn.44 (Режим защиты при выключении) включает эту функцию и определяет основной режим работы:

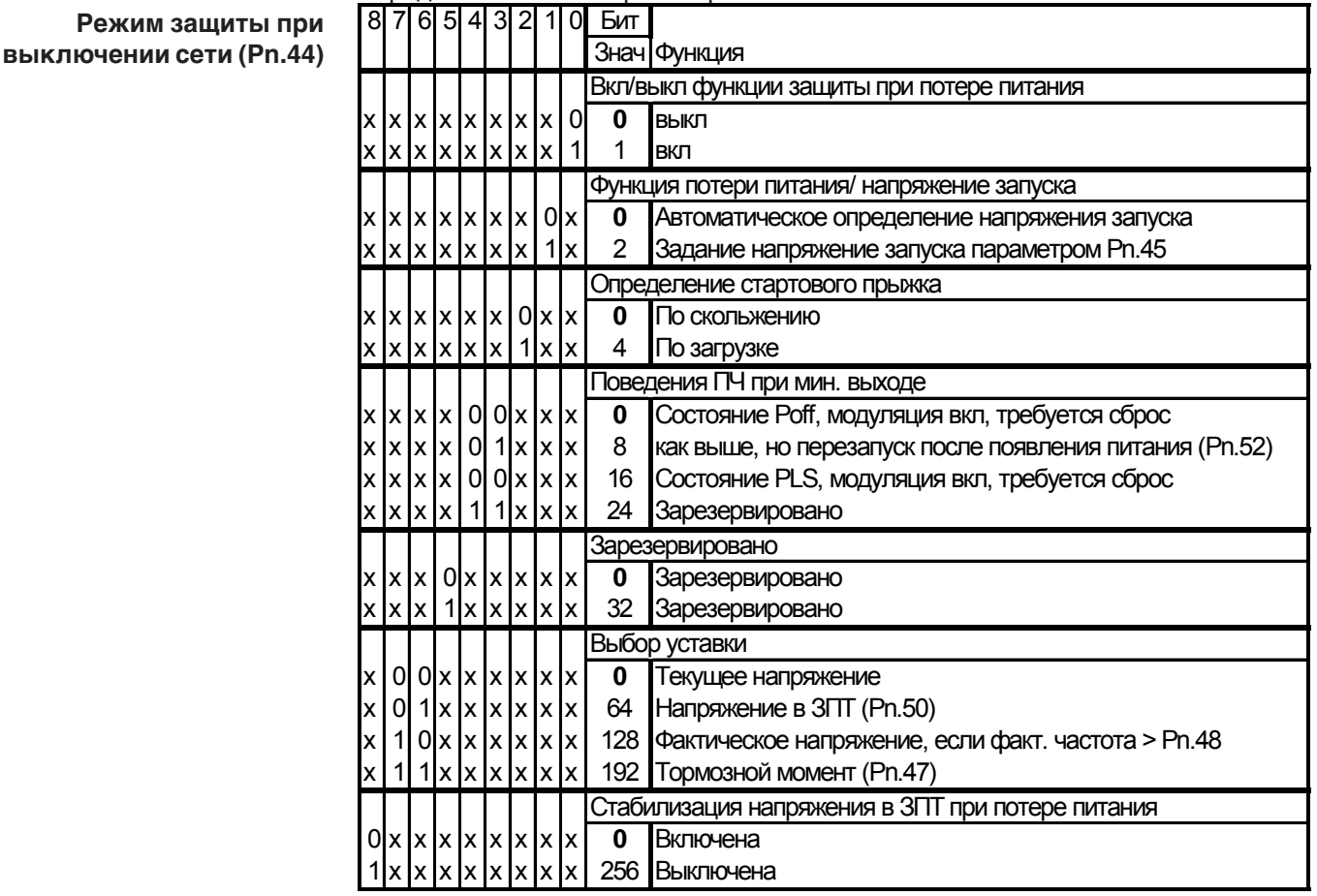

#### **Активация функции защиты при выключении сети (Pn.44 бит0)**

Функция защиты при выключении сети активируеся битом 0 параметра Pn.44. Параметр Pn.44 относится к параметрам, которые вводятся.

**Запуск функции защиты при отключении сети (Pn.44 бит 1)**

Функция защиты при отключении сети запускается, когда напряжение в звене постоянного тока падает ниже определенного уровня. Этот уровень может устанавливаться автоматически или вручную в зависимости от параметра Pn.44.

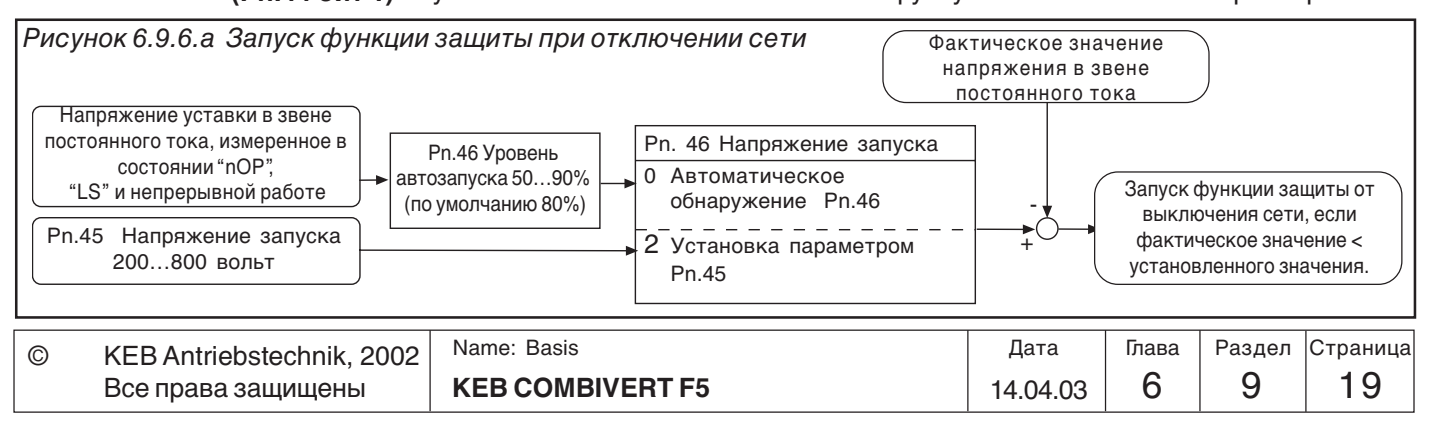

**Номинальное напряжение ЗПТ (ru.68)**

Die Zwischenkreisspannung wird immer beim Einschalten des Leistungsteils oder nach E.UP gemessen und in ru.68 angezeigt.

**Напряжение запуска (Pn.45)** При помощи параметра Pn.45 можно задать нпаряжение активизации функции потери питания в диапазоне 200...800 вольт. Для безопасности задаваемое значение должно быть минимум на 50 В выше уровня UP-ошибки по потере питания (UP: класс-400В=240В; класс-200В=216В постоянного тока).

При включении питания ПЧ напряжение в ЗПТ измеряется и отображается в ru.68. Напряжение автозапуска задается в процентах в Pn.46 от измеренного значения(ru.68) в диапазоне 50...90 %. По умолчанию установлено 80%. Если напряжение в ЗПТ падает ниже уровня запуска, заданного автоматически(Pn.46) или вручную(Pn.45), активизируется функция защиты при потере питания. **Напряжение автозапуска (Pn.46)**

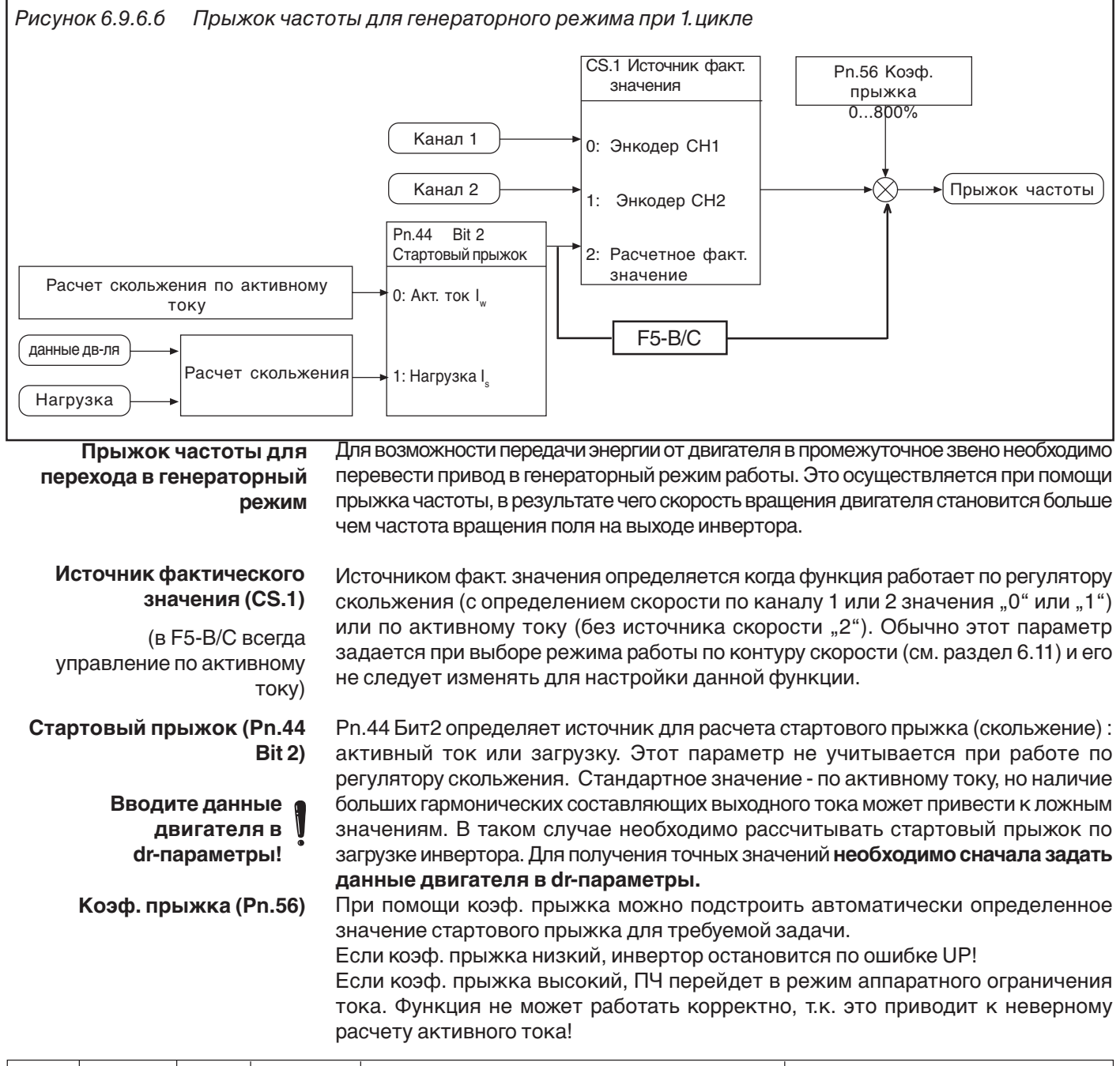

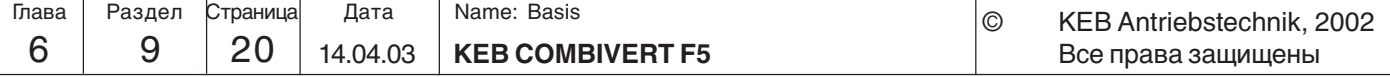

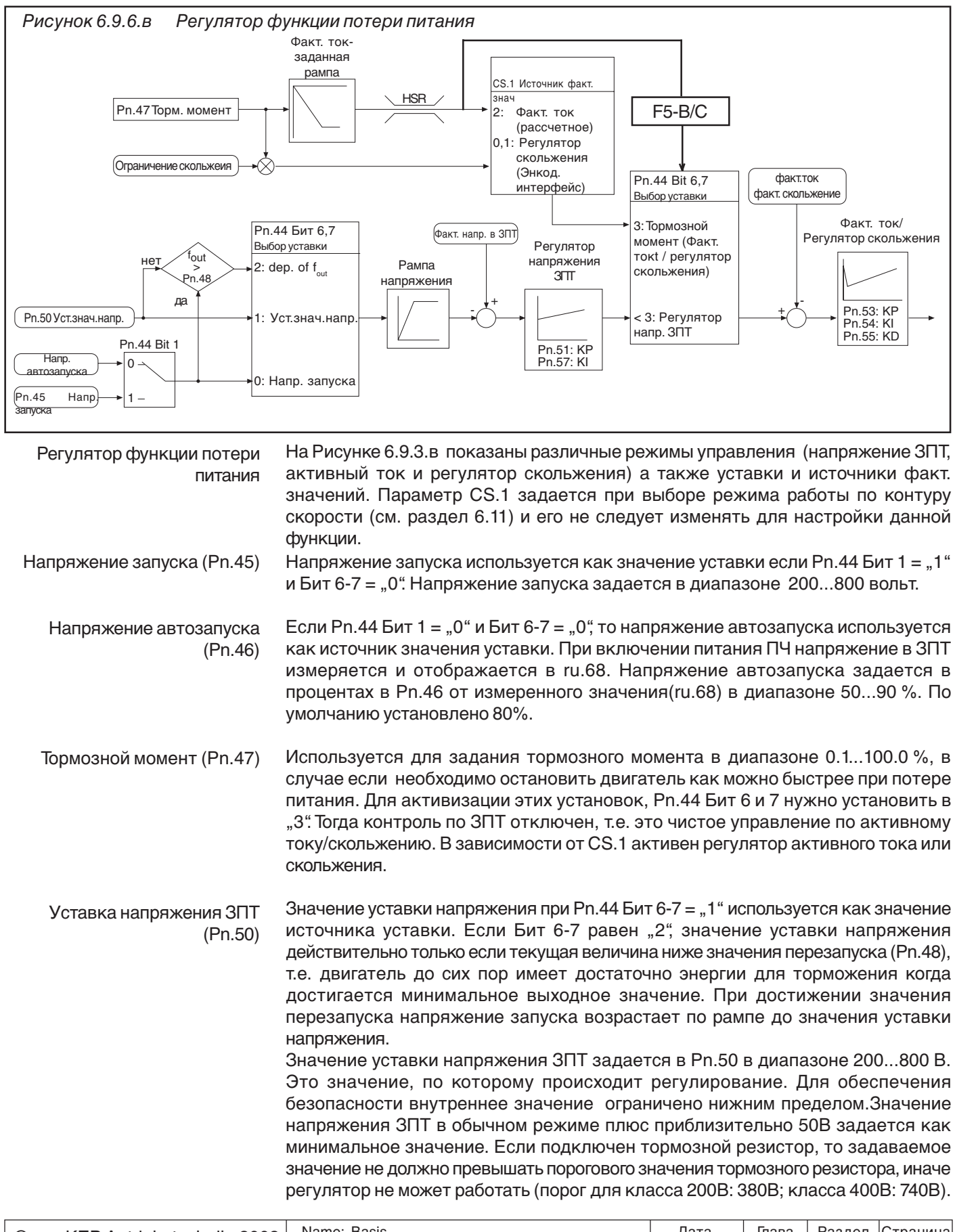

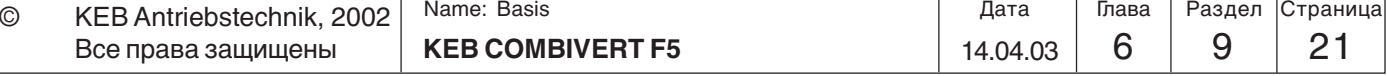

**KP (UZK) (Pn.51)** KI (UZK) (Pn.57) Для обеспечения лучшей подстройки к конкретной задаче, пропорциональный коэффициент регулятора напряжения ЗПТ может задаваться в Pn.51 и интегральный коэффициент в Pn.57 (отсутствует в F5-B/C). В большинстве задач стандартные установки позволяют получить хорошие результаты. Но при возникновении перерегулирования или при выпадании двигателя из синхронизма значения необходимо уменьшить.

Power off KP (Pn.53) Power off KI (Pn.54) Power off KD (Pn.55)

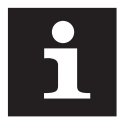

Pn.53 - Pn.55 -управляющие параметры регулятора активного тока и регулятора скольжения. Регулятор активного тока активен при C2.1 = 2 (факт. значение = рассчетному), регулятор скольжения активен при CS.1 = 0 or 1 (факт. значение= измеренное значение канала 1 или 2).

При активном регуляторе тока (без регулятора скорости) Д-часть регулятора дает положительный эффект. Рn.55 должен быть приблизительно в 10 раз больше Pn.53.

Т.к. аппаратное ограничение тока не должно быть достигнуто при регулировании тока, значение уставки ограниченно внутренне что может привести к колебаниям. В таком случае значение уставки может быть уменьшено, что приведет к продлению задержки.

Если стабилизация напряжения включена (Pn.44 Bit 8 = ..1") и uf.9 = ном. напряжению, напряжение не слишком высоко и замедление происходит более плавно. При регулировании скольжения (с определением скорости) Д-часть нежелательна. Pn.55 необходимо установить в 0.

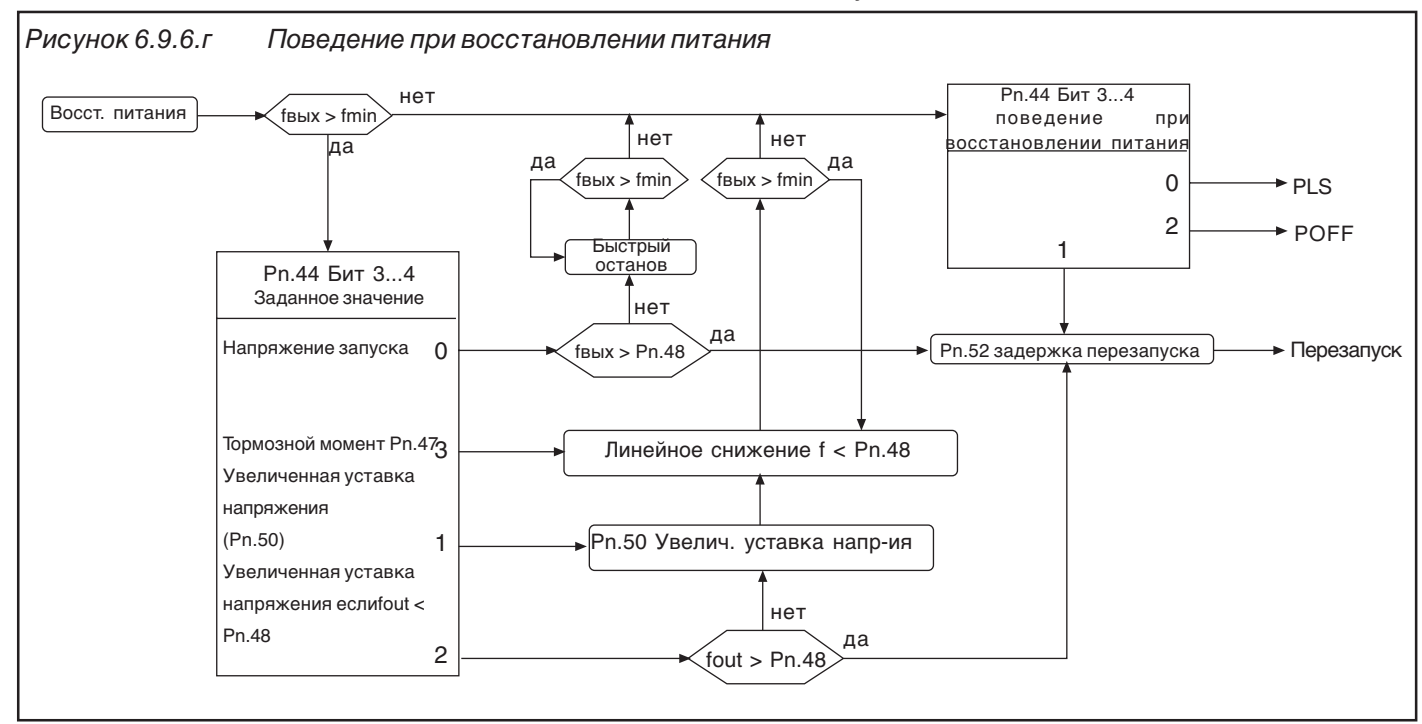

Поведение при восстановлении питания Приведенные ниже параметры определяют поведение ПЧ при восстановлении питания и активной функции потери питания.

Значение перезапуска  $(Ph.48)$  В зависимости от задачи, перезапуск должен осуществляться при значениях больших чем установленное. Это значение перезапуска задается в Pn.48. В зависимости от источника уставки (Рп.44 Бит 6-7) следующие условия:

1. Регулирование напряжения запуска (Рп.44 Бит 6-7 = 0):

Если выходная величина больше значения перезапуска, не выплняеся до восстановления питания. Вых. величина удерживается постоянной при

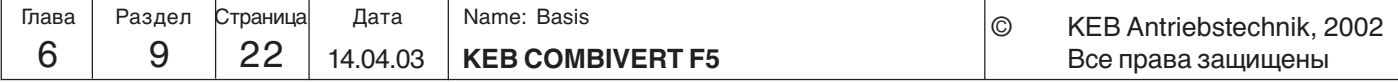

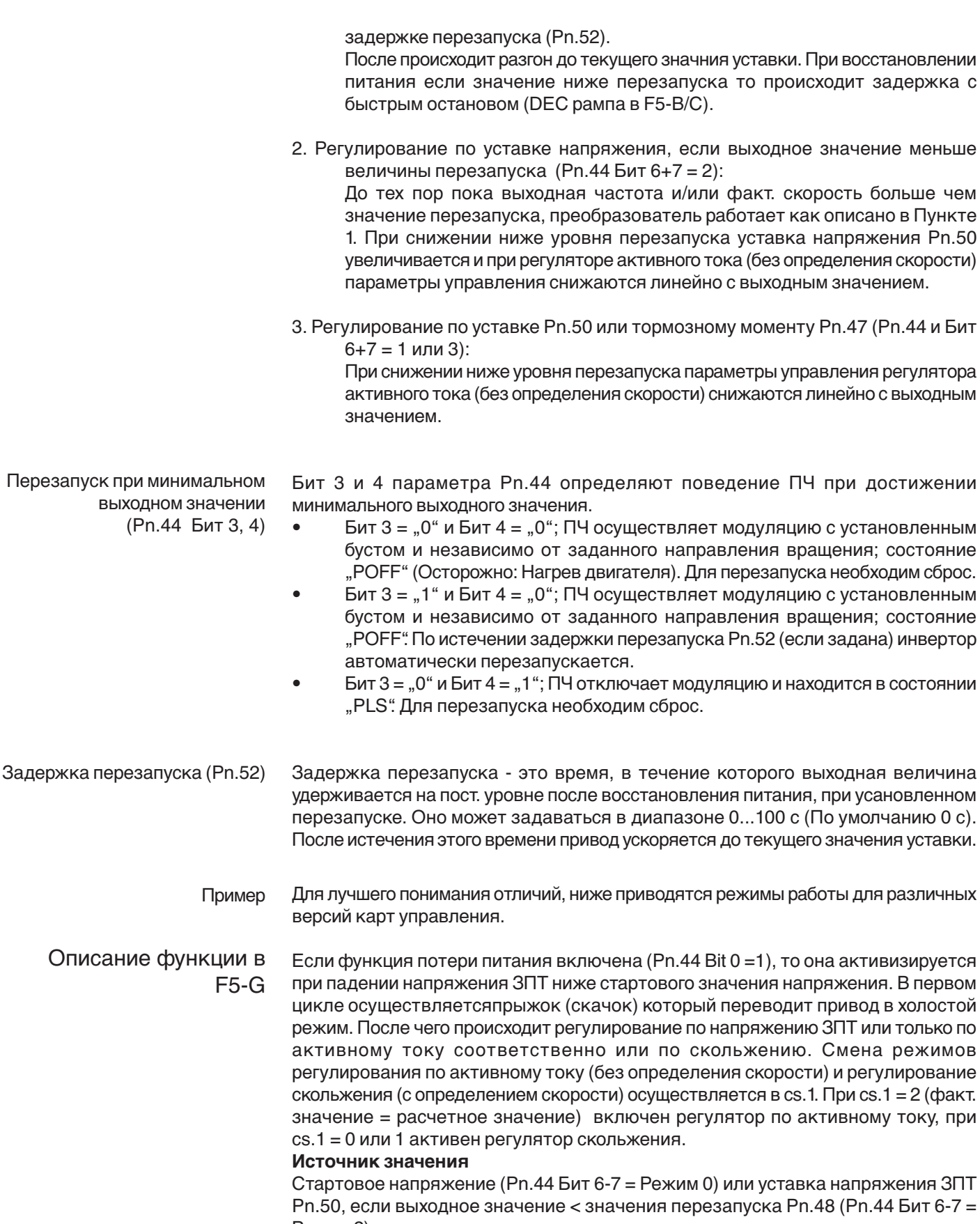

Режим 2)

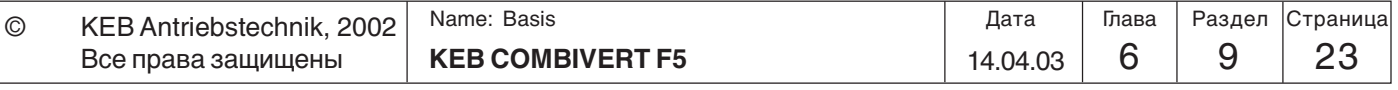

#### **Перезапуск после восстановления питания**

В режиме 0 восстановление питания постоянно определяется и в режиме 2 до момента достижения порога перезапуска. Возможен немедленный перезапуск при появлении питания. После обнаружения восстановления питания отсчитывается задержка перезапуска (Pn.52) и привод разгоняется до текущего значения уставки.

#### **Работа при значениях ниже порога перезапуска**

• Значение уставки = напряжение запуска (Pn.44 Бит 6-7 = 0):

Немедленный перезапуск не осуществляется при значениях ниже порога перезапуска (Pn.48). Привод замедляется с функций быстрого останова (Pn.58..60) и далее работает в соответствии с Pn.44 Бит 3-4.

• Увеличение значения уставки напряжения (Pn.44 Бит 6-7 = 2):

Для получения большего количества энергии для замедления маховых масс при достижении минимального выходного значения, уставка напряжения может быть увеличена до значения (Pn.44 Бит 6-7 = 2) снизить ниже порога перезапуска.

В этом случае регулирование продолжается только уже с увеличенной уставкой. На низких скоростях привод более не может генерировать энергию.Для работы без определения скорости управление в этом диапазоне должно осуществляться очень плавно для предотвращения останова. Ниже значения перезапуска параметры управления регулятором активного тока линейно снижаются с выходной частотой.

Установка источника значения: Тормозной момент Pn.47 (Pn.44 Бит 6-7 = 3)

Экстренный останов с тормозным модулем В этом режиме двигатель останавливается так быстро, как только возможно. Так как генерируемая при этом энергия может иметь большое значение, то необходим тормозной резистор. Регулятор напряжения звена ПТ не активен. Привод замедляется с функцией быстрого останова Pn.60..61 (см. раздел 6.7.7) а далее работает в соответствии с Pn.44 Бит 3-4.

> На низких скоростях привод более не может генерировать энергию. Для работы без определения скорости (регулятор активного тока) управление в этом диапазоне должно осуществляться очень плавно для предотвращения останова. Значение перезапуска задается в (Pn.48). Ниже значения перезапуска параметры управления регулятором активного тока линейно снижаются с выходной частотой.

Установка источника значения: Увелич. значение уставки напр. Pn.50 (Pn.44 Бит 6-7 = 1)

В некоторых случаях это можно осуществлять без тормозного модуля а с функцией экстренного останова, если потери в двигателе велики при высоком напряжениее в ЗПТ. В этом случае стабилизацию напряжения необходимо отключить. Это выполняется установкой Pn.44 Бит 8 = 1 во время действия функции потери питания. Регулятор напряжения в ЗПТ активен. Он всегда замедляет до минимального выходного значения. Таким образом эффект зависит от настройки Pn.44 Бит 3-4. Экстренный останов без тормозного модуля

> Ниже значения перезапуска параметры управления регулятором активного тока линейно снижаются с выходной частотой.

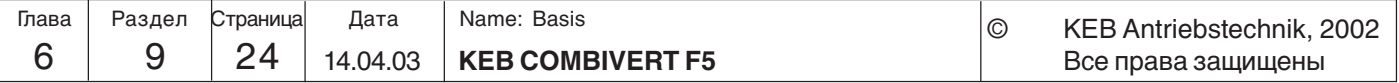

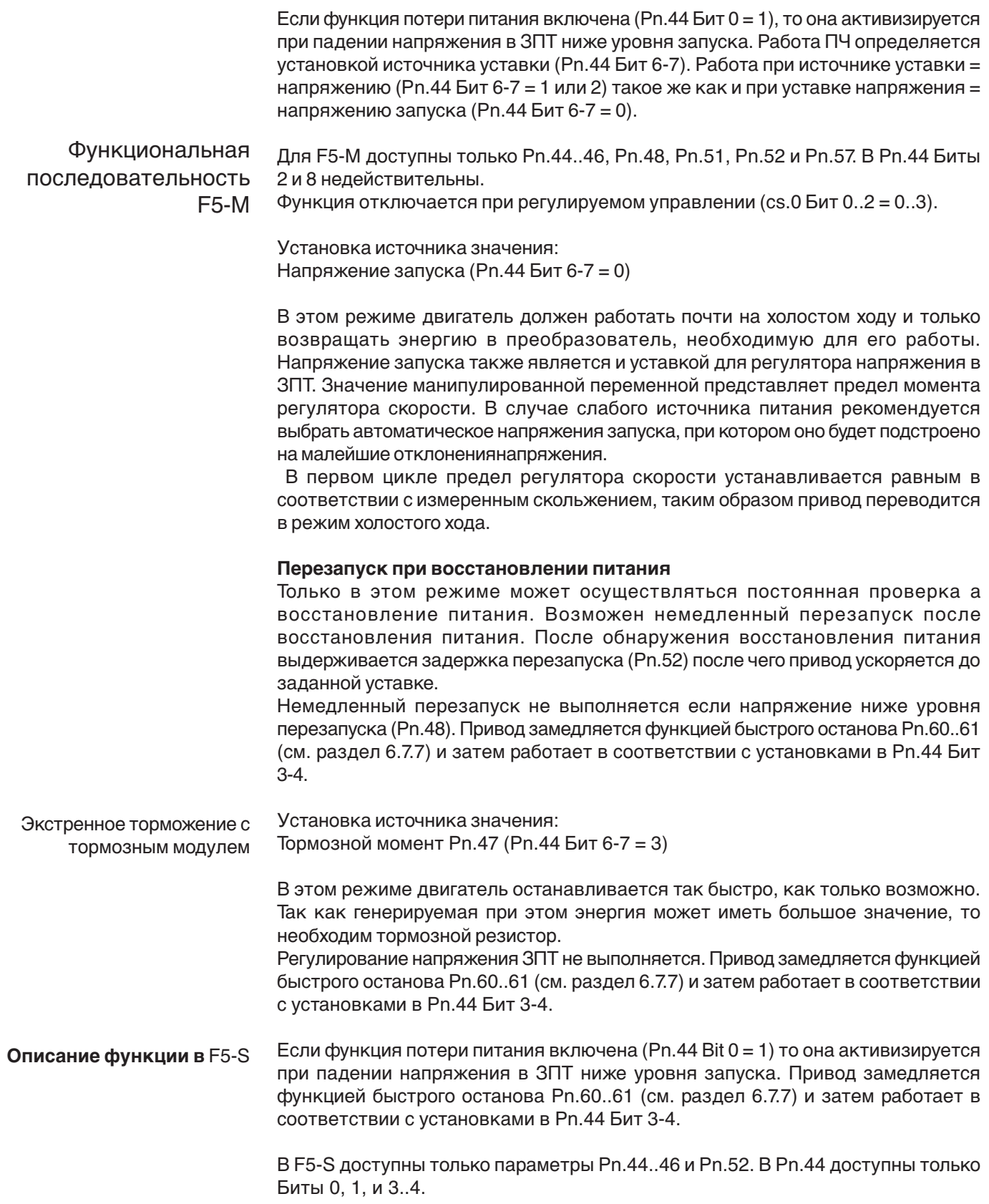

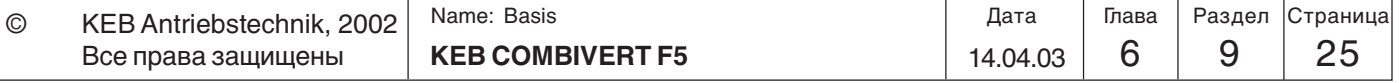

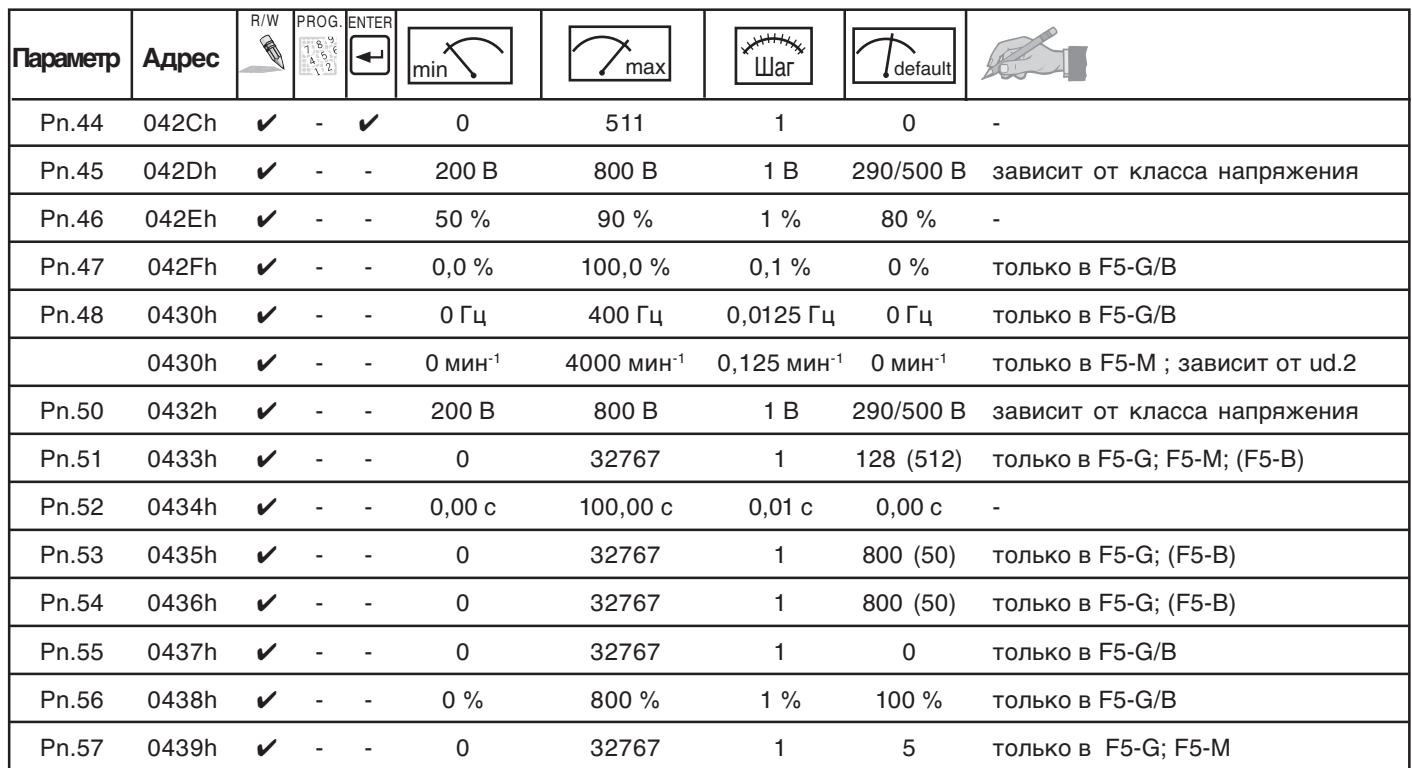

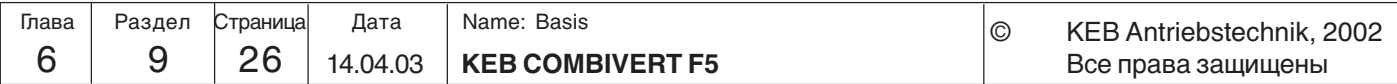

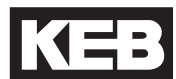

### **6.9.7 Качающаяся частота**

(отсутствует в F5-B)

Генератор качающейся частоты дает возможность изменять период и амплитуду заданного значения пилообразного напряжения. Он включается параметром Ор.44 бит 0…3 = "1".

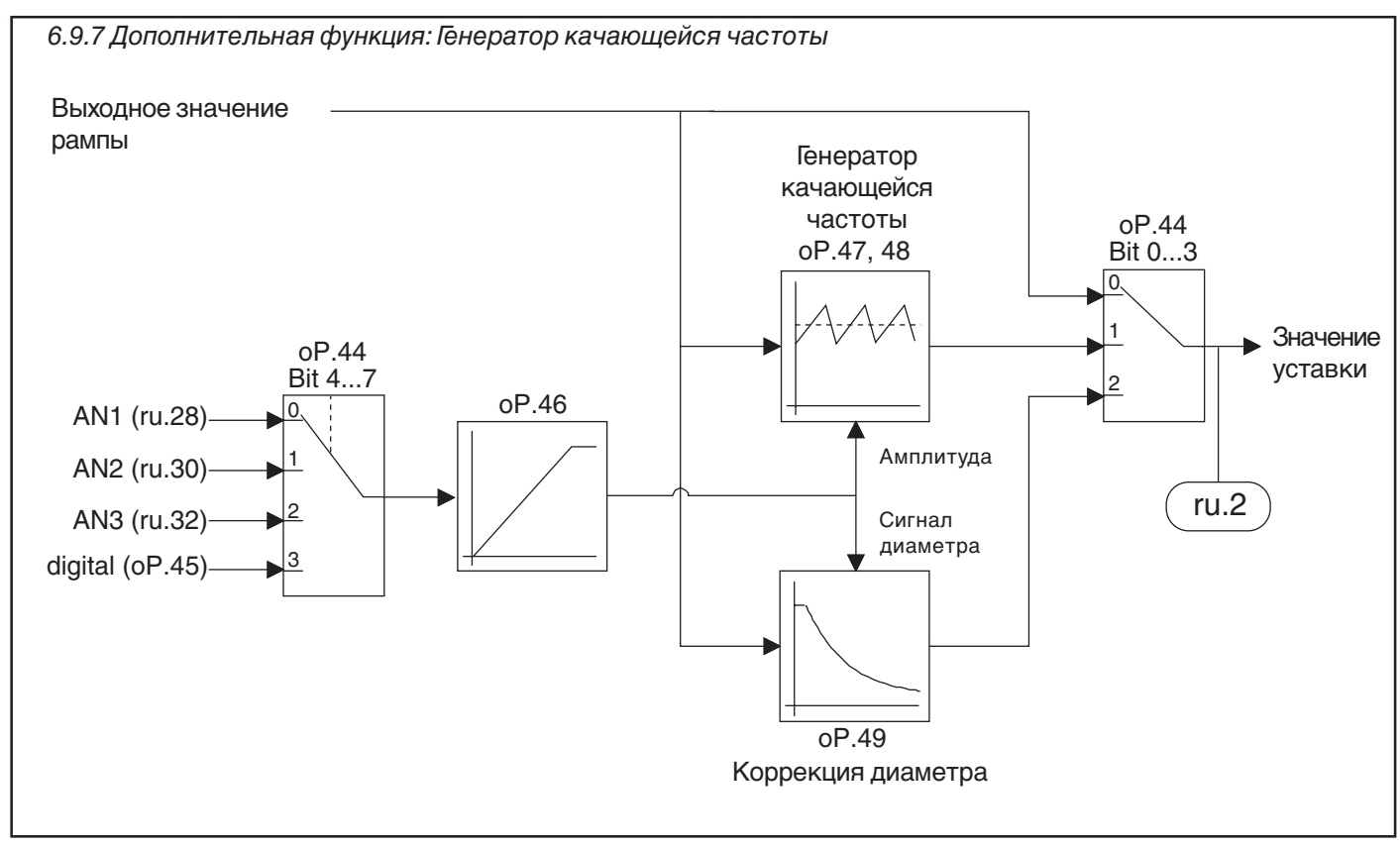

### **Дополнительная функция / Режим (оР.44 Бит 0…3)**

Параметром оР.44 бит 0…3 могут запускаться различные функции. Доступны две функции. Значение должно добавляться к биту 4…7

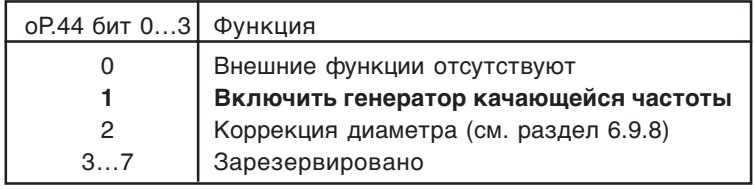

### **Дополнительная функция / Источник (оР.44 Бит 4…7)**

Входной источник для функций определяется параметром оР.44 Бит 4…7. Значение добавляется к Биту 0…3

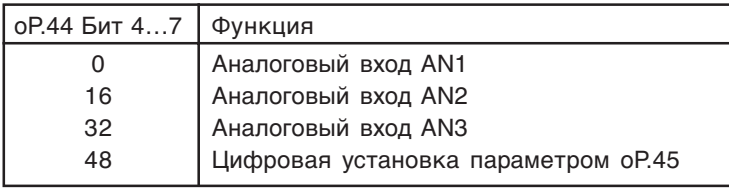

Дополнительная функция цифровой уставки (oP.45)

Дополнительная функция ускорения/замедления (oP.46)

Если в oP.44 задано значение "49" (качающаяся частота с цифровой уставкой), то амплитуда пилы задается в oP.45 в диапазоне 0...100 %.

В oP.46 задается время в диапазоне 0...20 с, за которое происходит нарастание/ спад амплитуды. Значение соотносится к 100 % амплитуды.

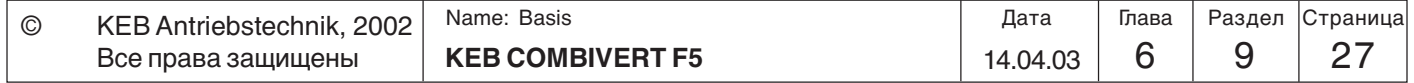

t

Генератор качающейся частоты Время нарастания (oP.47) Время спада (oP.48)

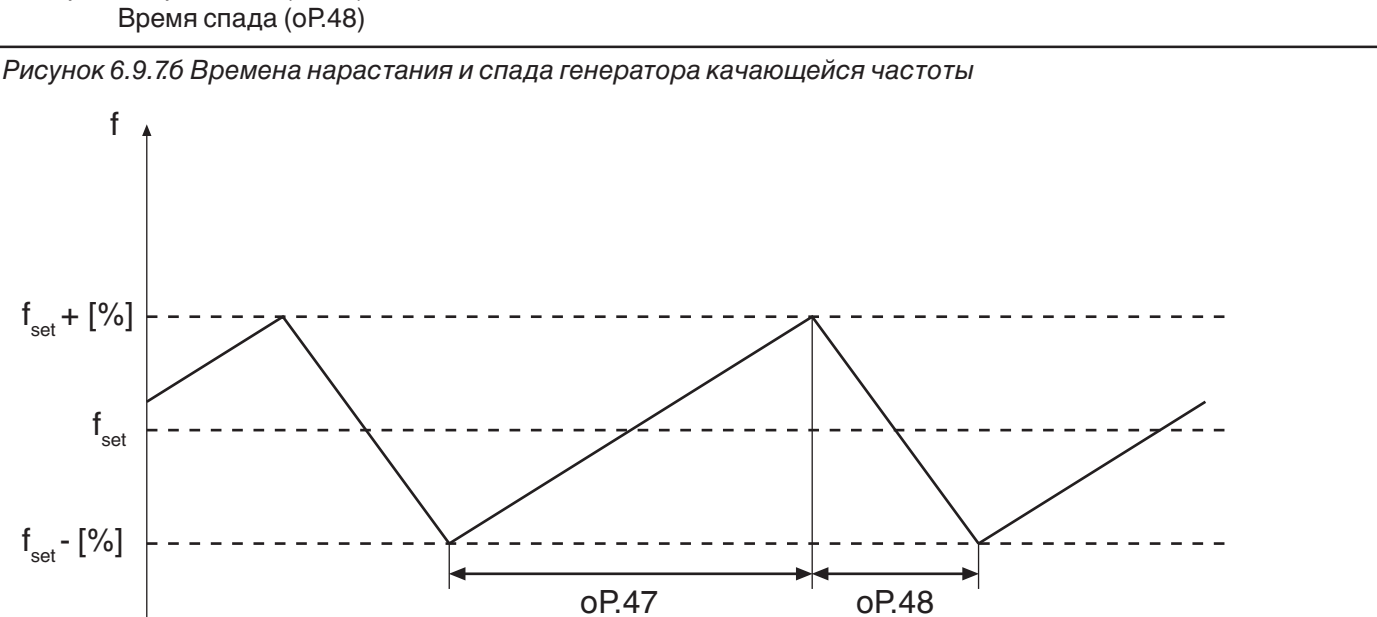

В oP.47 задается время нарастания, в oP.48 время спада, оба в диапазоне 0...20.00 с. Сумма этих парамтеров равна периоду качающейся частоты.

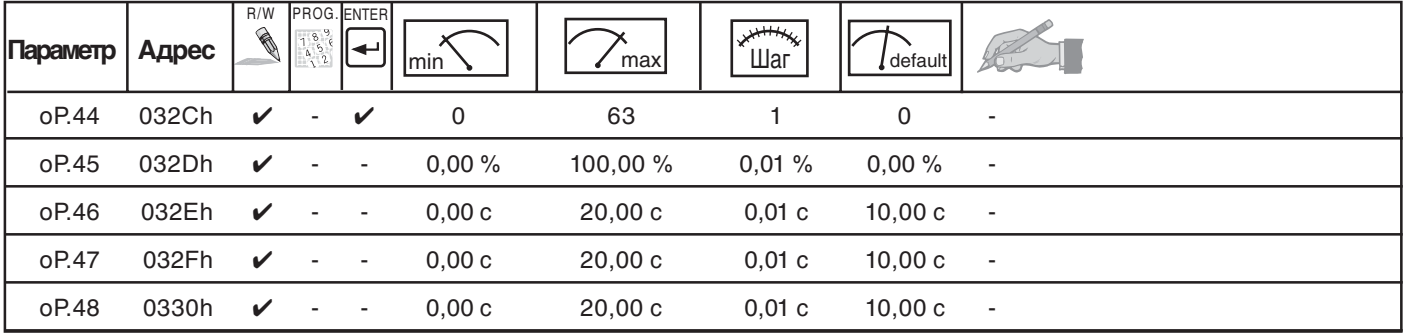

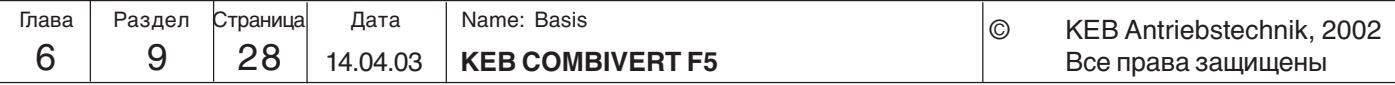

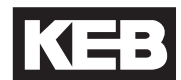

**6**

# **6.9.8 Коррекция диаметра**

При использования функции коррекции диаметра траектория (натяжение) подачи наматываемой продукции сохраняется постоянной за счет изменения скорости вращения барабана при изменении его диаметра.

(отсутствует в F5-B)

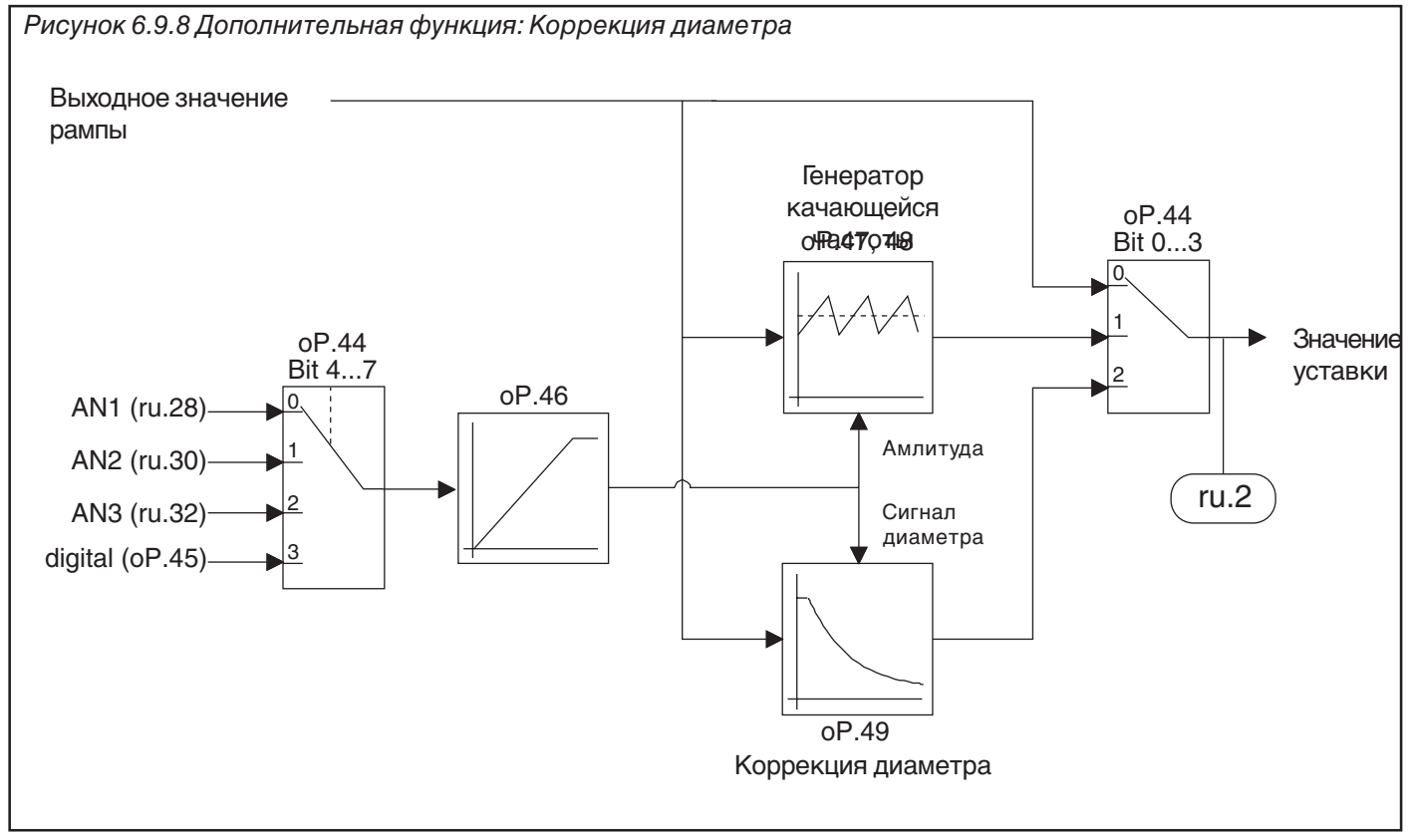

**Дополнительная функция / Режим (оР.44 Бит 0…3)**

**Дополнительная функция / Источник (оР.44 Бит 4…7)**

Параметром оР.44 бит 0…3 могут запускаться различные функции. Доступны две функции. Значение должно добавляться к биту 4…7

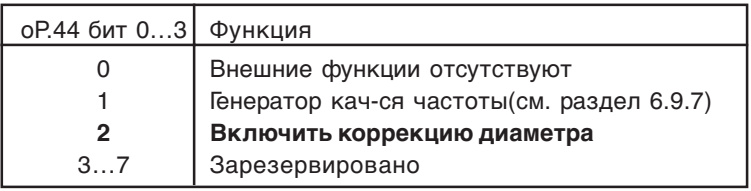

Входной источник для функций определяется параметром оР.44 Бит 4…7. Значение добавляется к Биту 0…3

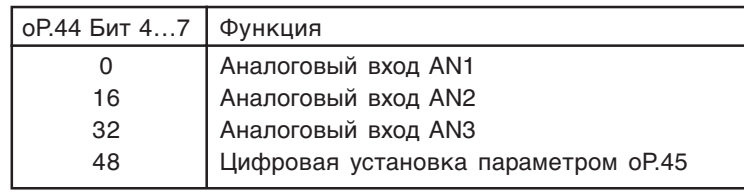

Дополнительная функция цифровой уставки (oP.45)

Если в oP.44 задано значение "50" (коррекция диаметра с цифровой уставкой), то сигнал диаметра задается в oP.45 в диапазоне 0...100 %.

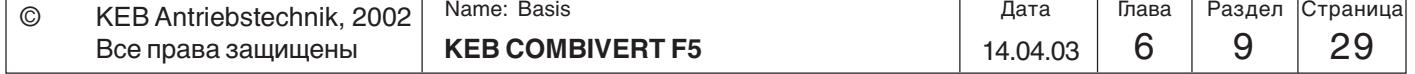

Коррекция диаметра dmin/dmax (oP.49)

Сигнал диаметра обрабатывается в пределах от 0% до 100%. Значения < 0% устанавливаются в 0%, значения > 100% ограничиваются уровнем 100%. Сигнал диаметра 0% соответствует минимальному диаметру намоточного барабана (d<sub>min</sub>). Выходная частота генератора рампы при этом не изменяется. Сигнал диаметра 100% соответствует максимальному диаметру намоточного

барабана (d<sub>max</sub>). Для расчета необходимого изменения скорости необходимо задать коэффициент соотношения диаметров ( $d_{min}/d_{max}$ ). Коэффициент соотношения диаметров ( $d_{min}/d_{max}$ ) задается в оР.49 в диапазоне 0.010...0.990 с шагом 0.001.

Откорректированная выходная частоты генератора рампы определяется:

$$
fn\_presenting = \frac{fn\_Ramp}{1+DS \cdot (1/oP.49-1)}
$$

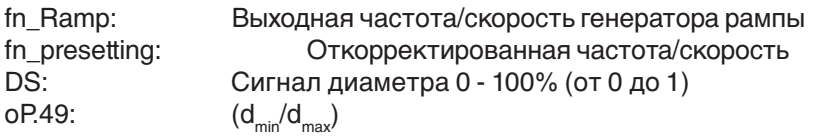

Дополнительная функция ускорения/замедления (oP.46) Скорость изменения сигнала диаметра может быть ограничена в oP.46. Здесь задается время в диапазоне 0...20 с, за которое происходит изменение сигнала  $0...100\%$ .

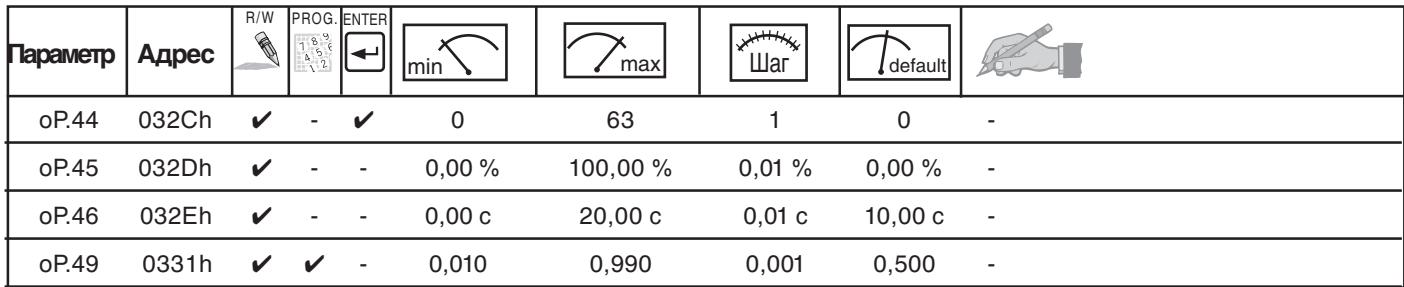

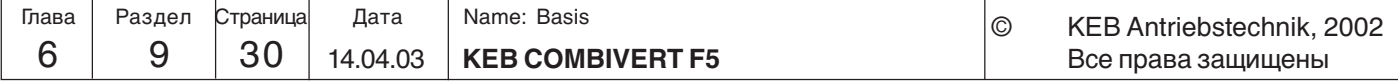

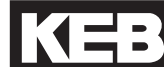

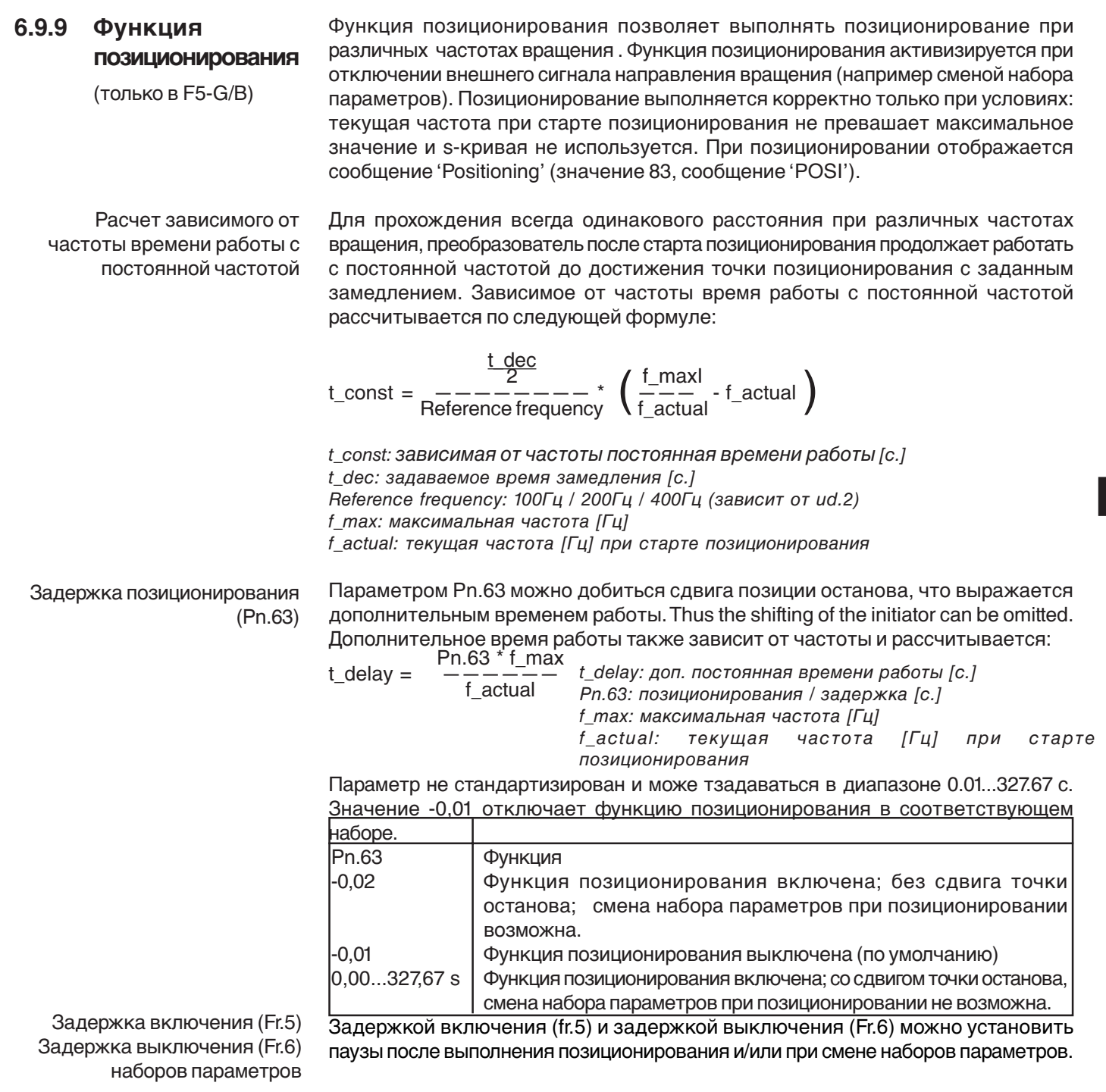

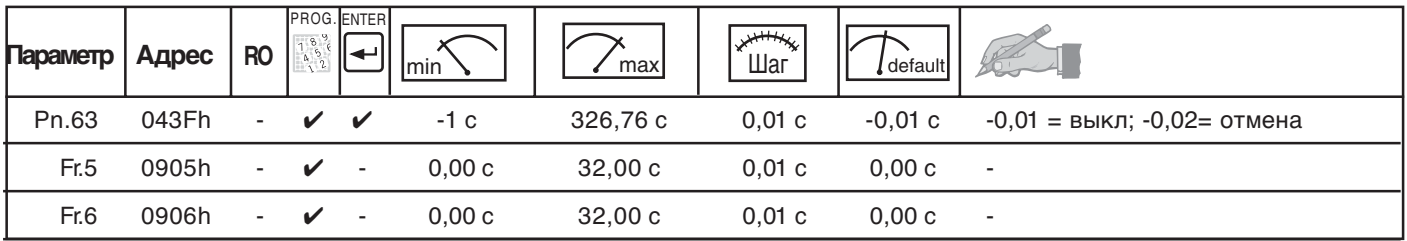

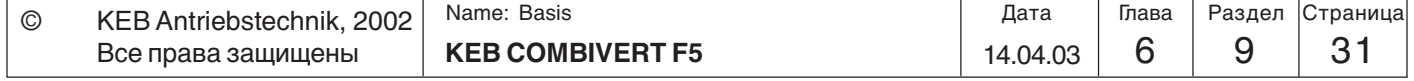

Пример 1 Привод проходит расстояние, позиционируется и остается в точке позиционирования. После этого запускается новый цикл.

## Список параметров:

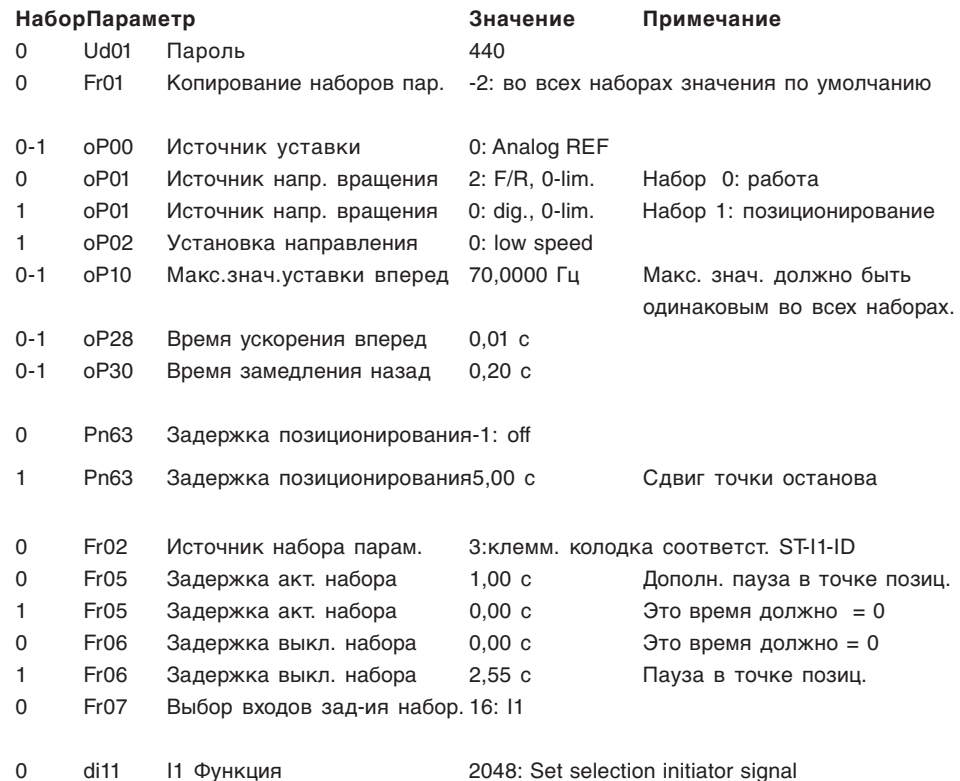

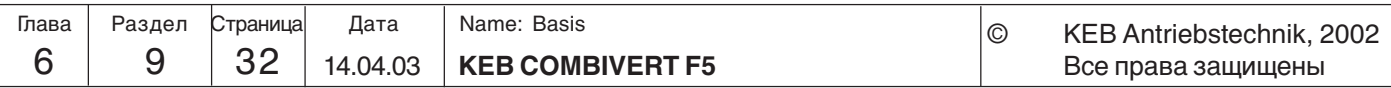

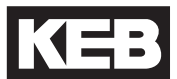

Привод работает с различными скоростями вращения вперед и назад и всегда реверсируется в одних и тех же точках. Пример 2

#### Список параметров:

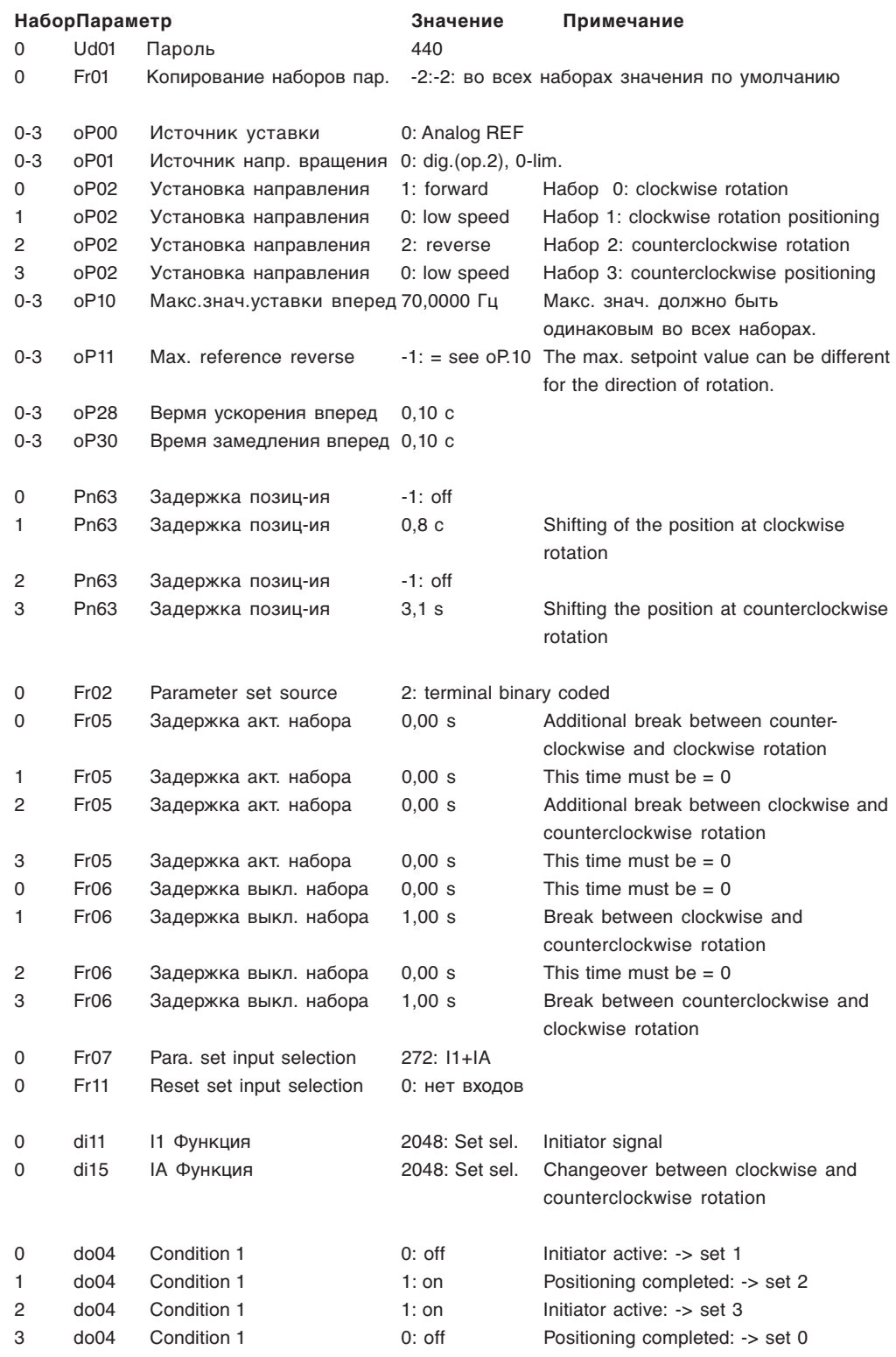

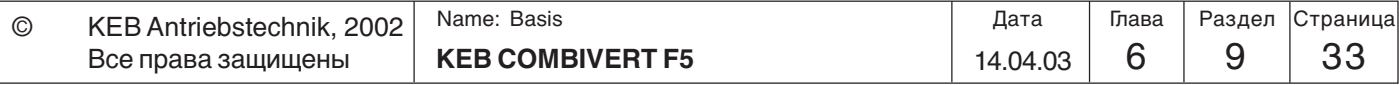

# **6.9.10 Аналоговое задание параметров**

Режим аналогового задания (An.53) Этим параметром задается источник аналоговой величины для последующего задания значения параметра.

Благодаря этой функции возможно задавать значения пармаетров при помощи аналоговой величины. В качестве источника можно использовать AUX-функцию

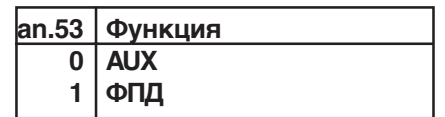

или функцию потенциометра двигателя (ФПД).

Аналоговое задание Изменяемый параметр (An.54) В этом параметре указывается адрес параметра, задаваемого аналоговой величино (см. Раздел 5). Возможно задать следующие параметры:

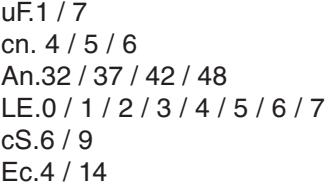

При попытке выбора другого параметра появится сообщение "IdAtA" (или "data invalid" в COMBIVIS) и изменение не будет учтено.

Определяет значение параметра, которому он будет равен при 0 % аналогового источника. Значение параметра необходимо вводить с учетом его внутренней дискретизации. Аналоговое задание Смещение (An.55)

> Требуемое значение параметра Задаваемое знач. = -------------------------------------------------------- Дискретность параметра

Аналоговое задание Макс. значение (An.56)

Определяет значение параметра, которому он будет равен при 100 % аналогового источника. Значение параметра необходимо вводить с учетом его внутренней дискретизации.

An.57 определяет набор параметров в котором изменяется выбранный параметр. При выборе программируемого в наборах параметра, набор, в котором он будет изменяться указывается в An.57. Аналоговое задание Выбор набора (An.57)

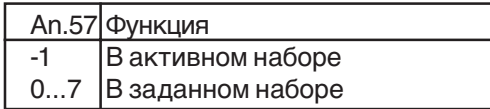

### **Используемые параметры**

Независимо от параметра An.57 изменение происходит в наборе 0 если выбран параметр не программируемый в наборах.

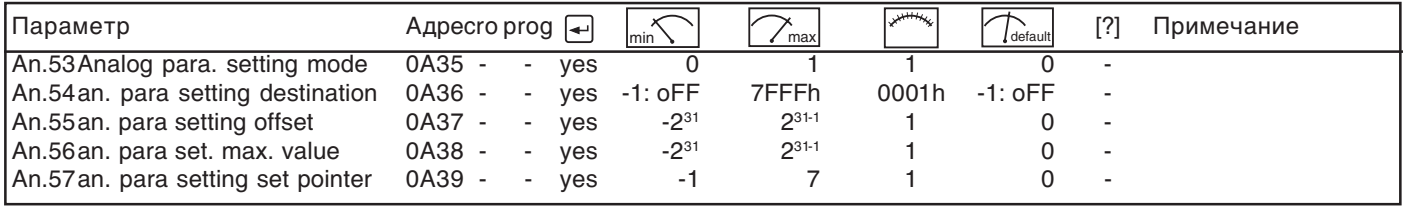

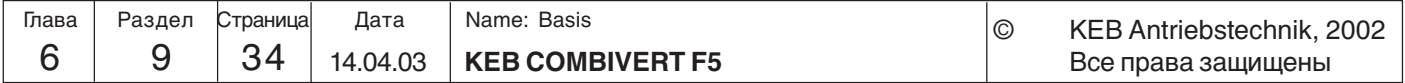

**Описание функций**

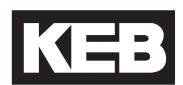

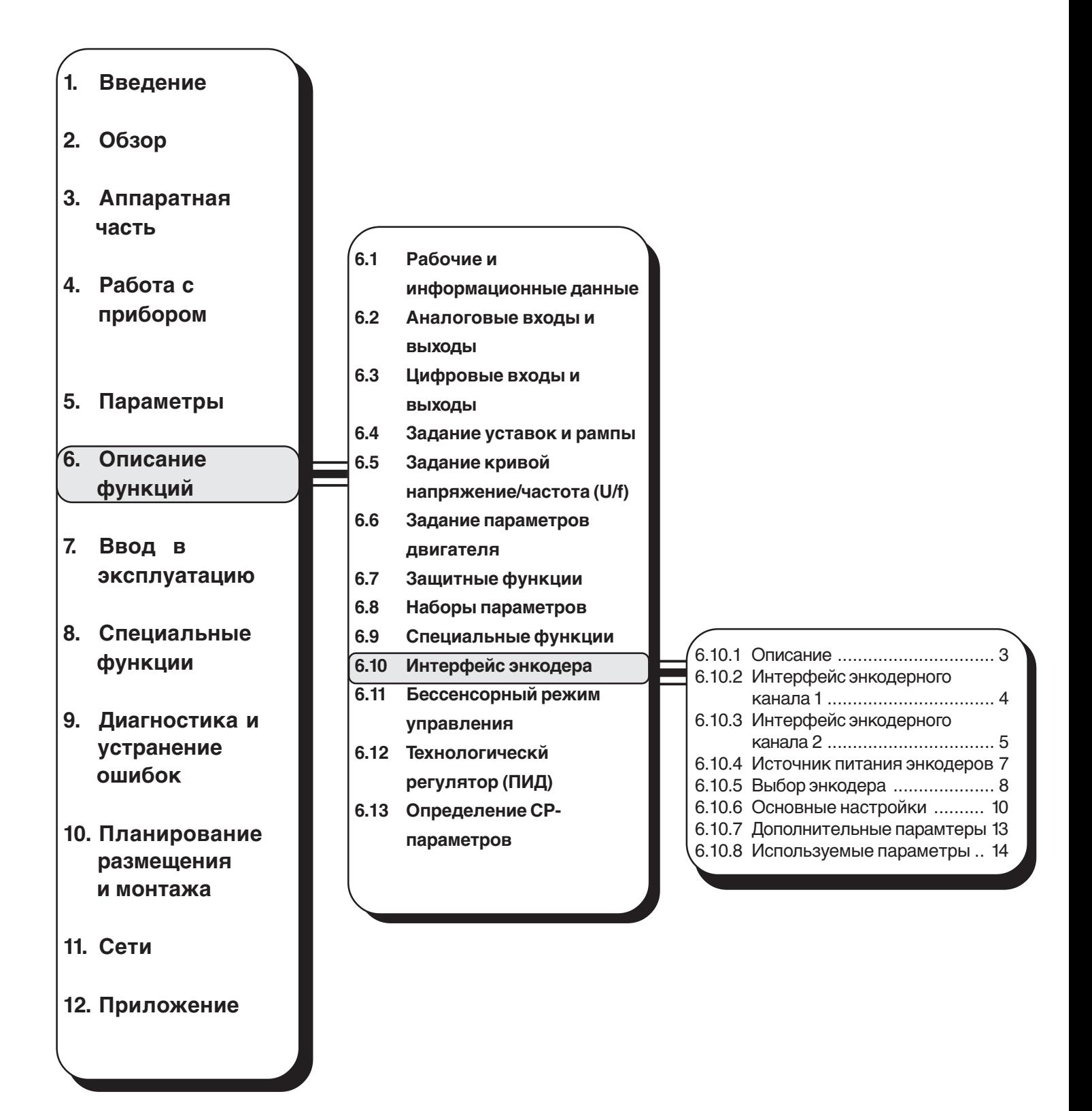

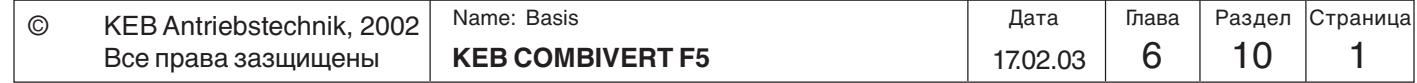

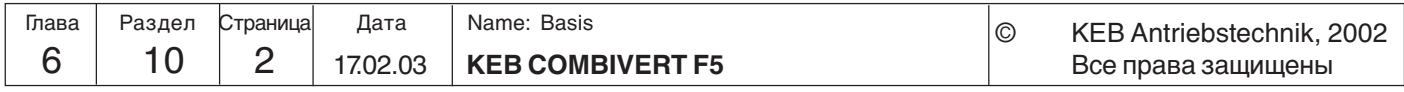

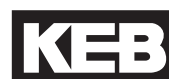

# 6.10 Интерфейс энкодера

(отсутсвует в В-корпусе)

# 6.10.1 Описание

KEB COMBIVERT поддерживает два независимых друг от друга канала энкодера. Каждый канал, в зависимости от имеющегося аппаратного обеспечения, может поддерживать следующий интерфейс:

#### Энкодерный канал 1 (ХЗА)

• 15-контактный инкрементальный вход квадратурных сигналов

Энкодерный канал 2 (ХЗВ) может поддерживать следующие интерфейсы

- 9-контактный инкрементальный вход квадратурных сигналов
- Инкрементальный энкодерный выход
- Инкрементальный энкодерный вход/выход

#### Дополнительные интерфейсы (описываются в отдельных руководствах)

- Синхронный последовательный интерфейс (SSI)
- Вход тахометра
- Вход инициатора
- Гиперфейс(Hiperface)
- Endat
- Синус/косинусный датчик (SinCos)

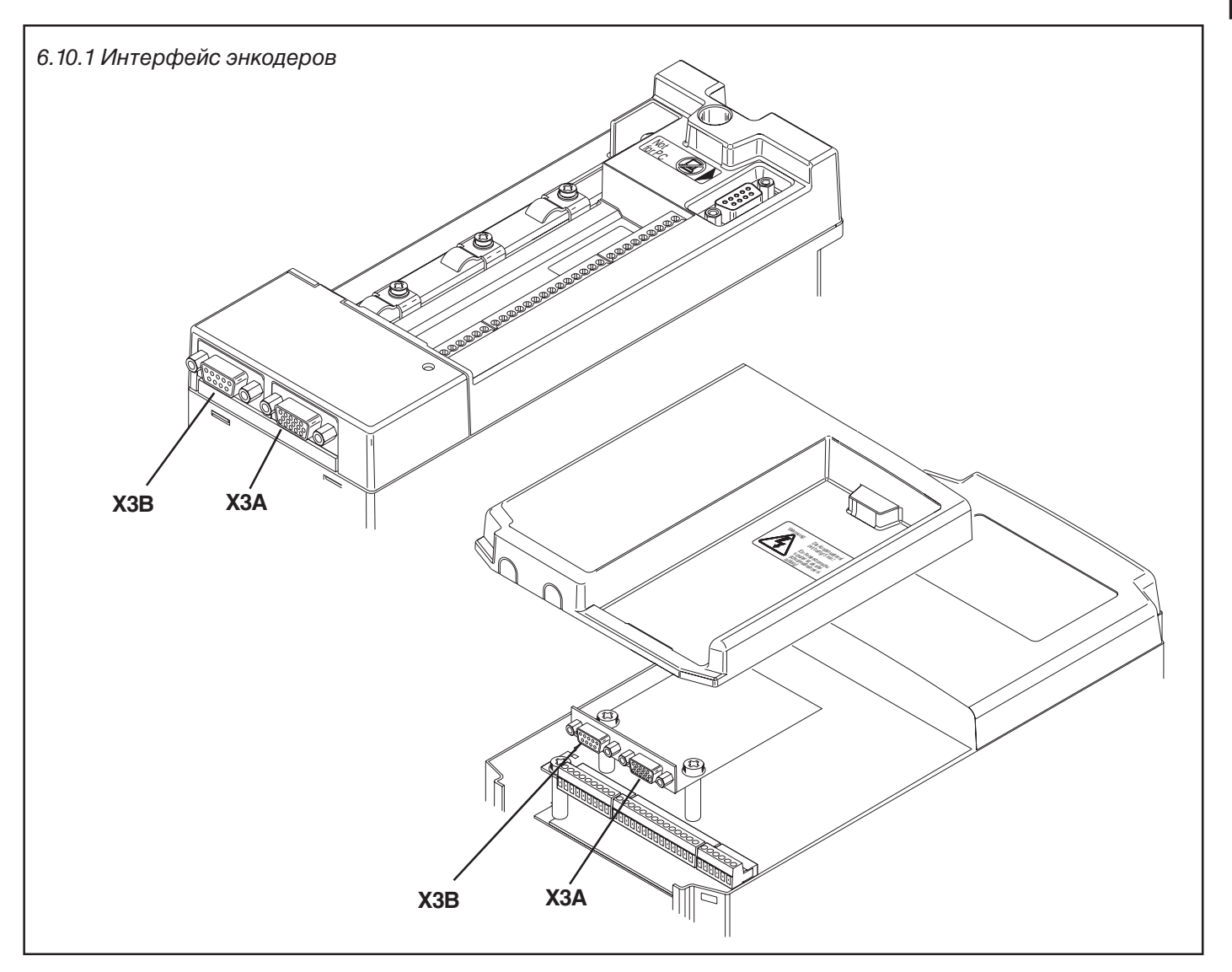

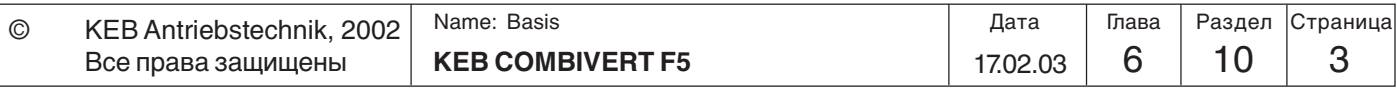

 $6\phantom{1}$ 

# **6.10.2 Интерфейс энкодерного канала 1 (X3A)**

ТТЛ инкрементальный вход (по умолчанию в F5-M)

#### **Назначение контактов**

Рисунок 6.10.2 Канал 1 интерфейса инкрементального энкодера (Х3А)

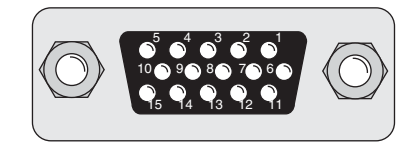

**Разъем можно вытаскивать и вставлять только при отключенном преобразователе и отсоединенном источнике питания!**

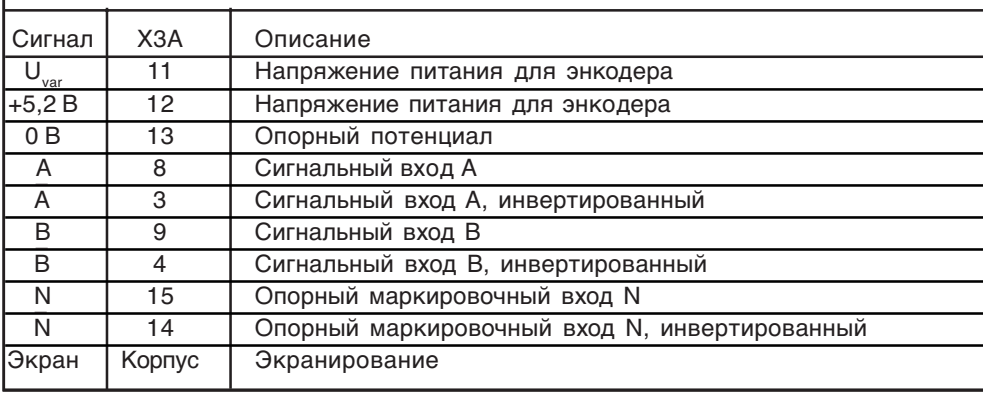

#### **Входы**

Сигнальные и нулевой маркировочные входы воспринимают квадратурные (прямоугольные) импульсы. Входы должны быть постоянно подключены.Нулевая дорожка необходима для поиска точки референцирования в позиционировании (F5-M/S). Ниже приведены характеристики энкодерного входа 1 (X3A):

- максимальная входная частота  $f_c = 300 \text{ K}\text{F}$ ц
- внутреннее согласующее сопротивление  $R<sub>r</sub> = 150$  Ом
- 2…5 В высокий уровень для прямоугольных сигналов

#### **Относительно энкодерных входов HTL-уровня обращайтесь в KEB.**

#### **Резольверный интерфейс (по умолчанию в F5-S)** Рисунок 6.10.2.a Канал 1 резольверный интерфейс (X3A)

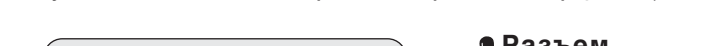

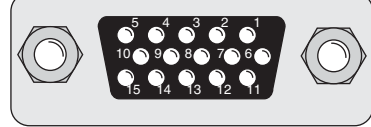

**Разъем можно вытаскивать и вставлять только при отключенном преобразователе и отсоединенном источнике питания!**

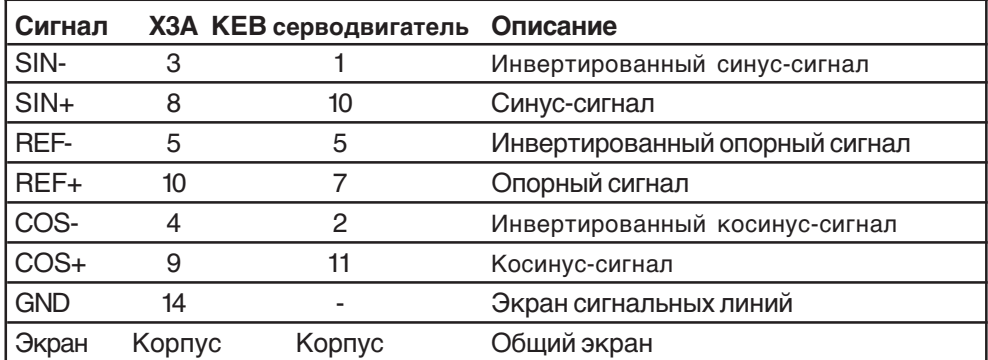

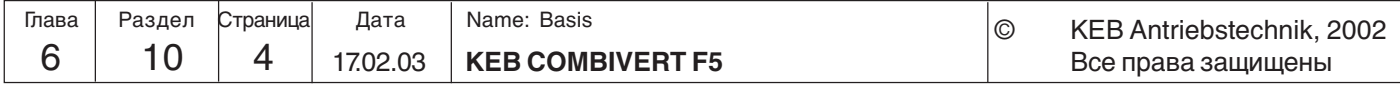

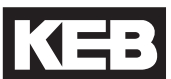

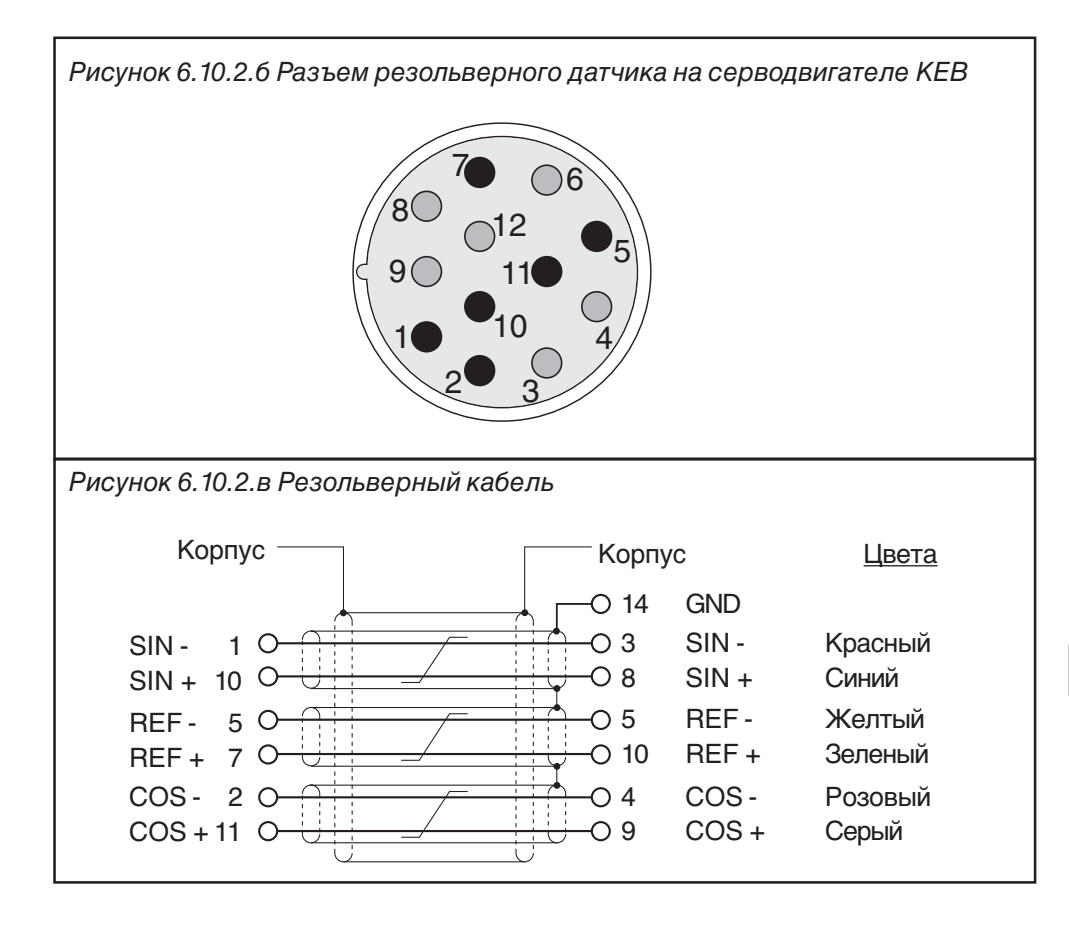

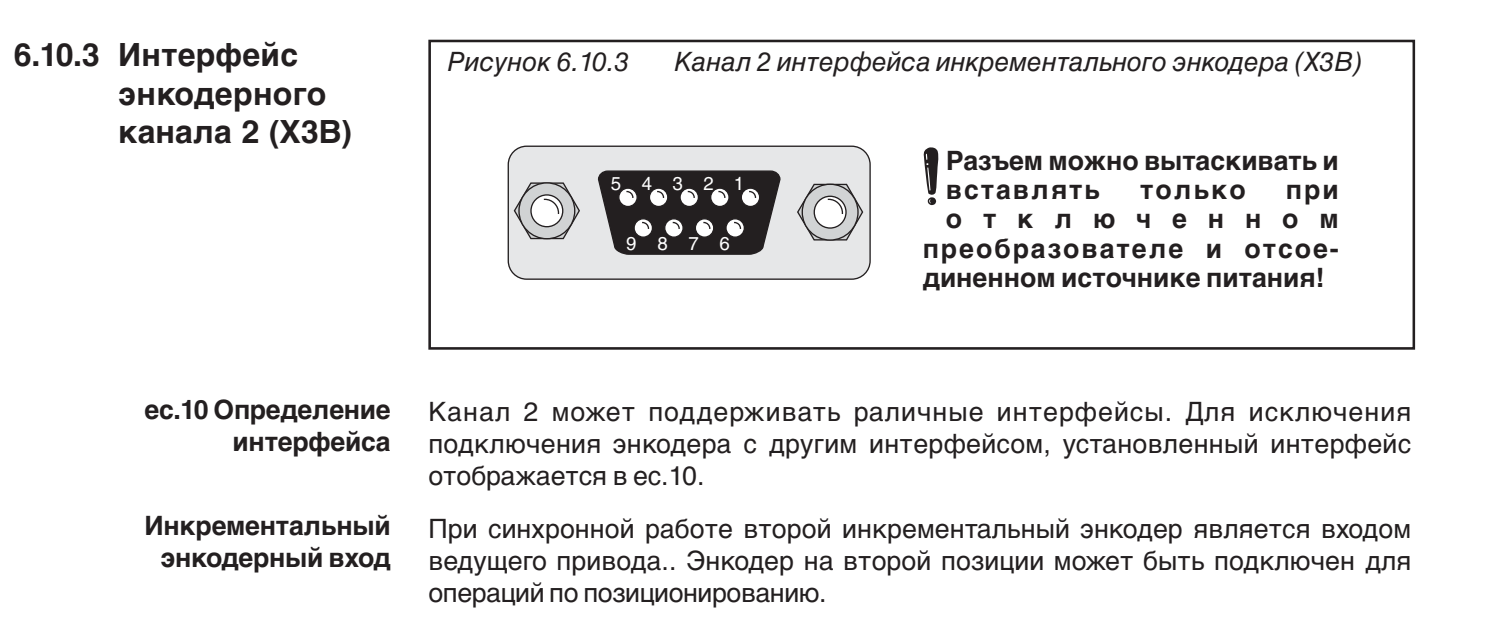

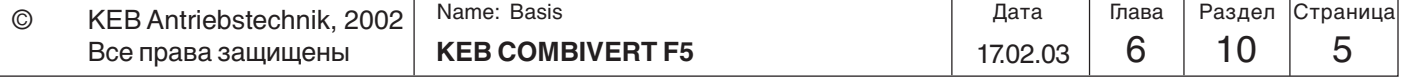

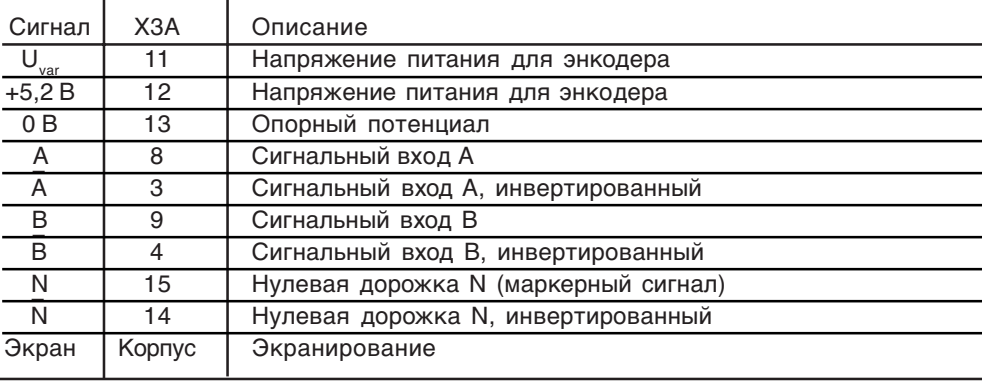

Второй энкодерный вход поддерживает **только квадратурные сигналы**.

Ниже приведены характеристики энкодерного входа 2 (X3B):

- максимальная входная частота  $f_{\alpha} = 300$  кГц
- внутреннее согласующее сопротивление  $R<sub>r</sub> = 150$  Ом
- 2…5 В высокий уровень для прямоугольных сигналов

## **Инкрементальный энкодерный выход**

Инкрементальный выход выдает сигналы, записанные в интерфейсе канала 1 в соотношении 1:1 по RS422 интерфейсу по второму каналу (например, ведущий привод при синхронной работе).

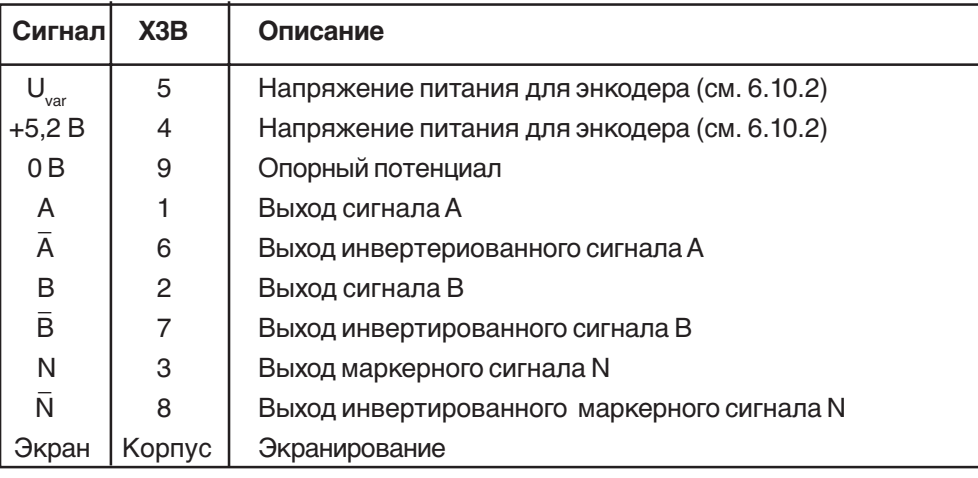

#### **Режим работы канала 2 (ec.20)**

Параметром ec.20 задается требуемый режим работы энкодерного канала 2 вход или выход. Обязательным условием этой функции является интерфейсная плата с возможностью выбора интерфейса (In.5 = 7).

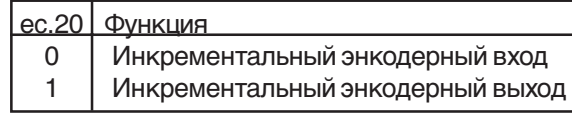

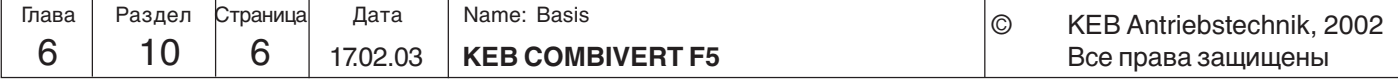
Описание функций

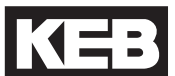

#### Режим работы энкодера  $(Ec.20)$

Ес.20 определяет функцию энкодерного интерфейса.

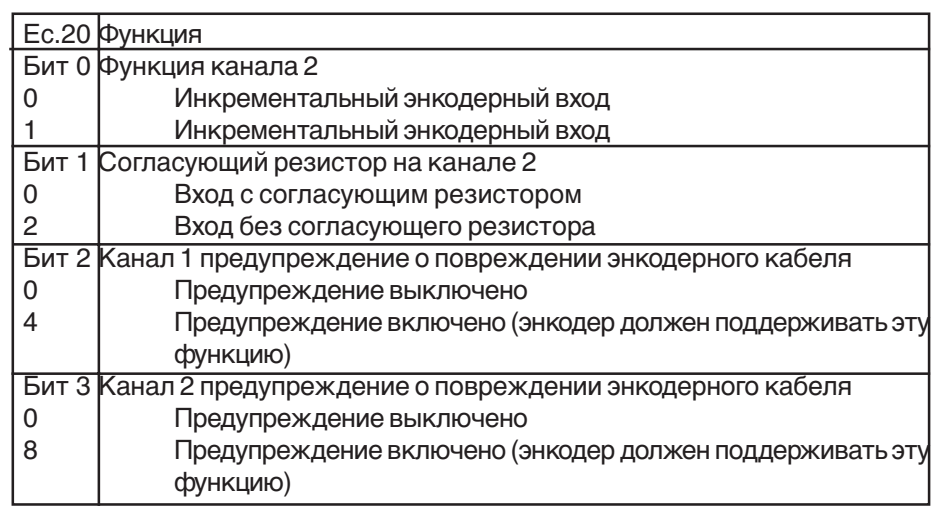

### 6.10.4 Источник питания энкодеров

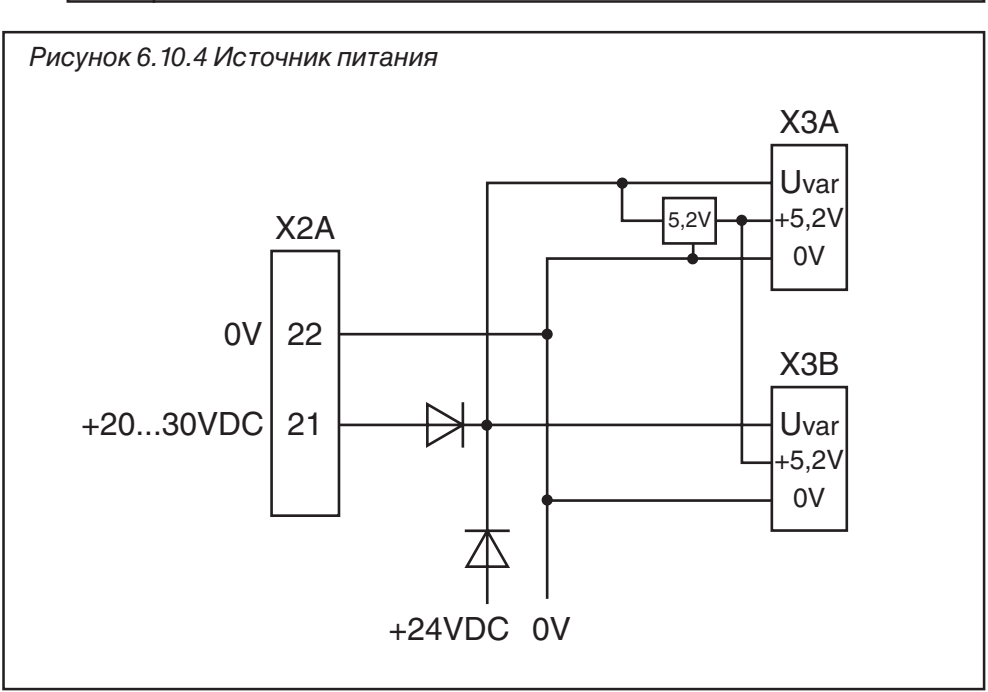

- $\mathbf{U}_{\text{var}}$ U<sub>ver</sub> представляет собой нестабилизированное напряжение, обеспечиваемое силовым каскадом KEB COMBIVERT. В зависимости от типоразмера ПЧ и нагрузки оно может изменяться в диапазоне 15...30 В постоянного тока. U<sub>ve</sub> подается на ХЗА и ХЗВ с возможным общим током 170 мА. Величина этого тока уменьшается в соответствии с ниже приведенной формулой, если дополнительный ток забирается с выхода +5 В. Если требуются более высокие значения напряжения и тока для питания энкодеров, то для управления может использоваться внешний источник питания.
- Напряжение +5,2 В является стабилизированным напряжением от  $U_{var}$ .  $+5,2B$ Максимальная суммарная нагрузка на ХЗА и ХЗВ составляет 500 мА. Поскольку напряжение 5,2 В образуется от  $U_{\text{var}}$ , то величина тока  $U_{\text{var}}$ уменьшается в соответствии со следующей формулой.:

$$
I_{var} = 170 \text{ MA}
$$
  $- \frac{5.2 \text{ B} \times I_{\text{+5B}}}{U_{var}}$ 

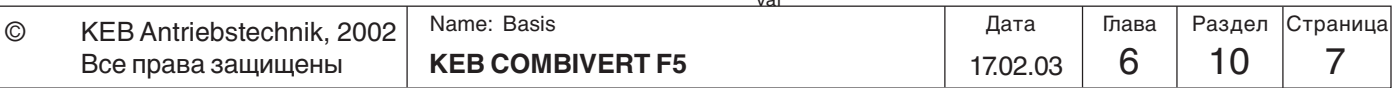

**6.10.5 Выбор энкодера** Обязательным условием качественного процесса управления является правильный выбор и подключение энкодера. При подключении одинаково важны и механическое подсоединение и электрическое.

**Максимальная рабочая частота (максимальная частота замеров)** В зависимости от максимальной рабочей частоты энкодерного входа и максимальной скорости вращения вала двигателя можно выбрать количество меток энкодера

Рисунок 6.9.4 Скорость и количество меток в зависимости от

максимальной рабочей частоты энкодерного входа 10000 Скорость (об/мин) **Скорость (об/мин)** 200 kHz 300 kHz 1000 1000 10000 **Число меток энкодера**

Максимальная частота сигнала на выходе энкодера рассчитывается по формуле:

$$
f_{\text{max}} \left[ \text{K} \Gamma \text{U} \right] = \frac{n_{\text{max}} \left[ \text{O} \delta / \text{M} \text{U} \text{H} \right] \times \text{Z}}{60000}
$$

f max: макс. возможная частота входного сигнала

 $n_{\text{max}}$ : макс. скорость<br>z: количество и

количество импульсов энкодера на 1 оборот

Необходимо выполнение следующего условия:

f max < макс. рабочая частота энкодера < макс. рабочая частота энкодерного интерфейса ПЧ

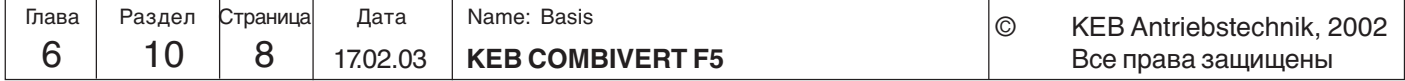

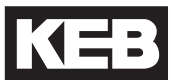

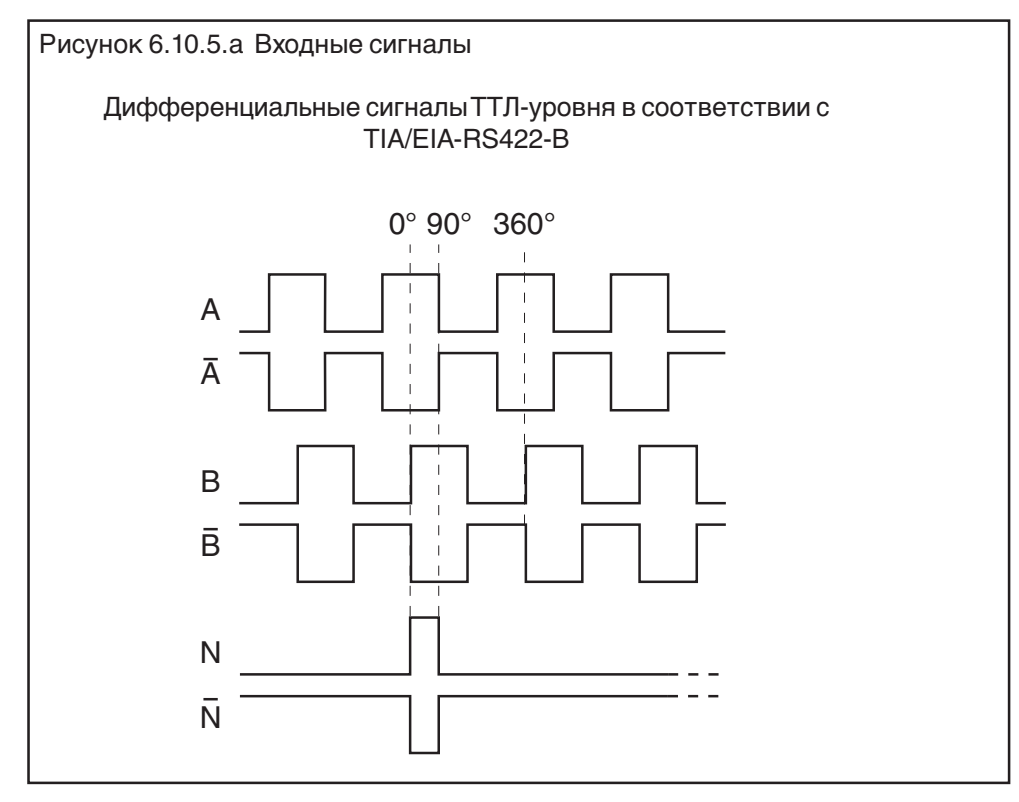

Обычно оцениваются два сигнала ,А и В, сдвинутые по фазе на 90°, а также их инвертированные сигналы. Нуль метка (нулевой канал) необходима для поиска точки референцирования в модуле позиционирования (F5-M/S). Нулевой канал выдает 1 сигнал за оборот.

**Длина кабеля** Для надежной работы длина энкодерного кабеля не должна превышать указанного ниже значения. Это связано с требованиями к параметрам питания энкодера (допусками).

> Длина энкодерного кабеля не должна превышать 50 м. Если необходим кабель большей длины, пожалуйста, обратитесь в КЕВ.

> Дополнительную информацию можно получить из документации соответствующего производителя.

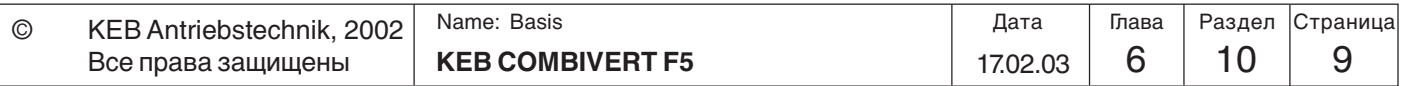

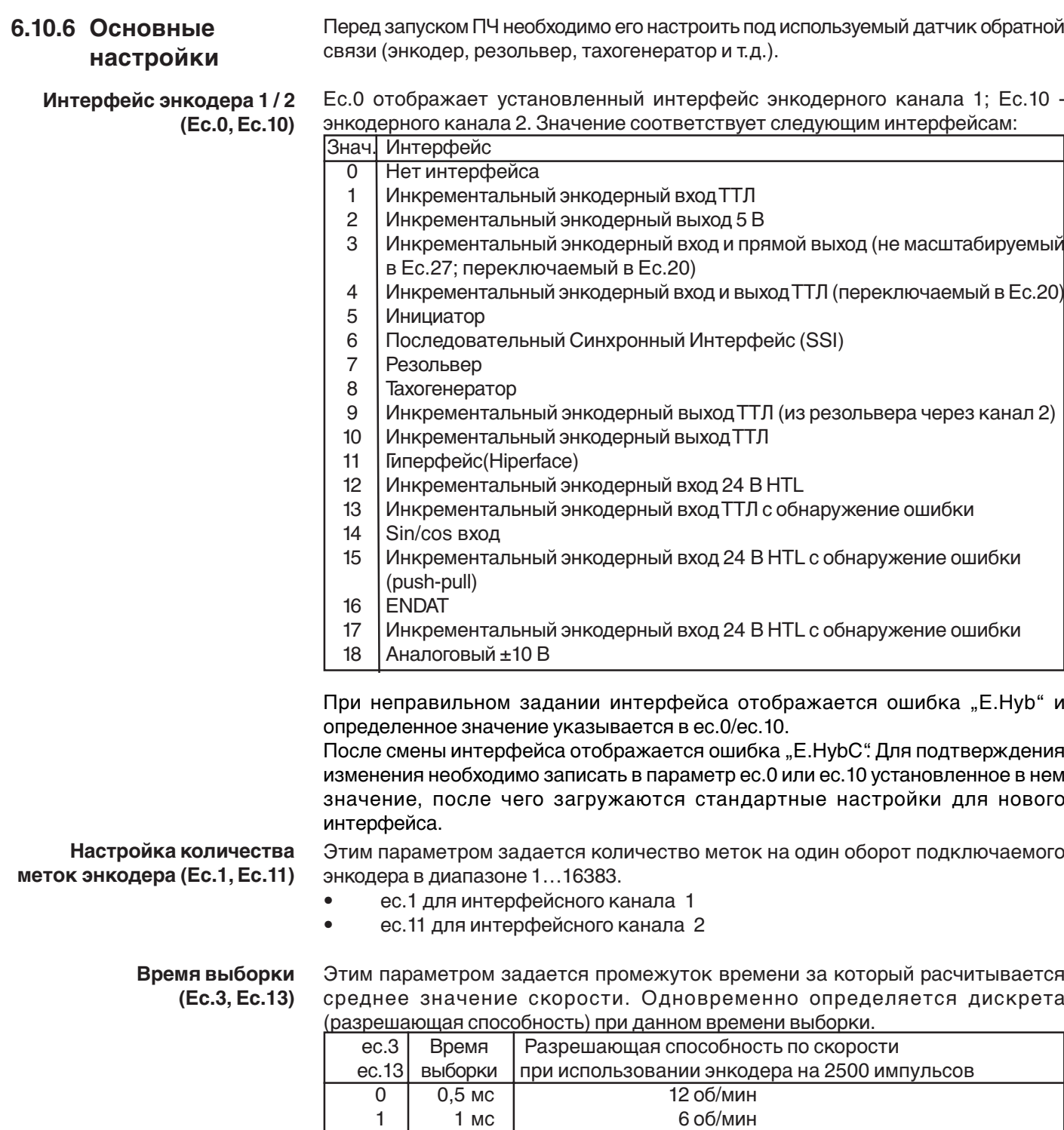

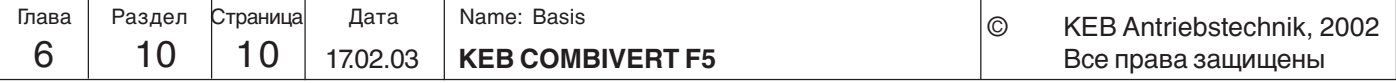

 $\begin{array}{c|c|c|c|c} 1 & 1 \text{ MC} & 6 \text{ 66/} \text{MH} \\ 2 & 2 \text{ MC} & 3 \text{ 66/} \text{MH} \end{array}$ 2 2 мс 3 об/мин<br>3 4 мс 1.5 об/мин

4 8 мс 0,75 об/мин<br>5 16 мс 0,375 об/мин

16 мс 0,375 об/мин<br>32 мс 0,1875 об/мин 6 32 мс 0,1875 об/мин 7 64 мс 0,09375 об/мин 8 128 мс 0,046875 об/мин 9 256 мс 0,0234375 об/мин

 $\begin{array}{c|cc}\n3 & 4 \text{ мс} \\
8 & 8 \text{ мс}\n\end{array}$   $\begin{array}{c|cc}\n1,5 \text{ об/мин} & \text{(Заводская установка)} \\
0.75 \text{ об/мин}\n\end{array}$ 

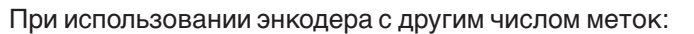

Дискрета по скорости =  $\frac{V}{V}$ казанная в таблице дискрета x 2500 Количество меток на оборот

**Смена каналов энкодера (Ec.6, Ec.16)** Параметром Ес.6 можно осуществить изменение направления вращения для входа энкодера 1, а параметром Ес.16 – для входа энкодера 2. Битом 4 (значение 16) можно инвертировать энкодер. При инверсной системе положительная уставка будет вращать вал двигателя против часовой стрелки (без смены фазировки двигателя).

Возможны следующие настройки:

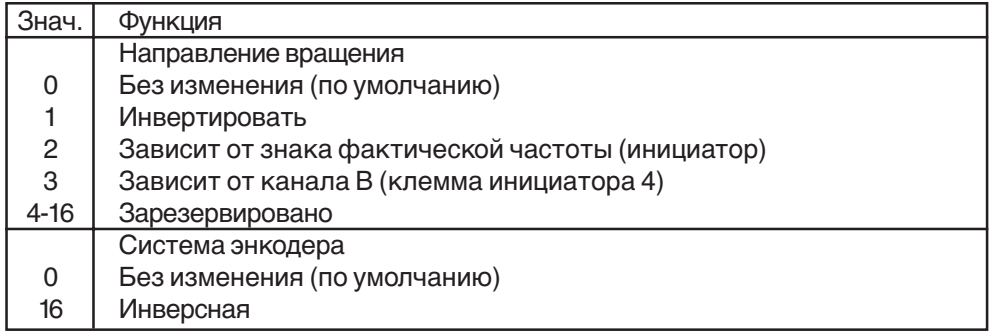

### **Умножение сигналов (интерполяция сигнала)(Ec.7, Ec.17)**

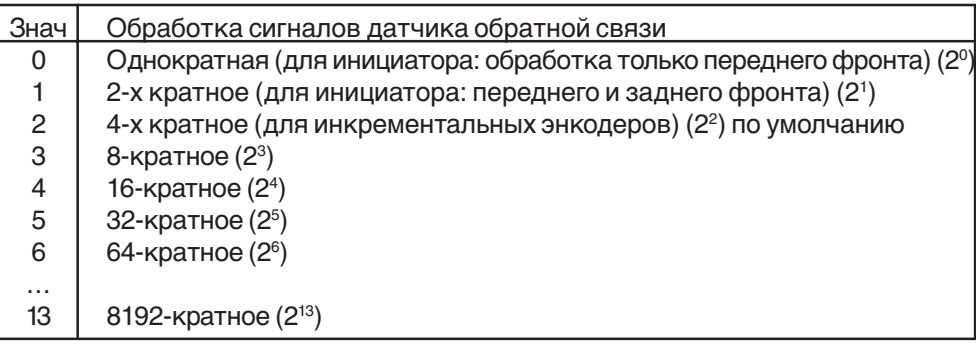

### **Передаточный коэффициент (Ec.4; Ec.5, Ec.14, Ec.15)**

Благодаря наличию передаточного коэффициента возможно управление двигателем по энкодеру, установленному не непосредственно на валу двигателя. Параметрами Ec.4 и Ec.5 задается передаточный коэффициент для канала 1, Ec.14 и Ec.15 -для канала 2. Передаточный коэффициент расчитывается:

Скорость двигателя<br>Передаточный коэф. =–––––––––––––––––––––––––<br>Скорость после редуктора

Ec.4 перед. коэф. числитель 1 -10000...10000 Перед. коэф. 1 =  $\frac{1}{2}$  =  $\frac{1}{2}$  = Ec.14 перед. коэф. числитель 2 -10000...10000

Перед. коэф. 2 = –––––––––––––––––––––––– = ––––––––––––– Ec.15 перед. коэф. знаменатель 2 1...10000

Как дополнительная функция возможно задавать один из числителей с помощью "Аналогового задания параметра" (смотрите Раздел 6.9.10).

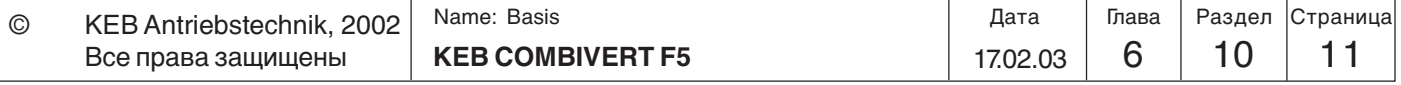

Режим имитации энкодера (Ec.27) Этим параметром настраивается режим имитации энкодера.

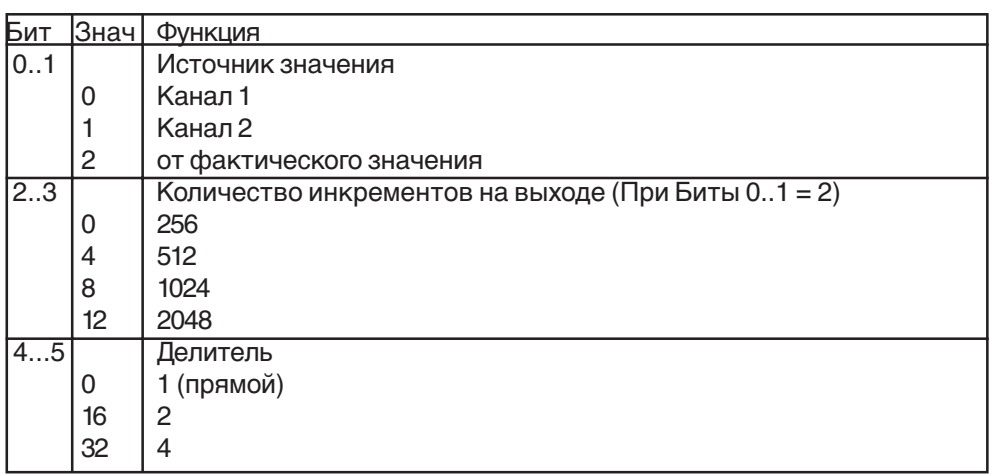

Ес.27 определяет режим канала имитации. Если канал 2 настроен в Ес.20 на инкрементальный выход, то режим в СН2 становится действующим в Ес.27 (Ес.27 источник => CH2 бесполезно). Otherwise the adjustments refer to a third pure simulation channel (например канал 215-контактный).

При Ес.27 Бит 0...1 = факт. значению, тогда канал 2 не должен быть занят, since the internal encoder counter is used for the generation of the zero signal.

### Канал абсолютной позиции  $1/2$ (Ec.2/Ec.12) (тольков F5-S)

Этот параметр существует только в F5-S. Системная позиция подключенного резольвера настраивается производителем (заводская установка). Благодаря этому параметру можно подстроить регулятор ПЧ к ненастроенному двигателю. Если системная позиция для двигателя неизвестна, то можно воспользоваться функцией настройки (определения полюсов).

Перед запуском настройки необходимо проверить направление вращения. Скорость в ru.9 при вращении вала по часовой стрелке. Если это требование не выполняется тогда необходимо сменить направление вращения в Ес.6.

- введите данные двигателя
- подключенный двигатель должен свободно вращаться
- снять сигнал с ST
- введите Ес. 2/12 = 2206
- подать сигнал на ST

Двигатель работает с номинальным током.

Если направление вращения двигателя не верно или две фазы двигателя перепутаны то появится ошибка E.EnC.

Для систем с резольвером необходимо поменять местами SIN+ и SIN-.

Если позиция, отображаемая в Ес.2/12 больше не изменяется - то настройка выполнена

снимите сигнал с ST

Если используется двигатель с установленным энкодером, то автоматически определенное значение можно ввести непосредственно в Ес.2/12. При замене S4-систем на F5-S необходимо учитывать следующее:

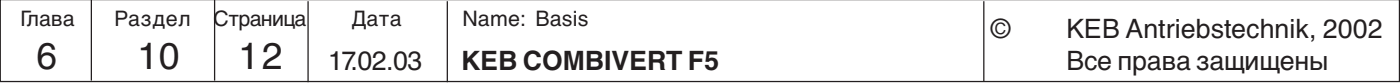

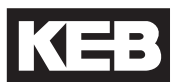

**6**

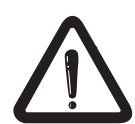

ec.7 ( S4) \* число пар полюсов - обратите внимание на разные резольверные кабели - - Младшие 16 Бит результата необходимо ввести в Ec.2/12 -

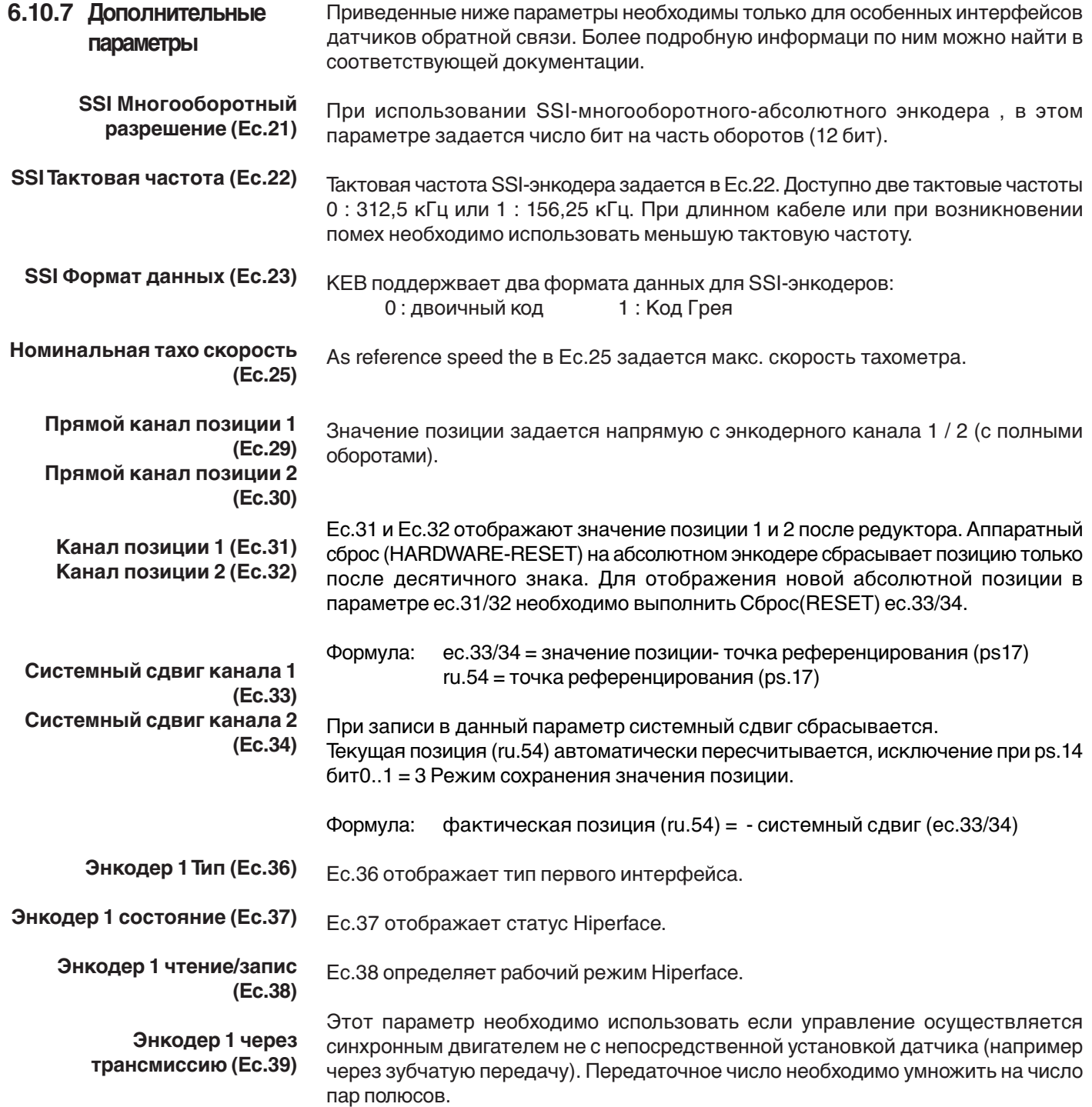

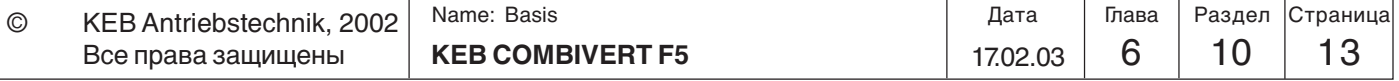

# 6.10.8 Используемые параметры

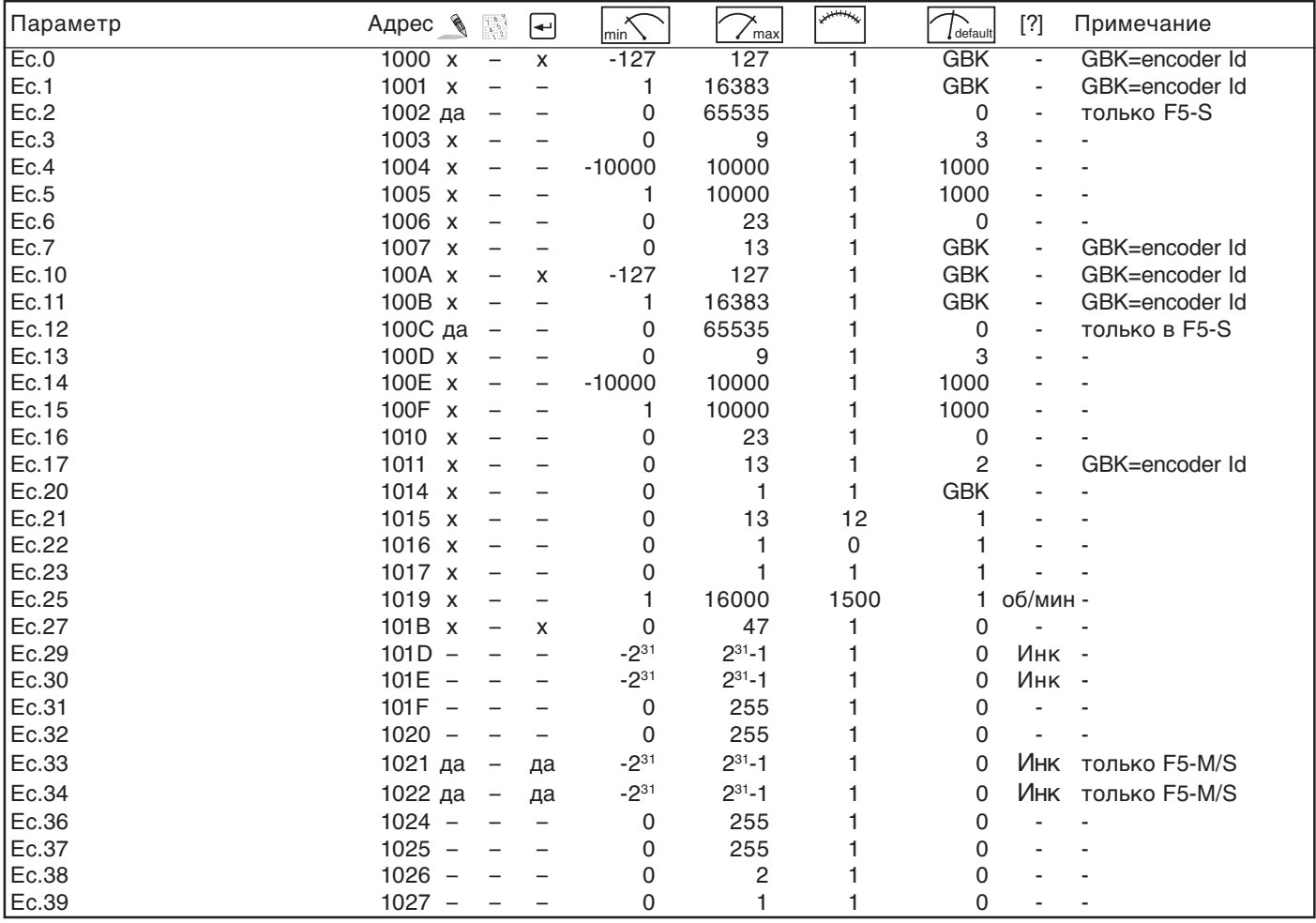

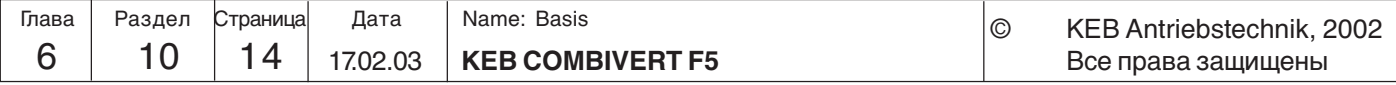

**Описание функций**

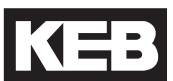

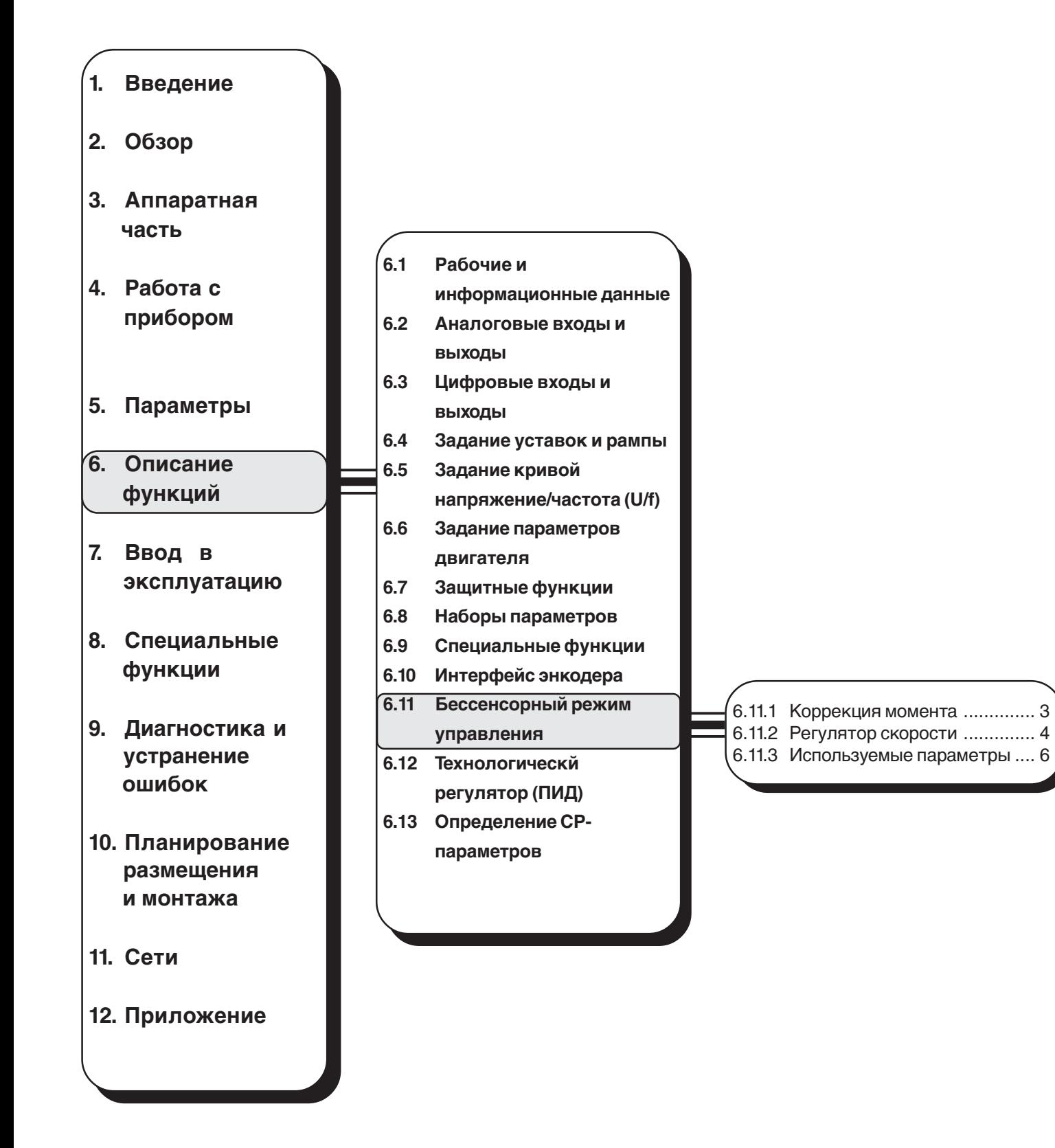

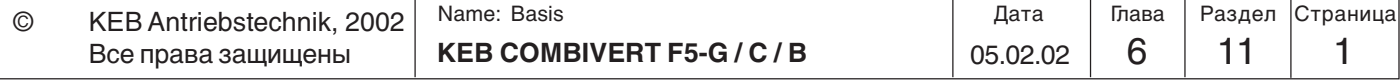

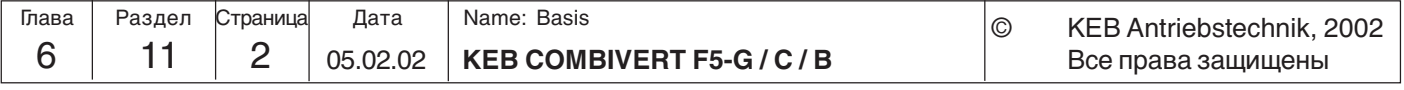

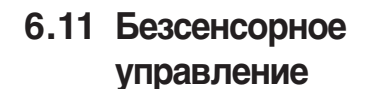

6.11.1 Коррекция

момента

SMM-функция (безсенсорное управление) включает в себя коррекцию момента и компенсацию скольжения. Обязательным условием корректной работы данного модуля является ввод точных данных двигателя в dr-параметрах (см. раздел  $6.6$ ).

Функция коррекции момента при переменном характере нагрузки регулирует выходное напряжение таким образом, что значение тока намагничивания удерживается на постоянном требуемом уровне. Благодаря этой функции достигается более высокое значение максимального момента на низких скоростях вращения.

Активизация и настройка данной функции осуществляется параметрами uF.16 и uF.17. Значение уставки и действительного токов намагничивания рассчитываются в блоке "Модель двигателя". Параметром и Е.7 можно изменить значение уставки тока намагничивания.

Внимание! Возможна перекомпенсация, что приводит к значительному увеличению токов, особенно это проявляется при работе на низких частотах.

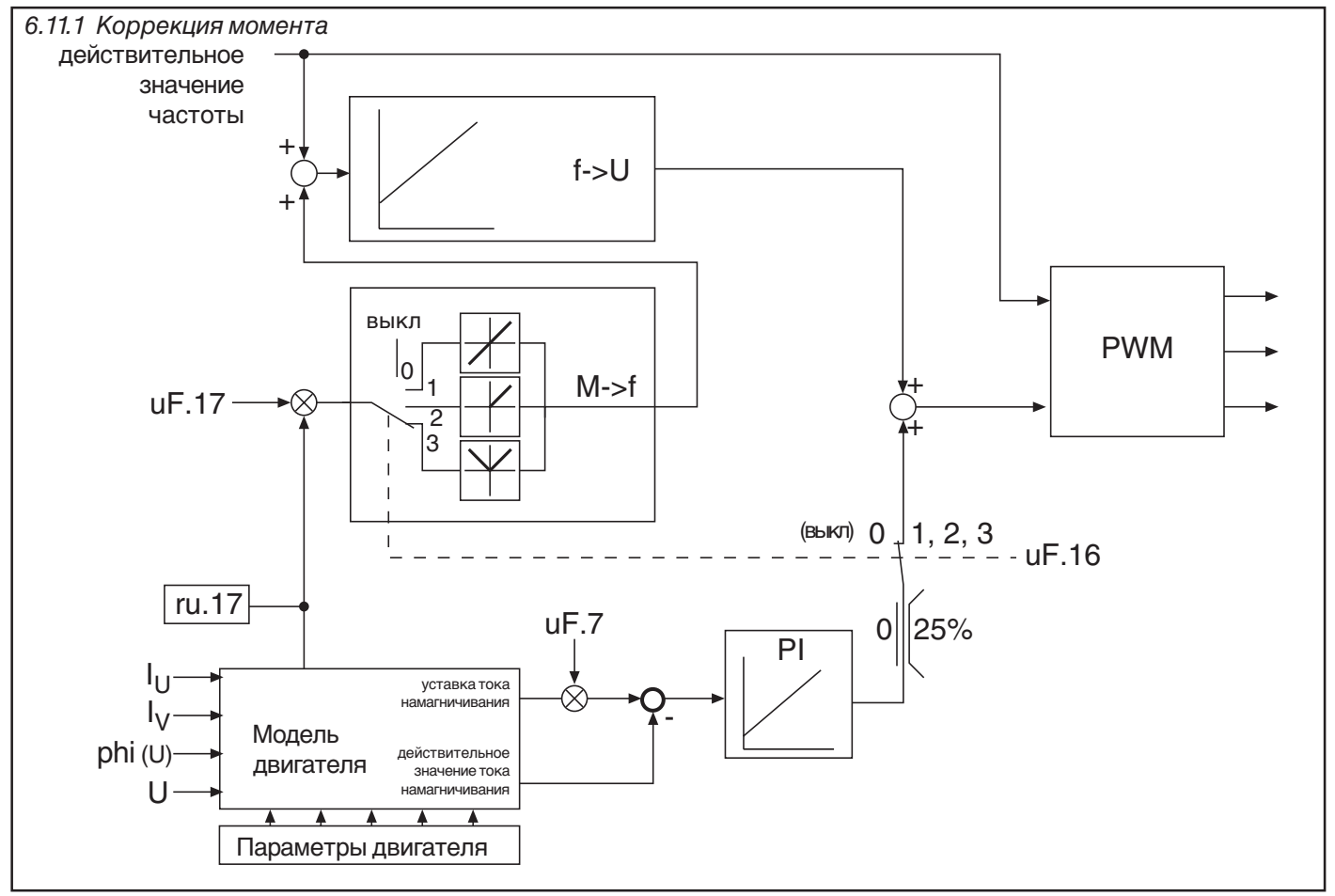

Параметры двигателя

Параметры двигателя вводятся в параметрах dr.0...dr.6 (см. раздел 6.6.)

Коэффициент энергосбережения (uF.7) При активной функции коррекции момента этот параметр используется для оптимизации величины тока намагничивания. Если привод работает длительное время в области низких нагрузок то нагрев двигателя, а следовательно и расход эл. энергии можно уменьшить за счет снижения этого коэффициента.

Функция энергосбережения отключается при активизации коррекции момента.

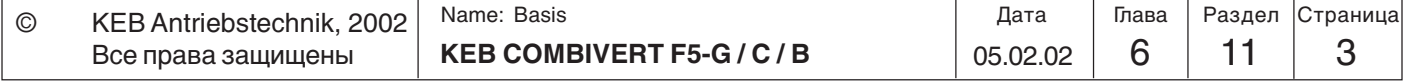

**Настройка коррекции момента (uF.16)** Параметр uF.16 определяет основную структуру регулятора.

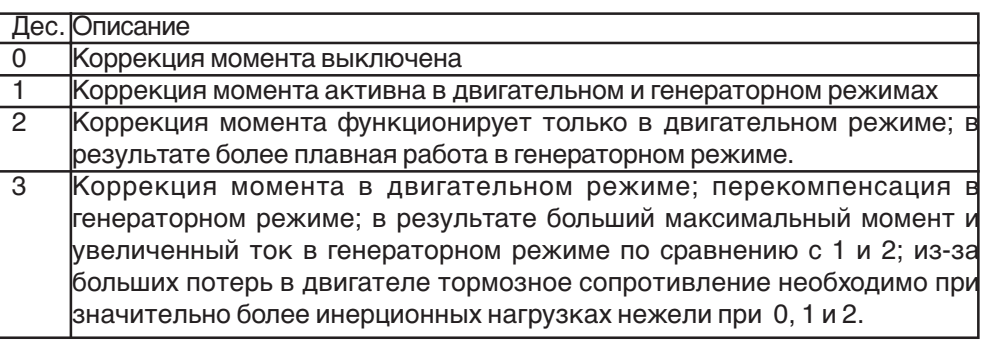

### **Коррекция момента / усиление (uF.17)**

Параметром uF.17 задается коэффициент усиления функции коррекции момента. Диапазон этого коэффициента - 0.00...2.50.

### **6.11.2 Регулятор скорости**

Встроенный регулятор скорости при cS.0 = "2" функционирует в режиме компенсации скольжения. Функция компенсации скольжения автоматически корректирует выходную частоту ПЧ (ru.3) в зависимости от приложенной к валу нагрузки. Благодаря этой функции значительно повышается стабильность и точность поддержания скорости.

Если в процессе работы определится что постоянно происходит перекомпенсация, то это можно исправить незначительным увеличением номинальной скорости.

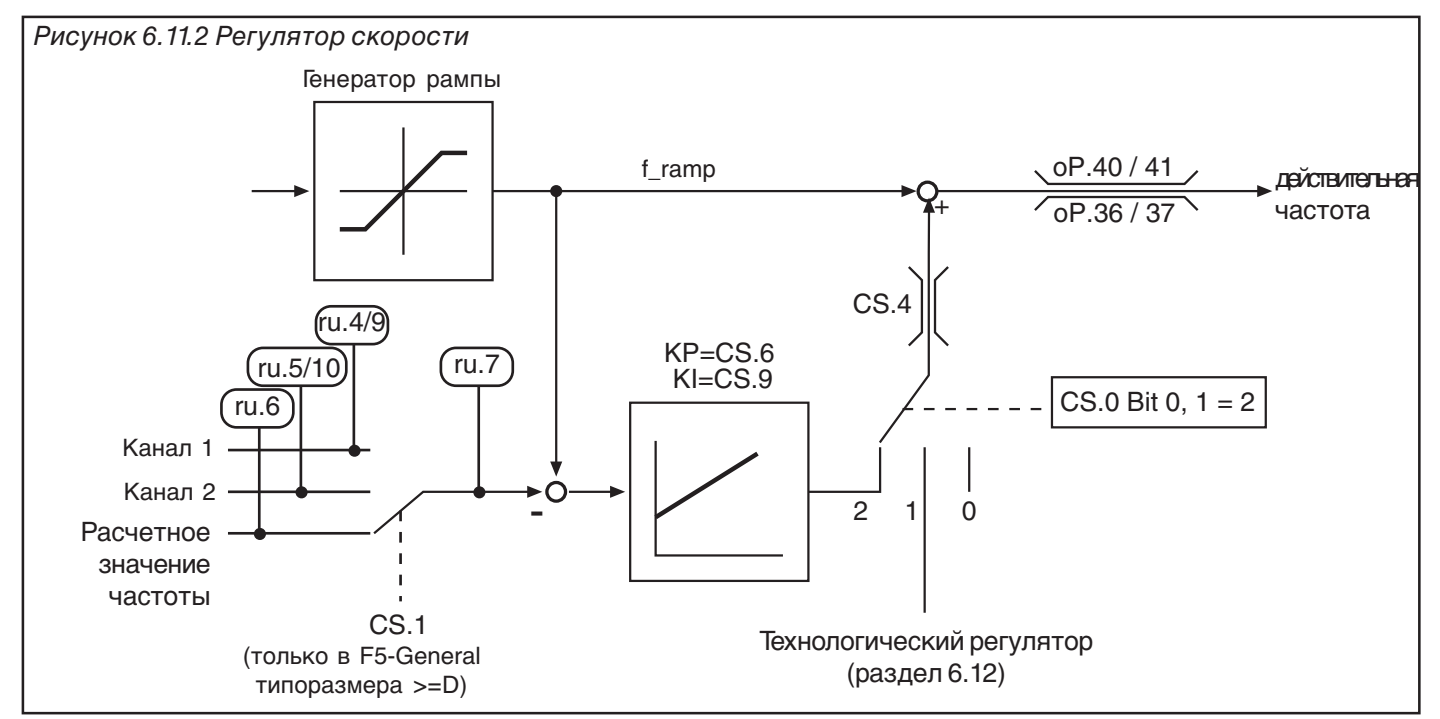

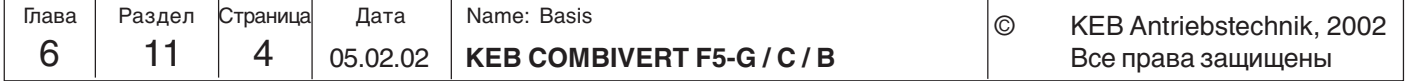

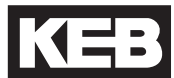

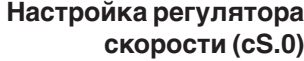

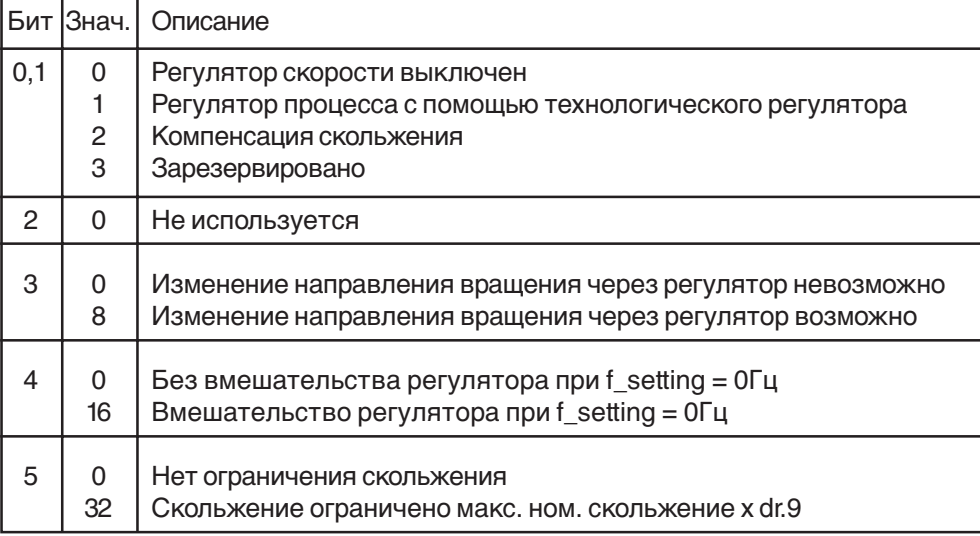

### **Actual value source (cS.1)** - отсутствует в Basic -

Параметром cS.1 устанавливается источник действительного значения скорости вращения для его последующего использования в регуляторе скорости. Возможны следующие значения:

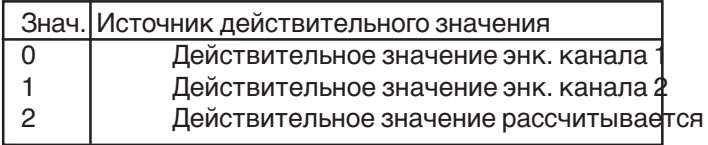

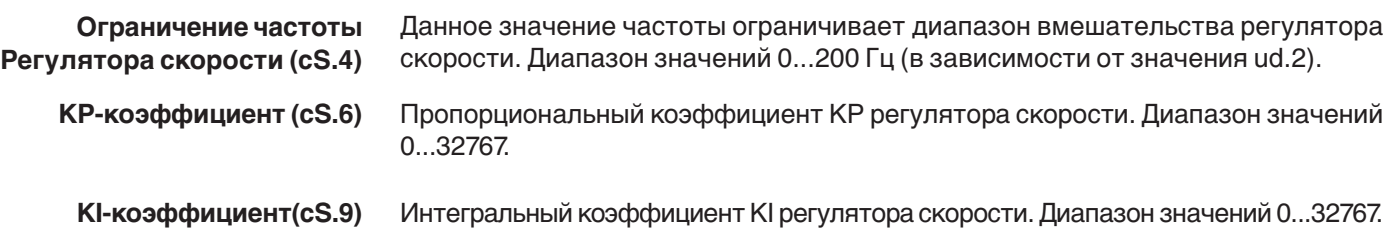

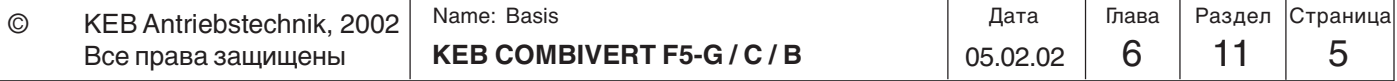

# **6.11.3 Используемые параметры**

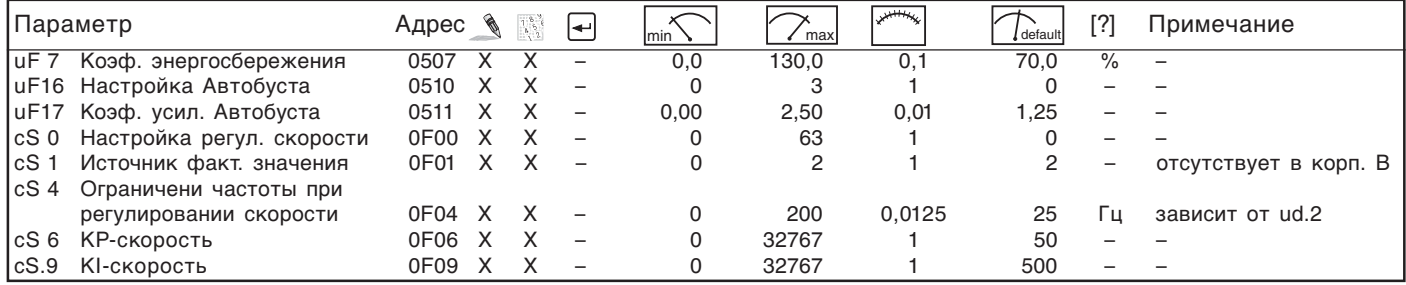

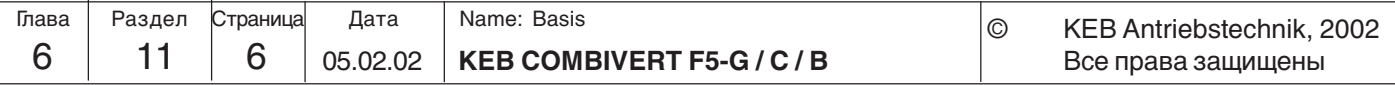

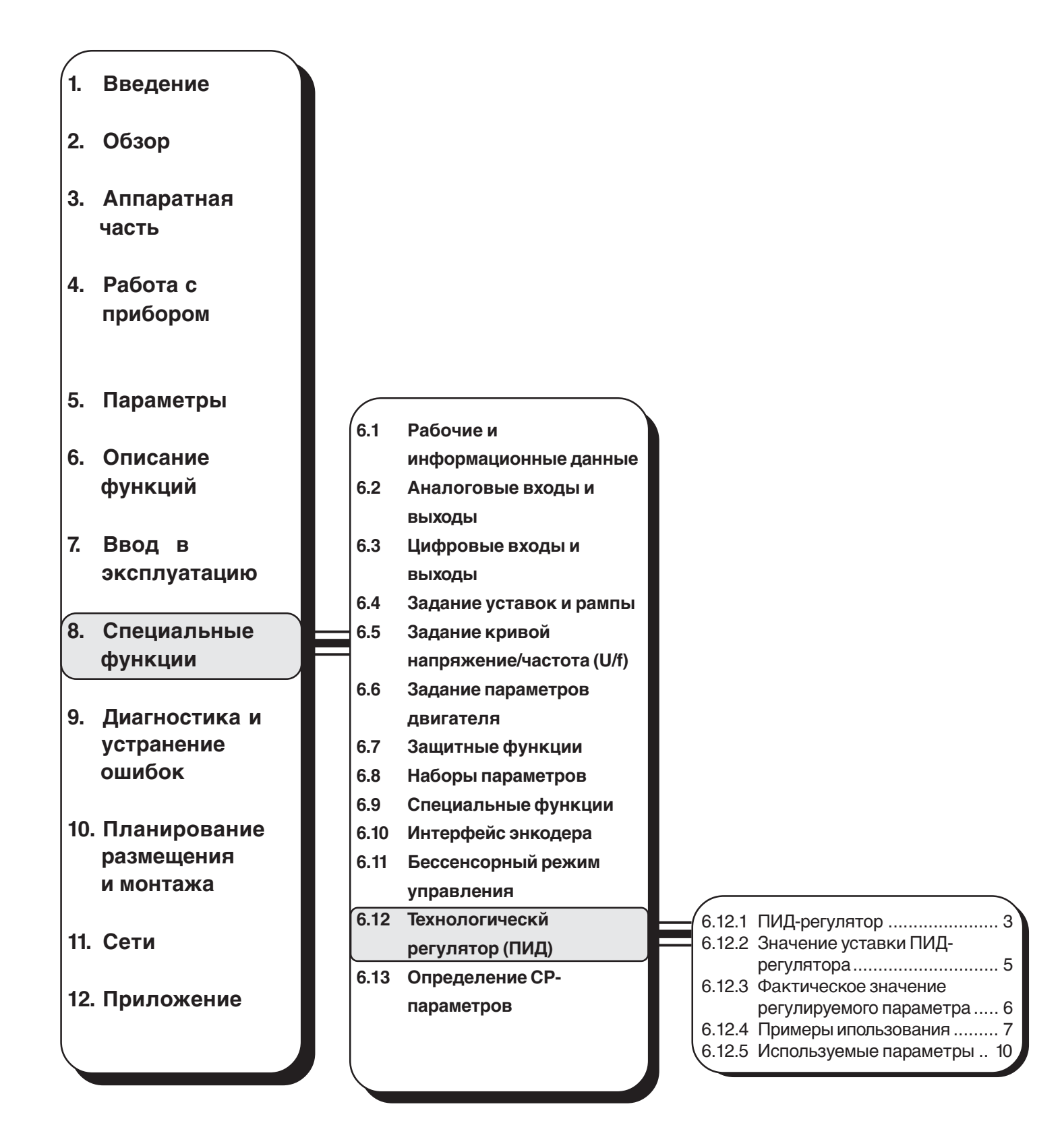

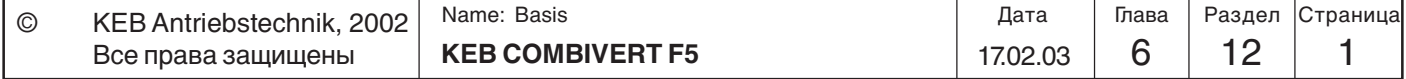

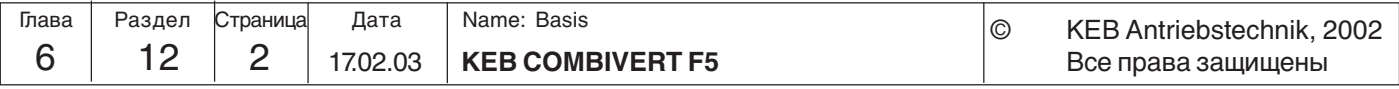

**6**

# **6.12 ПИДрегулятор**

KEB COMBIVERT снабжен универсальным программируемым ПИД-регулятором, при помощи которого можно реализовать регуляторы давления, температуры или неустойчивого положения.

**6.12.1 ПИД-регулятор** ПИД-регулятор состоит из компаратора заданного и фактического значений, который определяет отклонение в системы. Параметрами cn.4, 5 и 6 задаются коэффициенты ПИД-регулятора:П, И и Д составляющие. Параметры cn.7 и cn.8 ограничивают максимальное значение управляемой переменной регулятора. Используя время плавного увеличения уровня сигналов ПИД-регулятора (cn.9), можно плавно увеличивать усиление контроллера с 0 до 100%. Параметром cn.14 настраивается блок преобразования %/Гц (только для F5-G/B). Параметрами cn.11, 12 и 13 можно сбрасывать и перезагружать ПИД-регулятор, И-регулятор и/или регулятор плавного увеличения уровня сигналов. Параметром cn.10 можно задавать условия сброса ПИД-регулятора.

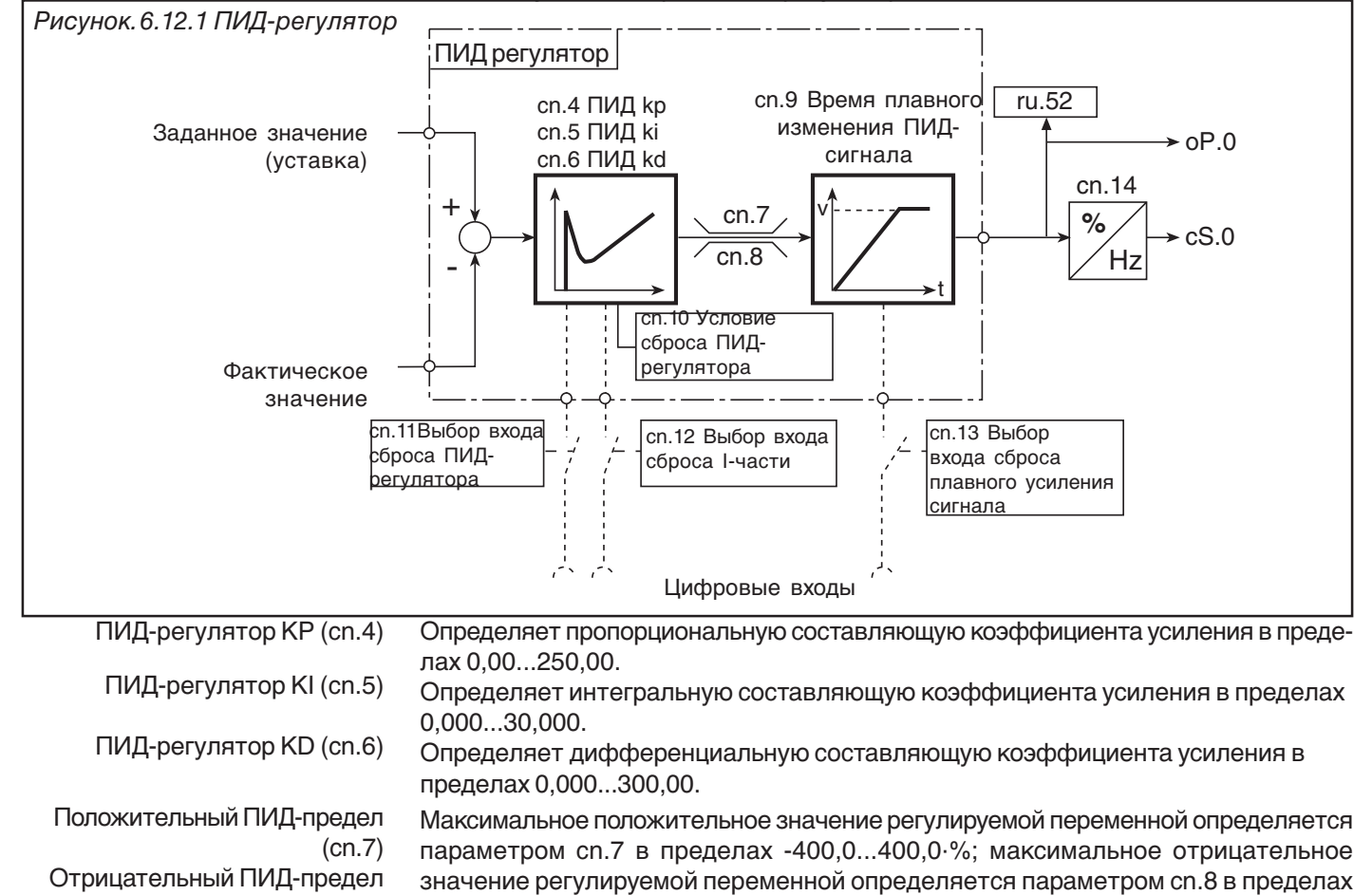

(cn.8) Время плавного изменения ПИД-сигнала (cn.9) -400,0...400·%. Этим параметром регулируется время изменения выходного значения ПИД регулятора (например - линейно увеличивать или уменьшать при сбросе регулятора). Время относится к 100% выходного значения регулятора. Если один вход запрограммирован для функции "Сброс плавного усиления" (cn.13) то плавное усиление отсчитывается в режиме вычитания при активном входе и в режиме сложения при неактивном входе. Диапазон значений 0,00...300 сек. Дискретность 0,01 сек. Если cn.9 "-0.01", то время плавного увеличения рассчитывается по следующей формуле:

> Коэф.плав.измен = f\_setting (ru.2) / макс. значение уставки (o.P10/11) Данная функция активна только если регулятор используется для управления технологическим процессом (cs.0 Бит 0...2 = 1), иначе это время равно 0.

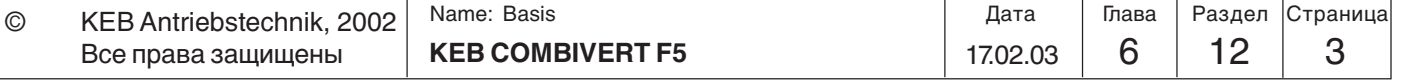

Условие сброса ПИДрегулятора (cn.10) Параметром cn.10 устанавливается условие сброса ПИД-регулятора. Таким образом **обычное** регулирование скорости может использоваться для обоих направлений вращения.

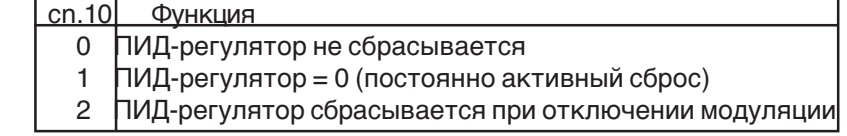

Для регулирования скорости установите "2", тогда И-составляющая регулятора будет обнуляться при LS или nOP. Значение "1" используется в основном для ручного сброса регулятора при запуске.

Сброс по цифровым входам (cn.11...13) В целом ПИД-регулятор, его интегральная составляющая, а также плавное усиление могут быть сброшены вручную через цифровой вход. Для этого следует ввести десятичное значение соответствующего входа в соответствии с приведенной ниже таблицей

cn.11 выбор ПИД-сброса/ввода

- cn.12 выбор I-сброса/ввода
- cn.13 выбор сброса/ввода плавного усиления

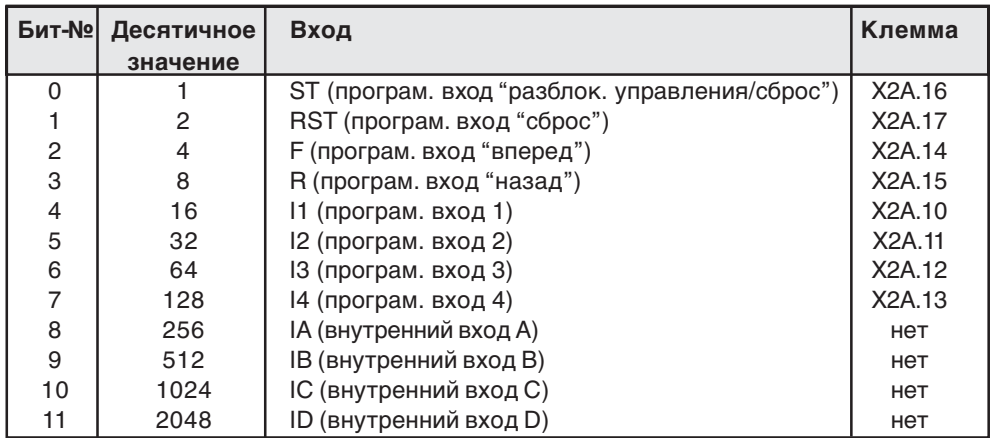

Блок преобразования выхода ПИД-регулятора (%) в частоту (cn.14) **(только в F5-G/B)**

Этот блок преобразовывает выходное значение ПИД-регулятора (в %) в частоту. Значение параметра cn.14 определяет, какой частоте соответсвует 100 % на выходе регулятора. Диапазон возможных значений: -400.0...400.0 Гц (зависит от ud.2) . При cS.0 биты 0...1 = 1 выходное значение прибавляется к выходной частоте генератора рампы (ru.2) формируя таким образом заданную выходную частоту (ru.3).

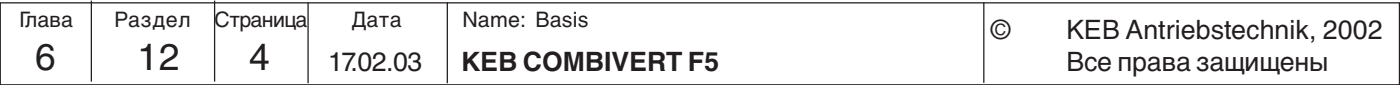

### **6.12.2 Значение уставки ПИДрегулятора**

В данном разделе приводится описание назначения и способа задания значения уставки ПИД-регулятора. Значение уставки состоит из абсолютного заданного значения (cn.1) и источника дополнительной уставки - cn.0. Эти два значения суммируются и передаются на вход задания уставки ПИД-регулятора.

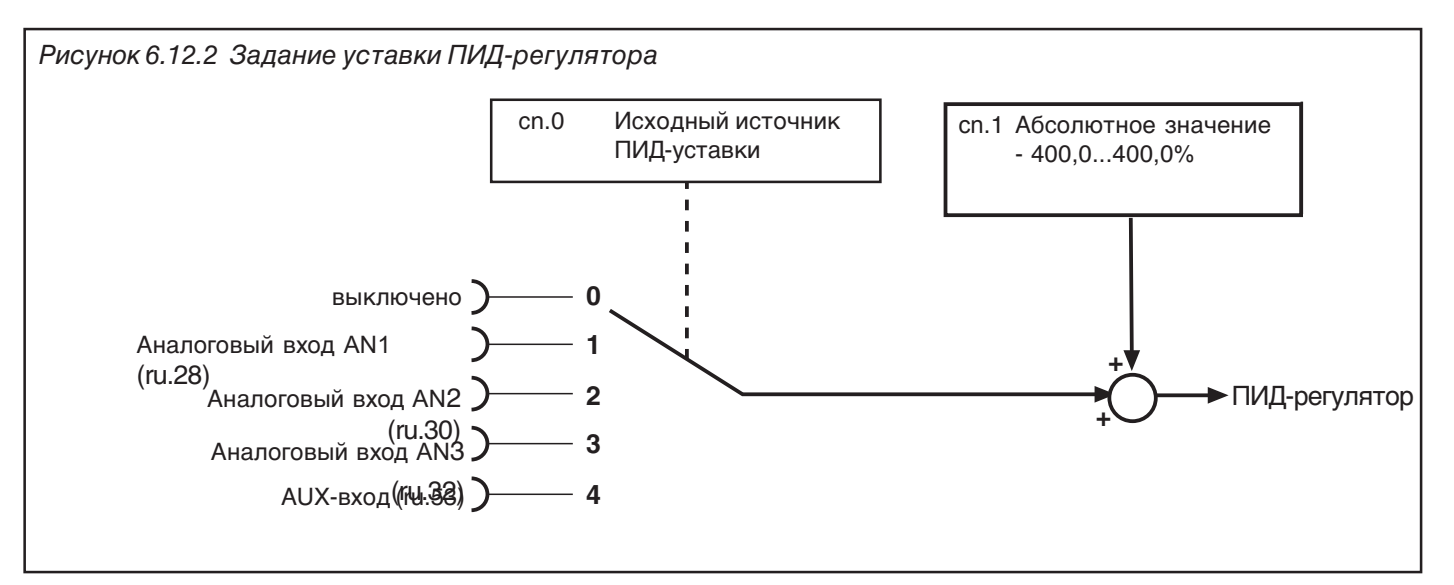

Абсолютная уставка (cn.1)

Исходный источник уставки (cn.0) Параметром cn.0 указывается дополнительный источник задания уставки.

Параметром cn.1 может быть установлена уставка ПИД-регулятора в цифровом виде в диапазоне -400,0...400,0%. Этот параметр программируемый в наборах.

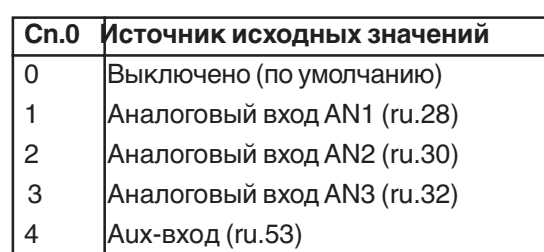

Возможен выбор следующих источников:

При выборе одного из аналоговых входов сигнал может быть обработан при помощи усилителя (см. Главу 6.2.)

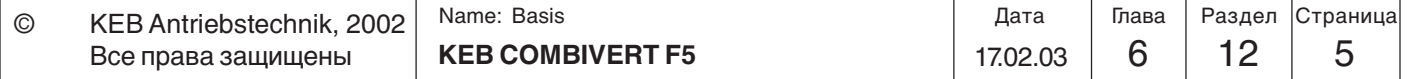

### **6.12.3 Фактическое значение регулируемого параметра**

Этот раздел содержит описание по настройке источника фактического значения регулируемой величины блока ПИД-регулирования. Источник сигнала фактического значения регулируемой величины задается параметром cn.2.

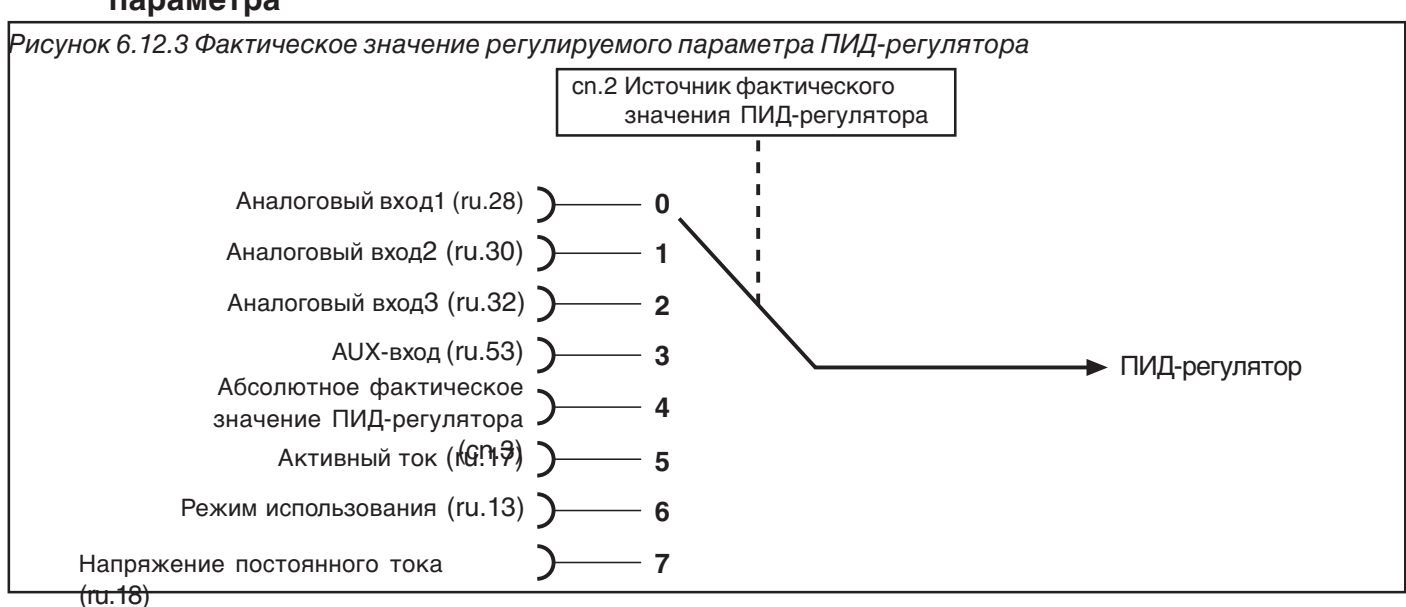

Источник фактического значения (cn.2)

Фактическое значение (cn.2) определяет источник сигнала реального значения регулируемого параметра . Возможны следующие варианты:

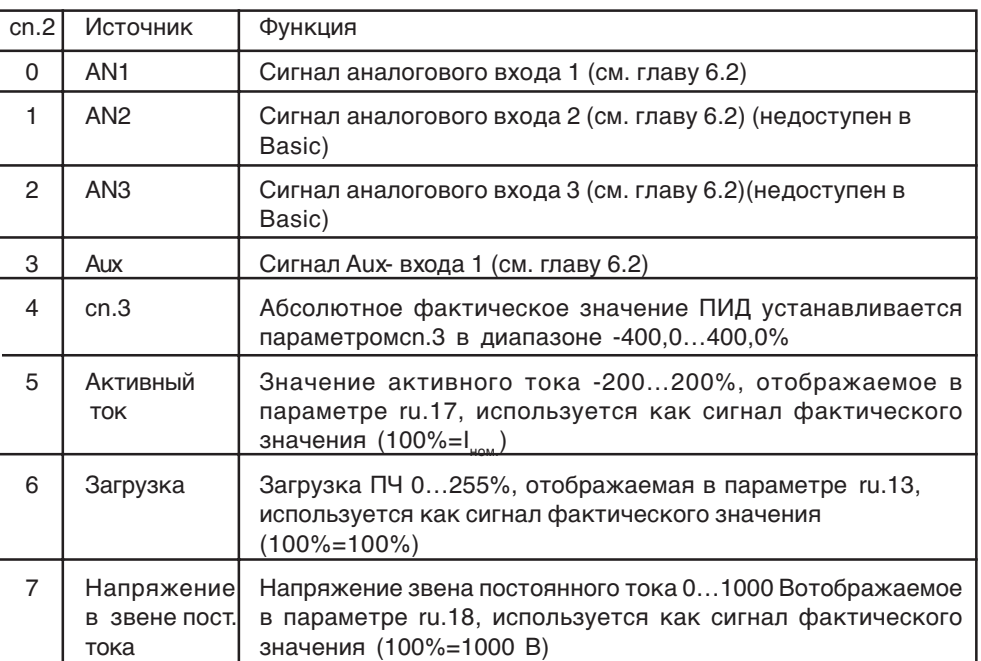

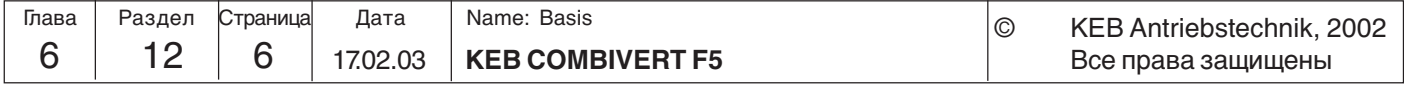

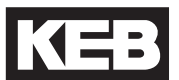

# **6.12.4 Примеры**

Ниже приводятся примеры использования ПИД-регулирования.

### **использования**

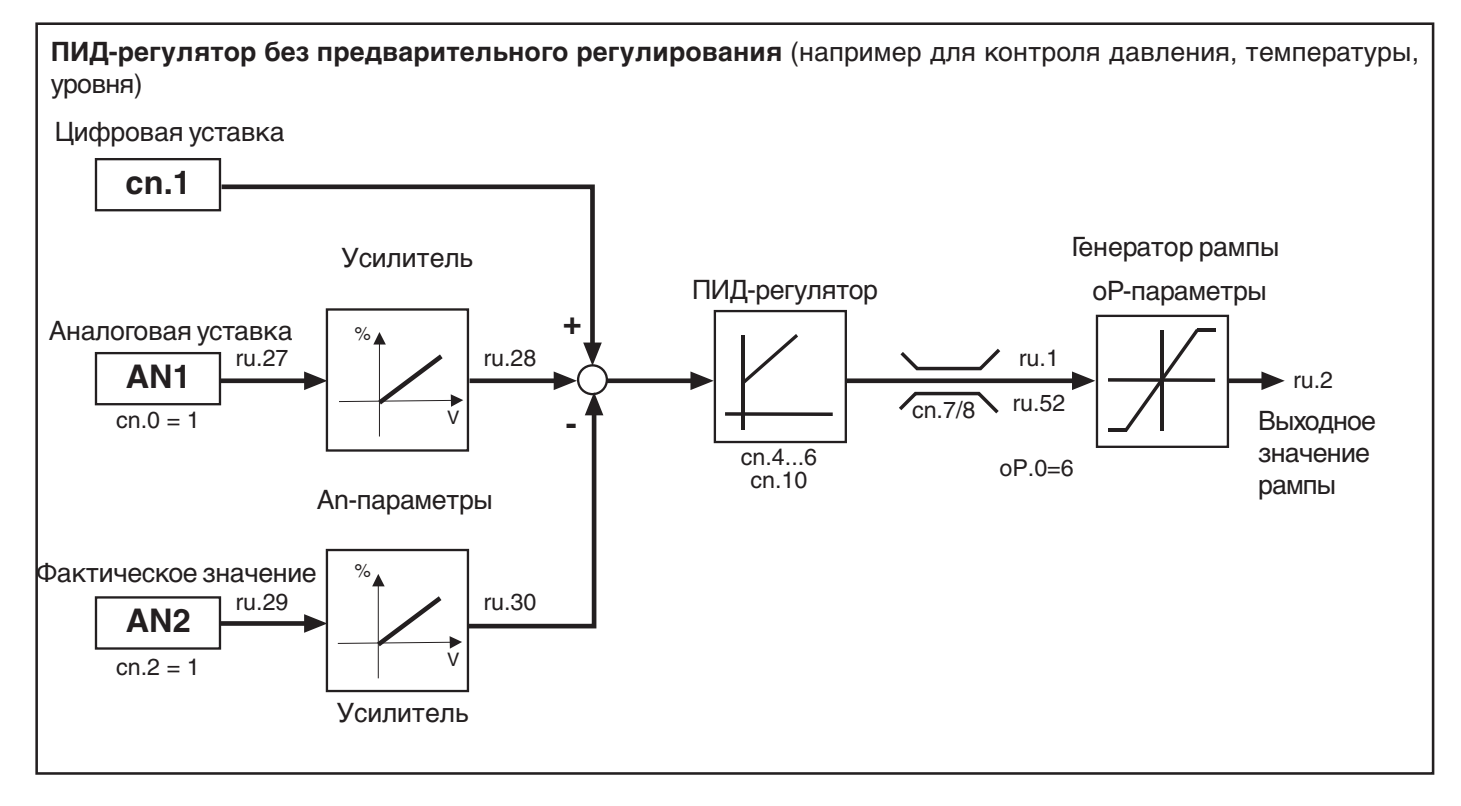

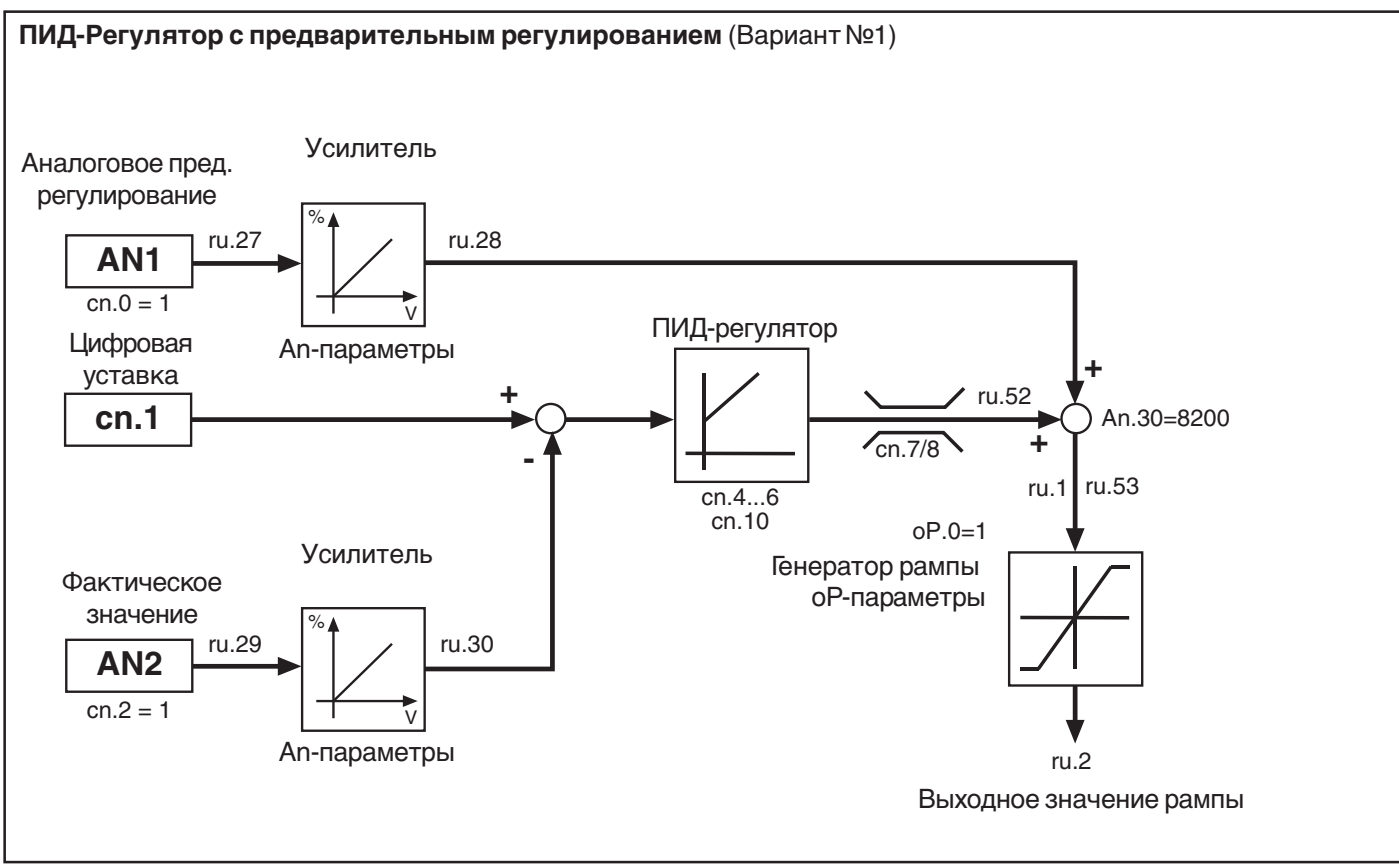

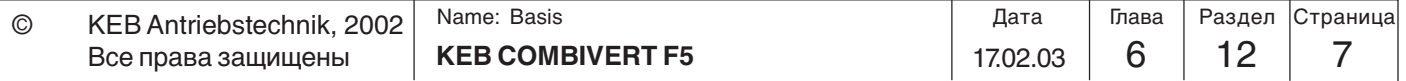

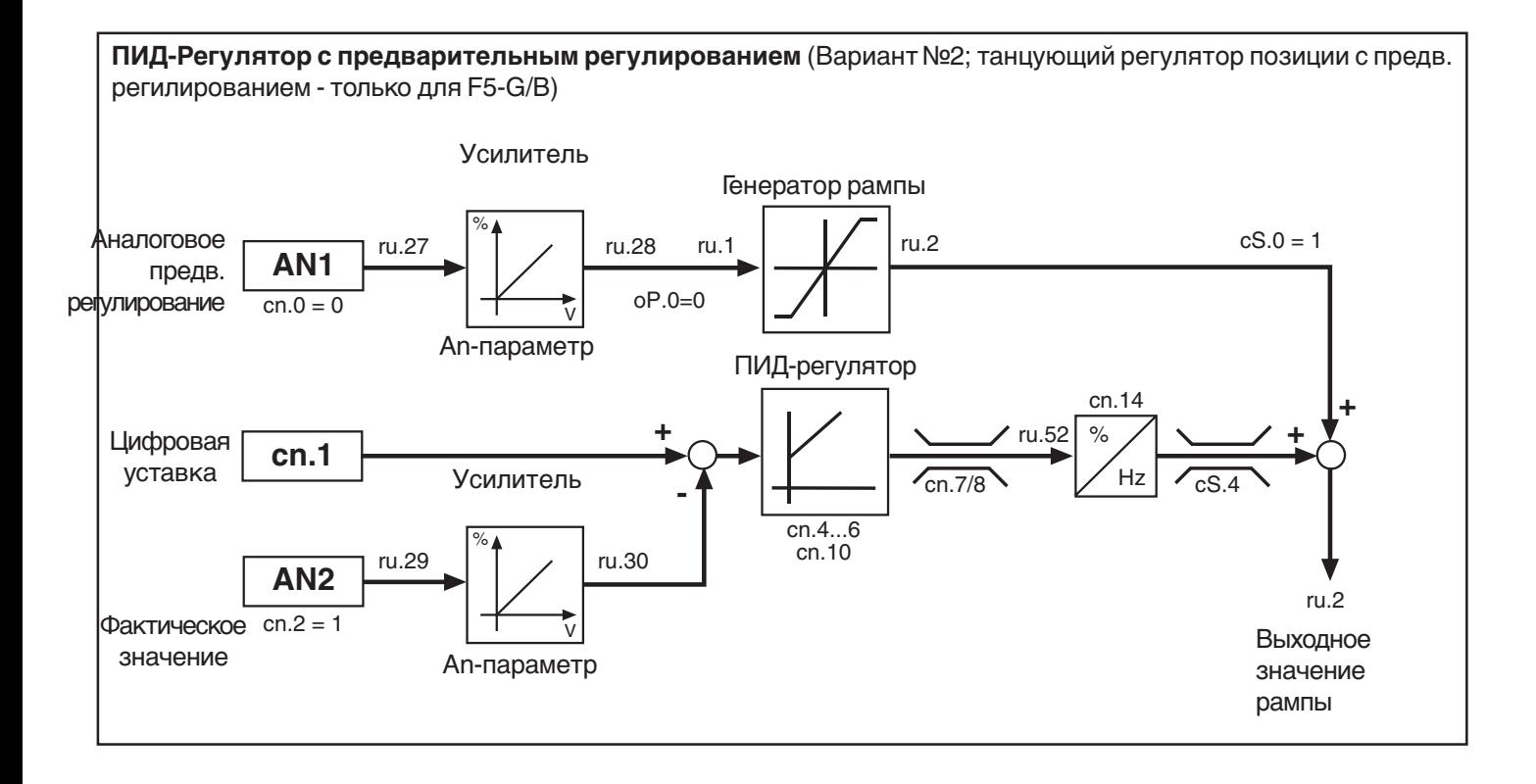

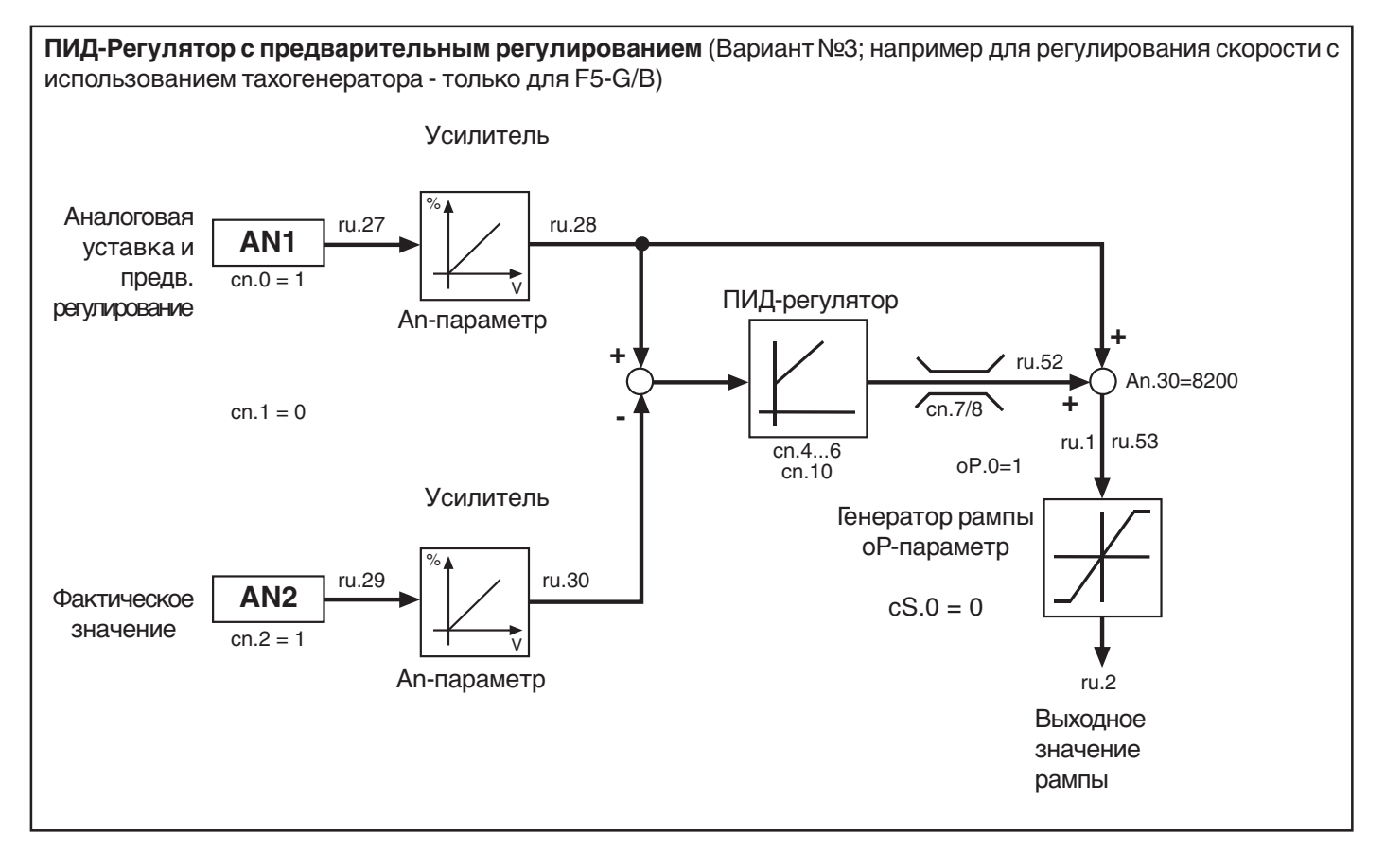

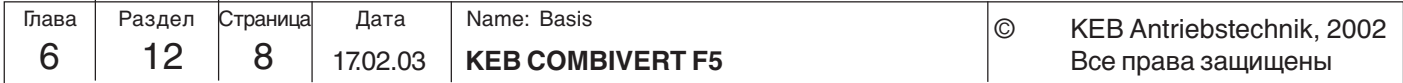

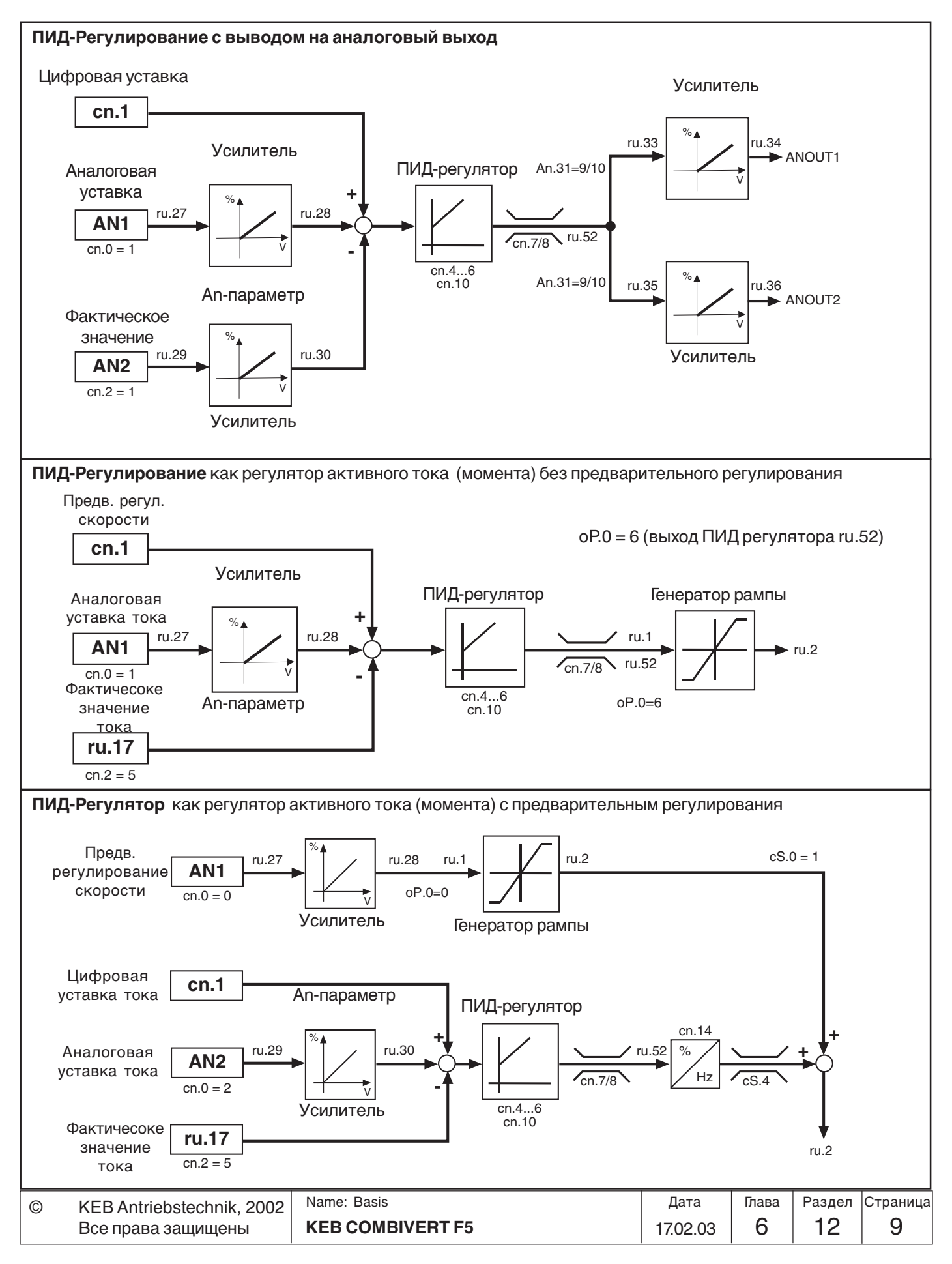

**6**

# **6.12.5 Используемые параметры**

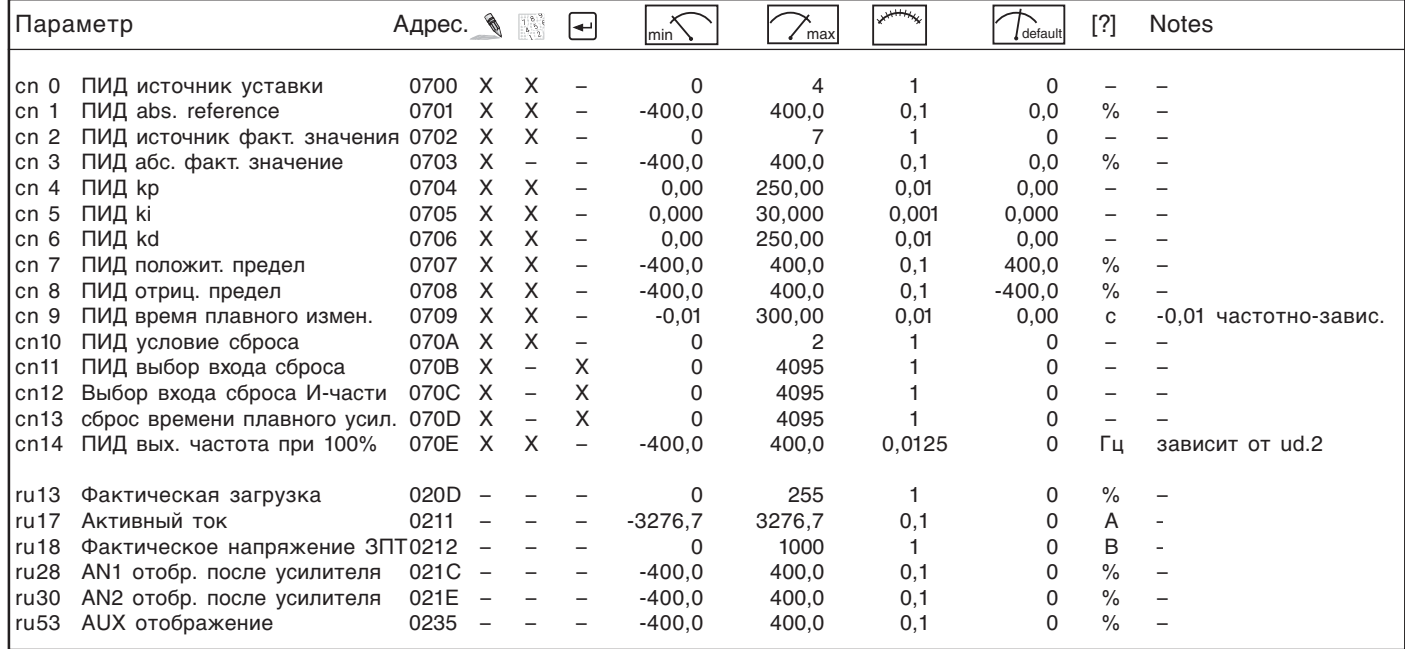

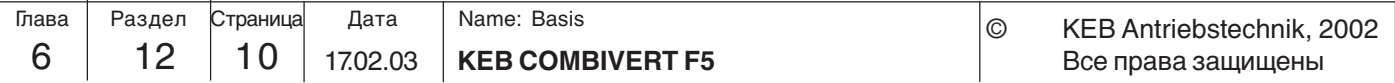

**Описание функций**

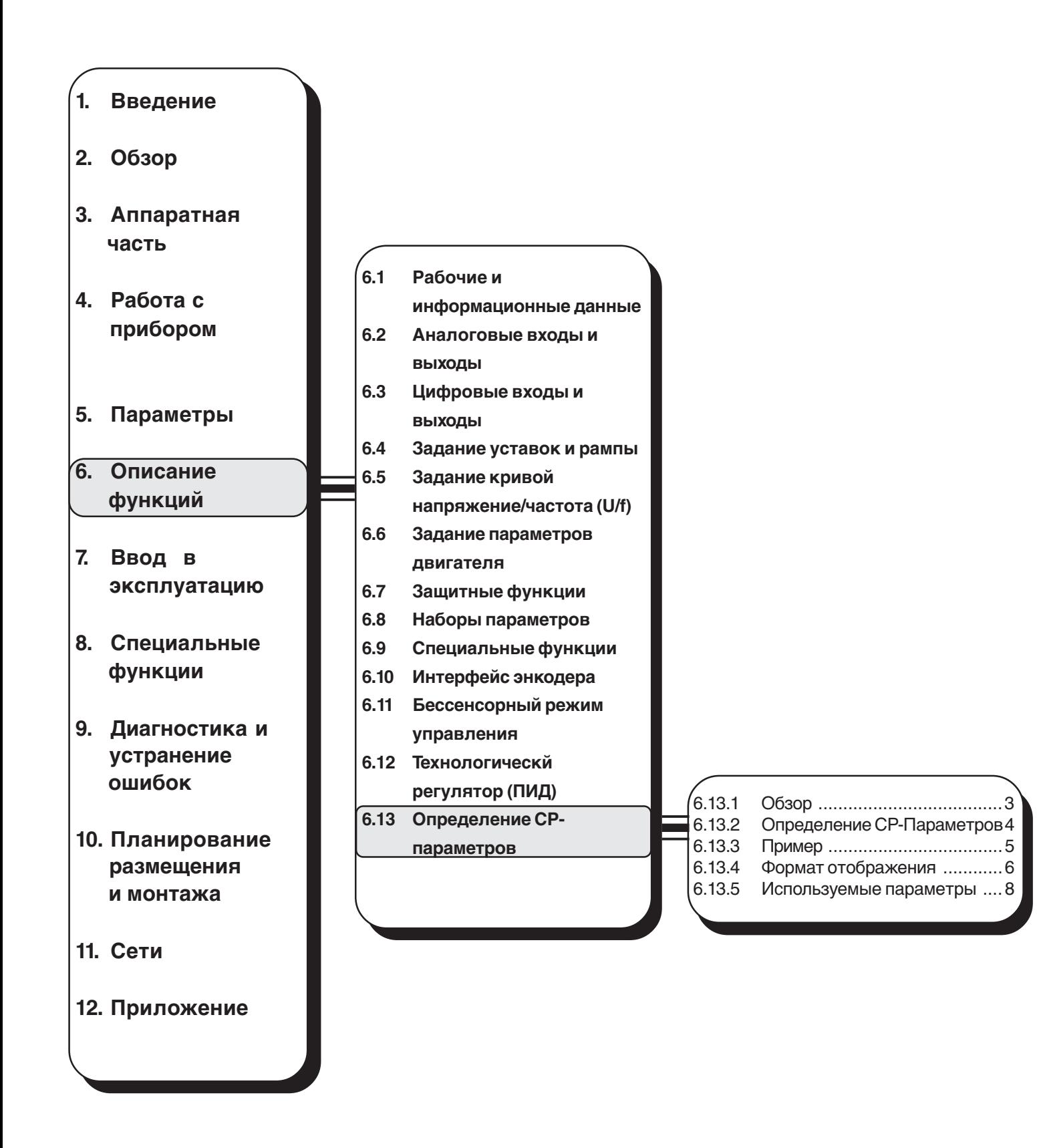

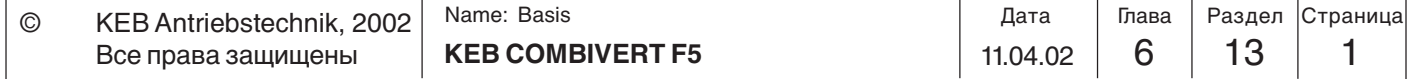

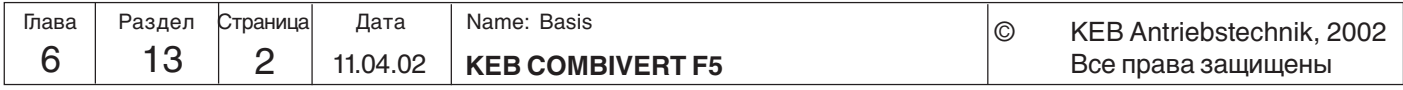

### **6.13 Определение СР-Параметров**

Для настройки преобразователя в составе установки обычно требуется изменять лишь небольшое число параметров. Именно поэтому для упрощения управления преобразователем, пользовательской документации и повышения надежности его работы путем исключения несанкционированного доступа предоставляется возможность создать собственный список параметров для работы с ним через панель оператора-СР-параметры. Для этого имеются 37 параметров (СР.0...СР.36), из которых 36 (СР.1...СР.36) назначаются свободно.

### **6.13.1 Обзор**

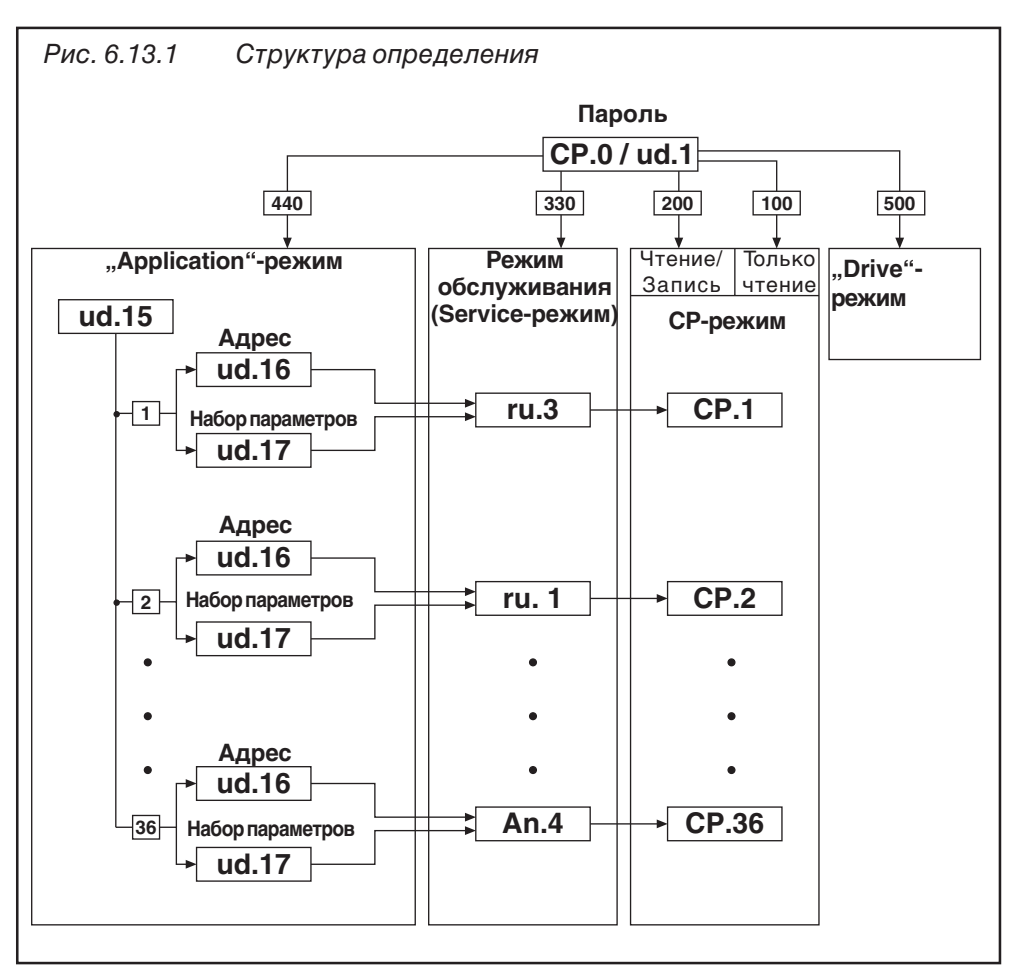

Параметром ud.15 выбирается номер редактируемого СР-параметра. ud.16 и ud.17 определяют соответственно Адрес и Номер набора параметра устанавливаемого CР-параметром с номером ud.15. В зависимости от пароля (СР.0 или ud.0) - заданный параметр отображается непосредственно в service-режиме - заданный параметр отображается в СР-режиме в качестве СР-параметра

Переназначить параметр СР.0 невозможно, он всегда содержит текущий пароль. Если преобразователь находится в "Аpplication"-режиме или "Service"-режиме для ввода пароля необходимо использовать параметр ud.0.

Параметры ud.15…ud. 17, а также Fr.1 невозможно установить в качестве СРпараметров и при попытке ввода они определяются как недопустимые адреса. При вводе адреса недопустимого параметра этот параметр устанавливается в значение "oFF" (-1). При этой установке соответствующий СР-параметр отображаться не будет.

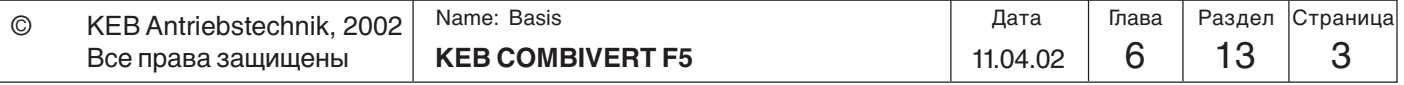

### 6.13.2 Определение СР-Параметров

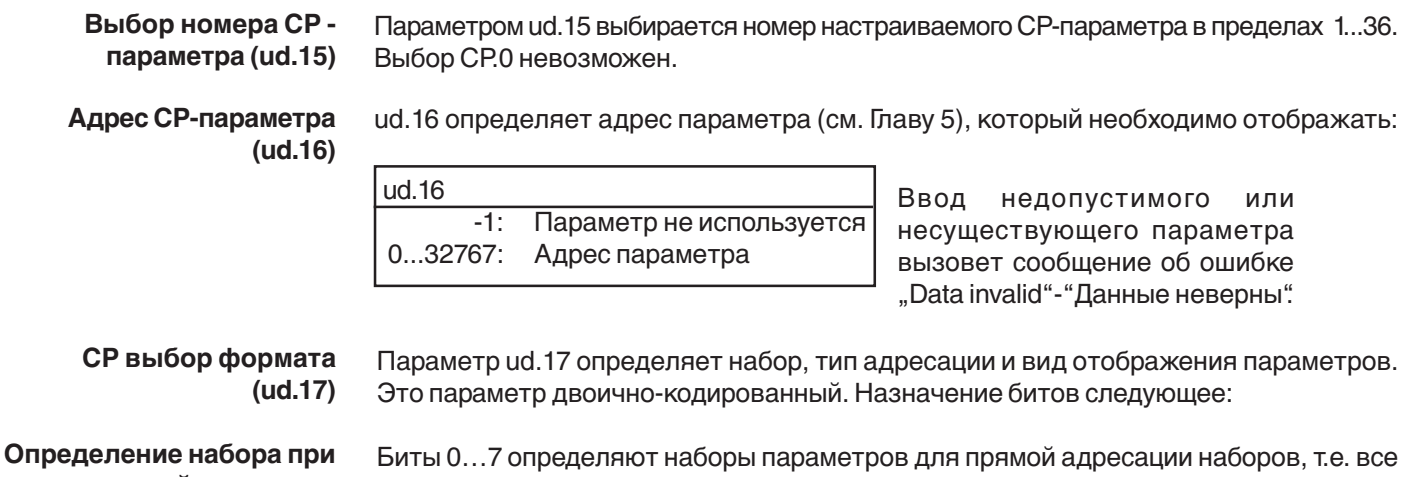

косвенной адресации выбранные наборы содержат одинаковые значения, определяемые СР-параметром. Если задается выбор прямого программирования набора (биты 8,9), то по меньшей мере один набор должен быть выбран, в противном случае выдается сообщение об ошибке.

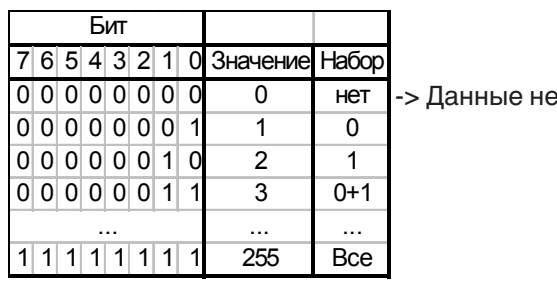

Битами 8 и 9 задается режим адресации набора:

верны, если Биты 8 и 9 = 0

Определение режима адресации наборов параметров

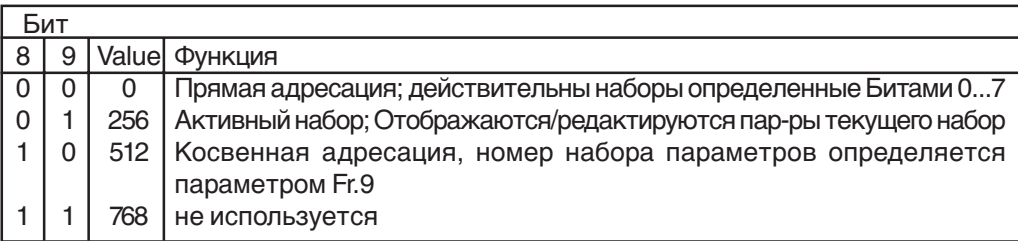

### Форма отображения

Биты 10...12 определяют, каким образом отображаются установленные значения параметров. Параметрами ud.18...21 могут определяться до семи различных пользовательских форм отображения параметров (см. далее в этой главе).

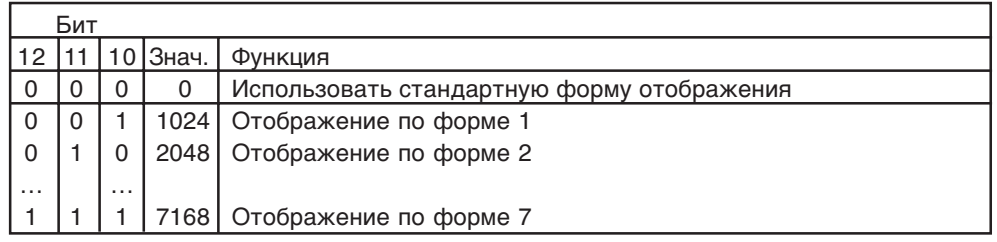

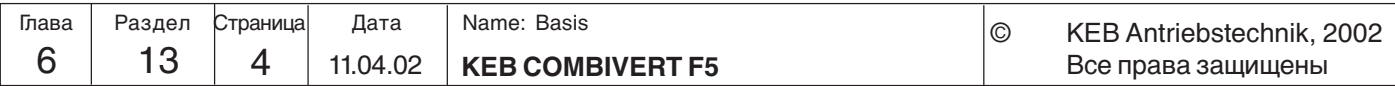

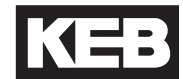

**6.13.3 Пример** В качестве примера приведем реализацию меню в соответствии со следующими требованиями: 1. Отображать текущую факт. частоту (ru.3) в соответствующем наборе 2. Настройка фиксированной частоты (oP.21) в наборе № 2 3. Настройка фиксированной частоты (oP.21) в наборе № 3 4. Время ускорения и замедления (oP.28/oP.30) в наборах № 2 и № 3 5. Коэффициент энергосбережения (uF.7) необходимо отображать из набора 2 по формату 4 1.)  $ud.15 = 1$  ; CP.1 ud.16 = 0203h  $\therefore$  Aдрес параметра ru.3 ud.17 = 256 ; Отображение параметра из текущего набора 2.)  $ud.15 = 2$  ; CP.2 ud.16 = 0315h ; Адрес параметра о $P.21$  $ud.17 = 4$  ; Использовать набор №2 3.)  $ud.15 = 3$  ; CP.3 ud.16 = 0315h ; Адрес параметра о $P.21$  $ud.17 = 8$ ; Использовать набор №3 4.)  $ud.15 = 4$  ; CP.4 ud.16 = 031Ch ; Адрес параметра о $P.28$ ud.17 = 12 ; Использовать набор №2 и №3  $ud.15 = 5$  ; CP.5 ud.16 = 031Eh  $;$  Адрес параметра oP.30 ud.17 = 12 ; Использовать набор №2 и №3 5.)  $ud.15 = 6$  ; CP.6 ud.16 = 0507h ; Адрес параметра и $F$ .7 ud.17 = 4097 ; Использовать набор 0 и форму отображения 4 6.)  $ud.15 = 7$  ; CP.7<br> $ud.16 = -1$ : off ; СР.7 Не показывать ud.17 = xxx ; ud.17 не задано

> Установить для всех остальных параметров набор(ud.16) в "off", для исключения их из списка отображения.

> Произведенные изменения вступят в силу только после перезагрузки панели оператора или всего ПЧ.

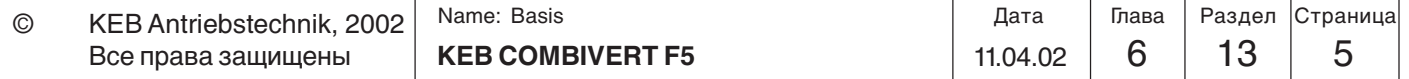

### **6.13.4 Форма отображения**

KEB COMBIVERT предоставляет пользователю возможность определять собственную форму отображения (например, км/час или бутылок/мин) в СРрежиме. Параметры ud.18…20 используются для преобразования единиц измерения, ud.21 для определения метода вычислений, места десятичных разрядов, а также единиц физических величин, отображаемых в KEB COMBIVIS.

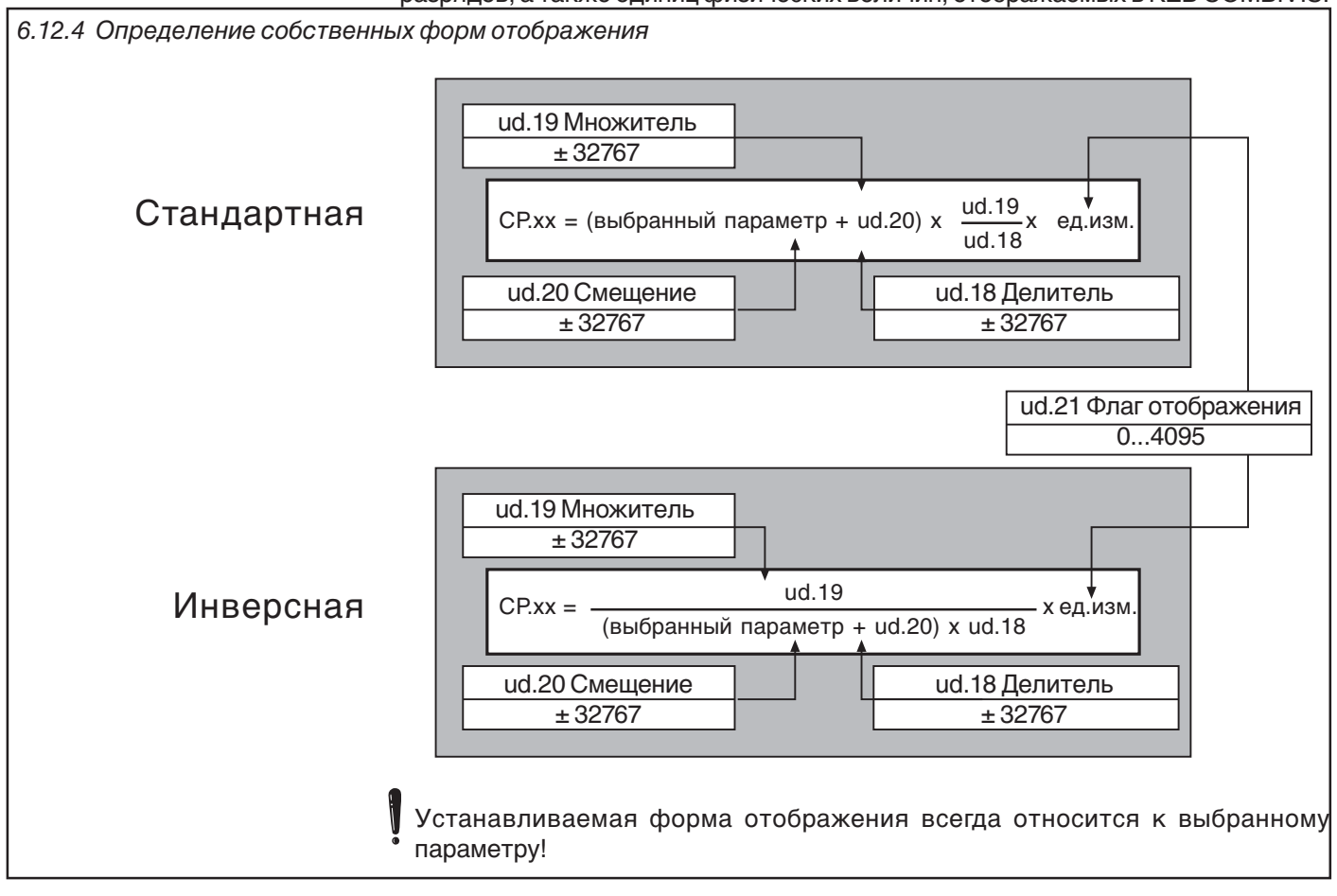

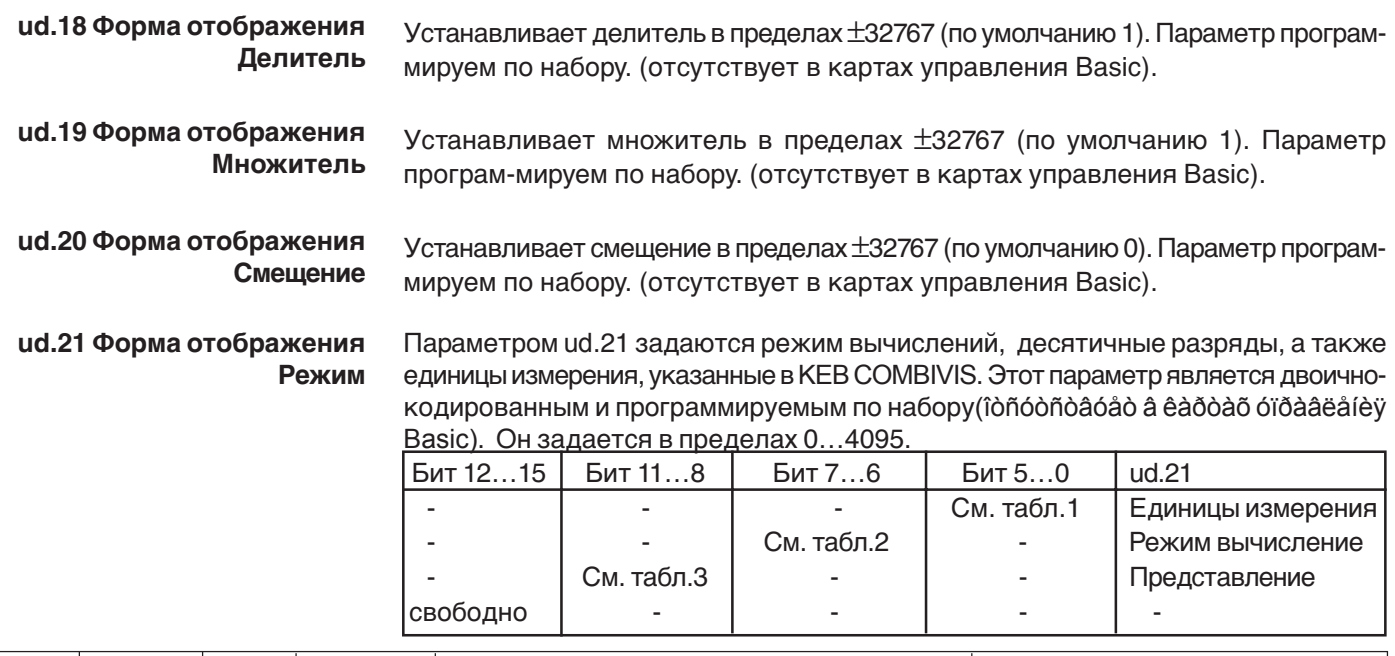

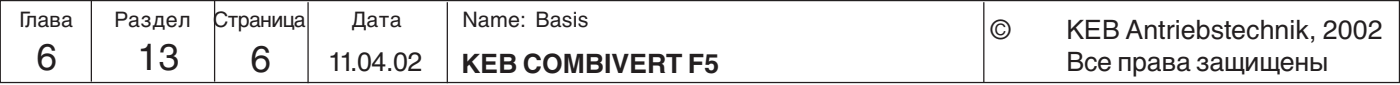

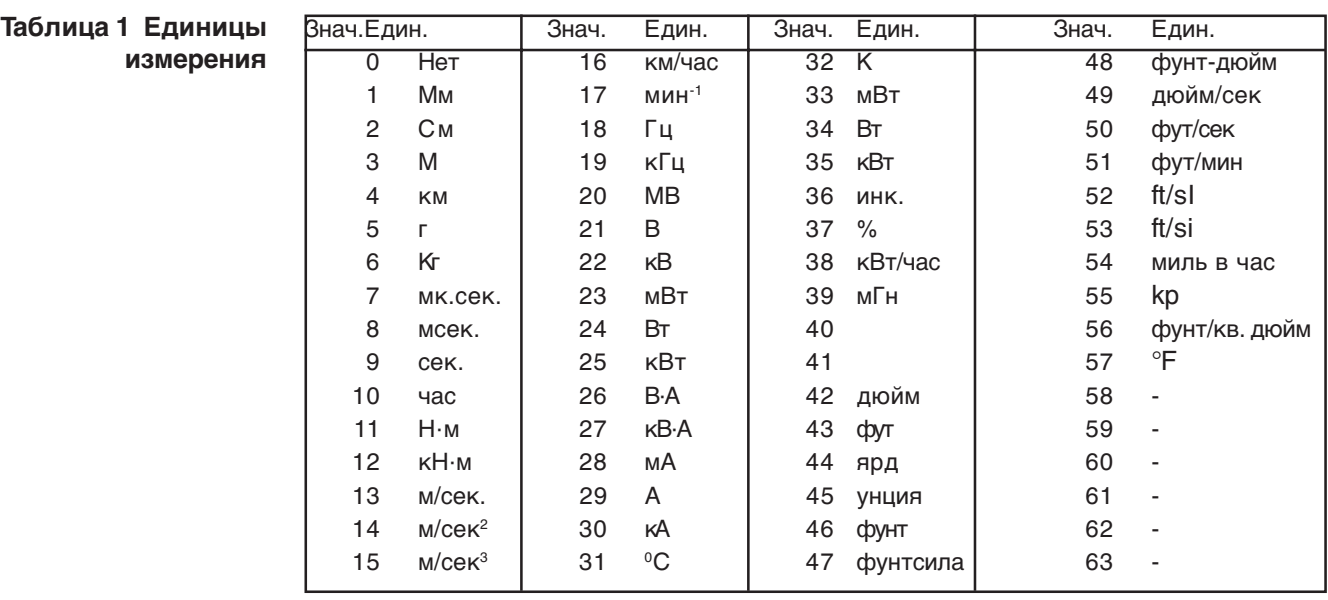

### **Таблица 2 Режим вычисления**

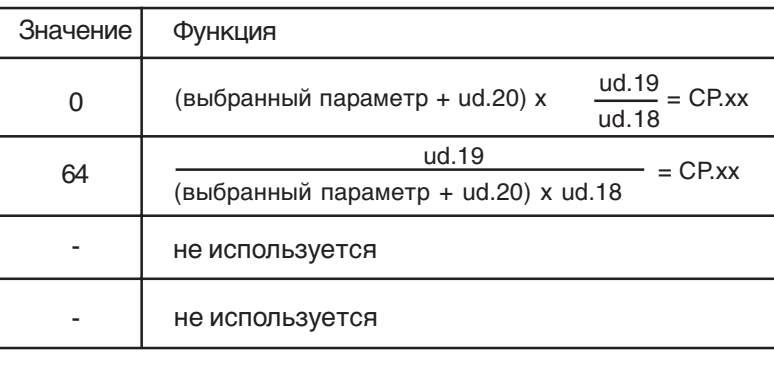

Устанавливаемая форма отображения всегда относится к выбранному параметру!

KS = :

**6**

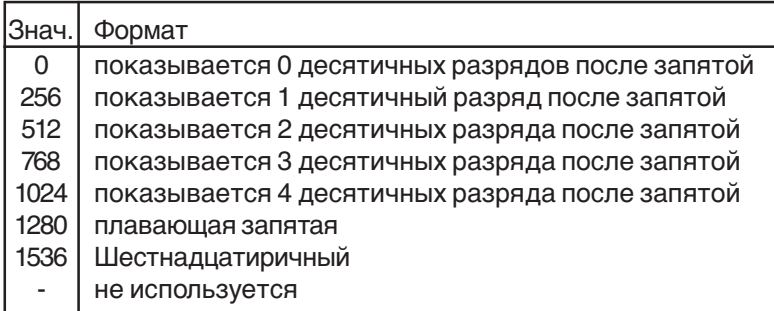

**Таблица 3 Представление**

**Пример** Необходимо отображать в CP.1 фактическую частоту в об/мин по форме 4.

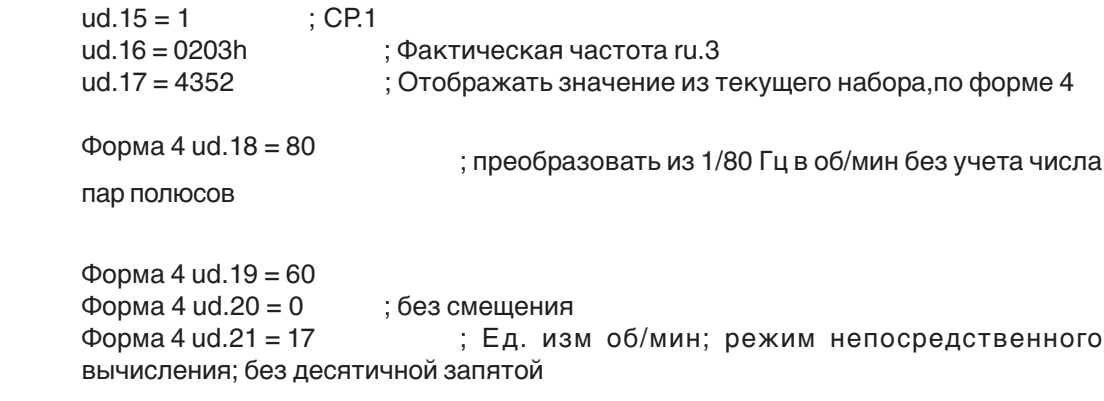

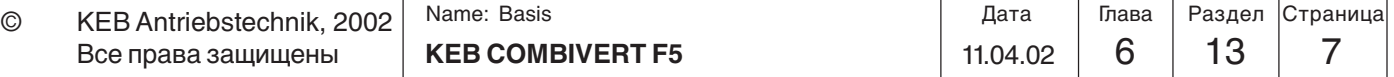

# **6.13.5 Используемые параметры**

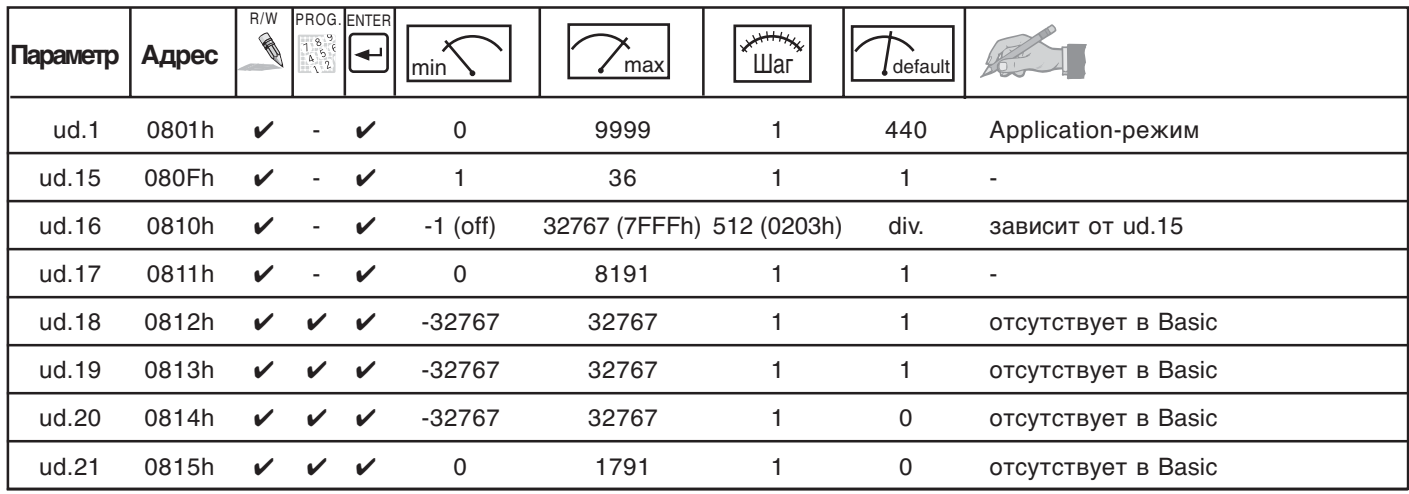

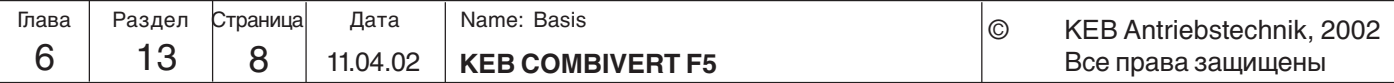

**Ввод в эксплуатацию**

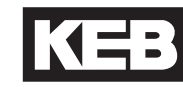

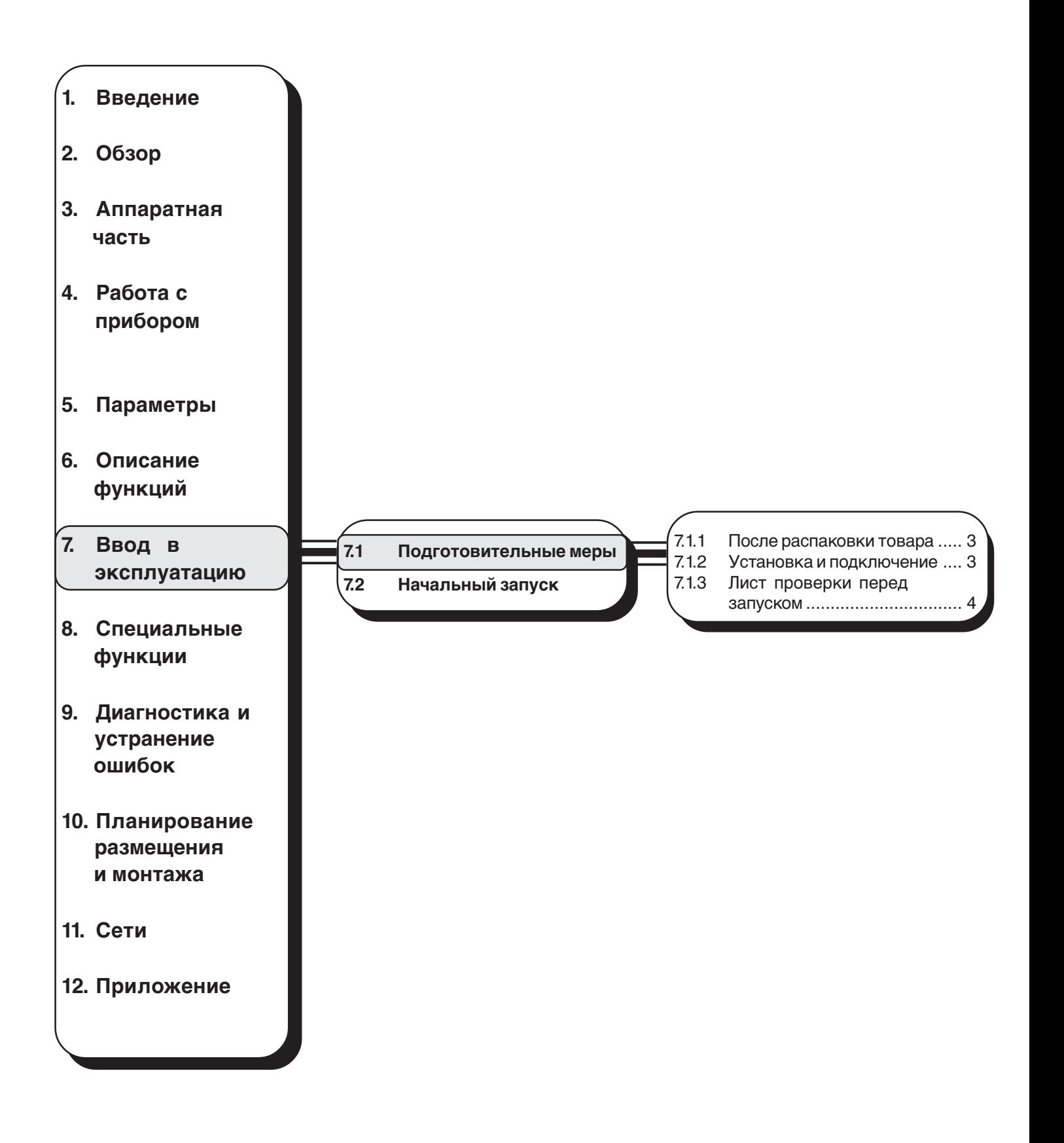

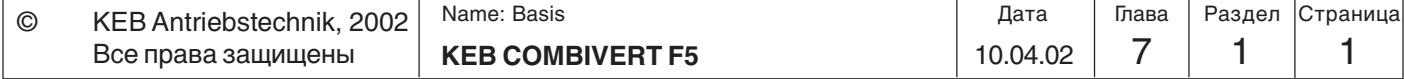

# **Ввод в эксплуатацию**

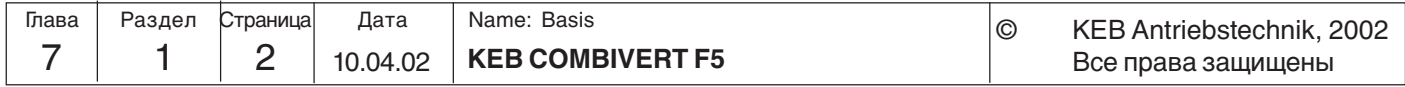

# 7. Ввод в эксплуатацию

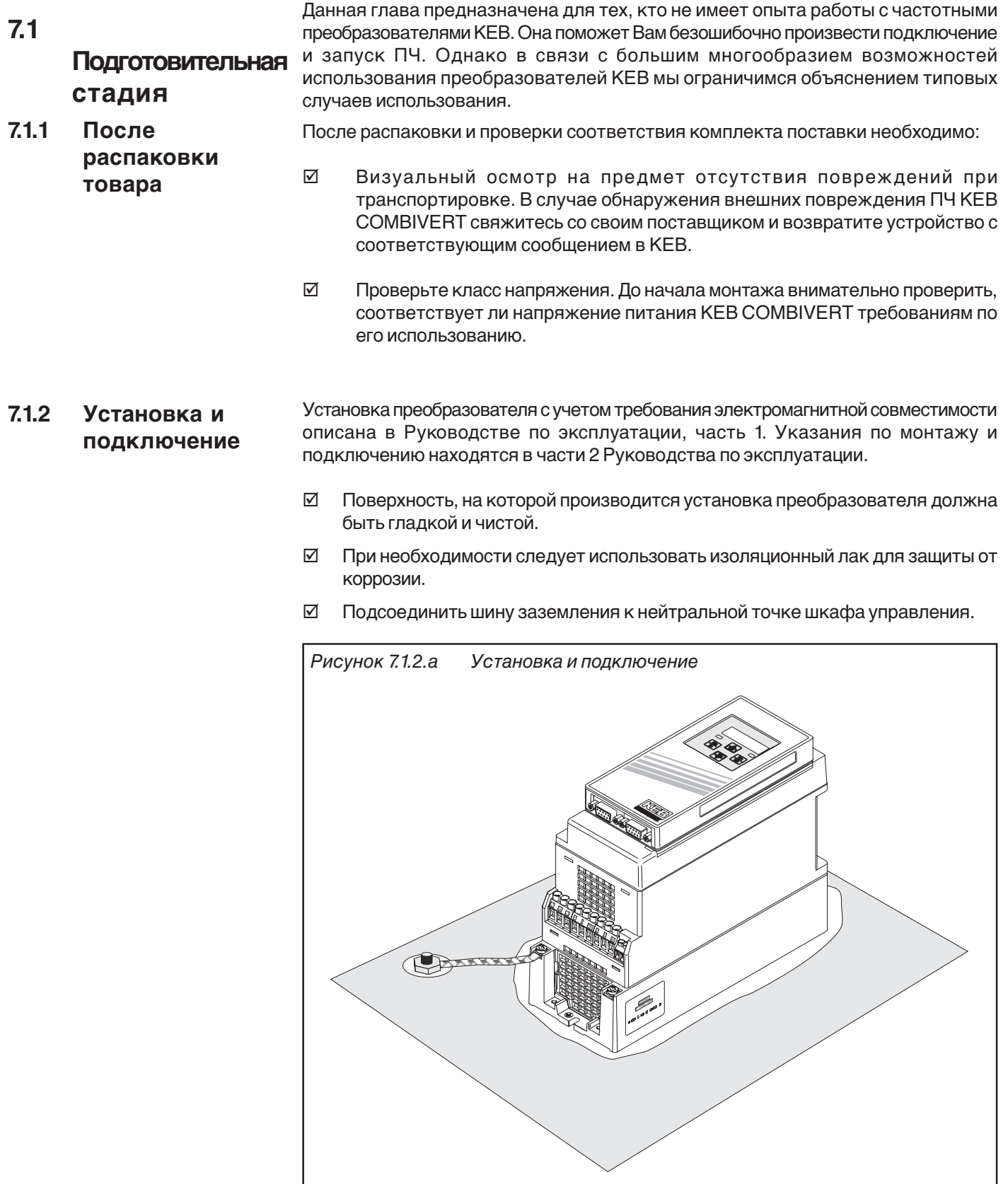

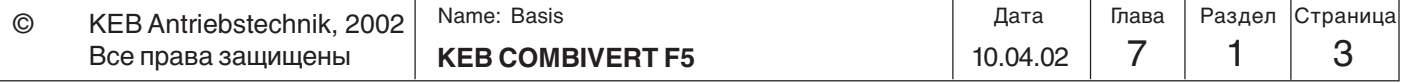

KEB

- **7.1.3 Лист проверки перед запуском**
- Перед включением преобразователя необходимо проверить:
- Надежность крепления преобразователя в шкафу управления.
- Достаточен ли объем помещения для обеспечения требуемой циркуляции воздуха?
- Отдалены ли друг от друга силовой кабель и кабель питания двигателя, а также кабели управления?
- Соответствует ли напряжение питания паспортным данным преобразователя?
- Обеспечено ли надежное заземление всех корпусов?
- Убедиться, что кабель питания и двигателя не перепутаны, т.к. это приведет к выходу из строя преобразователя.
- Правильно ли фазирован двигатель?
- Проверить тахогенератор, инициатор или датчик положения на правильность и надежность подсоединения.
- Проверить надежность подключения все силовых и управляющих кабелей!
- Удалить все инструменты из шкафа управления!
- Установить все кожуха и защитные крышки для исключения прямого контакта с токоведущими частями.
- При использовании измерительных инструментов или компьютеров необходимо использовать разделительный трансформатор. При его отсутствии убедитесь, что между источниками питания обеспечена эквипотенциальная заземляющая связь!
- Разомкнуть контакт разблокировки управления, чтобы предотвратить непреднамеренное включение преобразователя и двигателя.

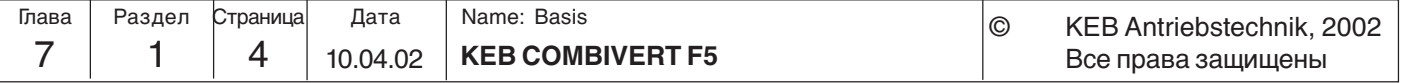
**Ввод в эксплуатацию**

KE

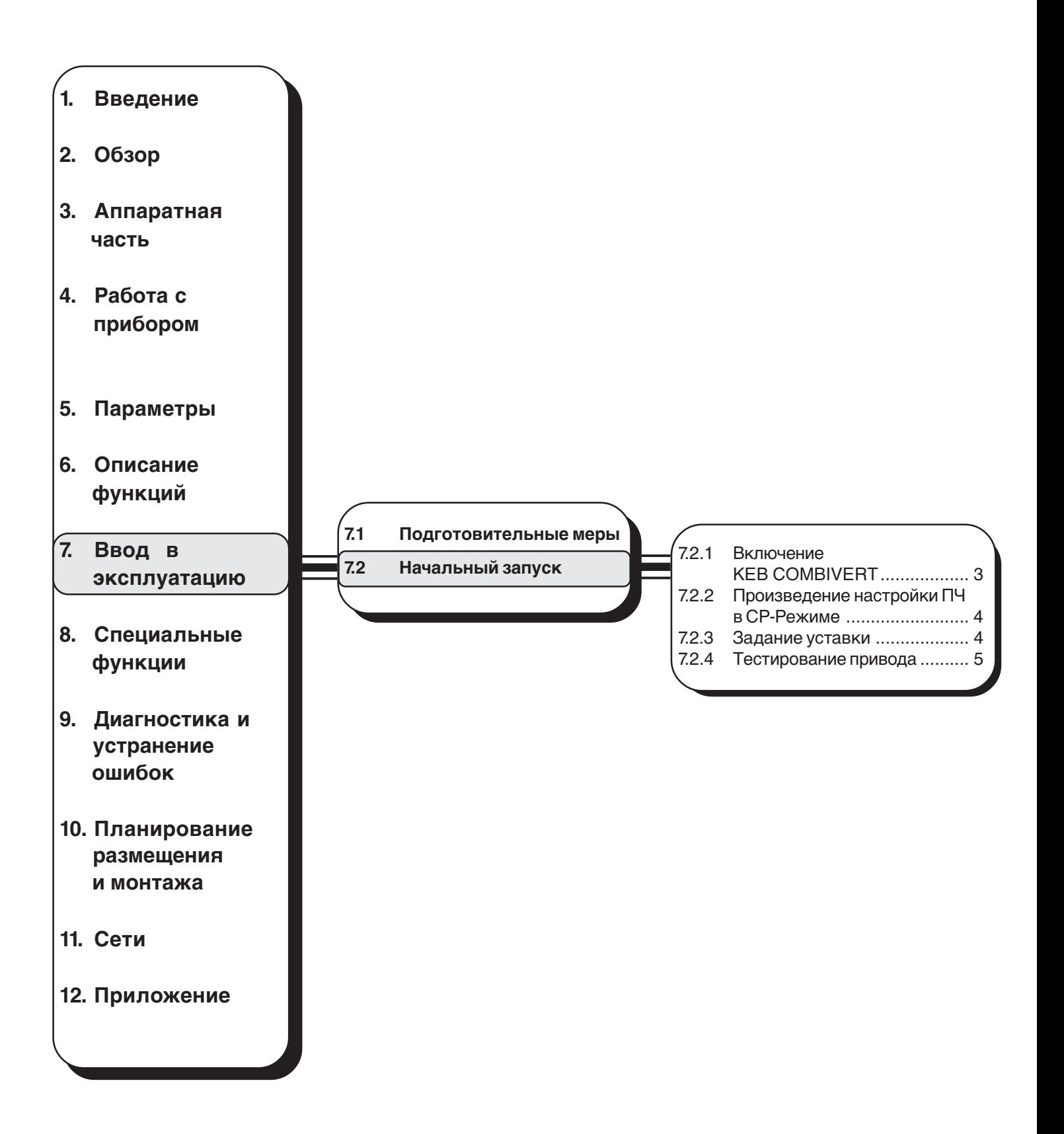

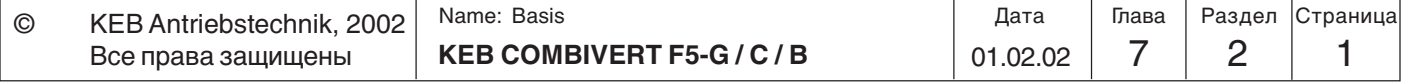

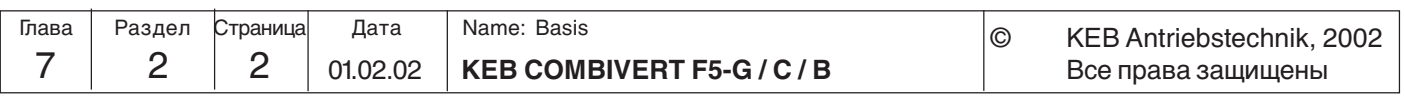

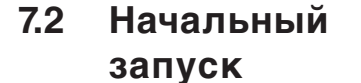

После успешного выполнения всех подготовительных мер преобразователь KEB COMBIVERT F5 готов к включению.

**7.2.1 Включение KEB COMBIVERT**

Приведенный ниже алгоритм последовательности включения относится к ПЧ с заводскими настройками. В виду большого количества возможных вариантов пользовательской настройки мы не можем привести общий для всех случаев алгорим.

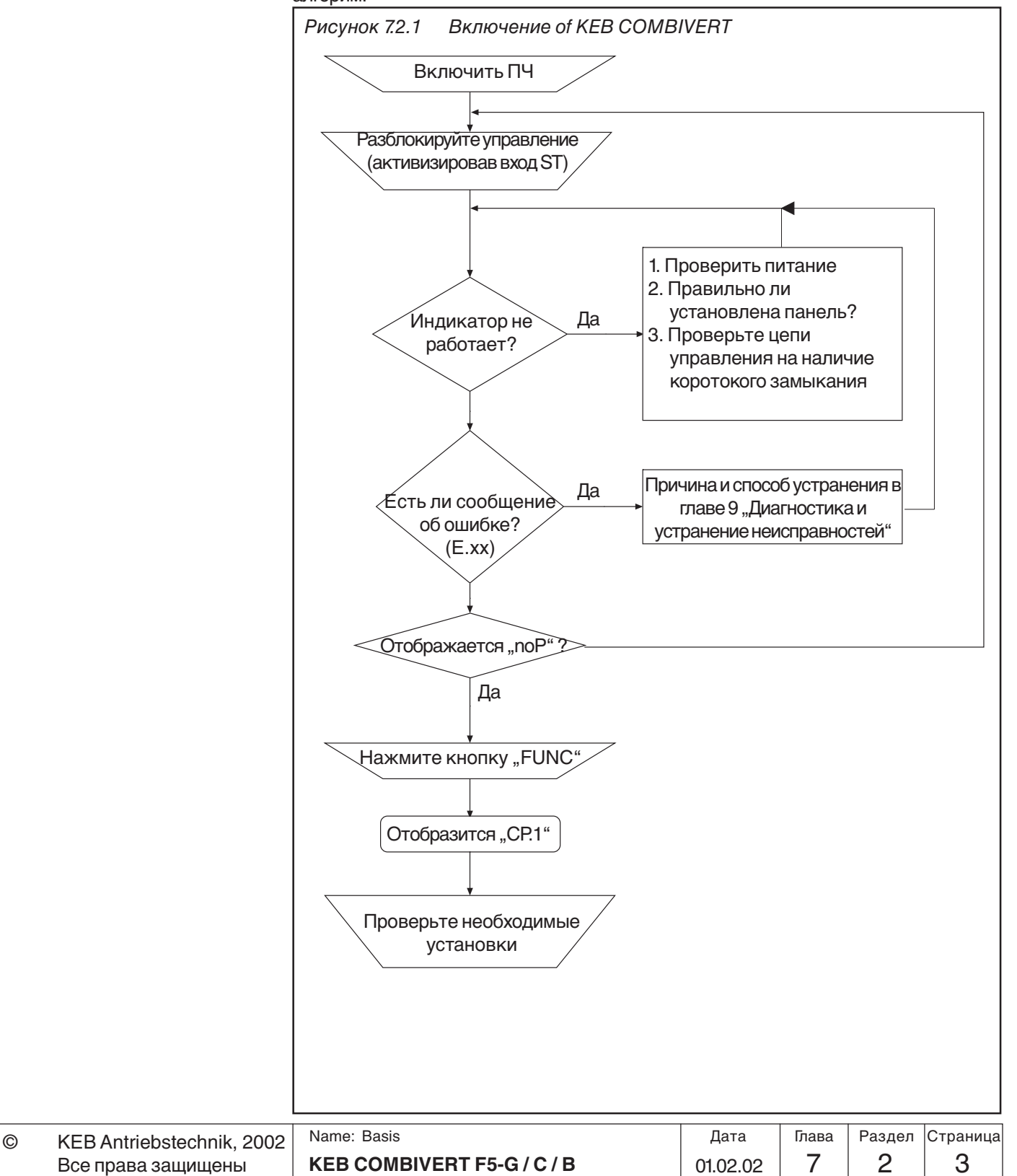

**7**

#### **7.2.2 Произведение настройки ПЧ в CP-Режиме** После включения преобразователь находится в СР-режиме с заводскими установками. Установленные значения удовлетворяют в 90 % применений. Тем не менее, необходимо проверить и при необходимости изменить значения следующих параметров:

- ⊠ угловую частоту СР.16
- $\boxtimes$  Минимальную и максимальную частоты CP.10/CP.11
- $\boxtimes$  Времена ускорения и замедления CP.12/CP.13
- $\boxtimes$  Буст СР.15
- ; При подключенном термосопротивлении двигателя активизировать защиту по перегреву

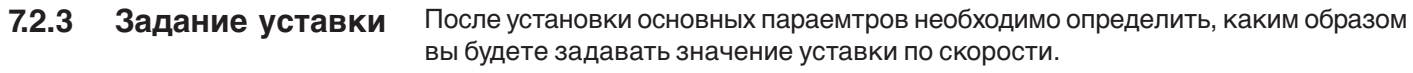

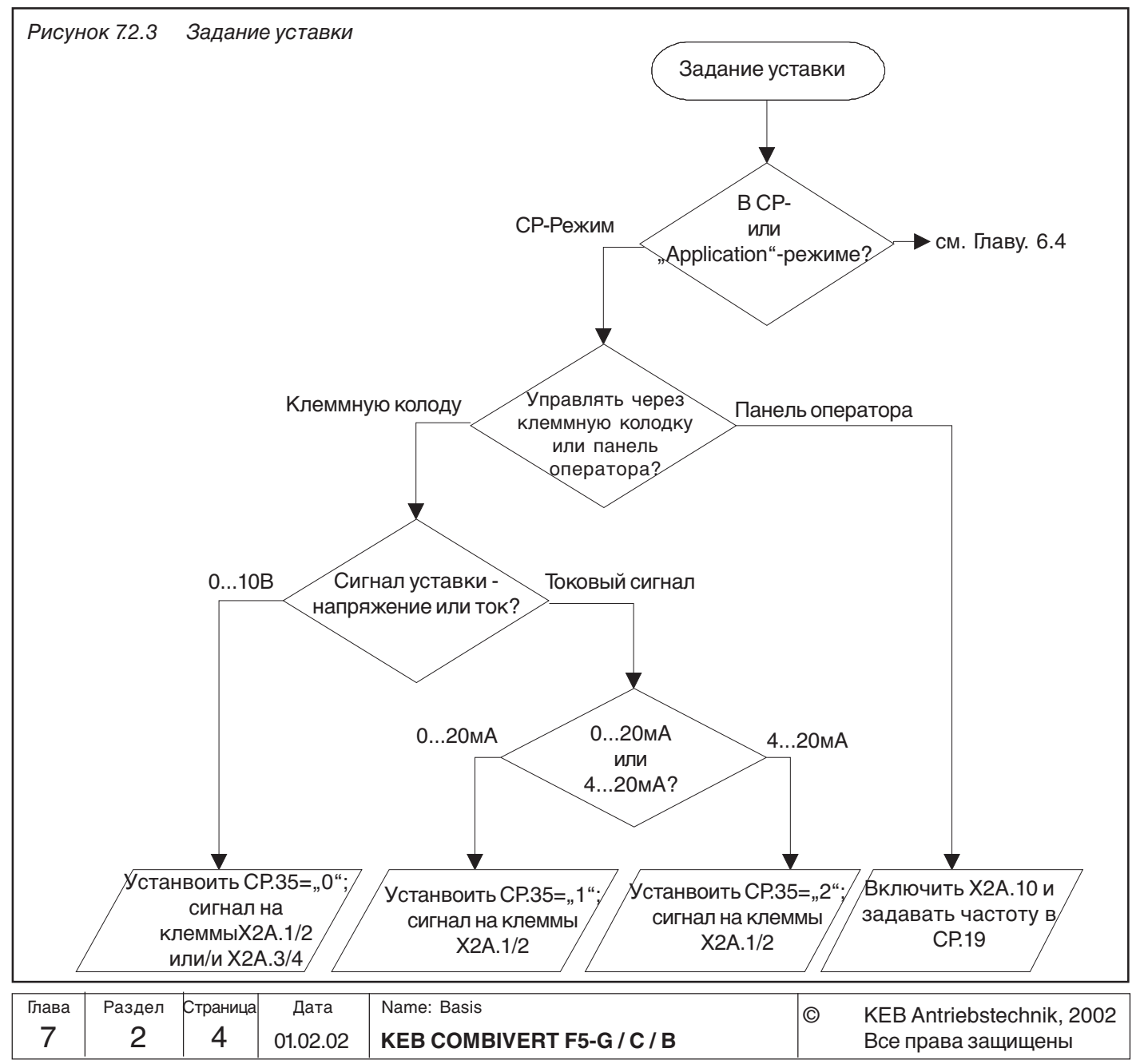

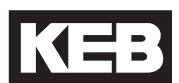

### **7.2.4 Тестирование привода**

Необходимо произвести проверку работы привода при наиболее неблагоприятных условиях.

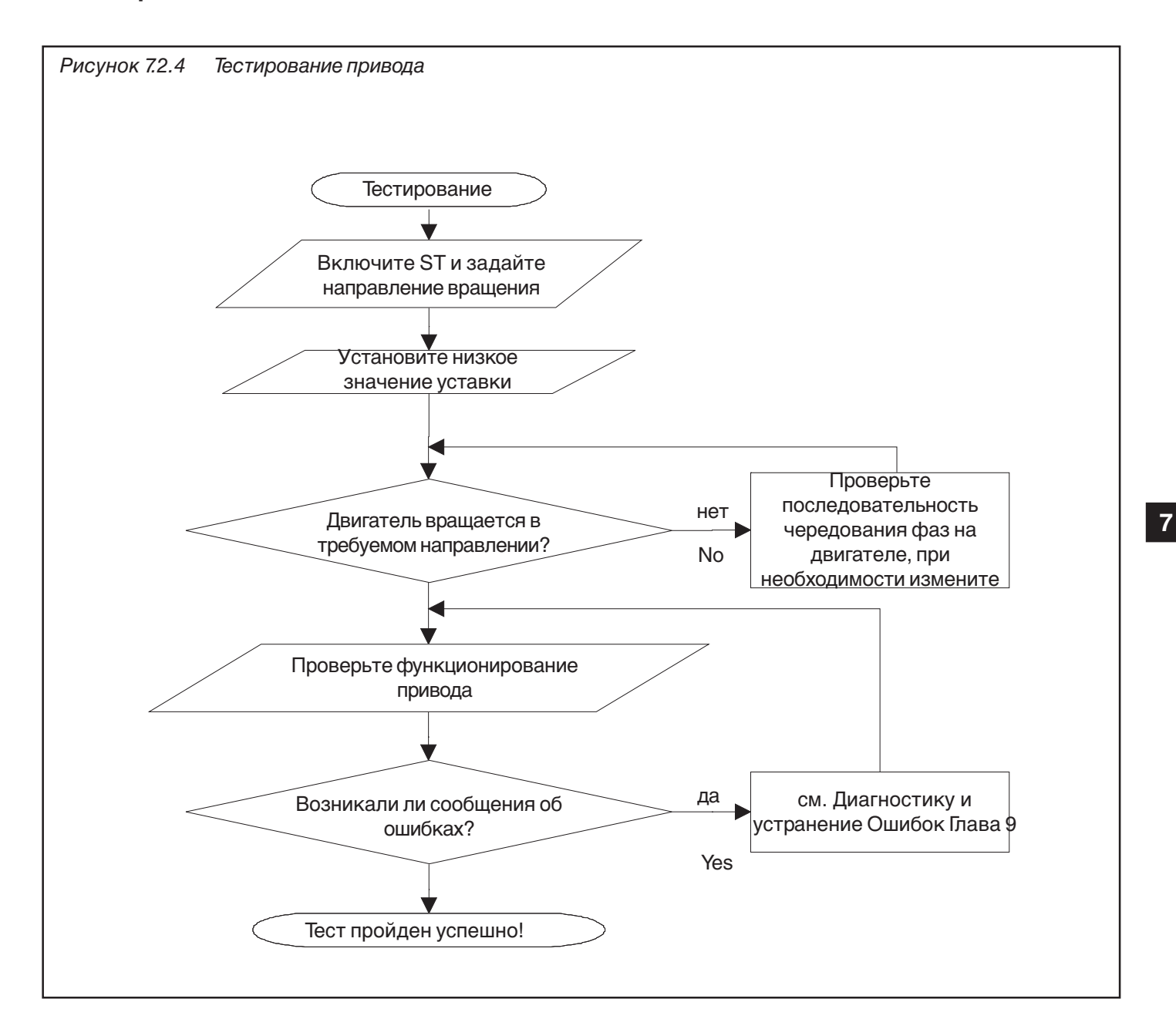

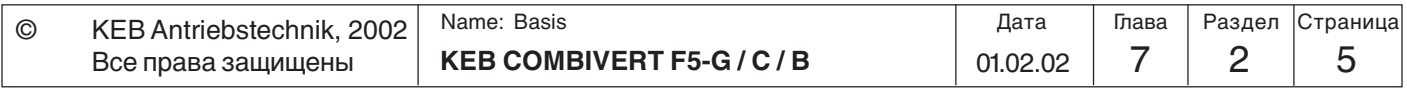

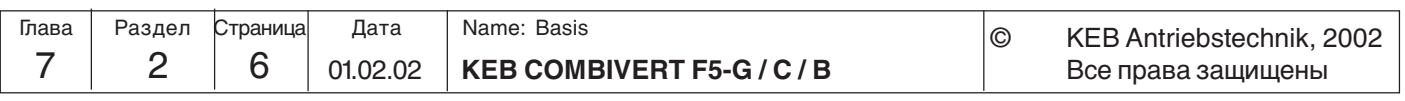

**Special Operation**

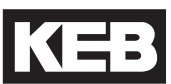

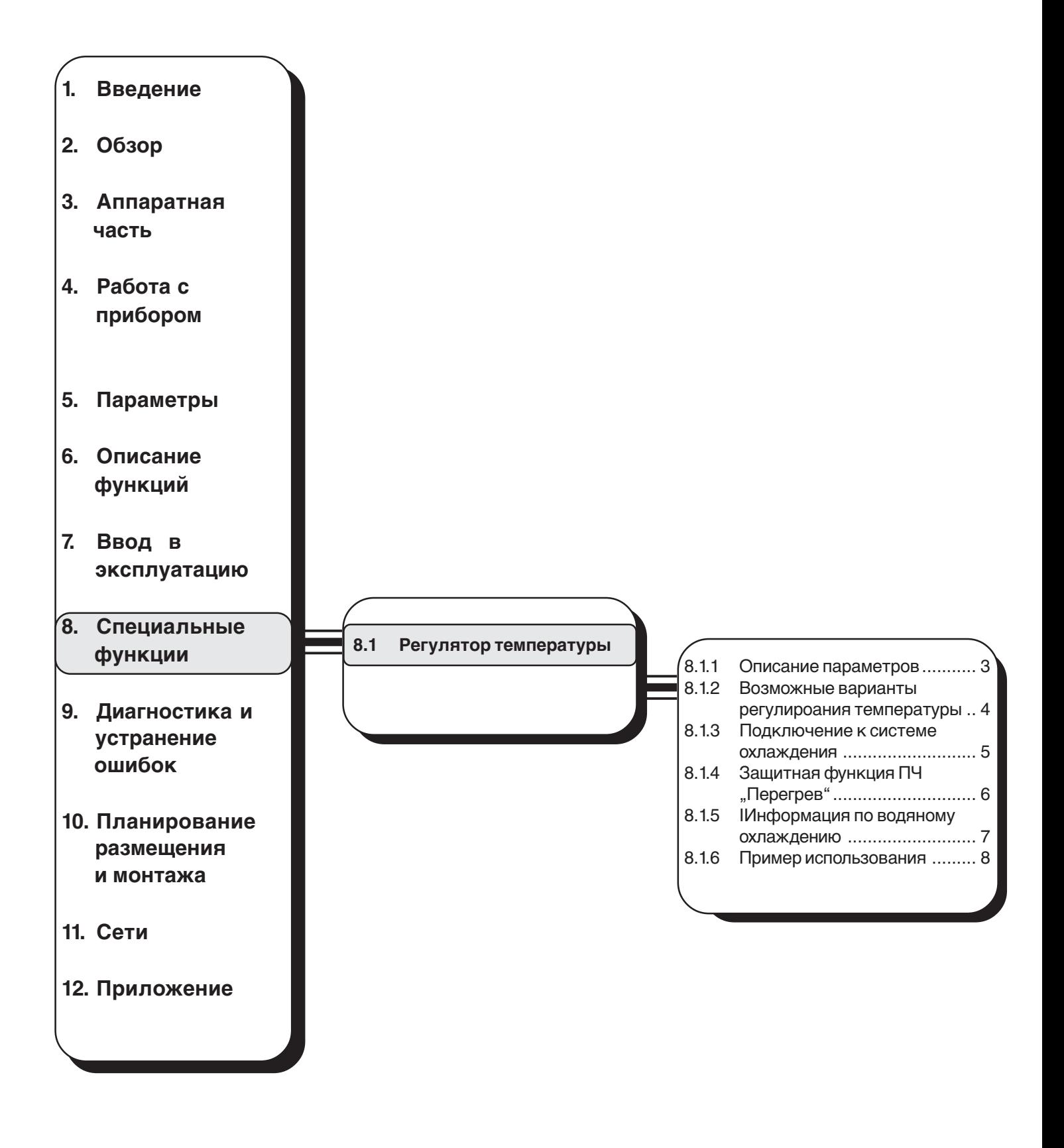

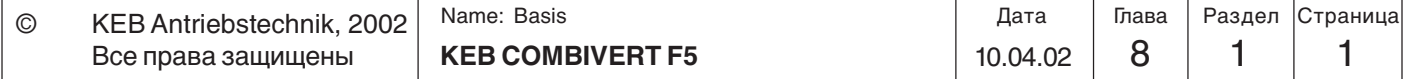

## **Специальные функции**

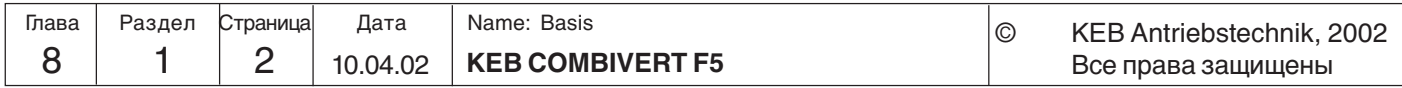

**KEB** 

# **8. Специальные функции**

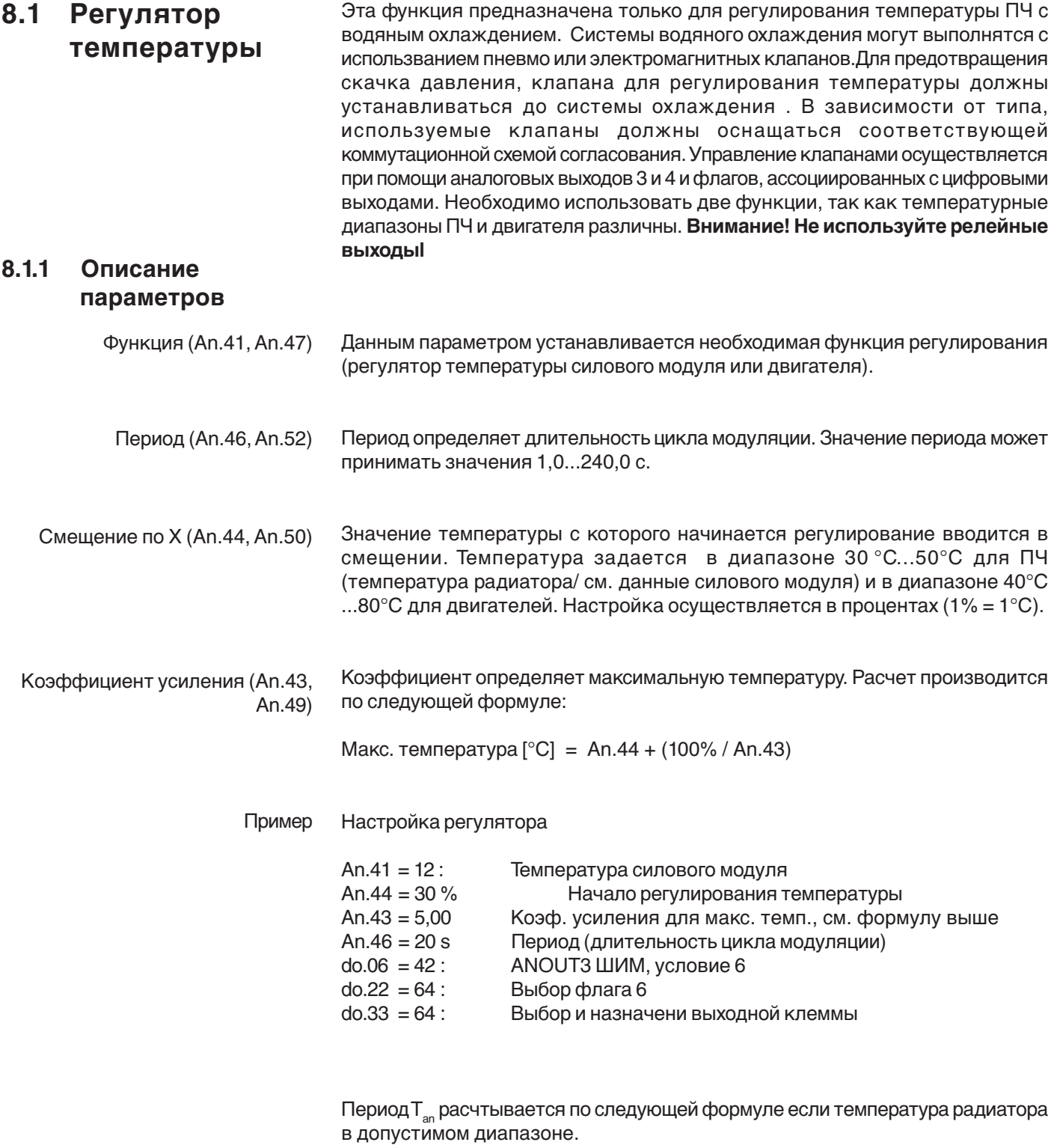

Tan =(Макс.темп-уставка темп.)+(Темп.радиатора-уставка темп.) **·** Период макс. темп.-мин.темп.

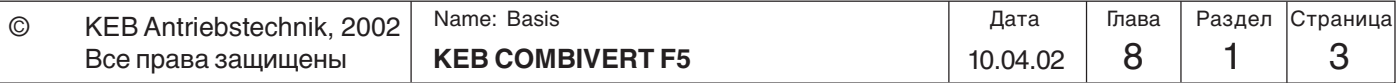

### **8.1.2 Возможные варианты регулирования температуры**

#### a.) Регулирование температуры с контролем температуры двигателя

В этом случае необходимо обеспечить независимые контуры охлаждения преобразователя и двигателя.Для управления клапанами необходимо использовать два программируемых цифроввых выхода. (см. приведенный ниже рисунок.).

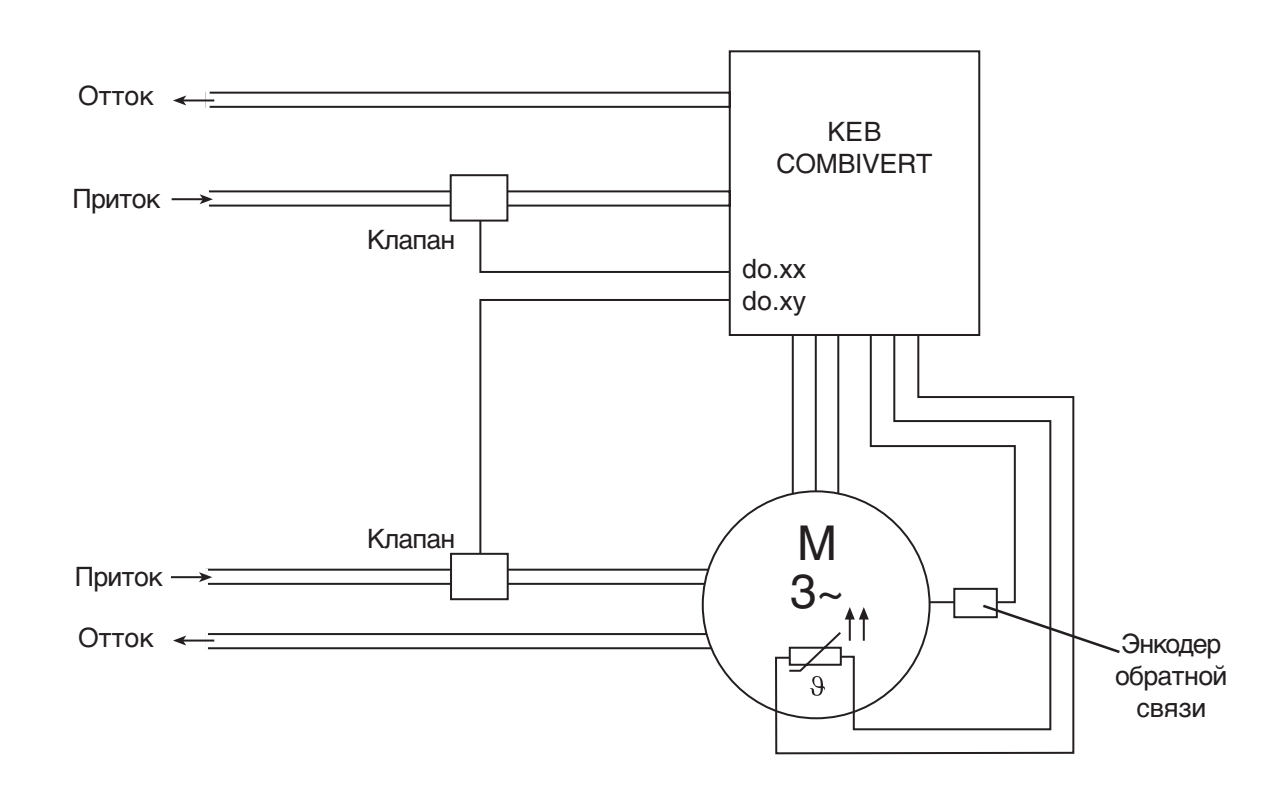

Существует два способа регулирования температуры:

a.) с контролем температуры двигателя б.) без контроля температуры двигателя

#### б.)Регулирование температуры без контроля температуры двигателя

При таком варианте системы контроль температуры двигателя не осуществляется. Двигатель может быть постоянно включен в контур охлаждения или подключен к контуру охлаждения ПЧ.

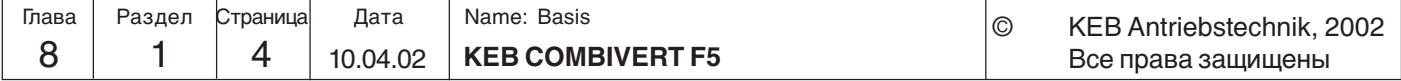

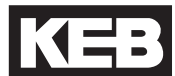

### **8.1.3 Подключение к системе охлаждения**

Соединения в системе охлаждения выполняйте гибкими стойкими к давлению трубками с обжатием защитными хомутами на концах. (проверьте направления потоков и герметичность системы!). Стыки в системе охлаждения необходимо производить 1/2 дюймовыми соединителями с уплотнителем . (дюймовая резьба, резьба Витворта в соответствии с DIN ISO 228-1).

Системы охлаждения разделяются на две группы - с замкнутым контуром и разомкнутым. Выбор используемого типа зависит от конкретных требований и возможностей установки, и определяется инженерами-теплотехниками.

### Система с замкнутым контуром охлаждения

В системе с замкнутым контуром охлаждения выходной поток рабочего тела(холодоноситель) проходит через теплообменник и возвращается обратно в контур охлаждения.

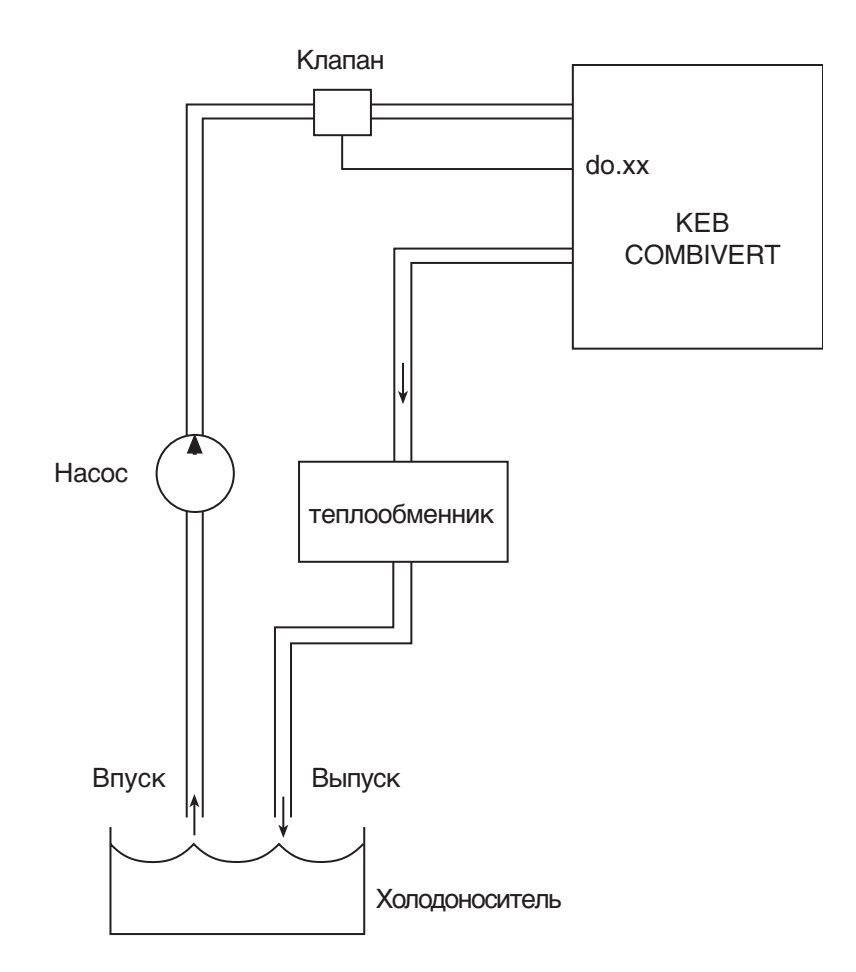

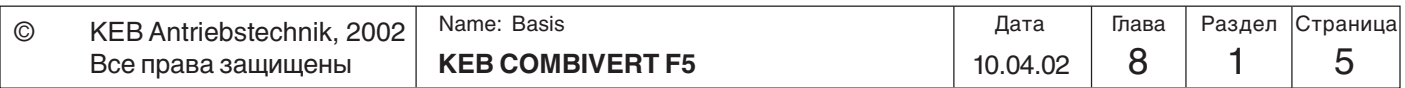

Разомкнутый контур охлаждения При таком типе охлаждения новый холодоноситель постоянно подается в систему и выводится из нееt.

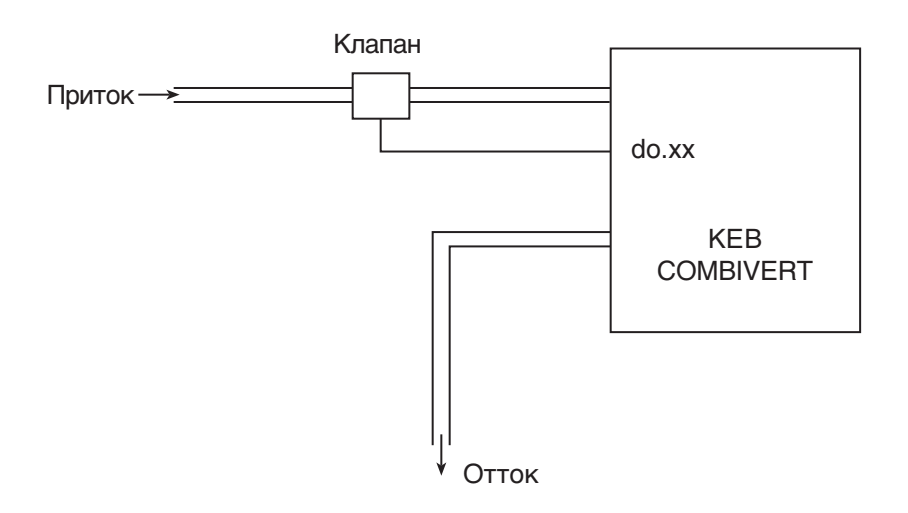

В зависимости от силовой части и температура отключения ПЧ составляет 60 ° C, 73 ° C или 90 ° C. Для обеспечения безопасного режима работы температура холодоносителя на выходе должна быть менее 10 K. **8.1.4 Защитная функция ПЧ "Перегрев"**

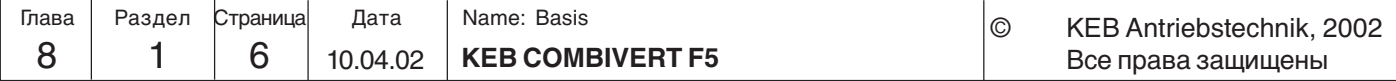

**8.1.5 Информация по водяному охлаждению** При продолжительной работе преобразователя водяная система охлаждения позволяет значительно снизить температуру инвертора по сравнению с воздушным охлаждением. Снижение рабочей температуры позволяет увеличить срок службы элементов ПЧ, например вентилятора, конденсаторов в звене постоянного тока. Также снижение температуры уменьшает коммутационные потери. Механически обработанный алюминиевый радиатор, герметизированный уплотнительными кольцами и пайкой, разборной (резьбовой), имеет защитную поверхность (анодированный). Радиатор не требует ухода! Радиатор

Качество охлаждающей воды К холодоносителю особенных требований не предъявляется.В целях обеспечения безопасного процесса необходимо учитывать VGB-интсрукции по охлаждению воды. Холодоноситель не должен содержать кислот, абразивных веществ и не должен быть агрессивным к материалу радиатора. Меры по очищению от загрязнений(фильтры, кальцирование и т.д.) необходимо производить до подачи вещества в систему.

Основные примеси и рекомендуемые способы очистки:

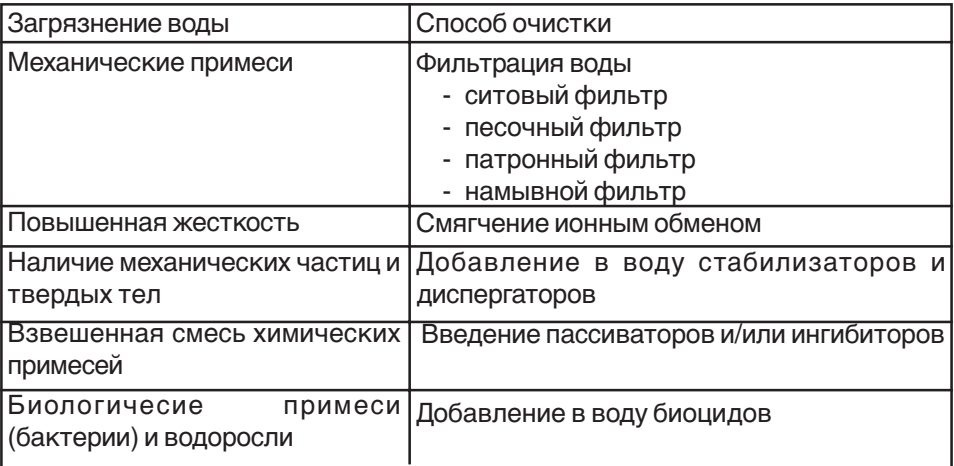

Рабочая температура и давление

Температура должна быть максимум 40°C. Задавайте длинное время цикла в An.46 или An.52 для избежания конденсации влаги (см. главу 8.1.1). Перед транспортировкой или хранением при температуре ниже 0°С необходимо предварительно спустить жидкость и продуть систему сжатым воздухом. Максимальное рабочее давление в системе охлаждения не должно превышать 6 бар (для работы с большим давлением необходимо использовать специальное оборудование).

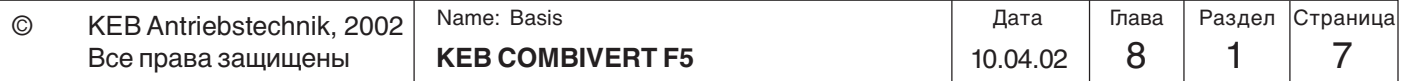

## **Специальные функции**

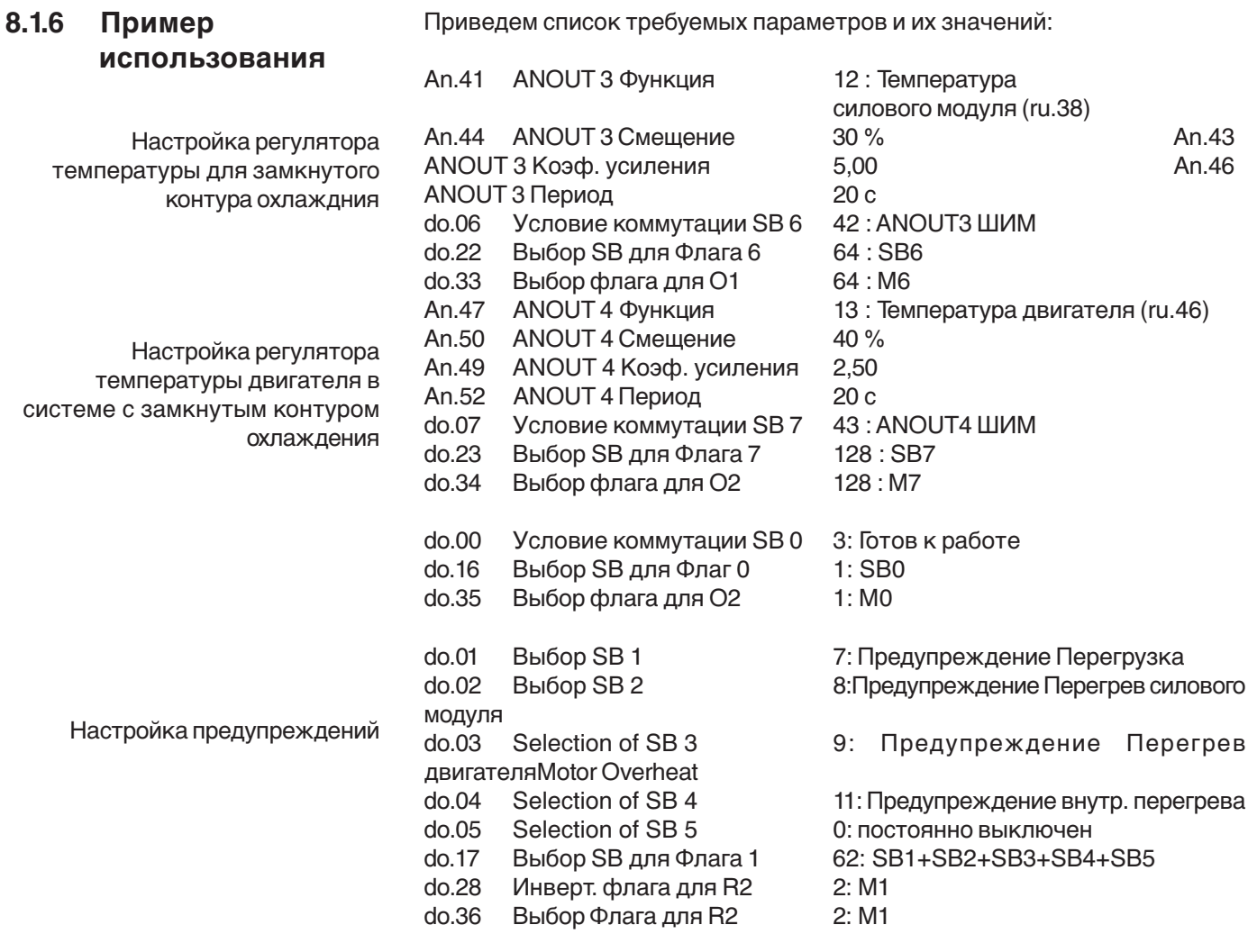

Для получения дополнительной информации обращайтесь в KEB.

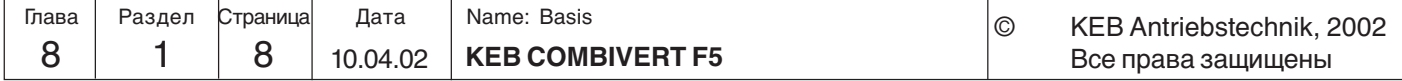

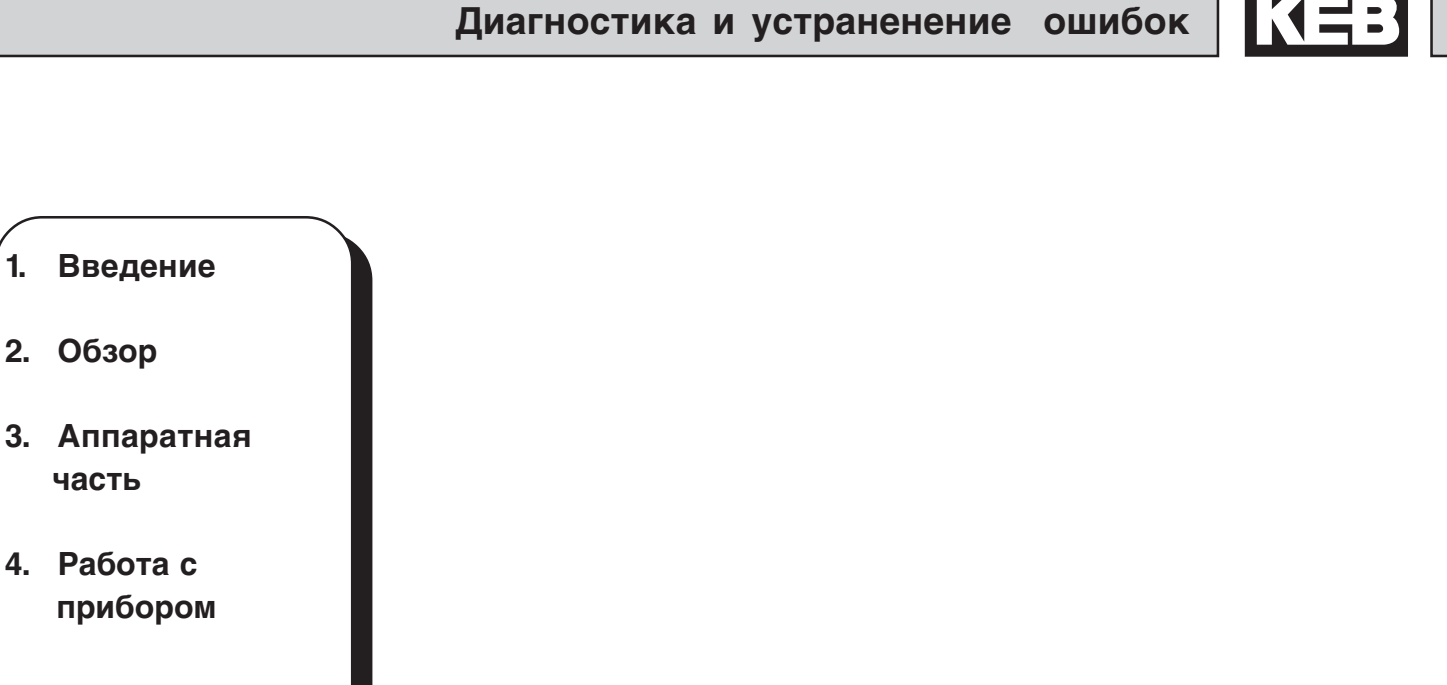

**5. Параметры**

 **прибором**

**1. Введение**

**2. Обзор**

 **часть**

**4. Работа с**

- **6. Описание функций**
- **7. Ввод в эксплуатацию**
- **8. Специальные функции**
- **9. Диагностика и устранение ошибок**
- **10. Планирование размещения и монтажа**
- **11. Сети**
- **12. Приложение**

**9.1 Выявление неисправностей**

9.1.1 Общее ....................................3 Сообщения об ошибках и возможные причины их появления ..............................3

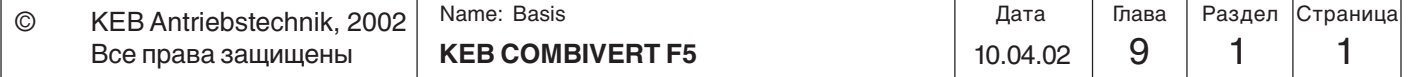

## **Диагностика и устраненение ошибок**

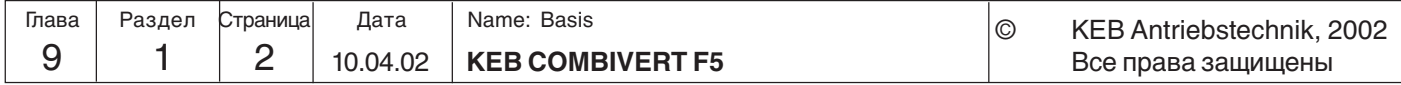

## **9. Диагностика и устранение ошибок**

**появления**

#### **9.1 Выявление** Данная глава поможет Вам избежать ошибок, а также самостоятельно определить и устранить причину неисправности. Если во время работы неоднократно повторяются сообщения об ошибках или

**неисправностей** сбои, то в первую очередь необходимо точно выявить источник ошибки. Для этого следует осуществить диагностику по следующему контрольному перечню:

#### **9.1.1 Общее - Является ли ошибка воспроизводимой?**

Для этого нужно сбросить ошибку и попробовать повторить ее при тех же условиях. Если ошибку можно воспроизвести, то следующим шагом будет выяснение, на каком этапе работы происходит ошибка.

#### **- Появляется ли ошибка на определенном этапе работы (например, всегда при разгоне)?**

Если да, то следует просмотреть сообщения об ошибке и устранить перечисленные в них причины.

#### **- Действительно ли ошибка появляется или исчезает после определенного времени?**

Если да, то это может служить признаком нарушения температурного режима. Проверить, используется ли преобразователь в соответствии с требуемыми условиями окружающей среды и отсутствие конденсата.

**9.1.2 Сообщения об ошибках и возможные причины их В KEB COMBIVERT Сообщения об ошибках** всегда показываются с буквой "E" и указанием на соответствующую ошибку на дисплее. Сообщения об ошибках всегда приводят к немедленному выключению модуляции. Повторный запуск возможен только после сброса.

**Сбой в работе** показывается буквой "А" и соответствующим сообщением. Реакция на сбой может быть различной.

**Сообщения о состоянии** отображаются без добавочных символов. Они показывают текущее рабочее состояние преобразователя (напр., непрерывное вращение вперед, удержание в нуле).

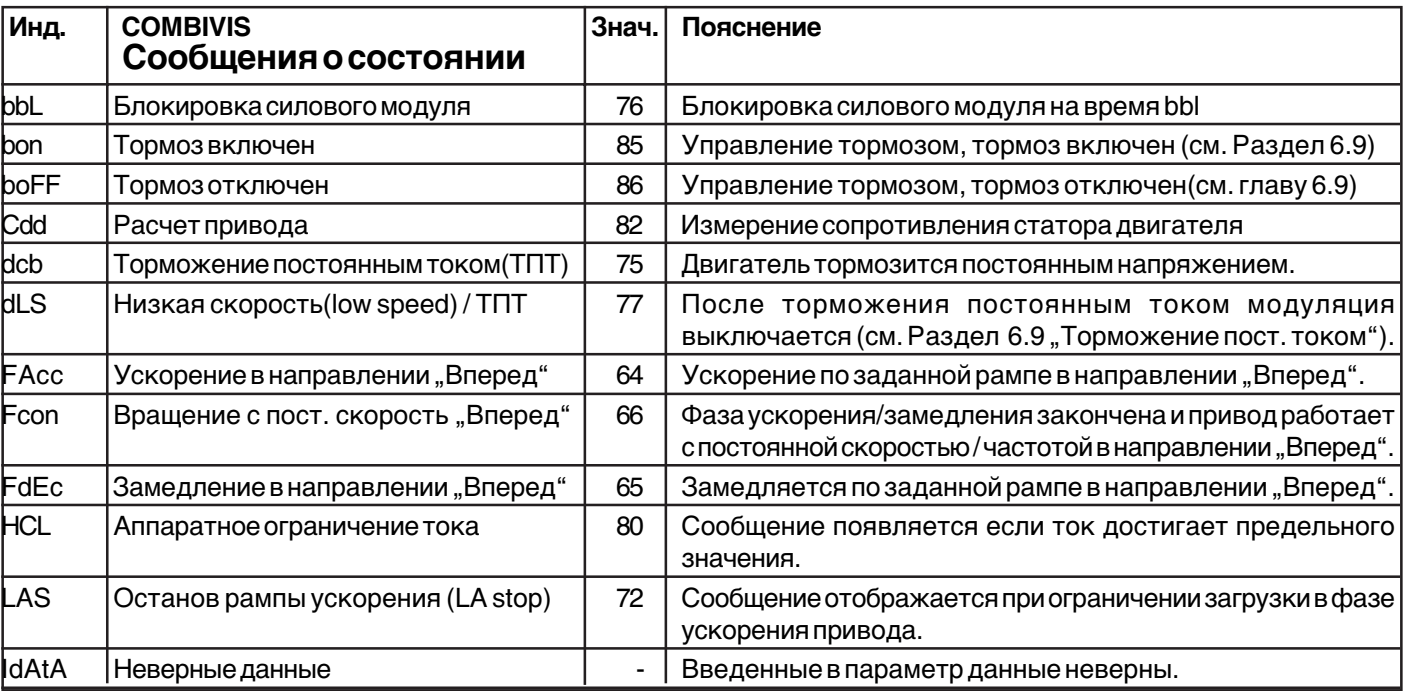

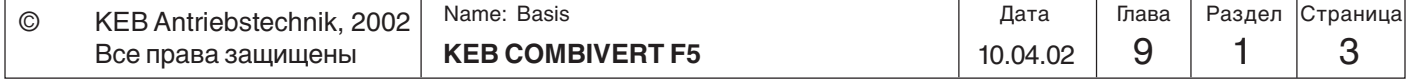

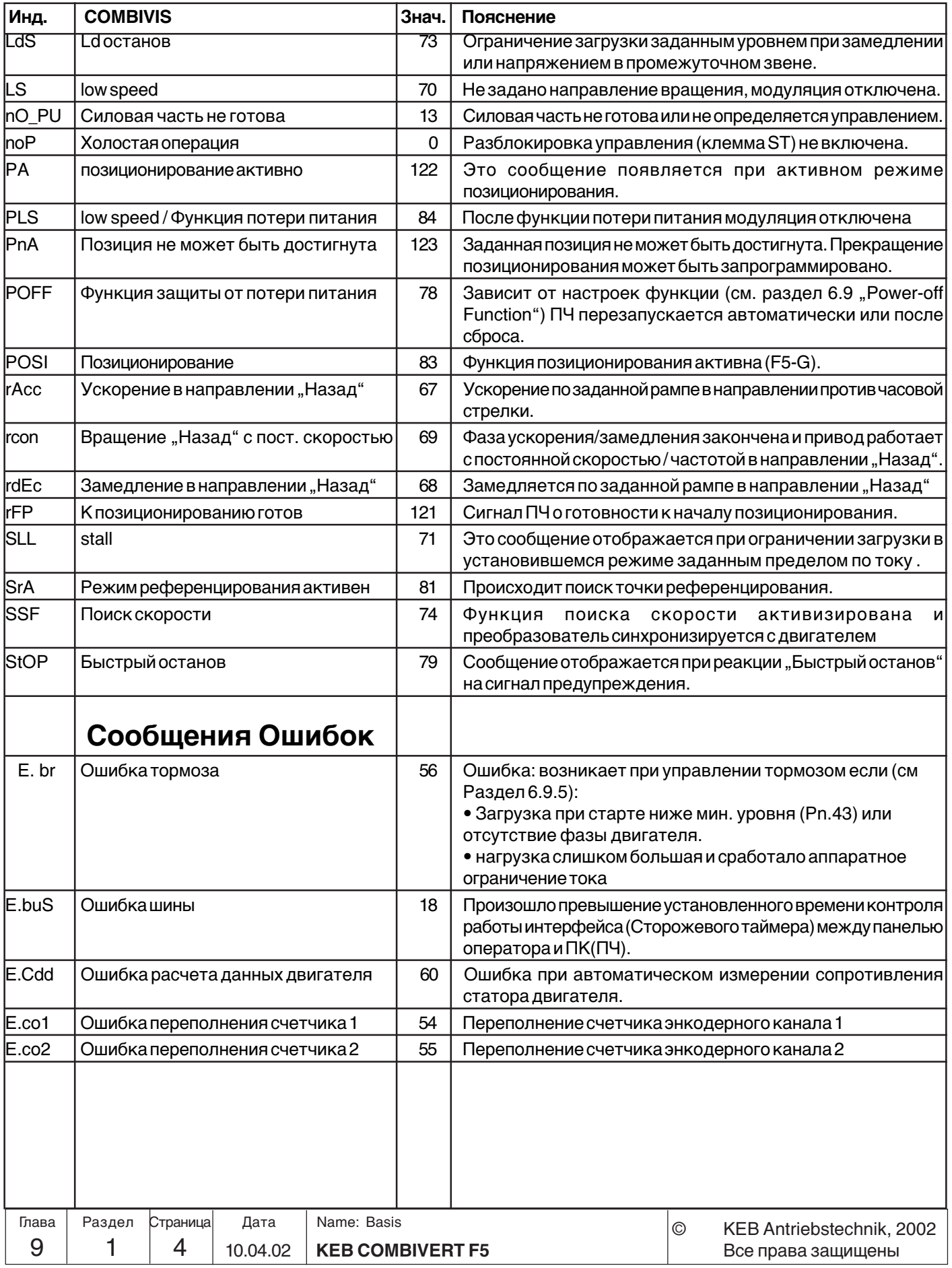

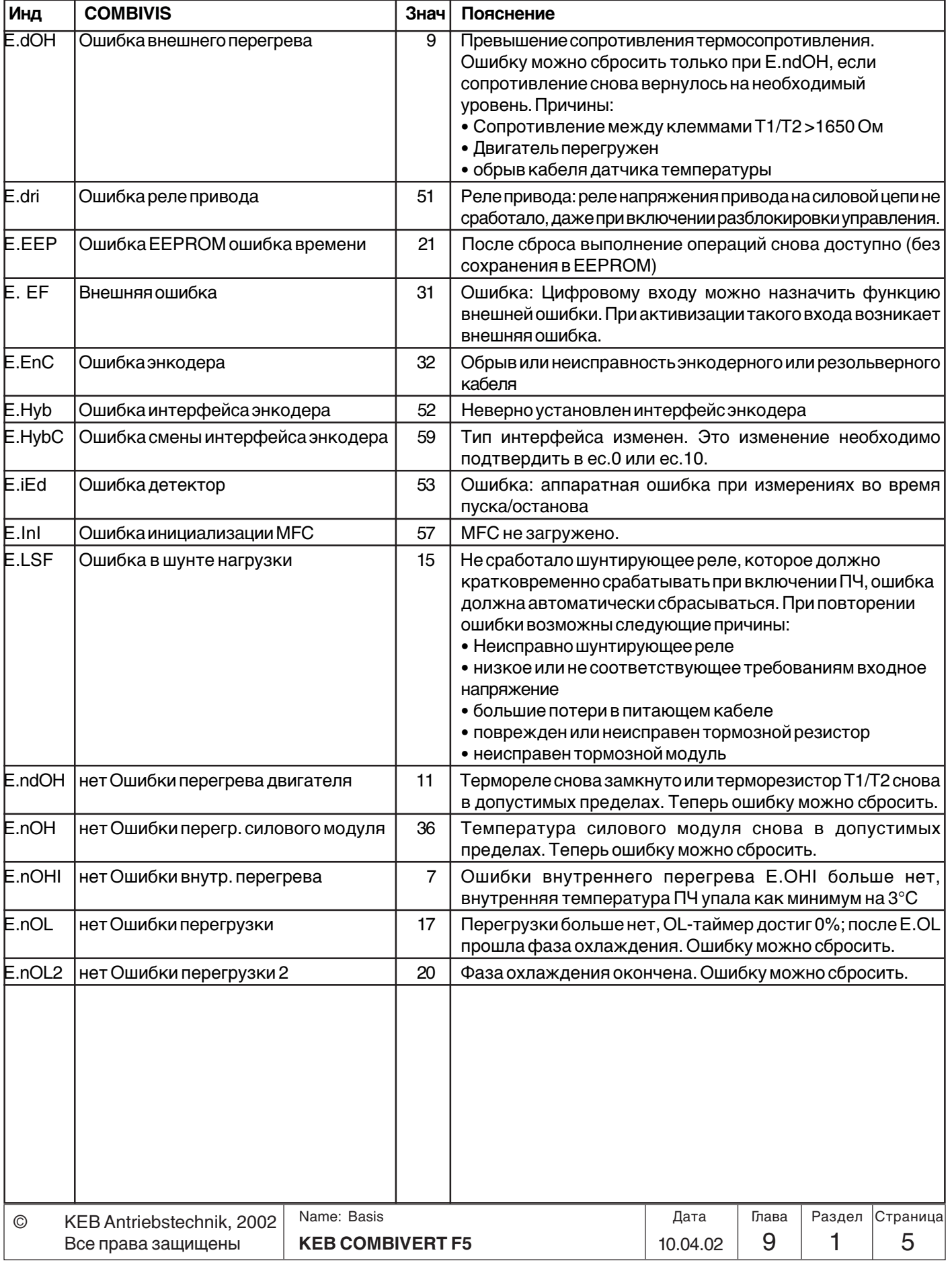

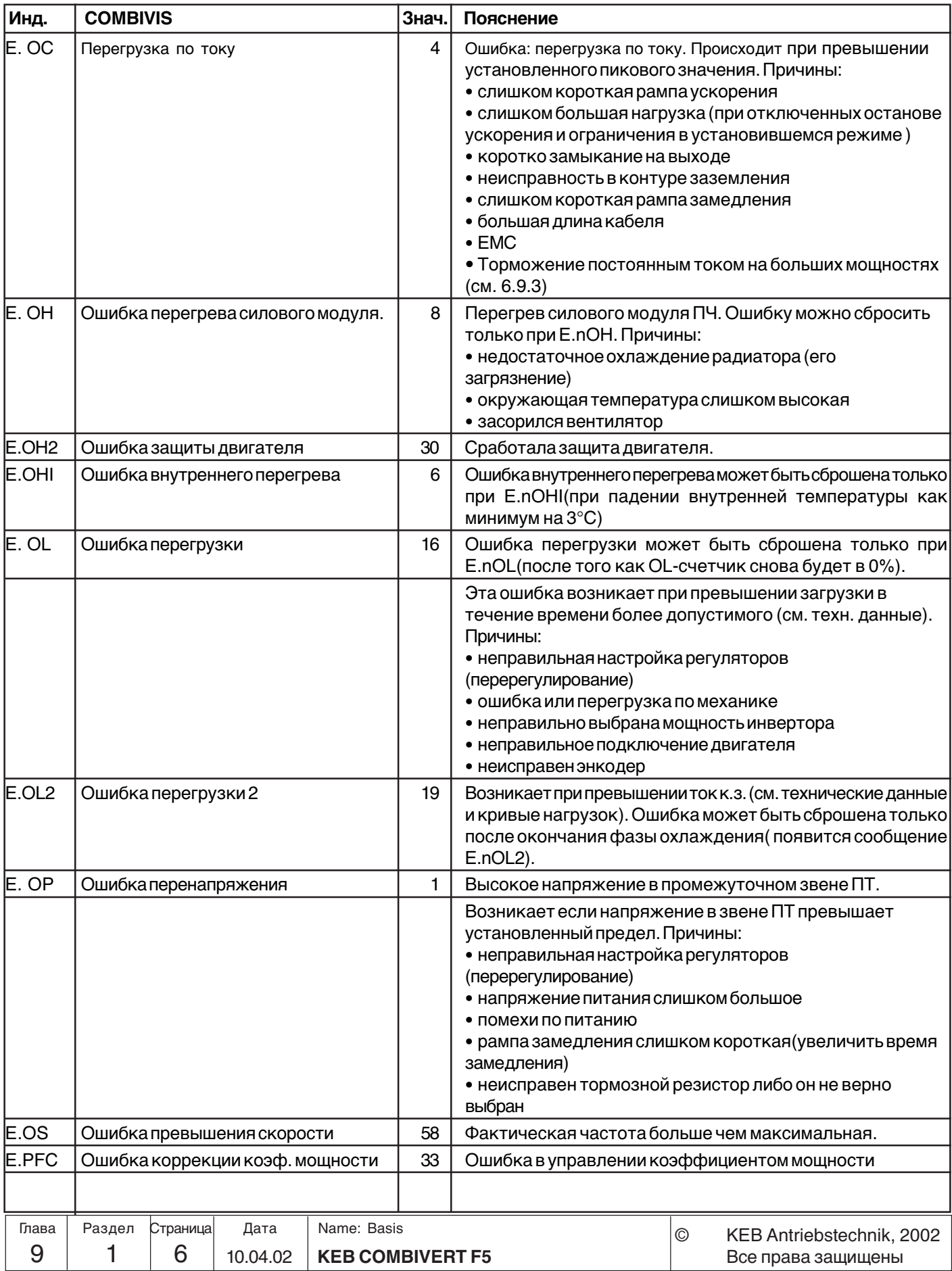

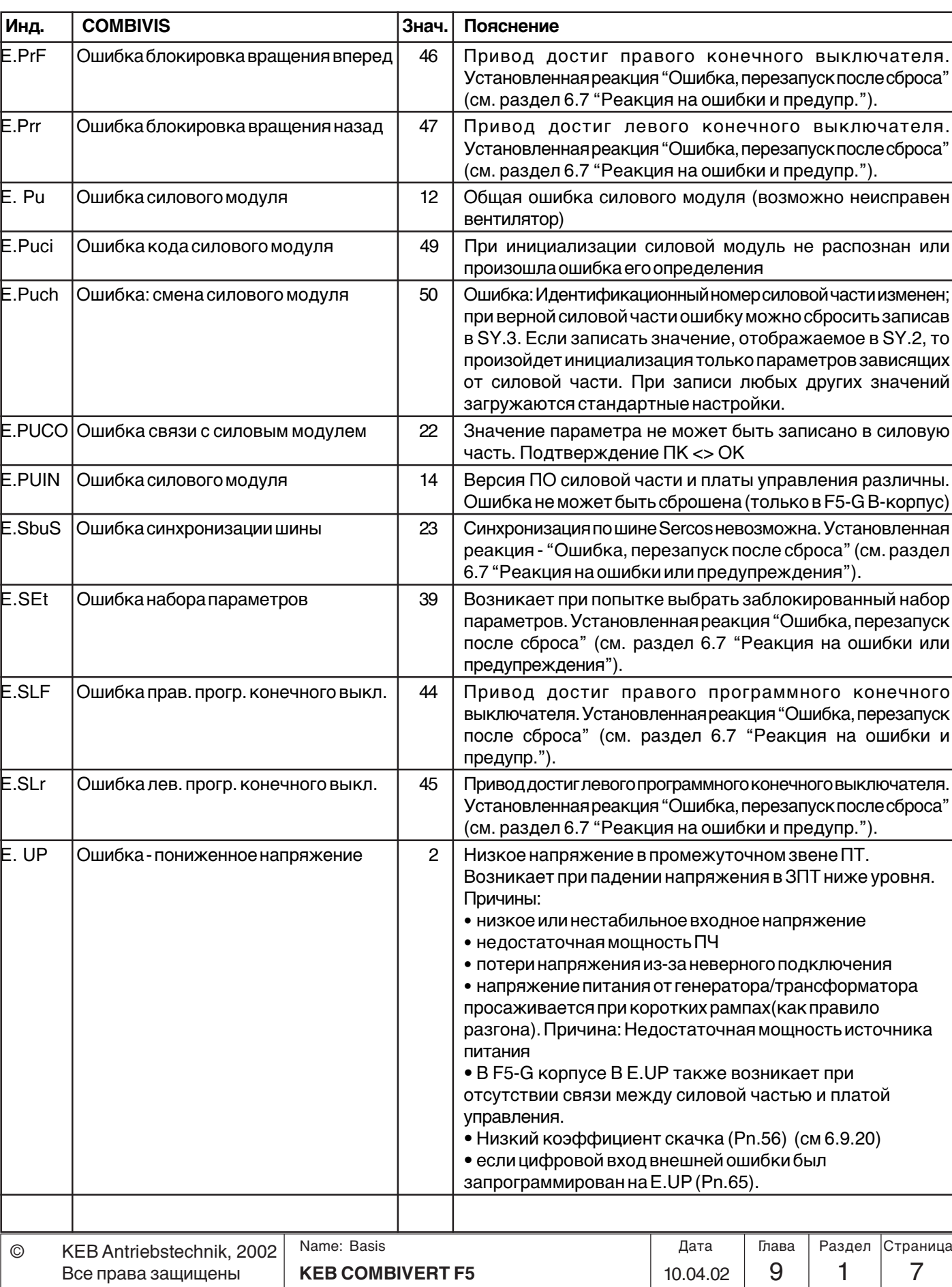

KEB

## **Диагностика и устраненение ошибок**

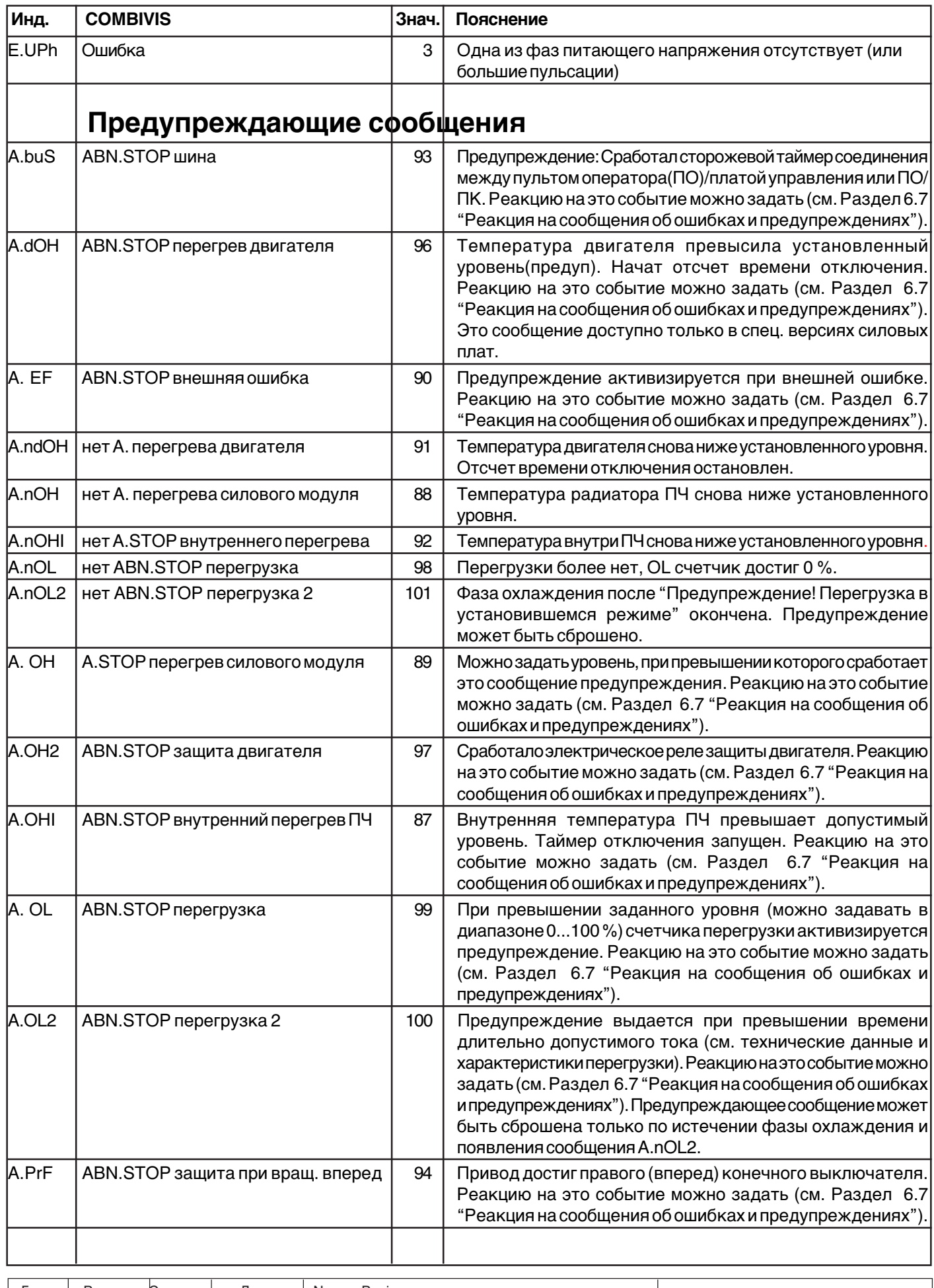

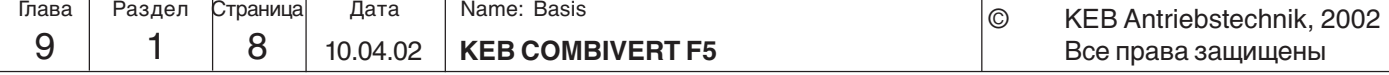

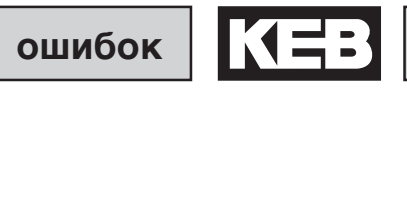

٦

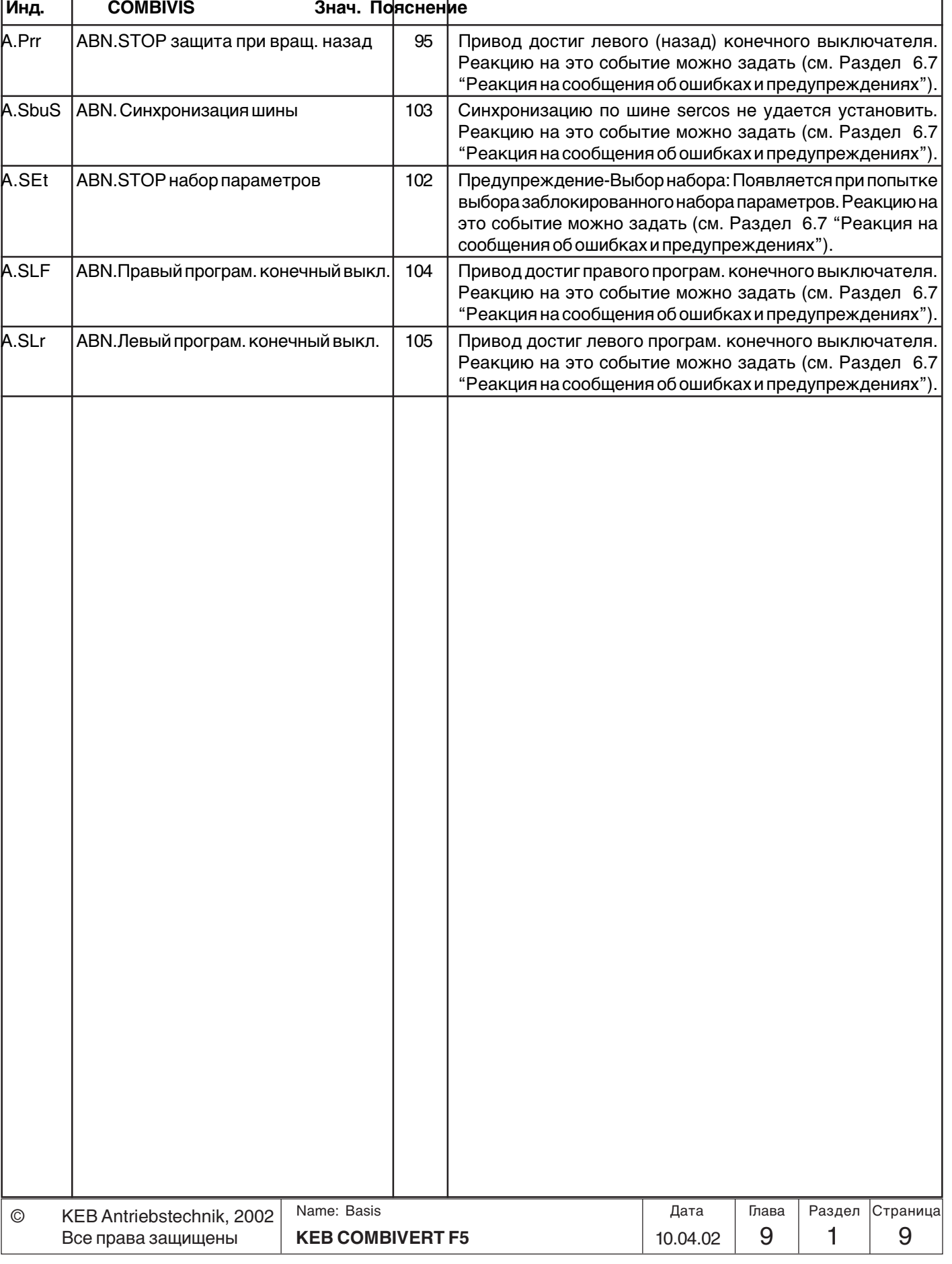

## **Диагностика и устраненение ошибок**

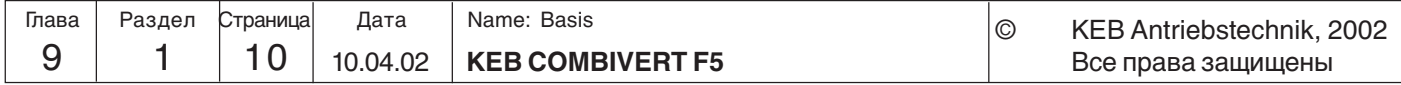

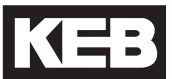

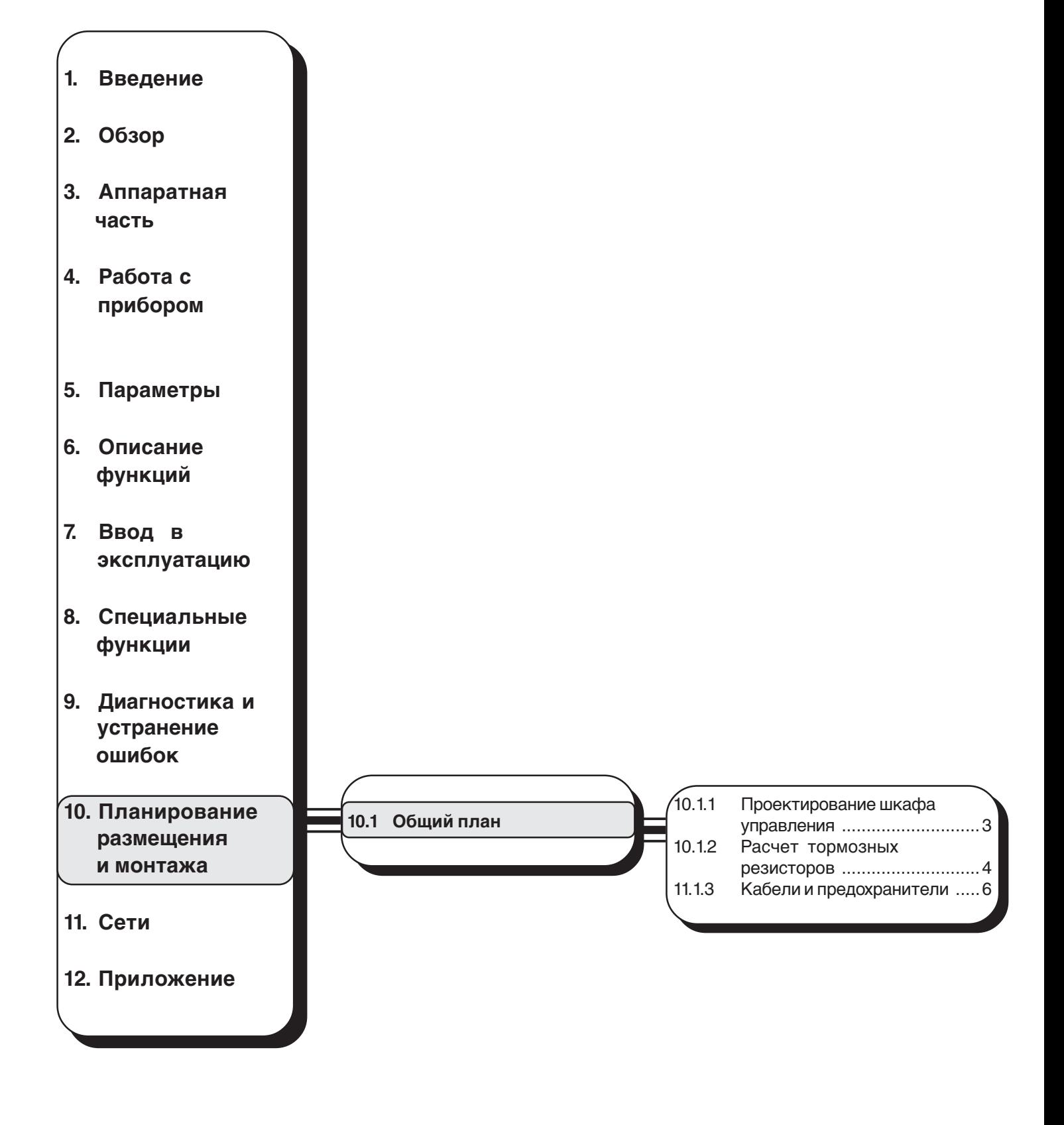

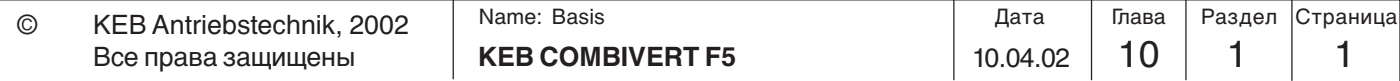

## **Планирование размещения и монтажа**

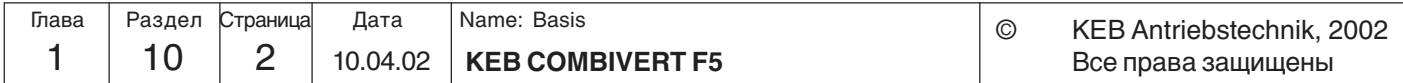

## **10. Планирование размещения и монтажа**

**10.1 Общий план**

Следующая глава поможет вам на стадии проектирования правильно применить преобразователь частоты и сопутствующее оборудование.

### **10.1.1**

**Проектирование шкафа управления**

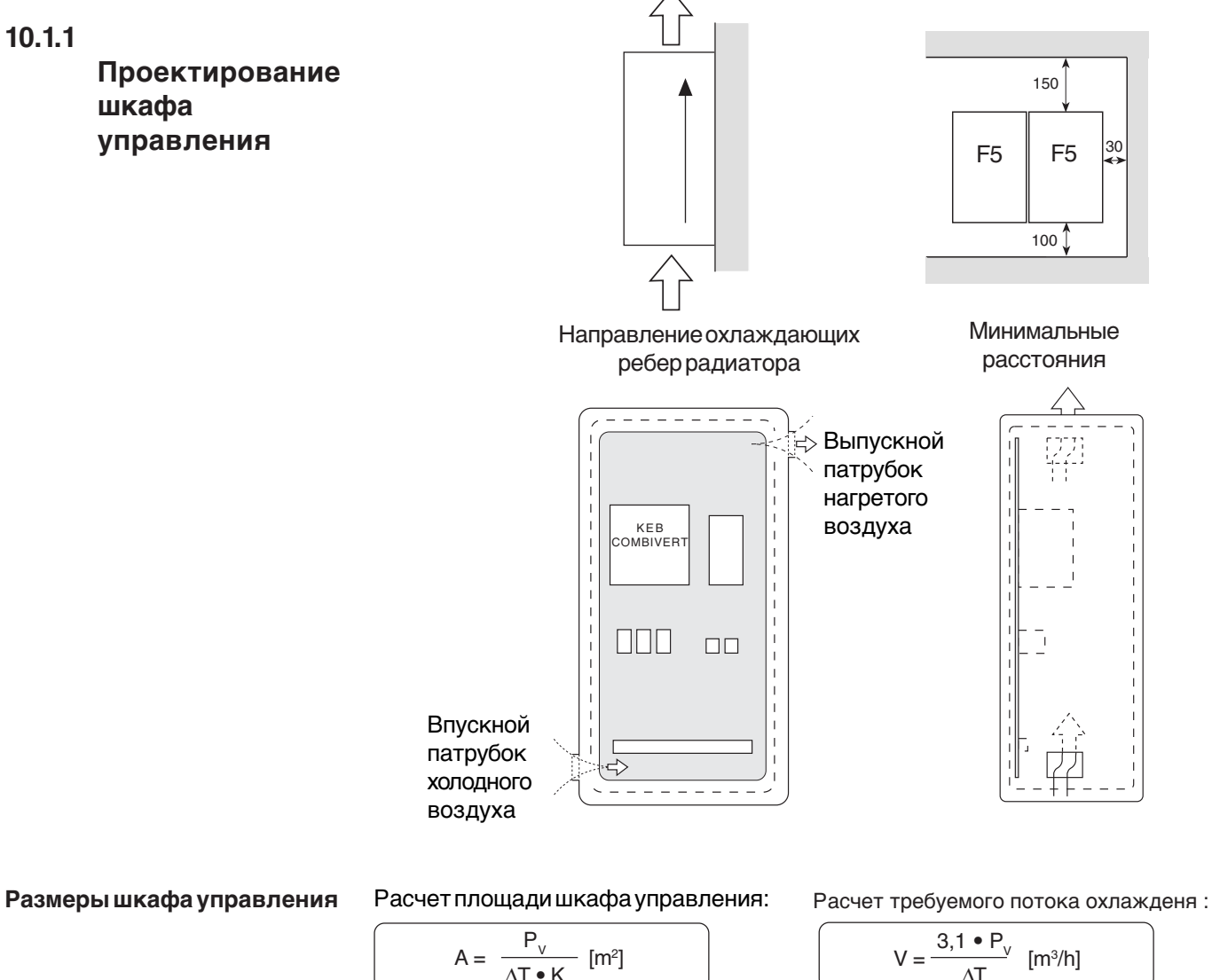

1. 
$$
\frac{1}{2}
$$

\n2.  $\frac{P_v}{\Delta T \cdot K}$  [m<sup>2</sup>]

\n3.  $A = \text{nnouqab ukadpa ynpashehun} \quad [M^2]$ 

\n4.  $= \text{nnouqab ukadpa ynpashehun} \quad [M^2]$ 

\n5.  $\Delta T$  [m<sup>3</sup>/h]

\n7.  $= \text{nepenag remeparyp} \quad [K]$ 

\n8.  $= \text{koophuquent renonepegauu} \quad [m^2]$ 

\n9.  $= \text{koophuquent renonepegauu} \quad [m^2 \cdot K]$ 

\n1.  $($   $= \text{S} \quad \frac{W}{m^2 \cdot K}$ 

\n1.  $P_v = \text{norepa mouquatoru} \quad ($   $= \text{S} \quad \text{m}^2 \cdot k$ 

\n2.  $P_v = \text{norepa mouquatoru} \quad ($   $= \text{S} \quad \text{m}^2 \cdot k$ 

\n3.  $= \text{m} \times \text{m} \times \text{$ 

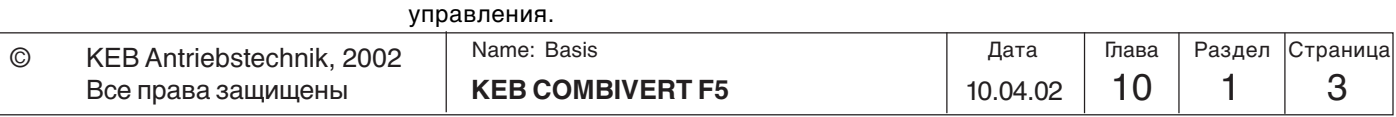

### **10.1.2 Расчет тормозных резисторов**

Преобразователи Combivert, оснащенные внешним тормозным резистором или вариантом внешнего тормозного устройства, удобны для ограниченной работы в 4-х квадрантах. Энергия торможения, рекуперируемая в шину постоянного тока в генераторном режиме работы, передается через тормозной транзистор на тормозной резистор, где и гасится. Во время торможения тормозной резистор нагревается. Если он монтируется в шкаф управления, то необходимо обеспечить требуемое охлаждение шкафа управления и достаточное удаление от KEB COMBIVERT.

Для KEB COMBIVERT поставляются различные тормозные резисторы. Просьба ознакомиться с соответствующими формулами и ограничениями (действующего диапазона) на следующей странице .

- 1. Установить предварительно требуемое время торможения
- 2. Рассчитать время торможения без тормозного резистора  $(t_{B_{\text{min}}})$
- 3. Если требуемое время торможения должно быть меньше расчетного
- в ремени, то необходимо использовать тормозной резистор  $(t_{B, \epsilon} t_{Bmin})$ .
- 4. Рассчитать тормозной момент (МB). При расчете следует учесть вращающий момент нагрузки.
	- 5. Рассчитать пиковое тормозное усилие (P<sub>p</sub>). Пиковое тормозное усилие должно всегда рассчитываться, исходя из худшего случая (n<sub>max</sub> до останова).
	- 6. Выбор тормозного резистора:
		- a) P<sub>в</sub> ≥ P<sub>в</sub>
		- б) P<sub>N</sub> выбирается в соответствии с длительностью цикла (продолжительностью включения, ПВ)

Тормозные резисторы должны использоваться только для перечисленных типоразмеров. Максимальная продолжительность цикла тормозных резисторов не должна превосходить:

- 6% ПВ = максимальному времени торможения 8 сек
- 25% ПВ = максимальному времени торможения 30 сек.
- 49% ПВ = максимальному времени торможения 48 сек.

Для более длительных циклов необходимы использовать специально

- разработанные резисторы. Также следует учитывать режим работы тормозного транзистора.
	- 7. Следует проверить, соответствует ли время, указанное на тормозном резисторе  $(t_{\text{pmin}})$ , необходимому времени торможения.

**Ограничение:** Принимая во внимание номинальное значение тормозного резистора и тормозное усилие двигателя, тормозной момент не должен превышать номинальный вращающий момент двигателя более чем в 1,5 раза. При использовании максимально возможного тормозного усилия размеры преобразователя частоты должны быть рассчитаны на более высокие значения

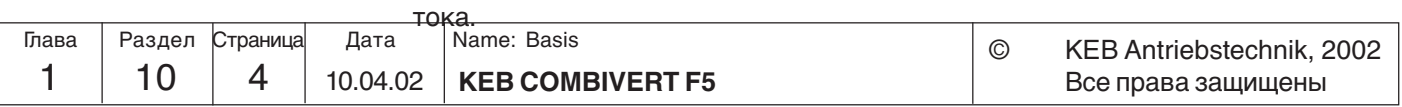

**Время торможения** *DEC* Время торможения *DEC* устанавливается в ПЧ. Если это время слишком мало, KEB COMBIVERT при торможении может отключиться по ошибке *OP* или *OC*. Примерное значение времени торможения можно расчитать по следующим формулам.

**Формула расчета**

**1. Время торможения без тормозного резистора 2. Тормозной момент (требуемый)**

$$
t_{Bmin} = \frac{(J_M + J_L) \cdot (n_1 - n_2)}{9,55 \cdot (K \cdot M_N + M_L)}
$$

Диапазон: n<sub>1</sub> > n<sub>N</sub>

(зона ослабленного потока)

#### **3. Пиковое тормозное усилие**

$$
P_B = \frac{M_B \bullet n_1}{9,55}
$$

$$
P_B = \frac{m_B - m_1}{9,55}
$$

Условие:  $P_{B} \leq P_{B}$  Диапазон:

 $M_{\rm B}$  =  $\frac{(J_{\rm M} + J_{\rm L}) \bullet (n_{\rm 1} - n_{\rm 2})}{9.55 \bullet t_{\rm B}}$  - M<sub>L</sub>

VCDOBME: 
$$
M_{\rm B} \le 1.5 \cdot M_{\rm N}
$$

$$
f\leq 70~\Gamma\text{L}
$$

**4. Время торможения без тормозного резистора**

$$
t_{Bmin} \times \frac{-(J_M + J_L) \cdot (n_1 - n_2)}{9,55 \cdot (K \cdot M_N + M_L + \frac{P_R \cdot 9,55}{(n_1 - n_2)})}
$$

Диапазон:

\n
$$
n_{1} > n_{N}
$$
\nУсловие:

\n
$$
\frac{P_{B} \cdot 9.55}{(n_{1} - n_{2})} \leq M_{N} \cdot (1.5 - K)
$$
\n
$$
f \leq 70 \text{ Fg}
$$
\n
$$
P_{B} \leq P_{B}
$$

= момент инерции двигателя  $[KTM^2]$ JL = момент инерции нагрузки [кгм2  $[KTM^2]$ n1 = скорость двигателя до замедления [об/мин]  $n_2$  = скорость двигателя после замедления (останов= 0 об/мин)  $n_{N}$  = ном. скорость двигателя [об/мин]<br> $M_{N}$  = ном. момент двигателя [Нм]  $\overline{M}_N$  = ном. момент двигателя [Нм]<br>M<sub>e</sub> = тормозной момент (требуемый) [Нм]  $M_B$  = тормозной момент (требуемый) [Нм]<br>M, = момент сопротивления нагрузки [Нм] MOMEHT СОПРОТИВЛЕНИЯ НАГРУЗКИ [Hr]<br>| время торможения (требуемое) [c]  $t_{\rm B}$ = время торможения (требуемое) [c]<br>= мимнимальное время торможения [c] t мимнимальное время торможения [c]<br>Время цикла [c] t <sup>Z</sup> = время цикла [с] = пиковая мощность торможения<br>= пиковая мошность торм, резист пиковая мощность торм. резистора [Вт]  $K = 0.25$  при  $P > 1.5$  к $B$ т 0,20 при Р 2,2 - 4 кВт 0,15 при Р 5,5 - 11 кВт 0,08 при Р 15 - 45 кВт 0,05 при Р > 45 кВт

**Продолжительность**

ПВ для циклов длительностью  $\,{\rm t}_{{\rm z}}$   $\leq$  120 с  $\,$  ПВ для циклов длительностью  ${\rm t}_{{\rm z}}$   $>$  120 с

**KEB COMBIVERT F5** 10.04.02 1 10 1 1 5 Name: Basis 10.04.02 Дата Глава Раздел Страница © KEB Antriebstechnik, 2002 Все права защищены **включения (ПВ)** <sup>t</sup> t <sup>B</sup> ПВ = • 100 % t Z  $\Box B = \frac{B}{120 \text{ c}} \cdot 100 \%$ t f t⊧  $t<sub>z</sub>$ 

### **10.1.3 Кабель и предохранители**

На основании сведений из данного раздела вы можете проверить, можете ли вы оптимизировать вашу устанвоку в отношении использования материала. Технические требования взяты из стандарта DIN VDE 0298, часть 4. Приведенные величины являются приблизительными и носят только оценочный характер. В пограничных случаях всегда придерживайтесь вышеуказанного стандарта. В приведенной ниже таблице показаны допустимые нагрузки по току для 3-х и/или 5-жильных ПХВ- кабелей (например, 2 и/или 3 нагруженные жилы) в зависимости от окружающей температуры. Указанный ток должен рассматриваться как входной ток частотного преобразователя.

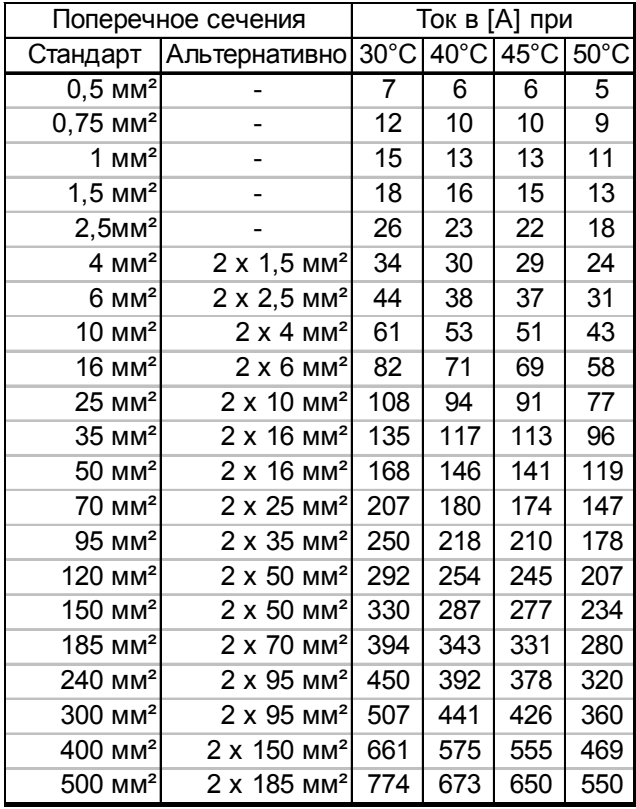

Использование специальных кабелей или способов прокладки позволяют использовать и при бoльших токах (см. DIN VDE 0298, часть 4). Кабель двигателя должен соответствовать поперечному сечению питающего кабеля. Если используется длинный кабель (более 30 м) и требуется получить

максимальный вращающий момент на валу, тогда для уменьшения сопротивления в линии необходимо брать кабель с сеченме на 1 пункт больше требуемого.

Предохранители в цепях питания должны быть рассчитаны на номинальный входной ток преобразователя. Ток/временная характеристика предохранителя должна быть медленно действующей, чтобы не допустить преждевременного срабатывания при работе ПЧ в режиме превышения номинальной загрузки.

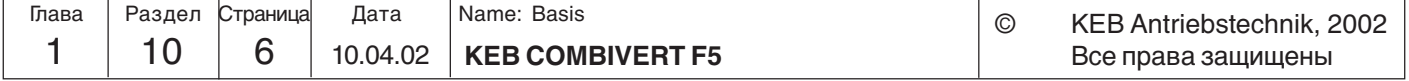

**Netzwerkbetrieb Сети**

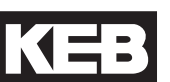

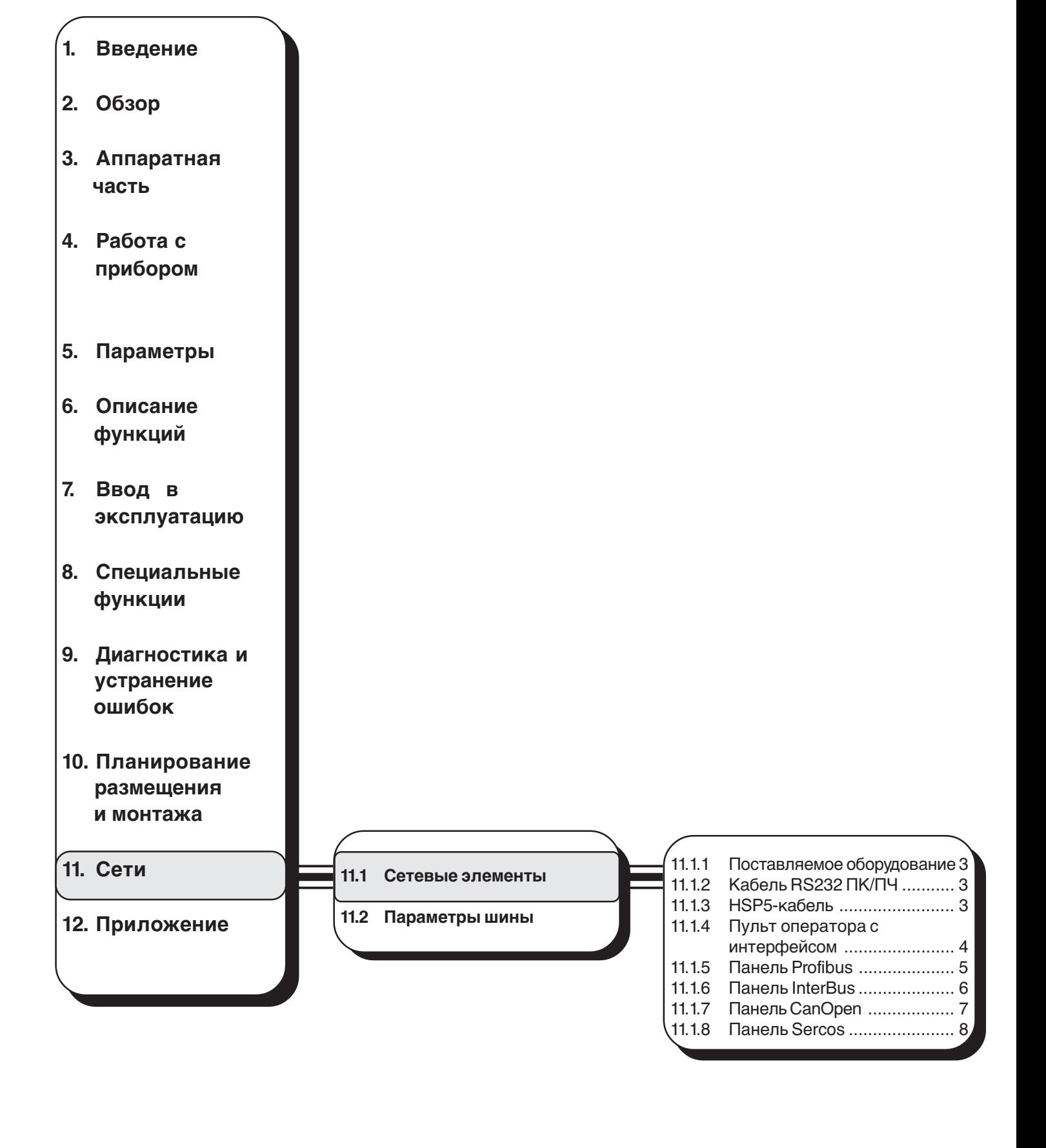

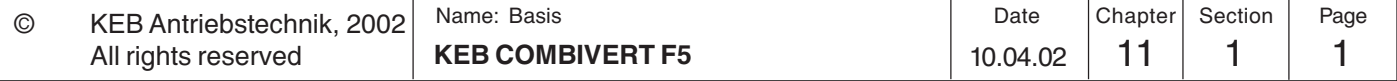

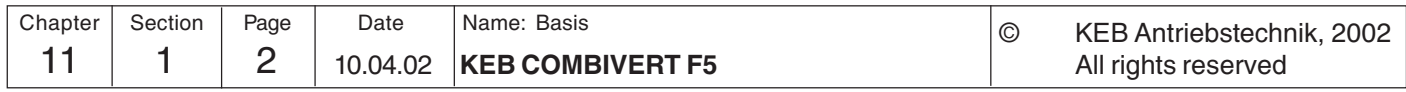

**11. Сети**

**11.1 Сетевые компоненты**

**11.1.1 Поставляемое оборудование**

KEB COMBIVERT F5 может быть легко интегрирован в различные сети. Для этого преобразователь может поставляться с пультами оператора поддерживающими различные сетевые протоколы и интерфейсы. Предоставляется следующие модули:

- **RS232-Cable PC/Operator Шифр компонента: 00.58.025-001D** для работы по интерфейсу через панель оператора
- **HSP5-Adaptor PC/Control board Part No.: 00.F5.0C0-0001** для работы без панели оператора; RS232 => ТТЛ
- **F5 Interface-Operator Part No.: 00.F5.060-2000** с последовательным интерфейсом RS232 или RS485-стандартно
- **F5 Profibus-DP-Панель Шифр: 00.F5.060-3000**
- **F5 InterBus-Панель Шифр: 00.F5.060-4000**
- **InterBus-Remote bus interface connection Шифр:00.B0.0BK-K001 (in connection with Interface-Operator)**
- **F5 CanOpen-Панель Шифр: 00.F5.060-5000 – F5 Sercos-Панель Шифр: 00.F5.060-6000 – F5 ModBus-Пенль**
- **11.1.2 RS232-Кабель ПК/ ПЧ 00.58.025-001D**

Кабель длиной 3 м используется для связи по RS232 между ПК (9-контактный SUB-D-разъем) и пультом оператора.

9-контактный SUB-D 9-контактный SUB-D

**11**

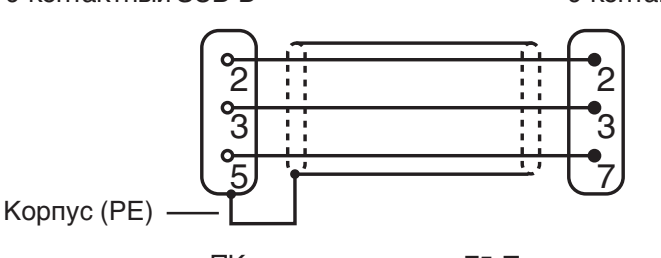

ПК F5-Панель оператора

Кабель RS232 предназначен строго только для соединения ПК и Пульта оператора. Если этот кабель подключить непосредственно к карте управления ПЧ, то это может привести к поломке порта ПК.

### **11.1.3 HSP5-Кабель ПК / Карта управления 00.F5.0C0-0001**

HSP5-кабельe используется для непосредственного соединения ПК и карты управления ПЧ. необходимое преобразование к ТТЛ-уровням осуществляется в кабеле.

9-pole SUB-D coupling

9-контактный SUB-D соединитель

HSP5 TTL

ज़ा

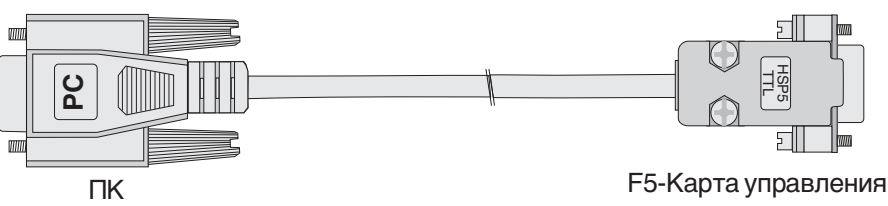

### **11.1.4 F5 интерфейс-Пульта оператора 00.F5.060-2000**

Интерфейс RS232/ RS484 с разделением потенциалов встроен в интерфейс оператора (00.F5.060-2000). Структура посылок совместима с протоколом DIN 66019 и ANSI X3.28, а также с расширением протокола DIN 66019 II.

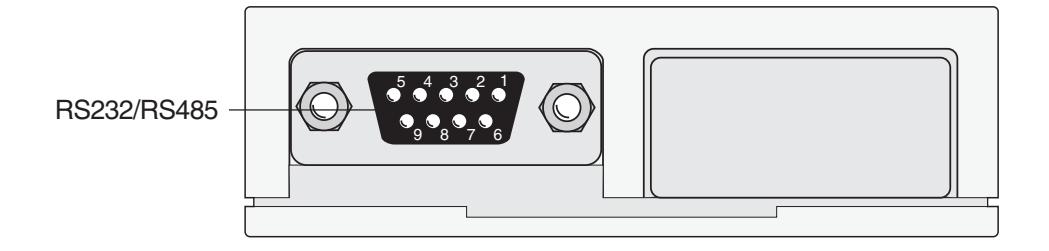

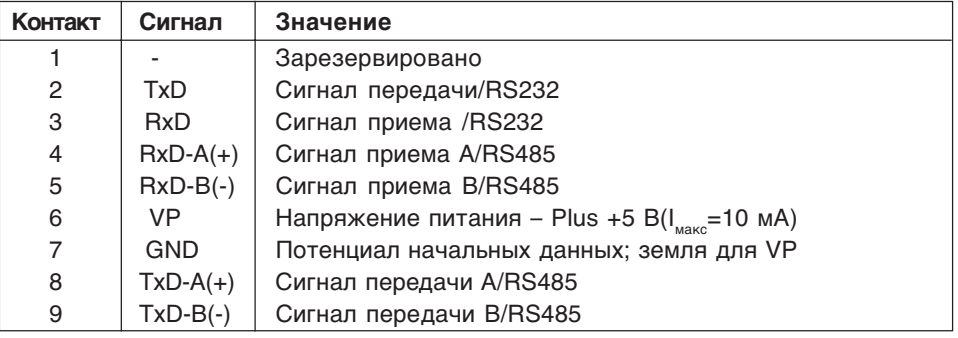

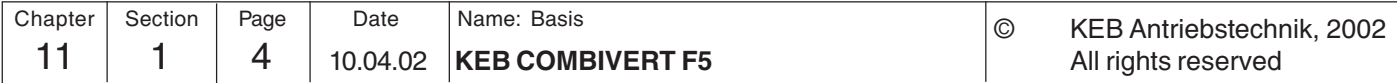

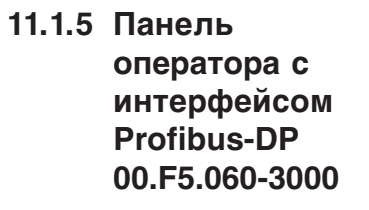

Модуль интерфейса PROFIBUS-DP играет роль пассивного пользователя (ведомый). Это значит, что модуль интерфейса PROFIBUS-DP осуществляет передачу только ответов на запрос от ведущего.

Для успешного начала работы PROFIBUS-DPдолжны быть выполнены определенные операции. DP-ведущий должен сначала установить свои параметры и затем сконфигурировать ведомых. Только после успешного завершения этих двух операций начинается циклический обмен пользовательскими данными.

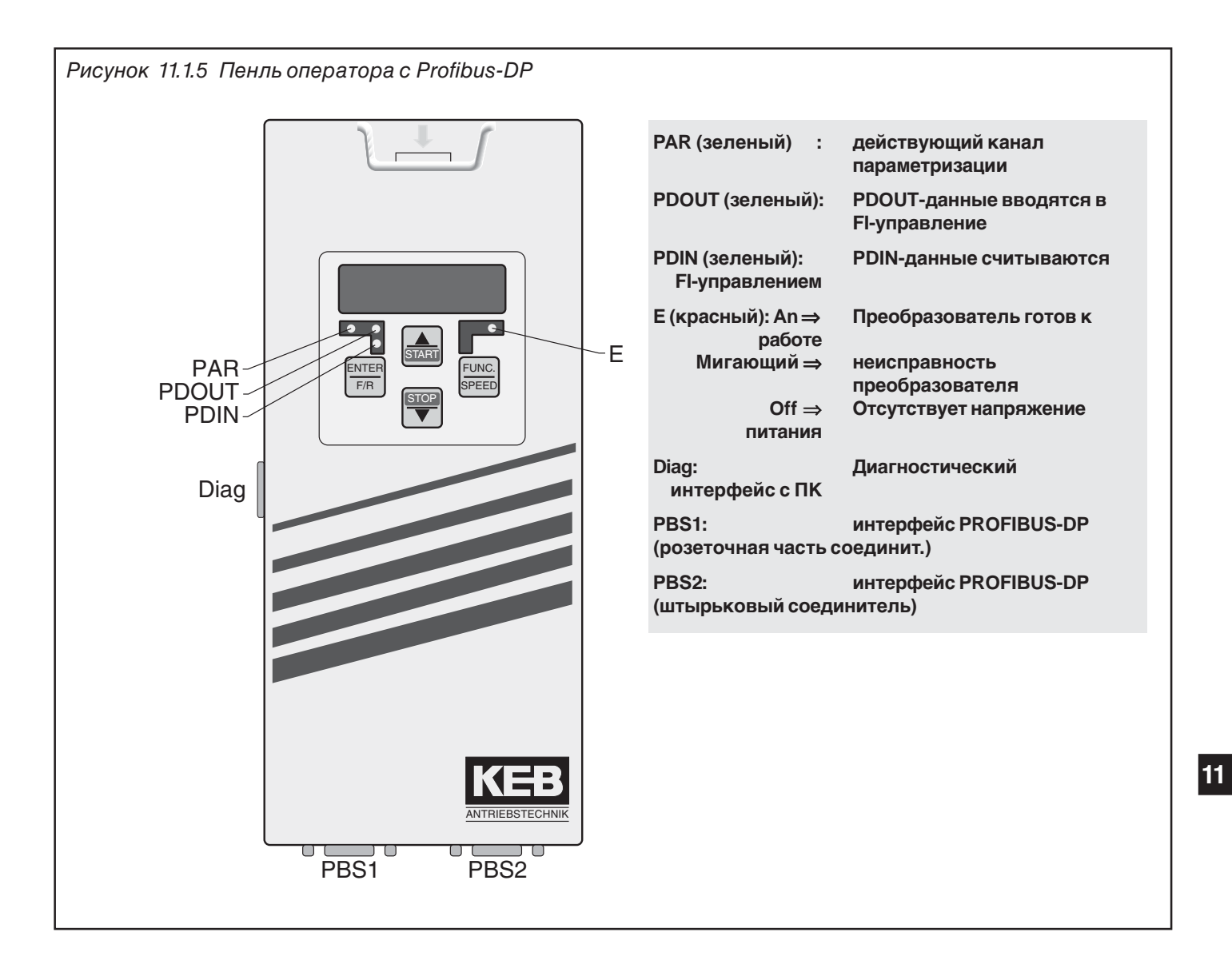

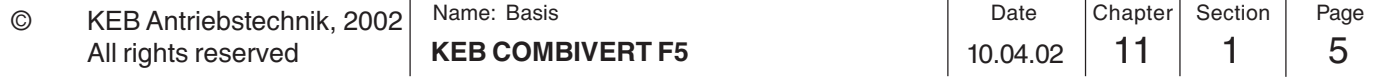

#### **11.1.6 InterBus оператор F5 00.F5.060-4000** Оператор InterBus F5 представляет собой вставляемый (вдвижной) блок Управления с внутришинным 2-х-проводным подсоединением к удаленной шине для KEB KOMBIVERT F5. Подача напряжения питания осуществляется через

преобразователь. В чрезвычайных обстоятельствах он может получать также независимое электропитание через управляющую клеммную колодку преобразователя. По каналам РСР 0, 1, 2 или 3 внутришинные регистрационные слова могут быть сконфигурированы для канала обработки данных. Параллельно с режимом работы через шину возможно осуществлять управление через дисплей/ клавиатуру, а также с использованием последовательного интерфейса для диагностики/параметризации (с помощью COMBIVIS).

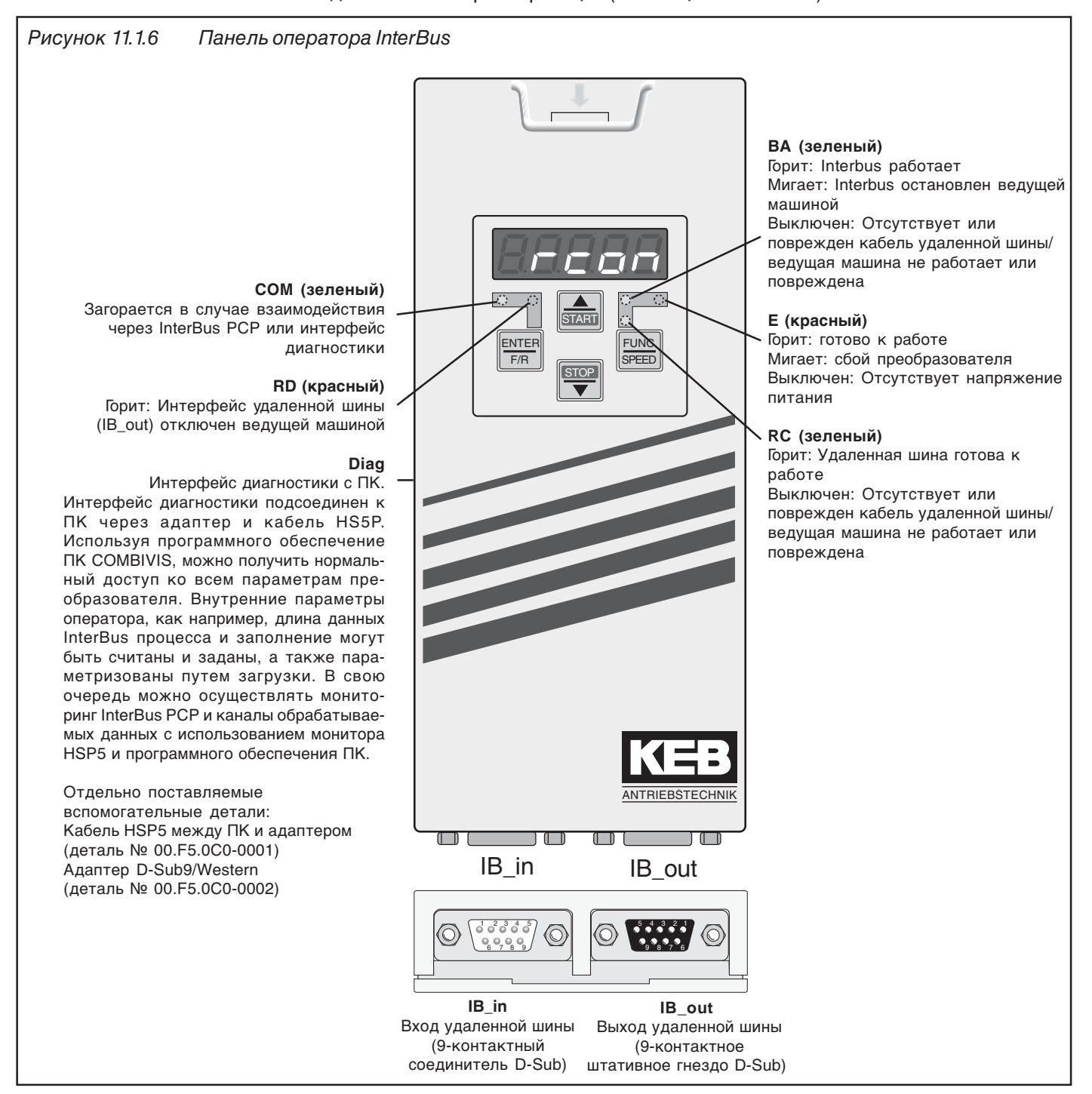

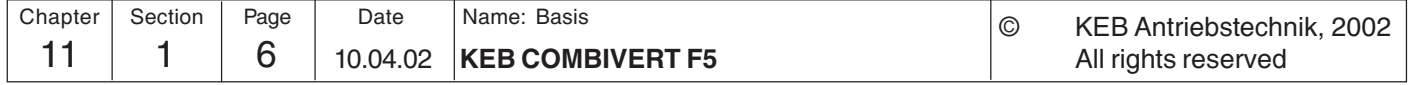
11.1.7 CanOpen CAN представляет собой систему со многими ведущими. Это значит, что все узлы имеют доступ к шине и могут направлять сообщения. Чтобы избежать оператор F5 проблем, когда два узла одновременно стремятся получить доступ к шине, CAN-00.F5.060-5000 BUS имеет фазу арбитража, которая определяет какой узел может продолжать направлять свои сообщения. При возникновении конфликта в доступе к шине пользователь с более низким номером сообщения (идентификатора) имеет преимущество. Этот пользователь может отправить свое сообщение полностью, не повторяя первую часть. Все остальные узлы переходят в состояние получения и прекращают отправлять свои сообщения. Поддерживаемое количество

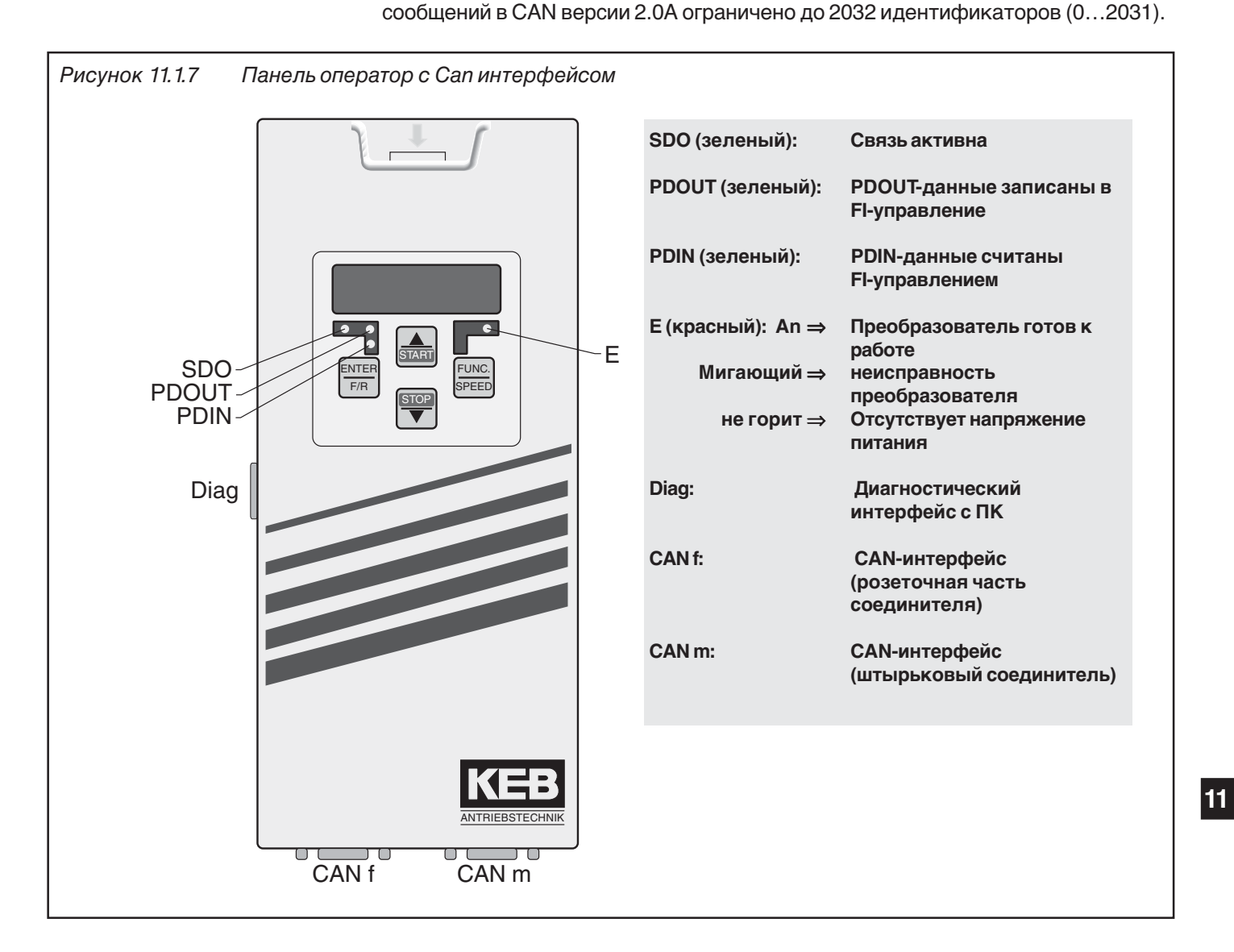

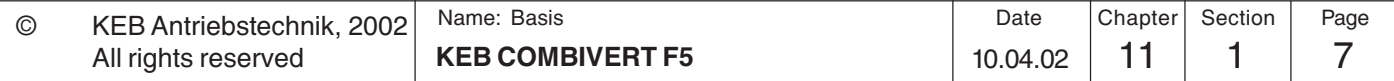

#### **11.1.8 Sercos** Описываемый модуль представляет собой сменный блок управления с интерфейсом SERCOS для частотного преобразователя KEB COMBIVERT F5. Аппаратная оператор F5 и программная часть создавались, насколько это было возможно, в соответствии 00.F5.060-6000 с протоколом DIN/EN 61491. Питание панели осуществляется через преобразователь. В чрезвычайных обстоятельствах он может получать также

независимое электропитание через управляющую клеммную колодку преобразователя. Интерфейс SERCOS разработан как оптоволоконная кольцевая схема (POF) или как стекловолоконный кабель (HCS) с соединителями типа F-SMA. Предоставляются каналы обслуживания SERCOS, а также имеется возможность осуществлять циклическую передачу данных. Параллельно с режимом работы SERCOS возможно осуществлять управление через встроенные дисплей/клавиатуру, а также с использованием другого последовательного интерфейса для диагностики/параметризации (KEB COMBIVIS)

(при некоторых режимах работы может быть выключен). Рабочие параметры SERCOS, например, адрес ведомого, мощность передачи и т.д. могут задаваться через клавиатуру.

# Рисунок 11.1.8 Панель оператора с интерфейсом Sercos **FUNC** ENTE **COM-** $\mathsf{F}$  $\frac{1}{\text{SPEED}}$  $\overline{\text{STO}}$ l WI Diag **ANTDIERSTECHNIL** S-OUT S-IN

#### **СОМ** (зеленый)

Загорается при доступе через служебный канал SERCOS

#### LWL (красный)

Полная яркость: Нет входного сигнала SERCOS (LWL прервано, выключено предшествующим пользователем) Низкий уровень яркости: принимаются помехи вместе с входным сигналом SERCOS (мощность передачи предшествующего пользователя слишком велика или слишком мала; неправильно выбранная скорость передачи данных в бодах)

#### Е (красный)

включено => Преобразователь / сервоусилитель готовы к работе мигающий => сбой преобразователя / сервоусилитля выключено => отсутствует напряжение питания

**Diag** Интерфейс диагностики с ПК

**S-IN** Входной интерфейс SERCOS

S-OUT Выходной интерфейс SERCOS

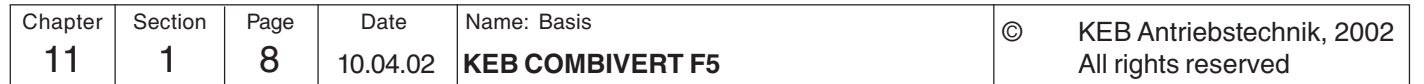

**Сети** 

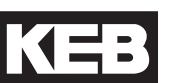

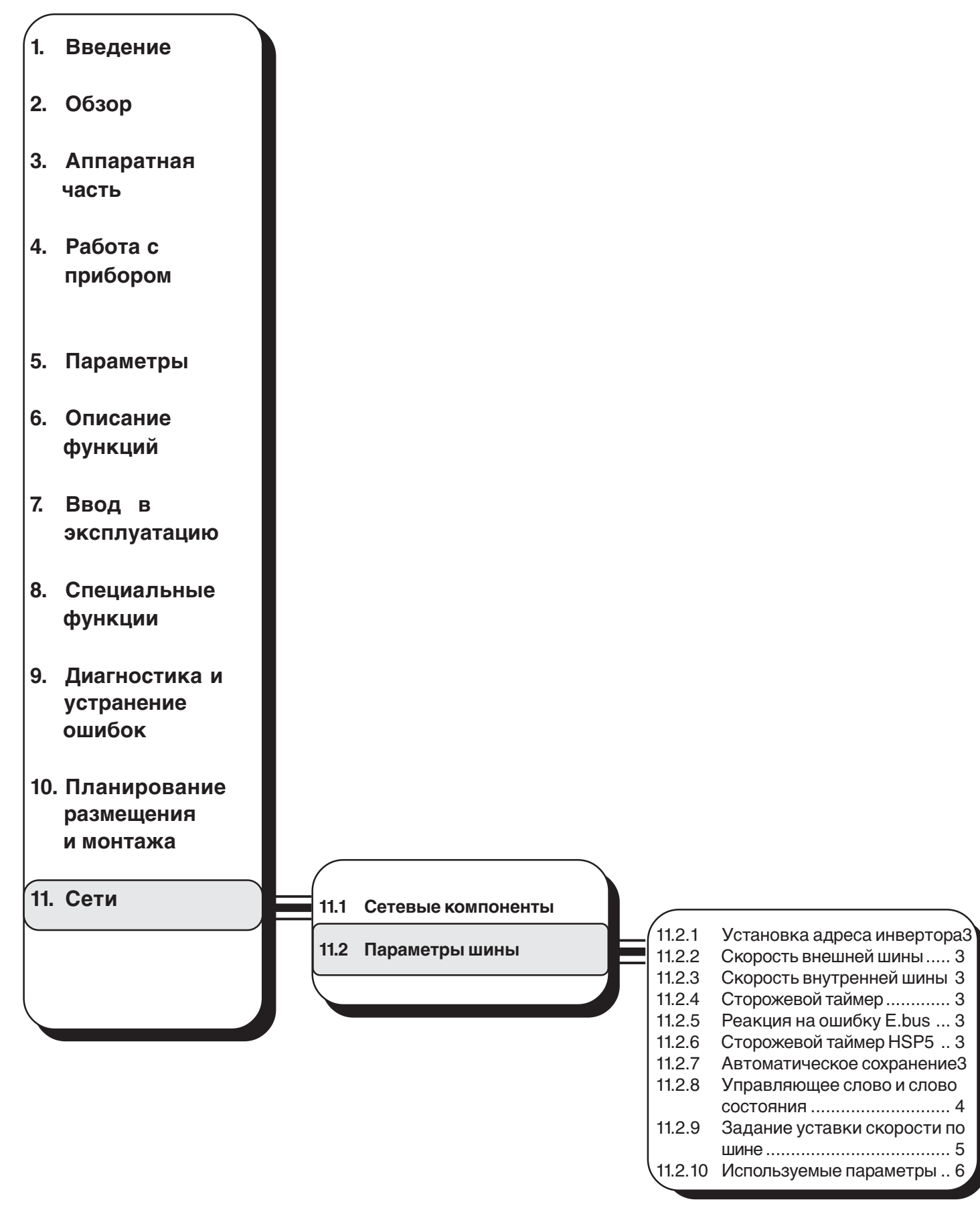

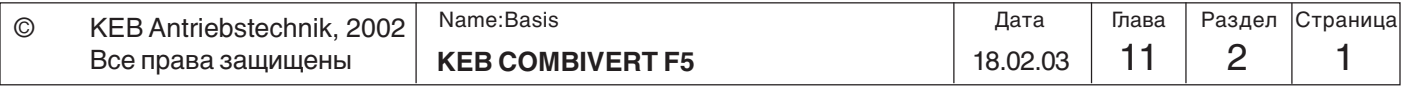

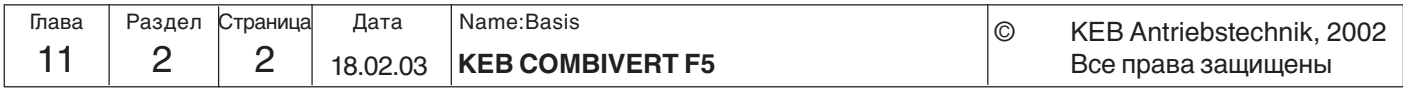

- **11.2. Параметры шины**
- **11.2.1 Установка адреса преобразователя (Sy. 6)**
- **11.2.2 Скорость передачи данных через внешнюю шину (Sy.7)**

Возможны следующие значения скорости передачи данных последовательного Адрес, по которому COMBIVIS или другая управляющая система обращается к преобразователю, задается параметром Sy.6. Диапазон значений от 0 до 239, значение по умолчанию = 1.Если на одной шине одновременно работает несколько преобразователей, то обязательно необходимо задавать им разные адреса, иначе в противном случае это может привести к нарушению взаимодействия, т.к. в одно и то же время могут отреагировать несколько преобразователей. Описание протокола DIN 66019II (CO.F5.011-K001) содержит дополнительную информацию по этому вопросу. При загрузке параметров по умолчанию изменение значения Sy.6 на заводское не выполняется.

**Сети** 

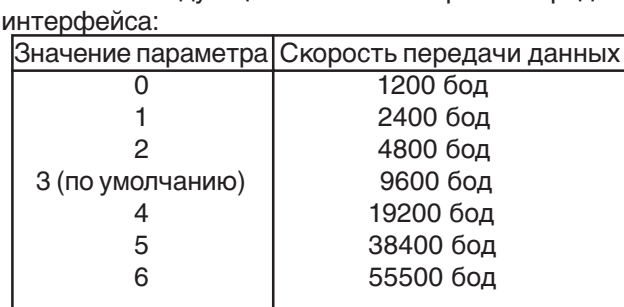

Если значение скорости передачи данных меняется через последовательный интерфейс, то оно может быть снова изменено только через клавиатуру или после

адаптации скорости передачи данных ведущего, так как при различных скоростях передачи данных между ведущим и ведомым никакое взаимодействие не возможно.

При возникновении каких-либо проблем с передачей данных следует выбрать максимальную скорость 38400 бод.

**11.2.3 Скорость передачи данных по внутренней шине (Sy.11)**

При использовании внутренней шины определяется скорость передачи данных между оператором и преобразователем. При этом возможны следующие значения(в зависимости от типа преобразователя):

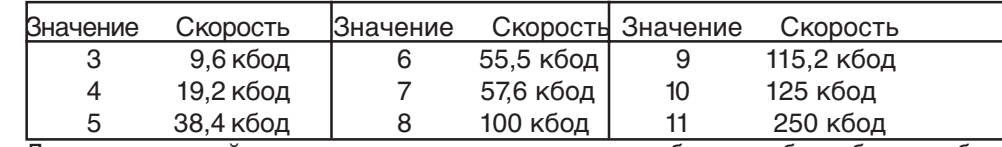

- **11.2.4 Время контрольного (сторожевого) таймера (Pn.6)**
- **11.2.5 Реакция на ошибку E.bus (Pn.5)**
- **11.2.6 Сторожевой таймер HSP5 (sY.9)**
- **11.2.7 Автоматическое**

Для непрерывной проверки можно инициировать сообщение об ошибке преобразователя по завершении заданного времени (0,01.10 сек), в течении которого не принимается ни одного сообщения. Эта функция может быть отключена установкой значения "off".

Данный параметр определяет реакцию на ошибку контрольного таймера. В зависимости от выбранной установки выдается сообщение E.buS или A.buS (дополнительная информация находится в главе 6.7.6).

Функция сторожевого таймера HSP5 контролирует работу по HSP5-интерфейсу (карта управления - панель оператора; или карта управления - ПК). После истечения установленного времени (0,01...10 с) без входящих посылок, срабатывает установленная в Pn.5 реакция. Функция может быть отключена значением "off".<br>В соответствии с заводскими установками ПЧ KEB незамедлительно сохраняет

**сохранение(ud.5)** все изменения параметров в энергонезависимую область памяти. Тем не менее, в большинстве задач при работе по шине нет необходимости производить эту процедуру в виду очень частого изменения параметров. Для отключения данной  $\omega$ икции автоматического сохранения необходимо установить параметр ud.5=..off". После каждого включения ПЧ ud.5= "on" и для отключения автосохранения необходимо по шине отключить эту функцию.

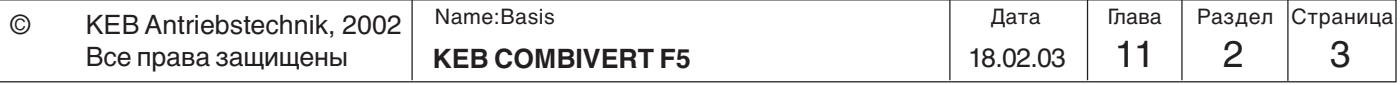

**11**

### **11.2.8 Управляющее слово и слово состояния**

 **Управляющее слово Sy.50 (младшая часть)** Некоторые параметры должны задаваться как указано ниже, чтобы преобразователь мог реагировать на управляющее слово.

Управляющее слово используется для управления состоянием преобразователя через шину. Слово состояния используется для считывания

информации о текущем состоянии преобразователя.

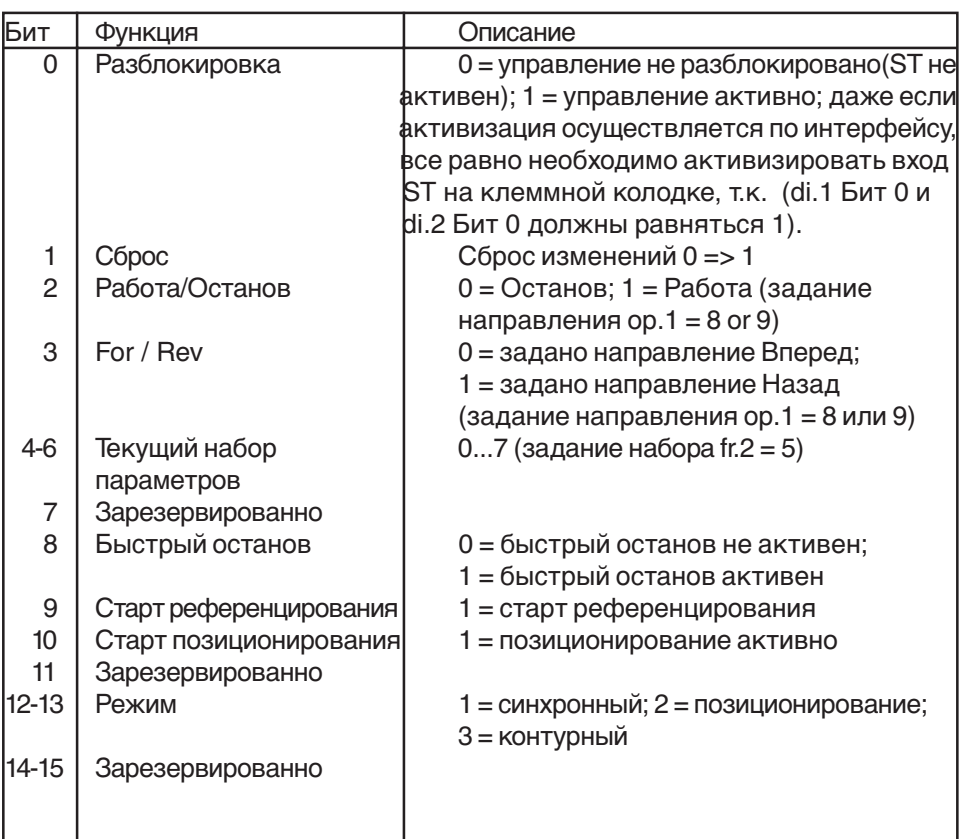

#### **Управляющее слово Sy.41 (старшая часть)**

Старшая часть управляющего слова также побитно кодированное:

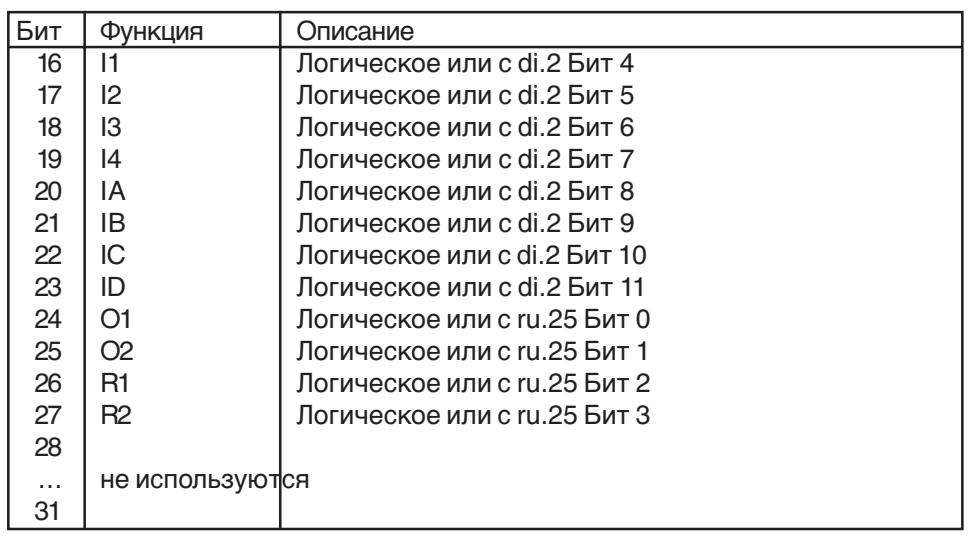

**Управляющее слово Sy.43 (длинное слово 32 бита)**

Длинное управляющее слово (32 Бита) состоит из Sy.50 и Sy.41.

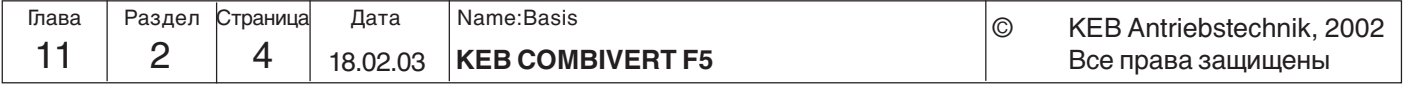

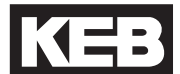

#### **Слово состояния Sy.51 (младшая часть)**

Текущее состояние ПЧ может быть определено при помощи слова состояния.

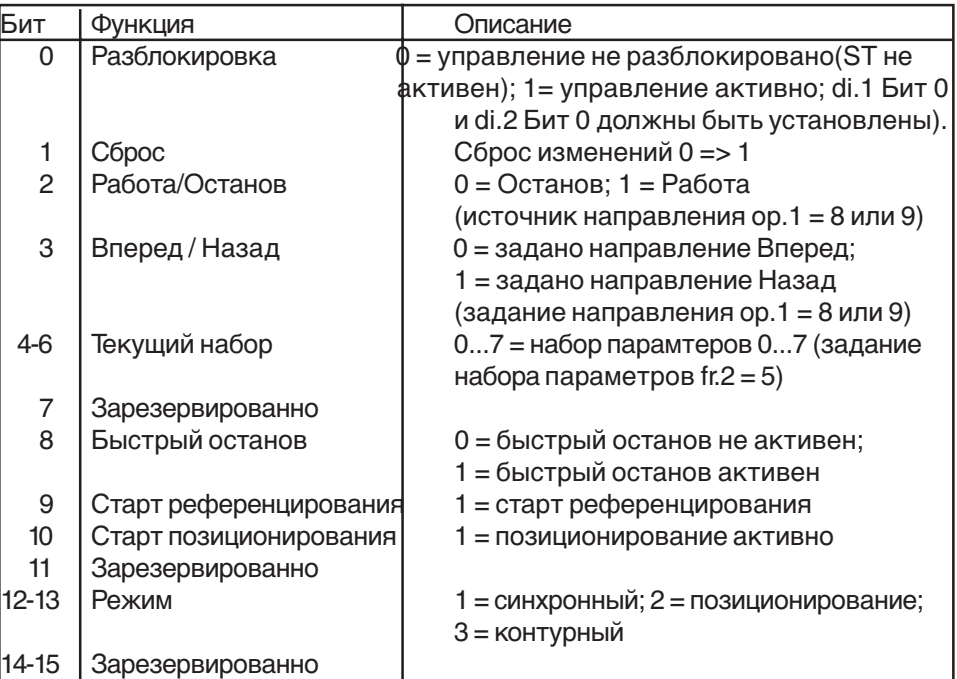

#### **Слово состояния Sy.42 (старшая часть)**

Старшая часть управляющего слова также побитно кодированная.

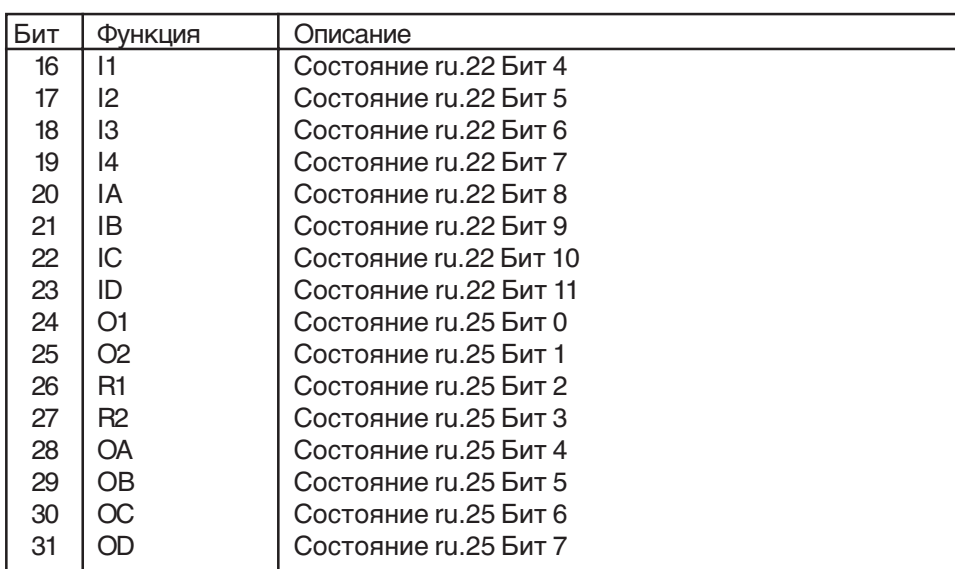

**Слово состояния Sy.44 (длинное слово)**

Длинное слово состояния (32 Бит) состоит из Sy.51 и Sy.42.

## **11.2.9 Задание уставки скорости по шине**

**Уставка скорости Sy.52**

в диапазоне ± 16000 об/мин. Источник направления вращения определяется параметром оР.1 так же, как и для других абсолютных значений уставок. Для активизации задания уставки параметром Sy.52 источник уставки оР.0 должен быть установлен "5".

Эти параметром осуществляется предварительное задание уставки скорости

**Фактическая скорость Sy.53** При помощи этого параметра может считываться текущее значение фактической

скорости в оборотах в минуту. Направление вращения показывается знаком.

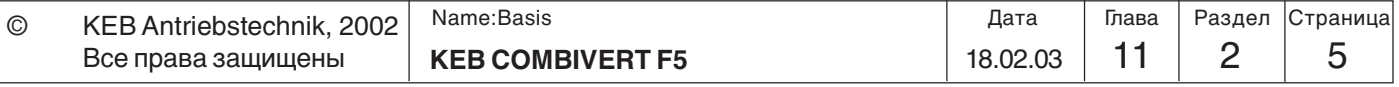

**11**

## **11.2.10 Используемые параметры**

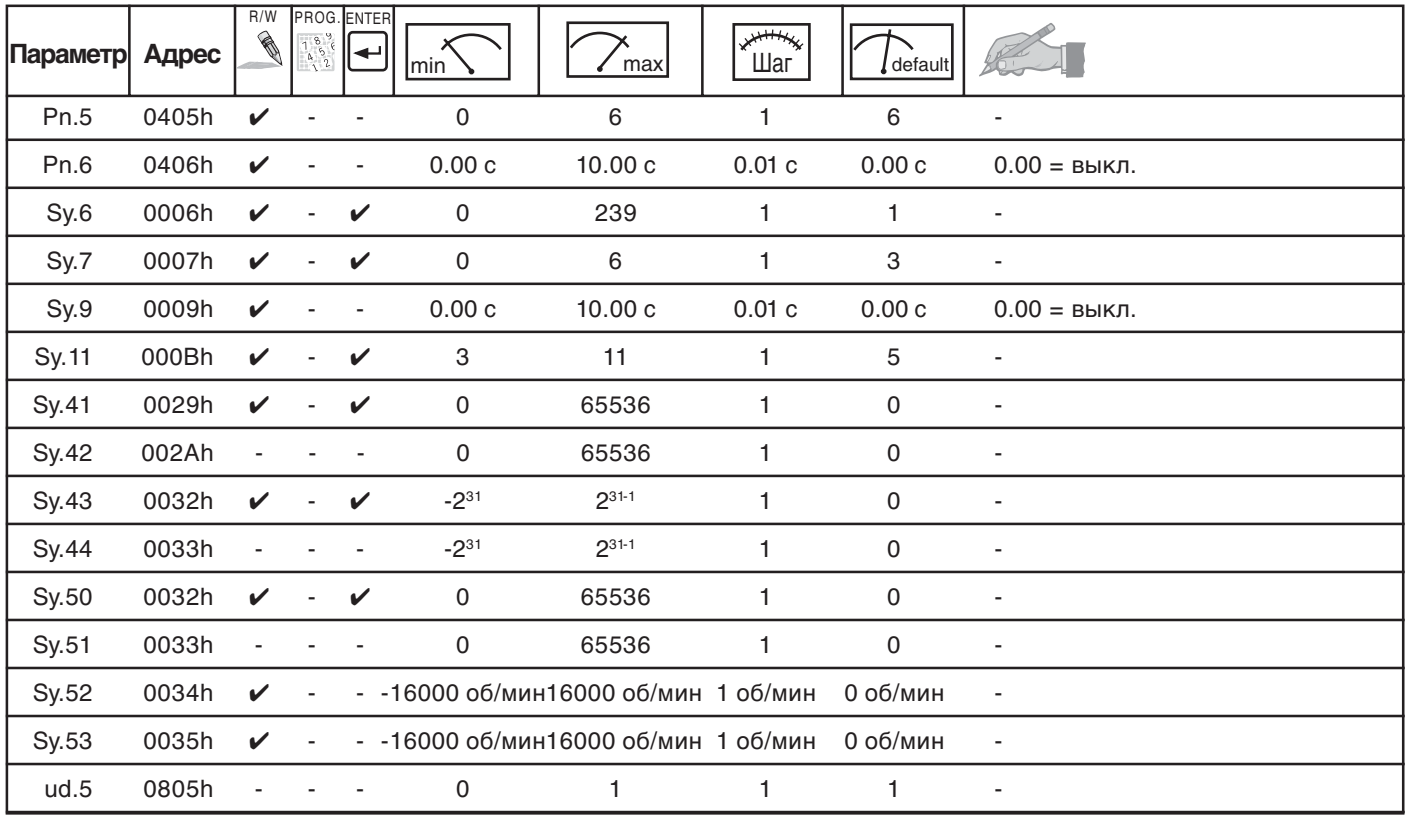

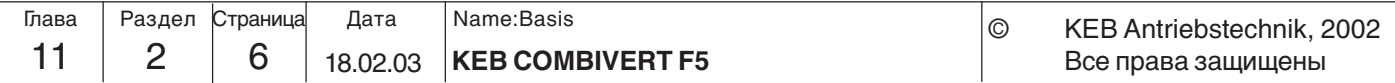

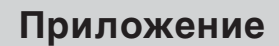

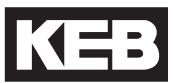

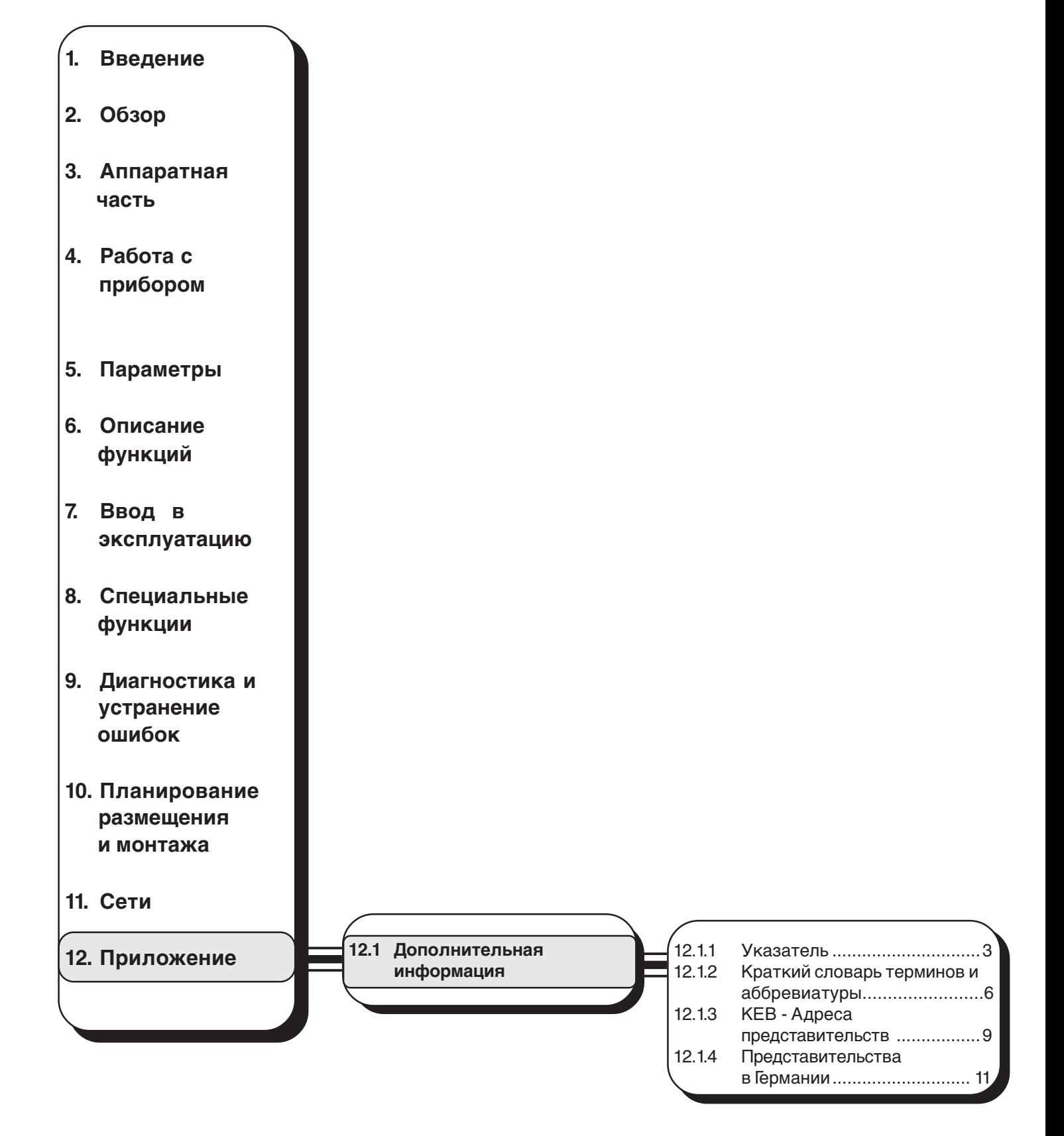

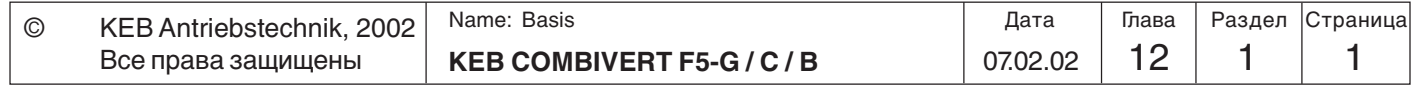

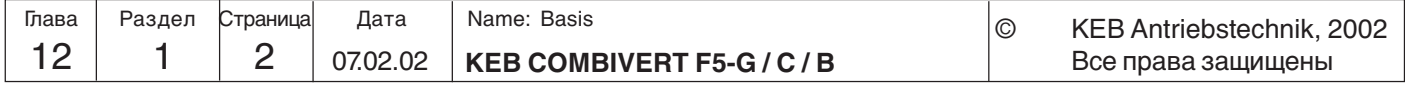

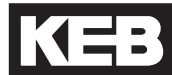

## **12. Приложение <sup>A</sup>**

- **12.1 Дополнительная информация**
- **12.1.1 Указатель**

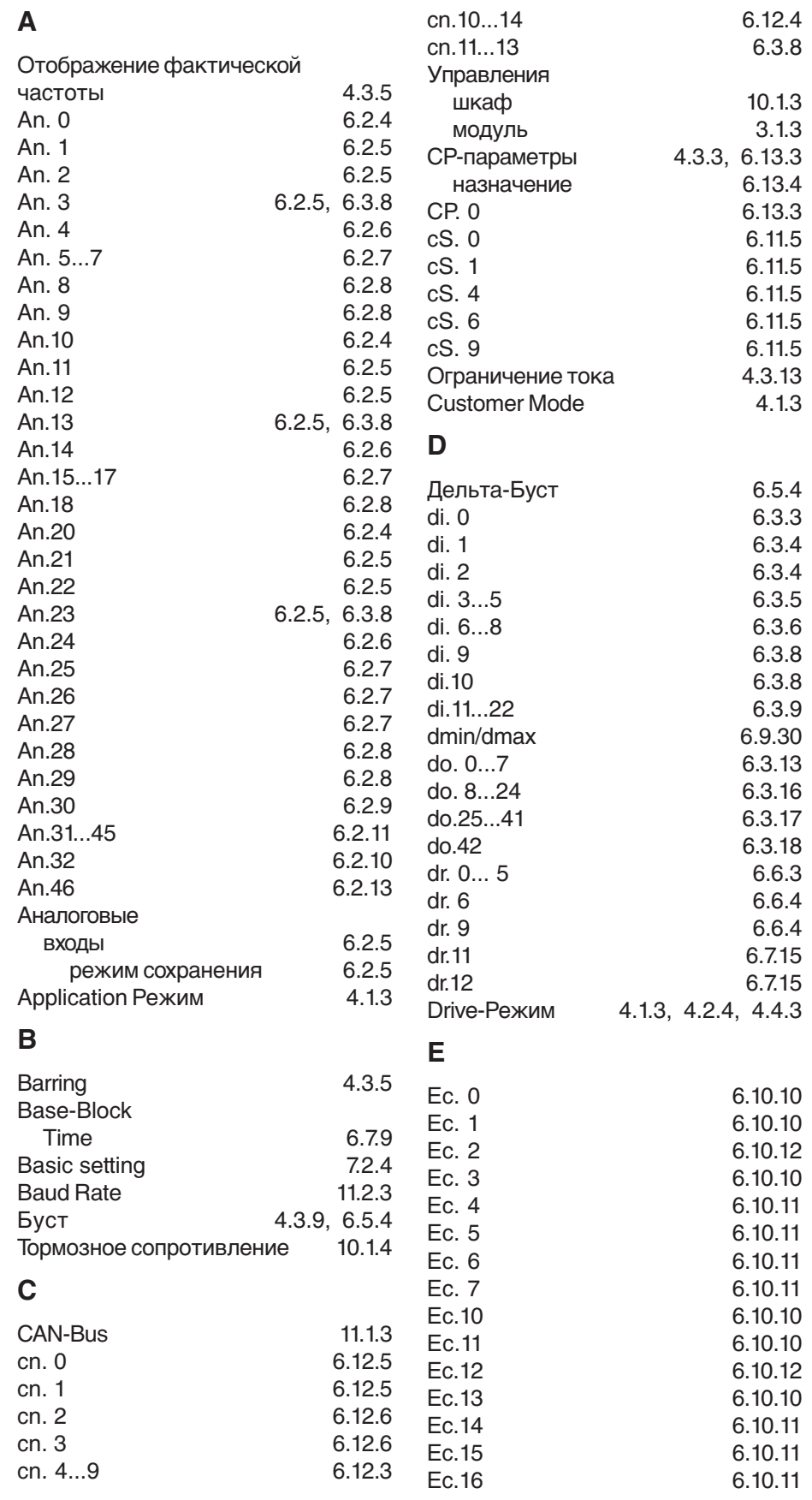

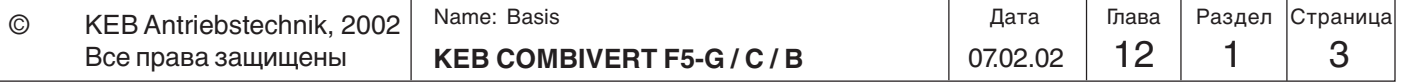

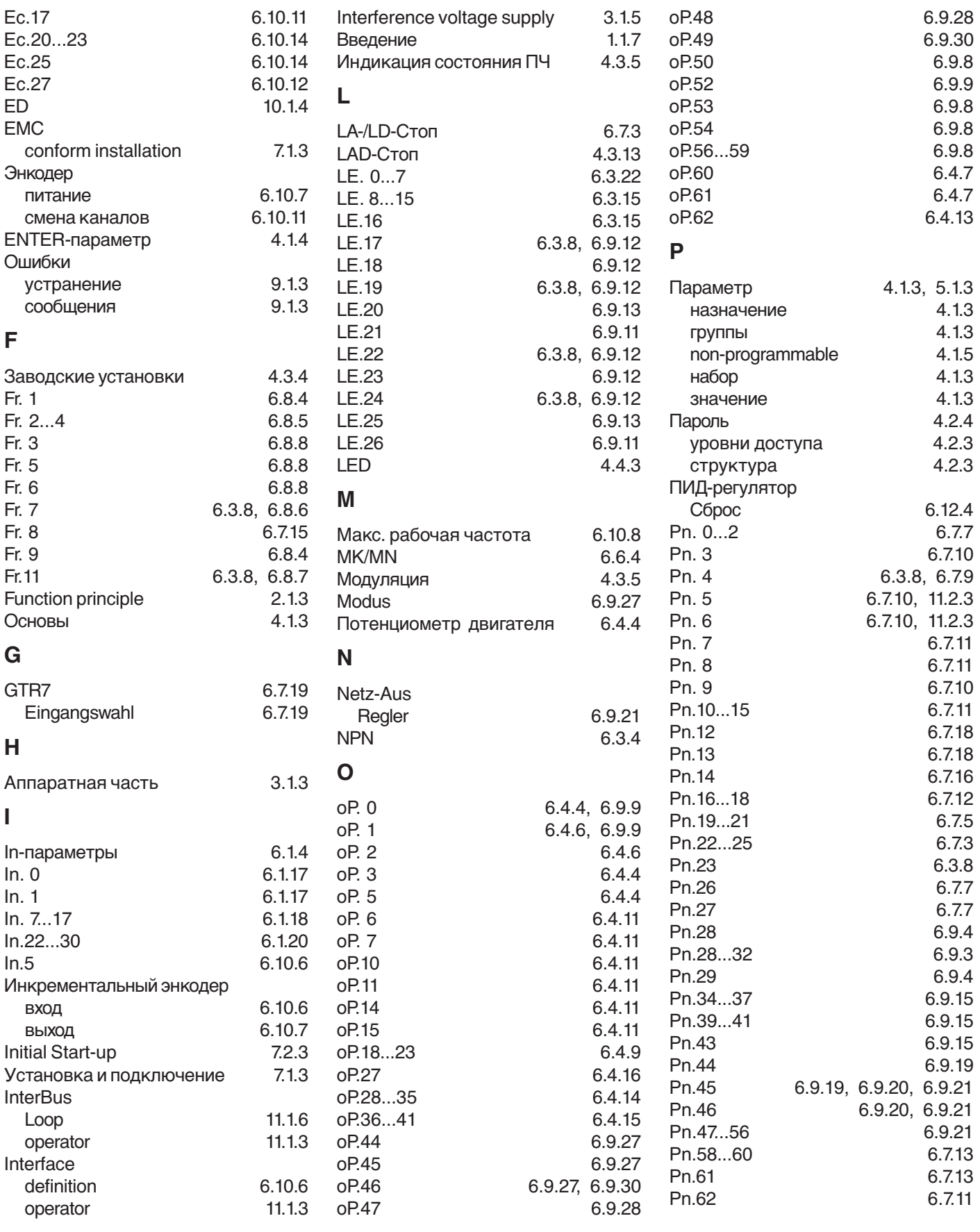

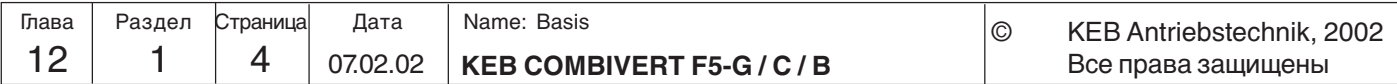

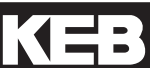

**12**

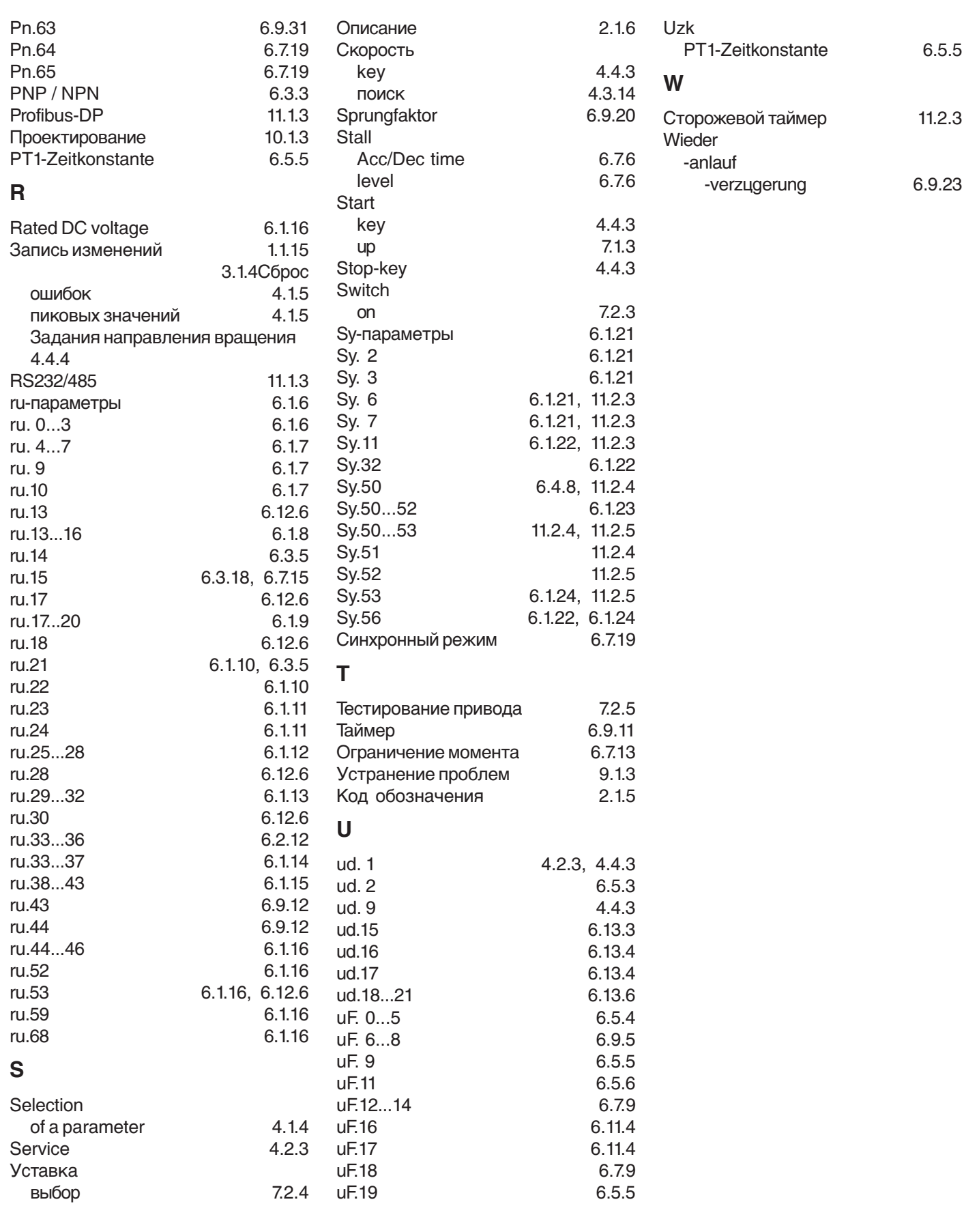

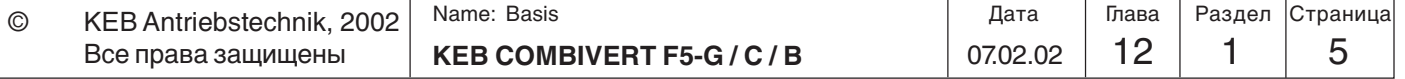

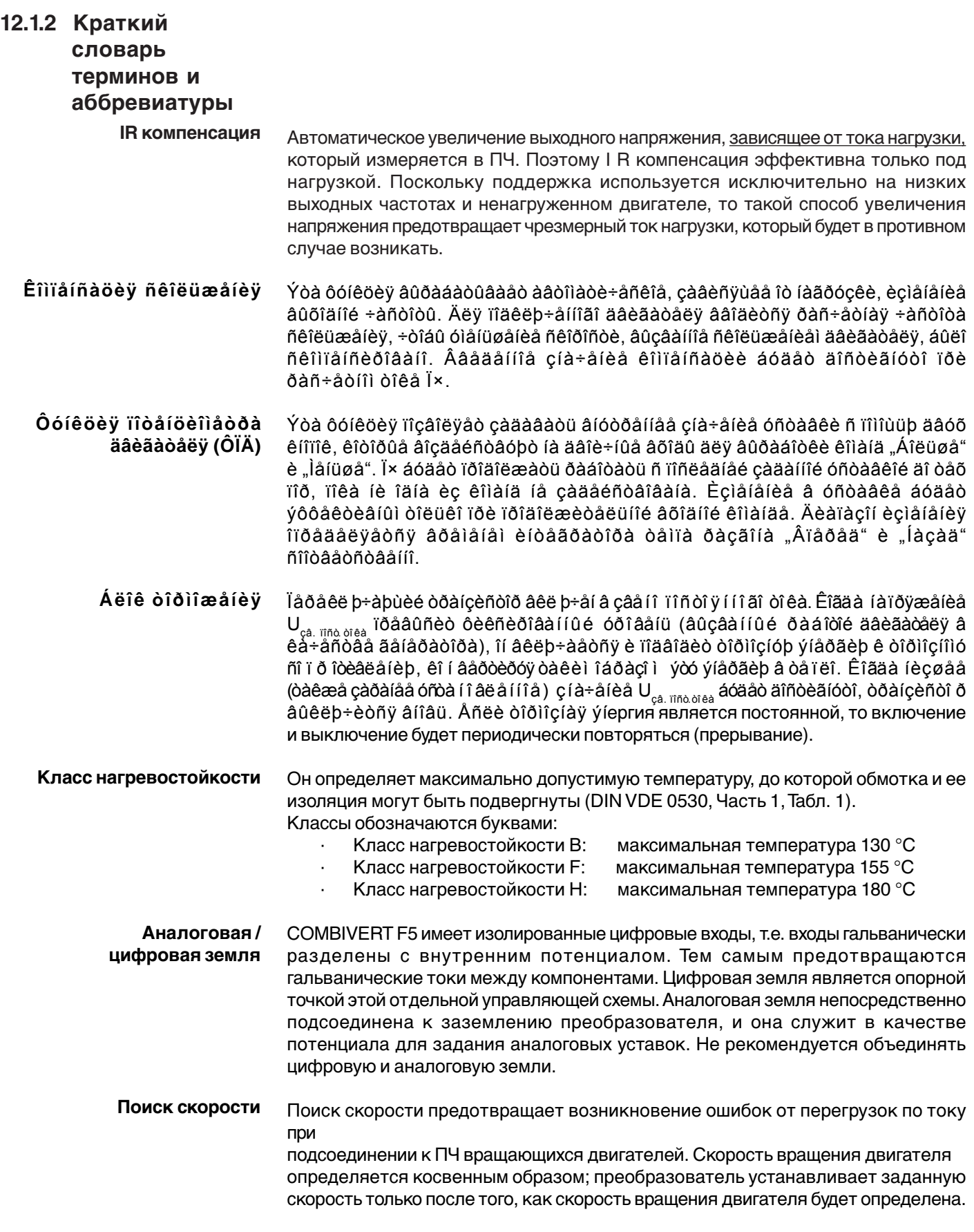

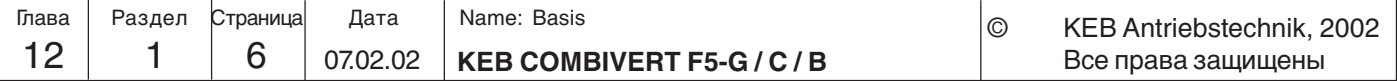